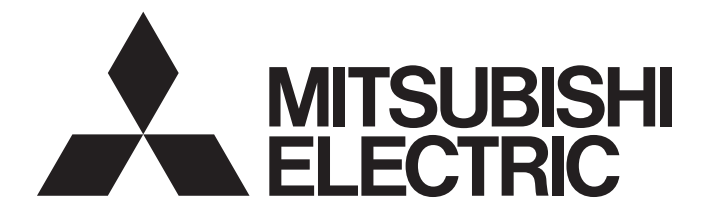

## **Programmable Controller**

# MELSEC iQ-R

## MELSEC iQ-R High Speed Analog-Digital Converter Module User's Manual (Application)

-R60ADH4

## <span id="page-2-0"></span>**SAFETY PRECAUTIONS**

(Read these precautions before using this product.)

Before using this product, please read this manual and the relevant manuals carefully and pay full attention to safety to handle the product correctly.

The precautions given in this manual are concerned with this product only. For the safety precautions of the programmable controller system, refer to the MELSEC iQ-R Module Configuration Manual.

In this manual, the safety precautions are classified into two levels: " $\bigwedge$  WARNING" and " $\bigwedge$  CAUTION".

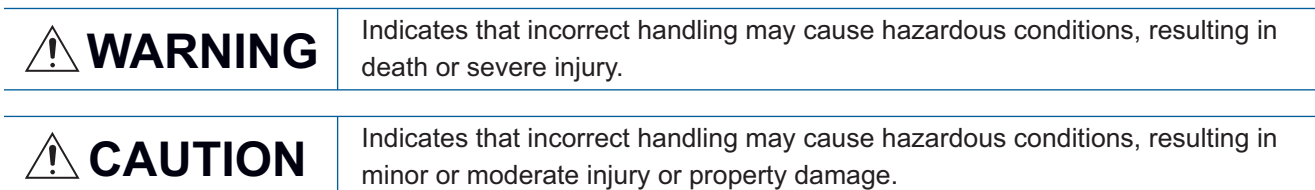

Under some circumstances, failure to observe the precautions given under " $\bigwedge^n$  CAUTION" may lead to serious consequences.

Observe the precautions of both levels because they are important for personal and system safety.

Make sure that the end users read this manual and then keep the manual in a safe place for future reference.

### [Design Precautions]

### **WARNING**

- Configure safety circuits external to the programmable controller to ensure that the entire system operates safely even when a fault occurs in the external power supply or the programmable controller. Failure to do so may result in an accident due to an incorrect output or malfunction.
	- (1) Emergency stop circuits, protection circuits, and protective interlock circuits for conflicting operations (such as forward/reverse rotations or upper/lower limit positioning) must be configured external to the programmable controller.
	- (2) When the programmable controller detects an abnormal condition, it stops the operation and all outputs are:
		- Turned off if the overcurrent or overvoltage protection of the power supply module is activated.
		- Held or turned off according to the parameter setting if the self-diagnostic function of the CPU module detects an error such as a watchdog timer error.
	- (3) All outputs may be turned on if an error occurs in a part, such as an I/O control part, where the CPU module cannot detect any error. To ensure safety operation in such a case, provide a safety mechanism or a fail-safe circuit external to the programmable controller. For a fail-safe circuit example, refer to "General Safety Requirements" in the MELSEC iQ-R Module Configuration Manual.
	- (4) Outputs may remain on or off due to a failure of a component such as a relay and transistor in an output circuit. Configure an external circuit for monitoring output signals that could cause a serious accident.
- In an output circuit, when a load current exceeding the rated current or an overcurrent caused by a load short-circuit flows for a long time, it may cause smoke and fire. To prevent this, configure an external safety circuit, such as a fuse.
- Configure a circuit so that the programmable controller is turned on first and then the external power supply. If the external power supply is turned on first, an accident may occur due to an incorrect output or malfunction.
- For the operating status of each station after a communication failure, refer to manuals relevant to the network. Incorrect output or malfunction due to a communication failure may result in an accident.

### [Design Precautions]

## **WARNING**

- When connecting an external device with a CPU module or intelligent function module to modify data of a running programmable controller, configure an interlock circuit in the program to ensure that the entire system will always operate safely. For other forms of control (such as program modification, parameter change, forced output, or operating status change) of a running programmable controller, read the relevant manuals carefully and ensure that the operation is safe before proceeding. Improper operation may damage machines or cause accidents.
- Especially, when a remote programmable controller is controlled by an external device, immediate action cannot be taken if a problem occurs in the programmable controller due to a communication failure. To prevent this, configure an interlock circuit in the program, and determine corrective actions to be taken between the external device and CPU module in case of a communication failure.
- Do not write any data to the "system area" and "write-protect area" of the buffer memory in the module. Also, do not use any "use prohibited" signals as an output signal from the CPU module to each module. Doing so may cause malfunction of the programmable controller system. For the "system area", "write-protect area", and the "use prohibited" signals, refer to the user's manual for the module used.
- $\bullet$  If a communication cable is disconnected, the network may be unstable, resulting in a communication failure of multiple stations. Configure an interlock circuit in the program to ensure that the entire system will always operate safely even if communications fail. Failure to do so may result in an accident due to an incorrect output or malfunction.
- To maintain the safety of the programmable controller system against unauthorized access from external devices via the network, take appropriate measures. To maintain the safety against unauthorized access via the Internet, take measures such as installing a firewall.

## [Design Precautions]

## **ACAUTION**

- Do not install the control lines or communication cables together with the main circuit lines or power cables. Keep a distance of 100mm or more between them. Failure to do so may result in malfunction due to noise.
- During control of an inductive load such as a lamp, heater, or solenoid valve, a large current (approximately ten times greater than normal) may flow when the output is turned from off to on. Therefore, use a module that has a sufficient current rating.
- After the CPU module is powered on or is reset, the time taken to enter the RUN status varies depending on the system configuration, parameter settings, and/or program size. Design circuits so that the entire system will always operate safely, regardless of the time.
- Do not power off the programmable controller or reset the CPU module while the settings are being written. Doing so will make the data in the flash ROM undefined. The values need to be set in the buffer memory and written to the flash ROM again. Doing so also may cause malfunction or failure of the module.
- When changing the operating status of the CPU module from external devices (such as the remote RUN/STOP functions), select "Do Not OPEN in Program" for "Open Method Setting" in the module parameters. If "OPEN in Program" is selected, an execution of the remote STOP function causes the communication line to close. Consequently, the CPU module cannot reopen the line, and external devices cannot execute the remote RUN function.

## [Installation Precautions]

## **WARNING**

● Shut off the external power supply (all phases) used in the system before mounting or removing the module. Failure to do so may result in electric shock or cause the module to fail or malfunction.

## [Installation Precautions]

## **ACAUTION**

- Use the programmable controller in an environment that meets the general specifications in the Safety Guidelines included with the base unit. Failure to do so may result in electric shock, fire, malfunction, or damage to or deterioration of the product.
- $\bullet$  To mount a module, place the concave part(s) located at the bottom onto the quide(s) of the base unit, and push in the module until the hook(s) located at the top snaps into place. Incorrect interconnection may cause malfunction, failure, or drop of the module.
- When using the programmable controller in an environment of frequent vibrations, fix the module with a screw.
- Tighten the screws within the specified torque range. Undertightening can cause drop of the screw, short circuit, or malfunction. Overtightening can damage the screw and/or module, resulting in drop, short circuit, or malfunction.
- When using an extension cable, connect it to the extension cable connector of the base unit securely. Check the connection for looseness. Poor contact may cause malfunction.
- When using an SD memory card, fully insert it into the SD memory card slot. Check that it is inserted completely. Poor contact may cause malfunction.
- Securely insert an extended SRAM cassette into the cassette connector of the CPU module. After insertion, close the cassette cover and check that the cassette is inserted completely. Poor contact may cause malfunction.
- Do not directly touch any conductive parts and electronic components of the module, SD memory card, extended SRAM cassette, or connector. Doing so can cause malfunction or failure of the module.

## [Wiring Precautions]

## **WARNING**

- Shut off the external power supply (all phases) used in the system before installation and wiring. Failure to do so may result in electric shock or cause the module to fail or malfunction.
- After installation and wiring, attach the included terminal cover to the module before turning it on for operation. Failure to do so may result in electric shock.

## [Wiring Precautions]

## **ACAUTION**

- Individually ground the FG and LG terminals of the programmable controller with a ground resistance of 100 ohms or less. Failure to do so may result in electric shock or malfunction.
- Use applicable solderless terminals and tighten them within the specified torque range. If any spade solderless terminal is used, it may be disconnected when the terminal screw comes loose, resulting in failure.
- Check the rated voltage and signal layout before wiring to the module, and connect the cables correctly. Connecting a power supply with a different voltage rating or incorrect wiring may cause fire or failure.
- Connectors for external devices must be crimped or pressed with the tool specified by the manufacturer, or must be correctly soldered. Incomplete connections may cause short circuit, fire, or malfunction.
- Securely connect the connector to the module. Poor contact may cause malfunction.
- Do not install the control lines or communication cables together with the main circuit lines or power cables. Keep a distance of 100mm or more between them. Failure to do so may result in malfunction due to noise.
- Place the cables in a duct or clamp them. If not, dangling cable may swing or inadvertently be pulled, resulting in damage to the module or cables or malfunction due to poor contact. Do not clamp the extension cables with the jacket stripped. Doing so may change the characteristics of the cables, resulting in malfunction.
- Check the interface type and correctly connect the cable. Incorrect wiring (connecting the cable to an incorrect interface) may cause failure of the module and external device.
- Tighten the terminal screws or connector screws within the specified torque range. Undertightening can cause drop of the screw, short circuit, fire, or malfunction. Overtightening can damage the screw and/or module, resulting in drop, short circuit, fire, or malfunction.
- When disconnecting the cable from the module, do not pull the cable by the cable part. For the cable with connector, hold the connector part of the cable. For the cable connected to the terminal block, loosen the terminal screw. Pulling the cable connected to the module may result in malfunction or damage to the module or cable.
- Prevent foreign matter such as dust or wire chips from entering the module. Such foreign matter can cause a fire, failure, or malfunction.
- A protective film is attached to the top of the module to prevent foreign matter, such as wire chips, from entering the module during wiring. Do not remove the film during wiring. Remove it for heat dissipation before system operation.
- Programmable controllers must be installed in control panels. Connect the main power supply to the power supply module in the control panel through a relay terminal block. Wiring and replacement of a power supply module must be performed by qualified maintenance personnel with knowledge of protection against electric shock. For wiring, refer to the MELSEC iQ-R Module Configuration Manual.
- For Ethernet cables to be used in the system, select the ones that meet the specifications in the user's manual for the module used. If not, normal data transmission is not guaranteed.

## [Startup and Maintenance Precautions]

## **WARNING**

- Do not touch any terminal while power is on. Doing so will cause electric shock or malfunction.
- Correctly connect the battery connector. Do not charge, disassemble, heat, short-circuit, solder, or throw the battery into the fire. Also, do not expose it to liquid or strong shock. Doing so will cause the battery to produce heat, explode, ignite, or leak, resulting in injury and fire.
- Shut off the external power supply (all phases) used in the system before cleaning the module or retightening the terminal screws, connector screws, or module fixing screws. Failure to do so may result in electric shock.

## [Startup and Maintenance Precautions]

## **ACAUTION**

- When connecting an external device with a CPU module or intelligent function module to modify data of a running programmable controller, configure an interlock circuit in the program to ensure that the entire system will always operate safely. For other forms of control (such as program modification, parameter change, forced output, or operating status change) of a running programmable controller, read the relevant manuals carefully and ensure that the operation is safe before proceeding. Improper operation may damage machines or cause accidents.
- Especially, when a remote programmable controller is controlled by an external device, immediate action cannot be taken if a problem occurs in the programmable controller due to a communication failure. To prevent this, configure an interlock circuit in the program, and determine corrective actions to be taken between the external device and CPU module in case of a communication failure.
- Do not disassemble or modify the modules. Doing so may cause failure, malfunction, injury, or a fire.
- Use any radio communication device such as a cellular phone or PHS (Personal Handy-phone System) more than 25cm away in all directions from the programmable controller. Failure to do so may cause malfunction.
- Shut off the external power supply (all phases) used in the system before mounting or removing the module. Failure to do so may cause the module to fail or malfunction.
- Tighten the screws within the specified torque range. Undertightening can cause drop of the component or wire, short circuit, or malfunction. Overtightening can damage the screw and/or module, resulting in drop, short circuit, or malfunction.
- After the first use of the product, do not mount/remove the module to/from the base unit, and the terminal block to/from the module, and do not insert/remove the extended SRAM cassette to/from the CPU module more than 50 times (IEC 61131-2 compliant) respectively. Exceeding the limit may cause malfunction.
- After the first use of the product, do not insert/remove the SD memory card to/from the CPU module more than 500 times. Exceeding the limit may cause malfunction.
- Do not touch the metal terminals on the back side of the SD memory card. Doing so may cause malfunction or failure.
- Do not touch the integrated circuits on the circuit board of an extended SRAM cassette. Doing so may cause malfunction or failure of the module.
- Do not drop or apply shock to the battery to be installed in the module. Doing so may damage the battery, causing the battery fluid to leak inside the battery. If the battery is dropped or any shock is applied to it, dispose of it without using.
- Startup and maintenance of a control panel must be performed by qualified maintenance personnel with knowledge of protection against electric shock. Lock the control panel so that only qualified maintenance personnel can operate it.
- Before handling the module, touch a conducting object such as a grounded metal to discharge the static electricity from the human body. Failure to do so may cause the module to fail or malfunction.

## [Operating Precautions]

## **ACAUTION**

- When changing data and operating status, and modifying program of the running programmable controller from an external device such as a personal computer connected to an intelligent function module, read relevant manuals carefully and ensure the safety before operation. Incorrect change or modification may cause system malfunction, damage to the machines, or accidents.
- Do not power off the programmable controller or reset the CPU module while the setting values in the buffer memory are being written to the flash ROM in the module. Doing so will make the data in the flash ROM undefined. The values need to be set in the buffer memory and written to the flash ROM again. Doing so can cause malfunction or failure of the module.

### [Disposal Precautions]

## **CAUTION**

- When disposing of this product, treat it as industrial waste.
- When disposing of batteries, separate them from other wastes according to the local regulations. For details on battery regulations in EU member states, refer to the MELSEC iQ-R Module Configuration Manual.

### [Transportation Precautions]

## **ACAUTION**

- When transporting lithium batteries, follow the transportation regulations. For details on the regulated models, refer to the MELSEC iQ-R Module Configuration Manual.
- The halogens (such as fluorine, chlorine, bromine, and iodine), which are contained in a fumigant used for disinfection and pest control of wood packaging materials, may cause failure of the product. Prevent the entry of fumigant residues into the product or consider other methods (such as heat treatment) instead of fumigation. The disinfection and pest control measures must be applied to unprocessed raw wood.

## <span id="page-11-0"></span>**CONDITIONS OF USE FOR THE PRODUCT**

(1) Mitsubishi programmable controller ("the PRODUCT") shall be used in conditions;

i) where any problem, fault or failure occurring in the PRODUCT, if any, shall not lead to any major or serious accident; and

ii) where the backup and fail-safe function are systematically or automatically provided outside of the PRODUCT for the case of any problem, fault or failure occurring in the PRODUCT.

(2) The PRODUCT has been designed and manufactured for the purpose of being used in general industries. MITSUBISHI SHALL HAVE NO RESPONSIBILITY OR LIABILITY (INCLUDING, BUT NOT LIMITED TO ANY AND ALL RESPONSIBILITY OR LIABILITY BASED ON CONTRACT, WARRANTY, TORT, PRODUCT LIABILITY) FOR ANY INJURY OR DEATH TO PERSONS OR LOSS OR DAMAGE TO PROPERTY CAUSED BY the PRODUCT THAT ARE OPERATED OR USED IN APPLICATION NOT INTENDED OR EXCLUDED BY INSTRUCTIONS, PRECAUTIONS, OR WARNING CONTAINED IN MITSUBISHI'S USER, INSTRUCTION AND/OR SAFETY MANUALS, TECHNICAL BULLETINS AND GUIDELINES FOR the PRODUCT.

("Prohibited Application")

Prohibited Applications include, but not limited to, the use of the PRODUCT in;

- Nuclear Power Plants and any other power plants operated by Power companies, and/or any other cases in which the public could be affected if any problem or fault occurs in the PRODUCT.
- Railway companies or Public service purposes, and/or any other cases in which establishment of a special quality assurance system is required by the Purchaser or End User.
- Aircraft or Aerospace, Medical applications, Train equipment, transport equipment such as Elevator and Escalator, Incineration and Fuel devices, Vehicles, Manned transportation, Equipment for Recreation and Amusement, and Safety devices, handling of Nuclear or Hazardous Materials or Chemicals, Mining and Drilling, and/or other applications where there is a significant risk of injury to the public or property.

Notwithstanding the above, restrictions Mitsubishi may in its sole discretion, authorize use of the PRODUCT in one or more of the Prohibited Applications, provided that the usage of the PRODUCT is limited only for the specific applications agreed to by Mitsubishi and provided further that no special quality assurance or fail-safe, redundant or other safety features which exceed the general specifications of the PRODUCTs are required. For details, please contact the Mitsubishi representative in your region.

## <span id="page-11-1"></span>**INTRODUCTION**

Thank you for purchasing the Mitsubishi Electric MELSEC iQ-R series programmable controllers.

This manual describes the functions, parameter settings, and troubleshooting of the relevant product listed below. Before using this product, please read this manual and the relevant manuals carefully and develop familiarity with the functions and performance of the MELSEC iQ-R series programmable controller to handle the product correctly. When applying the program examples provided in this manual to an actual system, ensure the applicability and confirm that it will not cause system control problems.

Please make sure that the end users read this manual.

 $Point<sup>9</sup>$ 

Unless otherwise specified, this manual provides program examples in which the I/O numbers of X/Y0 to X/YF are assigned to the A/D converter module. Assign I/O numbers when applying the program examples to an actual system. For I/O number assignment, refer to the following. **LLI MELSEC iQ-R Module Configuration Manual** 

#### **Relevant product**

R60ADH4

## **CONTENTS**

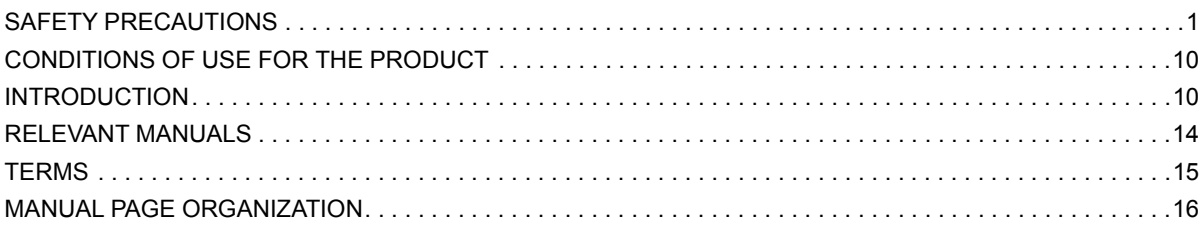

#### **[CHAPTER 1 FUNCTIONS](#page-18-0) 17**

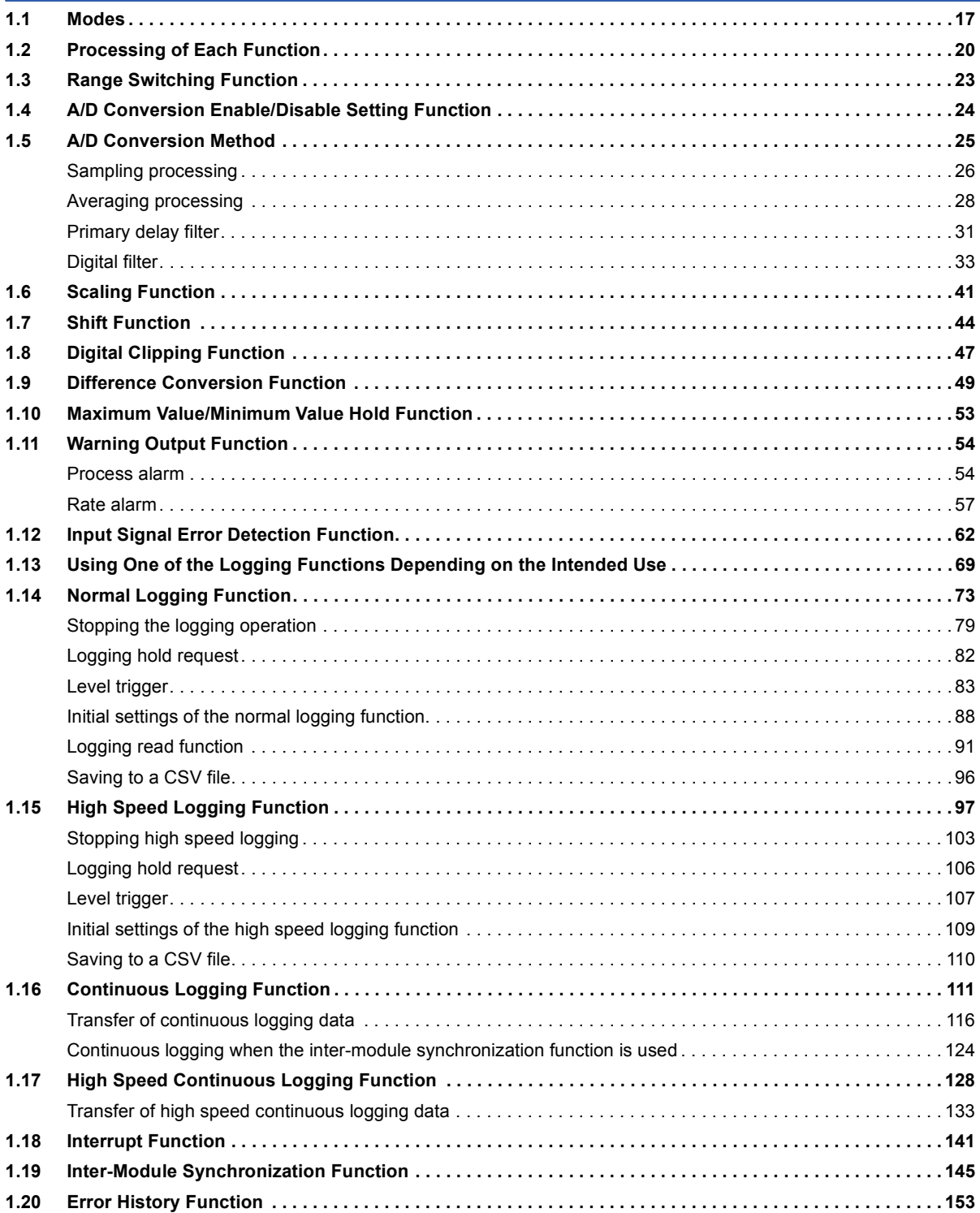

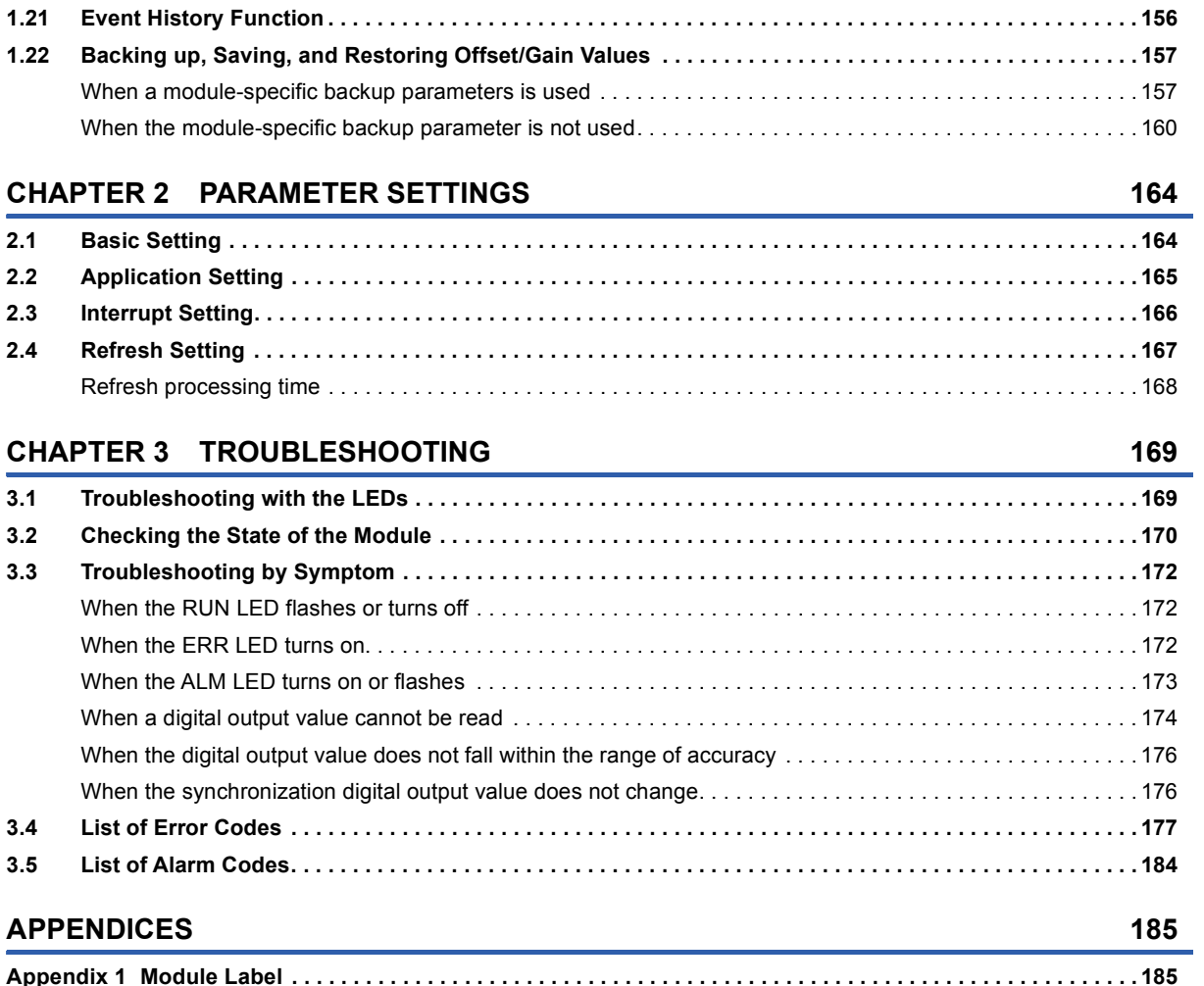

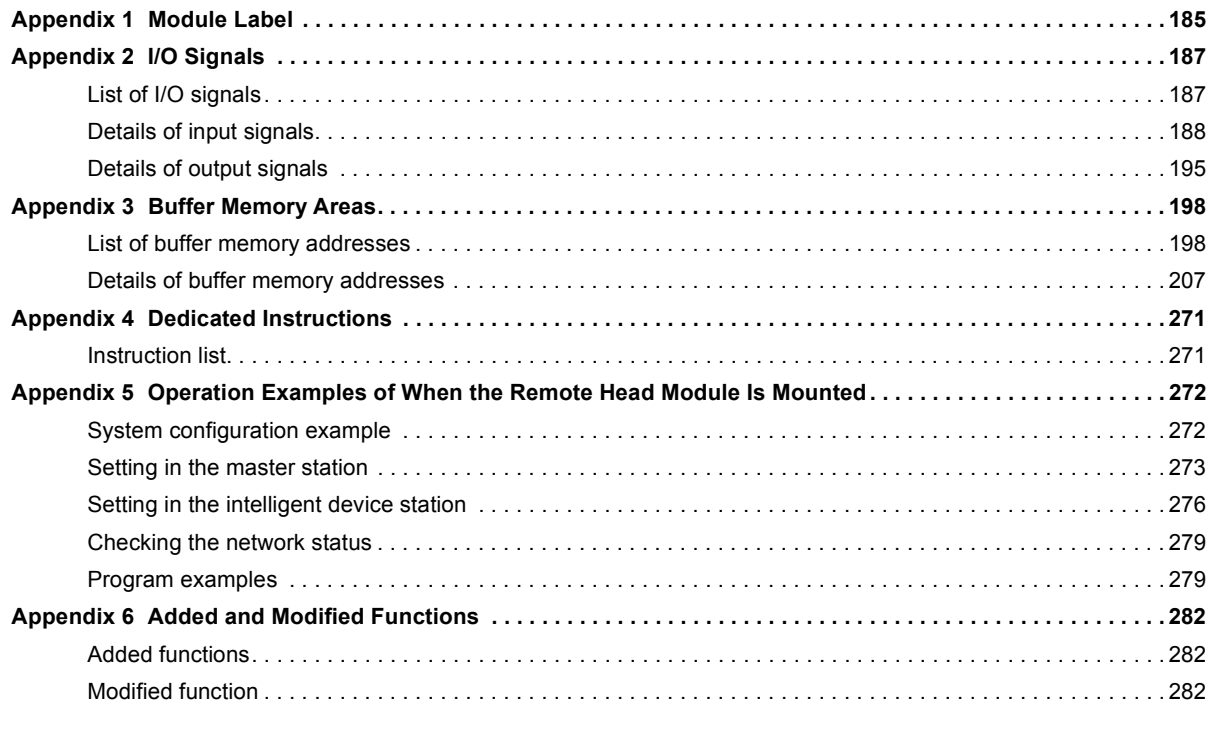

#### **[INDEX](#page-285-0) 284**

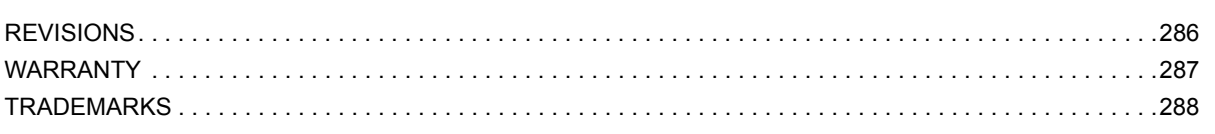

CONTENTS

## <span id="page-15-0"></span>**RELEVANT MANUALS**

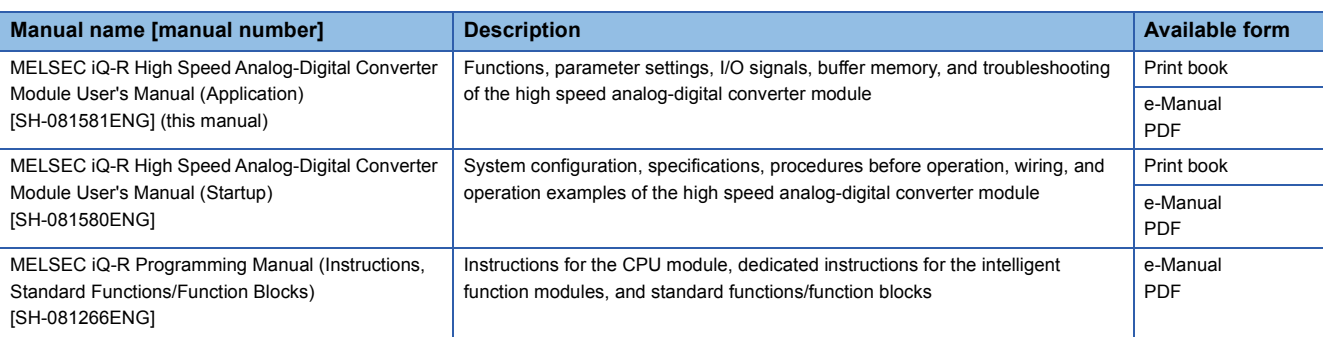

 $Point$ 

e-Manual refers to the Mitsubishi Electric FA electronic book manuals that can be browsed using a dedicated tool.

e-Manual has the following features:

- Required information can be cross-searched in multiple manuals.
- Other manuals can be accessed from the links in the manual.
- The hardware specifications of each part can be found from the product figures.
- Pages that users often browse can be bookmarked.
- Sample programs can be copied to an engineering tool.

## <span id="page-16-0"></span>**TERMS**

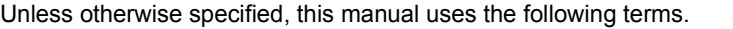

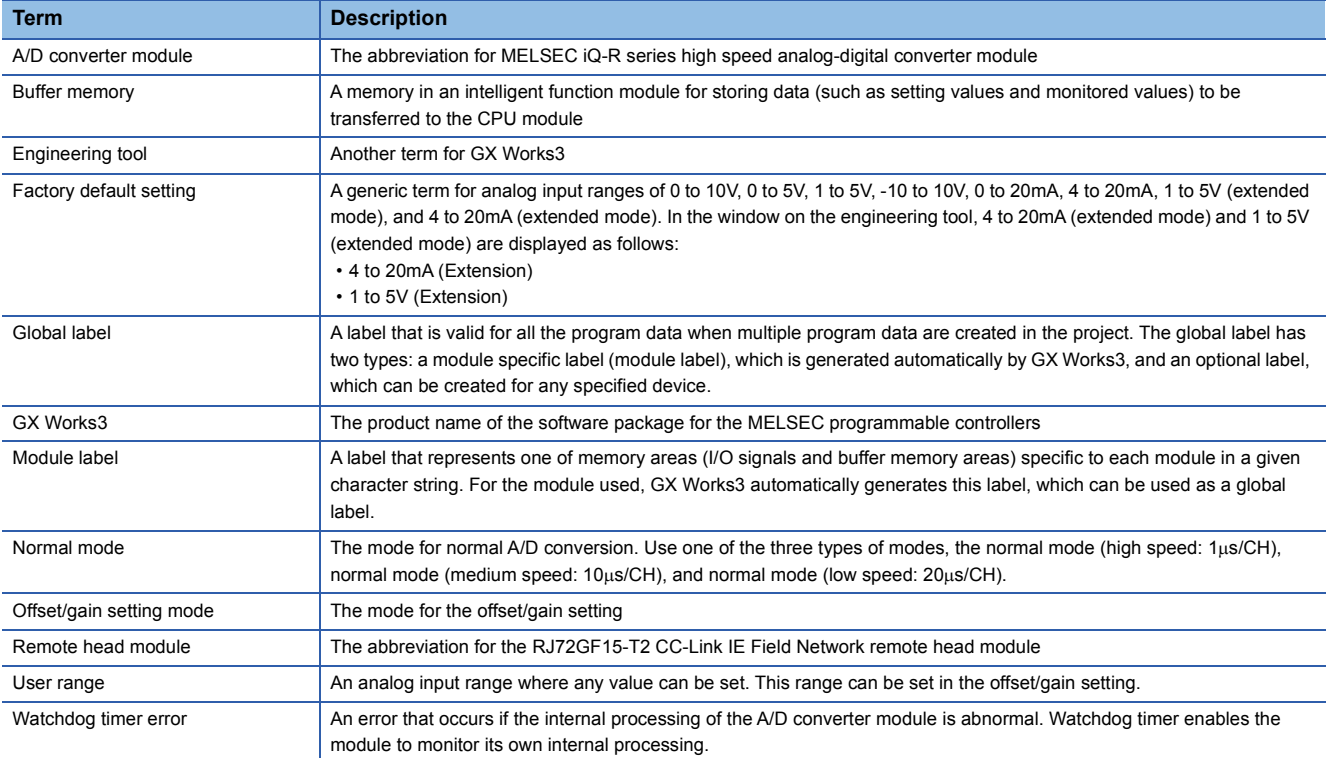

## <span id="page-17-0"></span>**MANUAL PAGE ORGANIZATION**

In this manual, pages about functions, I/O signals, and buffer memory areas are organized and the symbols are used as shown below.

 $\bullet$ 

The following illustration is for explanation purpose only, and should not be referred to as an actual documentation.

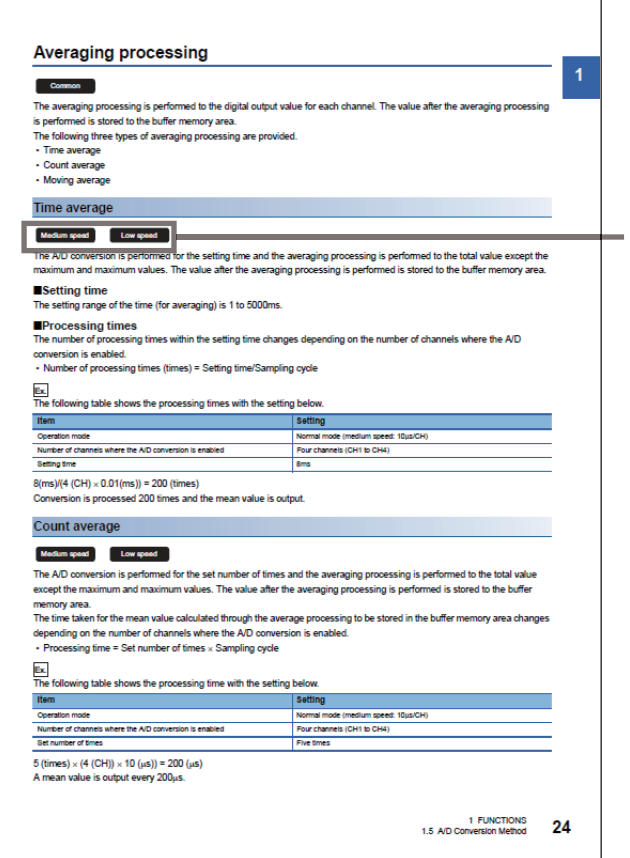

 The following table lists the operation modes of the A/D converter module in which the corresponding functions and buffer memory areas can be used. Each icon indicates an operation mode as follows.

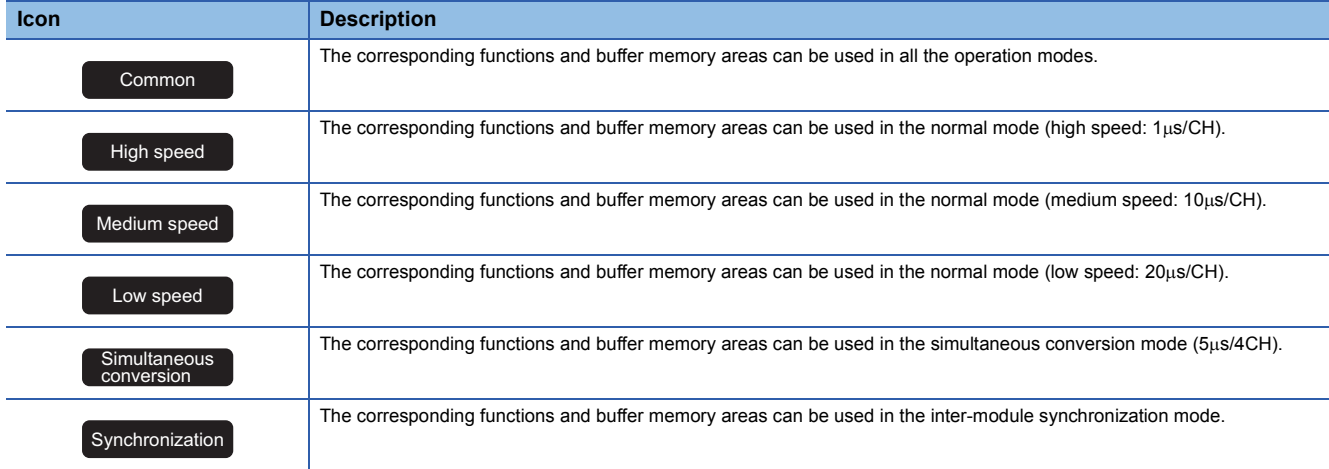

For details on each mode, refer to the following.

**[Page 17 Modes](#page-18-2)** 

# <span id="page-18-0"></span>**1 FUNCTIONS**

This chapter describes the functions of the A/D converter module and the setting procedures for those functions. For details on the I/O signals and the buffer memory, refer to the following.

**F** [Page 187 I/O Signals](#page-188-2)

**F** [Page 198 Buffer Memory Areas](#page-199-2)

#### $Point<sup>9</sup>$

- This chapter describes I/O signals and buffer memory addresses for CH1. For details on the I/O signals and buffer memory addresses for CH2 and later, refer to the following.
- **Fage 187 List of I/O signals**
- **Fage 198 List of buffer memory addresses**
- Numerical values come in  $\Box$  and  $\triangle$  of the error codes and alarm codes described in this chapter.  $\Box$ indicates the channel where an error has occurred and  $\triangle$  indicates details of the error. For details on the numerical values, refer to the following.
- [Page 177 List of Error Codes](#page-178-1)
- <span id="page-18-2"></span>[Page 184 List of Alarm Codes](#page-185-1)

## <span id="page-18-1"></span>**1.1 Modes**

The A/D converter module has the normal mode, simultaneous conversion mode, inter-module synchronization mode, and offset/gain setting mode. Change the mode according to the function used.

#### **Normal mode**

The normal A/D conversion is performed in this mode. Use the normal mode (high speed:  $1\mu s$ /CH), the normal mode (medium speed: 10µs/CH), or the normal mode (low speed: 20µs/CH) for each sampling cycle. In this manual, the description of "normal mode" indicates the normal mode (high speed: 1µs/CH), normal mode (medium speed: 10µs/CH), and normal mode  $(low speed: 20<sub>µ</sub>s/CH).$ 

#### **Simultaneous conversion mode**

The A/D conversion is performed simultaneously in all channels. The sampling cycle is fixed to 5µs/4CH.

#### **Inter-module synchronization mode**

The A/D conversion is performed at the inter-module synchronization cycle in this mode.

#### **Offset/gain setting mode**

The mode for the offset/gain setting.

For details on the offset/gain setting, refer to the following.

MELSEC iQ-R High Speed Analog-Digital Converter Module User's Manual (Startup)

#### **Mode transition**

The following figure and table describe the transition condition for each mode.

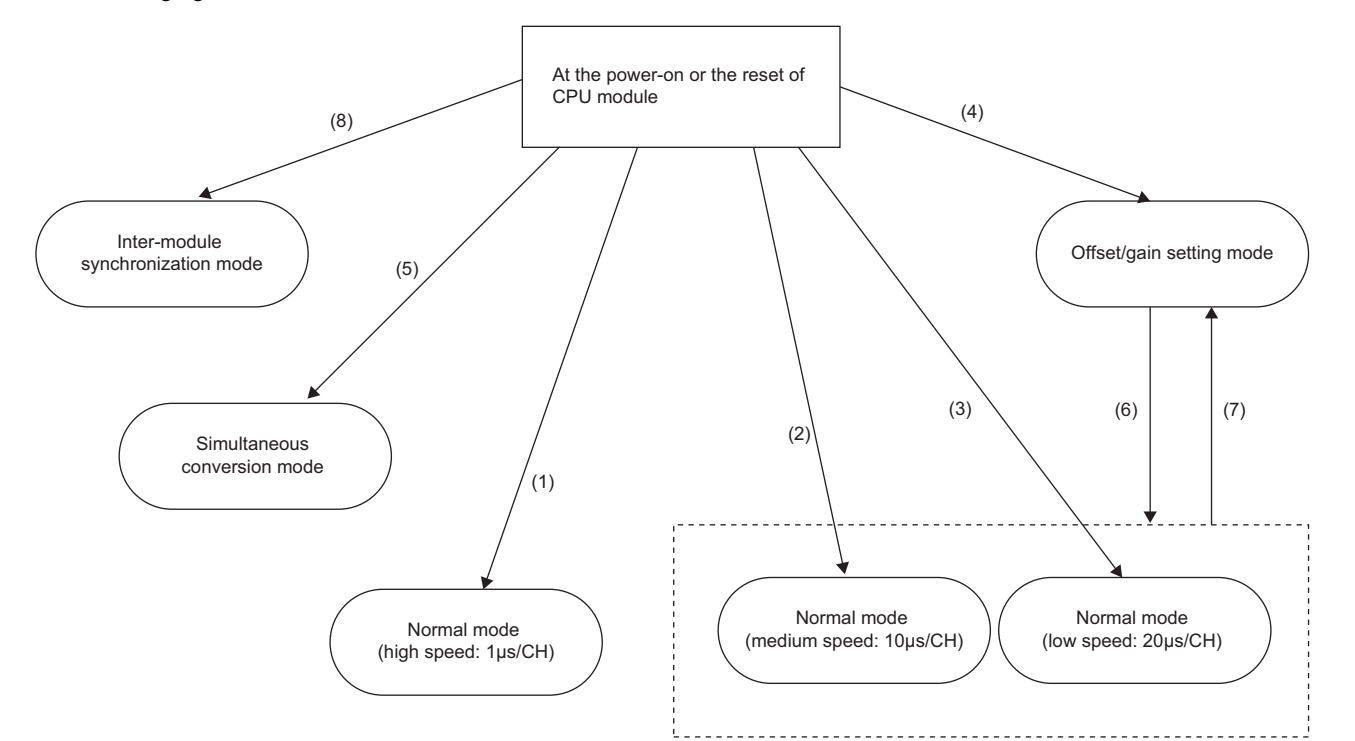

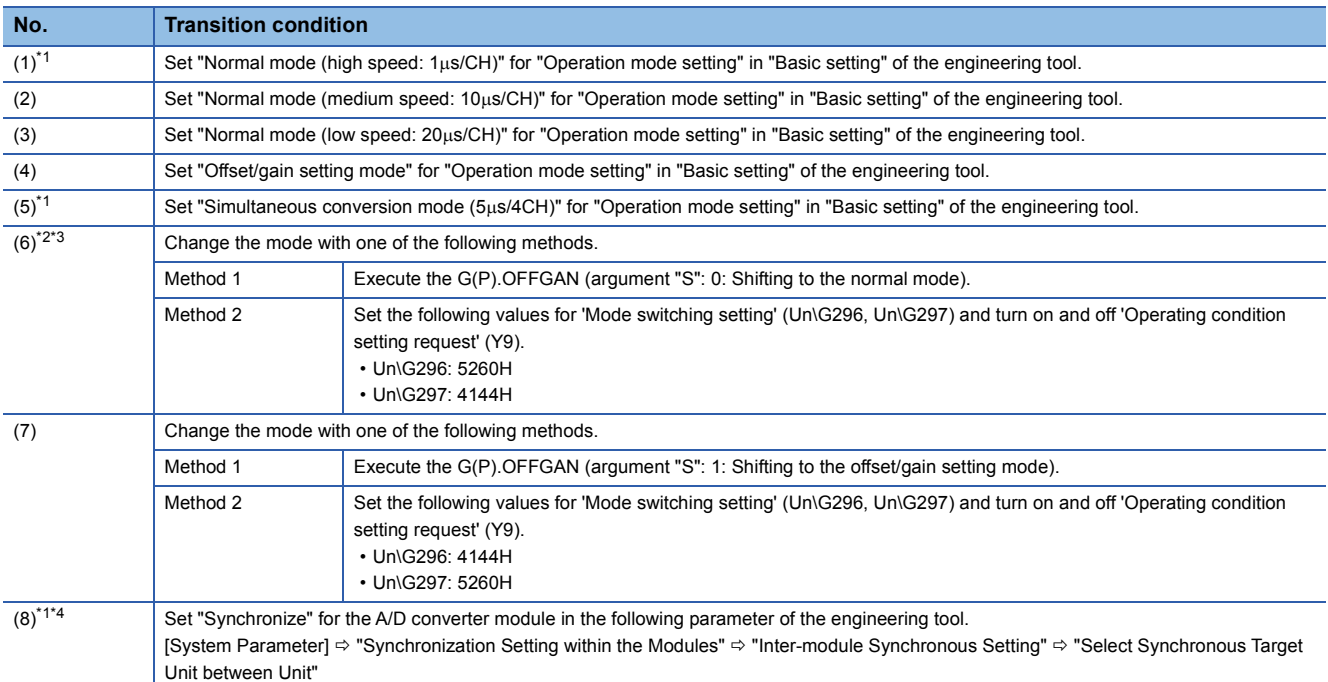

<span id="page-19-0"></span>\*1 The normal mode (high speed: 1µs/CH), the simultaneous conversion mode, and the inter-module synchronization mode are independent from the other modes. After the module is started in the normal mode (high speed: 1µs/CH), the simultaneous conversion mode, or the inter-module synchronization mode, the mode cannot be changed to the other modes. After the module is started in a mode other than the three modes, the mode cannot be switched to the normal mode (high speed: 1us/CH), simultaneous conversion mode, and inter-module synchronization mode.

- <span id="page-19-1"></span>\*2 The mode is shifted to the normal mode before the transition to the offset/gain setting mode.
- <span id="page-19-2"></span>\*3 The offset/gain setting mode is set at the power-on or at the reset of the CPU module and the mode has never been shifted to the normal mode, the mode shifts to the normal mode (low speed:  $20\mu s/CH$ ).
- <span id="page-19-3"></span>\*4 When "Synchronize" is set for the A/D converter module in "Select Synchronous Target Unit between Unit", the module operates in the inter-module synchronization mode regardless of "Operation mode setting". To operate the module in the normal mode, simultaneous conversion mode, or offset/gain setting mode, set "Do Not Synchronize" for the A/D converter module in "Select Synchronous Target Unit between Unit".

### **Checking method**

The current mode can be checked with the following items.

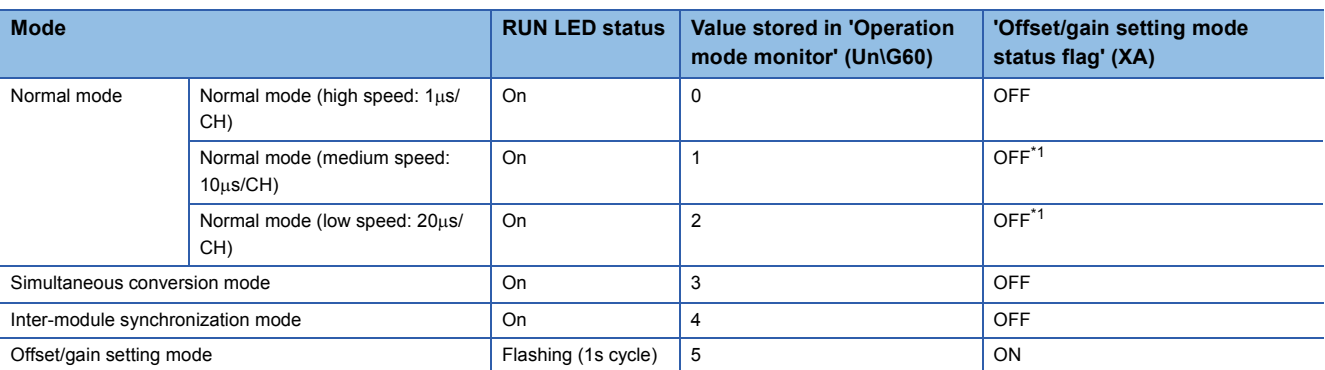

<span id="page-20-0"></span>\*1 Status of when 'User range write request' (YA) is off

## <span id="page-21-0"></span>**1.2 Processing of Each Function**

The functions are processed in the order shown below. If multiple functions are enabled, the output of the first processed function is used as the input of the next function.

 $\cdot$  In the normal mode (high speed:  $1\mu s$ CH)

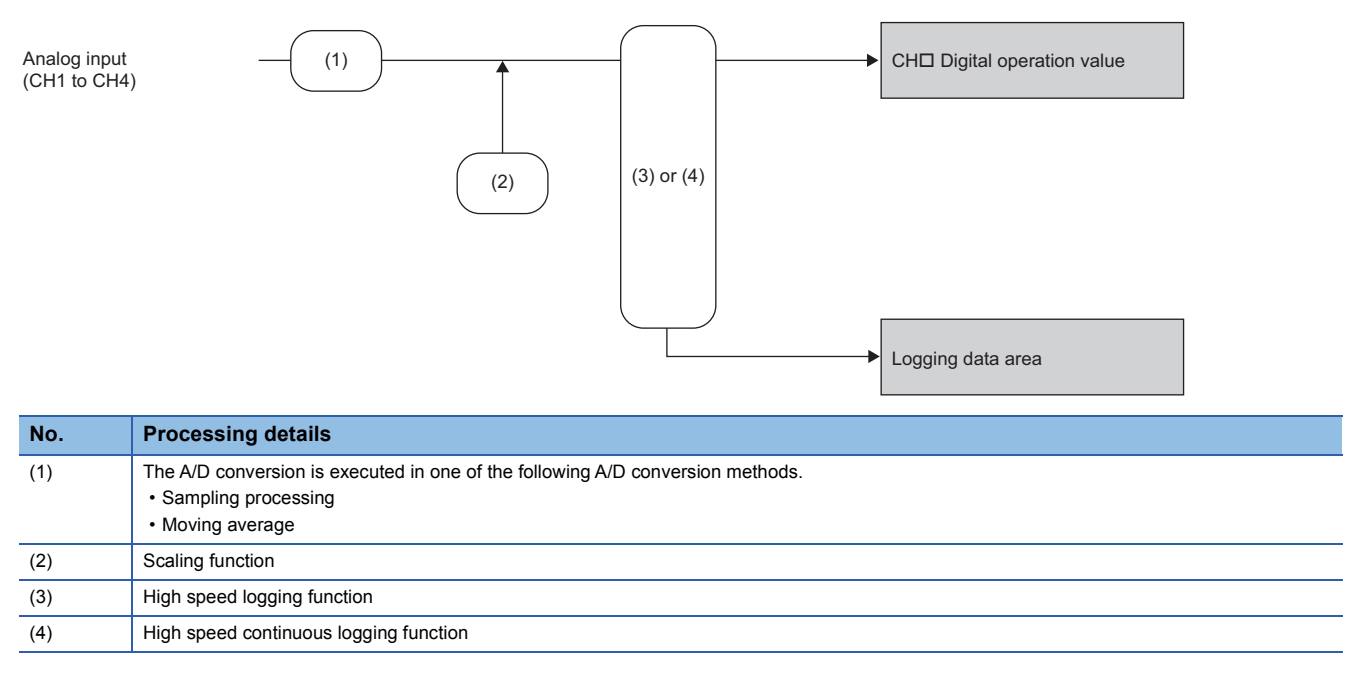

 $\cdot$  In the normal mode (medium speed: 10 $\mu$ s/CH) and normal mode (low speed: 20 $\mu$ s/CH)

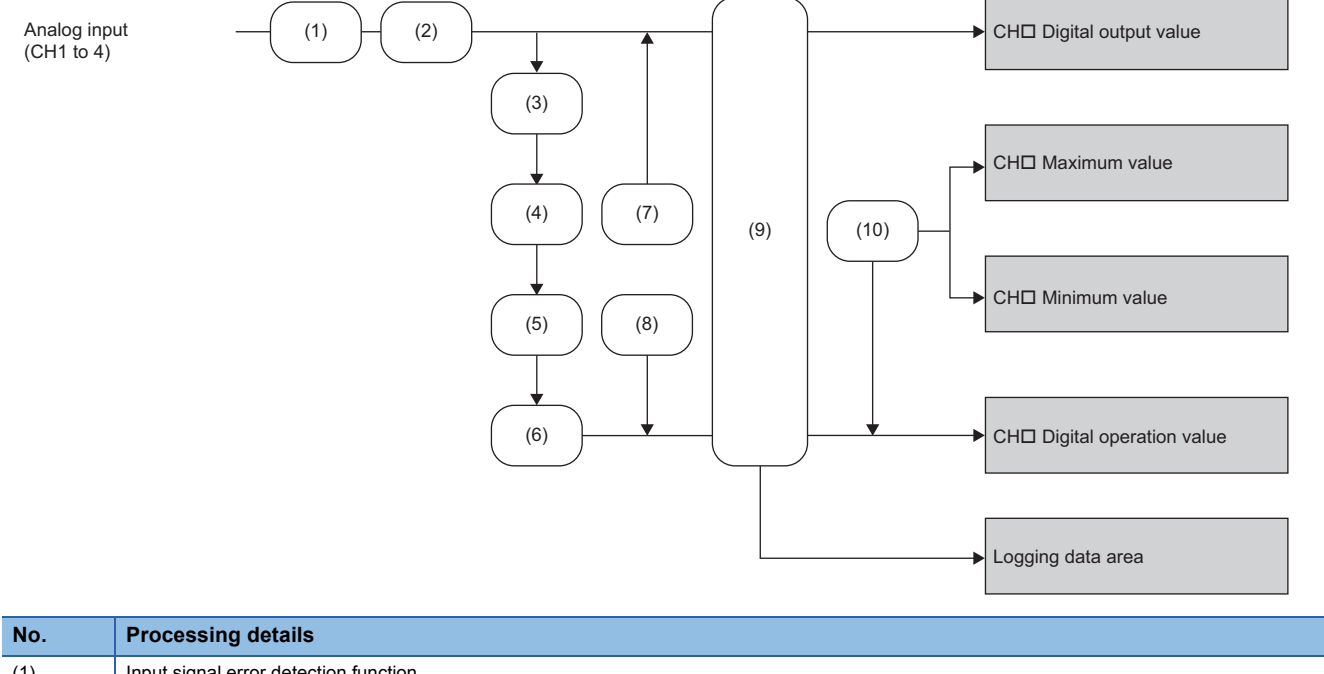

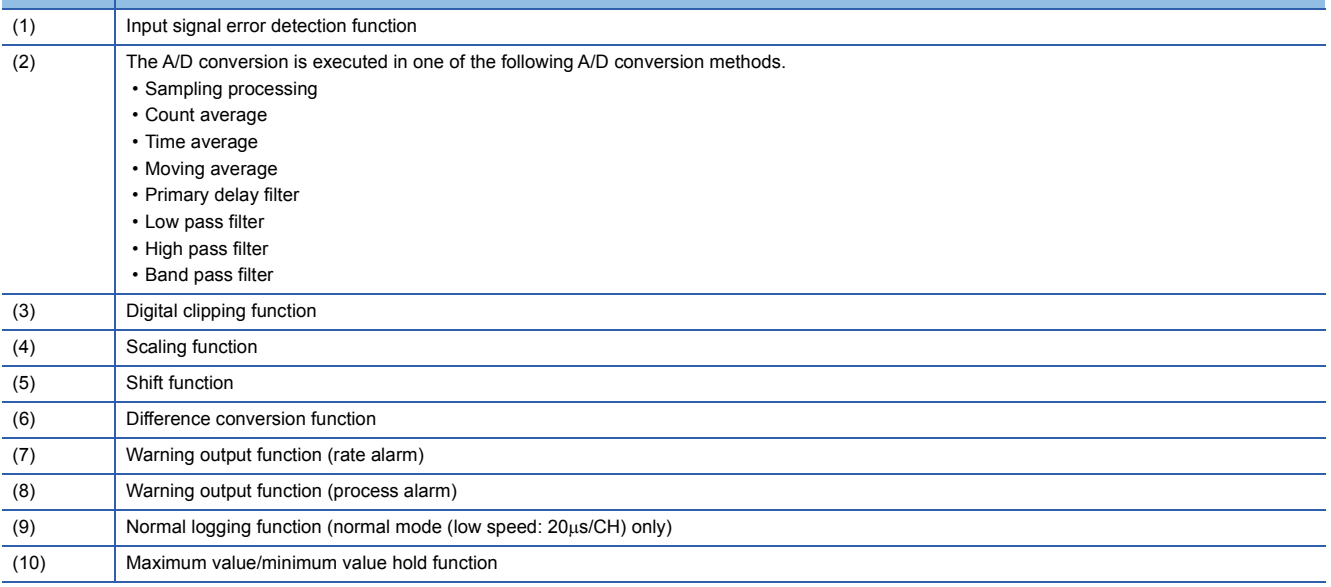

• In the simultaneous conversion mode or inter-module synchronization mode

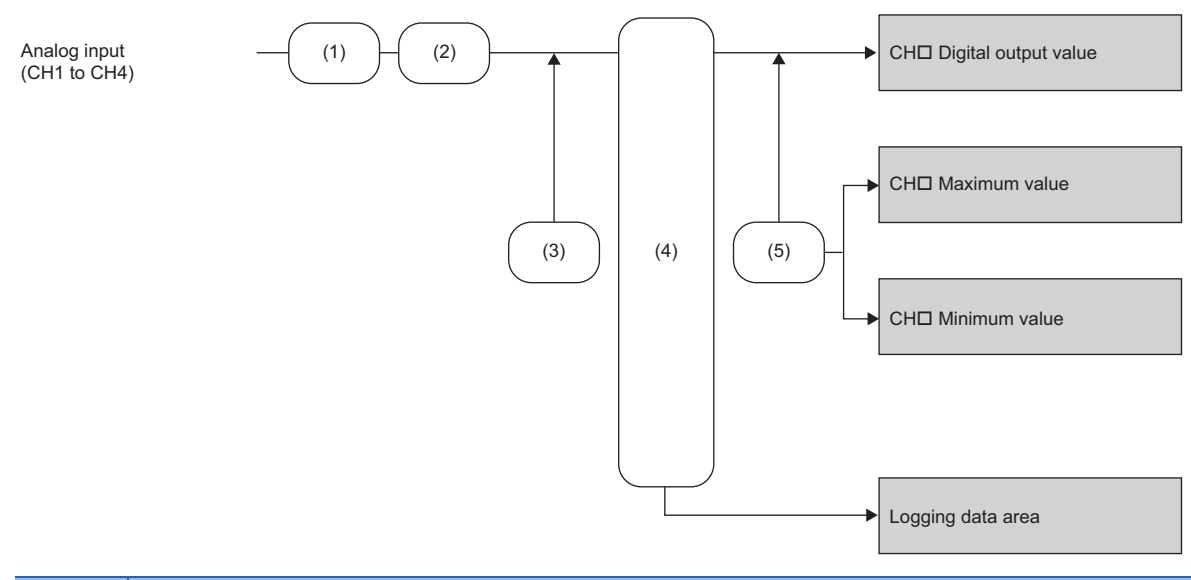

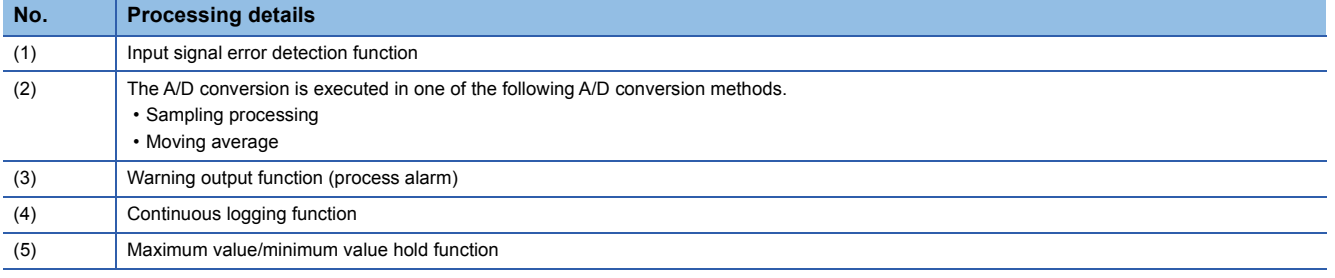

#### **Digital output value**

These values are the digital values after the sampling processing, each averaging processing, primary delay filter, or digital filter has been performed.

#### **Digital operation value**

These values are obtained by operating a digital output value using the digital clipping function, scaling function, shift function, or difference conversion function. When each function is not used, the same value as the digital output value is stored.

#### **Maximum and minimum value**

The maximum and minimum values of the following digital values are stored for each mode.

- $\cdot$  In the normal mode (medium speed: 10 $\mu$ s/CH) and normal mode (low speed: 20 $\mu$ s/CH), the maximum and minimum values of the digital operation values are stored.
- In the simultaneous conversion mode or inter-module synchronization mode, the maximum and minimum values of the digital output values are stored.

#### **Logging data area**

When the logging function is used, digital output values or digital operation values are collected. The values to be collected change depending on the logging function used.

- Normal logging function: Digital output values or digital operation values
- High speed logging function: Digital operation values
- Continuous logging function: Digital output values
- High speed continuous logging function: Digital operation values

## <span id="page-24-0"></span>**1.3 Range Switching Function**

#### Common

This function switches the input range of an analog input for each channel.

Switching the range makes it possible to change the I/O conversion characteristics.

#### **Setting procedure**

Set the input range to be used in the "Input range setting".

[Navigation window] [Parameter] [Module Information] Module model name [Basic setting] [Range switching function]

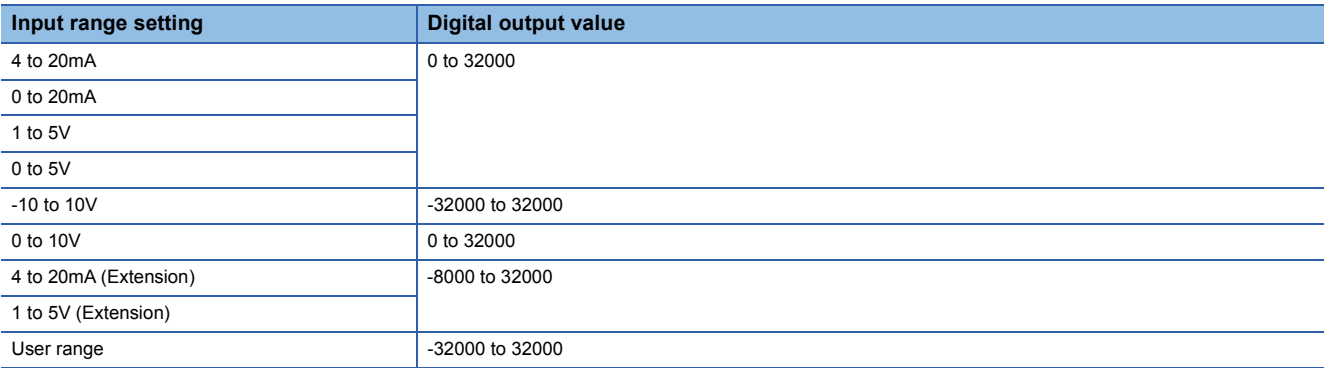

After the data is written, the range is switched when the programmable controller power supply is turned off and on or when the CPU module is reset.

#### $\mathsf{Point} \mathsf{P}$

With the following buffer memory areas, the range switching and range setting can be monitored. 'CH1 Range setting' (Un\G598)

'CH1 Range setting monitor' (Un\G430)

For details on the buffer memory addresses, refer to the following.

**F** [Page 261 CH1 Range setting](#page-262-0)

**F** [Page 222 CH1 Range setting monitor](#page-223-0)

#### **Precautions**

The input range cannot be switched for the channel where A/D conversion disable is set. To switch the input range, set "A/D conversion enable/disable setting" to "A/D conversion enable".

## <span id="page-25-0"></span>**1.4 A/D Conversion Enable/Disable Setting Function**

#### Common

This function controls whether to enable or disable the A/D conversion for each channel.

#### **Setting procedure**

Set "A/D conversion enable/disable setting" to "A/D conversion enable" or "A/D conversion disable".

 $\textcircled{x}$  [Navigation window]  $\Leftrightarrow$  [Parameter]  $\Leftrightarrow$  [Module Information]  $\Leftrightarrow$  Module model name  $\Leftrightarrow$  [Basic setting]  $\Leftrightarrow$  [A/D conversion enable/disable setting function]

## <span id="page-26-0"></span>**1.5 A/D Conversion Method**

#### Common

An A/D conversion method can be set for each channel. The following lists available conversion methods.

- Sampling processing
- Averaging processing (time average, count average, moving average)
- Primary delay filter
- Digital filter (low pass filter, high pass filter, band pass filter)

#### **Overview of A/D conversion**

The A/D conversion can be executed as follows depending on the mode.

- In the normal mode, the A/D conversion is executed per channel. For example, when the A/D conversion is enabled for CH1, CH2, and CH3, the A/D conversion of CH2 is executed after the A/D conversion of CH1 is completed. The A/D conversion of CH3 is executed after the A/D conversion of CH2 is completed.
- In the simultaneous conversion mode or inter-module synchronization mode, the A/D conversion is executed simultaneously in all channels.

#### ■**Sampling cycle**

Sampling cycle is the internal A/D conversion cycle. In the normal mode, this cycle varies depending on the setting of the number of conversion enabled channels. ( $\sqrt{P}$  [Page 24 A/D Conversion Enable/Disable Setting Function](#page-25-0)) The following table lists the sampling cycles for the modes.

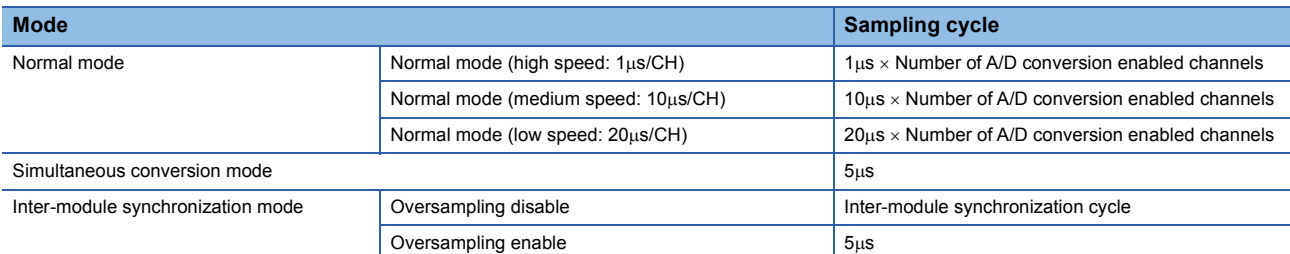

#### ■**Conversion cycle**

Digital output values are updated on the conversion cycle of sampling processing, averaging processing, primary delay filter, or digital filter. The following table lists the conversion cycles in each A/D conversion method.

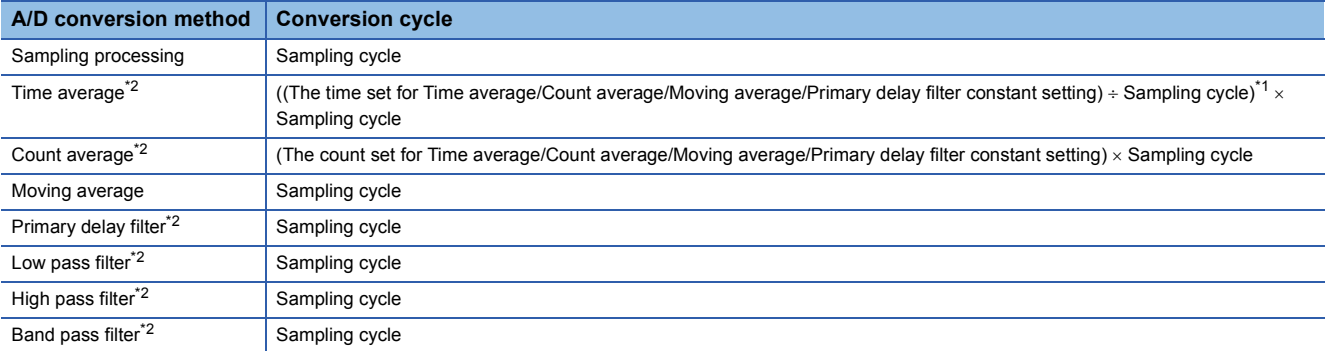

<span id="page-26-2"></span>\*1 Values after the decimal point are omitted.

<span id="page-26-1"></span>\*2 These methods cannot be used in the normal mode (high speed: 1µs/CH), simultaneous conversion mode, or inter-module synchronization mode.

### <span id="page-27-0"></span>**Sampling processing**

#### **Common**

Analog input values are converted at each sampling cycle and stored in the buffer memory as digital output values. The conversion cycle varies depending on the mode.

#### **In the normal mode**

The conversion cycle in the normal mode is the sampling cycle.

Whether to enable or disable the A/D conversion can be set for each channel. Disabling the A/D conversion for unused channels reduces the A/D conversion cycles.

#### **Ex.**

When the A/D conversion is enabled for CH1 and CH2 in the normal mode (medium speed:  $10\mu s$ /CH), the conversion cycle is  $20\mu$ s (10 $\mu$ s × 2). In this case, digital output values and digital operation values of CH1 and CH2 are updated every 10 $\mu$ s.

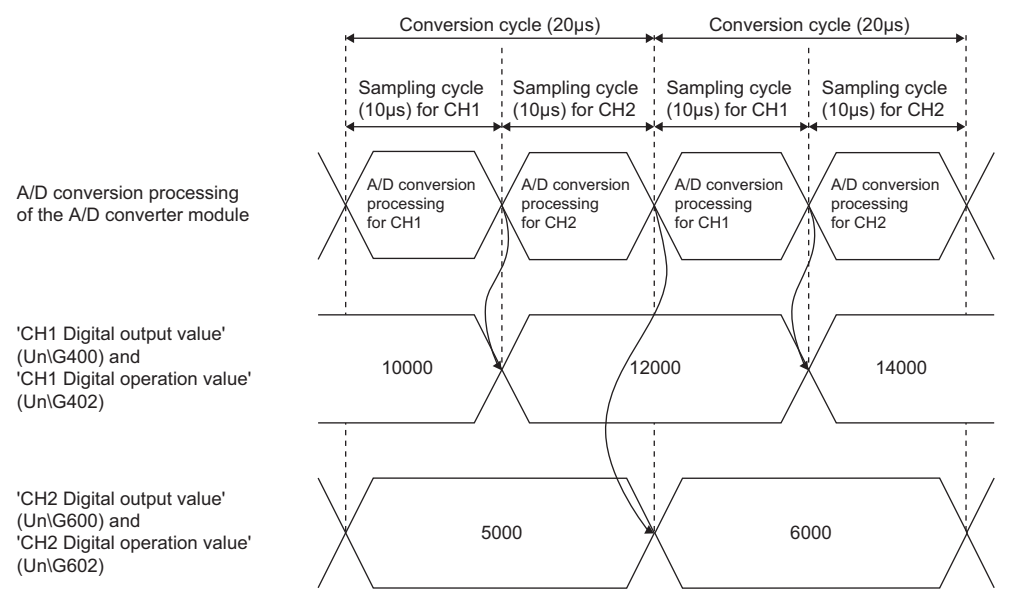

#### ■**Precautions for using the normal mode (high speed: 1s/CH)**

If CHI Logging enable/disable setting is set to High speed continuous logging (2) or High speed logging (3) for any channel, the digital operation values are simultaneously updated in all channels at intervals of 5ms.

In the simultaneous conversion mode, the conversion cycle is fixed to 5us regardless of the number of conversion enabled

When the A/D conversion is enabled for CH1 and CH2 in the simultaneous conversion mode, digital output values of CH1 and

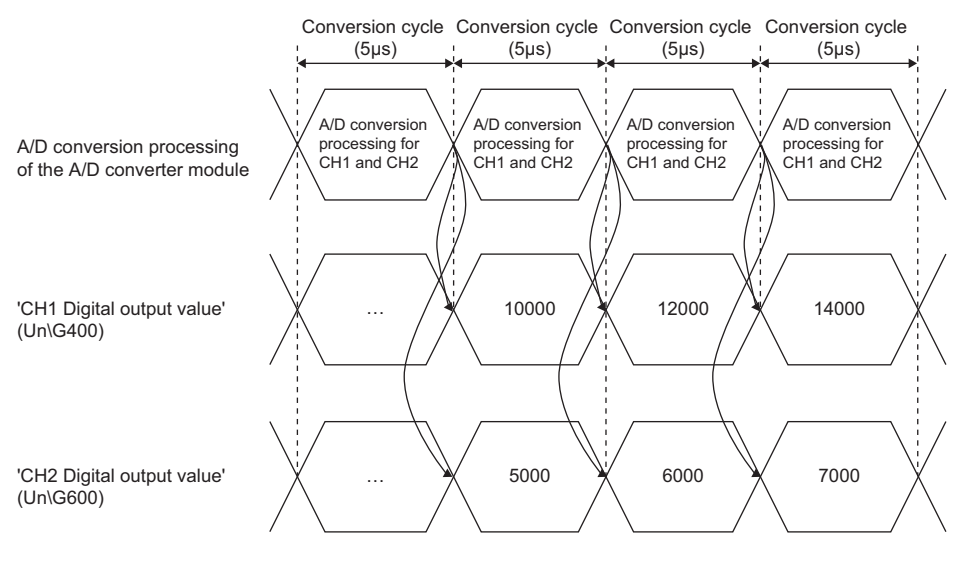

#### **Setting procedure**

**Ex.**

Set "Average processing setting" to "Sampling processing".

**In the simultaneous conversion mode**

channels. The A/D conversion is performed simultaneously in all channels.

 $\gtrsim$  [Navigation window]  $\Rightarrow$  [Parameter]  $\Rightarrow$  [Module Information]  $\Rightarrow$  Module model name  $\Rightarrow$  [Basic setting]  $\Rightarrow$  [A/D conversion method]

### <span id="page-29-0"></span>**Averaging processing**

#### Common

The A/D converter module performs the averaging processing on digital output values for each channel. The averaged values are stored in the buffer memory.

The following three types of averaging processing are provided.

- Time average
- Count average
- Moving average

#### **Time average**

Medium speed **Low speed** 

The A/D conversion is performed for the setting time and the averaging processing is performed on the total value excluding the maximum and the minimum values. The averaged values are stored in the buffer memory.

#### ■**Setting time**

**Ex.**

The setting range of the time (for averaging) is 1 to 5000ms.

#### ■**Number of processing times**

The number of processing times within the setting time changes depending on the number of channels where the A/D conversion is enabled.

• Number of processing times (times) = Setting time/Sampling cycle

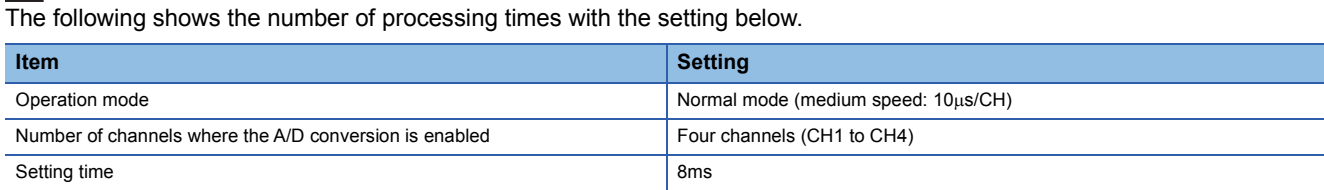

8 (ms)/(4 (CH)  $\times$  0.01 (ms)) = 200 (times)

Conversion is processed 200 times and the mean value is output.

### **Count average**

Medium speed **Low speed** 

The A/D conversion is performed for the set number of times and the averaging processing is performed on the total value excluding the maximum and the minimum values. The averaged values are stored in the buffer memory.

The time taken for the mean value calculated through the average processing to be stored in the buffer memory changes depending on the number of channels where the A/D conversion is enabled.

• Processing time = Set number of times  $\times$  Sampling cycle

```
Ex.
```
The following shows the processing time with the setting below.

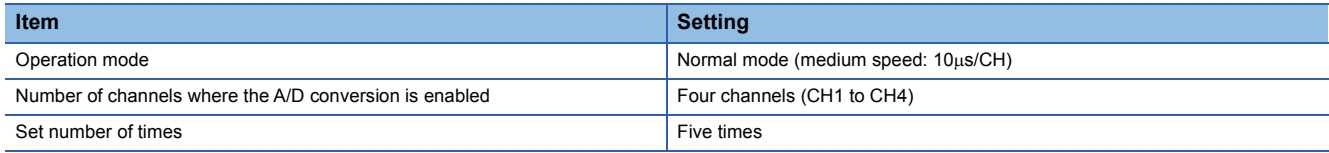

 $5 \text{ (times)} \times (4 \text{ (CH)}) \times 10 \text{ (µs)}) = 200 \text{ (µs)}$ 

A mean value is output every  $200\mu s$ .

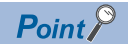

Because the count average requires a sum of at least two converted values excluding the maximum and the minimum values, set four or more times as the set number of times.

#### **Moving average**

#### Common

The A/D converter module averages digital output values taken at every sampling cycle for a specified number of times, and stores a mean value in the buffer memory. Since the averaging processing is performed on a moving set of sampling, the latest digital output values can be obtained.

5

5

The following figure shows the moving average processing of when the set number of times is five.

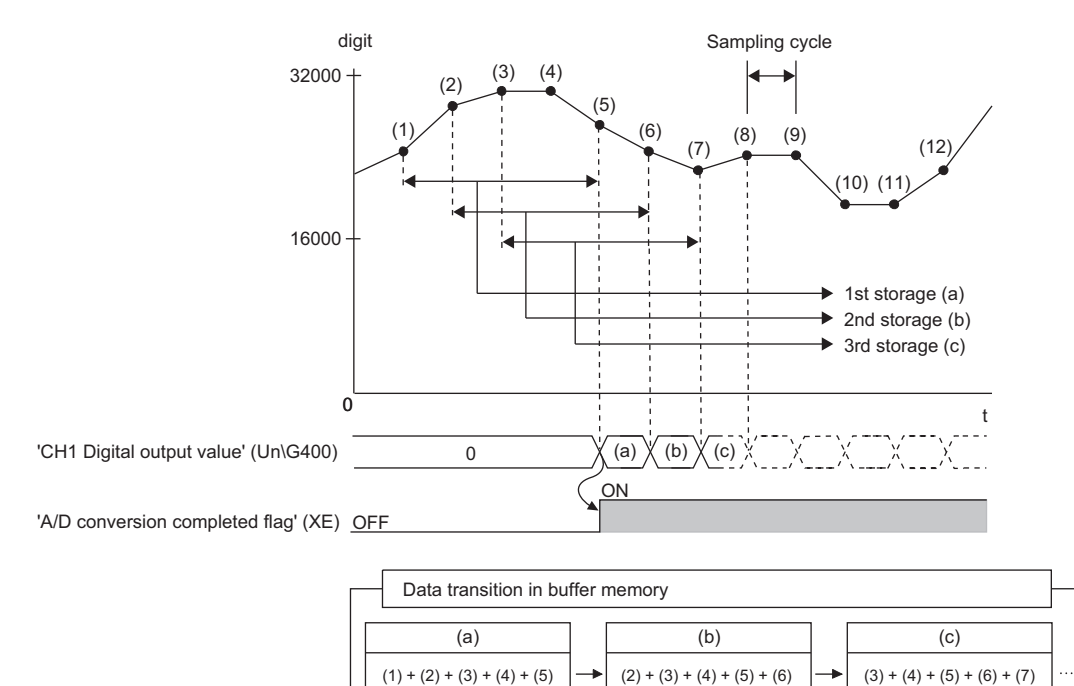

5

digit: Digital output value t: Time  $(\mu s)$ 

#### **Setting procedure**

- 1. Set "Operation mode setting" to "Normal mode (low speed: 20µs/CH)", "Normal mode (medium speed: 10µs/CH)", "Normal mode (high speed:  $1\mu s$ CH)", or "Simultaneous conversion mode ( $5\mu s$ /4CH)".
- $\text{C}$  [Navigation window]  $\Rightarrow$  [Parameter]  $\Rightarrow$  [Module Information]  $\Rightarrow$  Module model name  $\Rightarrow$  [Basic setting]  $\Rightarrow$  [Operation mode setting function]
- *2.* Set "Average processing setting" to "Time average", "Count average", or "Moving average".
- $C$  [Navigation window]  $\Leftrightarrow$  [Parameter]  $\Leftrightarrow$  [Module Information]  $\Leftrightarrow$  Module model name  $\Leftrightarrow$  [Basic setting]  $\Leftrightarrow$  [A/D conversion method]
- 3. Set a value for "Time average/Count average/Moving average/Primary delay filter constant setting". The setting range varies depending on the "A/D conversion method".

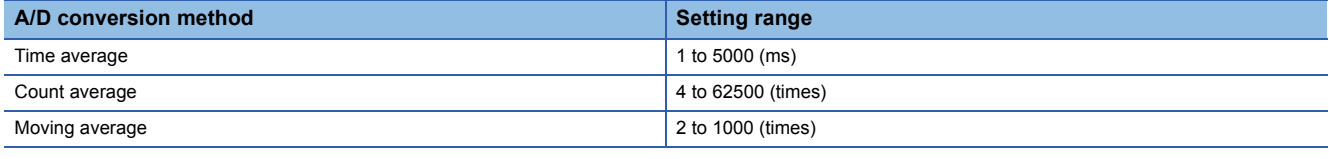

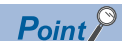

- Do not set "Time average" or "Count average" for "Average processing setting" in the normal mode (high speed: 1µs/CH), simultaneous conversion mode, or inter-module synchronization mode. Doing so causes an averaging process specification setting range error (error code: 191 $\Box$ H) and the A/D conversion stops in all channels.
- In the simultaneous conversion mode or inter-module synchronization mode, set values so that the settings of "Average processing setting" and "Time average/Count average/Moving average/Primary delay filter constant setting" are the same in all channels where the A/D conversion is enabled. When the settings of the channels are different from one another, an across channels average setting error (error code: 19A0H) occurs and the A/D conversion stops in all channels. To specify different averaging processing settings for each channel, use the normal mode.

### <span id="page-32-0"></span>**Primary delay filter**

#### Medium speed **Low speed**

**Ex.**

The A/D converter module smooths transient noise of an analog input according to the set time constant. The smoothed digital output value is stored in the buffer memory.

Time constant is the time taken for the digital output value to reach 63.2% of the steady-state value. The degree of smoothing changes depending on the setting of a time constant. The following shows the calculation formula of a time constant.

 • Time constant = (Conversion cycle) (Value set in 'CH1 Time average/Count average/Moving average/Primary delay filter constant setting' (Un\G502))

The following table shows the relational expressions of a time constant, digital output values, and current number of sampling (n).

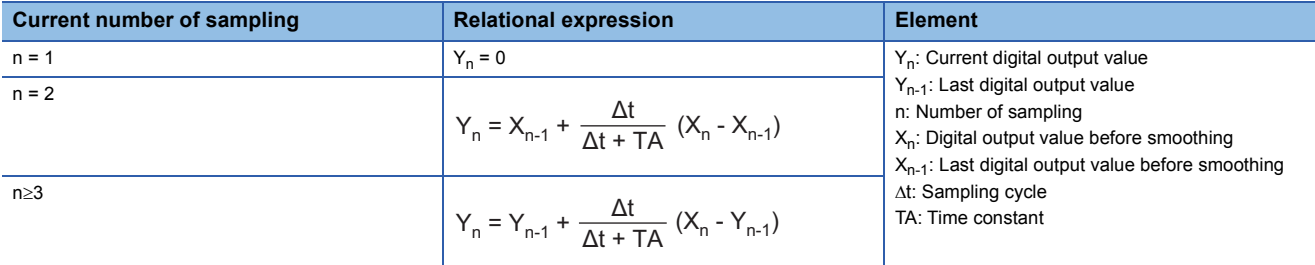

'A/D conversion completed flag' (XE) turns on when  $n \ge 2$ .

The following shows the digital output value of when an analog input value is changed from 0 to 1V.

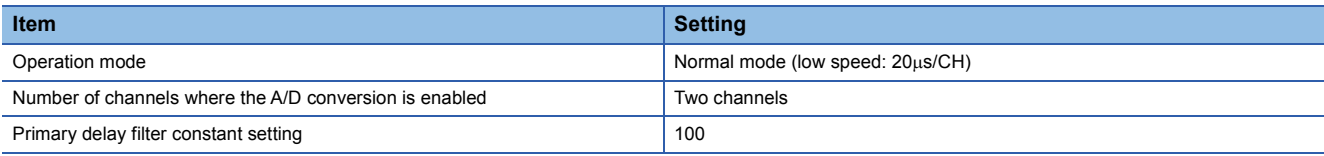

After 4ms from when the analog input value is changed to 1V, the digital output value reaches 63.2% of the digital output value of when the sampling processing is selected.

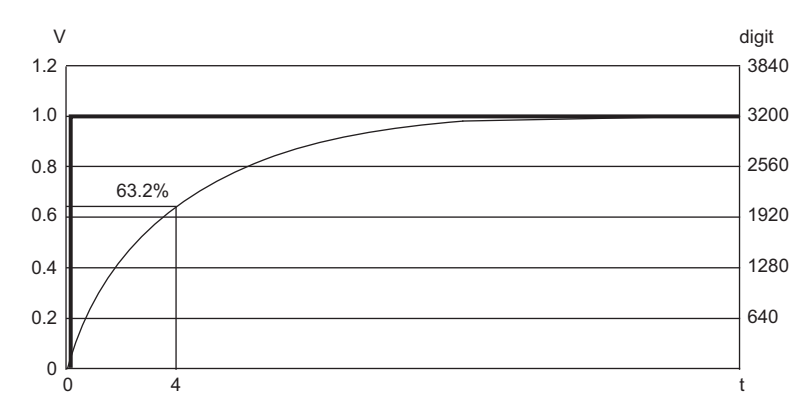

V: Analog input value (V) t: Elapsed time (ms) digit: Digital output value

: Change of the analog input value

: Change of the digital output value

#### **Setting procedure**

- 1. Set "Operation mode setting" to "Normal mode (low speed: 20μs/CH)" or "Normal mode (medium speed: 10μs/CH)".
- $\gamma$  [Navigation window]  $\Rightarrow$  [Parameter]  $\Rightarrow$  [Module Information]  $\Rightarrow$  Module model name  $\Rightarrow$  [Basic setting]  $\Rightarrow$  [Operation mode setting function]
- *2.* Set "Average processing setting" to "Primary delay filter".
- $\gamma$  [Navigation window]  $\Rightarrow$  [Parameter]  $\Rightarrow$  [Module Information]  $\Rightarrow$  Module model name  $\Rightarrow$  [Basic setting]  $\Rightarrow$  [A/D conversion method]
- *3.* Set a value for "Time average/Count average/Moving average/Primary delay filter constant setting".

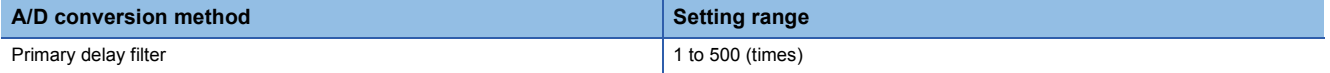

### <span id="page-34-0"></span>**Digital filter**

#### Medium speed Low speed

When data is obtained from a sensor connected with the A/D converter module, an analog input value may be output with unnecessary noise from the sensor. This function eliminates noise by attenuating unnecessary frequency data to obtain only digital values with target frequency data.

Select the low pass filter, high pass filter, or band pass filter depending on the sensor connected. When the high pass filter or band pass filter is used, direct signals are eliminated.

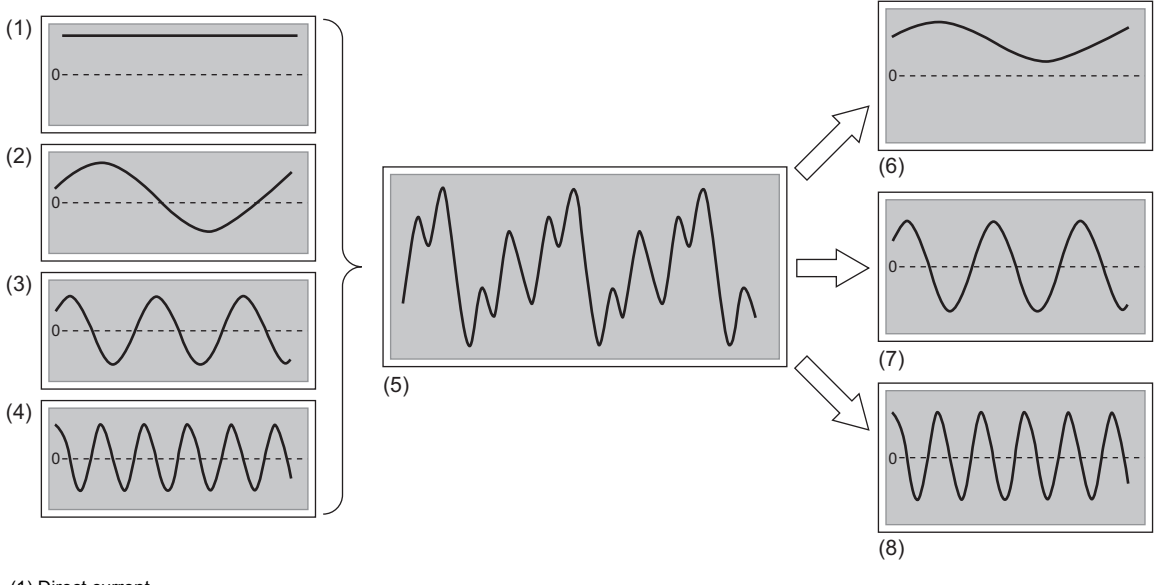

- (1) Direct current
- (2) Low frequency
- (3) Medium frequency (4) High frequency
- 
- (5) Wave including direct current, low frequency, medium frequency, and high frequency
- (6) After filtering with the low pass filter
- (7) After filtering with the band pass filter
- (8) After filtering with the high pass filter

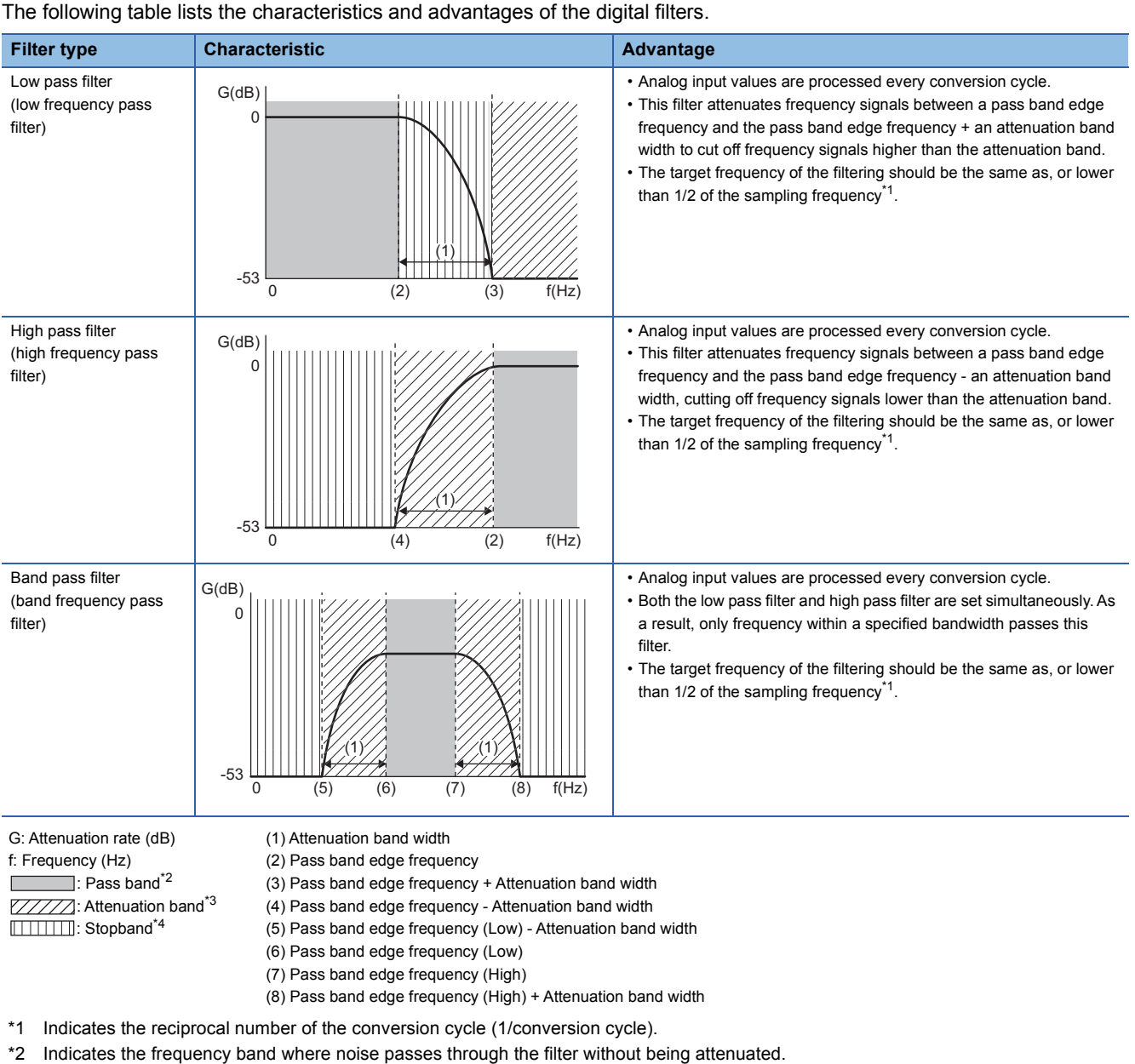

### **Characteristics and advantages of the digital filters**

<span id="page-35-2"></span><span id="page-35-1"></span><span id="page-35-0"></span>\*3 Indicates the frequency band whose attenuation rate of the filter is in a transition state.

<span id="page-35-3"></span>\*4 Indicates the frequency band where noise is attenuated by the filter.

**34** <sup>1 FUNCTIONS</sup><br>1.5 A/D Conversion Method
## **How to use the digital filters**

To use the digital filters, configure the setting as shown below.

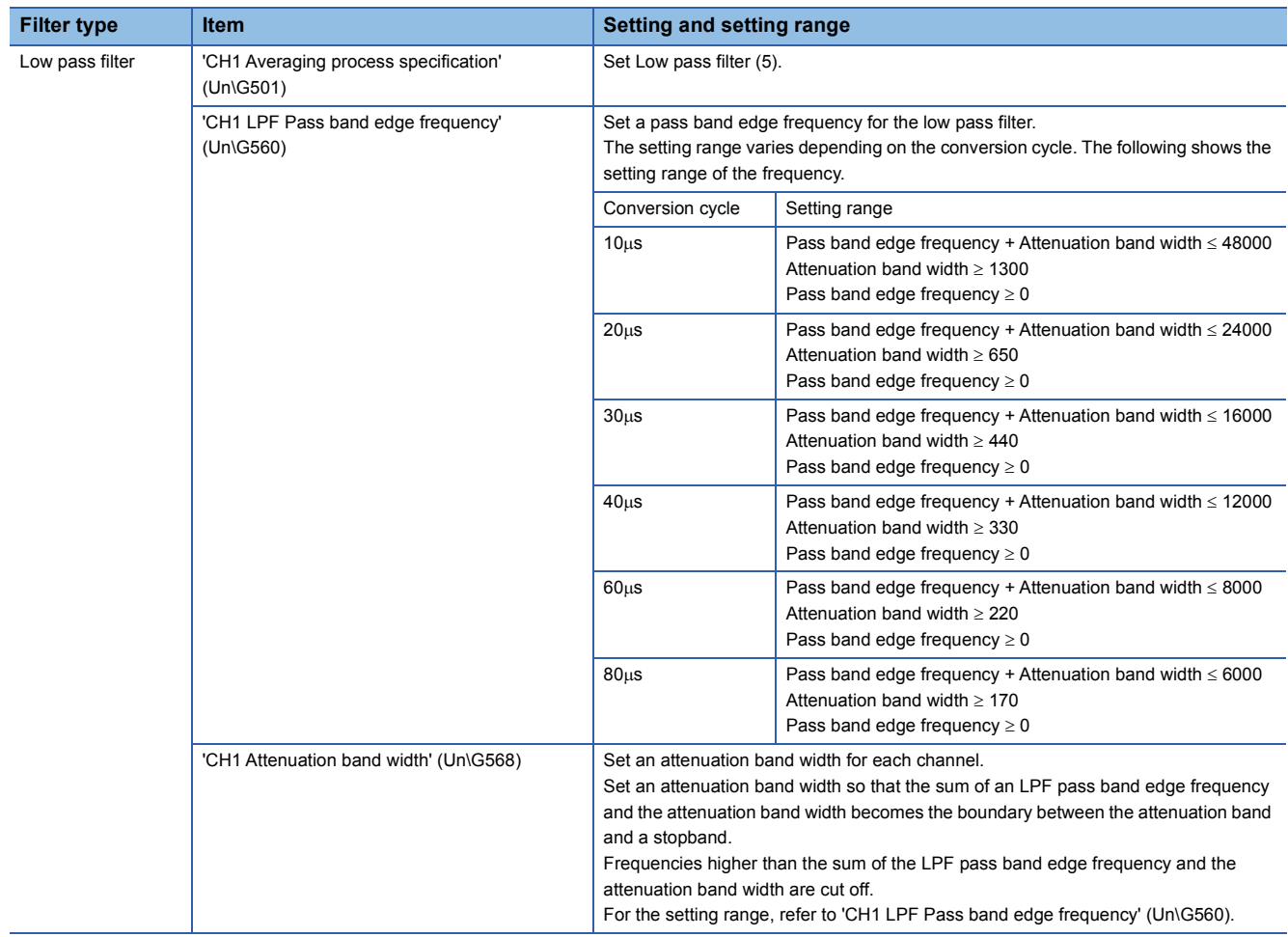

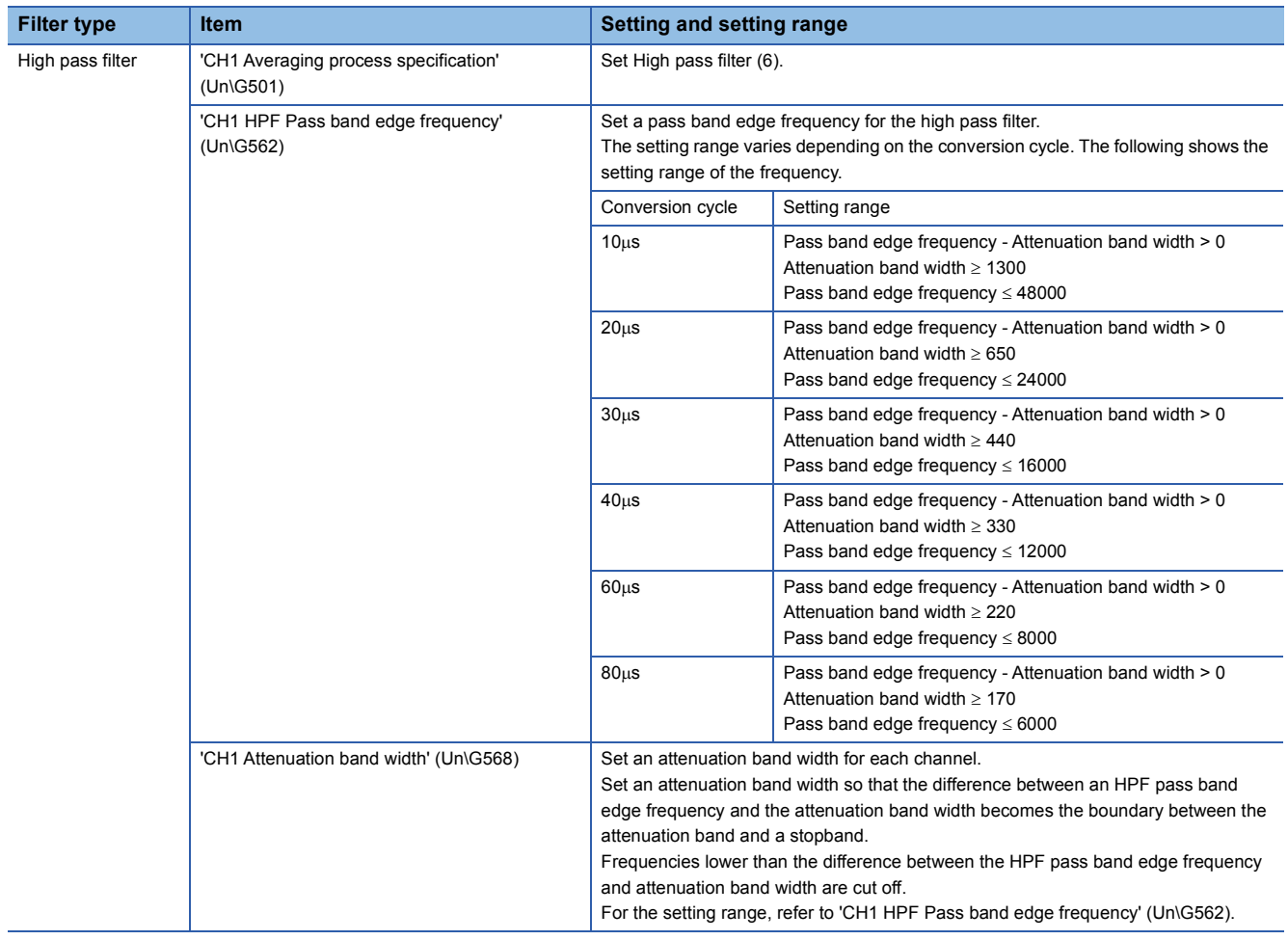

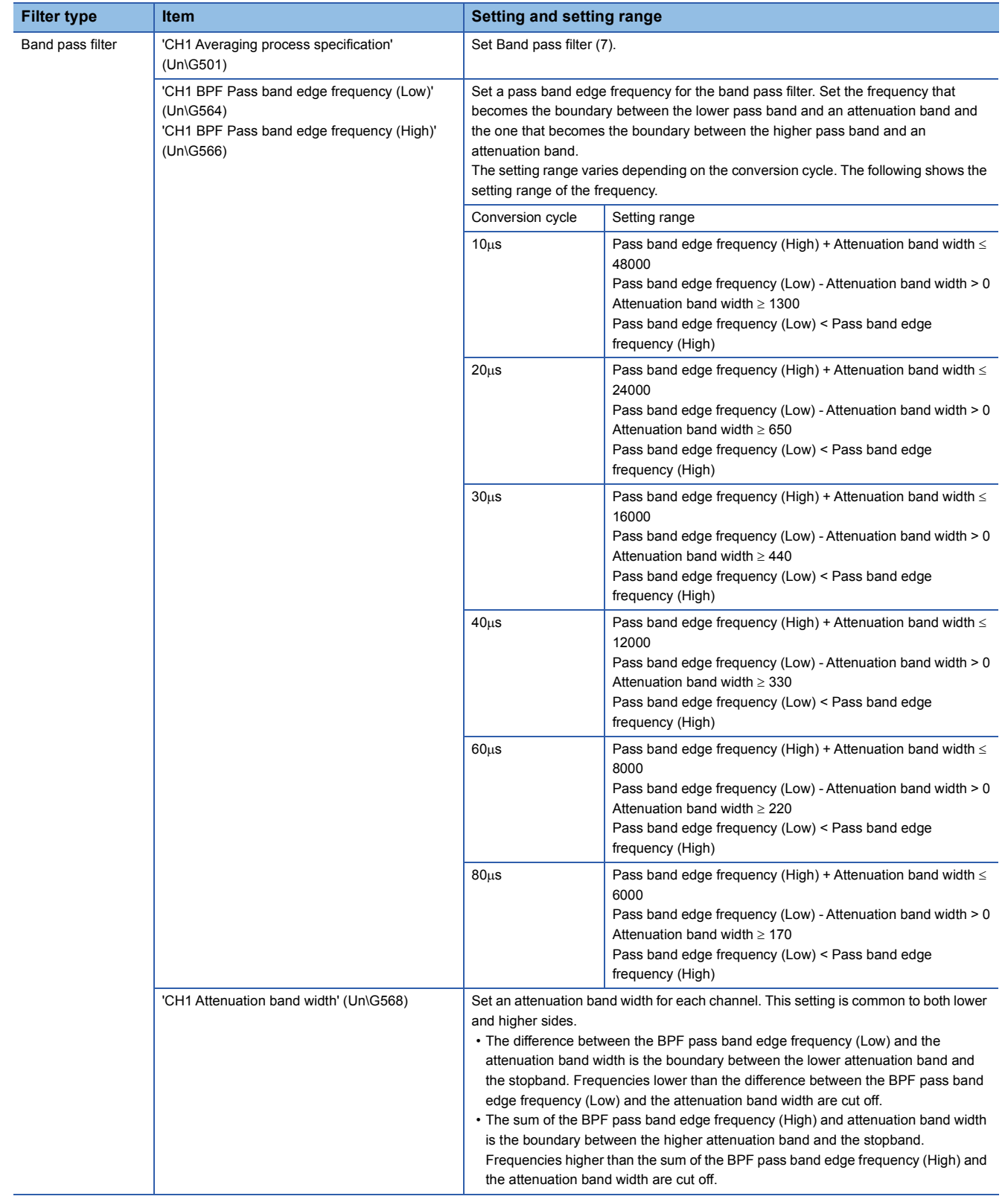

#### **Attenuation characteristic and response time**

The A/D converter module uses FIR filters as the digital filters. An FIR filter has linear phase response, provides system stability, and displays a steep attenuation characteristic, but takes time to respond.

#### ■**Attenuation characteristic**

For the digital filters of the A/D converter module, the frequency boundary (pass band edge frequency) between a pass band and an attenuation band is set. In addition, the frequency boundary (pass band edge frequency + attenuation band width) between the attenuation band and a stopband is set as well.

An attenuation characteristic is composed of the attenuation band and the attenuation rate (-53(dB)) shown with the pass band edge frequency and the pass band edge frequency + the attenuation band width.

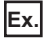

The following figure shows the attenuation characteristic (attenuation band and attenuation rate) of when the low pass filter is used.

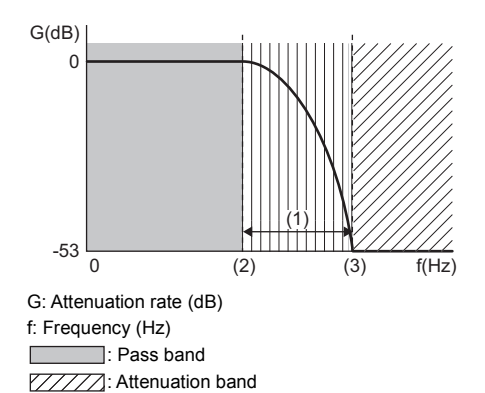

**THEFE:** Stopband

(1) Attenuation band width

(2) Pass band edge frequency

(3) Pass band edge frequency + Attenuation band width

#### ■**Response time**

Response time is the time taken to obtain an attenuation characteristic (-53(dB)) after filter processing is started. The following figure shows the response time.

**Ex.** The output waveform obtained after an input SIN wave passed through a digital filter.

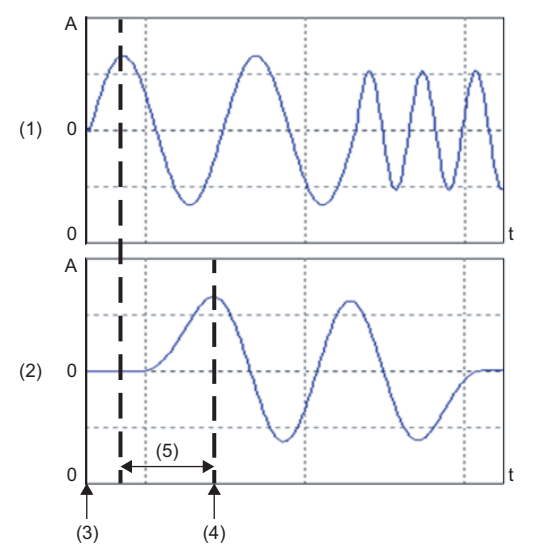

A: Amplitude

t: Time (ms)

- (1) Input waveform
- (2) Waveform after the digital filtering
- (3) Start of the filter processing

(4) Timing to obtain an attenuation characteristic

- (5) Response time (Conversion cycle  $\times$  Filter degree<sup>\*1</sup>)
- <span id="page-40-0"></span>\*1 The filter degree is calculated with the following formula.
	- $= 3.3 \times$  Sampling frequency  $\div$  Attenuation band width

 $= 3.3 \times (1000000 \div$  Sampling cycle)  $\div$  Attenuation band width (Value after the decimal point is rounded up.)

When the calculation result of the formula above is an even value, add 1 to the value so that it becomes an odd value.

#### **Setting example**

The following shows the setting example of a digital filter.

#### ■**Example 1**

The following describes an example under the following conditions with a low pass filter.

- Operation mode: Normal mode (medium speed:  $10\mu s/CH$ )
- Channels to be used: CH1
- Conversion cycle:  $10\mu s$  (Sampling frequency: 100kHz)
- 'CH1 LPF Pass band edge frequency' (Un\G560): 1400 (Hz)
- 'CH1 Attenuation band width' (Un\G568): 1300 (Hz)
- The frequency of analog inputs is changed from 1000Hz to 4000Hz, and 4000Hz to 10000Hz to input a SIN wave.

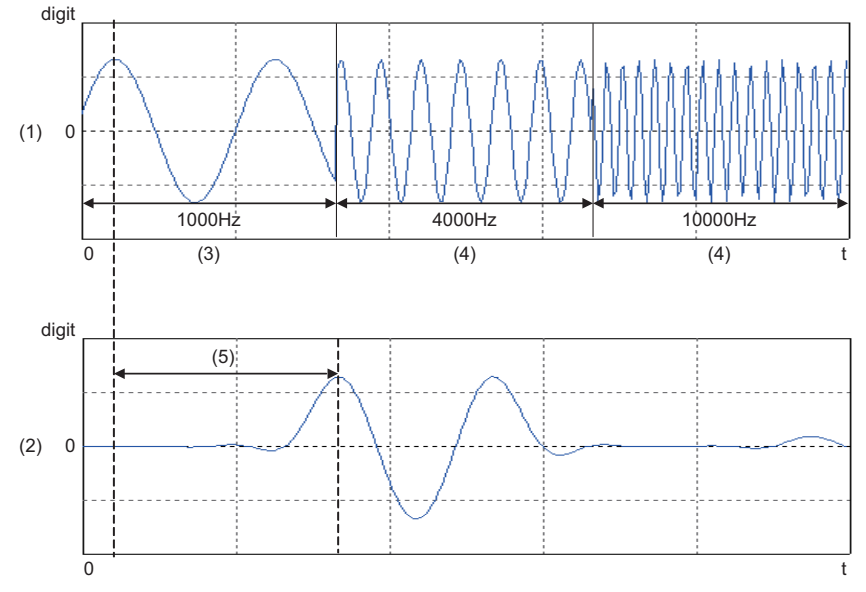

digit: Digital output value

- t: Time (ms)
- (1) Input waveform
- (2) Waveform after the digital filtering
- (3) Frequency that passes through
- (4) Frequency to be attenuated

(5) Response time (Conversion cycle (10 $\mu$ s)  $\times$  Filter degree (255)<sup>\*1</sup> = 2.55ms)

- <span id="page-41-0"></span>\*1 The filter degree is calculated with the following formula.
	- $= 3.3 \times (1000000 \div 10) \div 1300$
	- $= 253.846...$
	- = 254 (Value after the decimal point is rounded up.)

Because the calculation result is an even value, add 1 so that the value becomes an odd value.

- $= 254 + 1$
- = 255

# **1.6 Scaling Function**

High speed **Medium speed** Low speed

This function performs the scale conversion on digital output values. The values are converted within a specified range between a scaling upper limit value and scaling lower limit value. This function reduces the time and effort to create a program of the scale conversion.

The converted values are stored in 'CH1 Digital operation value' (Un\G402).

#### **Concept of scaling setting**

**Ex.**

When the input range is set to -10 to 10V:

For the scaling lower limit value, set a value corresponding to the lower limit value of the input range (-32000). For the scaling upper limit value, set a value corresponding to the upper limit value of the input range (32000).

#### **Calculating the scaling value**

The scale conversion is based on the following formula. (In the scale conversion, values are rounded to the nearest whole number.)

- Current: 0 to 20mA, 4 to 20mA, 4 to 20mA (extended mode)<sup>\*1</sup>, user range setting (current)
- Voltage: 0 to 10V, 0 to 5V, 1 to 5V, 1 to 5V (extended mode)<sup>\*1</sup>, user range setting (voltage)

$$
D_Y = \frac{D_X \times (S_H - S_L)}{D_{\text{Max}}} + S_L
$$

• Voltage: -10 to 10V

$$
D_{Y} = \frac{D_{X} \times (S_{H} - S_{L})}{D_{Max} - D_{Min}} + \frac{(S_{H} + S_{L})}{2}
$$

 $D_X$ : Digital output value

- $D_{\mathsf{V}}$ : Scaling value (Digital operation value)
- $D_{\text{Max}}$  : Maximum digital output value of the input range in use
- D<sub>Min</sub> : Minimum digital output value of the input range in use

 $S_H$ : Scaling upper limit value

- $S<sub>L</sub>$ : Scaling lower limit value
- \*1 Although the range of the digital output value in the extended mode is -8000 to 32000, this function performs the scale conversion on digital output values within the range of 0 to 32000.

#### **Setting procedure**

- 1. Set "Operation mode setting" to "Normal mode (low speed: 20µs/CH)", "Normal mode (medium speed: 10µs/CH)" or "Normal mode (high speed:  $1\mu s$ CH)".
- $\gamma$  [Navigation window]  $\Leftrightarrow$  [Parameter]  $\Leftrightarrow$  [Module Information]  $\Leftrightarrow$  Module model name  $\Leftrightarrow$  [Basic setting]  $\Leftrightarrow$  [Operation mode setting function]
- *2.* Set "Scaling enable/disable setting" to "Enable".
- $\mathcal{L}$  [Navigation window]  $\Rightarrow$  [Parameter]  $\Rightarrow$  [Module Information]  $\Rightarrow$  Module model name  $\Rightarrow$  [Application setting]  $\Rightarrow$  [Scaling] function]
- *3.* Set values for "Scaling upper limit value" and "Scaling lower limit value".

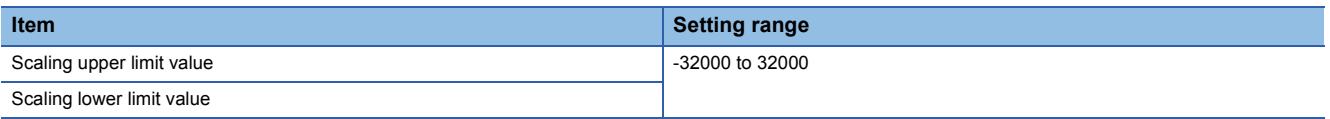

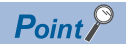

- Even when the scaling upper limit value and the scaling lower limit value are set so that the change is greater than the resolution, the resolution will not increase.
- If the relation between the values is scaling lower limit value > scaling upper limit value, the scale conversion can be performed according to a negative slope.
- Set the scaling with the condition "Scaling upper limit value  $\neq$  Scaling lower limit value".

#### **Setting example**

**Ex.**

When 20000 is set for the scaling upper limit value and 4000 is set for the scaling lower limit value for the module with the input range of 0 to 5V

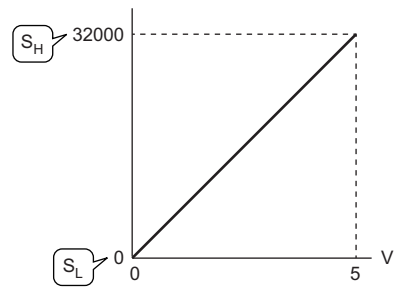

V: Analog input voltage (V)

S<sub>H</sub>: Scaling upper limit value: 20000

S<sub>L</sub>: Scaling lower limit value: 4000

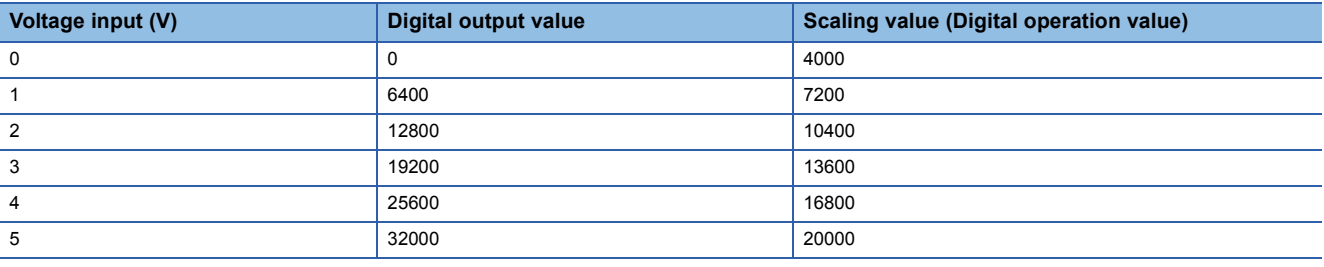

**Ex.**

When 20000 is set for the scaling upper limit value and 4000 is set for the scaling lower limit value for the module with the input range of -10 to 10V

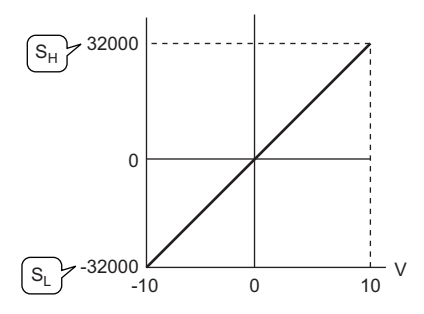

V: Analog input voltage (V)

S<sub>H</sub>: Scaling upper limit value: 20000

S<sub>L</sub>: Scaling lower limit value: 4000

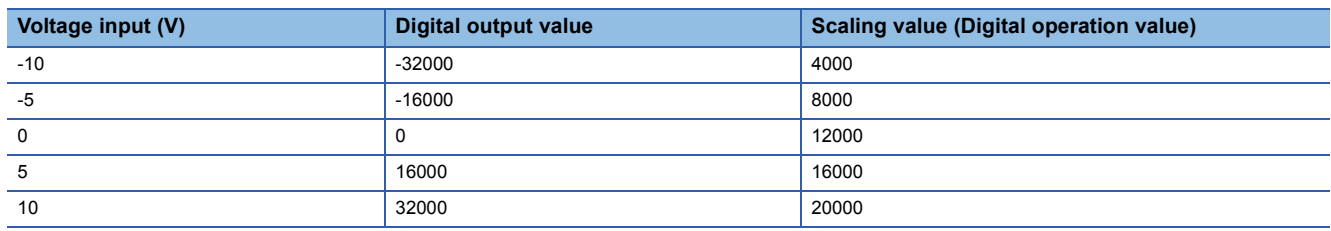

## **Ex.**

When 20000 is set for the scaling upper limit value and 4000 is set for the scaling lower limit value for the module with the input range of 1 to 5V (extended mode)

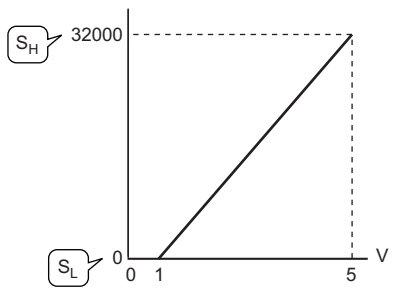

V: Analog input voltage (V)

 $S_H$ : Scaling upper limit value: 20000

S<sub>L</sub>: Scaling lower limit value: 4000

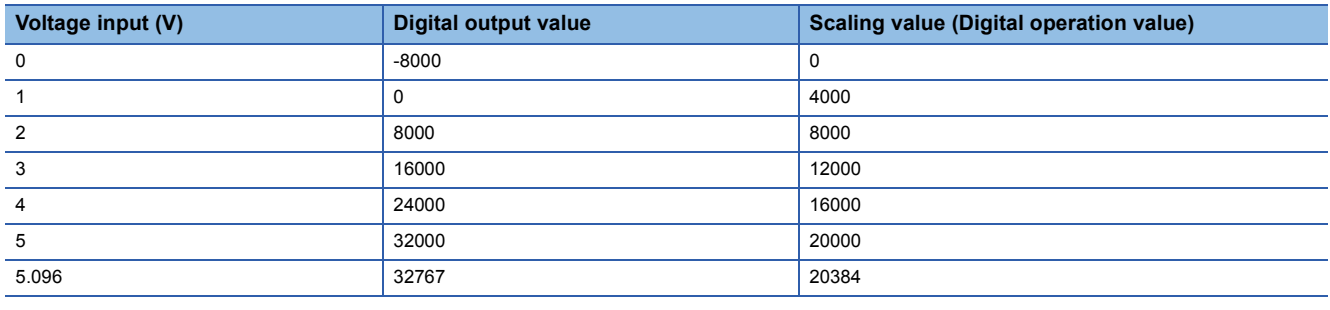

 $Point <sup>0</sup>$ 

When the scaling function is used with the digital clipping function, the scale conversion is performed on the digital operation values after digital clipping.

# **1.7 Shift Function**

Medium speed Low speed

This function adds (shifts) a set conversion value shift amount to a digital output value and stores the result in the buffer memory. The change in the conversion value shift amount is reflected on the digital operation value on a real-time basis. Therefore, fine adjustment can be easily performed when the system starts.

## **Operation**

A set conversion value shift amount is added to the digital operation value. The digital operation value with shift addition is stored in 'CH1 Digital operation value' (Un\G402). The conversion value shift amount is added in every sampling cycle when sampling processing is performed, or the conversion value shift amount is added in every averaging process cycle when averaging processing is performed. The value after the addition is stored in 'CH1 Digital operation value' (Un\G402). If the conversion value shift amount is set, the value is added regardless of turning on and off of 'Operating condition setting request' (Y9).

## **Setting procedure**

- 1. Set "Operation mode setting" to "Normal mode (low speed: 20μs/CH)" or "Normal mode (medium speed: 10μs/CH)".
- $\gamma$  [Navigation window]  $\Rightarrow$  [Parameter]  $\Rightarrow$  [Module Information]  $\Rightarrow$  Module model name  $\Rightarrow$  [Basic setting]  $\Rightarrow$  [Operation mode setting function]
- *2.* Set a value for "Conversion value shift amount".
- $\text{Var}(X)$  [Navigation window]  $\Rightarrow$  [Parameter]  $\Rightarrow$  [Module Information]  $\Rightarrow$  Module model name  $\Rightarrow$  [Application setting]  $\Rightarrow$  [Shift function]

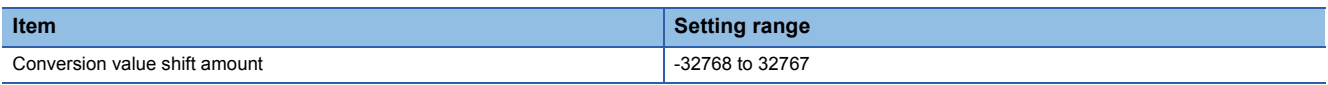

## **Setting example**

**Ex.**

When the I/O conversion characteristics are adjusted in a channel where the input range of 0 to 5V is set by the shift function

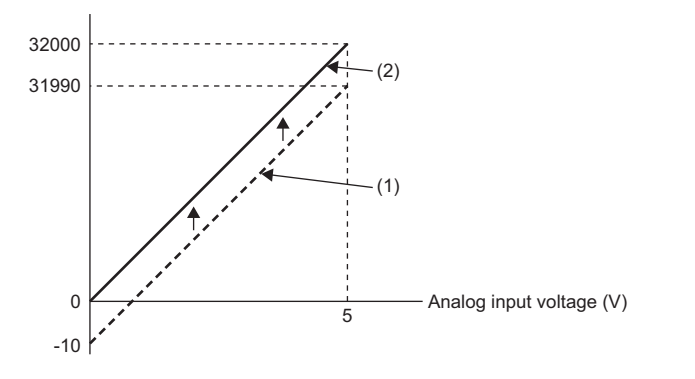

(1) 'CH1 Digital output value' (Un\G400) + 'CH1 Conversion value shift amount' (Un\G472) "+10" J

(2) 'CH1 Digital operation value' (Un\G402)

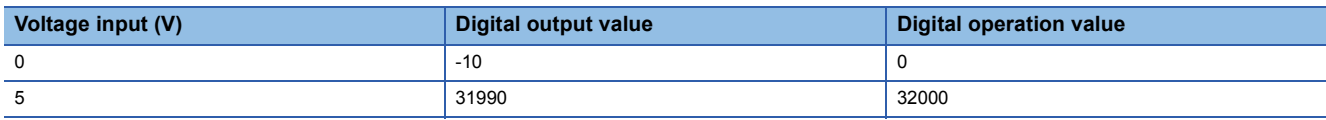

## **Ex.**

When the I/O conversion characteristics are adjusted in a channel where the input range of -10 to 10V is set by the shift function

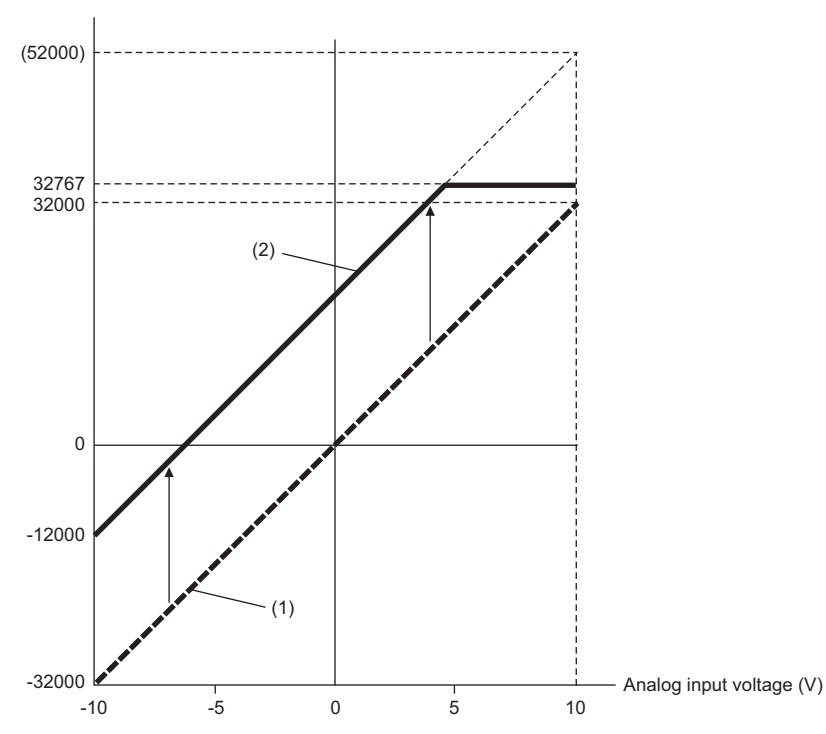

- (1) 'CH1 Digital output value' (Un\G400) + 'CH1 Conversion value shift amount' (Un\G472) "+20000"  $\downarrow$
- (2) 'CH1 Digital operation value' (Un\G402)

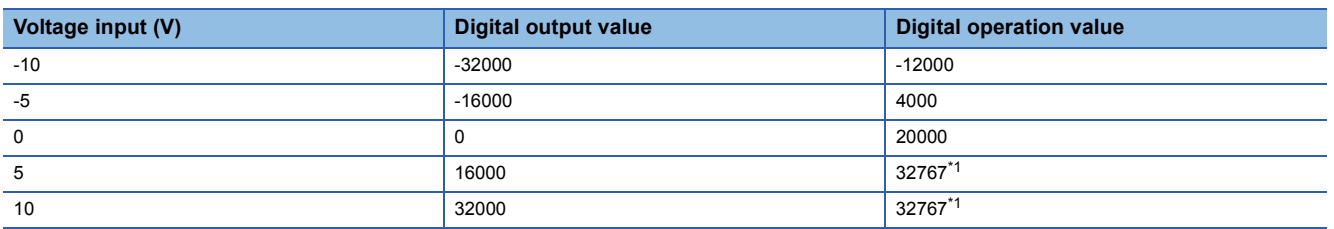

<span id="page-46-0"></span>\*1 Because the value exceeds the range of -32768 to 32767, the value is fixed to 32767 (the upper limit value).

## **Ex.**

When the following values are set for the A/D converter module with the input range of 0 to 5V

- 'CH1 Scaling enable/disable setting' (Un\G504): Enable (0)
- 'CH1 Scaling upper limit value' (Un\G506): 12000
- 'CH1 Scaling lower limit value' (Un\G508): 2000
- 'CH1 Conversion value shift amount' (Un\G472): 2000

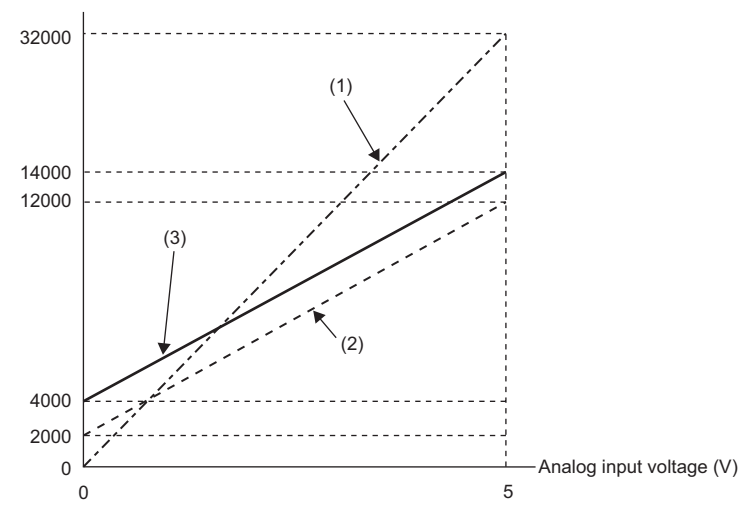

(1) 'CH1 Digital output value' (Un\G400) **Scaling** 

0 to 32000

- ↓
- 2000 to 12000
- (2) Value after scaling 'CH1 Conversion value shift amount' (Un\G472) "+2000" ↓
- (3) 'CH1 Digital operation value' (Un\G402)

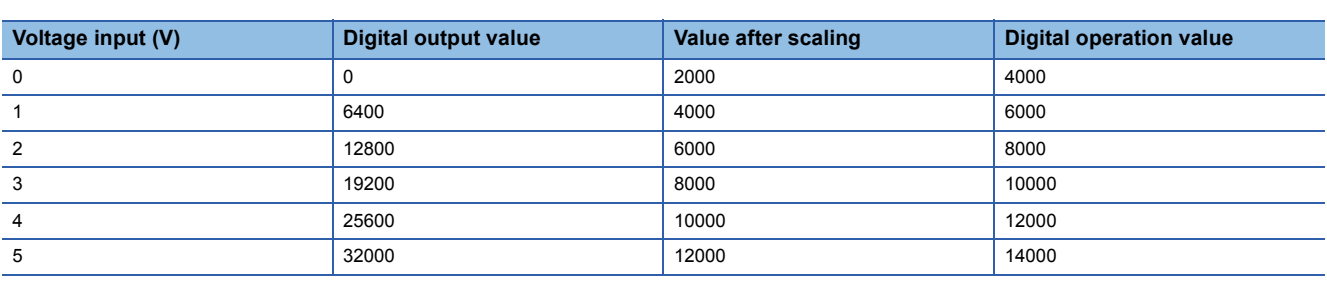

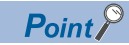

When the shift function is used with the digital clipping function and scaling function, shift-and-add is performed on the value obtained after digital clipping and scale conversion. Therefore, the range of the digital operation value is determined as -32768 to 32767.

For a setting example of when the digital clipping function, scaling function, and shift function are used together, refer to the following.

**F** [Page 48 Setting example](#page-49-0)

# **1.8 Digital Clipping Function**

Medium speed **Low speed** 

This function fixes the digital operation value with the maximum digital output value and the minimum digital output value when the corresponding current or voltage exceeds the input range.

### **List of output ranges**

The following table lists the output ranges of the digital operation values when the digital clipping function is enabled for each range.

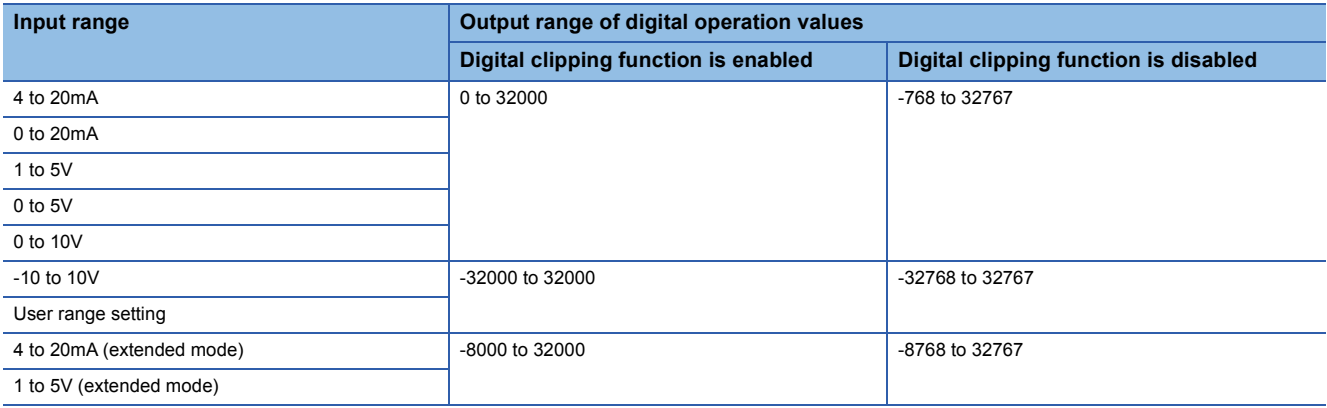

### **Setting procedure**

1. Set "Operation mode setting" to "Normal mode (low speed: 20µs/CH)" or "Normal mode (medium speed: 10µs/CH)".

 $\mathcal{L}$  [Navigation window]  $\Leftrightarrow$  [Parameter]  $\Leftrightarrow$  [Module Information]  $\Leftrightarrow$  Module model name  $\Leftrightarrow$  [Basic setting]  $\Leftrightarrow$  [Operation mode setting function]

*2.* Set "Digital clipping enable/disable setting" to "Enable".

 $\textcircled{x}$  [Navigation window]  $\Leftrightarrow$  [Parameter]  $\Leftrightarrow$  [Module Information]  $\Leftrightarrow$  Module model name  $\Leftrightarrow$  [Application setting]  $\Leftrightarrow$  [Digital clipping function]

### <span id="page-49-0"></span>**Setting example**

#### **Ex.**

When the following values are set for the A/D converter module with the input range of 0 to 5V

- 'CH1 Scaling enable/disable setting' (Un\G504): Enable (0)
- 'CH1 Scaling upper limit value' (Un\G506): 12000
- 'CH1 Scaling lower limit value' (Un\G508): 2000
- 'CH1 Conversion value shift amount' (Un\G472): 2000
- 'CH1 Digital clipping enable/disable setting' (Un\G510): Enable (0)

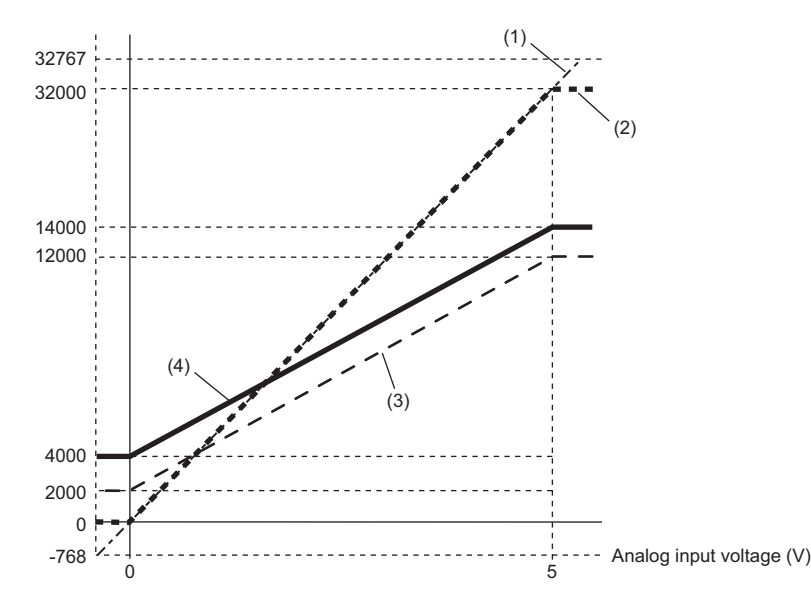

- (1) 'CH1 Digital output value' (Un\G400) Digital clipping -768 to 32767
	- $\downarrow$
	- 0 to 32000
- (2) Value after digital clipping Scaling 0 to 32000
	- T
		- 2000 to 12000
- (3) Value after scaling
	- 'CH1 Conversion value shift amount' (Un\G472) "+2000"  $\downarrow$ 
		- 4000 to 14000
- (4) 'CH1 Digital operation value' (Un\G402)

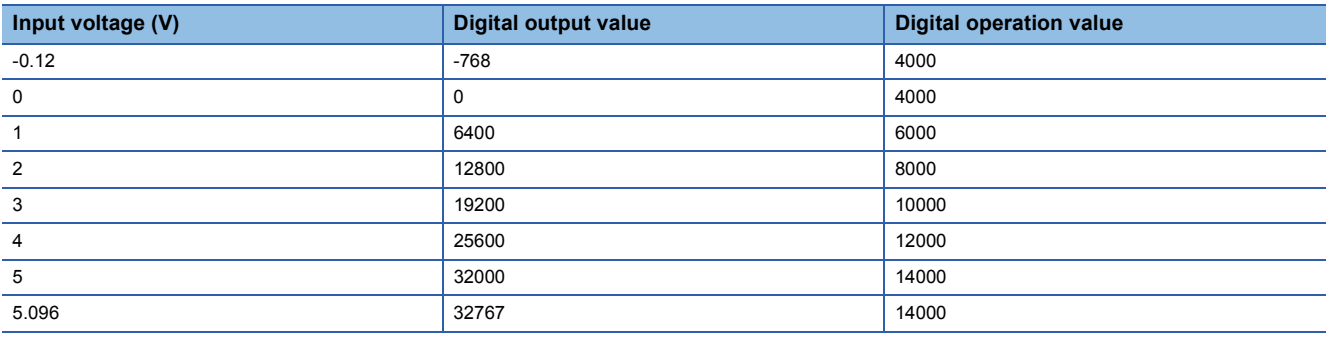

## $Point<sup>9</sup>$

When the digital clipping function is used with the scaling function, shift function, and difference conversion function, the scale conversion, shift-and-add, and difference conversion are performed on the value obtained after digital clipping.

# **1.9 Difference Conversion Function**

#### Medium speed **Low** speed

This function subtracts the difference conversion reference value from a digital operation value and stores the acquired value in the buffer memory.

The digital operation value at the start of this function is treated as 0 (reference value). Thereafter, values that increased or decreased from the reference value are stored in the buffer memory.

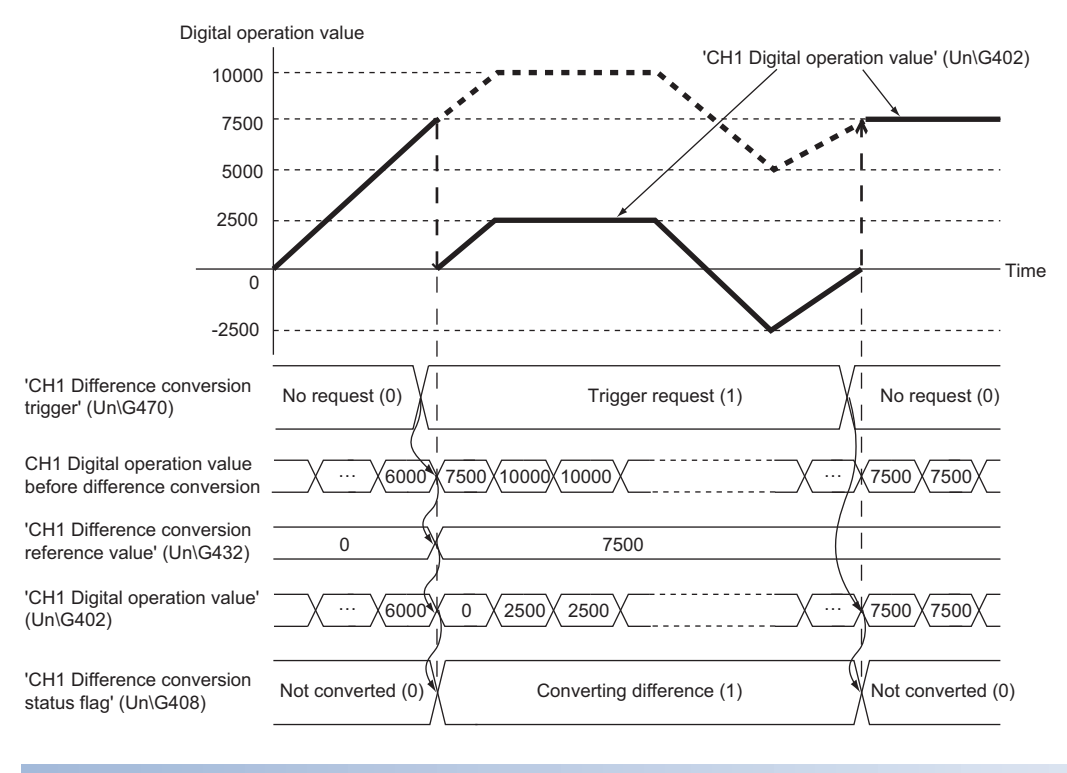

#### **Operation**

The digital operation value at the start of the difference conversion (the data stored inside the A/D converter module before the difference conversion starts) is determined as a difference conversion reference value. The value acquired by subtracting the difference conversion reference value from the digital operation value is stored in 'CH1 Digital operation value' (Un\G402). At the start of this function, the digital operation value is 0 (because the digital operation value and the difference conversion reference value have the same value at the start).

• Digital operation value after difference conversion = (Digital operation value) - (Difference conversion reference value)

#### ■**Starting the difference conversion**

**1.** Change 'CH1 Difference conversion trigger' (Un\G470) from No request (0) to Trigger request (1).

The rise of No request (0)  $\rightarrow$  Trigger request (1) is detected as a trigger. When the trigger is detected, the digital operation value at the start is output to the difference conversion reference value. The value acquired by subtracting the difference conversion reference value from the digital operation value is stored in 'CH1 Digital operation value' (Un\G402). After the value is stored, 'CH1 Difference conversion status flag' (Un\G408) turns to Converting difference (1).

#### ■**Stopping the difference conversion**

**1.** Change 'CH1 Difference conversion trigger' (Un\G470) from Trigger request (1) to No request (0).

The fall of Trigger request (1)  $\rightarrow$  No request (0) is detected as a trigger. When the trigger is detected, the difference conversion stops, and 'CH1 Difference conversion status flag' (Un\G408) turns to Not converted (0). Thereafter, the digital operation value is stored as it is in 'CH1 Digital operation value' (Un\G402).

#### ■**Operations of when an input signal error has occurred**

When an input signal error has occurred, even if 'CH1 Difference conversion trigger' (Un\G470) changes from No request (0) to Trigger request (1), the difference conversion does not start, and 'CH1 Difference conversion status flag' (Un\G408) and 'CH1 Difference conversion reference value' (Un\G432) are not updated. After the value in the input signal error range returns to the normal value, change 'CH1 Difference conversion trigger' (Un\G470) from No request (0) to Trigger request (1) again. If an input signal error has occurred in the status of Trigger request (1), the difference conversion starts at the timing when the error value returns to the normal value, treating the digital operation value at that timing as the difference conversion reference value.

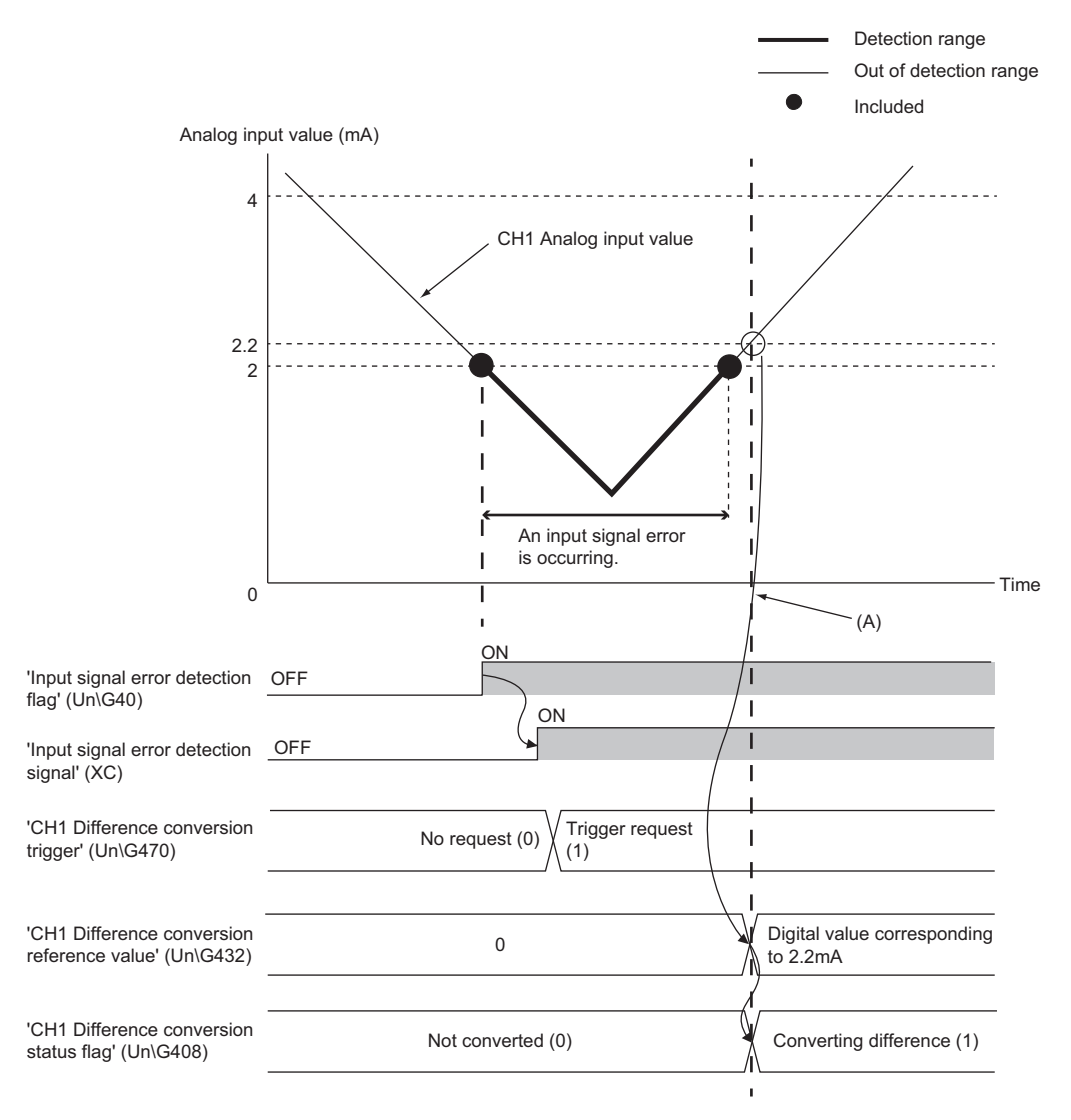

(A) Timing when the error value returns to the normal value

#### ■**Operations of when 'Operating condition setting request' (Y9) is turned on and off**

- During the difference conversion, even when 'Operating condition setting request' (Y9) is turned on and off, the difference conversion continues without updating the difference conversion reference value. To update the difference conversion reference value, restart the difference conversion by changing 'CH1 Difference conversion trigger' (Un\G470) from Trigger request (1) to No request (0), and Trigger request (1) again.
- Difference conversion trigger is not enabled even though the trigger changes from No request (0) to Trigger request (1) while 'Operating condition setting request' (Y9) is on. After turning on and off 'Operating condition setting request' (Y9), change 'CH1 Difference conversion trigger' (Un\G470) from No request (0) to Trigger request (1) again.

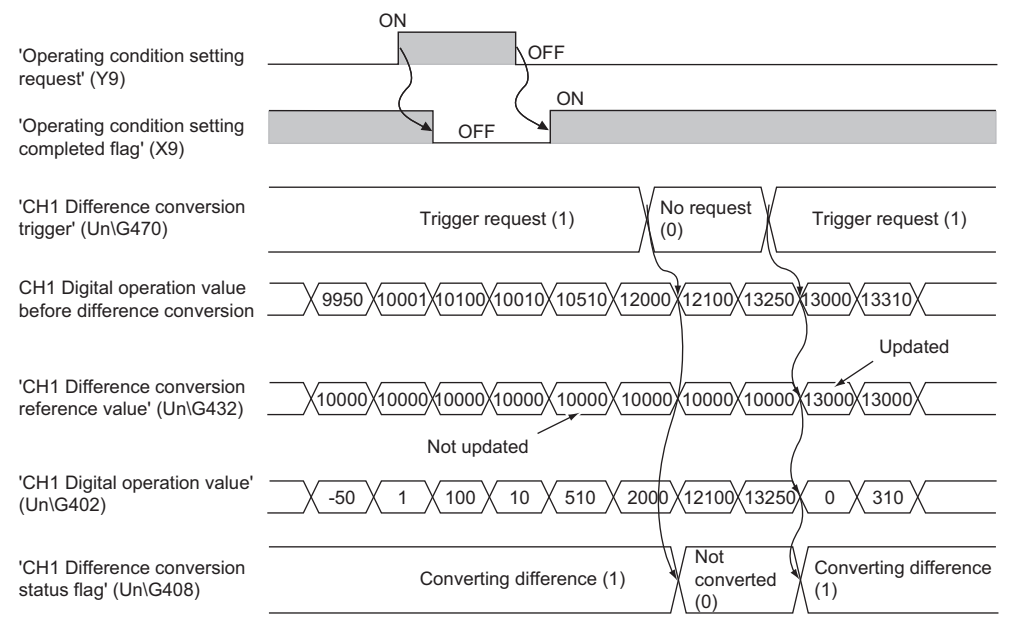

#### ■**Operations of Maximum value and Minimum value**

Once the difference conversion is started, the maximum value and the minimum value of the values acquired by the difference conversion are stored in 'CH1 Maximum value' (Un\G404) and 'CH1 Minimum value' (Un\G406). By turning on 'Maximum value/minimum value reset request' (YD), the maximum value and the minimum value after the start of the difference conversion can be checked. When 'Maximum value/minimum value reset request' (YD) is not turned on, the maximum values and minimum values before and after the difference conversion are mixed.

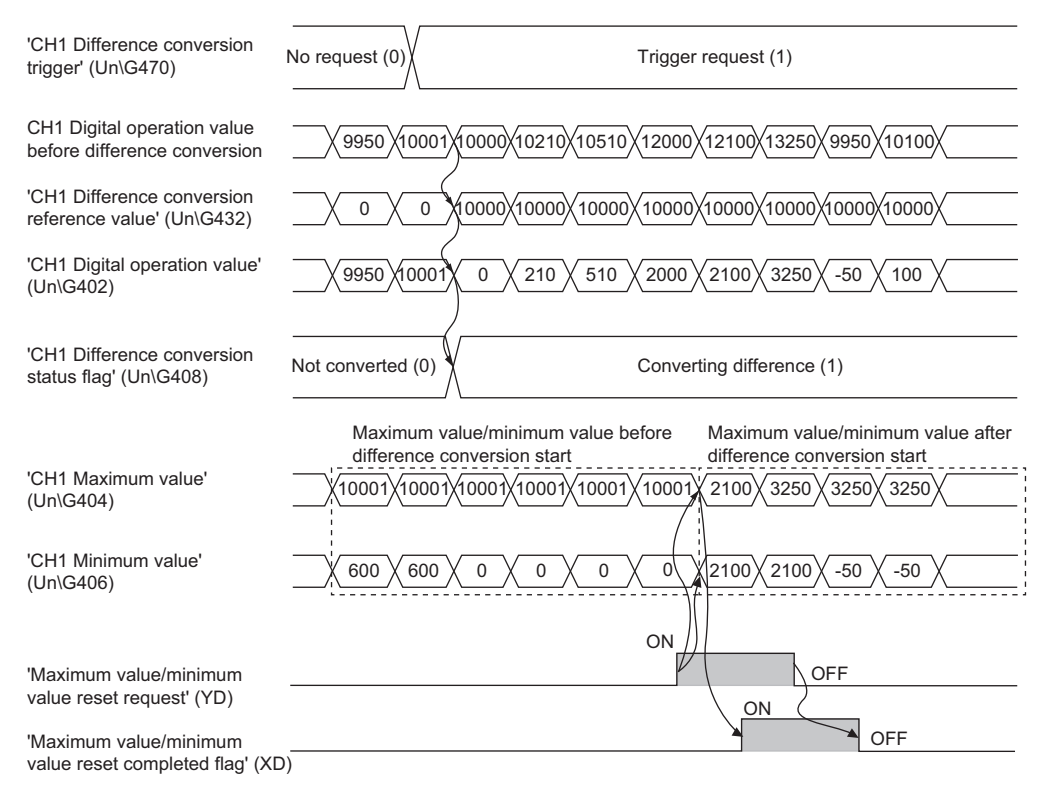

#### ■**Operation of when the averaging processing is set**

If the difference conversion starts after the averaging processing is set, the digital operation value at the completion of the averaging processing is determined as 'CH1 Difference conversion reference value' (Un\G432). 'CH1 Difference conversion status flag' (Un\G408) turns to Converting difference (1).

### $Point$ <sup> $\degree$ </sup>

- The difference conversion function can be started at any timing.
- When the difference conversion function is used with the digital clipping function, scaling function, and shift function, each digital operation value is used as a difference conversion reference value for the difference conversion.
- Even though the digital clipping function, scaling function, and shift function are enabled during the difference conversion, the value in 'CH1 Difference conversion reference value' (Un\G432) is not updated. To update the value in 'CH1 Difference conversion reference value' (Un\G432), stop the difference conversion and restart it again.

## **1.10 Maximum Value/Minimum Value Hold Function**

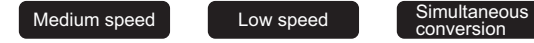

 $S$ ynchronization

This function stores the maximum and minimum values of digital operation values for each channel in the buffer memory.

 $Point<sup>°</sup>$ 

In the simultaneous conversion mode or inter-module synchronization mode, the maximum and minimum values of the digital output values are stored.

#### **Resetting the maximum value and the minimum value**

Turn on and off 'Maximum value/minimum value reset request' (YD) or 'Operating condition setting request' (Y9) to replace the maximum value and minimum value with the current values.

Turning on 'Maximum value/minimum value reset request' (YD) turns on 'Maximum value/minimum value reset completed flag' (XD).

#### **Values to be the maximum value and the minimum value**

The maximum and minimum values of digital operation values are stored in the buffer memory.

When the digital clipping function, scaling function, shift function, or difference conversion function is used, the maximum value and minimum value obtained after the operation processing of each function are stored.

# **1.11 Warning Output Function**

Medium speed Low speed Simultaneous

 $S$ ynchronization

This function has process alarms and rate alarms. The following sections describe process alarms and rate alarms.

## **Process alarm**

 $M$ edium speed  $\begin{bmatrix} 1 \end{bmatrix}$  Low speed

Simultaneous<br>
conversion<br>
Conversion

This function outputs a warning when a digital operation value enters the preset warning output range.

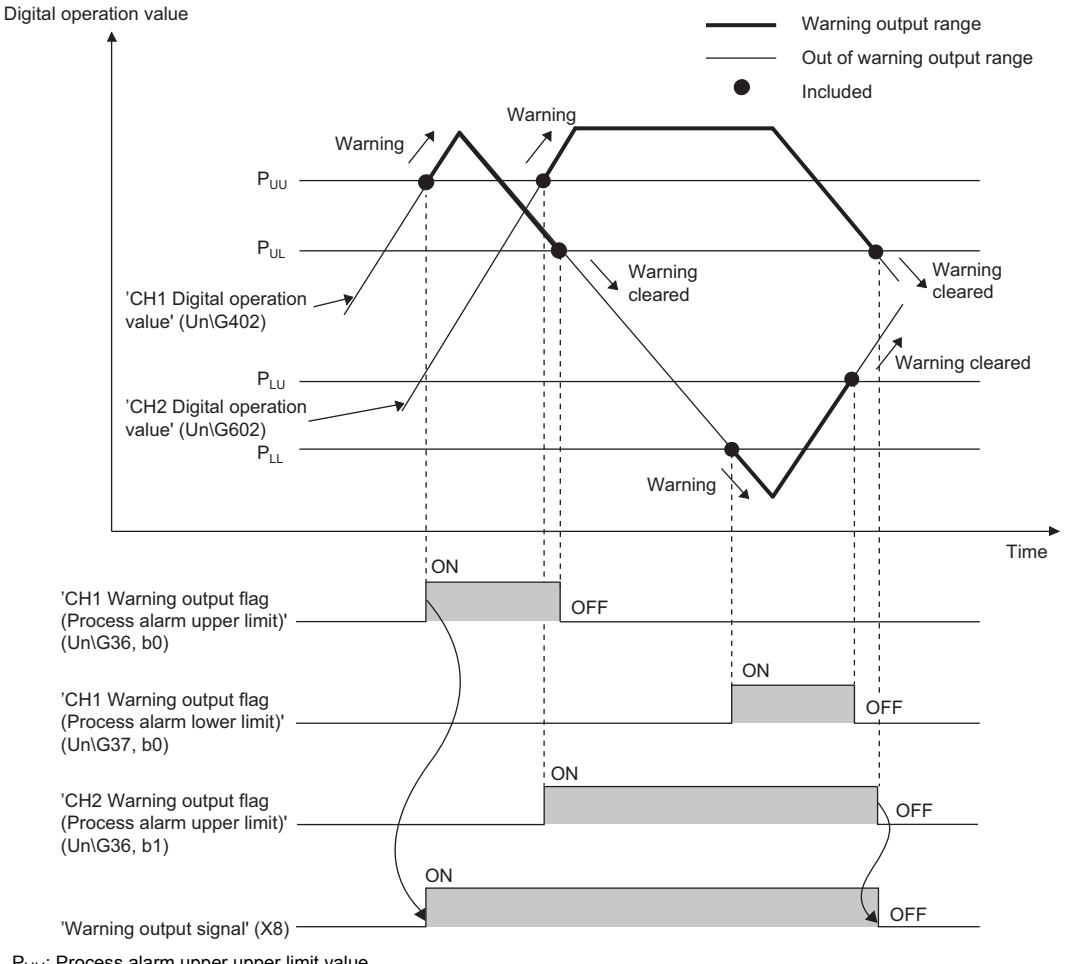

P<sub>UU</sub>: Process alarm upper upper limit value

P<sub>UL</sub>: Process alarm upper lower limit value

P<sub>LU</sub>: Process alarm lower upper limit value

P<sub>LL</sub>: Process alarm lower lower limit value

## **Operation**

#### ■**Operation performed when a warning is output**

When a digital operation value is equal to or greater than 'CH1 Process alarm upper upper limit value' (Un\G514), or the value is equal to or smaller than 'CH1 Process alarm lower lower limit value' (Un\G520) and thus the value enters the warning output range, a warning is output as follows.

- Alarm ON (1) is stored in 'Warning output flag (Process alarm upper limit)' (Un\G36) or 'Warning output flag (Process alarm lower limit)' (Un\G37).
- 'Warning output signal' (X8) turns on.
- The ALM LED turns on.

In addition, an alarm code is stored in 'Latest alarm code' (Un\G2).

For details on the alarm codes, refer to the following.

**Fage 184 List of Alarm Codes** 

#### $Point P$

- The A/D conversion on a channel where a warning was output continues.
- In the simultaneous conversion mode or inter-module synchronization mode, whether to output a warning is judged with a digital output value.

#### ■**Operation after a warning was output**

After a warning was output, if the digital operation value does not satisfy the warning output condition due to being smaller than 'CH1 Process alarm upper lower limit value' (Un\G516) or being greater than 'CH1 Process alarm lower upper limit value' (Un\G518), Normal (0) is stored in a bit corresponding to the channel number of 'Warning output flag (Process alarm upper limit)' (Un\G36) or 'Warning output flag (Process alarm lower limit)' (Un\G37).

In addition, when all 'Warning output flag (Process alarm upper limit)' (Un\G36) and 'Warning output flag (Process alarm lower limit)' (Un\G37) return to Normal (0), 'Warning output signal' (X8) turns off and the ALM LED turns off. However, the alarm code stored in 'Latest alarm code' (Un\G2) is not cleared. To clear the alarm code, turn on and off 'Error clear request' (YF) after all the bits of 'Warning output flag (Process alarm upper limit)' (Un\G36) and 'Warning output flag (Process alarm lower limit)' (Un\G37) return to Normal (0).

#### **Detection cycle**

When time average is specified, the function works at every interval of the time (for averaging). When count average is specified, the function works at every count (for averaging).

When the sampling processing, moving average, primary delay filter, or digital filter is specified, this function works at every sampling cycle.

#### **Detection target for outputting a warning**

When the digital clipping function, scaling function, shift function, or difference conversion function is used, the digital operation value obtained after digital clipping, scale conversion, shift-and-add, or difference conversion is performed is the detection target for outputting a warning. Set values for 'CH1 Process alarm upper upper limit value' (Un\G514), 'CH1 Process alarm upper lower limit value' (Un\G516), 'CH1 Process alarm lower upper limit value' (Un\G518), and 'CH1 Process alarm lower lower limit value' (Un\G520) while considering the digital clipping, scale conversion, shift-and-add, and difference conversion.

## **Setting procedure**

- 1. Set "Operation mode setting" to "Normal mode (low speed: 20µs/CH)", "Normal mode (medium speed: 10µs/CH)", "Normal mode (high speed:  $1\mu s$ CH)", or "Simultaneous conversion mode ( $5\mu s$ /4CH)".
- $\gamma$  [Navigation window]  $\Leftrightarrow$  [Parameter]  $\Leftrightarrow$  [Module Information]  $\Leftrightarrow$  Module model name  $\Leftrightarrow$  [Basic setting]  $\Leftrightarrow$  [Operation mode setting function]
- *2.* Set "Warning output setting (Process alarm)" to "Enable".
- $\heartsuit$  [Navigation window]  $\Leftrightarrow$  [Parameter]  $\Leftrightarrow$  [Module Information]  $\Leftrightarrow$  Module model name  $\Leftrightarrow$  [Application setting]  $\Leftrightarrow$  [Warning output function (Process alarm)]
- *3.* Set values for "Process alarm upper upper limit value", "Process alarm upper lower limit value", "Process alarm lower upper limit value", and "Process alarm lower lower limit value".

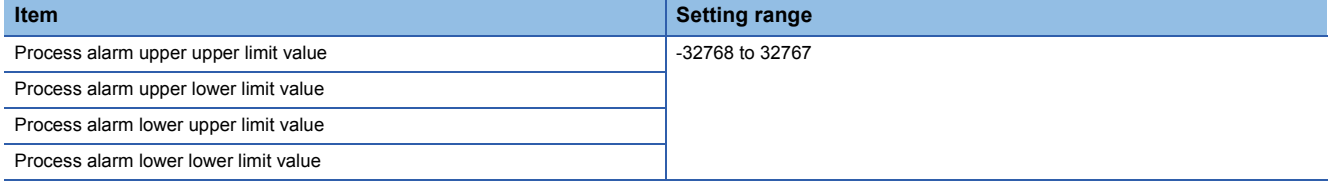

 $Point<sup>8</sup>$ 

Set values within the range satisfying the condition "Process alarm upper upper limit value  $\geq$  Process alarm upper lower limit value  $\geq$  Process alarm lower upper limit value  $\geq$  Process alarm lower lower limit value".

## **Rate alarm**

Medium speed Low speed

This function outputs a warning when the change rate of a digital output value is equal to or greater than the rate alarm upper limit value, or the rate is equal to or smaller than the rate alarm lower limit value.

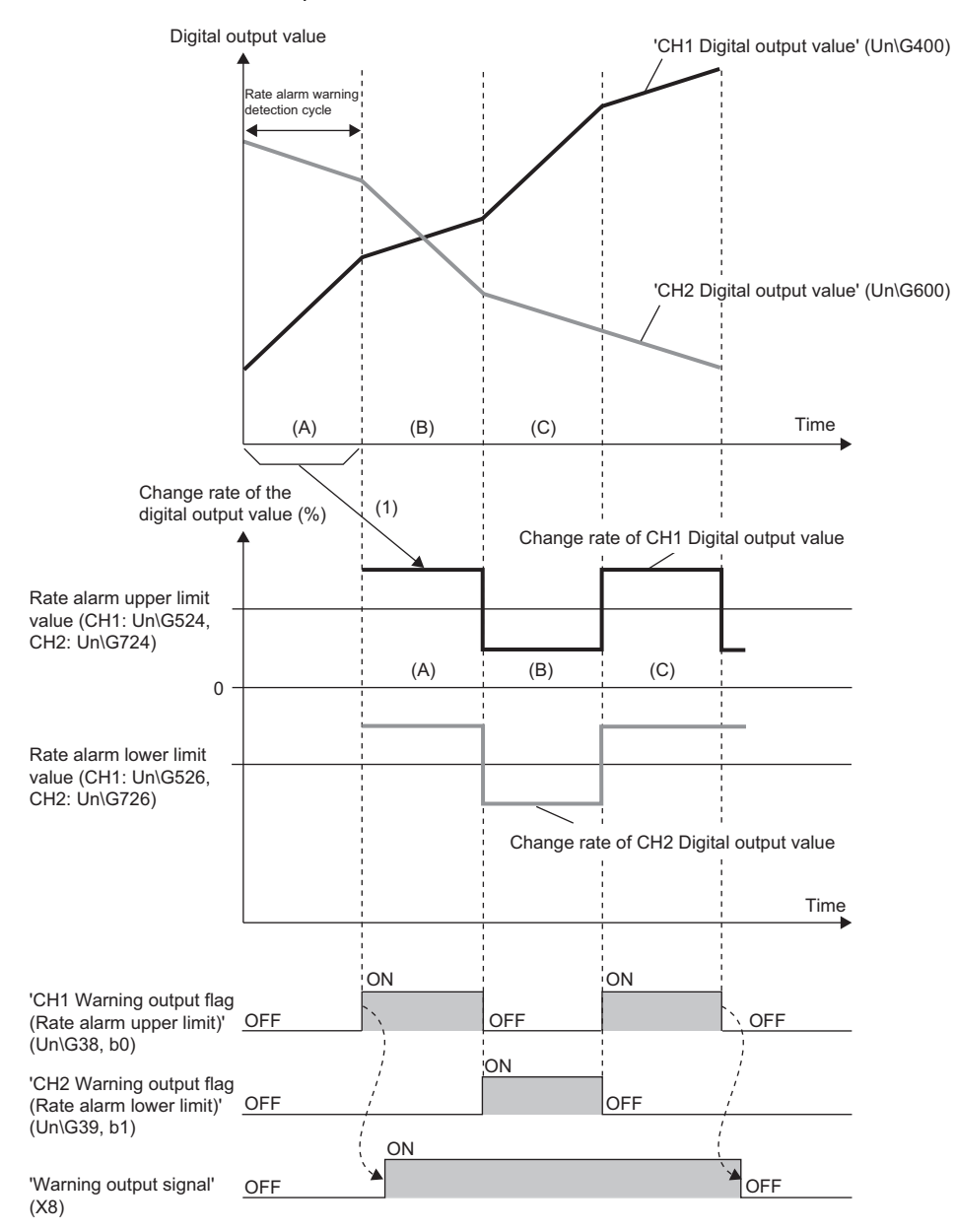

-------- ► Performed by the A/D converter module.

(1) The change amount of a digital output value is converted into the change rate at every rate alarm warning detection cycle. When the change amount increases, the change rate is greater than 0. When the change amount decreases, the change rate is smaller than 0.

## **Operation**

#### ■**Operation performed when a warning is output**

Digital output values are monitored every rate alarm warning detection cycle. When a change rate of a digital output value (from a previous value) is equal to or greater than the rate alarm upper limit value, or the rate is equal to or smaller than the rate alarm lower limit value, a warning is output as follows.

- Alarm ON (1) is stored in 'Warning output flag (Rate alarm upper limit)' (Un\G38) or 'Warning output flag (Rate alarm lower limit)' (Un\G39).
- 'Warning output signal' (X8) turns on.
- The ALM LED turns on.

In addition, an alarm code is stored in 'Latest alarm code' (Un\G2).

For details on the alarm codes, refer to the following.

**Fage 184 List of Alarm Codes** 

 $Point P$ 

The A/D conversion on a channel where a warning was output continues.

#### ■**Operation after a warning was output**

After a warning was output, if the change rate of a digital output value does not satisfy the warning output conditions due to being smaller than the rate alarm upper limit value or being greater than the rate alarm lower limit value, Normal (0) is stored in a bit corresponding to the channel number of 'Warning output flag (Rate alarm upper limit)' (Un\G38) or 'Warning output flag (Rate alarm lower limit)' (Un\G39).

In addition, when all 'Warning output flag (Rate alarm upper limit)' (Un\G38) and 'Warning output flag (Rate alarm lower limit)' (Un\G39) return to Normal (0), 'Warning output signal' (X8) turns off and the ALM LED turns off. However, the alarm code stored in 'Latest alarm code' (Un\G2) is not cleared. To clear the alarm code, turn on and off 'Error clear request' (YF) after all the bits of 'Warning output flag (Rate alarm upper limit)' (Un\G38) and 'Warning output flag (Rate alarm lower limit)' (Un\G39) return to Normal (0).

#### **Detection cycle**

Set the rate alarm warning detection cycle in 'CH1 Rate alarm warning detection cycle setting' (Un\G522).

The rate alarm warning detection cycle is the value calculated by multiplying the set value by the conversion cycle.

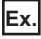

The rate alarm warning detection cycle under the following conditions

- Operation mode: Normal mode (low speed:  $20\mu s$ CH)
- A/D conversion-enabled channels: CH1 to CH3
- 'CH1 Rate alarm warning detection cycle setting' (Un\G522): 5 (times)

The rate alarm warning detection cycle is  $300\mu s$ . ( $20\mu s \times 3$  (CH)  $\times$  5 (times))

Digital output values are compared in  $300\mu s$  intervals to check the change rate.

#### **Judgment of rate alarm**

A change rate is judged with digital values per rate alarm warning detection cycle, which are calculated using values in 'CH1 Rate alarm upper limit value' (Un\G524) and 'CH1 Rate alarm lower limit value' (Un\G526).

The following shows the conversion formulas to obtain judgment values (Unit: digit) per rate alarm warning detection cycle.

$$
\bullet \, D_H = (R_H/1000) \times D_{Max}
$$

•  $D_1 = (R_1/1000) \times D_{Max}$ 

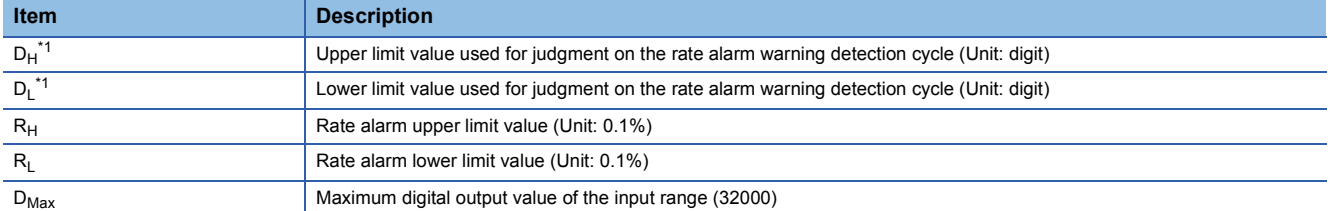

<span id="page-60-0"></span>\*1 Values after the decimal point are omitted.

$$
\mathsf{Ex}.
$$

The judgment value under the following conditions

- Operation mode: Normal mode (low speed:  $20\mu s / CH$ )
- Input range: 4 to 20mA
- A/D conversion-enabled channel: CH1
- 'CH1 Averaging process specification' (Un\G501): Sampling processing (0)
- 'CH1 Rate alarm warning detection cycle setting' (Un\G522): 5 (times)
- 'CH1 Rate alarm upper limit value' (Un\G524): 250 (25.0%)
- 'CH1 Rate alarm lower limit value' (Un\G526): 50 (5.0%)

$$
D_{H} : \frac{250}{1000} \times 32000 = 8000 \text{ (digit)}
$$

D<sub>L</sub>: 
$$
\frac{50}{1000} \times 32000 = 1600
$$
 (digit)

The current value is compared with the previous value on the rate alarm warning detection cycle of  $100\mu s$  (Sampling cycle  $20\mu s \times 5$ ). A digital value is judged if it increases 8000 digits (25.0%) or more, or judged if the increase is 1600 digits (5.0%) or less from the previous value.

Use the following formula to calculate a change rate to be set based on the change amount of voltage and current to detect a warning.

$$
RC = \frac{V/I_x}{V/I_0 - V/I_0} \times 1000
$$

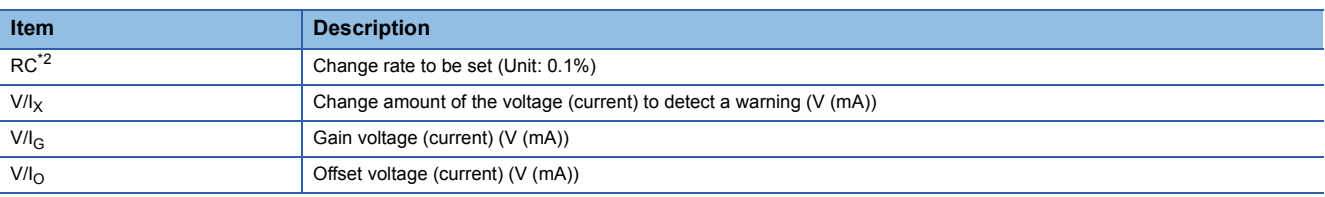

<span id="page-60-1"></span>\*2 Values after the decimal point are omitted.

## **Application examples of rate alarms**

A rate alarm serves to monitor that the change rate of a digital output value lies in a limited range as shown below:

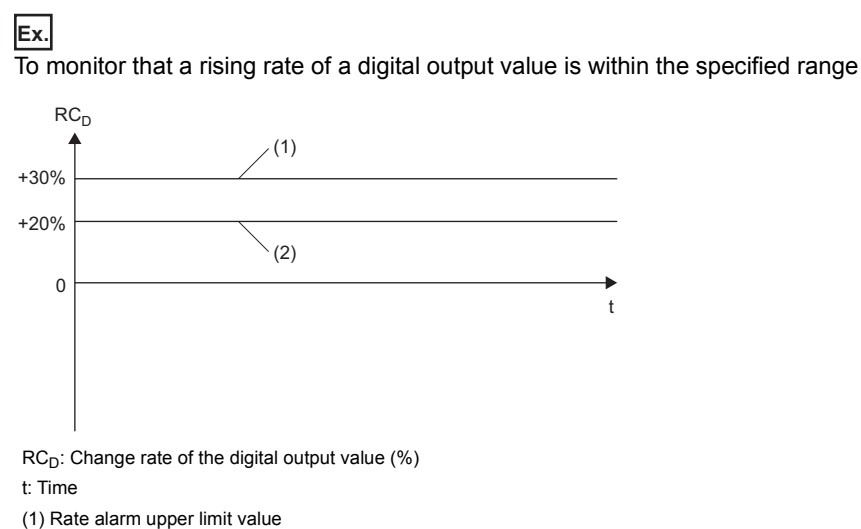

(2) Rate alarm lower limit value

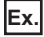

To monitor that a drop rate of a digital output value is within the specified range

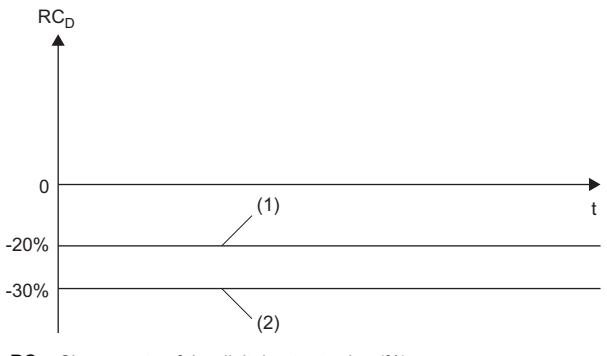

 $RC<sub>D</sub>$ : Change rate of the digital output value (%) t: Time

(1) Rate alarm upper limit value

(2) Rate alarm lower limit value

**Ex.**

To monitor that a change rate of a digital output value is within the specified range

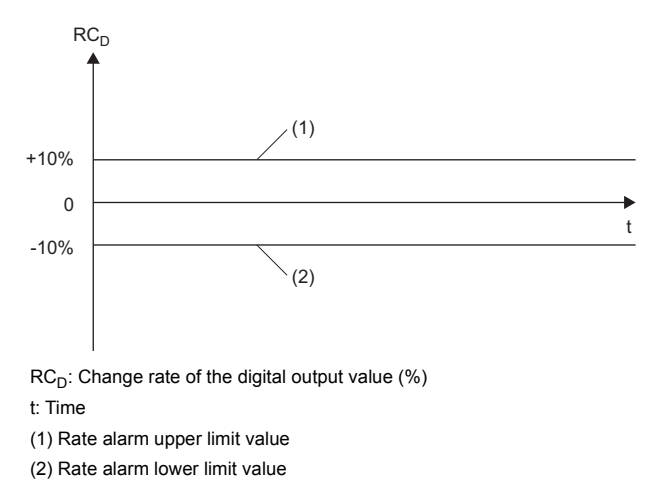

#### **Setting procedure**

- 1. Set "Operation mode setting" to "Normal mode (low speed: 20μs/CH)" or "Normal mode (medium speed: 10μs/CH)".
- $\mathcal{L}$  [Navigation window]  $\Leftrightarrow$  [Parameter]  $\Leftrightarrow$  [Module Information]  $\Leftrightarrow$  Module model name  $\Leftrightarrow$  [Basic setting]  $\Leftrightarrow$  [Operation mode setting function]
- *2.* Set "Warning output function (Rate alarm)" to "Enable".
- $\mathcal{L}$  [Navigation window]  $\Rightarrow$  [Parameter]  $\Rightarrow$  [Module Information]  $\Rightarrow$  Module model name  $\Rightarrow$  [Application setting]  $\Rightarrow$  [Warning output function (Rate alarm)]
- **3.** Set a warning detection cycle of rate alarms.

Set the cycle in "Rate alarm detection cycle setting".

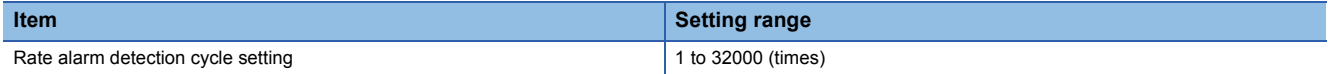

*4.* Set values for "Rate alarm upper limit value" and "Rate alarm lower limit value".

Set a value to the maximum value (32000) of the digital output value in increments of 0.1%.

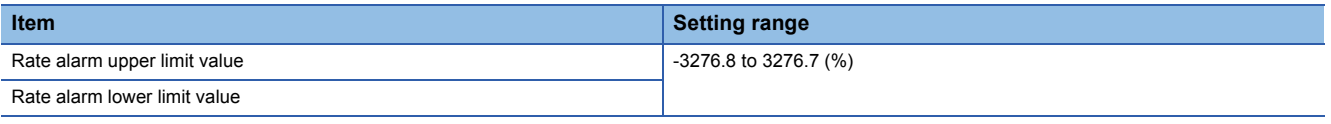

 $Point$ 

Set values within the range satisfying the condition "Rate alarm upper limit value > Rate alarm lower limit value".

## **1.12 Input Signal Error Detection Function**

Medium speed Low speed Simultaneous

Synchronization

This function outputs an alarm when an analog input value exceeds the preset range.

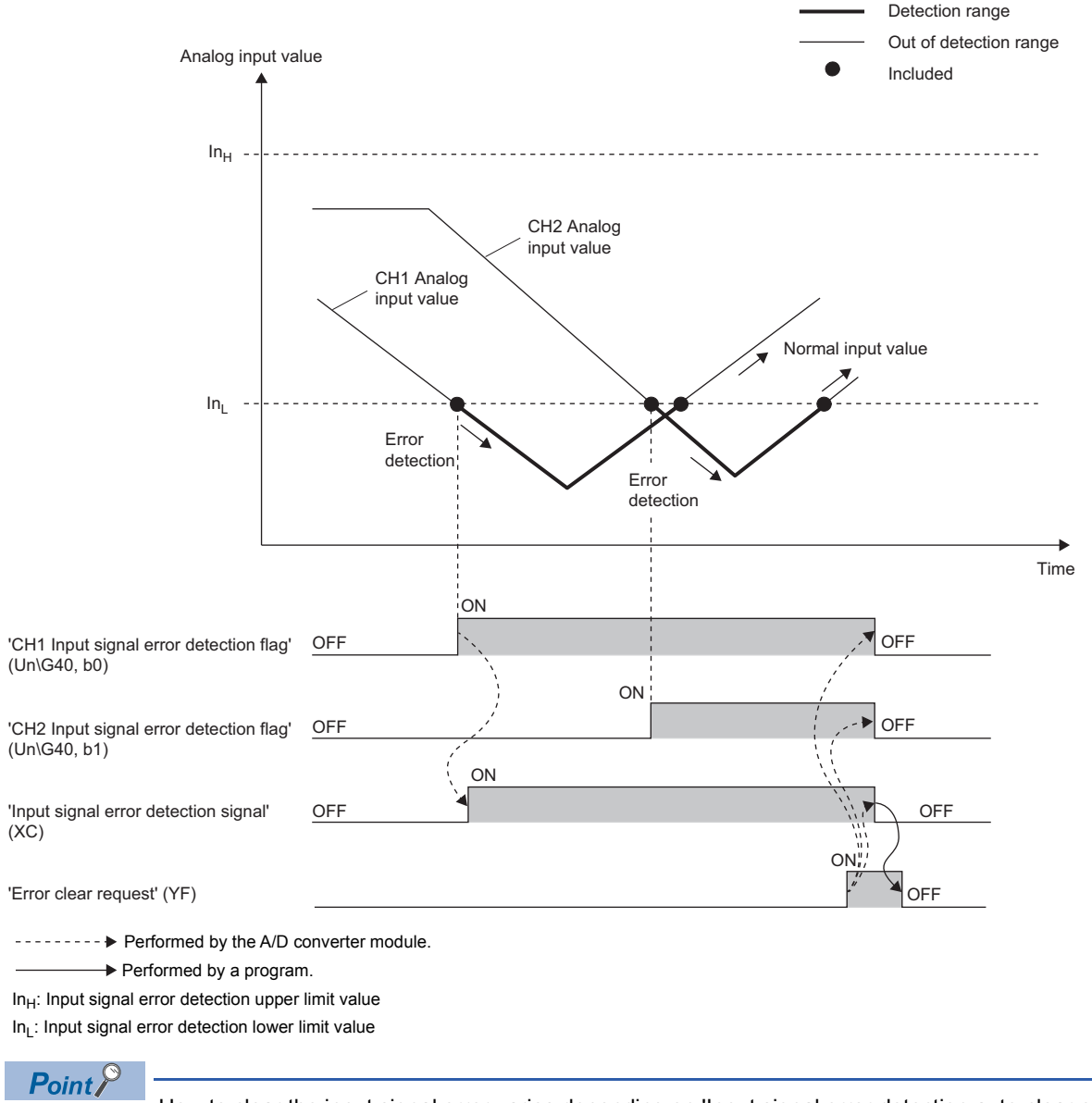

How to clear the input signal error varies depending on 'Input signal error detection auto-clear enable/disable setting' (Un\G302). For details, refer to the following.

Fage 65 Clearing input signal errors

## **Detection method**

Select a detection method from the following table.

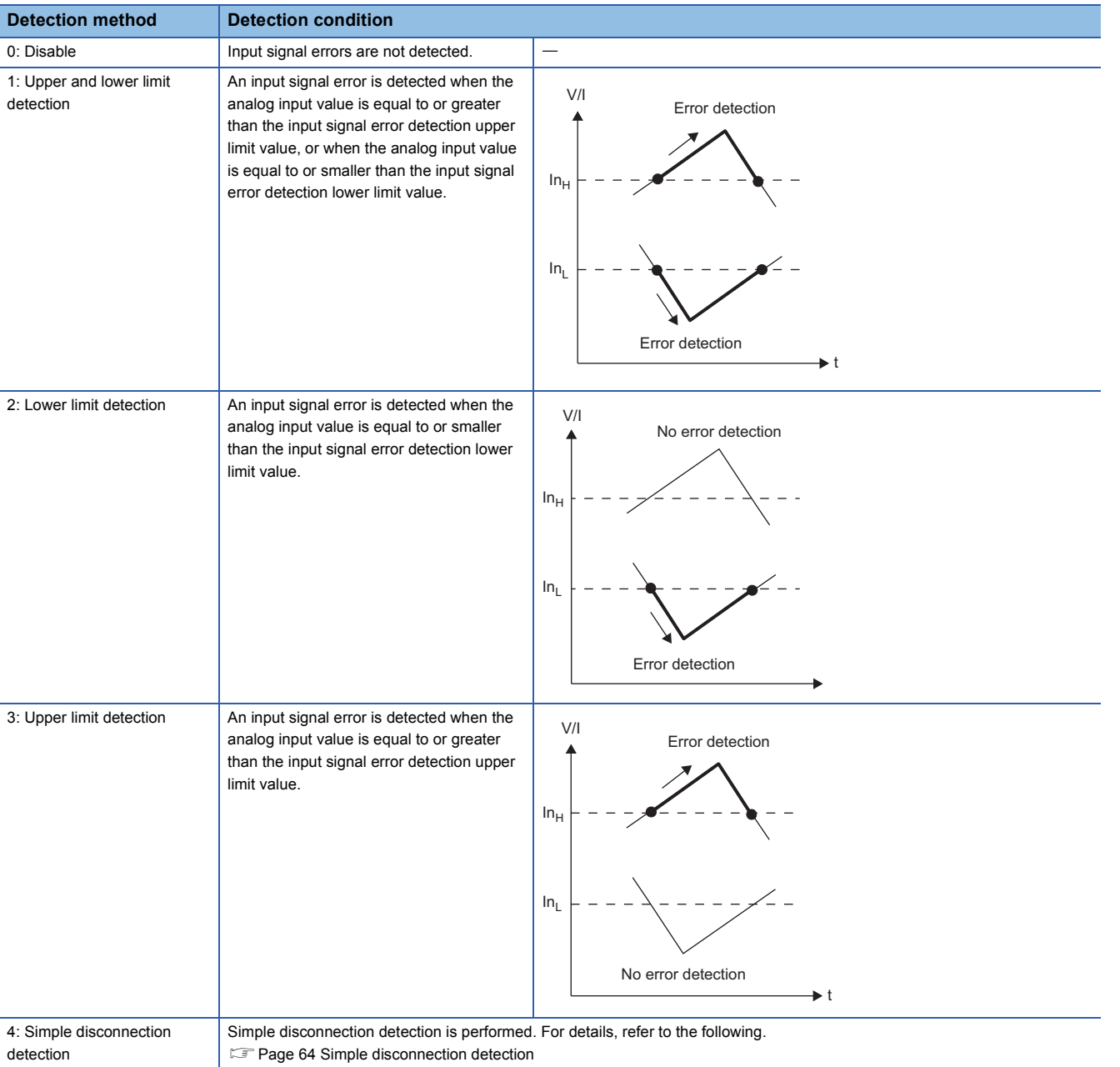

V/I: Analog input value

t: Time

 $In<sub>H</sub>: Input signal error detection upper limit value$ 

 $In_L:$  Input signal error detection lower limit value

#### <span id="page-65-0"></span>■**Simple disconnection detection**

An alarm is output when an analog input value is 0.5V or lower or 2mA or lower.

By combining this function with the extended mode in the input range setting, simple disconnection detection is enabled. When an analog input value satisfies either of the following conditions, it is regarded as a disconnection and 'Input signal error detection flag' (Un\G40) turns on.

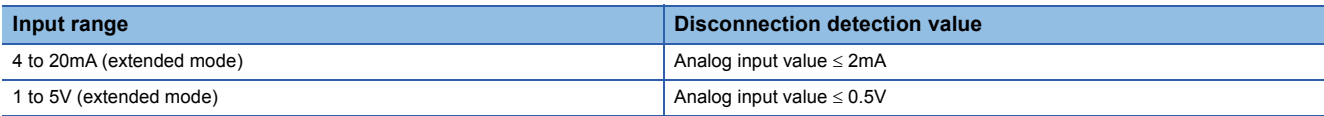

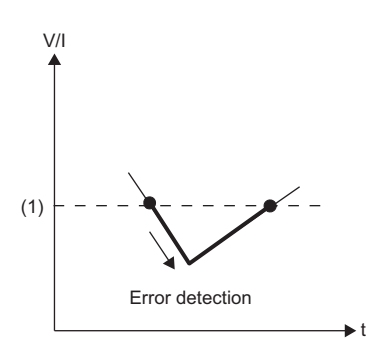

V/I: Analog input value

t: Time

(1) 0.5V or 2mA

The settings of 'CH1 Input signal error detection lower limit setting value' (Un\G529) and 'CH1 Input signal error detection upper limit setting value' (Un\G530) are ignored.

### **Notification**

When an input signal error is detected, an error is notified as follows.

- Input signal error (1) is stored in the corresponding bit of 'Input signal error detection flag' (Un\G40).
- 'Input signal error detection signal' (XC) turns on.
- The ALM LED flashes.

In addition, an alarm code is stored in 'Latest alarm code' (Un\G2). Alarm codes are stored whenever the analog input satisfies the condition for the input signal error detection.

For details on the alarm codes, refer to the following.

[Page 184 List of Alarm Codes](#page-185-0)

## **Operation**

On the channel where an error is detected, the digital output value and digital operation value just before the detection of the error are stored.

When an analog input value falls within the set range, the A/D conversion is restarted regardless of whether 'Input signal error detection flag' (Un\G40) and 'Input signal error detection signal' (XC) are reset or not. (The ALM LED remains flashing.)

 $\mathsf{Point} \mathcal{P}$ 

 • The values in 'CH1 Digital output value' (Un\G400) and 'CH1 Digital operation value' (Un\G402) are not updated during the occurrence of an input signal error.

- The A/D conversion continues on the channel where no input signal error is detected.
- Whether an input signal error has occurred or not is judged with the value of when the A/D conversion is completed. Thus, the corresponding bit of 'A/D conversion completed flag' (Un\G42) turns on even when an input signal error is detected.

#### **Detection cycle**

This function works at every sampling cycle.

### <span id="page-66-0"></span>**Clearing input signal errors**

How to clear the input signal error can be selected from the following depending on the setting of 'Input signal error detection auto-clear enable/disable setting' (Un\G302).

#### ■**When 'Input signal error detection auto-clear enable/disable setting' (Un\G302) is Enable (0)**

After the analog input value falls within the set range, the A/D converter module automatically arranges the following status.

After the analog input value falls within the set range, turning on and off 'Error clear request' (YF) is not required.

- 'Input signal error detection flag' (Un\G40) is cleared.
- 'Input signal error detection signal' (XC) turns off.
- The ALM LED turns off.

## $\mathsf{Point} \mathcal{P}$

'Latest alarm code' (Un\G2) is not cleared.

To clear 'Latest alarm code' (Un\G2), turn on and off 'Error clear request' (YF) after the analog input value falls within the set range.

#### ■**When 'Input signal error detection auto-clear enable/disable setting' (Un\G302) is Disable (1)**

After the analog input value falls within the set range, turn on and off 'Error clear request' (YF).

The A/D converter module arranges the following status when an input signal error is cleared.

- 'Input signal error detection flag' (Un\G40) is cleared.
- 'Input signal error detection signal' (XC) turns off.
- The ALM LED turns off.
- 'Latest alarm code' (Un\G2) is cleared.

### **Setting of the input signal error detection upper/lower limit value**

#### ■**Input signal error detection upper limit value**

Set the input signal error detection upper limit value in increments of 1 (0.1%) using the input signal error detection upper limit setting value.

This value is calculated by adding "Analog input range width (Gain value - Offset value)  $\times$  Input signal error detection upper limit setting value (%)" to the gain value. Only a value that is equal to or greater than the gain value can be set.

To calculate the input signal error detection upper limit setting value based on the input signal error detection upper limit value, use the following formula.

• Input signal error detection upper limit setting value =  $((n_H - V/l_G) \div (V/l_G - V/l_O)) \times 1000$ 

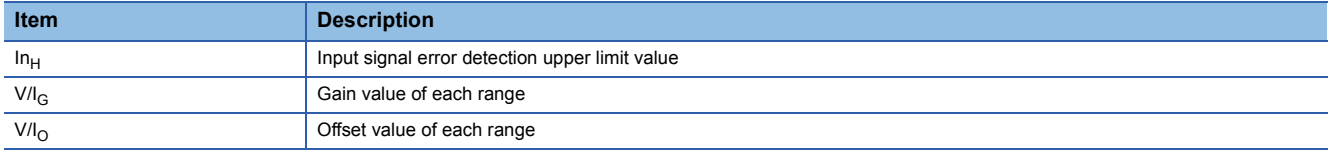

#### ■**Input signal error detection lower limit value**

Set the input signal error detection lower limit value in increments of 1 (0.1%) using the input signal error detection lower limit setting value.

This value is calculated by subtracting "Analog input range width (Gain value - Offset value)  $\times$  Input signal error detection lower limit setting value (%)" from the lower limit value of each range. Only the value that is equal to or smaller than the lower limit value of the range can be set.

To calculate the input signal error detection lower limit setting value based on the input signal error detection lower limit value, use the following formula.

• Input signal error detection lower limit setting value =  $((V/I_{L} - In_{L}) + (V/I_{G} - V/I_{O})) \times 1000$ 

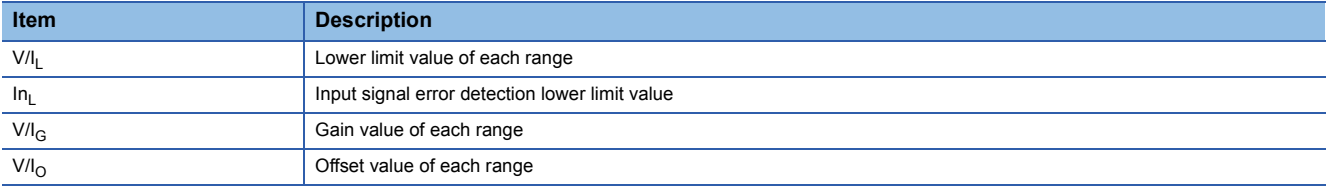

The following table lists the lower limit value, offset value, and gain value for each range.

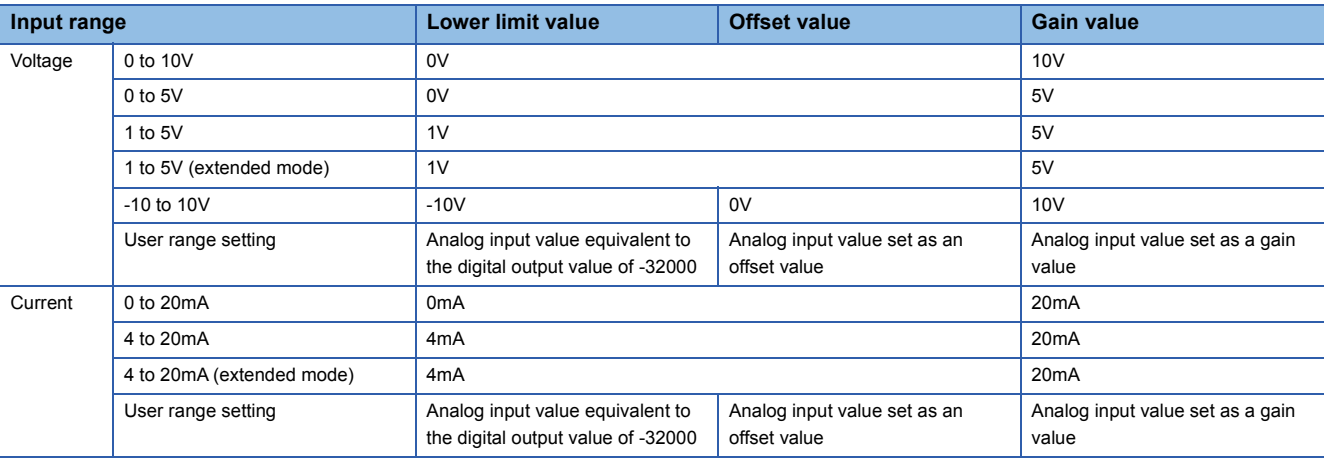

#### **Setting procedure**

- 1. Set "Operation mode setting" to "Normal mode (low speed: 20µs/CH)", "Normal mode (medium speed: 10µs/CH)", "Normal mode (high speed: 1µs/CH)", or "Simultaneous conversion mode (5µs/4CH)".
- $\gamma$  [Navigation window]  $\Rightarrow$  [Parameter]  $\Rightarrow$  [Module Information]  $\Rightarrow$  Module model name  $\Rightarrow$  [Basic setting]  $\Rightarrow$  [Operation mode setting function]
- *2.* Select a detection method in "Input signal error detection setting".
- $\gamma$  [Navigation window]  $\Leftrightarrow$  [Parameter]  $\Leftrightarrow$  [Module Information]  $\Leftrightarrow$  Module model name  $\Leftrightarrow$  [Application setting]  $\Leftrightarrow$  [Input signal error detection function]
- *3.* Set values for "Input signal error detection lower limit setting value" and "Input signal error detection upper limit setting value".

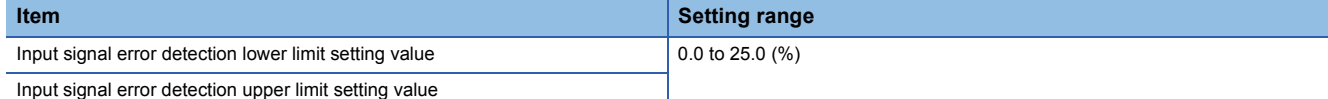

4. Set "Input signal error detection auto clear enable/disable setting" to "Enable" or "Disable".

#### **Setting example of the input signal error detection**

The following shows a setting example for detecting an input signal error when an analog input value is greater than 21.6mA or is smaller than 0.4mA in the channel set as shown below.

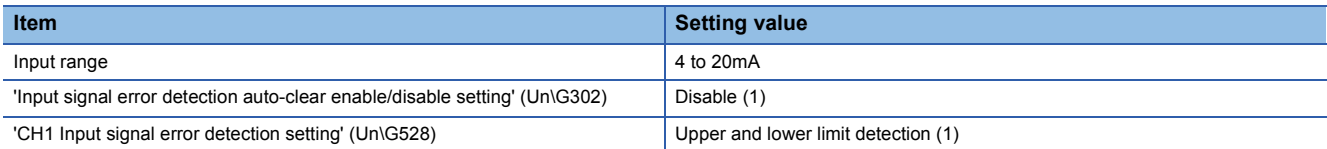

Assign the following values in the formula for calculating the input signal error detection lower limit setting value and the input signal error detection upper limit setting value.

- Input signal error detection lower limit value: 0.4mA
- Input signal error detection upper limit value: 21.6mA
- Lower limit value of the range: 4.0mA
- Offset value: 4.0mA
- Gain value: 20.0mA

#### ■**Input signal error detection lower limit setting value**

Input signal error detection lower limit setting value =  $((4.0 - 0.4) \div (20.0 - 4.0)) \times 1000 = 225 (22.5%)$ Thus, set 'CH1 Input signal error detection lower limit setting value' (Un\G529) to 225 (22.5%).

#### ■**Input signal error detection upper limit setting value**

Input signal error detection upper limit setting value =  $((21.6 - 20.0) \div (20.0 - 4.0)) \times 1000 = 100 (10.0%)$ Thus, set 'CH1 Input signal error detection upper limit setting value' (Un\G530) to 100 (10.0%).

#### ■**Operation**

The following graph shows the operation of the input signal error detection.

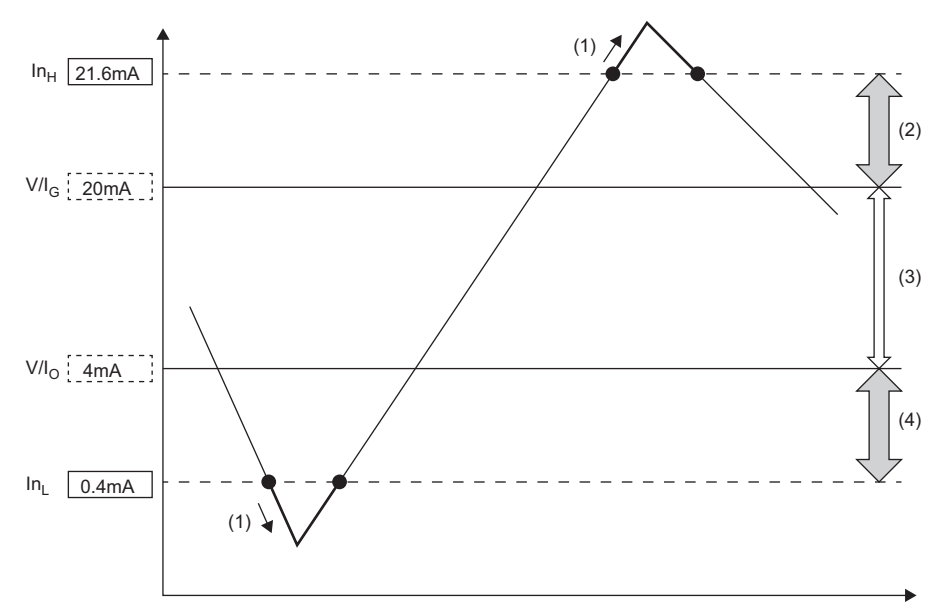

 $In<sub>H</sub>:$  Input signal error detection upper limit value

V/I<sub>G</sub>: Gain value

 $V/I<sub>O</sub>$ : Offset value (Lower limit value of the input range)

 $In<sub>l</sub>: Input signal error detection lower limit value$ 

(1) Error detection

(2) 1.6mA (10.0% of 16mA)

(3) 16mA (Gain value - Offset value)

(4) 3.6mA (22.5% of 16mA)

## **1.13 Using One of the Logging Functions Depending on the Intended Use**

High speed **Low** speed

Synchronization

As logging functions, the normal logging function, high speed logging function, continuous logging function, and high speed continuous logging function are provided.

Each logging function has different logging methods of data. Check the features of each logging function and select one of the logging functions depending on the intended use.

## **Features of the normal logging function**

This function operates in the normal mode (low speed:  $20\mu s$ CH).

Data can be logged under various conditions with the logging hold processing, level trigger, logging read function, and others. For the normal logging function, refer to the following.

**Fage 73 Normal Logging Function** 

## **Features of the high speed logging function**

This function operates in the normal mode (high speed:  $1\mu s/CH$ ). The A/D conversion performed at  $1\mu s$  cycle (shortest cycle) enables the module to log minute state changes of external devices that cannot be obtained with the conversion speed of the normal logging function.

For the high speed logging function, refer to the following.

**Fage 97 High Speed Logging Function** 

#### **Features of the continuous logging function**

This function operates in the simultaneous conversion mode or the inter-module synchronization mode. This function continuously collects the data to which the A/D conversion has been performed simultaneously in four channels at a high speed ( $5\mu s$  cycles at a maximum). Thus, when the module is connected with a sensor that has input characteristics of the high-frequency band, this function can collect data for signal analysis.

For the continuous logging function, refer to the following.

**Fage 111 Continuous Logging Function** 

#### **Features of the high speed continuous logging function**

This function operates in the normal mode (high speed:  $1\mu s/CH$ ). The function logs digital operation values at  $1\mu s$  cycle, which is the shortest cycle, and continuously transfers logging data to the CPU module without stopping logging. Compared to the continuous logging function, this function is more suitable for measurement since it can obtain analog values that are changing at high speed.

For the high speed continuous logging function, refer to the following.

Fage 128 High Speed Continuous Logging Function

## **Differences of each logging function**

The following tables list differences between the normal logging function and the continuous logging function.

• Combination with each function

 $\bigcirc$ : Available,  $\bigtriangleup$ : Restricted use,  $\times$ : Not available

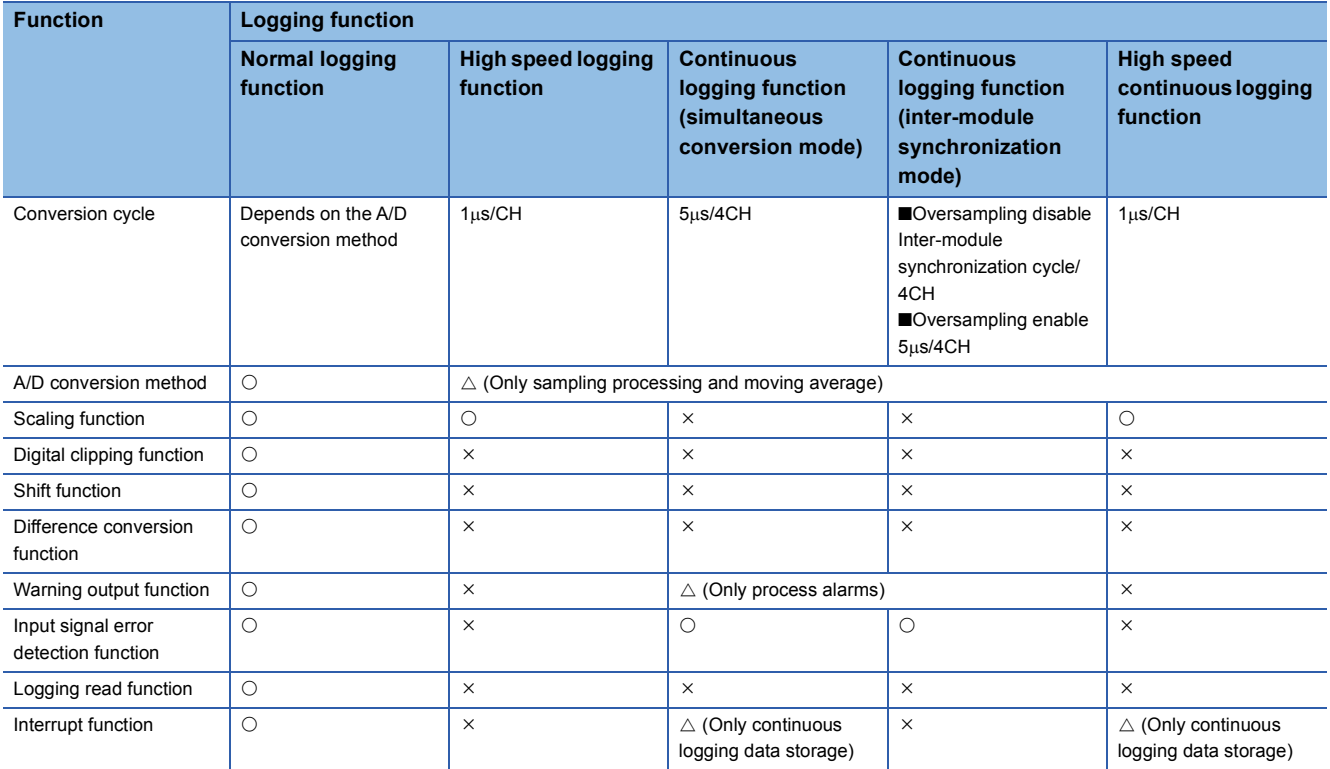

#### • Specifications of each logging function

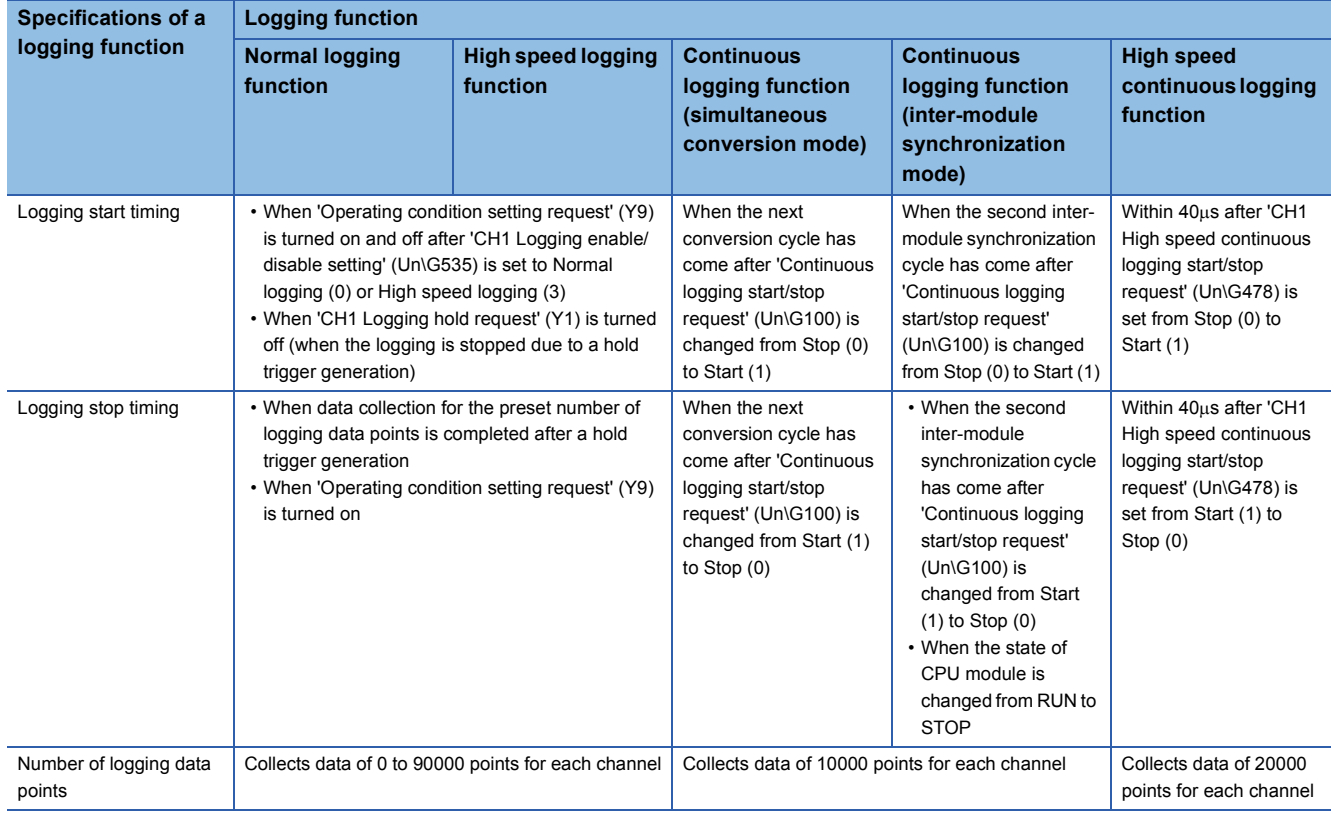
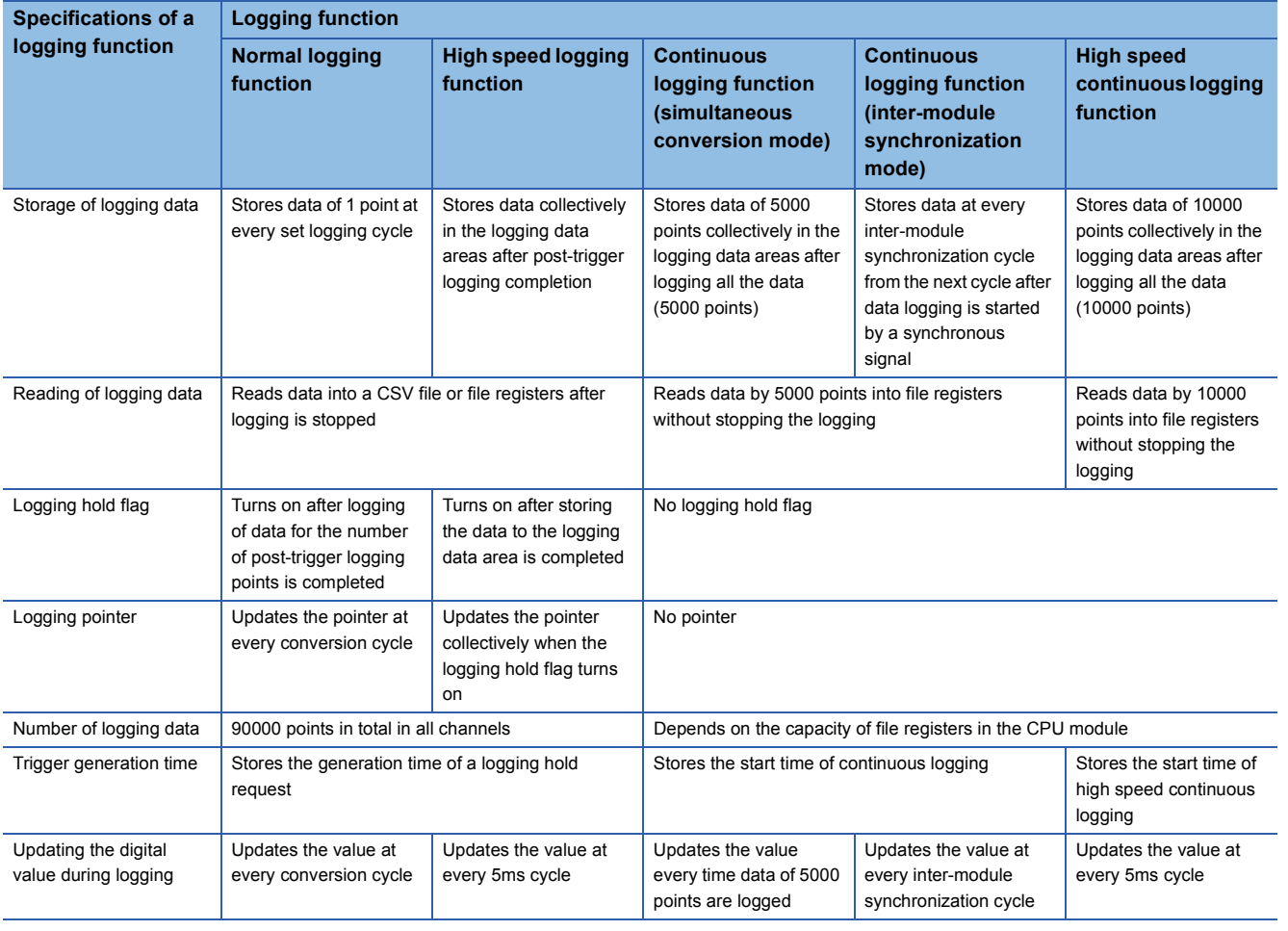

#### **Procedure for selecting logging functions**

The following figure shows an example of how to select a logging function to be used. Select a suitable function considering intended applications of the A/D converter module and features of each logging function.

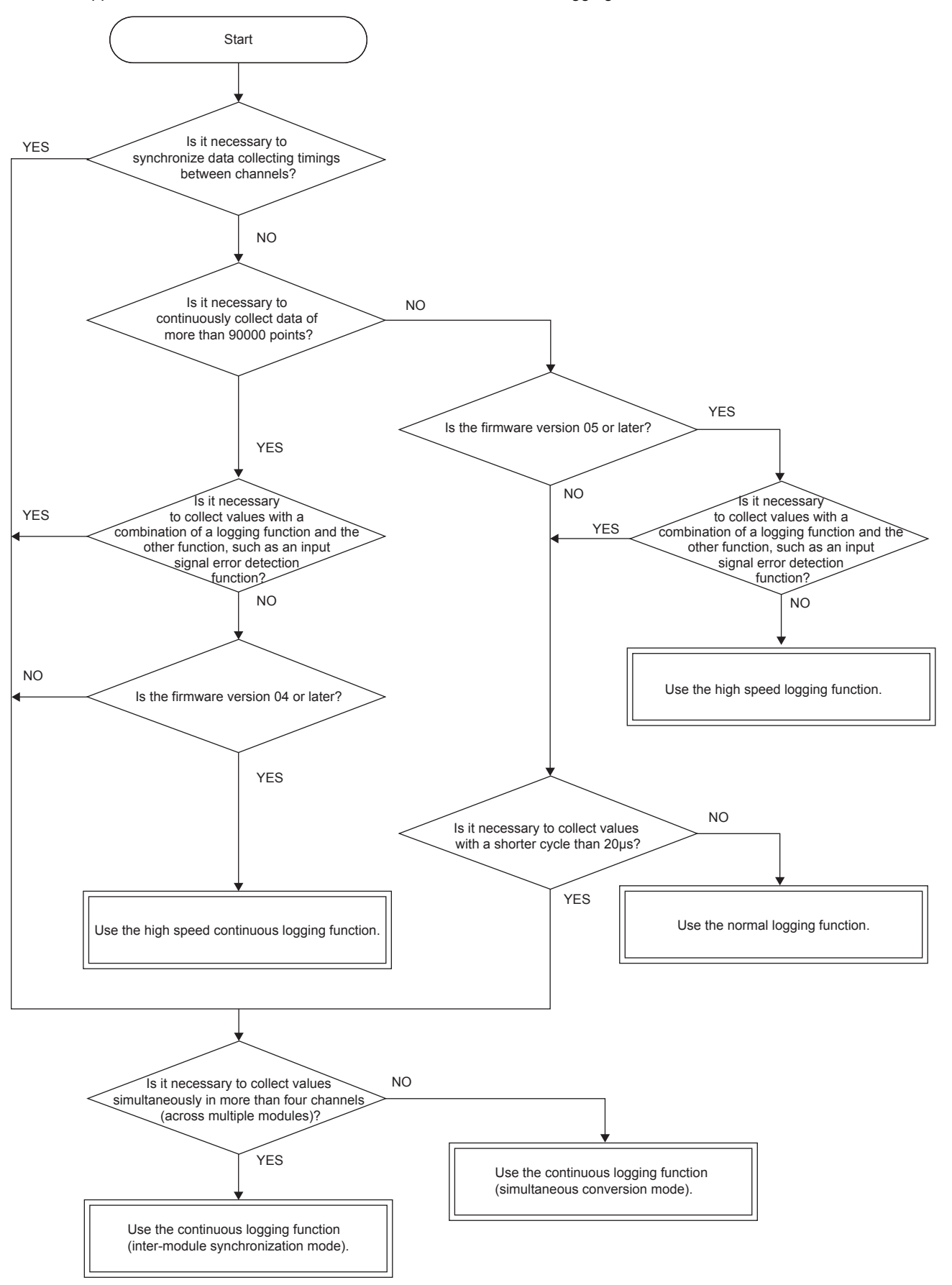

# **1.14 Normal Logging Function**

#### Low speed

This function logs (records) digital output values or digital operation values for up to 90000 points. Logged data are stored in the buffer memory. In addition, the data collection can be stopped by using the status change of the data as a trigger. This function also helps the error analysis since the data before and after the occurrence of an error is held. Using function blocks (FBs) enables saving the data stored in the buffer memory as a CSV file.

# **Normal logging function**

#### ■**Collecting logging data**

Logging data is collected as follows.

 • The latest digital output values or digital operation values can be always collected for each channel. The number of logging data points to be collected can be set for each channel. ( $\Box$  [Page 75 Logging data](#page-76-0))

 $\cdot$  The data can be collected at intervals of 20 $\mu$ s at a minimum and of 3600s at a maximum.

An address where the latest/oldest data is stored can be checked with the latest/head pointer.

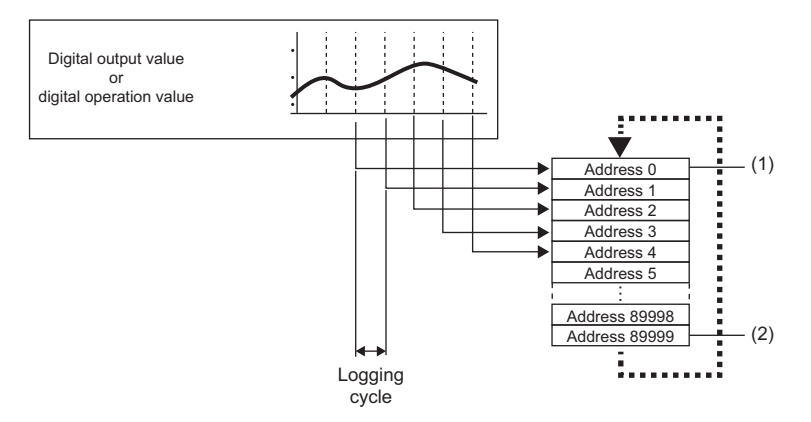

(1) Head pointer

The address of the oldest data in logging data can be checked.

(2) Latest pointer

The address of the latest data in logging data can be checked.

Logging data is stored in the buffer memory. After the number of stored data points reaches the maximum point, data is sequentially overwritten from address 0 with new data.

#### ■**Stopping the logging operation**

Logging data is updated at a high speed during the logging. Stop logging when the logging data needs to be referred to without paying attention to the updating cycle.

Logging can be stopped by the hold trigger.

- A hold trigger allows two options: Logging hold request or Level trigger.
- The number of data points to be collected after a hold trigger occurs can be set.

Logging data are stored in buffer memory areas. ÷ (1) Hold trigger Address 0 Address 1 Address 2  $(3)$   $\Box$  (2) Address 3 Address 4 Address 5 Address 89998 Address 89999

(1) Logging hold request

A hold trigger is generated from a program at any timing.

(2) Level trigger

A hold trigger is generated when a stored value in a buffer memory area is monitored and the set condition is satisfied as follows. Example: When the stored value exceeds or falls below the set value, a hold trigger is generated.

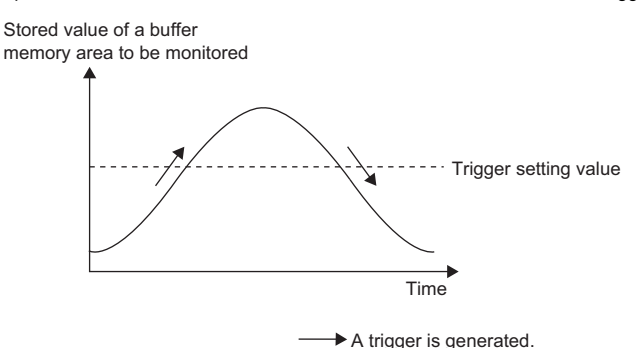

(3) Post-trigger logging points

When data for the set number of data points are collected after a hold trigger is generated, the logging operation is stopped.

# **Operation of logging**

#### ■**Starting logging data collection**

Logging data collection starts when 'CH1 Logging enable/disable setting' (Un\G535) is set to Normal logging (0) and 'Operating condition setting request' (Y9) is turned on and off. For the channels where the normal logging function is not used, set 'CH1 Logging enable/disable setting' (Un\G535) to Disable (1). If High speed continuous logging (2) or Normal logging (3) is set for any channels, a logging enable/disable setting range error (error code: 1D0H) occurs. In this case, normal logging does not start.

Collecting is performed at the preset logging cycle.

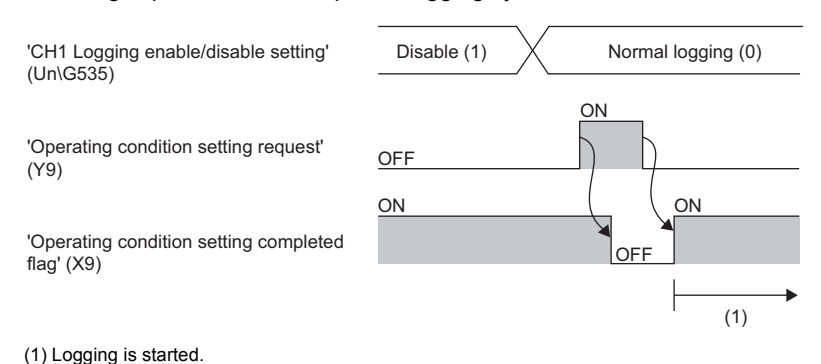

#### <span id="page-76-0"></span>■**Logging data**

The areas of 90000 points for logging data storage are prepared in all channels.

To distribute the areas to each channel, set a value in Logging data points setting in increments of 100 points.

# **Ex.**

When setting the number of points for logging data areas to be used by each channel as follows

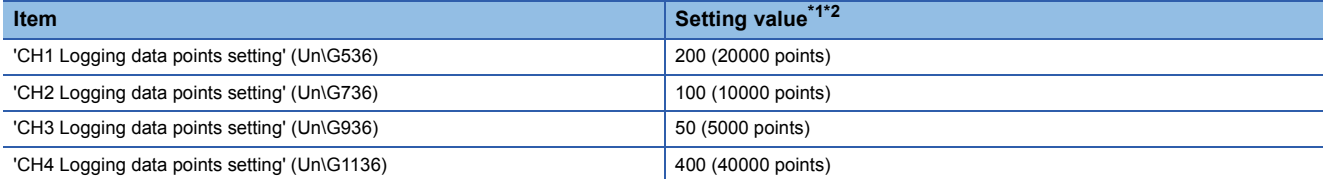

<span id="page-76-1"></span>\*1 Set a value in increments of 1 (100 points).

<span id="page-76-2"></span>\*2 Set the number of logging data points for each channel so that the total of values set in this area does not exceed 900 (90000 points). If the total of the values is greater than 900 (90000 points), a logging data points setting total range error (error code: 1DB0H) occurs. In this case, logging is not started in any channel.

Logging data area (Un\G10000 to Un\G99999) is distributed to each channel as follows.

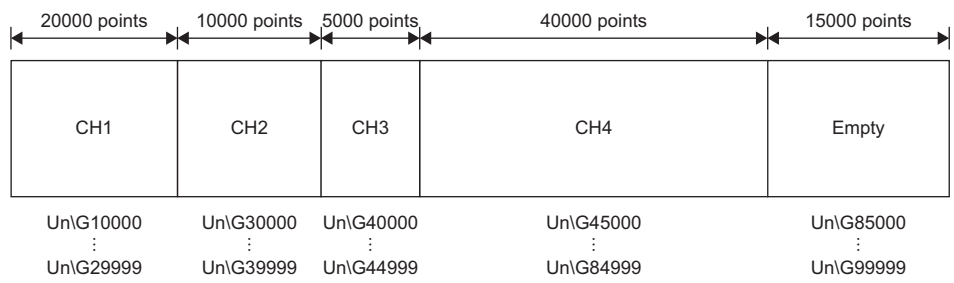

After the number of stored data points reaches the maximum point, data is overwritten with new data from the start address of Logging data area of the corresponding channel.

All the logging data areas are cleared to 0 at the timing when 'Operating condition setting request' (Y9) is turned on. Save the necessary logging data before turning on 'Operating condition setting request' (Y9). ( $\mathbb{F}$  [Page 96 Saving to a CSV file\)](#page-97-0)

### $Point$ <sup> $\degree$ </sup>

- Because the logging data areas are reserved automatically by the setting, refer to 'CH1 Logging start address monitor' (Un\G434, Un\G435) to find the logging start position.
- Setting 0 in Logging data points setting of the channel that is not used for logging allows users to set wide logging areas of the channel used for logging.

#### **Logging data setting**

Select a type of the data to be collected with 'CH1 Logging data setting' (Un\G537).

- Digital output value (0)
- Digital operation value (1)

# **Logging cycle**

#### ■**Logging cycle setting**

Set the logging cycle with 'CH1 Logging cycle setting value' (Un\G538) and 'CH1 Logging cycle unit setting' (Un\G539). The following table lists the setting range for each cycle unit.

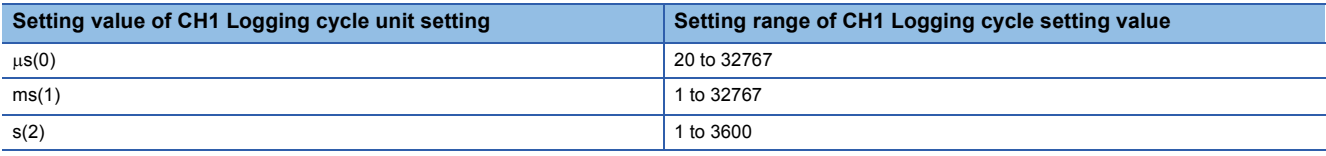

The logging cycle must be an integral multiple of the conversion cycle. Even if the setting is not an integral multiple, the actual logging cycle is adjusted to an integral multiple of the conversion cycle within a limit of the set logging cycle.

For the conversion cycle of each A/D conversion method, refer to the following.

**F** [Page 25 Conversion cycle](#page-26-0)

**Ex.**

With the following settings, the conversion cycle is 80 $\mu$ s and the actual logging is performed every 6960 $\mu$ s (integral multiple of 80us).

- Operation mode: Normal mode (low speed:  $20\mu s/CH$ )
- A/D conversion enabled channels: CH1 to CH4
- A/D conversion method: Sampling processing
- 'CH1 Logging cycle setting value' (Un\G538): 7000
- $\cdot$  'CH1 Logging cycle unit setting' (Un\G539):  $\mu$ s (0)

The following values are stored in 'CH1 Logging cycle monitor value' (Un\G450 to Un\G452).

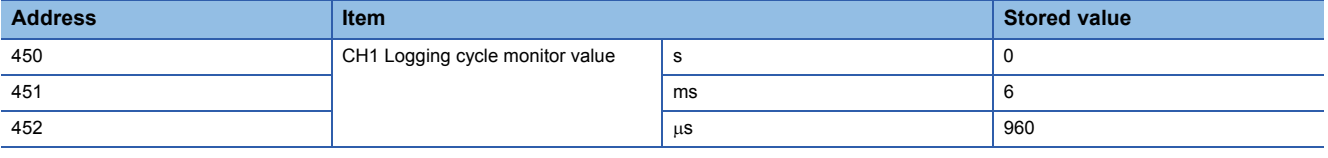

#### $Point<sup>9</sup>$

When 'Operating condition setting request' (Y9) is turned on and off under the condition in which the logging cycle determined by 'CH1 Logging cycle setting value' (Un\G538) and 'CH1 Logging cycle unit setting' (Un\G539) is shorter than the conversion cycle, a logging cycle setting disable error (error code: 1D2H) occurs.

#### ■**When the normal logging function becomes disabled**

The logging is not performed when even one of the following errors occurs after the normal logging function is enabled and 'Operating condition setting request' (Y9) is turned on and off.

- Error code (190 H to 198 H): Setting errors related to the range setting and A/D conversion method
- Error code (1D0DH to 1D6DH, 1DADH to 1DDDH): Setting errors of the logging functions
- Error code (1D8 $\Box$ H and 1D9 $\Box$ H): Setting errors of the logging read function

### **Number of logging data**

With 'CH1 Number of logging data' (Un\G440, Un\G441), the number of valid data points in Logging data area (Un\G10000 to Un\G99999) can be checked.

**When the number of collected data points is less than the number of points (N) set in 'CH1 Logging data points setting' (Un\G536)**

**When the number of collected data points reaches the number of points (N) set in 'CH1 Logging data points setting' (Un\G536)**

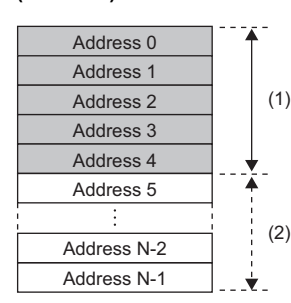

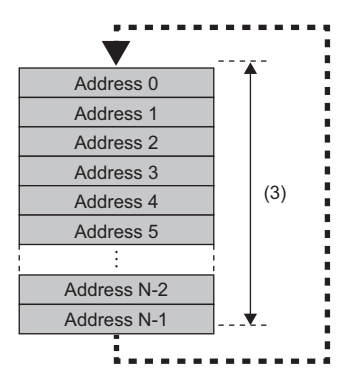

(1) Valid data (CH1 Number of logging data = 5)

(2) Invalid data (The content of the data is not guaranteed.)

(3) Valid data (CH1 Number of logging data = N)

The number of logging data points increases by one every time new data is stored.

When the logging data area distributed to each channel is filled, the next data is stored in the start address of Logging data area. The logging operation continues overwriting the existing data. In this case, the number of logging data points is fixed to the number of points set in 'CH1 Logging data points setting' (Un\G536).

#### **Head pointer and latest pointer**

The storage locations of the oldest data and the latest data of each channel in Logging data area (Un\G10000 to Un\G99999) can be checked with the following buffer memory areas.

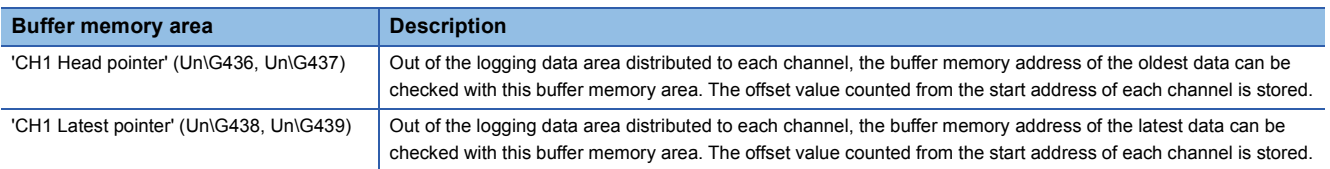

**When the number of collected data points is less than the number of points (N) set in 'CH1 Logging data points setting' (Un\G536)**

**When the number of collected data points reaches the number of points (N) set in 'CH1 Logging data points setting' (Un\G536)**

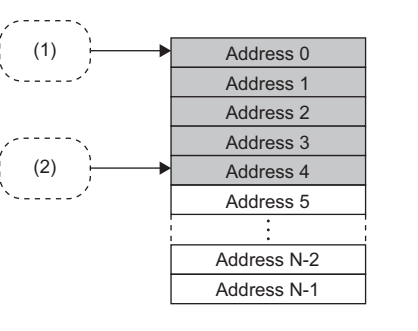

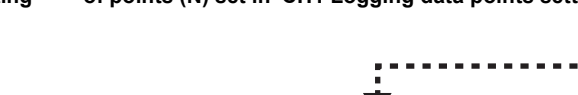

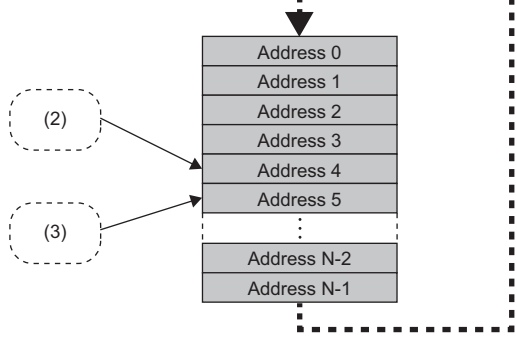

(1) Storage location of the oldest data CH1 Head pointer = 0

(2) Storage location of the latest data CH1 Latest pointer = 4

(3) Storage location of the oldest data CH1 Head pointer = 5

'CH1 Head pointer' (Un\G436, Un\G437) does not change (fixed to 0) until logging data for the number of the points set in 'CH1 Logging data points setting' (Un\G536) is completed after the logging start.

'CH1 Head pointer' (Un\G436, Un\G437) changes by one point when logging data for the number of the points set in 'CH1 Logging data points setting' (Un\G536) is completed and overwriting the data starts from the start address of Logging data area (Un\G10000 to Un\G99999).

#### **Logging status monitor value**

The execution status of logging can be checked with 'CH1 Logging status monitor value' (Un\G458).

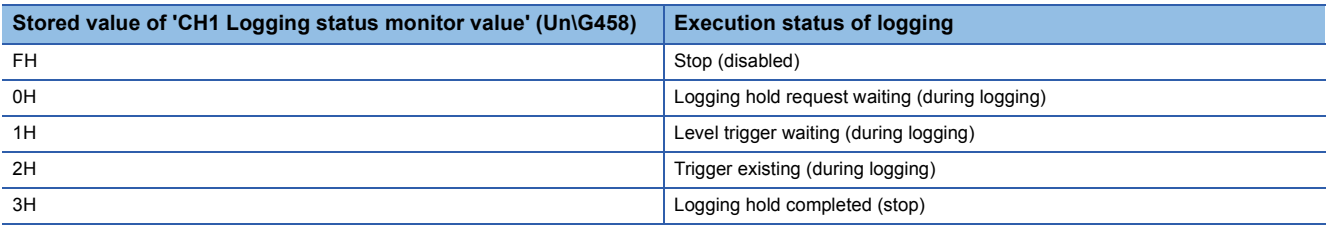

# **Checking logging data without stopping the logging operation**

Logging data can be checked during the logging operation with 'CH1 Head pointer' (Un\G436, Un\G437), 'CH1 Latest pointer' (Un\G438, Un\G439), and 'CH1 Number of logging data' (Un\G440, Un\G441).

To check logging data during the logging operation, follow the precautions below because logging data may be updated while data is being read.

- Set the cycle to 'CH1 Logging cycle setting value' (Un\G538) so that checking and reading of data surely is completed before logging data is updated. If the logging cycle is short, logging data may be updated during checking and reading of data.
- After obtaining the logging data which needs to be checked, monitor the change of 'CH1 Head pointer' (Un\G436, Un\G437) or 'CH1 Number of logging data' (Un\G440, Un\G441), and obtain logging data just after the stored value has changed.
- If the updated data and the data being checked do not synchronize due to the relationship between the logging cycle and the scan time of the CPU module, adjust the logging cycle.

Stop the logging operation when the logging data needs to be checked without paying attention to the logging cycle. ( $\Box$ ) [Page 79 Stopping the logging operation\)](#page-80-0)

# <span id="page-80-0"></span>**Stopping the logging operation**

Logging operation stops (holds) when the preset trigger condition is satisfied and data is collected for the set number of data points.

A trigger that is generated when the condition is satisfied is called a hold trigger.

To generate a hold trigger, the following two methods are available.

**[Page 82 Logging hold request](#page-83-0)** 

**F** [Page 83 Level trigger](#page-84-0)

When a hold trigger is detected during data collection, the logging operation stops after data is collected for the number of data points set in 'CH1 Post-trigger logging points' (Un\G540, Un\G541).

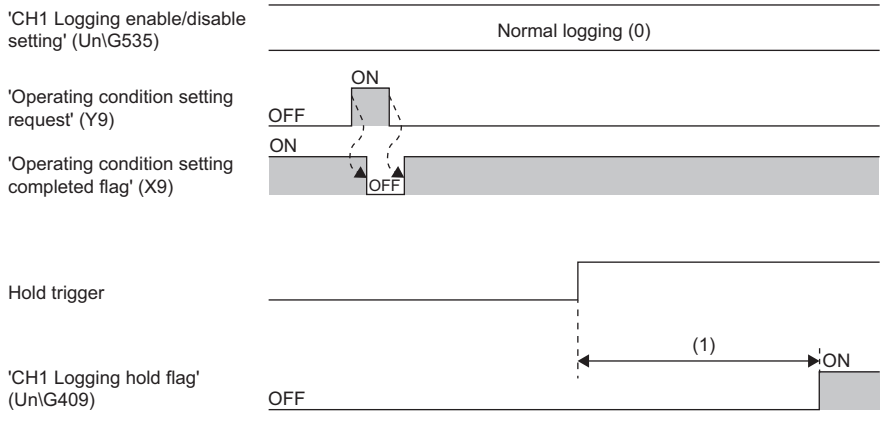

(1) Data is collected for the number of the points set in 'CH1 Post-trigger logging points' (Un\G540, Un\G541).

# **Post-trigger logging points**

Set the number of points of data to be collected in the period from the detection of a hold trigger to when the logging operation stops in 'CH1 Post-trigger logging points' (Un\G540, Un\G541).

#### **Checking that the logging has stopped**

Check that 'CH1 Logging hold flag' (Un\G409) has changed to ON (1).

#### <span id="page-81-0"></span>**Checking data when a hold trigger has occurred**

The storage location of the data of when a hold trigger has occurred can be checked with 'CH1 Trigger pointer' (Un\G442, Un\G443).

The offset value counted from the start address is stored in 'CH1 Trigger pointer' (Un\G442, Un\G443).

# **Ex.**

The value to be stored in 'CH1 Trigger pointer' (Un\G442, Un\G443) when the logging operation stops under the following conditions

- 'CH1 Logging data points setting' (Un\G536): 10000 points
- 'CH1 Post-trigger logging points' (Un\G540, Un\G541): 6505 points
- The data location where a hold trigger has occurred: 3500th data

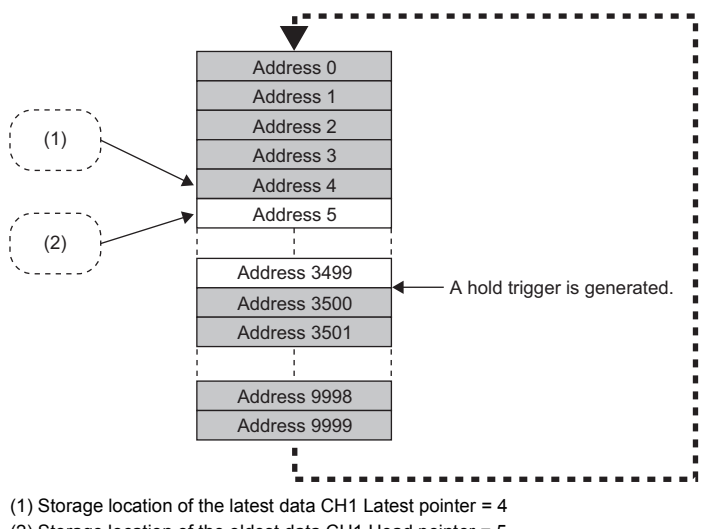

(2) Storage location of the oldest data CH1 Head pointer = 5

(3) CH1 Trigger pointer = 3500

#### ■**Checking the trigger generation time**

The trigger generation time can be checked with 'CH1 Trigger generation time' (Un\G453 to Un\G457).

#### **Ex.** For 'CH1 Trigger generation time' (Un\G453 to Un\G457)

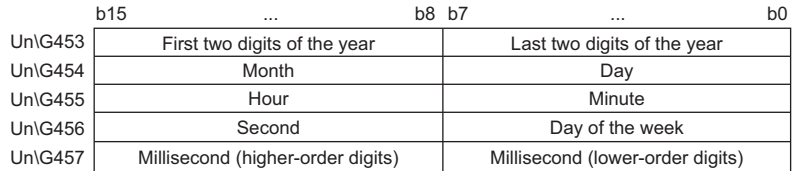

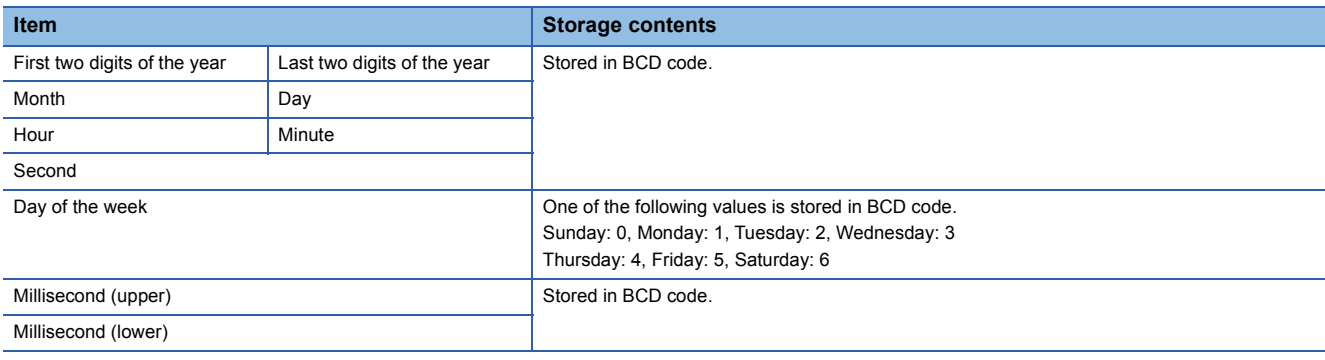

#### **Restarting the logging**

To restart logging, check that ON (1) is stored in 'CH1 Logging hold flag' (Un\G409) and turn off 'CH1 Logging hold request' (Y1). After logging is restarted, a value is stored from the start buffer memory area of Logging data area (Un\G10000 to Un\G99999). In addition, OFF (0) is stored in 'CH1 Logging hold flag' (Un\G409).

It may take time until ON (1) is stored in 'CH1 Logging hold flag' (Un\G409) after 'CH1 Logging hold request' (Y1) is turned on.

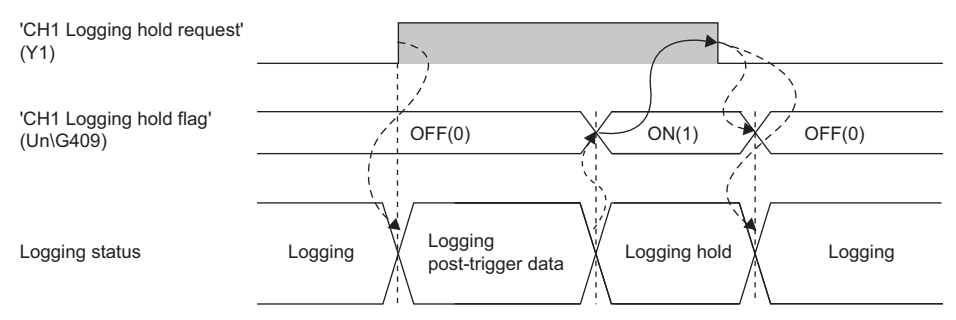

--------- Performed by the A/D converter module.

 $\rightarrow$  Performed by a program.

Logging does not stop when 'CH1 Logging hold request' (Y1) is turned off before ON (1) is stored in 'CH1 Logging hold flag' (Un\G409). The post-trigger logging stops and logging restarts.

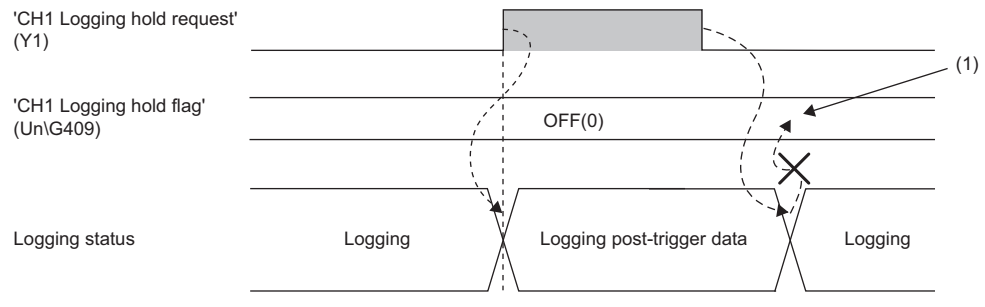

--------- Performed by the A/D converter module.

 $\rightarrow$  Performed by a program.

(1) Logging does not stop.

#### ■**Buffer memory area status when logging is restarted**

The following table shows the status of each buffer memory area when logging is restarted.

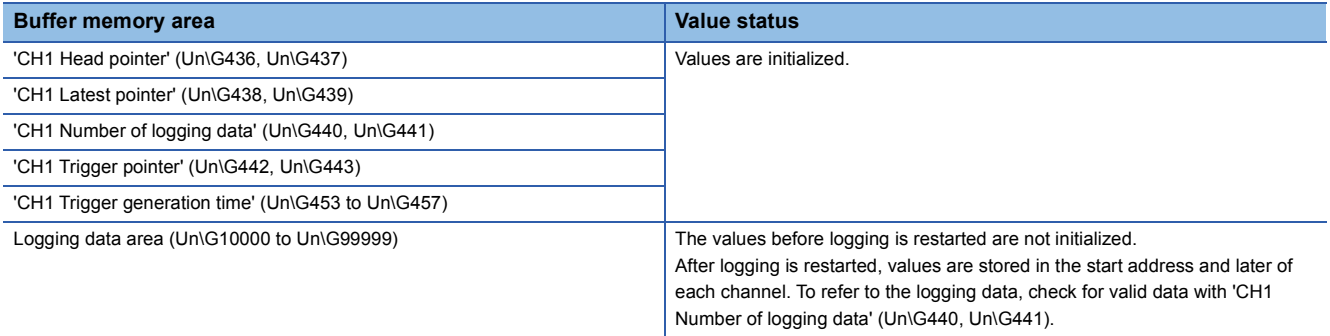

# <span id="page-83-0"></span>**Logging hold request**

A hold trigger is generated from a program at any timing.

Logging stops when data collection for the preset number of post-trigger logging points is completed after 'CH1 Logging hold request' (Y1) is turned on.

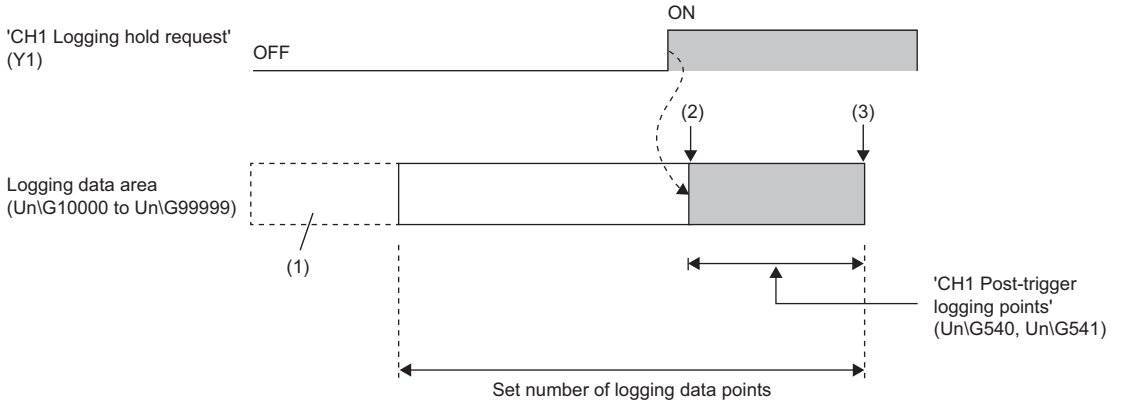

--------- Performed by the A/D converter module.

(1) The data before the setting value of 'CH1 Logging data points setting' (Un\G536) is discarded.

(2) Generation of a hold trigger

(3) Logging is held

#### $Point<sup>0</sup>$  • It takes the following time (trigger delay) until the A/D converter module receives a hold trigger after 'CH1 Logging hold request' (Y1) is turned on.

Trigger delay = Logging cycle (Cycle at which logging is actually performed) + Scan time of the CPU module

 • When 'CH1 Logging hold request' (Y1) is turned off before 'CH1 Logging hold flag' (Un\G409) is set to ON (1), the data collection for the number of data points set in 'CH1 Post-trigger logging points' (Un\G540, Un\G541) stops and logging restarts without hold.

# **Checking that the logging has stopped**

Check that 'CH1 Logging hold flag' (Un\G409) has changed to ON (1).

# <span id="page-84-0"></span>**Level trigger**

When a value in the monitored buffer memory area of the A/D converter module satisfies a preset condition, a hold trigger is generated.

A level trigger is monitored on the updating cycle of a digital output value or a digital operation value.

# **Initial setting of a level trigger**

#### ■**Setting a target to be monitored**

As a condition to generate a hold trigger, set the buffer memory address to be monitored in 'CH1 Trigger data' (Un\G543).

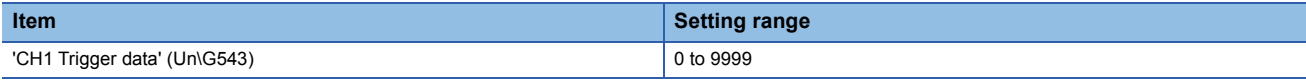

To monitor a device value of a module other than the A/D converter module such as a device of the CPU module, set as follows.

- Set a value between 90 and 99 (Level data□ (Un\G90 to Un\G99)) in 'CH1 Trigger data' (Un\G543).
- Write a value of the device to be monitored in Level data $\Box$  (Un\G90 to Un\G99) with the MOV instruction.

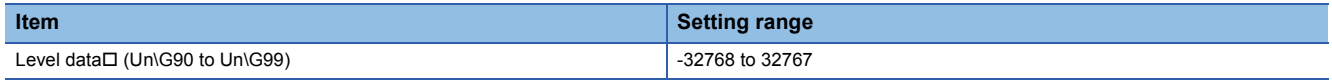

**Ex.**

Application example of Level data $\Box$  (Un\G90 to Un\G99)

To monitor the data register D100 in the CPU module and operate the level trigger in CH1, create a program as follows.

- *1.* Set 91 (buffer memory address of Level data 1) in 'CH1 Trigger data' (Un\G543) (when Level data 1 is used).
- *2.* Store the storage data of D100 in 'Level data 1' (Un\G91) with a program continuously.

 $Point$ 

- Specify appropriate monitor data such as 'CH1 Digital output value' (Un\G400), 'CH1 Digital operation value' (Un\G402), or Level data (Un\G90 to Un\G99) in 'CH1 Trigger data' (Un\G543). When a setting area or a system area is specified, the normal operation is not guaranteed.
- When Process alarm (upper limit warning) (4), Process alarm (lower limit warning) (5), or Process alarm (upper limit warning/lower limit warning) (6) is set in 'CH1 Level trigger condition setting' (Un\G542), setting 'CH1 Trigger data' (Un\G543) and Level data□ (Un\G90 to Un\G99) is not required.

### ■**Setting the condition to be monitored**

• Set a condition to generate a hold trigger in 'CH1 Level trigger condition setting' (Un\G542).

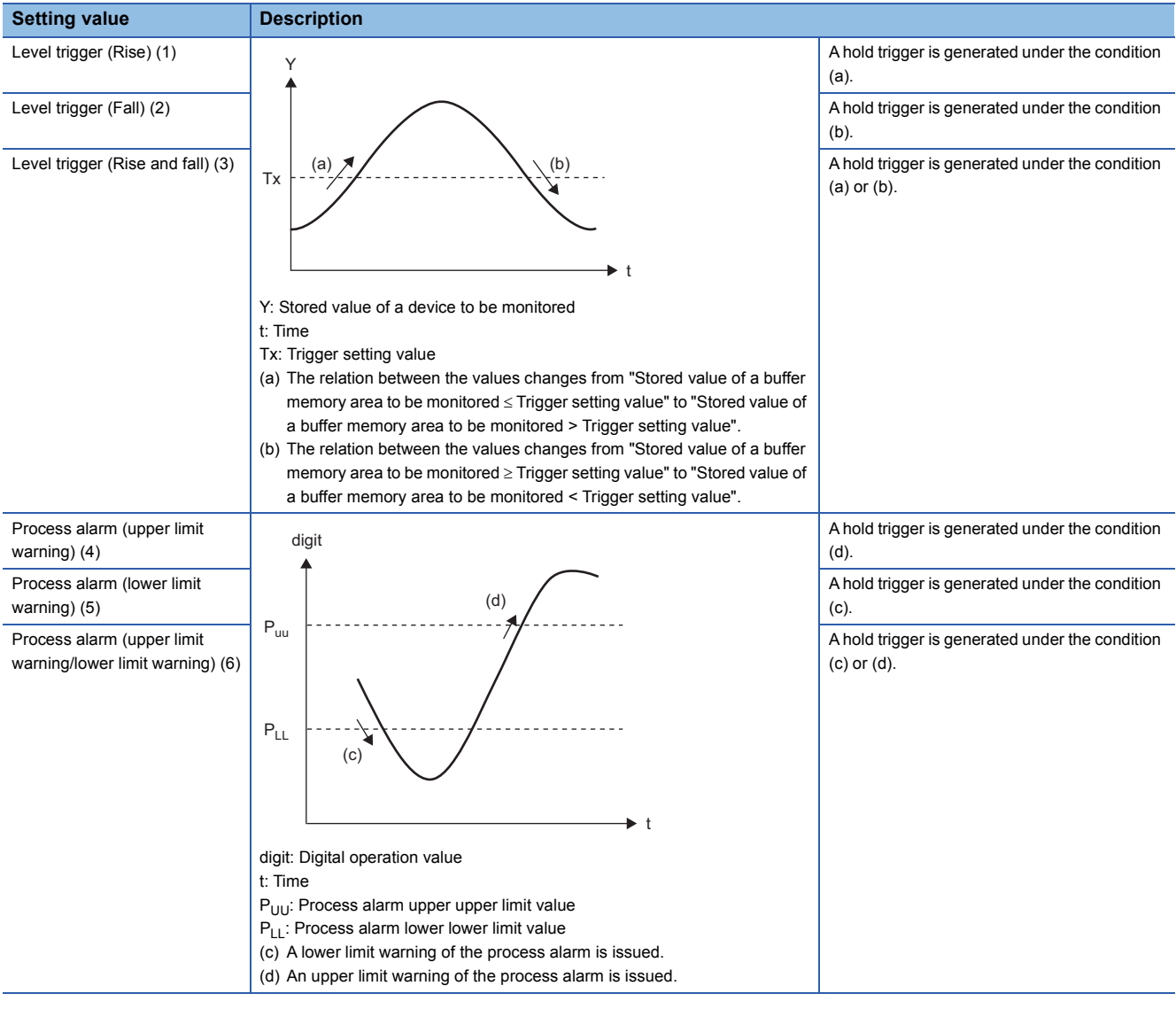

 • Set a value to generate a hold trigger in 'CH1 Trigger setting value' (Un\G544). When Process alarm (upper limit warning) (4), Process alarm (lower limit warning) (5), or Process alarm (upper limit warning/lower limit warning) (6) is set in 'CH1 Level trigger condition setting' (Un\G542), setting this area is not required.

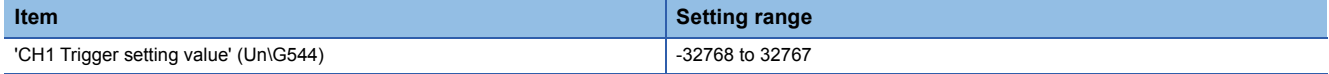

### ■**Setting of the hold trigger generation timing**

Set the timing of detecting a hold trigger after the number of the generated level triggers is counted in 'CH1 Trigger judgment count setting value' (Un\G545). When level triggers are generated for the set number of level triggers, a hold trigger is generated.

**Ex.**

When 'CH1 Level trigger condition setting' (Un\G542) is set to Level trigger (Rise) (1) and 'CH1 Trigger judgment count setting value' (Un\G545) is set to 3 (times), the following operation is performed.

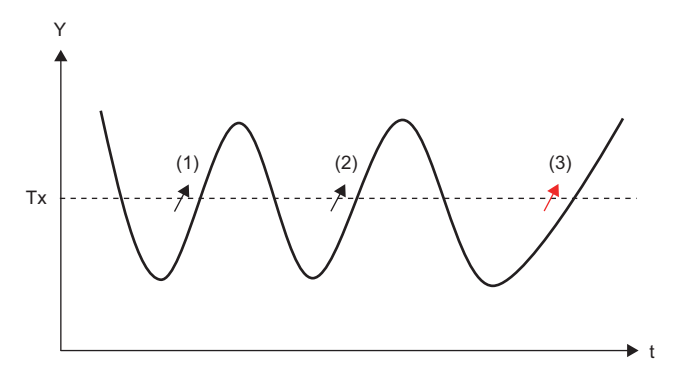

Y: Stored value of a device to be monitored

t: Time

Tx: Trigger setting value

(1) Level trigger generation (first time)

(2) Level trigger generation (second time)

(3) Hold trigger generation due to level trigger generation (third time)

**Ex.** When 'CH1 Level trigger condition setting' (Un\G542) is set to Process alarm (upper limit warning/lower limit warning) (6) and 'CH1 Trigger judgment count setting value' (Un\G545) is set to 3 (times), the following operation is performed.

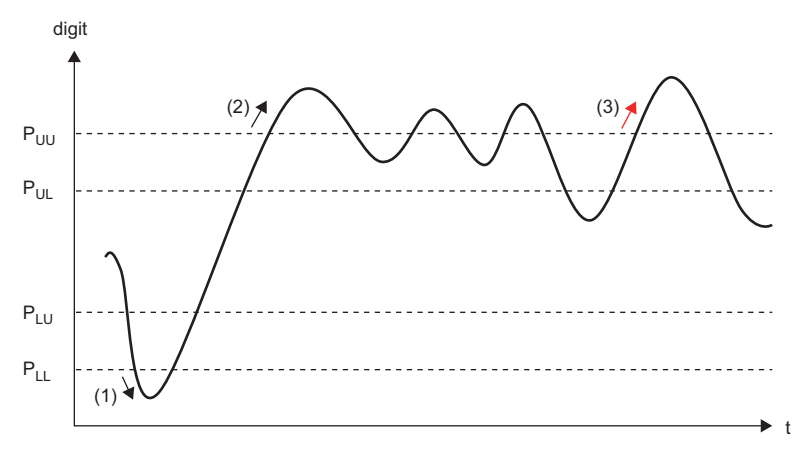

digit: Digital operation value t: Time

P<sub>UU</sub>: Process alarm upper upper limit value

P<sub>UL</sub>: Process alarm upper lower limit value

P<sub>LU</sub>: Process alarm lower upper limit value

P<sub>LL</sub>: Process alarm lower lower limit value

(1) Level trigger generation (first time)

(2) Level trigger generation (second time)

(3) Hold trigger generation due to level trigger generation (third time)

#### ■**Relation between items**

The following figure shows the relation between items to be set in the initial setting of a level trigger.

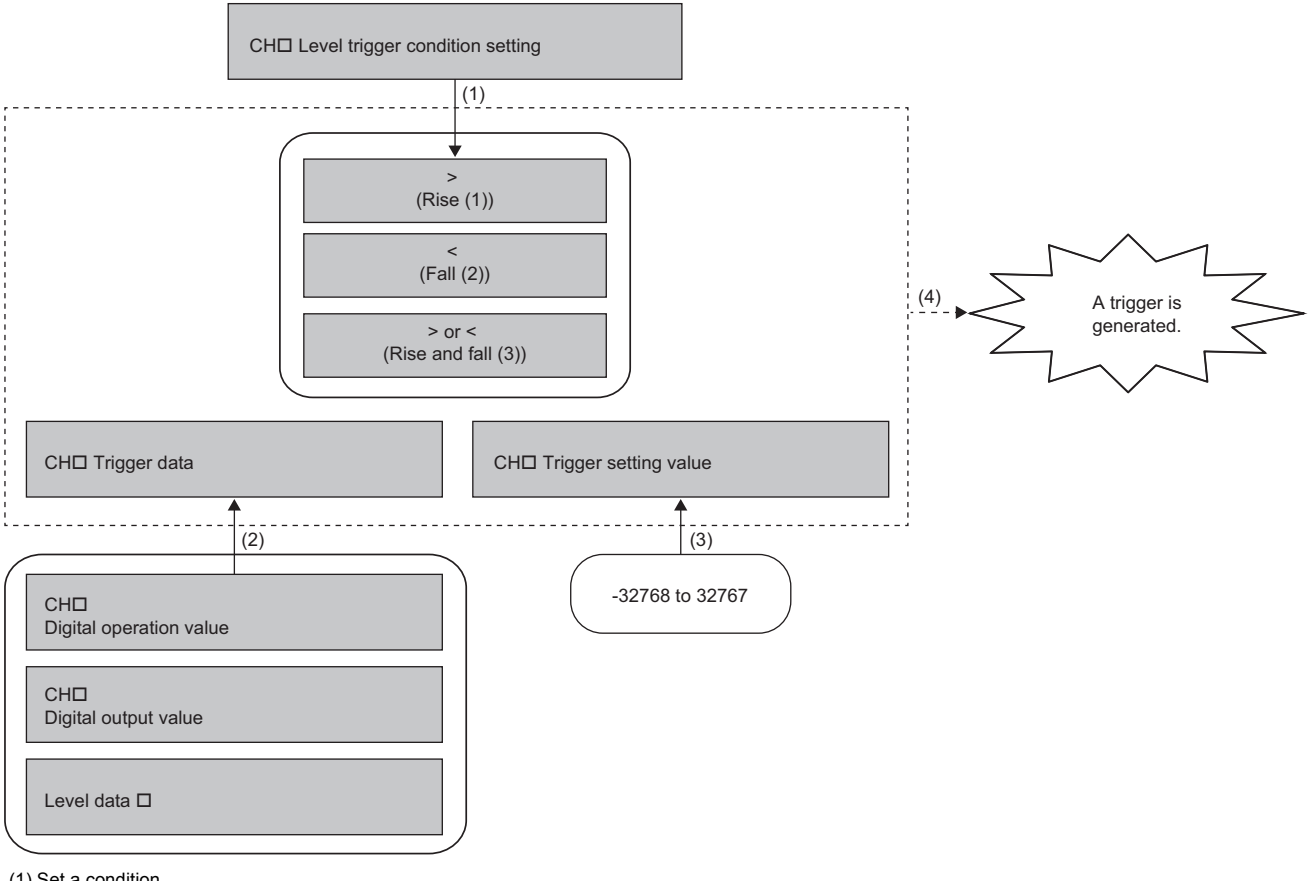

(1) Set a condition.

(2) Set a buffer memory address to be monitored.

(3) Set a standard value of the trigger generation.

(4) When the condition is satisfied, a trigger is generated.

**Ex.**

To generate a hold trigger when a value in 'CH1 Digital output value' (Un\G400) is greater than 10000, set as follows.

- 'CH1 Level trigger condition setting' (Un\G542): Level trigger (Rise) (1)
- 'CH1 Trigger data' (Un\G543): 400
- 'CH1 Trigger setting value' (Un\G544): 10000

### **Operation of a level trigger**

To use a level trigger, turn on 'CH1 Logging hold request' (Y1) in advance. At the point where 'CH1 Logging hold request' (Y1) is turned on, the module becomes the trigger condition wait status.

The logging stops when data collection for the set number of data points is completed after the trigger condition is satisfied.

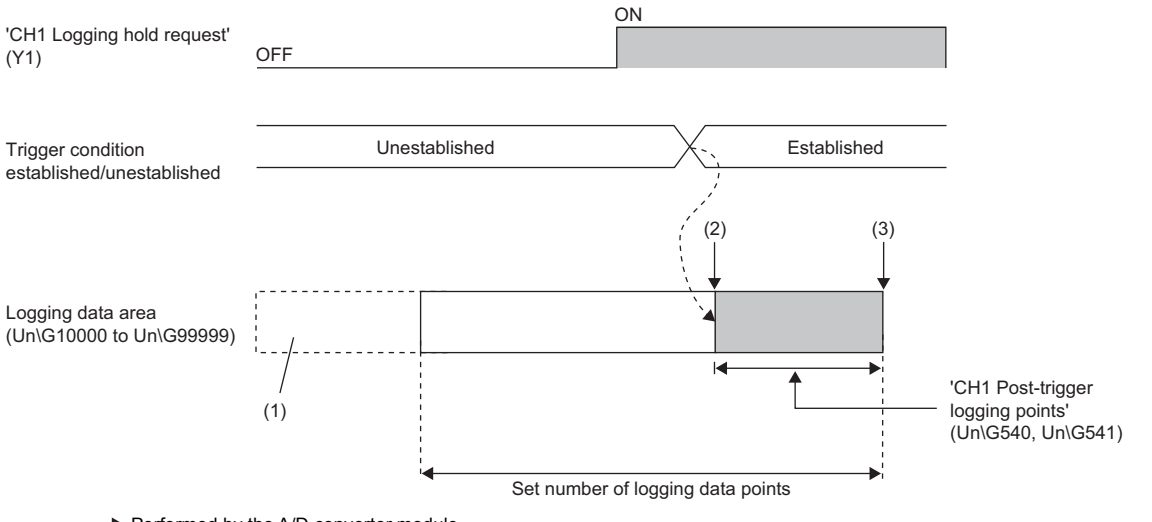

Performed by the A/D converter module.

(1) The data before the setting value of 'CH1 Logging data points setting' (Un\G536) is discarded.

(2) Generation of a hold trigger

(3) Logging is held

#### ■**Precautions**

A level trigger is detected on the updating cycle of a digital output value or digital operation value. Therefore, the data when a hold trigger is generated may not be stored in Logging data area (Un\G10000 to Un\G99999) depending on the setting of the logging cycle. To store the data at the timing when a hold trigger is generated in Logging data area (Un\G10000 to Un\G99999), arrange related settings so that the conversion cycle of the target value to be monitored (a trigger data) and the logging cycle (actual logging cycle) have the same time period.

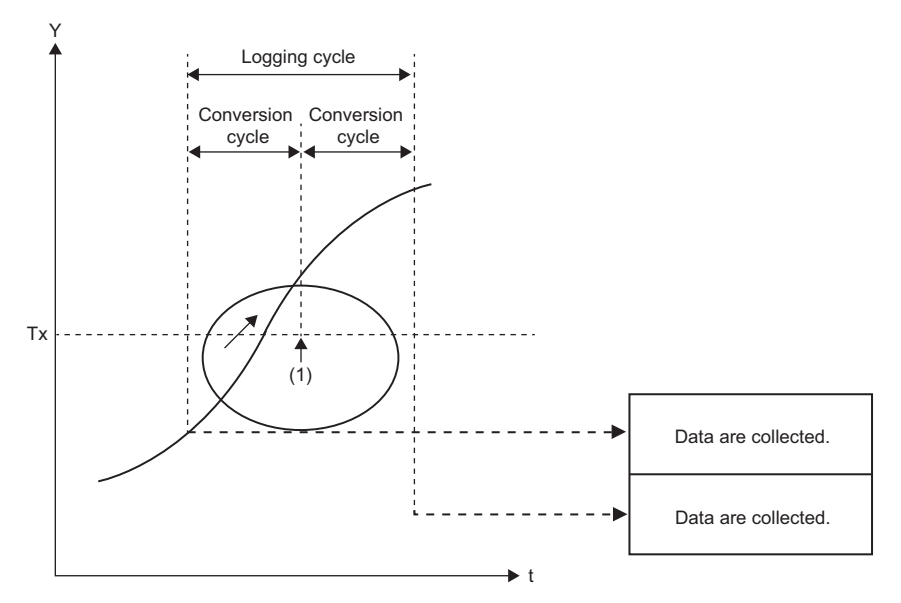

Y: Stored value of a device to be monitored

t: Time

#### Tx: Trigger setting value

(1) Although a trigger is generated, the data at the timing when a trigger is generated is not stored in the buffer memory area.

#### ■**Checking that the logging has stopped**

Check that 'CH1 Logging hold flag' (Un\G409) has changed to ON (1).

# **Initial settings of the normal logging function**

The following describes the initial setting procedure to use the normal logging function.

#### **Setting procedure**

Select one of the following setting procedures depending on the setting of "Level trigger condition setting".

- ■When setting "Level trigger (Condition: Rise)", "Level trigger (Condition: Fall)", or "Level **trigger (Condition: Rise and fall)" for "Level trigger condition setting"**
- 1. Set "Operation mode setting" to "Normal mode (low speed: 20us/CH)".
- $\textcircled{r}$  [Navigation window]  $\Leftrightarrow$  [Parameter]  $\Leftrightarrow$  [Module Information]  $\Leftrightarrow$  Module model name  $\Leftrightarrow$  [Basic setting]  $\Leftrightarrow$  [Operation mode setting function]
- *2.* Set "A/D conversion enable/disable setting" to "A/D conversion enable".
- $\textdegreeled{}$  [Navigation window]  $\Leftrightarrow$  [Parameter]  $\Leftrightarrow$  [Module Information]  $\Leftrightarrow$  Module model name  $\Leftrightarrow$  [Basic setting]  $\Leftrightarrow$  [A/D conversion enable/disable setting function]
- *3.* Set "Logging enable/disable setting" to "Normal logging".
- $\gamma$  [Navigation window]  $\Rightarrow$  [Parameter]  $\Rightarrow$  [Module Information]  $\Rightarrow$  Module model name  $\Rightarrow$  [Application setting]  $\Rightarrow$  [Logging] function]
- *4.* Set the number of points of the logging data areas to be used by each channel in "Logging data points setting".
- $\textcircled{r}$  [Navigation window]  $\Leftrightarrow$  [Parameter]  $\Leftrightarrow$  [Module Information]  $\Leftrightarrow$  Module model name  $\Leftrightarrow$  [Application setting]  $\Leftrightarrow$  [Logging function]  $\Rightarrow$  [Normal logging function/High speed logging function]
- *5.* Set the target data to be logged in "Logging data setting". Set either of "Digital output value" or "Digital operation value" for each channel.
- *6.* Set the cycle to store the logging data in "Logging cycle setting value".
- *7.* Select a unit of the logging cycle setting value in "Logging cycle unit setting".
- *8.* Set a condition to generate a hold trigger in "Level trigger condition setting". Set "Level trigger (Condition: Rise)", "Level trigger (Condition: Fall)", or "Level trigger (Condition: Rise and fall)".
- *9.* Set the judgment count of a level trigger in "Trigger judgment count setting value".
- **10.** Set the number of points of data to be collected in the time period from the occurrence of a hold trigger to when logging stops in "Logging points after trigger".
- *11.* Set a buffer memory address to be monitored for a level trigger in "Trigger data".
- *12.* Set whether to enable or disable the logging read function in "Logging loading enable/disable setting".
- *13.* Set a level where a level trigger operates in "Trigger setting value".
- ■**When setting "Process alarm (Upper limit warning)", "Process alarm (Lower limit warning)", or "Process alarm (Upper limit warning and lower limit warning)" in "Level trigger condition setting"**
- **1.** Set "Operation mode setting" to "Normal mode (low speed:  $20\mu s$ /CH)".
- $\gamma$  [Navigation window]  $\Leftrightarrow$  [Parameter]  $\Leftrightarrow$  [Module Information]  $\Leftrightarrow$  Module model name  $\Leftrightarrow$  [Basic setting]  $\Leftrightarrow$  [Operation mode setting function]
- *2.* Set "A/D conversion enable/disable setting" to "A/D conversion enable".
- $C$  [Navigation window]  $\Leftrightarrow$  [Parameter]  $\Leftrightarrow$  [Module Information]  $\Leftrightarrow$  Module model name  $\Leftrightarrow$  [Basic setting]  $\Leftrightarrow$  [A/D conversion enable/disable setting function]
- *3.* Set "Warning output setting (Process alarm)" to "Enable".
- $\textcircled{r}$  [Navigation window]  $\Leftrightarrow$  [Parameter]  $\Leftrightarrow$  [Module Information]  $\Leftrightarrow$  Module model name  $\Leftrightarrow$  [Application setting]  $\Leftrightarrow$  [Warning output function (Process alarm)]
- *4.* Set values for "Process alarm upper upper limit value", "Process alarm upper lower limit value", "Process alarm lower upper limit value", and "Process alarm lower lower limit value".

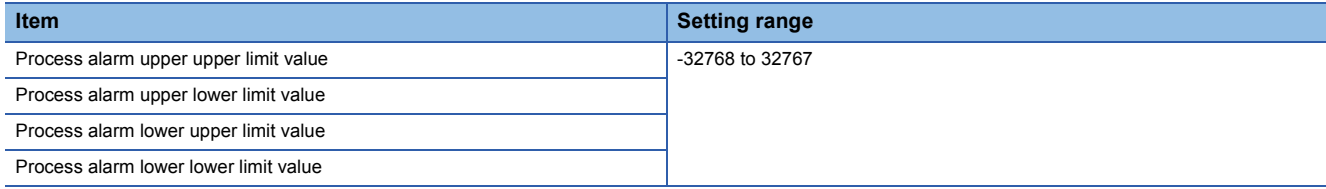

*5.* Set "Logging enable/disable setting" to "Normal logging".

- $\mathcal{L}$  [Navigation window]  $\Leftrightarrow$  [Parameter]  $\Leftrightarrow$  [Module Information]  $\Leftrightarrow$  Module model name  $\Leftrightarrow$  [Application setting]  $\Leftrightarrow$  [Logging function]
- *6.* Set the number of points of the logging data areas to be used by each channel in "Logging data points setting".
- $\textcircled{r}$  [Navigation window]  $\Leftrightarrow$  [Parameter]  $\Leftrightarrow$  [Module Information]  $\Leftrightarrow$  Module model name  $\Leftrightarrow$  [Application setting]  $\Leftrightarrow$  [Logging function]  $\Rightarrow$  [Normal logging function/High speed logging function]
- *7.* Set the target data to be logged in "Logging data setting". Set either of "Digital output value" or "Digital operation value" for each channel.
- *8.* Set the cycle to store the logging data in "Logging cycle setting value".
- **9.** Select a unit of the logging cycle setting value in "Logging cycle unit setting".
- *10.* Set a condition to generate a hold trigger in "Level trigger condition setting". Set "Process alarm (Upper limit warning)", "Process alarm (Lower limit warning)", or "Process alarm (Upper limit warning and lower limit warning)".
- 11. Set the judgment count of a level trigger in "Trigger judgment count setting value".
- *12.* Set the number of points of data to be collected in the time period from the occurrence of a hold trigger to when logging stops in "Logging points after trigger".
- *13.* Set whether to enable or disable the logging read function in "Logging loading enable/disable setting".

#### ■**When setting "Disable" for "Level trigger condition setting"**

- **1.** Set "Operation mode setting" to "Normal mode (low speed:  $20\mu s/CH$ )".
- $\gamma$  [Navigation window]  $\Rightarrow$  [Parameter]  $\Rightarrow$  [Module Information]  $\Rightarrow$  Module model name  $\Rightarrow$  [Basic setting]  $\Rightarrow$  [Operation mode setting function]
- *2.* Set "A/D conversion enable/disable setting" to "A/D conversion enable".
- $\textcircled{r}$  [Navigation window]  $\Leftrightarrow$  [Parameter]  $\Leftrightarrow$  [Module Information]  $\Leftrightarrow$  Module model name  $\Leftrightarrow$  [Basic setting]  $\Leftrightarrow$  [A/D conversion enable/disable setting function]
- *3.* Set "Logging enable/disable setting" to "Normal logging".
- $\gamma$  [Navigation window]  $\Rightarrow$  [Parameter]  $\Rightarrow$  [Module Information]  $\Rightarrow$  Module model name  $\Rightarrow$  [Application setting]  $\Rightarrow$  [Logging function]
- *4.* Set the number of points of the logging data areas to be used by each channel in "Logging data points setting".
- $\mathcal{L}$  [Navigation window]  $\Leftrightarrow$  [Parameter]  $\Leftrightarrow$  [Module Information]  $\Leftrightarrow$  Module model name  $\Leftrightarrow$  [Application setting]  $\Leftrightarrow$  [Logging function]  $\Rightarrow$  [Normal logging function/High speed logging function]
- *5.* Set the target data to be logged in "Logging data setting". Set either of "Digital output value" or "Digital operation value" for each channel.
- *6.* Set the cycle to store the logging data in "Logging cycle setting value".
- *7.* Select a unit of the logging cycle setting value in "Logging cycle unit setting".
- *8.* Set "Level trigger condition setting" to "Disable".
- **9.** Set the number of points of data to be collected in the time period from the occurrence of a hold trigger to when logging stops in "Logging points after trigger".
- *10.* Set whether to enable or disable the logging read function in "Logging loading enable/disable setting".

# **Logging read function**

More than 90000 points of logging data can be stored by transferring the device data to the file register of the CPU module without stopping logging. This function reduces the takt time in a test demanding high-speed sampling.

### **Overview of the logging read function**

After logging starts, an interrupt request is sent to the CPU module and an interrupt program is executed every time data is logged for the preset number of logging read points.

The A/D converter module has 16 points of interrupt factors (SI) corresponding to the logging reading of each channel.

### **Setting interrupt pointers**

Assign the interrupt factors (SI) of the A/D converter module and interrupt pointers of the CPU module in the interrupt pointer setting of the engineering tool.

The interrupt function must be set when the logging read function is used.

#### **Starting the logging read function**

To use the logging read function, set 'CH1 Loading interrupt enable/disable setting' (Un\G546) to Enable (0) and set the number of logging points to generate an interrupt in 'CH1 Logging read points setting value' (Un\G547). This function starts when 'Operating condition setting request' (Y9) is turned on and off.

#### ■**The number of logging read points**

Set a value that satisfies the following condition in 'CH1 Logging read points setting value' (Un\G547). (The following N shows an integer value.)

• 'CH1 Logging data points setting' (Un\G536) = 'CH1 Logging read points setting value' (Un\G547)  $\times$  N

When the condition above is not satisfied, the set value is regarded as the value closest to 'CH1 Logging read points setting value' (Un\G547) (but smaller than 'CH1 Logging read points setting value' (Un\G547)) among divisors of the setting value of 'CH1 Logging data points setting' (Un\G536).

# **Ex.**

Relation of the number of logging read points when 'CH1 Logging data points setting' (Un\G536) is set to 800 (80000 points)

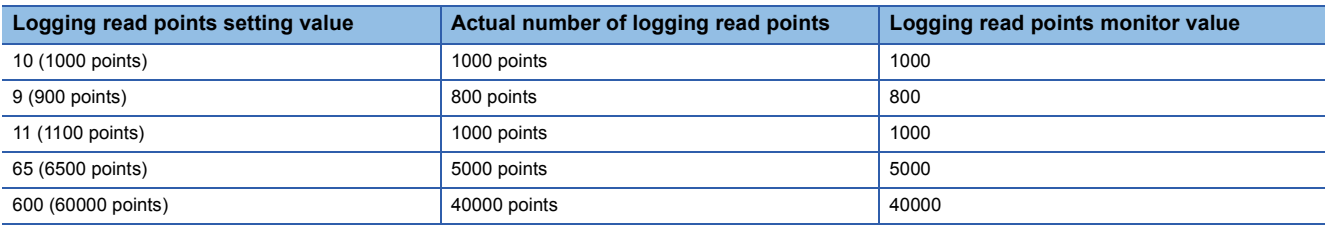

# **Data checking method**

#### ■**Current logging read pointer**

- The head pointer read from Logging data area (Un\G10000 to Un\G99999) with the interrupt processing is stored in 'CH1 Current logging read pointer' (Un\G444, Un\G445).
- The default value of 'CH1 Current logging read pointer' (Un\G444, Un\G445) is -1.
- Every time data is logged for the number of data points set in 'CH1 Logging read points monitor value' (Un\G448, Un\G449), a value calculated by the following formula is stored in 'CH1 Current logging read pointer' (Un\G444, Un\G445).

CH1 Current logging read pointer = CH1 Latest pointer - CH1 Logging read points monitor value + 1

#### ■**Previous logging read pointer**

- The value of 'CH1 Current logging read pointer' (Un\G444, Un\G445) at the timing when the previous read pointer detection interrupt occurs is stored in 'CH1 Previous logging read pointer' (Un\G446, Un\G447).
- The default value of 'CH1 Previous logging read pointer' (Un\G446, Un\G447) is -1.
- 'CH1 Previous logging read pointer' (Un\G446, Un\G447) is used to detect the overlap of the logging read pointer detection interrupt processing.

#### **Ex.**

The values to be stored in each pointer at every detection interrupt when the logging read detection starts with the setting below

- 'CH1 Logging data points setting' (Un\G536): 100 (10000 points)
- 'CH1 Logging read points setting value' (Un\G547): 10 (1000 points)

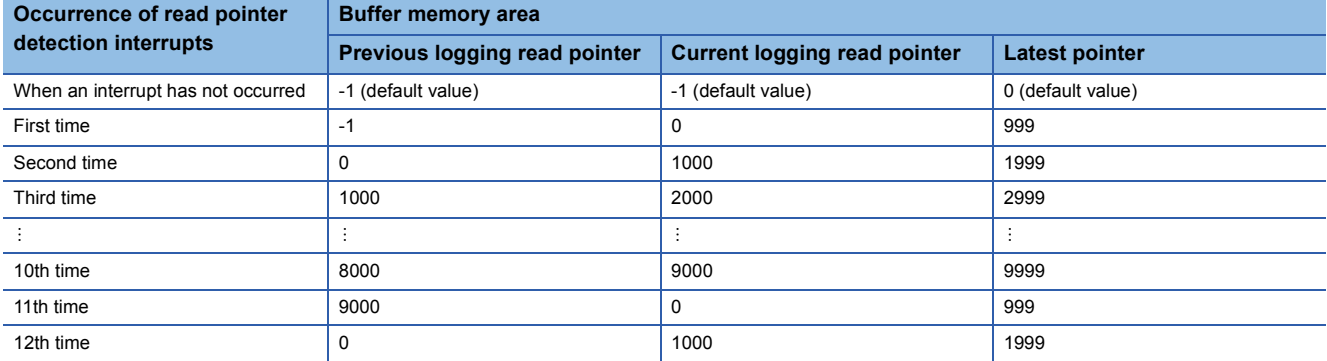

# **Operation**

The logging read function starts after interrupt pointers are set and 'Operating condition setting request' (Y9) is turned on and off. This function repeats its operation every time data is logged for the amount equivalent to the logging read points monitor value.

### **Ex.**

- The following figure shows the operation when the logging read function is used under the following conditions.
- A/D conversion-enabled channel: CH1
- 'CH1 Logging read points setting value' (Un\G547): 1 (100 points)

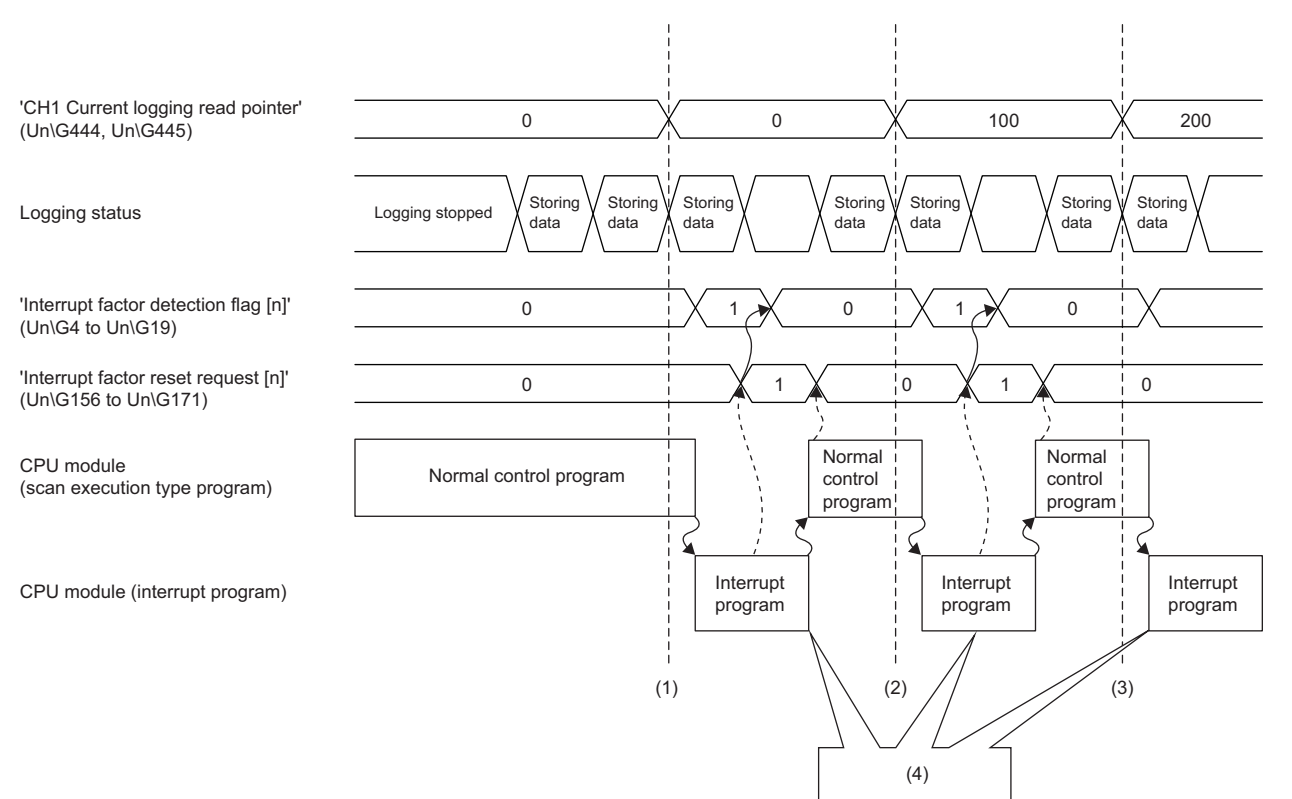

(1) The timing when the first interrupt processing occurs

(2) The timing when the second interrupt processing occurs

(3) The timing when the third interrupt processing occurs

(4) The CPU module receives a logging read interrupt and read logging data from the logging read start address for the amount equivalent to the logging read points setting value.

#### **Setting procedure**

To use the logging read function, both the logging read function and the interrupt setting must be set.

- *1.* Set "Condition target setting" to "Logging read".
- $\mathcal{L}$  [Navigation window]  $\Leftrightarrow$  [Parameter]  $\Leftrightarrow$  [Module Information]  $\Leftrightarrow$  Module model name  $\Leftrightarrow$  [Interrupt setting]
- 2. Set "Operation mode setting" to "Normal mode (low speed:  $20\mu s/CH$ )".
- $\textcircled{r}$  [Navigation window]  $\Leftrightarrow$  [Parameter]  $\Leftrightarrow$  [Module Information]  $\Leftrightarrow$  Module model name  $\Leftrightarrow$  [Basic setting]  $\Leftrightarrow$  [Operation mode setting function]
- *3.* Set "A/D conversion enable/disable setting" to "A/D conversion enable".
- $C$  [Navigation window]  $\Leftrightarrow$  [Parameter]  $\Leftrightarrow$  [Module Information]  $\Leftrightarrow$  Module model name  $\Leftrightarrow$  [Basic setting]  $\Leftrightarrow$  [A/D conversion enable/disable setting]
- *4.* Set "Logging enable/disable setting" to "Normal logging".
- $\textcircled{x}$  [Navigation window]  $\Rightarrow$  [Parameter]  $\Rightarrow$  [Module Information]  $\Rightarrow$  Module model name  $\Rightarrow$  [Application setting]  $\Rightarrow$  [Logging function]
- *5.* Set the target data to be logged in "Logging data setting".
- \*চাসি [Navigation window]  $\Leftrightarrow$  [Parameter]  $\Leftrightarrow$  [Module Information]  $\Leftrightarrow$  Module model name  $\Leftrightarrow$  [Application setting]  $\Leftrightarrow$  [Logging] function]  $\Rightarrow$  [Normal logging function/High speed logging function]
- *6.* Set the cycle to store the logging data in "Logging cycle setting value".
- *7.* Select a unit of the logging cycle setting value in "Logging cycle unit setting".
- *8.* Set "Logging loading enable/disable setting" to "Enable".
- *9.* Set the number of logging points to generate a read interrupt in "Logging read points setting value".

### **Setting example**

# **Ex.**

When an interrupt program that is executed when data is logged for 'CH1 Logging read points monitor value' (Un\G448, Un\G449) is assigned to the interrupt pointer I50

• Label settings

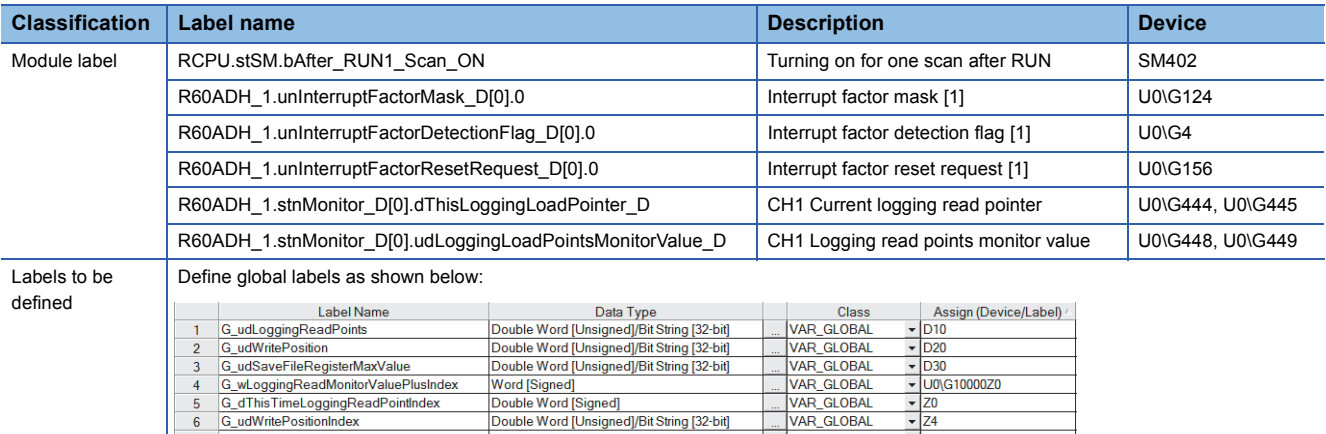

Double Word [Unsigned]/Bit String [32-bit]

**Word [Signed** 

VAR\_GLOBAL VAR GLOBAL

VAR GLOBAL

 $\frac{1}{2}$ 

 $\overline{Z}$  ZR02

6

G\_wSaveFileRegisterPlusIndex

#### • Program example

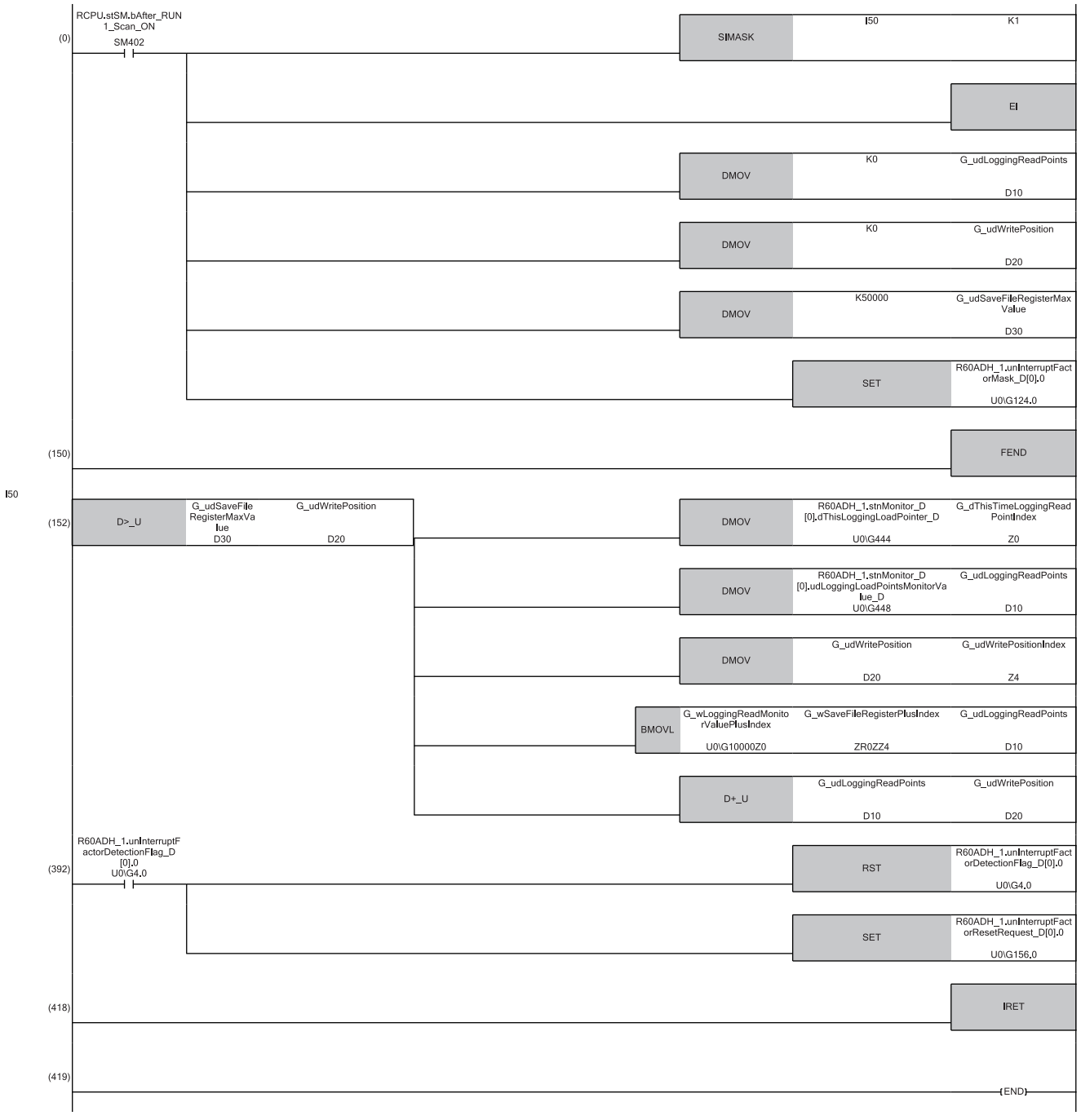

(0) Enable only the interrupt pointer I50. Initialize 'CH1 Logging read points monitor value' (U0\G448, U0\G449) and the write position of the save destination file register. Set the maximum number of storage data points of the save destination file register. Clear 'Interrupt factor mask [1]' (U0\G124).

(152) Store the value in 'CH1 Current logging read pointer' (U0\G444, U0\G445) in an index register. Store the value in 'CH1 Logging read points monitor value' (U0\G448, U0\G449) in a register. Store the write position of the save destination file register in an index register. Store data for the amount equivalent to the logging read points monitor value from Logging data area (Un\G10000 to Un\G99999) in the save destination file register. Add the points of the logging read points monitor value to the write position of the save destination file register and store the obtained value as the write position for the next logging.

(392) Turn off 'Interrupt factor detection flag [1]' (U0\G4) when Interrupt factor detection flag turns on. Turn on 'Interrupt factor reset request [1]' (U0\G156).

# <span id="page-97-0"></span>**Saving to a CSV file**

The logging data stored in the buffer memory areas can be saved to a CSV file by using function blocks (FBs). The save data is sorted in a time series, where the logging data can be easily checked.

However, function blocks (FBs) can be executed only when the logging operation is stopped. During the logging operation, the execution of function blocks (FBs) is disabled.

#### **Saving a CSV file**

To save a CSV file, an SD memory card is required.

CSV files are saved in an SD memory card installed in the CPU module. CSV files cannot be saved in the built-in memory of the CPU module.

#### **Saving procedure**

- **1.** Check that ON (1) is stored in 'CH1 Logging hold flag' (Un\G409).
- *2.* Execute the function block (FB).

# $Point$

If the execution state of the function block (FB) is maintained, logging data can be saved in the CSV file every time logging stops.

### **Data to be saved in a CSV file**

The logging data stored in the buffer memory areas is saved.

For how to check the logging data, refer to the following.

Fage 80 Checking data when a hold trigger has occurred

### **CSV file name**

CSV files where data was saved with the function block (FB) are named as follows.

 $\cdot$  ADOO $\wedge$ CSV

: First two digits of the start I/O number of the A/D converter module (when the number is displayed in four digits in hexadecimal)

 $\triangle$ : Target channel

OOO: Consecutive number<sup>\*1</sup>

<span id="page-97-1"></span>\*1 The maximum number of the consecutive numbers can be set with the input label i\_uMax\_Number (maximum number of saving files) of the function block (FB).

#### **Ex.**

The file name under the following condition is AD453006.CSV.

- Start I/O number of the A/D converter module: 0450H
- Target channel: 3
- Saving to a CSV file: 6th time.

# **1.15 High Speed Logging Function**

#### High speed

This function logs (records) digital operation values for up to 90000 points. The A/D conversion performed at 1µs cycle (shortest cycle) enables the module to log minute state changes of external devices that cannot be obtained with the conversion speed of the normal logging function.

Using function blocks (FBs) enables saving the data stored in the buffer memory as a CSV file.

### **High speed logging function**

#### ■**Collecting logging data**

Logging data is collected as follows.

- The latest digital operation values can be always collected for each channel. The number of logging data points to be collected can be set for each channel.  $(\mathbb{F}^{\mathbb{P}}$  [Page 99 Logging data](#page-100-0))
- The data can be collected at intervals of  $1\mu s$  at a minimum.

An address where the latest/oldest data is stored can be checked with the latest/head pointer.

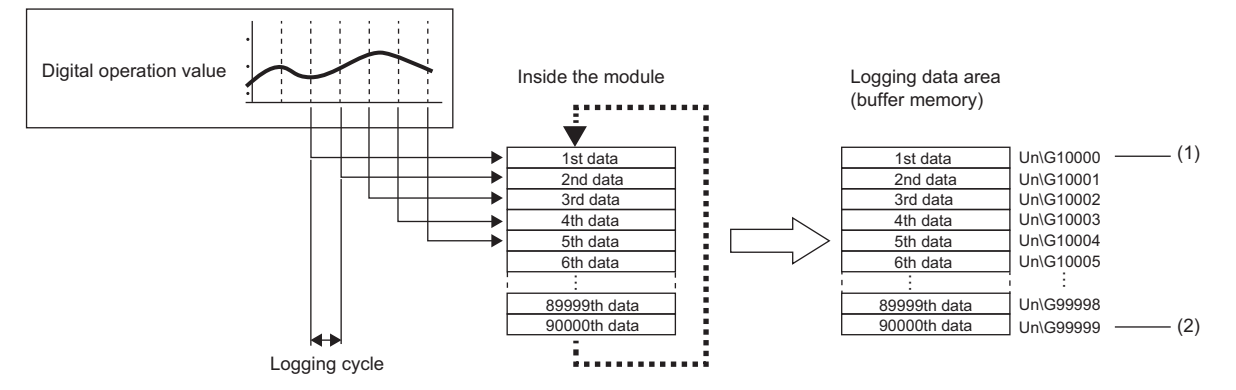

(1) Head pointer

The address of the oldest data in logging data can be checked.

(2) Latest pointer

The address of the latest data in logging data can be checked.

Logging data is temporarily stored inside the module, and after high speed logging stops, the data is stored collectively into buffer memory areas.

### ■**Stopping high speed logging**

During high speed logging, logging data is not stored into buffer memory areas. Thus, stop the high speed logging when the logging data needs to be referred to.

High speed logging can be stopped by the hold trigger.

- A hold trigger allows two options: Logging hold request or Level trigger.
- The number of data points to be collected after a hold trigger occurs can be set.

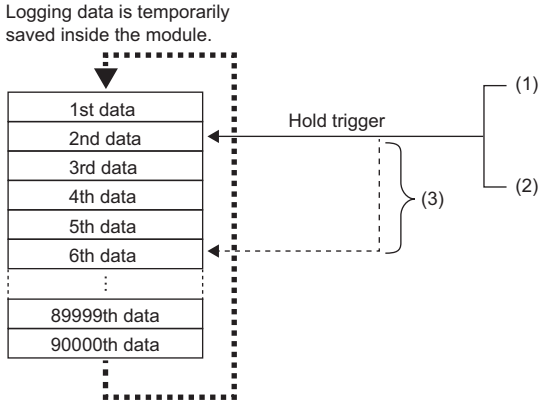

(1) Logging hold request

A hold trigger is generated from a program at any timing.

(2) Level trigger

A hold trigger is generated when a digital operation value is monitored and the set condition is satisfied as follows. Example: When the digital operation value exceeds or falls below the set value, a hold trigger is generated.

Digital operation value

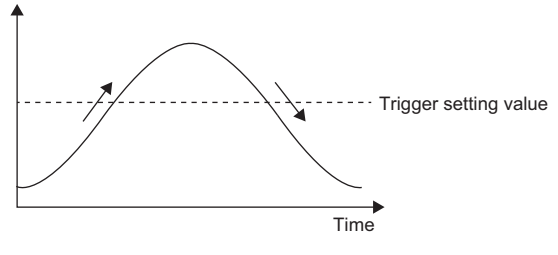

A trigger is generated.

(3) Post-trigger logging points

When data for the set number of data points are collected after a hold trigger is generated, the high speed logging operation is stopped.

# **Operation of high speed logging**

#### ■**Starting logging data collection**

Logging data collection starts when 'CH1 Logging enable/disable setting' (Un\G535) is set to High speed logging (3) and 'Operating condition setting request' (Y9) is turned on and off. For the channels where the high speed logging function is not used, set 'CH1 Logging enable/disable setting' (Un\G535) to Disable (1). If Normal logging (1) or High speed continuous logging (2) is set for any channels, a logging enable/disable setting range error (error code: 1D0 $\Box$ H) or an across channels logging setting error (error code: 1DE0H) occurs. In this case, A/D conversion is stopped in all channels.

Collecting is performed at the preset logging cycle.

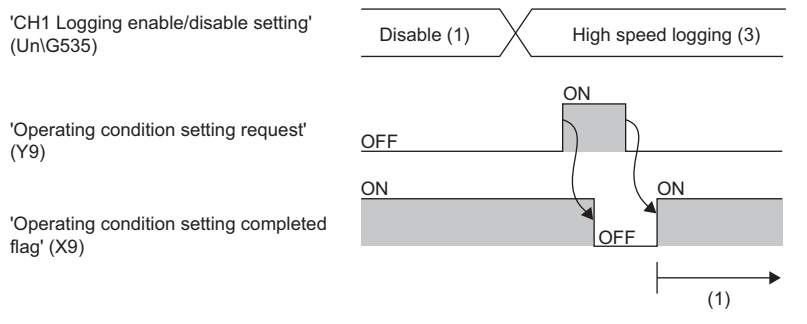

(1) High speed logging is started.

 $Point$ <sup> $\degree$ </sup>

If high speed logging function is used for any channel, CHO Digital operation value is updated in all channels at 5ms cycle. However, the A/D conversion is performed at every conversion cycle inside the module. High speed logging collects the digital operation value obtained from this A/D conversion inside the module. For a value of 'CH1 Digital operation value' (Un\G402) which is updated every 5ms, check it as an indication that external devices (such as sensors) are operating.

# <span id="page-100-0"></span>■**Logging data**

The areas of 90000 points for logging data storage are prepared in all channels.

To distribute the areas to each channel, set a value in Logging data points setting in increments of 100 points.

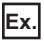

When setting the number of points for logging data areas to be used by each channel as follows

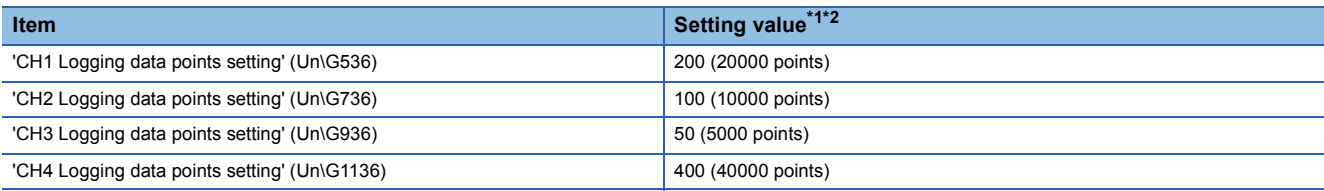

<span id="page-100-1"></span>\*1 Set a value in increments of 1 (100 points).

<span id="page-100-2"></span>\*2 Set the number of logging data points for each channel so that the total of values set in this area does not exceed 900 (90000 points). If the total of the values is greater than 900 (90000 points), a logging data points setting total range error (error code: 1DB0H) occurs. In this case, high speed logging is not started in all channels.

Logging data area (Un\G10000 to Un\G99999) is distributed to each channel as follows.

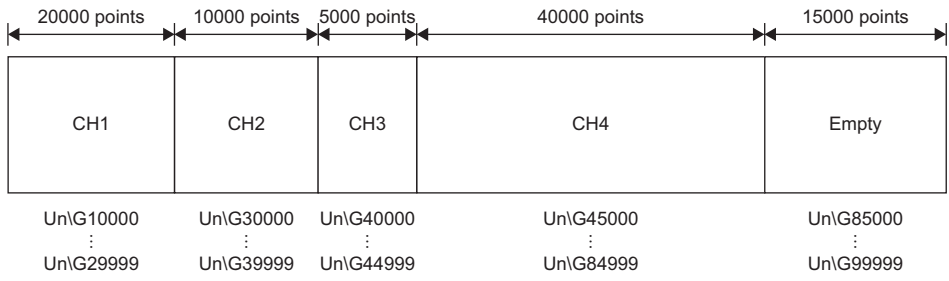

All the logging data areas are cleared to 0 at the timing when 'Operating condition setting request' (Y9) is turned on. Save the necessary logging data before turning on 'Operating condition setting request' (Y9). ( $\mathbb{F}$  [Page 110 Saving to a CSV file\)](#page-111-0)

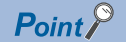

- Because the logging data areas are reserved automatically by the setting, refer to 'CH1 Logging start address monitor' (Un\G434, Un\G435) to find the logging start position.
- Setting 0 in Logging data points setting of the channel that is not used for high speed logging allows users to set wide logging areas of the channel used for logging.

#### ■**Storing to Logging data area (Un\G10000 to Un\G99999)**

When logging data is stored in Logging data area (Un\G10000 to Un\G99999), the data is sorted in chronological order of collection so that the oldest data is stored in start address.

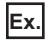

The following figure shows how the data is sorted and stored in Logging data area (Un\G10000 to Un\G99999) under the following conditions.

- 'CH1 Logging data points setting' (Un\G536) is set to 200
- Data of 30000 points are collected inside the module before high speed logging stops

The 10001st data is stored to the start address (Un\G10000) and 30000th data is stored to the end address (Un\G29999). In addition, 0 is stored in 'CH1 Head pointer' (Un\G436, Un\G437) and 19999 is stored in 'CH1 Latest pointer' (Un\G438, Un\G439).

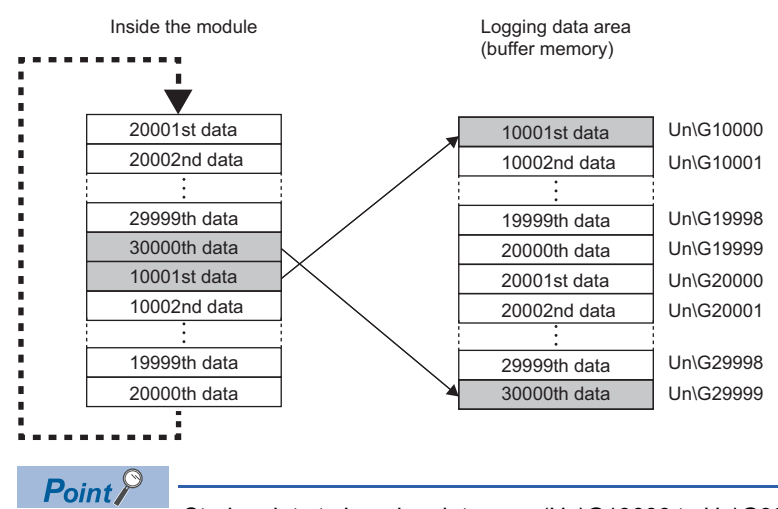

Storing data to Logging data area (Un\G10000 to Un\G99999) takes 100ms at a maximum. Before referring to logging data, check that 'CH1 Logging hold flag' (Un\G409) is turned on.

# **Logging cycle**

Set the logging cycle in 'CH1 Logging cycle setting value' (Un\G538).

The actual logging cycle is obtained from Conversion cycle  $\times$  Value set in 'CH1 Logging cycle setting value' (Un\G538).

Therefore, the range of actual logging cycle differs as follows depending on the number of A/D conversion enabled channels.

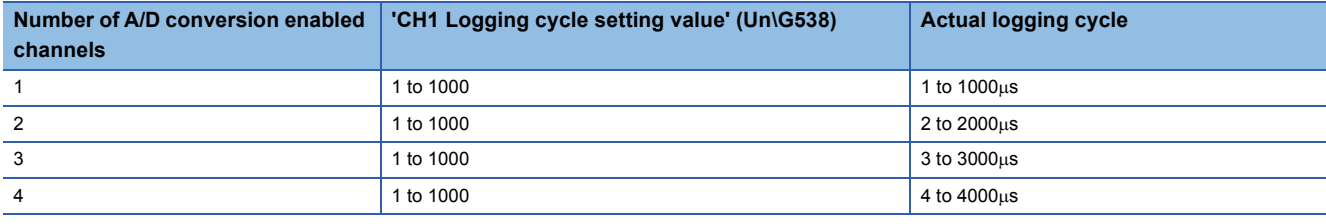

#### **When the high speed logging function becomes disabled**

When the following error occurs in any channel, the A/D conversion stops in all channels.

- Logging enable/disable setting range error (error code: 1D0 $\Box$ H)
- Logging cycle setting value range error (error code: 1D10H)
- Post-trigger logging points setting range error (error code: 1D4DH)
- Level trigger condition setting range error (error code: 1D5 $\Box$ H)
- Logging data points setting range error (error code: 1DAOH)
- Logging data points setting total range error (error code: 1DB0H)
- Logging enable error (logging points setting 0) (error code: 1DCOH)
- Across channels logging setting error (error code: 1DE0H)

#### **Number of logging data**

With 'CH1 Number of logging data' (Un\G440, Un\G441), the number of valid data points in Logging data area (Un\G10000 to Un\G99999) can be checked.

**When the number of collected data points is less than the number of points (N) set in 'CH1 Logging data points setting' (Un\G536)**

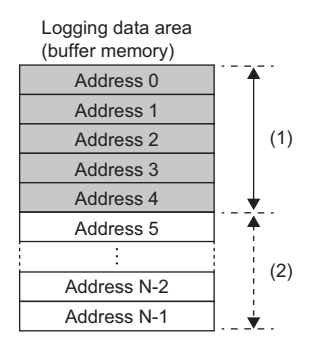

(3) Address 0 Address 1 Address 2 Address 3 Address 4 Address 5 Address N-2 Address N-1 Logging data area (buffer memory)

**When the number of collected data points reaches the number of points (N) set in 'CH1 Logging data points setting' (Un\G536)**

(1) Valid data (CH1 Number of logging data = 5)

(2) Invalid data (The content of the data is not guaranteed.)

(3) Valid data (CH1 Number of logging data = N)

'CH1 Number of logging data' (Un\G440, Un\G441) is not updated during high speed logging. 'CH1 Number of logging data' (Un\G440, Un\G441) is updated when 'CH1 Logging hold flag' (Un\G409) is turned on with the stop of high speed logging after turning on of 'CH1 Logging hold request' (Y1).

#### **Head pointer and latest pointer**

The storage locations of the oldest data and the latest data of each channel in Logging data area (Un\G10000 to Un\G99999) can be checked with the following buffer memory areas.

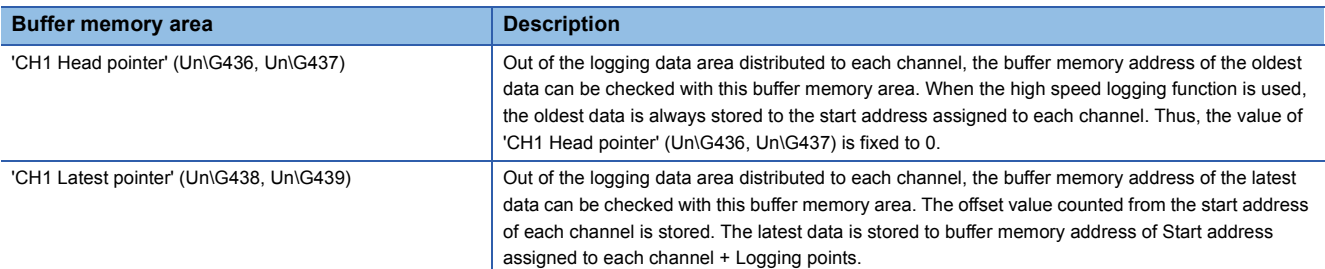

**When the number of collected data points is less than the number of points (N) set in 'CH1 Logging data points setting' (Un\G536)**

**When the number of collected data points reaches the number of points (N) set in 'CH1 Logging data points setting' (Un\G536)**

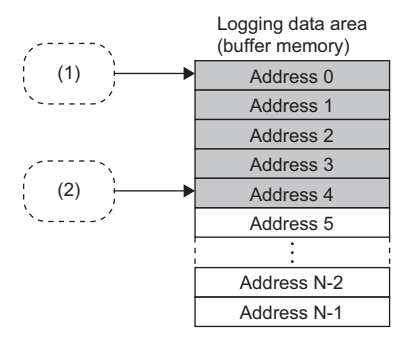

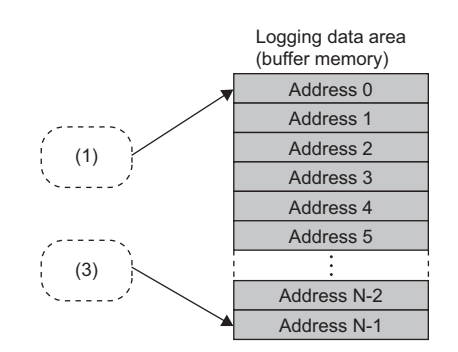

(1) Storage location of the oldest data CH1 Head pointer = 0

(2) Storage location of the latest data CH1 Latest pointer = 4

(3) Storage location of the latest data CH1 Latest pointer = N-1

'CH1 Head pointer' (Un\G436, Un\G437) and 'CH1 Latest pointer' (Un\G438, Un\G439) are not updated during high speed logging. 'CH1 Head pointer' (Un\G436, Un\G437) and 'CH1 Latest pointer' (Un\G438, Un\G439) are updated when 'CH1 Logging hold flag' (Un\G409) is turned on with the stop of high speed logging after turning on of 'CH1 Logging hold request' (Y1).

#### **Logging status monitor value**

The execution status of high speed logging can be checked with 'CH1 Logging status monitor value' (Un\G458).

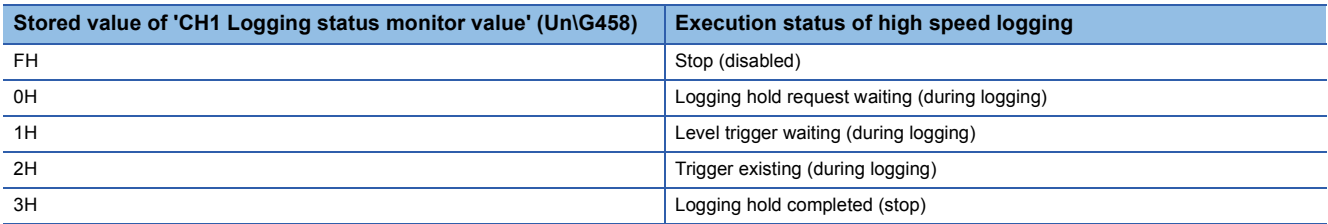

'CH1 Logging status monitor value' (Un\G458)' is updated during high speed logging.

# **Stopping high speed logging**

High speed logging operation stops (holds) when the preset trigger condition is satisfied and data is collected for the set number of data points.

A trigger that is generated when the condition is satisfied is called a hold trigger.

To generate a hold trigger, the following two methods are available.

**[Page 106 Logging hold request](#page-107-0)** 

**F** [Page 107 Level trigger](#page-108-0)

When a hold trigger is detected during data collection, the high speed logging operation stops after data is collected for the number of data points set in 'CH1 Post-trigger logging points' (Un\G540, Un\G541).

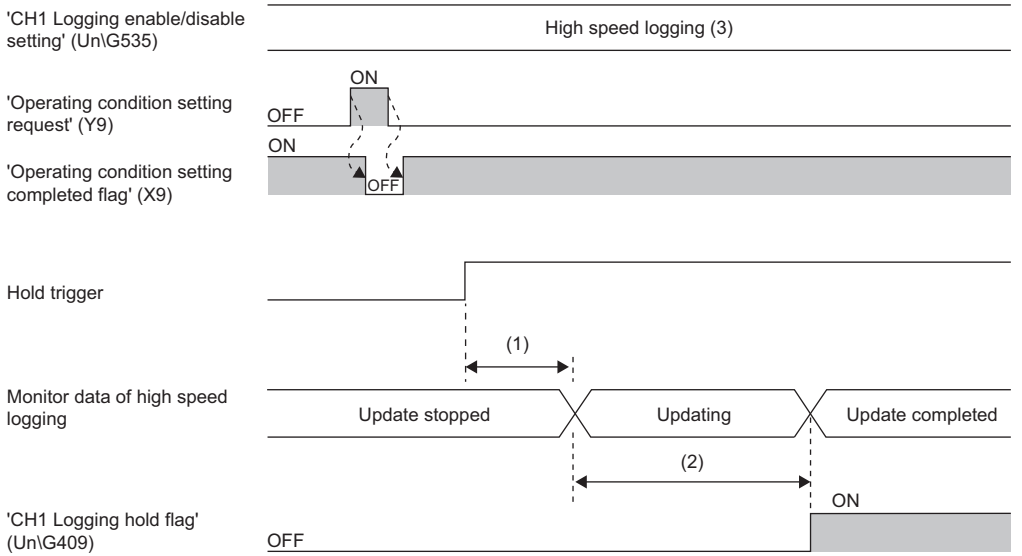

(1) Data is collected for the number of the points set in 'CH1 Post-trigger logging points' (Un\G540, Un\G541).

(2) After the post-trigger logging is completed, the following monitor data is updated, and 'CH1 Logging hold flag' (Un\G409) changes to ON (1).

- 'CH1 Head pointer' (Un\G436, Un\G437)
- 'CH1 Latest pointer' (Un\G438, Un\G439)
- 'CH1 Number of logging data' (Un\G440, Un\G441)
- 'CH1 Trigger pointer' (Un\G442, Un\G443)
- 'CH1 Trigger generation time' (Un\G453 to Un\G457)

• Logging data area (Un\G10000 to Un\G99999)

#### **Post-trigger logging points**

Set the number of points of data to be collected in the period from the detection of a hold trigger to when the logging operation stops in 'CH1 Post-trigger logging points' (Un\G540, Un\G541).

#### **Checking that the high speed logging has stopped**

Check that 'CH1 Logging hold flag' (Un\G409) has changed to ON (1).

#### **Checking data when a hold trigger has occurred**

The storage location of the data of when a hold trigger has occurred can be checked with 'CH1 Trigger pointer' (Un\G442, Un\G443).

The offset value counted from the start address is stored in 'CH1 Trigger pointer' (Un\G442, Un\G443).

# **Ex.**

The value to be stored in 'CH1 Trigger pointer' (Un\G442, Un\G443) when the logging operation stops under the following conditions

- 'CH1 Logging data points setting' (Un\G536): 10000 points
- 'CH1 Post-trigger logging points' (Un\G540, Un\G541): 6505 points
- The data location where a hold trigger has occurred: 3500th data

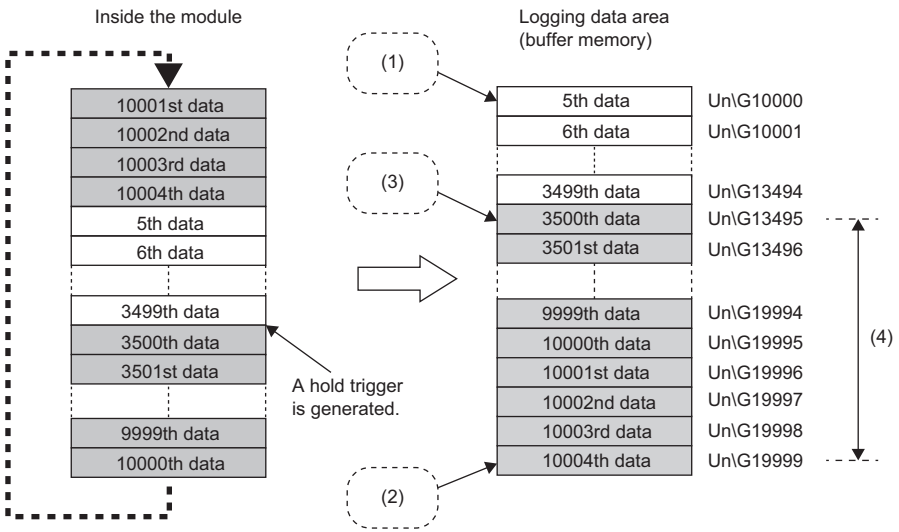

(1) Storage location of the oldest data CH1 Head pointer = 0

(2) Storage location of the latest data CH1 Latest pointer = 9999

(3) Storage location of data at the generation of a hold trigger CH1 Trigger pointer = 3495

(4) Post-trigger logging points

#### ■**Checking the trigger generation time**

The trigger generation time can be checked with 'CH1 Trigger generation time' (Un\G453 to Un\G457).

# **Ex.**

For 'CH1 Trigger generation time' (Un\G453 to Un\G457)

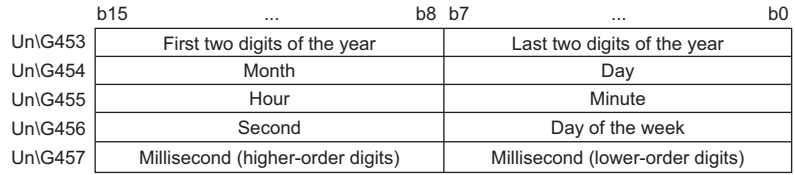

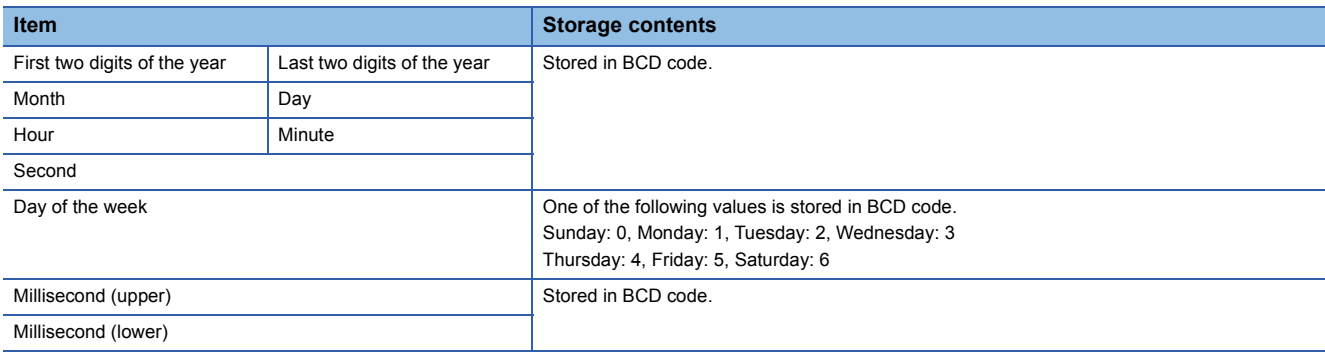

### **Restarting the high speed logging**

To restart high speed logging, check that ON (1) is stored in 'CH1 Logging hold flag' (Un\G409) and turn off 'CH1 Logging hold request' (Y1). OFF (0) is stored in 'CH1 Logging hold flag' (Un\G409).

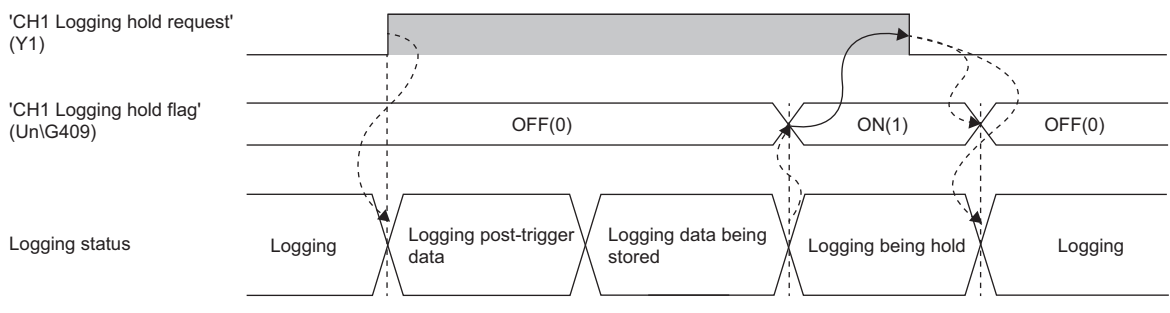

--------- Performed by the A/D converter module.

High speed logging does not stop when 'CH1 Logging hold request' (Y1) is turned off before ON (1) is stored in 'CH1 Logging hold flag' (Un\G409). The post-trigger logging stops and high speed logging restarts. The logging data collected before 'CH1 Logging hold request' (Y1) is turned off is not transferred to Logging data area (Un\G10000 to Un\G99999).

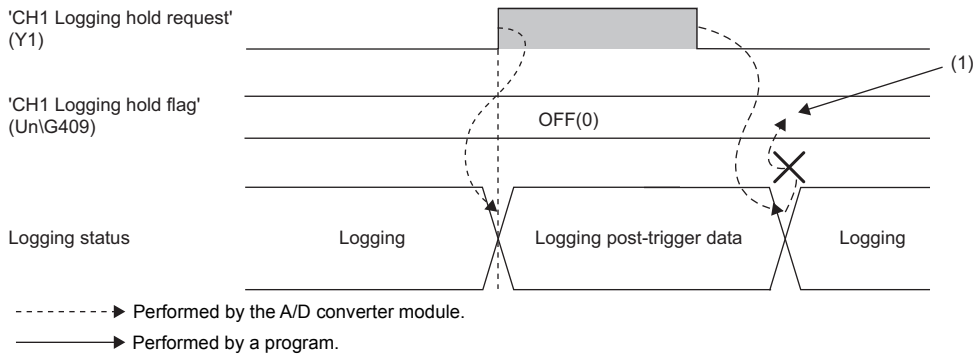

(1) High speed logging does not stop.

#### ■**Buffer memory area status when logging is restarted**

The following table shows the status of each buffer memory area when logging is restarted.

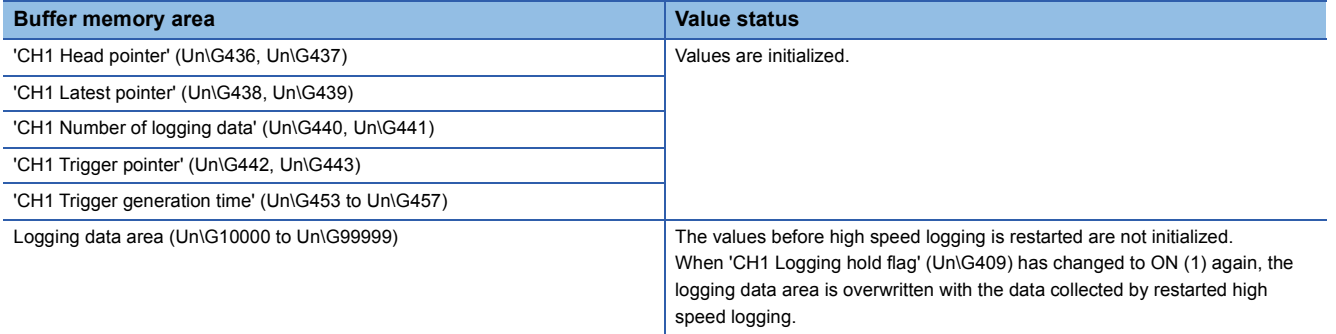

 $\rightarrow$  Performed by a program.

# <span id="page-107-0"></span>**Logging hold request**

A hold trigger is generated from a program at any timing.

Logging stops when data collection for the preset number of post-trigger logging points is completed after 'CH1 Logging hold request' (Y1) is turned on.

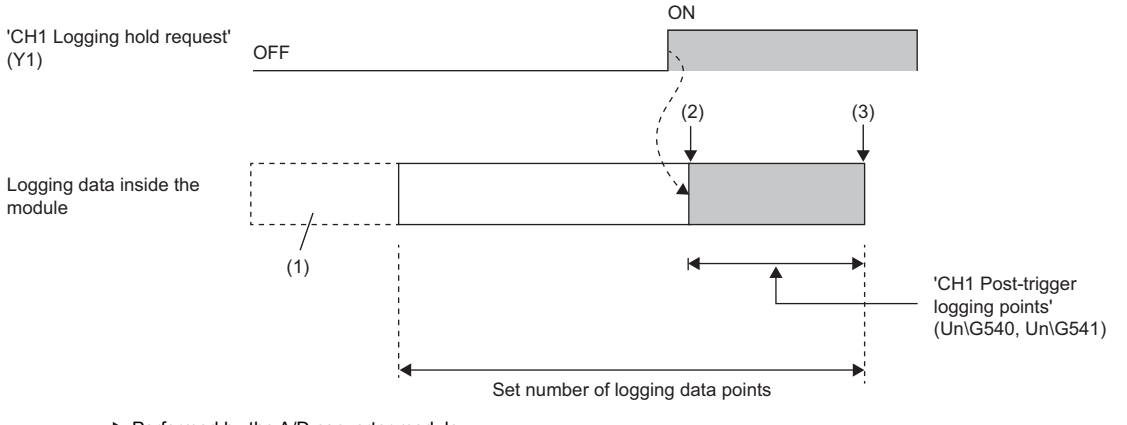

--------- Performed by the A/D converter module.

(1) The data before the setting value of 'CH1 Logging data points setting' (Un\G536) is discarded.

(2) Generation of a hold trigger

(3) High speed logging is held

# $Point <sup>0</sup>$

It takes the following time (trigger delay) until the A/D converter module receives a hold trigger after 'CH1 Logging hold request' (Y1) is turned on.

Trigger delay =  $20\mu s$  + Scan time of the CPU module

# **Checking that the logging has stopped**

Check that 'CH1 Logging hold flag' (Un\G409) has changed to ON (1).
# **Level trigger**

When the monitored digital operation value inside the module satisfies a preset condition, a hold trigger is generated. The monitoring to generate a level trigger is performed on the logging cycle.

# **Initial setting of a level trigger**

#### ■**Setting the condition to be monitored**

• Set a condition to generate a hold trigger in 'CH1 Level trigger condition setting' (Un\G542).

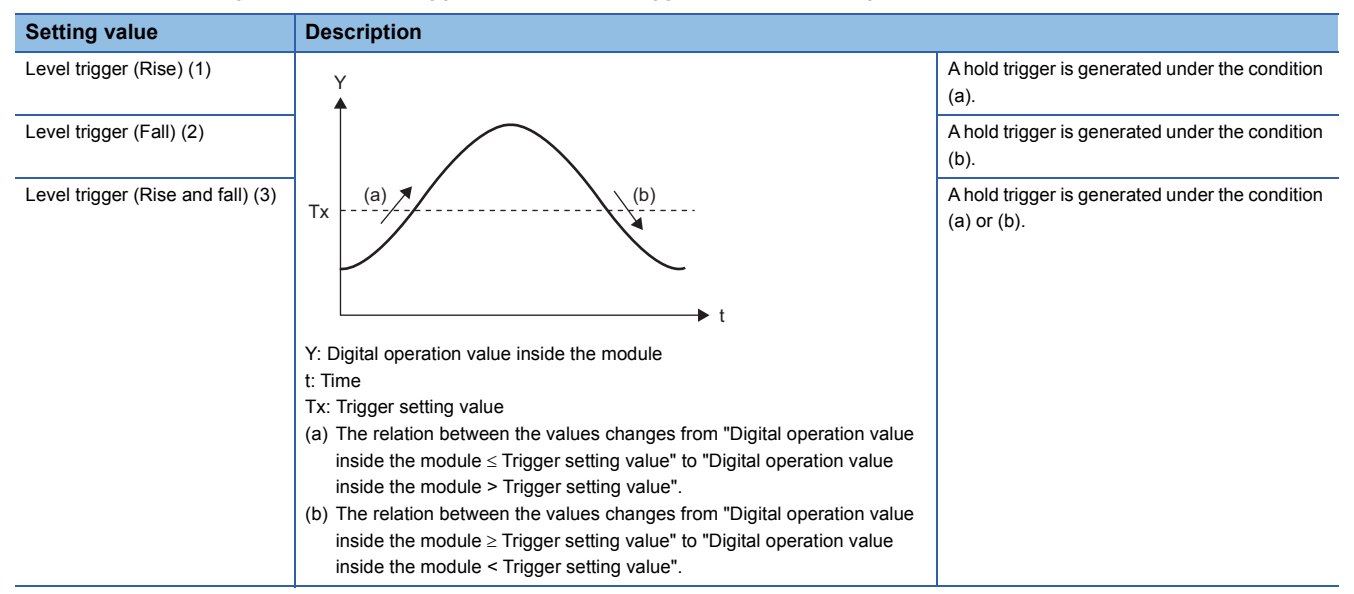

• Set a value to generate a hold trigger in 'CH1 Trigger setting value' (Un\G544).

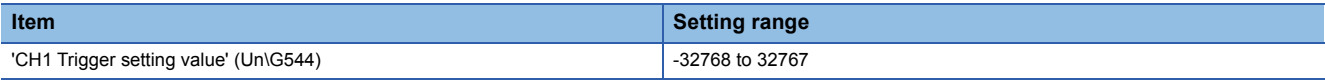

#### ■**Setting of the hold trigger generation timing**

Set the timing of detecting a hold trigger after the number of the generated level triggers is counted in 'CH1 Trigger judgment count setting value' (Un\G545). When level triggers are generated for the set number of level triggers, a hold trigger is generated.

**Ex.**

When 'CH1 Level trigger condition setting' (Un\G542) is set to Level trigger (Rise) (1) and 'CH1 Trigger judgment count setting value' (Un\G545) is set to 3 (times), the following operation is performed.

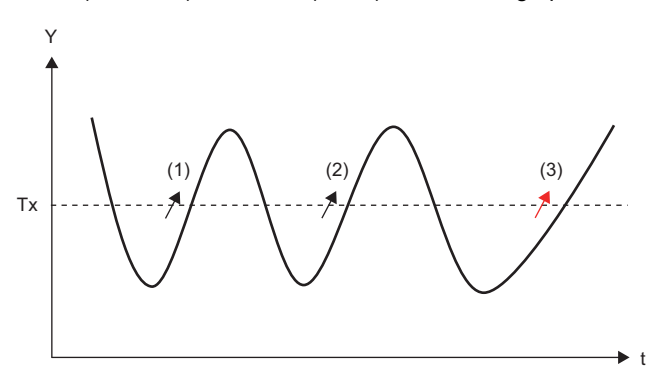

Y: Digital operation value inside the module

t: Time

- Tx: Trigger setting value
- (1) Level trigger generation (first time)
- (2) Level trigger generation (second time)

(3) Hold trigger generation due to level trigger generation (third time)

## **Operation of a level trigger**

To use a level trigger, turn on 'CH1 Logging hold request' (Y1) in advance. At the point where 'CH1 Logging hold request' (Y1) is turned on, the module becomes the trigger condition wait status.

The logging stops when data collection for the set number of data points is completed after the trigger condition is satisfied.

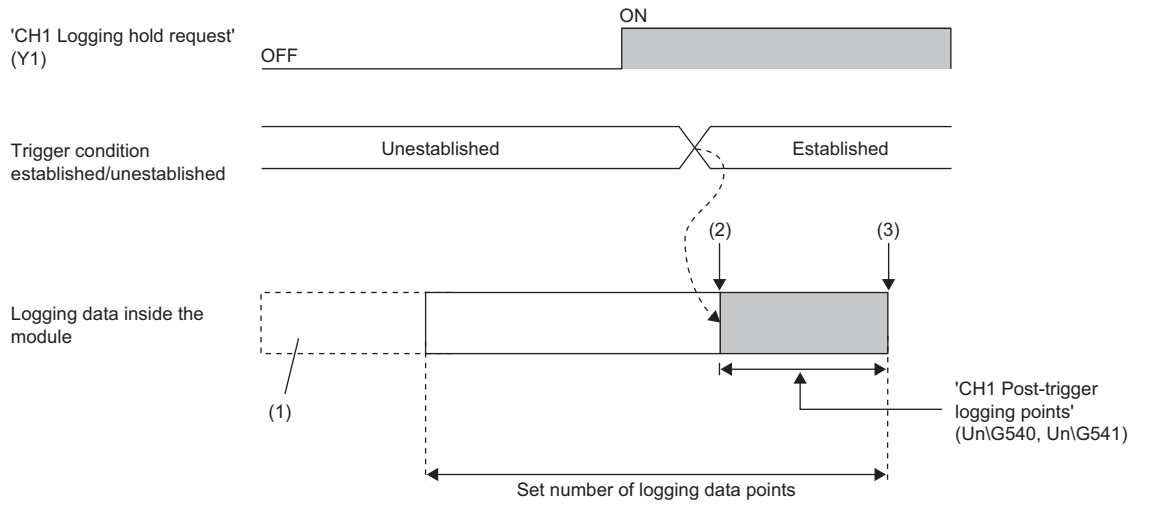

--------- Performed by the A/D converter module.

(1) The data before the setting value of 'CH1 Logging data points setting' (Un\G536) is discarded.

(2) Generation of a hold trigger

(3) High speed logging is held

#### ■**Precautions**

A digital operation value inside the module is monitored on the logging cycle to generate a level trigger. When the logging cycle is larger than the conversion cycle ('CH1 Logging cycle setting value' (Un\G538) is 2 or more), even if the trigger condition is satisfied temporarily within the logging cycle, the hold trigger is not generated.

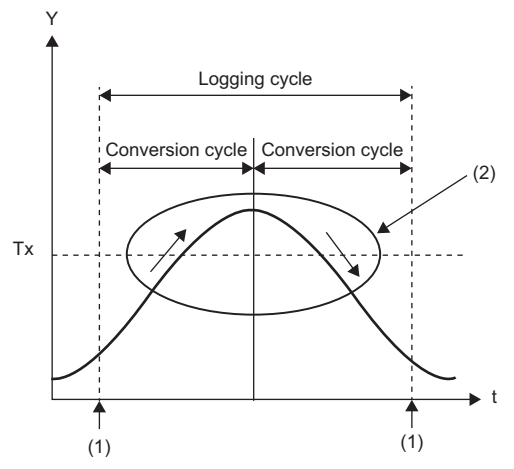

Y: Digital operation value

t: Time

Tx: Trigger setting value

(1) Logging data is temporarily stored inside the module, and the level trigger is detected.

(2) The level trigger is not detected even though a digital operation value exceeds or falls below the trigger setting value within the logging cycle.

To detect the level trigger within the conversion cycle, set 'CH1 Logging cycle setting value' (Un\G538) to 1.

#### ■**Checking that the logging has stopped**

Check that 'CH1 Logging hold flag' (Un\G409) has changed to ON (1).

# **Initial settings of the high speed logging function**

The following describes the initial setting procedure to use the high speed logging function.

#### **Setting procedure**

Select one of the following setting procedures depending on whether to use the level trigger or not.

#### ■**When the level trigger is used**

- **1.** Set "Operation mode setting" to "Normal mode (high speed:  $1\mu s/CH$ )".
- $\textcircled{r}$  [Navigation window]  $\Leftrightarrow$  [Parameter]  $\Leftrightarrow$  [Module Information]  $\Leftrightarrow$  Module model name  $\Leftrightarrow$  [Basic setting]  $\Leftrightarrow$  [Operation mode setting function]
- *2.* Set "A/D conversion enable/disable setting" to "A/D conversion enable".
- $\textcircled{r}$  [Navigation window]  $\Leftrightarrow$  [Parameter]  $\Leftrightarrow$  [Module Information]  $\Leftrightarrow$  Module model name  $\Leftrightarrow$  [Basic setting]  $\Leftrightarrow$  [A/D conversion enable/disable setting function]
- *3.* Set "Logging enable/disable setting" to "High speed logging". At this timing, check that "Logging enable/disable setting" is set to "High speed logging" or "Disable" for each channel.
- $\mathcal{L}$  [Navigation window]  $\Leftrightarrow$  [Parameter]  $\Leftrightarrow$  [Module Information]  $\Leftrightarrow$  Module model name  $\Leftrightarrow$  [Application setting]  $\Leftrightarrow$  [Logging function]
- *4.* Set the number of points of the logging data areas to be used by each channel in "Logging data points setting".
- $\textcircled{r}$  [Navigation window]  $\Leftrightarrow$  [Parameter]  $\Leftrightarrow$  [Module Information]  $\Leftrightarrow$  Module model name  $\Leftrightarrow$  [Application setting]  $\Leftrightarrow$  [Logging function]  $\Rightarrow$  [Normal logging function/High speed logging function]
- **5.** Set the cycle to store the logging data in "Logging cycle setting value".
- *6.* Set a condition to generate a hold trigger in "Level trigger condition setting". Set "Level trigger (Condition: Rise)", "Level trigger (Condition: Fall)", or "Level trigger (Condition: Rise and fall)".
- *7.* Set the judgment count of a level trigger in "Trigger judgment count setting value".
- *8.* Set the number of points of data to be collected in the time period from the occurrence of a hold trigger to when logging stops in "Logging points after trigger".
- *9.* Set a level where a level trigger operates in "Trigger setting value".

#### ■**When the level trigger is not used**

- **1.** Set "Operation mode setting" to "Normal mode (high speed:  $1\mu s$ CH)".
- \*চাসি [Navigation window]  $\Leftrightarrow$  [Parameter]  $\Leftrightarrow$  [Module Information]  $\Leftrightarrow$  Module model name  $\Leftrightarrow$  [Basic setting]  $\Leftrightarrow$  [Operation] mode setting function]
- *2.* Set "A/D conversion enable/disable setting" to "A/D conversion enable".
- $\textcircled{r}$  [Navigation window]  $\Leftrightarrow$  [Parameter]  $\Leftrightarrow$  [Module Information]  $\Leftrightarrow$  Module model name  $\Leftrightarrow$  [Basic setting]  $\Leftrightarrow$  [A/D conversion enable/disable setting function]
- *3.* Set "Logging enable/disable setting" to "High speed logging". At this timing, check that "Logging enable/disable setting" is set to "High speed logging" or "Disable" for each channel.
- $\heartsuit$  [Navigation window]  $\Leftrightarrow$  [Parameter]  $\Leftrightarrow$  [Module Information]  $\Leftrightarrow$  Module model name  $\Leftrightarrow$  [Application setting]  $\Leftrightarrow$  [Logging function]
- *4.* Set the number of points of the logging data areas to be used by each channel in "Logging data points setting".
- $\mathcal{L}$  [Navigation window]  $\Leftrightarrow$  [Parameter]  $\Leftrightarrow$  [Module Information]  $\Leftrightarrow$  Module model name  $\Leftrightarrow$  [Application setting]  $\Leftrightarrow$  [Logging function]  $\Rightarrow$  [Normal logging function/High speed logging function]
- *5.* Set the cycle to store the logging data in "Logging cycle setting value".
- *6.* Set "Level trigger condition setting" to "Disable".
- *7.* Set the number of points of data to be collected in the time period from the occurrence of a hold trigger to when logging stops in "Logging points after trigger".

# **Saving to a CSV file**

The logging data stored in the buffer memory areas can be saved to a CSV file by using function blocks (FBs). However, function blocks (FBs) can be executed only when the logging operation is stopped. During the high speed logging operation, the execution of function blocks (FBs) is disabled.

# **Saving a CSV file**

To save a CSV file, an SD memory card is required.

CSV files are saved in an SD memory card installed in the CPU module. CSV files cannot be saved in the built-in memory of the CPU module.

## **Saving procedure**

- *1.* Check that ON (1) is stored in 'CH1 Logging hold flag' (Un\G409).
- *2.* Execute the function block (FB).

 $Point$ <sup> $\heartsuit$ </sup>

If the execution state of the function block (FB) is maintained, logging data can be saved in the CSV file every time high speed logging stops.

## **Data to be saved in a CSV file**

The logging data stored in the buffer memory areas is saved.

For how to check the logging data, refer to the following.

[Page 104 Checking data when a hold trigger has occurred](#page-105-0)

## **CSV file name**

CSV files where data was saved with the function block (FB) are named as follows.

 $\cdot$  ADOO $\triangle$ OO.CSV

: First two digits of the start I/O number of the A/D converter module (when the number is displayed in four digits in hexadecimal)

△: Target channel

OOO: Consecutive number\*

<span id="page-111-0"></span>\*1 The maximum number of the consecutive numbers can be set with the input label i\_uMax\_Number (maximum number of saving files) of the function block (FB).

**Ex.**

The file name under the following condition is AD453006.CSV.

- Start I/O number of the A/D converter module: 0450H
- Target channel: 3
- Saving to a CSV file: 6th time.

# **1.16 Continuous Logging Function**

#### Simultaneous<br>conversion Synchronization

This function simultaneously logs digital output values in four channels and continuously transfers logging data to the CPU module without stopping logging. This function continuously collects the data to which the A/D conversion have been performed simultaneously in four channels at a high speed (5µs cycles at a maximum). Thus, when the module is connected with a sensor that has input characteristics of the high-frequency band, this function can collect data for signal analysis.

#### **Collecting logging data**

Logging data is stored in CH1 Logging data area (Un\G10000 to Un\G19999). Each channel has buffer memory areas of 10000 points for storing logging data.

#### ■**Timing to store data in the buffer memory areas**

Logging data is temporarily stored in the module, and when the number of temporarily-stored logging data reaches 5000 points, the data is stored into buffer memory areas. At this time, the buffer memory addresses for the first 5000 points (logging data storage areas (A side)) of CH1 Logging data area (Un\G10000 to Un\G19999) are used. When the number of temporarily-stored logging data reaches 5000 points again after logging data is stored in the logging data storage areas (A side), the buffer memory addresses for the last 5000 points (logging data storage areas (B side)) of CH1 Logging data area (Un\G10000 to Un\G19999) are used.

After that, logging data areas are overwritten with new data by 5000 points as follows.

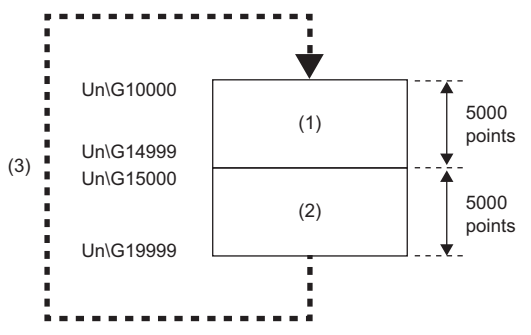

(1) Logging data storage areas (A side)

(2) Logging data storage areas (B side)

(3) The A-side areas and B-side areas are alternately overwritten with new logging data by 5000 points.

#### ■**Notification of logging data storage**

- After logging data is stored into the logging data storage areas (A side), the value in 'CH1 Continuous logging data A side storage flag' (Un\G474) is changed from Logging data storage in A side not completed (0) to Logging data storage in A side completed (1).
- After logging data is stored into the logging data storage areas (B side), the value in 'CH1 Continuous logging data B side storage flag' (Un\G475) is changed from Logging data storage in B side not completed (0) to Logging data storage in B side completed (1).

#### ■**Transfer of logging data**

Old logging data are overwritten when data more than 10000 points are stored. The data can be transferred into file registers  $(ZR)$  of the CPU module with function blocks (FBs). ( $\mathbb{E}$  [Page 114 Stopping continuous logging\)](#page-115-0)

# **Check items before the start of continuous logging**

#### ■**Operation modes and functions**

Before starting continuous logging, check the operation mode and the settings of each function.

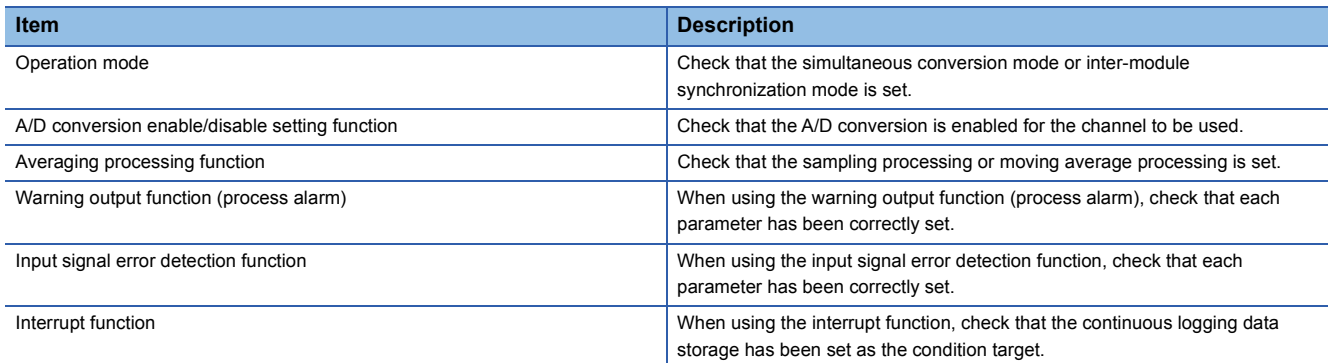

When the above functions have been set and an error has occurred, continuous logging cannot be started. In addition, settings cannot be changed during continuous logging. Thus, configure the above settings before starting the continuous logging.

#### ■**Continuous logging status monitor**

Check whether the A/D converter module can start continuous logging or not with 'Continuous logging status monitor' (Un\G61). Check that Continuous logging start request waiting (1) is stored.

#### ■**Continuous logging cycle setting value**

The logging cycle of the continuous logging function is obtained by the following formula: Conversion cycle ( $5\mu s$ )  $\times$  (Value set in 'Continuous logging cycle setting value' (Un\G280)). Set a desired logging cycle with 'Continuous logging cycle setting value' (Un\G280). Check the set logging cycle with 'CH1 Logging cycle monitor value ( $\mu s$ )' (Un\G452).

## **Starting continuous logging**

Changing the value of 'Continuous logging start/stop request' (Un\G100) from Stop (0) to Start (1) starts the continuous logging on the set continuous logging cycle. After the continuous logging is started, the update of 'CH1 Digital output value' (Un\G400) performed at every 5µs stops.

At the point when data of 5000 points has been logged, the logging data storage in the continuous logging data storage areas (A side) starts. Subsequently, Logging data storage in A side completed (1) is stored in 'CH1 Continuous logging data A side storage flag' (Un\G474) and the latest value is stored in 'CH1 Digital output value' (Un\G400).

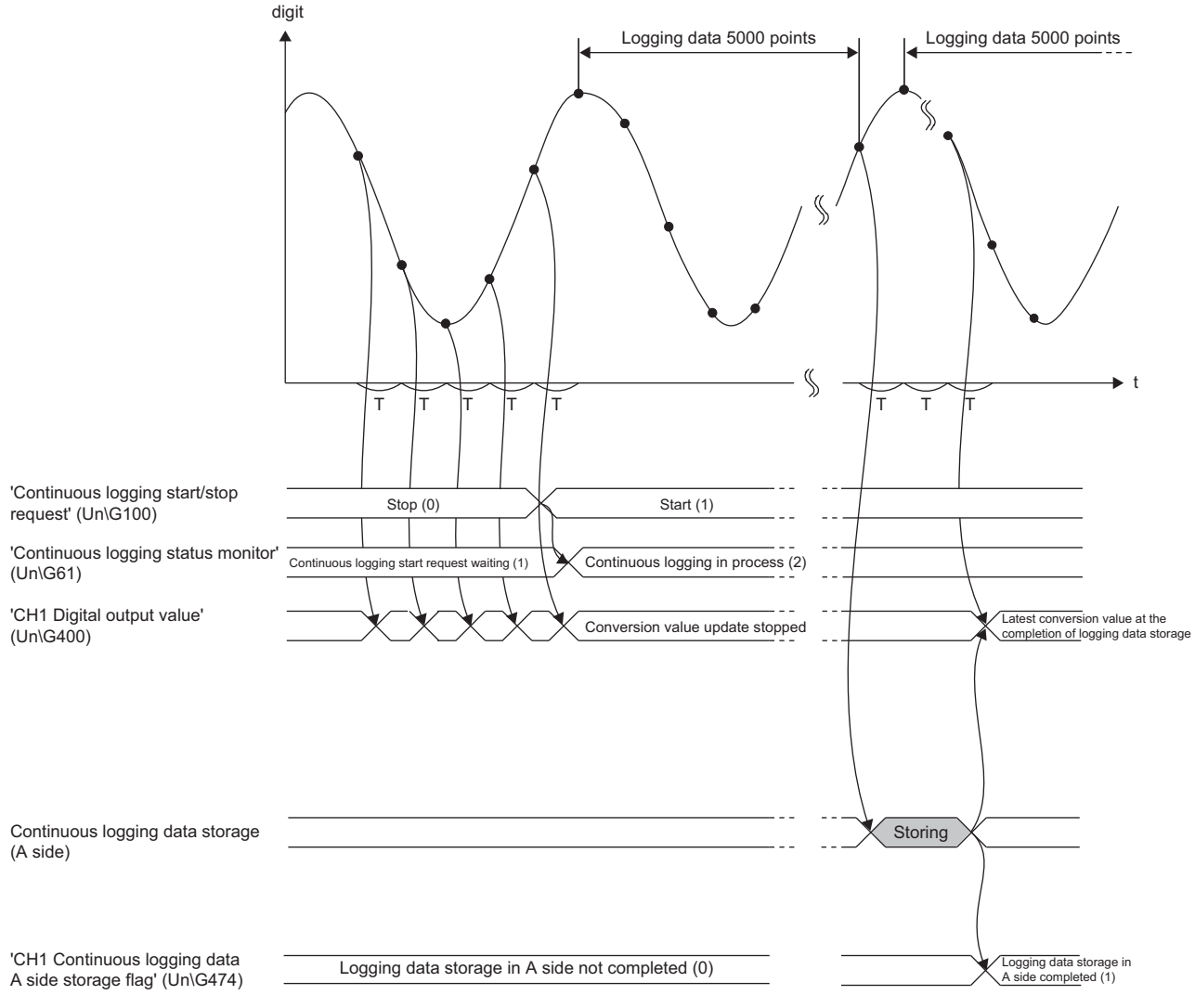

digit: Digital output value

t: Time

T: Conversion cycle

When data of 5000 points has been logged again after logging data of 5000 points was stored in the continuous logging data storage areas (A side), the new data is stored in the continuous logging data storage areas (B side). Subsequently, Logging data storage in B side completed (1) is stored in 'CH1 Continuous logging data B side storage flag' (Un\G475). After that, new logging data is alternately logged into A-side areas  $\rightarrow$  B-side areas  $\rightarrow$  A-side areas  $\cdots$  by 5000 points.

 $Point$ <sup> $\odot$ </sup>

- The time when continuous logging was started is stored in 'CH1 Trigger generation time' (Un\G453 to Un\G457).
- Refer to the value of 'CH1 Digital output value' (Un\G400), which is updated after data storage in the logging data areas is completed, as an indication to check that external devices (such as sensors) are operating.
- When the status of the CPU module is changed from RUN to STOP during continuous logging in the simultaneous conversion mode, the continuous logging continues without being stopped.

#### ■**Counting the number of logging data points**

The value of 'CH1 Number of logging data' (Un\G440, Un\G441) increases by 5000 every time data of 5000 points has been logged.

After the number of data points reaches 720000000, the counter is reset to 0.

# **Ex.**

When the value of 'CH1 Number of logging data' (Un\G440, Un\G441) is 719995000 and then data of 5000 points is continuously logged, the value changes as follows: 719995000  $\rightarrow$  720000000  $\rightarrow$  5000 ...

# $Point$ <sup> $\odot$ </sup>

To calculate the elapsed time of continuous logging, refer to the values of 'CH1 Logging cycle monitor value (µs)' (Un\G452) and 'CH1 Number of logging data' (Un\G440, Un\G441).

• Elapsed time ( $\mu$ s) = Logging cycle monitor value ( $\mu$ s) × Number of logging data

When 'CH1 Logging cycle monitor value ( $\mu s$ )' (Un\G452) is 5 and 'CH1 Number of logging data' (Un\G440, Un\G441) is 720000000 (maximum value), logging for 3600 seconds (1 hour) has been completed.

## <span id="page-115-0"></span>**Stopping continuous logging**

Changing the value of 'Continuous logging start/stop request' (Un\G100) from Start (1) to Stop (0) stops continuous logging. After continuous logging is stopped, the data that was partially logged is stored in buffer memory areas and the value of 'CH1 Number of logging data' (Un\G440, Un\G441) is updated to the number of points of when the stop request was accepted. In addition, 0 is stored in the data area and later of when the stop request was accepted.

# **Ex.**

When a stop request is accepted at the timing of when 3000th data is logged under the condition in which 100000 is already stored in 'CH1 Number of logging data' (Un\G440, Un\G441), 103000 is stored in 'CH1 Number of logging data' (Un\G440, Un\G441). Subsequently, 0 is stored in the 3001th to 5000th logging data areas.

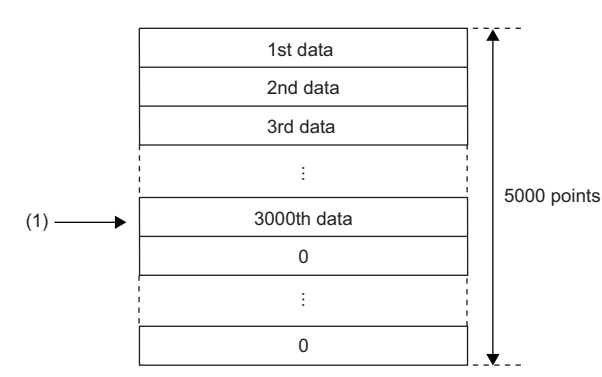

(1) A stop request is accepted.

#### ■**Restarting continuous logging**

To restart continuous logging, change the value of 'Continuous logging start/stop request' (Un\G100) from Stop (0) to Start (1). Continuous logging is restarted from the beginning of the logging data storage areas. In this case, the values in the following buffer memory areas are initialized to 0.

- 'CH1 Number of logging data' (Un\G440, Un\G441)
- 'CH1 Continuous logging data A side storage flag' (Un\G474)
- 'CH1 Continuous logging data B side storage flag' (Un\G475)

After continuous logging is restarted, values are stored in the logging data storage areas (starting from A side).

The values before the restart of continuous logging remain in CH1 Logging data area (Un\G10000 to Un\G19999). Thus, before referring to the logging data, check that Logging data storage in A side completed (1) has been stored in 'CH1 Continuous logging data A side storage flag' (Un\G474) again.

#### $\mathsf{Point} \mathcal{P}$

The value of 'CH1 Trigger generation time' (Un\G453 to Un\G457) is updated to the time when continuous logging was restarted.

#### **Setting procedure**

- 1. Set "Operation mode setting" to "Simultaneous conversion mode (5µs/4CH)".
- $\mathcal{L}$  [Navigation window]  $\Leftrightarrow$  [Parameter]  $\Leftrightarrow$  [Module Information]  $\Leftrightarrow$  Module model name  $\Leftrightarrow$  [Basic setting]  $\Leftrightarrow$  [Operation mode setting function]
- *2.* Set "A/D conversion enable/disable setting" to "A/D conversion enable".
- $\gamma$  [Navigation window]  $\Rightarrow$  [Parameter]  $\Rightarrow$  [Module Information]  $\Rightarrow$  Module model name  $\Rightarrow$  [Basic setting]  $\Rightarrow$  [A/D conversion enable/disable setting function]
- **3.** Set the cycle to perform logging in "Continuous logging cycle setting value".
- $\gamma$  [Navigation window]  $\Rightarrow$  [Parameter]  $\Rightarrow$  [Module Information]  $\Rightarrow$  Module model name  $\Rightarrow$  [Application setting]  $\Rightarrow$ [Continuous logging function]

# **Transfer of continuous logging data**

Logging data can be transferred into file registers (ZR) of the CPU module by using following items.

- Function block for continuous logging data transfer (M+R60ADH\_ReadContinuousLogging)
- Interrupt function

# **Transfer of data with the function block**

The function block for continuous logging data transfer continuously transfers logging data into file registers (ZR) of the CPU module in the storage order of logging data (A side  $\rightarrow$  B side  $\rightarrow$  A side  $\cdots$ ). Set the number of data sets to be transferred into the CPU module considering the capacity of file registers of the CPU module in use.

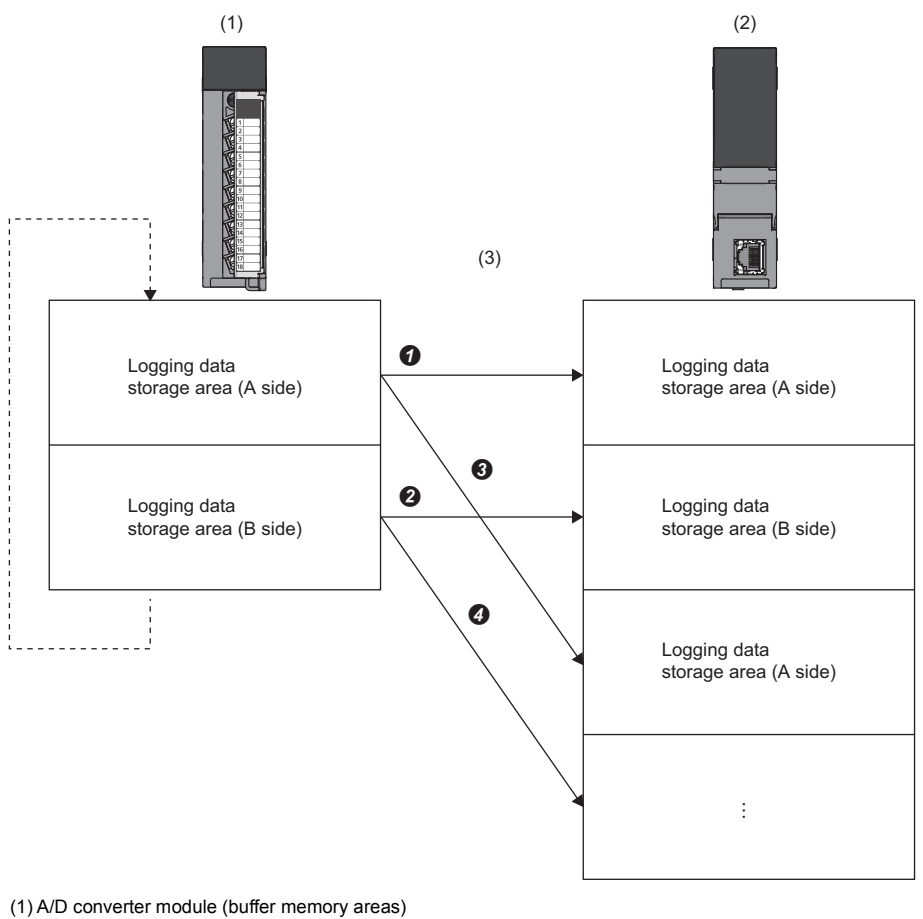

(2) CPU module (file registers (ZR))

(3) The function block transfers data into file registers in the order of  $\mathbf{0} \rightarrow \mathbf{0} \rightarrow \mathbf{0} \rightarrow \mathbf{0}$ ...

 $Point$ 

• For the file register capacity setting, refer to the MELSEC iQ-R CPU Module User's Manual (Application).

 • For details on the function block for continuous logging data transfer, refer to the MELSEC iQ-R Analog-Digital Converter Module/Digital-Analog Converter Module Function Block Reference.

## ■**Program example to transfer data with the function block**

**Ex.**

To start the continuous logging and copy logging data (CH1) for 100000 points and register them in file registers (ZR0 to ZR99999) of the CPU module continuously

#### • Label settings

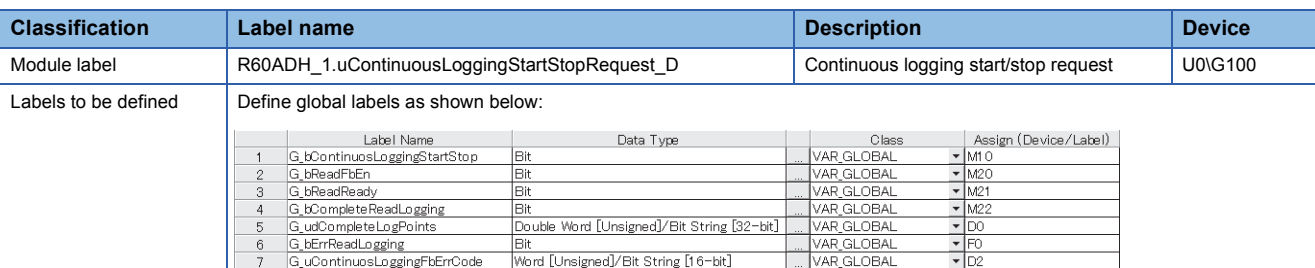

#### • Program example

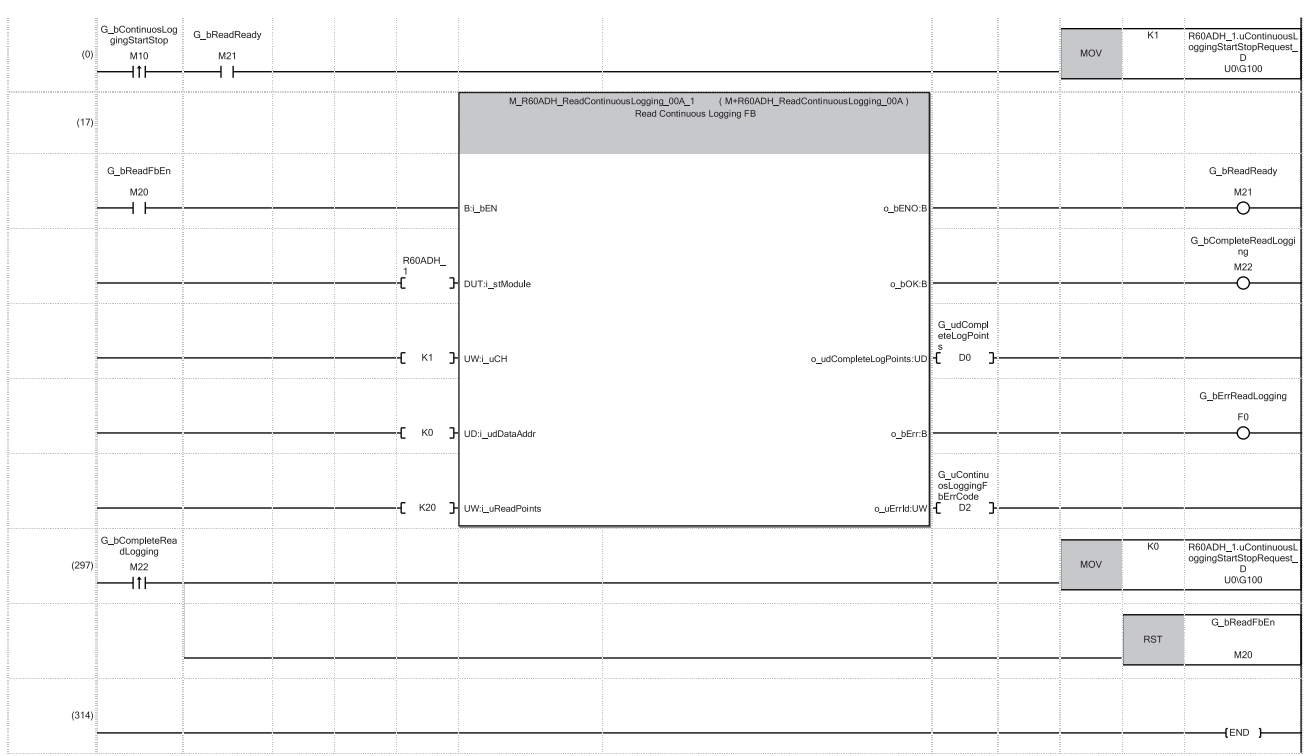

(0) After the function block for continuous logging data transfer becomes in start status, the continuous logging is started.

(17) 'G\_bReadFbEn' (M20) is turned on and the function block for continuous logging data transfer is started.

If data omission occurs during continuous logging because of the processing time of the other scan program or interrupt program, the function block turns on 'G\_bErrReadLogging' (F0), and this stops the read of logging data.

(297) After the transfer of the logging data for 100000 points is completed, the continuous logging and the function block for continuous logging data transfer are stopped.

#### ■**Precautions for creating the program**

- The function block for continuous logging data transfer reads out the data to the file registers each time 5000 point data sets are stored in the A/D converter module. The approximate processing time of the function block is obtained by adding up the required time of following instruction operations used in the function block: five times of the FROM instruction (1000 points)\*1, nine times of the FROM instruction (1 point)\*1. If the exact processing time is required, add up the processing time of all instructions used in the function block. For details on the processing time of each instruction used in the function block, refer to MELSEC iQ-R Programming Manual (Instructions, Standard Functions/Function Blocks).
- To prevent logging data omission, create the program where the function block is executed once or more times in 20ms<sup> $2$ </sup>. (The processing time of this program must be 20ms<sup>\*2</sup> or shorter including the processing time of the function block.)
- The following table (at the bottom row) shows the formula to calculate the approximate number of channels available for data transfer to the file registers with the function block. Note that this applies to the case when a user do not create any program.

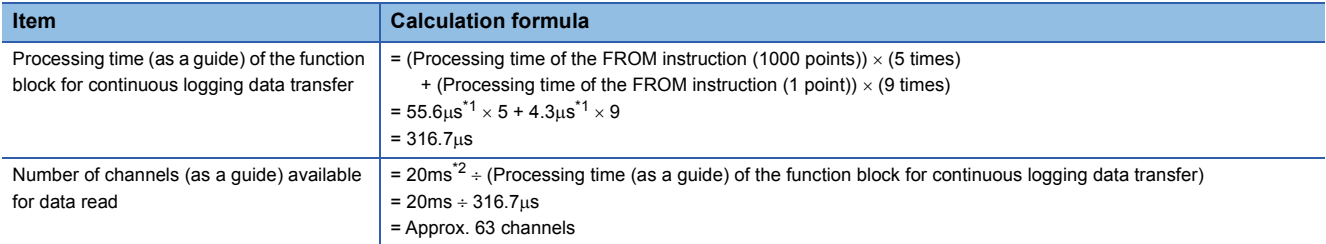

<span id="page-119-0"></span>\*1 Maximum processing time of each instruction is used for the calculation. (CJ MELSEC iQ-R Programming Manual (Instructions, Standard Functions/Function Blocks))

<span id="page-119-1"></span>\*2 This value is for when the continuous logging is executed every 5us cycle. When using the continuous logging cycle different from 5us, apply the value obtained from T(ms) below for the calculation of the number of channels.  $T(ms) = (Continuous logging cycle (\mu s) \times 5000 (points)) \div 1000 - 5 (ms)$ 

The calculation result of 63 channels, which is the number of channels available for data read, is a value for the case when the program consists of only the function block for continuous logging data transfer. If the other processing is added to the program, or another program is added, the number of channels available for the continuous logging decreases. Please consider an actual application and configure the system.

#### **Transfer of data with the interrupt function**

10 G\_udWriteStartPosition

ON of Continuous logging data storage can be set as an interrupt factor of the interrupt function.

When the above item is set, the interrupt program is executed on the timing when the logging data for 5000 points are stored in a buffer memory area. Thus, logging data can be transferred into file registers (ZR) without depending on the scan time. For the interrupt program, do not use the function block for continuous logging data transfer because the function block does not operate properly by doing so.

#### ■**Program example to transfer data with the interrupt function**

#### **Ex.**

To start the continuous logging and copy logging data (CH1) for 100000 points and register them in file registers (ZR0 to ZR99999) of the CPU module continuously

#### • Label settings

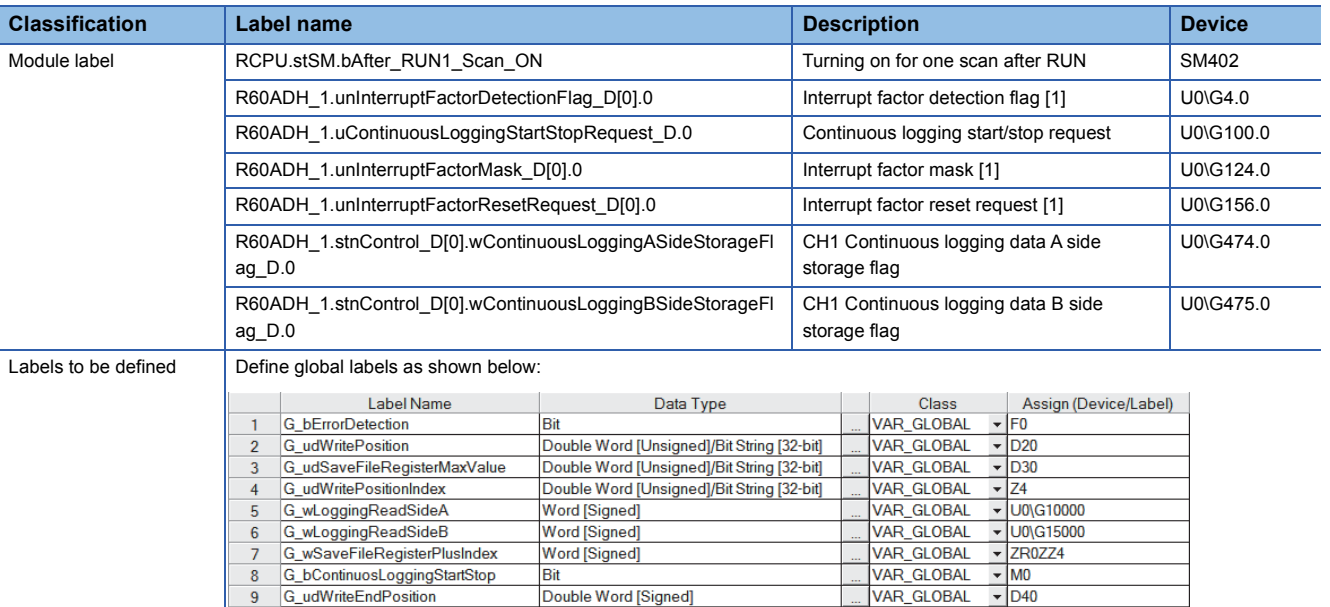

Double Word [Signed]

VAR\_GLOBAL

 $\overline{\phantom{0}}$ D<sub>10</sub>

#### • Interrupt setting

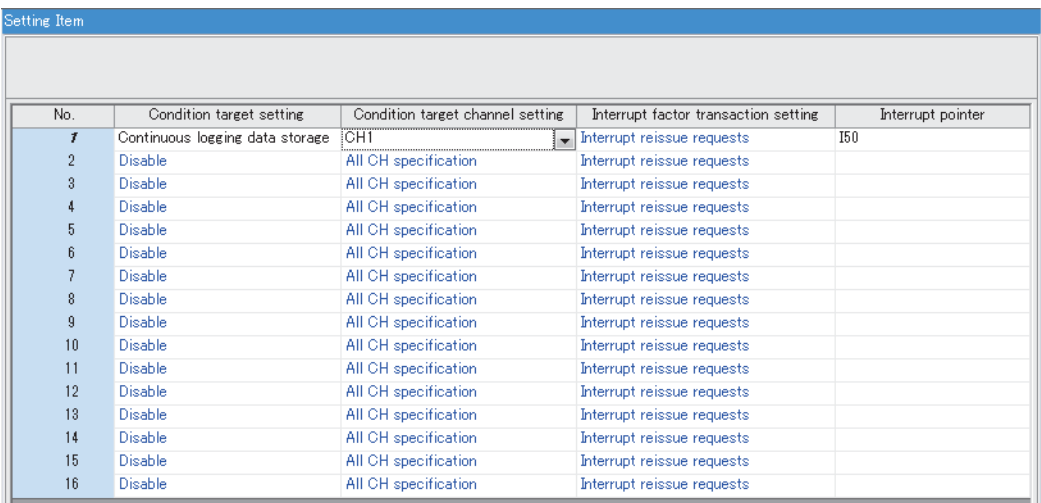

#### • Scan program

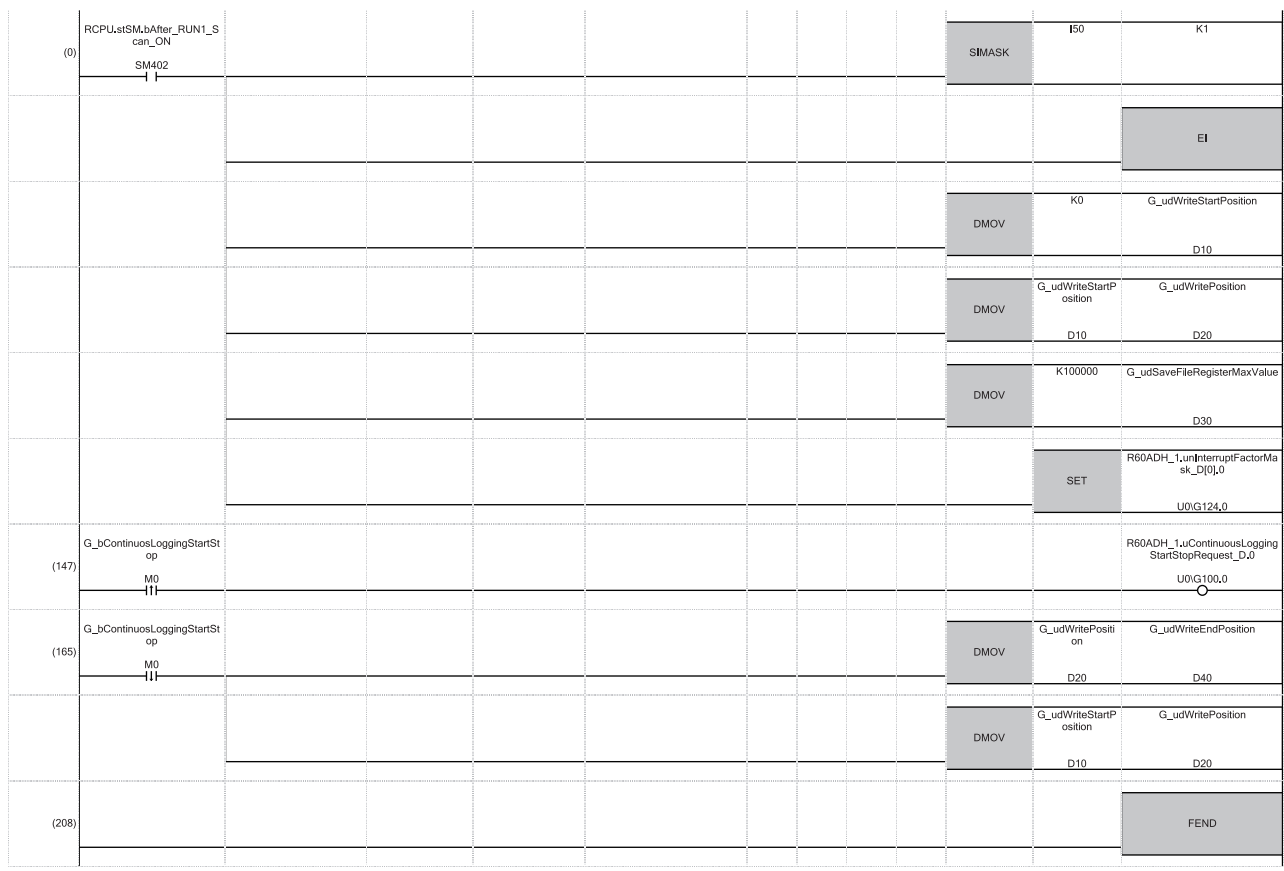

- (0) The settings are configured as follows by the contact turning on for one scan after RUN. 'G\_udWriteStartPosition' (D10) is set to 0 so that ZR0 is set as the start position of the save destination file register. 'G\_udWritePosition' (D20) is set to a value in 'G\_udWriteStartPosition' (D10) so that the write position of the file register is initialized. The maximum number of storage data points of the save destination file register is set to 100000.
- (147) 'G\_bContinuousLoggingStartStop' (M0) is turned on at the desired timing to start the continuous logging, and the continuous logging is started. In addition, 'G\_bContinuousLoggingStartStop' (M0) is turned off at the desired timing to stop the continuous logging, and the continuous logging is stopped.

(165) After the continuous logging is stopped, the operations are performed as follows.

The write position of the file register where the continuous logging is stopped is stored in 'G\_udWriteEndPosition' (D40).

'G\_udWritePosition' (D20) is set to a value in 'G\_udWriteStartPosition' (D10) so that the write position of the file register is initialized.

#### • Interrupt program

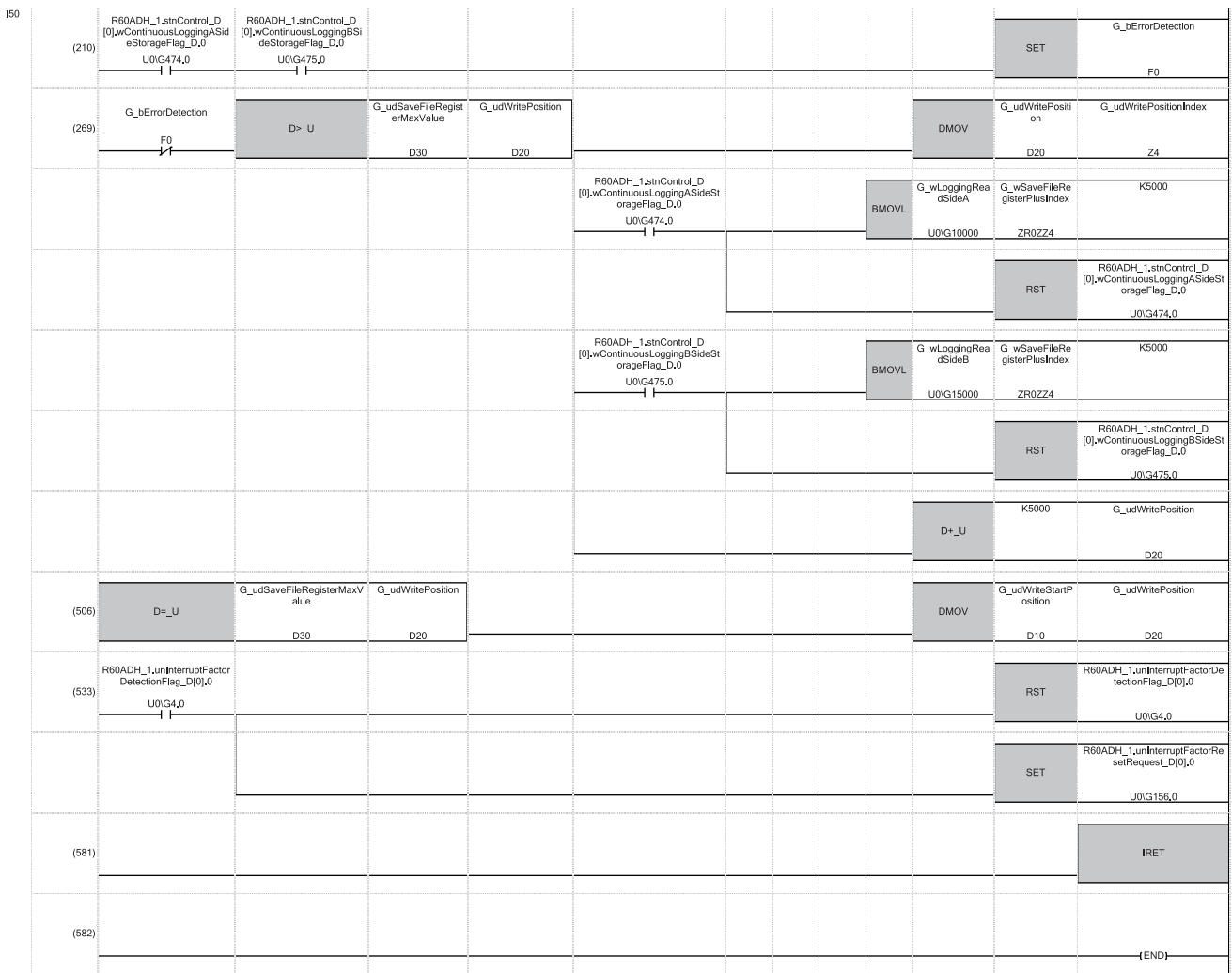

- (210) An interrupt occurs each time logging data for 5000 points are stored in a buffer memory area. In addition, if both 'CH1 Continuous logging data A side storage flag' (Un\G474) and 'CH1 Continuous logging data B side storage flag' (Un\G475) are on, it is regarded as a logging data omission and 'G\_bErrorDetection' (F0) is turned on. In such a case, the logging data transfer is stopped.
- (269) The logging data are transferred to the file registers. The 5000 point logging data sets are transferred per interrupt. The transfer is repeated until the data are transferred to ZR99999.
- (506) When the transfer of 100000 point logging data sets (ZR0 to ZR99999) is completed, 'G\_udWritePosition' (D20) is set to a value in 'G\_udWriteStartPosition' (D10).
- (533) 'Interrupt factor detection flag [1]' (Un\G4) is turned off and 'Interrupt factor reset request [1]' (Un\G156) is turned on so that an interrupt functions properly when an interrupt condition is satisfied next time.

#### ■**Precautions for creating the program**

- Each time 5000 point logging data sets are stored in the A/D converter module, an interrupt program is executed and the data are transferred to the file registers. The approximate instruction processing time of the interrupt program is obtained by adding up the processing time of instructions accessing to the buffer memory areas in the interrupt program (equivalent to a value of "five times of FROM instruction (1000 points)\*1 + eight times of FROM instruction (1 point)\*1 + three times of TO instruction (1 point)\*1") and the processing time of the IRET instruction. If the exact instruction processing time is required, add up the processing time of all instructions used in the interrupt program. For details on the processing time of each instruction used in the interrupt program, refer to MELSEC iQ-R Programming Manual (Instructions, Standard Functions/ Function Blocks).
- The approximate processing time of the interrupt program is obtained by adding both the interrupt overhead time and the refresh processing time (when the refresh processing is set) at the interrupt execution to the instruction processing time of the interrupt program. The interrupt overhead time and the refresh processing time at the interrupt execution vary depending on the parameter settings of the CPU module. For details, refer to MELSEC iQ-R CPU Module User's Manual (Application).
- To prevent logging data omission, create the program so that a series of processing of the interrupt program (from the start to the completion) takes place within 20ms<sup>\*2</sup> after an interrupt factor (storage of 5000 point continuous logging data sets) occurs.
- The following table (at the bottom row) shows the formula to calculate the approximate number of channels available for data transfer to the file registers with the interrupt program. Note that this applies to the case when a user do not create any program. (The calculation is for when the interrupt overhead time is 20.6us and the refresh processing time at the interrupt execution is  $0\mu s$ .)

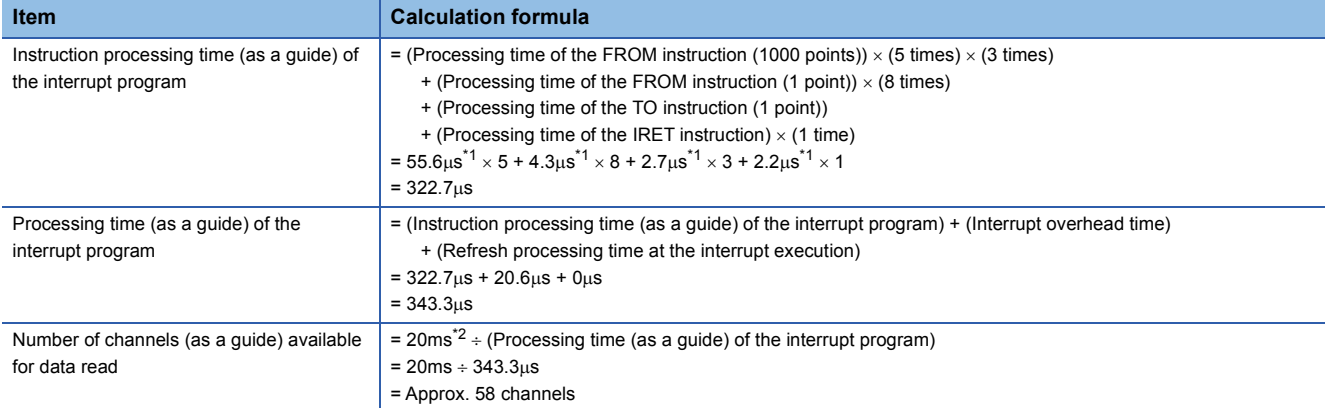

<span id="page-123-0"></span>\*1 This value indicates the maximum processing time of each instruction. (La MELSEC iQ-R Programming Manual (Instructions, Standard Functions/Function Blocks))

<span id="page-123-1"></span>\*2 This value is for when the continuous logging is executed every 5us cycle. When using the continuous logging cycle different from 5us, apply the value obtained from T(ms) below for the calculation of the number of channels.  $T(ms) = (Continuous logging cycle (\mu s) \times 5000 (points)) \div 1000 - 5 (ms)$ 

The calculation result of 58 channels, which is the number of channels available for data read, is a value for the case when the program consists of only the interrupt program to transfer logging data. If a program or processing other than the interrupt program to transfer logging data is added, the number of channels available for the continuous logging decreases. Please consider an actual application and configure the system.

# **Saving continuous logging data**

The logging data stored in the file registers (ZR) can be written into an SD memory card as a CSV file and checked with spreadsheet software.

Use the SP.FWRITE instruction to write the data into the SD memory card. For details on the SP.FWRITE instruction, refer to the following.

MELSEC iQ-R Programming Manual (Instructions, Standard Functions/Function Blocks)

# **Continuous logging when the inter-module synchronization function is used**

When the inter-module synchronization function is used, continuous logging can be used. The conversion cycle of continuous logging of when the inter-module synchronization function is used depends on the oversampling mode enable/disable setting.

## **Oversampling**

Oversampling is to take multiple samples using one inter-module synchronization cycle as a trigger. When the oversampling mode is enabled, data can be logged on a constant conversion cycle (5µs/4CH) without being affected by the longer intermodule synchronization cycle if the cycle is set to match with other slower modules.

When the conversion cycle same with the inter-module synchronization cycle is adequate, disable the oversampling mode. When a fast conversion cycle is required for data analysis, enable the oversampling mode.

#### ■**When oversampling is disabled**

The inter-module synchronization cycle is used as a trigger to take a sample of an analog input value. The conversion cycle becomes equal to the inter-module synchronization cycle and an A/D conversion value is logged by 1 point at every intermodule synchronization cycle.

Because the inter-module synchronization cycle is used as trigger to execute the A/D conversion in all channels, the logging timing of each A/D converter module is uniform.

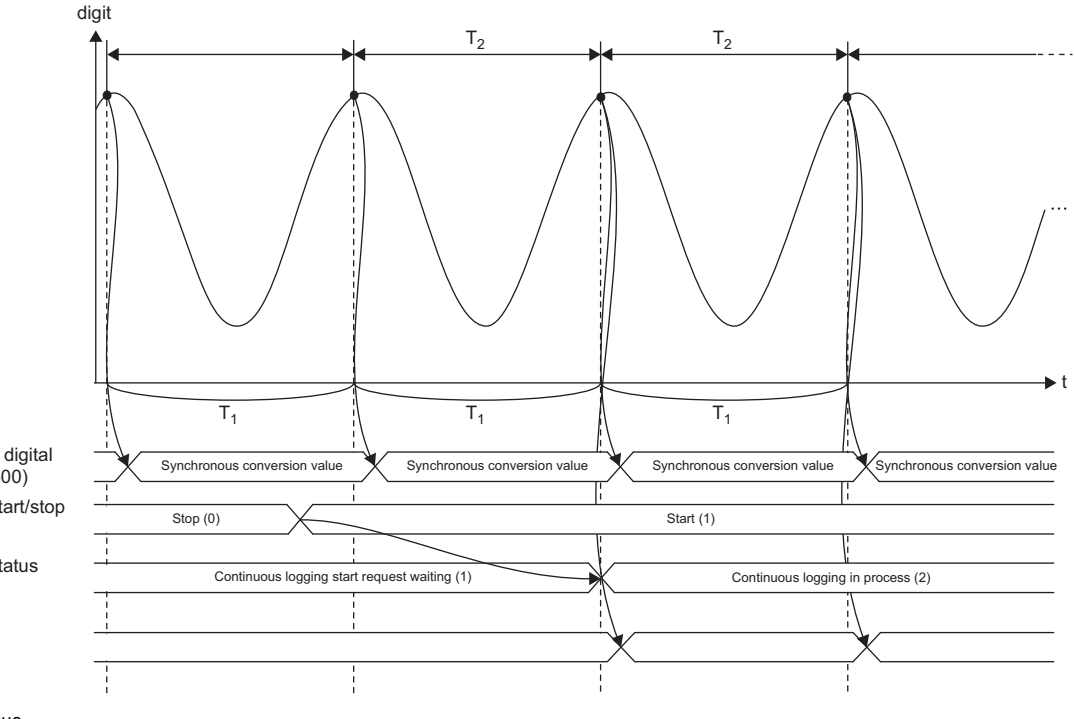

'Continuous logging start/stop request' (Un\G100) 'CH1 Synchronization digital output value' (Un\G9500)

'Continuous logging status monitor' (Un\G61)

Logging timing

digit: Digital output value

- t: Time
- T<sub>1</sub>: Conversion cycle
- T<sub>2</sub>: Inter-module synchronization cycle
- ●: Timing of A/D conversion

Point $\ell^\circ$ 

During inter-module synchronization, the continuous logging starts at the second inter-module synchronization cycle after the continuous logging start request is set.

#### ■**When oversampling is enabled**

An inter-module synchronization cycle is used as a trigger to sample an analog value at 5us cycle. The conversion cycle is fixed to 5us and A/D conversion values are logged by (Inter-module synchronization cycle/5us) points.

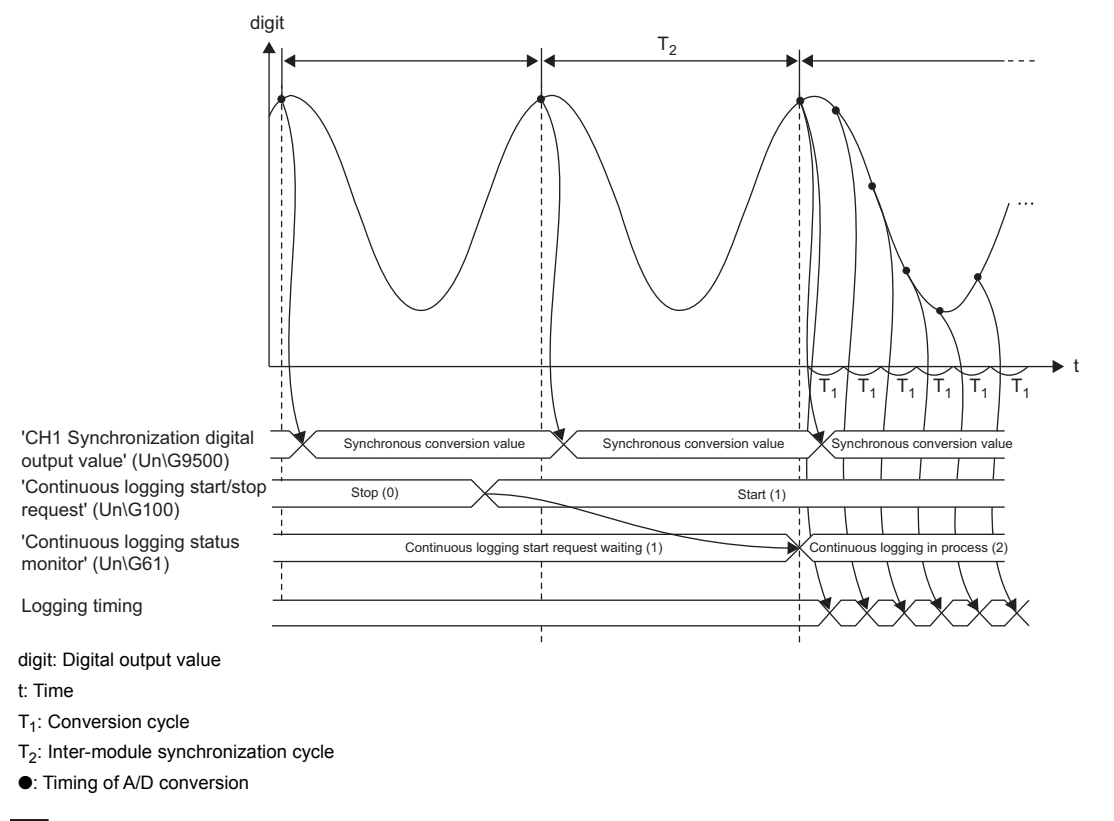

**Ex.**

When the inter-module synchronization cycle is 1ms, data of 200 points is logged in an inter-module synchronization cycle.

 $Point<sup>9</sup>$ 

When the oversampling mode is enabled, the inter-module synchronization cycle is used as a trigger to start the conversion in all channels in the same way as when the oversampling mode is disabled. However, after the trigger of the inter-module synchronization cycle, A/D conversion is executed according to the cycle based on the clock of each A/D converter module. Thus, a time lag in the nanosecond range is generated in every conversion cycle due to the differences of modules (crystal frequency deviation) or the ambient temperature. But this does not affect the conversion cycle because the conversion cycle timing is corrected by using the inter-module synchronization cycle as a trigger.

#### ■**Setting procedure**

The oversampling mode can be set only with an engineering tool. The default value is "Disable".

- *1.* Set "Oversampling mode".
- $\text{C}$  [Navigation window]  $\Rightarrow$  [Parameter]  $\Rightarrow$  [Module Information]  $\Rightarrow$  Module model name  $\Rightarrow$  [Application setting]  $\Rightarrow$ [Oversampling mode]
- *2.* Set "Fixed Scan Interval Setting of Inter-module Synchronization" as shown below.
- $\textdegreeled{}$  [Navigation window]  $\Leftrightarrow$  [Parameter]  $\Leftrightarrow$  [System Parameter]  $\Leftrightarrow$  [Inter-module Synchronous Setting]  $\Leftrightarrow$  [Fixed Scan Interval Setting of Inter-module Synchronization]

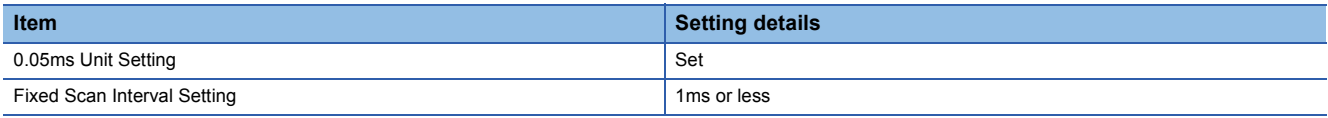

If "Fixed Scan Interval Setting of Inter-module Synchronization" is not set as shown above, a synchronization cycle time setting enabled range error (error code: 1EA0H) occurs. When oversampling is disabled, there are no restrictions on the setting of "Fixed Scan Interval Setting of Inter-module Synchronization".

## **Operation**

The following shows the operation of the continuous logging function of when the inter-module synchronization function is used. The operation described in this section is the one of when oversampling is enabled.

#### ■**Starting continuous logging**

A continuous logging start request is sent at every inter-module synchronization cycle. Thus, when the value in 'Continuous logging start/stop request' (Un\G100) is changed in the inter-module synchronous interrupt program, the continuous logging is started or stopped at the timing of the next inter-module synchronization cycle. To check whether the module is executing continuous logging or not, check that 'Continuous logging status monitor' (Un\G61) is set to Continuous logging in process (2).

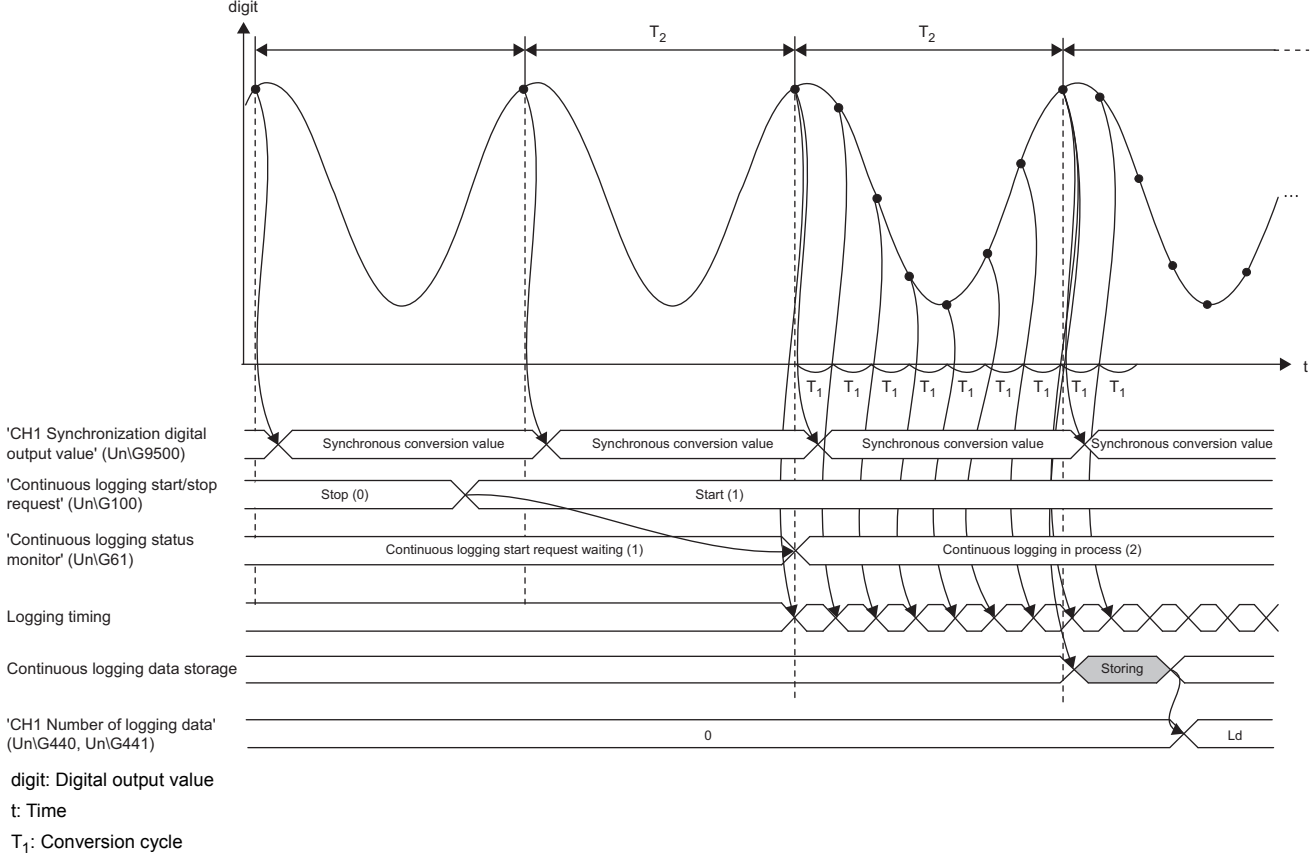

T<sub>2</sub>: Inter-module synchronization cycle

Ld: Number of data that were logged within the inter-module synchronization cycle

●: Timing of A/D conversion

#### ■**Operation of continuous logging in process**

Once continuous logging is started, in the channel where A/D conversion is enabled, A/D conversion values are logged at every conversion cycle of the oversampling mode. The logged values are not immediately reflected into the buffer memory, but stored in the buffer memory in the next inter-module synchronization cycle. The latest A/D conversion value, which was converted in the inter-module synchronization cycle, is stored in 'CH1 Synchronization digital output value' (Un\G9500) regardless of whether continuous logging has stopped or is in process.

In addition, the values of 'CH1 Continuous logging data A side storage flag' (Un\G474) and 'CH1 Continuous logging data B side storage flag' (Un\G475) are changed from 0 to 1 every time data of 5000 points are stored in the buffer memory in the same way as the continuous logging executed when the inter-module synchronization processing is asynchronous.

#### $Point P$

When the status of the CPU module is changed from RUN to STOP while continuous logging is in progress in the inter-module synchronization processing, the inter-module synchronization stops and continuous logging also automatically stops. After that, if the status of the CPU module is changed from STOP to RUN, the A/D conversion is restarted but continuous logging is not restarted. To execute continuous logging again, change the value of 'Continuous logging start/stop request' (Un\G100) from Stop (0) to Start (1).

#### ■**Stopping continuous logging**

A continuous logging stop request is sent at every inter-module synchronization cycle in the same way as when continuous logging is started. Thus, logged data is stored in the buffer memory in the next inter-module synchronization cycle after the continuous logging stop request is accepted. After the data has been stored, 'Continuous logging status monitor' (Un\G61) is set to Continuous logging start request waiting (1).

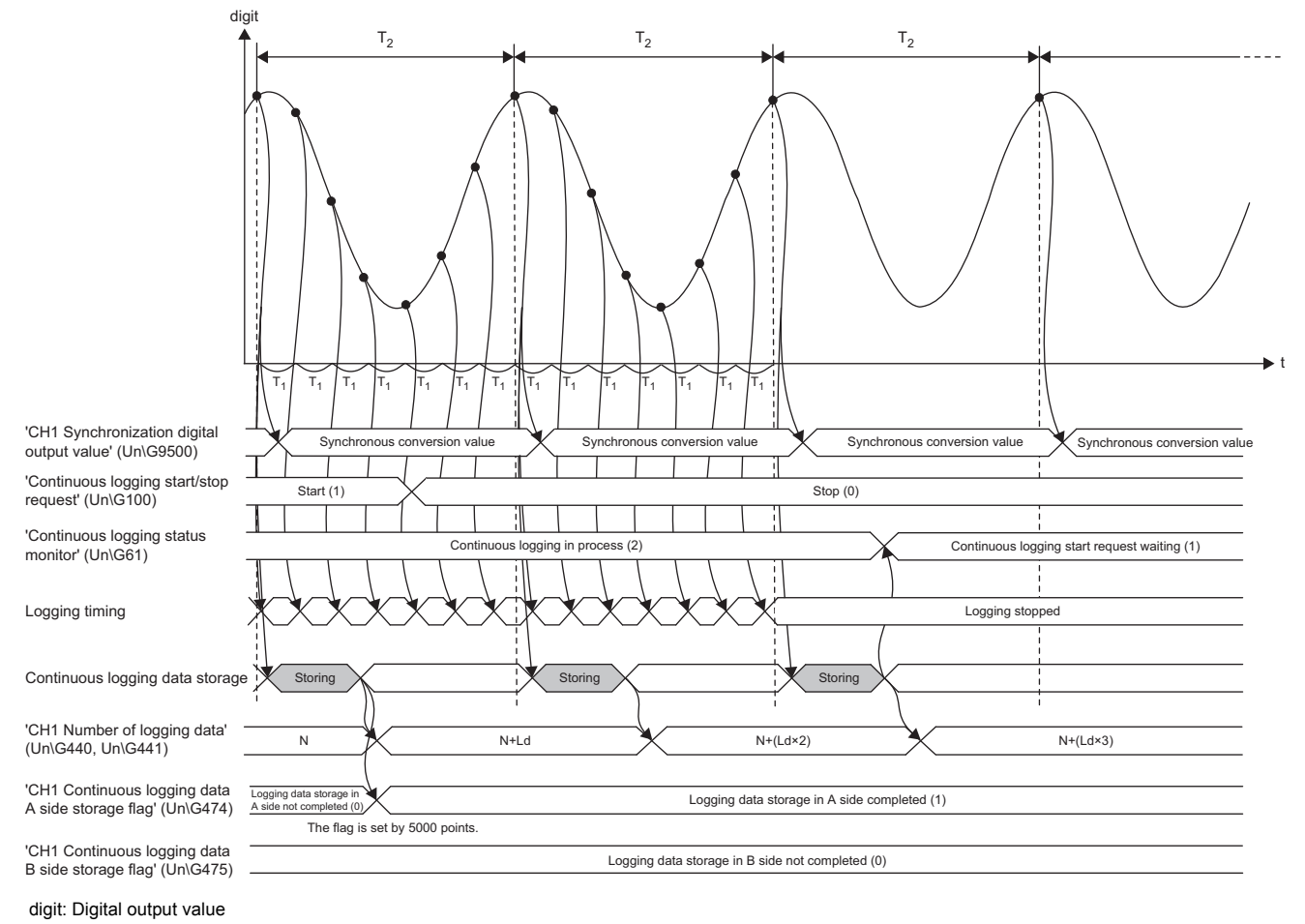

t: Time

 $T_1$ : Conversion cycle

T<sub>2</sub>: Inter-module synchronization cycle

Ld: Number of data that were logged within the inter-module synchronization cycle

●: Timing of A/D conversion

# **1.17 High Speed Continuous Logging Function**

#### High speed

This function logs digital operation values at 1us cycle, which is the shortest cycle, and continuously transfers logging data to the CPU module without stopping logging. Compared to the continuous logging function, this function is more suitable for measurement since it can obtain analog values that are changing at high speed.

## **Collecting logging data**

Logging data is stored in CH1 Logging data area (Un\G10000 to Un\G29999). Each channel has buffer memory areas of 20000 points for storing logging data.

#### ■**Timing to store data in the buffer memory areas**

Logging data is temporarily stored in the module, and when the number of temporarily-stored logging data reaches 10000 points, the data is stored into buffer memory areas. At this time, the buffer memory addresses for the first 10000 points (logging data storage areas (A side)) of CH1 Logging data area (Un\G10000 to Un\G29999) are used. When the number of temporarily-stored logging data reaches 10000 points again after logging data is stored in the logging data storage areas (A side), the buffer memory addresses for the last 10000 points (logging data storage areas (B side)) of CH1 Logging data area (Un\G10000 to Un\G29999) are used.

After that, logging data areas are overwritten with new data by 10000 points as follows.

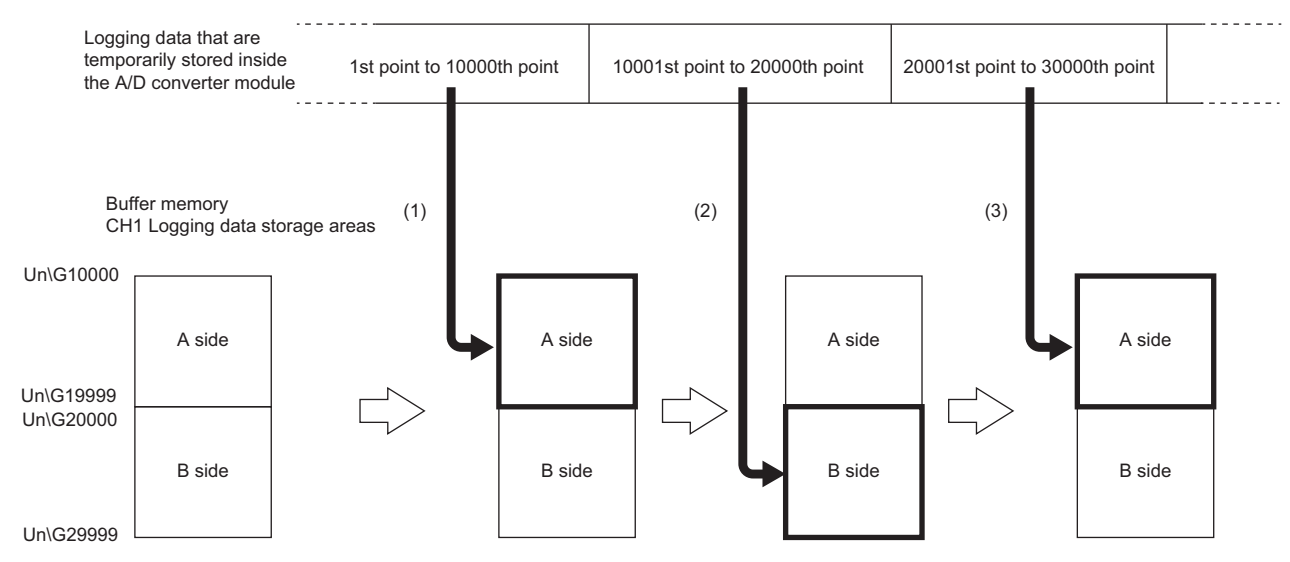

(1) After the 10000th data has been logged, the data of 10000 points are stored into the logging data storage areas (A side).

(2) After the 20000th data has been logged, the data of 10000 points are stored into the logging data storage areas (B side).

(3) After the 30000th data has been logged, the data of 10000 points are stored into the logging data storage areas (A side).

#### ■**Notification of logging data storage**

- After logging data is stored into the logging data storage areas (A side), the value in 'CH1 High speed continuous logging data A side storage flag' (Un\G476) is changed from Logging data storage in A side not completed (0) to Logging data storage in A side completed (1).
- After logging data is stored into the logging data storage areas (B side), the value in 'CH1 High speed continuous logging data B side storage flag' (Un\G477) is changed from Logging data storage in B side not completed (0) to Logging data storage in B side completed (1).

#### ■**Transfer of logging data**

Old logging data are overwritten when data more than 20000 points are stored. The data can be transferred into file registers  $(ZR)$  of the CPU module with function blocks (FBs). ( $\Box$  [Page 133 Transfer of high speed continuous logging data](#page-134-0))

# **Check items before the start of high speed continuous logging**

#### ■**Operation modes and functions**

Before starting high speed continuous logging, check the settings of the operation mode and each function.

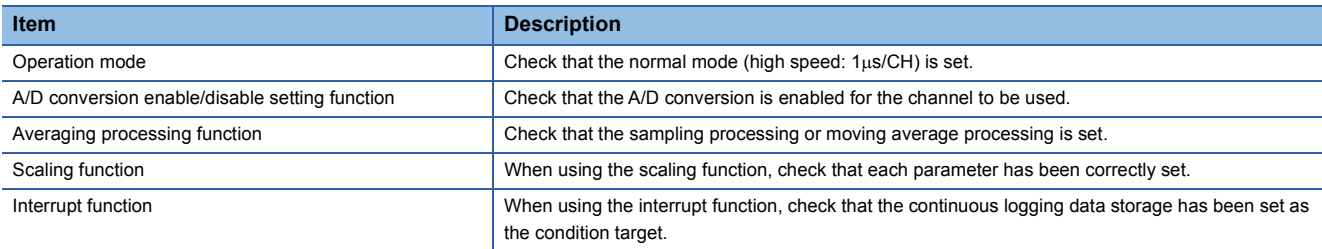

When the above functions have been set and an error has occurred, high speed continuous logging cannot be started. In addition, settings cannot be changed during high speed continuous logging. Thus, configure the above settings before starting the high speed continuous logging.

The settings of the functions that cannot be used in the normal mode (high speed:  $1\mu s$ CH) are ignored.

#### ■**High speed continuous logging status monitor**

Check whether the A/D converter module can start high speed continuous logging or not with 'CH1 High speed continuous logging status monitor' (Un\G469). Check that High speed continuous logging start request waiting (1) is stored.

#### ■**Logging enable/disable setting**

When using the high speed continuous logging function, set 'CH1 Logging enable/disable setting' (Un\G535) to High speed continuous logging (2). For the channels where the high speed continuous logging function is not used, set 'CH1 Logging enable/disable setting' (Un\G535) to Disable (1). If Normal logging (0) is set, a logging enable/disable setting range error (error code: 1D0H) occurs. When a logging enable/disable setting range error (error code: 1D0H) occurs in any channel, the A/D conversion stops in all channels. In addition, if a channel where High speed continuous logging (2) is set and a channel where High speed logging (3) is set co-exist, an across channels logging setting error (error code: 1DE0H) occurs. In this case, A/D conversion is stopped in all channels.

#### ■**High speed continuous logging cycle setting value**

The logging cycle of the high speed continuous logging function is obtained by the following formula: Conversion cycle  $\times$ (Value set in 'CH1 High speed continuous logging cycle setting value' (Un\G590)). Set a desired logging cycle with 'CH1 High speed continuous logging cycle setting value' (Un\G590). Check the set logging cycle with 'CH1 Logging cycle monitor value  $(us)'$  (Un $\overline{G452}$ ).

## **Starting high speed continuous logging**

Changing the value of 'CH1 High speed continuous logging start/stop request' (Un\G478) from Stop (0) to Start (1) starts the high speed continuous logging on the set high speed continuous logging cycle.

At the point when data of 10000 points has been logged, the logging data storage in the continuous logging data storage areas (A side) starts.

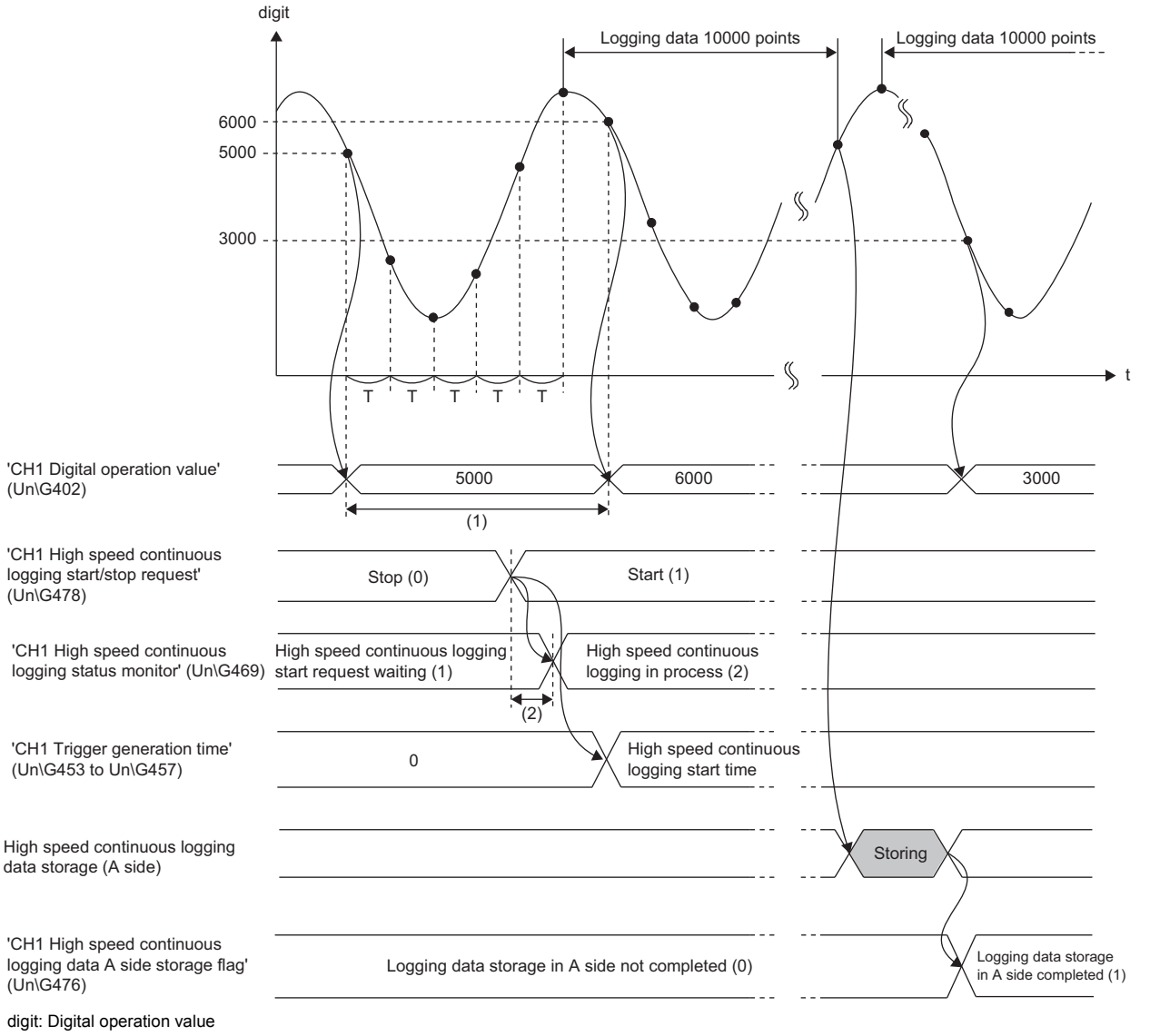

- t: Time
- T: Conversion cycle
- (1) If 'CH1 Logging enable/disable setting' (Un\G535) is set to High speed continuous logging (2), the digital operation values are simultaneously updated in all channels at intervals of 5ms.
- (2)The high speed continuous logging is started within 40µs after 'CH1 High speed continuous logging start/stop request' (Un\G478) is set to Start (1).

When data of 10000 points has been logged again after logging data of 10000 points was stored in the high speed continuous logging data storage areas (A side), the new data is stored in the high speed continuous logging data storage areas (B side). Subsequently, Logging data storage in B side completed (1) is stored in 'CH1 High speed continuous logging data B side storage flag' (Un\G477). After that, new logging data is alternately logged into A-side areas  $\rightarrow$  B-side areas  $\rightarrow$  A-side areas  $\cdots$ by 10000 points.

 $\mathsf{Point} \mathcal{P}$ 

- The time when high speed continuous logging was started is stored in 'CH1 Trigger generation time' (Un\G453 to Un\G457).
- Refer to the value of 'CH1 Digital operation value' (Un\G402), which is updated every 5ms, as an indication to check that external devices (such as sensors) are operating.

#### ■**Counting the number of logging data points**

The value of 'CH1 Number of logging data' (Un\G440, Un\G441) increases by 10000 every time data of 10000 points has been logged.

After the number of data points reaches 3600000000, the counter is reset to 0 and counting starts again.

**Ex.**

When the value of 'CH1 Number of logging data' (Un\G440, Un\G441) is 3599990000, the value changes from 3599990000  $\rightarrow$  3600000000  $\rightarrow$  10000  $\cdots$  every time logging of 10000 points is completed.

# $Point$ <sup> $\odot$ </sup>

To calculate the elapsed time of high speed continuous logging, refer to the values of 'CH1 Logging cycle monitor value ( $\mu$ s)' (Un\G452) and 'CH1 Number of logging data' (Un\G440, Un\G441).

• Elapsed time ( $\mu$ s) = Logging cycle monitor value ( $\mu$ s) × Number of logging data

When 'CH1 Logging cycle monitor value ( $\mu s$ )' (Un\G452) is 1 and 'CH1 Number of logging data' (Un\G440, Un\G441) is 3600000000 (maximum value), logging for 3600 seconds (1 hour) has been completed.

## **Stopping high speed continuous logging**

Changing 'CH1 High speed continuous logging start/stop request' (Un\G478) from Start (1) to Stop (0) stops high speed continuous logging. After high speed continuous logging is stopped, the data that was partially logged is stored in buffer memory areas and the value of 'CH1 Number of logging data' (Un\G440, Un\G441) is updated to the number of points of when the stop request was accepted. In addition, 0 is stored in the data area and later of when the stop request was accepted.

**Ex.**

When a stop request is accepted at the timing of when 3000th data is logged under the condition in which 100000 is already stored in 'CH1 Number of logging data' (Un\G440, Un\G441), 103000 is stored in 'CH1 Number of logging data' (Un\G440, Un\G441). Subsequently, 0 is stored in the 3001th to 10000th logging data areas.

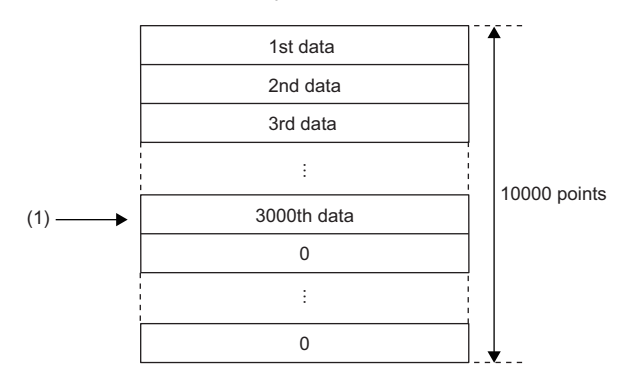

(1) A stop request is accepted.

#### ■**Restarting high speed continuous logging**

To restart high speed continuous logging, change the value of 'CH1 High speed continuous logging start/stop request' (Un\G478) from Stop (0) to Start (1). High speed continuous logging is restarted from the beginning of the logging data storage areas. In this case, the values in the following buffer memory areas are initialized to 0.

- 'CH1 Number of logging data' (Un\G440, Un\G441)
- 'CH1 High speed continuous logging data A side storage flag' (Un\G476)
- 'CH1 High speed continuous logging data B side storage flag' (Un\G477)

After high speed continuous logging is restarted, values are stored in the logging data storage areas (starting from A side). The values before the restart of high speed continuous logging remain in CH1 Logging data area (Un\G10000 to Un\G29999). Thus, before referring to the logging data, check that Logging data storage in A side completed (1) has been stored in 'CH1 High speed continuous logging data A side storage flag' (Un\G476) again.

 $Point$ <sup> $\circ$ </sup>

The value of 'CH1 Trigger generation time' (Un\G453 to Un\G457) is updated to the time when high speed continuous logging was restarted.

#### **Setting procedure**

- **1.** Set "Operation mode setting" to "Normal mode (high speed:  $1\mu s/CH$ )".
- $\mathcal{L}$  [Navigation window]  $\Leftrightarrow$  [Parameter]  $\Leftrightarrow$  [Module Information]  $\Leftrightarrow$  Module model name  $\Leftrightarrow$  [Basic setting]  $\Leftrightarrow$  [Operation mode setting function]
- *2.* Set "A/D conversion enable/disable setting" to "A/D conversion enable".
- $\mathcal{L}$  [Navigation window]  $\Rightarrow$  [Parameter]  $\Rightarrow$  [Module Information]  $\Rightarrow$  Module model name  $\Rightarrow$  [Basic setting]  $\Rightarrow$  [A/D conversion enable/disable setting function]
- **3.** Set "Logging enable/disable setting" to "High speed continuous logging". At this timing, check that "Logging enable/ disable setting" is set to "High speed continuous logging" or "Disable" for each channel.
- $\mathcal{L}$  [Navigation window]  $\Rightarrow$  [Parameter]  $\Rightarrow$  [Module Information]  $\Rightarrow$  Module model name  $\Rightarrow$  [Application setting]  $\Rightarrow$  [Logging function]
- *4.* Set the cycle to perform logging in "High speed continuous logging cycle setting value".
- $\mathcal{L}$  [Navigation window]  $\Leftrightarrow$  [Parameter]  $\Leftrightarrow$  [Module Information]  $\Leftrightarrow$  Module model name  $\Leftrightarrow$  [Application setting]  $\Leftrightarrow$  [Logging function]  $\Rightarrow$  [High speed continuous logging function]

# <span id="page-134-0"></span>**Transfer of high speed continuous logging data**

Logging data can be transferred into file registers (ZR) of the CPU module by using the following items.

- Function block for high speed continuous logging data transfer (M+R60ADH\_ReadHighSpeedContinuousLogging)
- Interrupt function

#### **Transfer of data with the function block**

The function block for high speed continuous logging data transfer continuously transfers logging data into file registers (ZR) of the CPU module in the storage order of logging data (A side  $\rightarrow$  B side  $\rightarrow$  A side  $\cdots$ ). Set the number of data sets to be transferred into the CPU module considering the capacity of file registers of the CPU module in use.

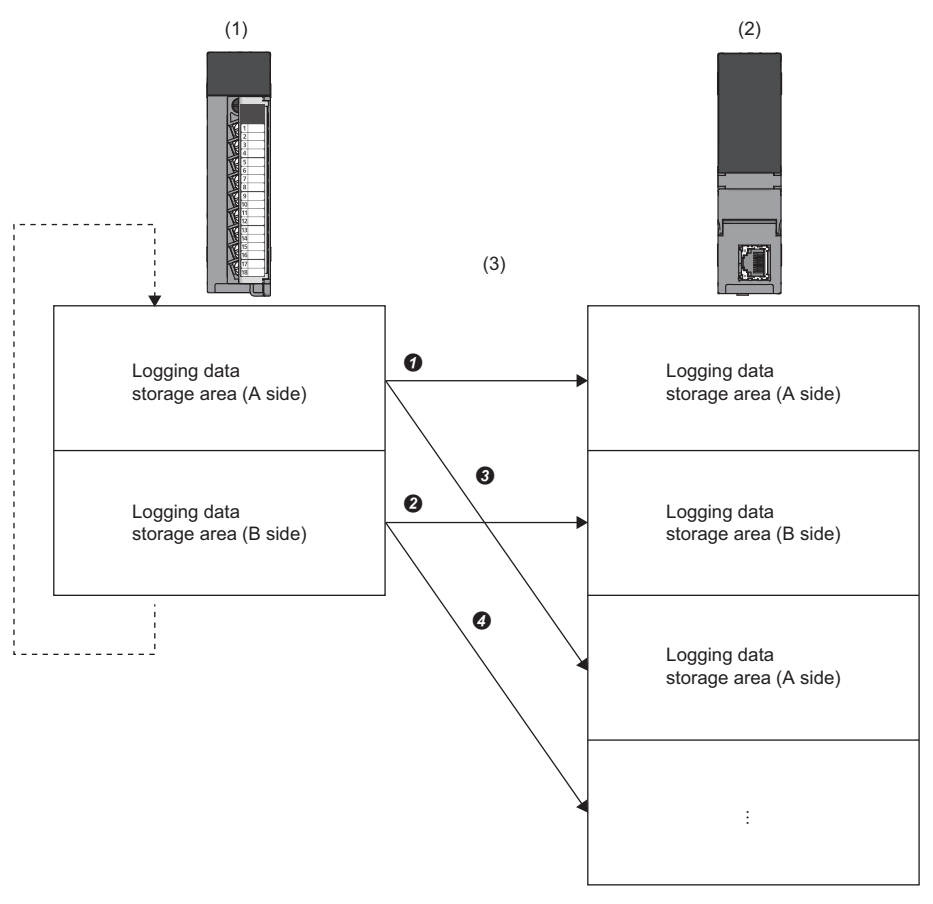

(1) A/D converter module (buffer memory areas)

(2) CPU module (file registers (ZR))

(3) The function block transfers data into file registers in the order of  $\bigcirc \rightarrow \bigcirc \rightarrow \bigcirc \rightarrow \bigcirc \rightarrow \cdots$ .

 $Point$ 

• For the file register capacity setting, refer to the MELSEC iQ-R CPU Module User's Manual (Application).

 • For details on the function block for high speed continuous logging data transfer, refer to the MELSEC iQ-R Analog-Digital Converter Module/Digital-Analog Converter Module Function Block Reference.

#### ■**Program example to transfer data with the function block**

**Ex.**

To start the high speed continuous logging and copy logging data (CH1) for 100000 points and register them in file registers (ZR0 to ZR99999) of the CPU module continuously

#### • Label settings

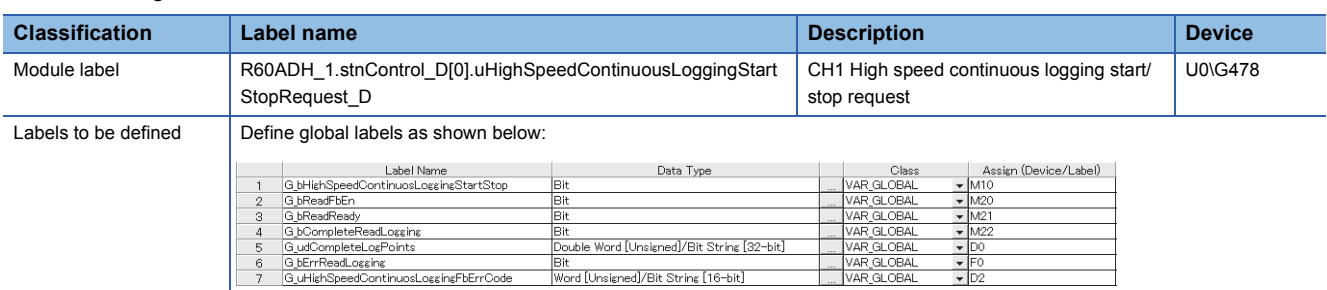

#### • Program example

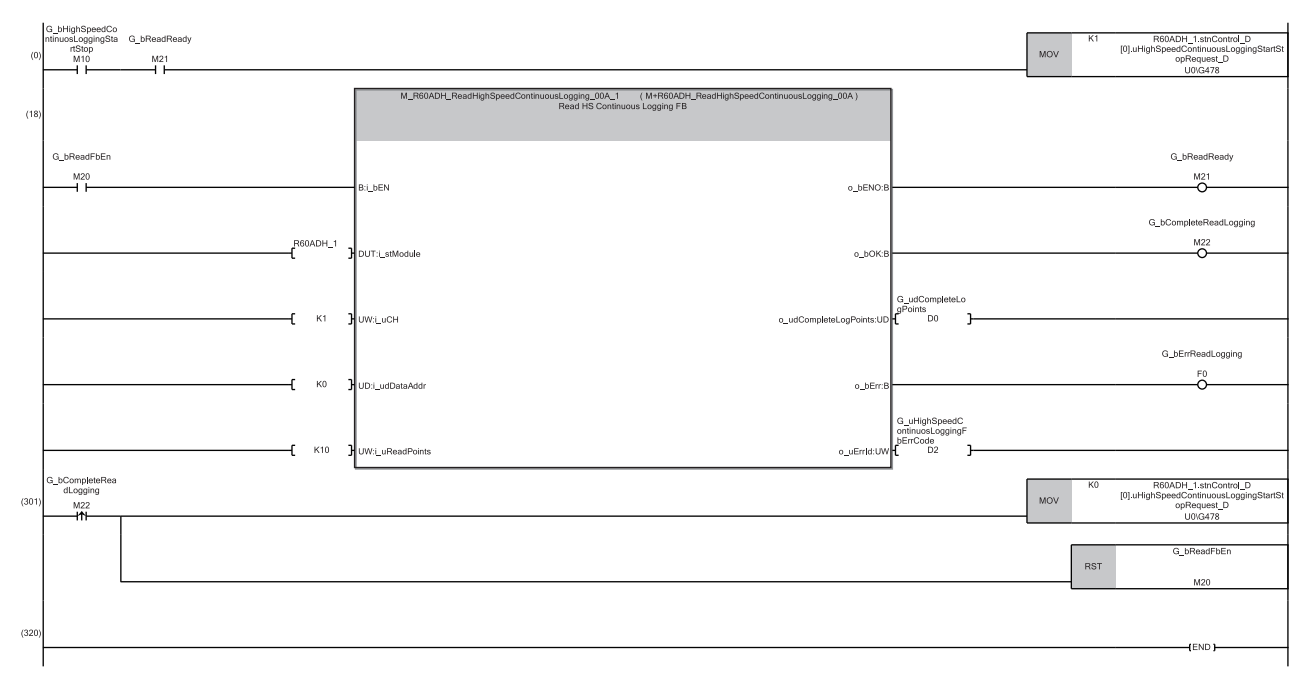

- (0) After the function block for high speed continuous logging data transfer becomes in start status, the high speed continuous logging is started.
- (18) 'G\_bReadFbEn' (M20) is turned on and the function block for high speed continuous logging data transfer is started.

If data omission occurs during high speed continuous logging because of the processing time of the other scan program or interrupt program, the function block turns on 'G\_bErrReadLogging' (F0), and this stops the read of logging data.

(301) After the transfer of the logging data for 100000 points is completed, the high speed continuous logging and the function block for high speed continuous logging data transfer are stopped.

#### ■**Precautions for creating the program**

- The function block for high speed continuous logging data transfer reads out the data to the file registers each time 10000 point data sets are stored in the A/D converter module. The approximate processing time of the function block is obtained by adding up the required time of the following instruction operations used in the function block: 10 times of the FROM instruction (1000 points)<sup>\*1</sup>, 9 times of the FROM instruction (1 point)<sup>\*1</sup>. If the exact processing time is required, add up the processing time of all instructions used in the function block. For details on the processing time of each instruction used in the function block, refer to MELSEC iQ-R Programming Manual (Instructions, Standard Functions/Function Blocks).
- To prevent logging data omission, create the program where the function block is executed once or more times in  $5ms^2$ . (The processing time of this program must be  $5 \text{ms}^2$  or shorter including the processing time of the function block.)
- The following table (at the bottom row) shows the formula to calculate the approximate number of channels available for data transfer to the file registers with the function block. Note that this applies to the case when a user do not create any program.

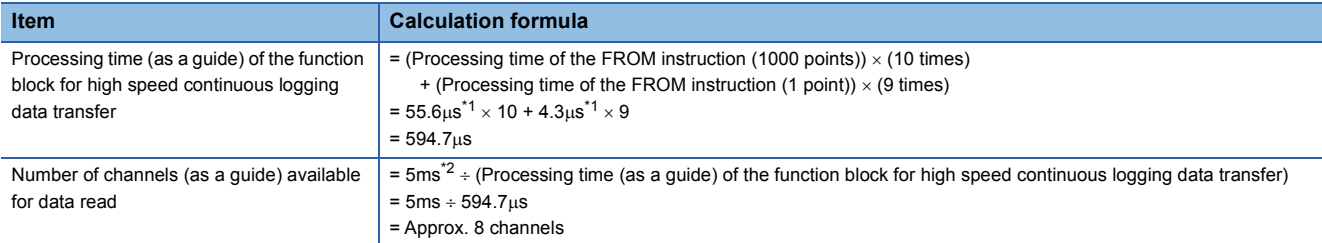

<span id="page-136-0"></span>\*1 Maximum processing time of each instruction is used for the calculation. (CJ MELSEC iQ-R Programming Manual (Instructions, Standard Functions/Function Blocks))

<span id="page-136-1"></span>\*2 This value is for when the high speed continuous logging is executed every 1 us cycle. When using the high speed continuous logging cycle different from  $1<sub>µ</sub>s$ , apply the value obtained from  $T(ms)$  below for the calculation of the number of channels.  $T(ms) = (High speed continuous logging cycle (µs) × 10000 (points)) ÷ 1000 - 5 (ms)$ 

The calculation result of 8 channels, which is the number of channels available for data read, is a value for the case when the program consists of only the function block for high speed continuous logging data transfer. If the other processing is added to the program, or another program is added, the number of channels available for the high speed continuous logging decreases. Please consider an actual application and configure the system.

#### **Transfer of data with the interrupt function**

ON of High speed continuous logging data storage can be set as an interrupt factor of the interrupt function.

When the above item is set, the interrupt program is executed on the timing when the logging data for 10000 points are stored in a buffer memory area. Thus, logging data can be transferred into file registers (ZR) without depending on the scan time. For the interrupt program, do not use the function block for high speed continuous logging data transfer because the function block does not operate properly by doing so.

#### ■**Program example to transfer data with the interrupt function**

#### **Ex.**

To start the high speed continuous logging and copy logging data (CH1) for 100000 points and register them in file registers (ZR0 to ZR99999) of the CPU module continuously

#### • Label settings

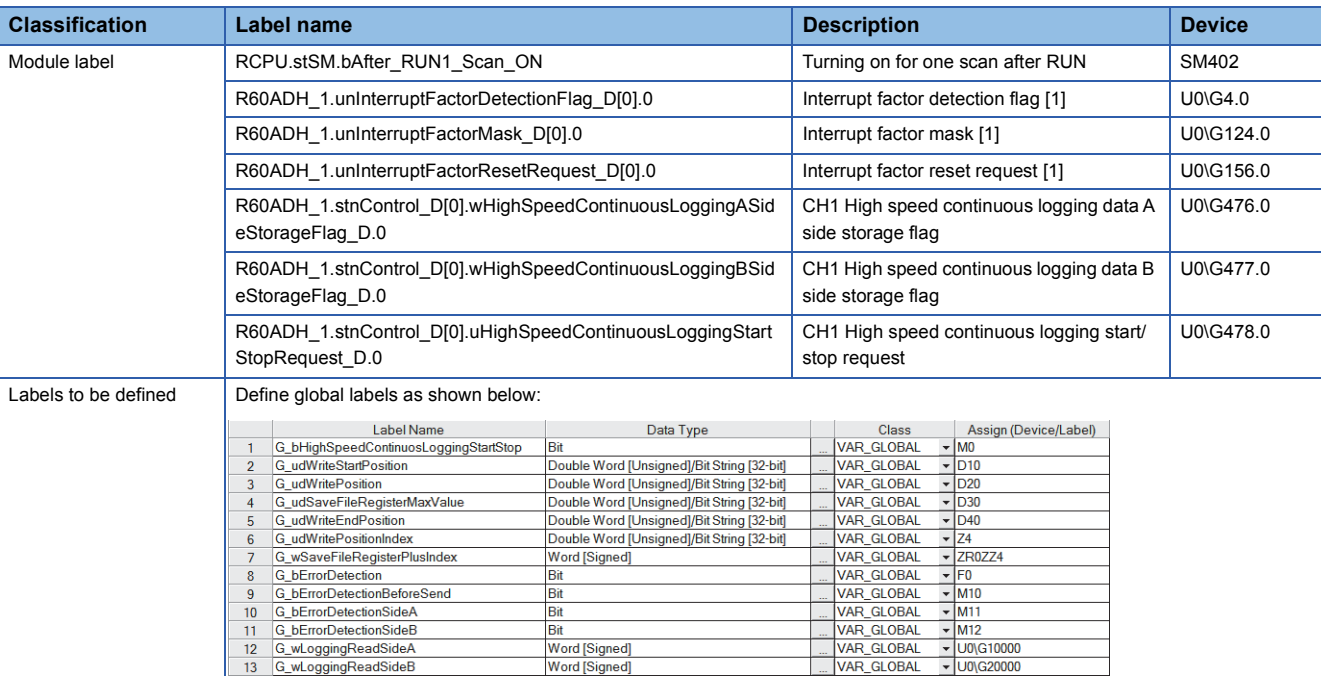

#### • Interrupt setting

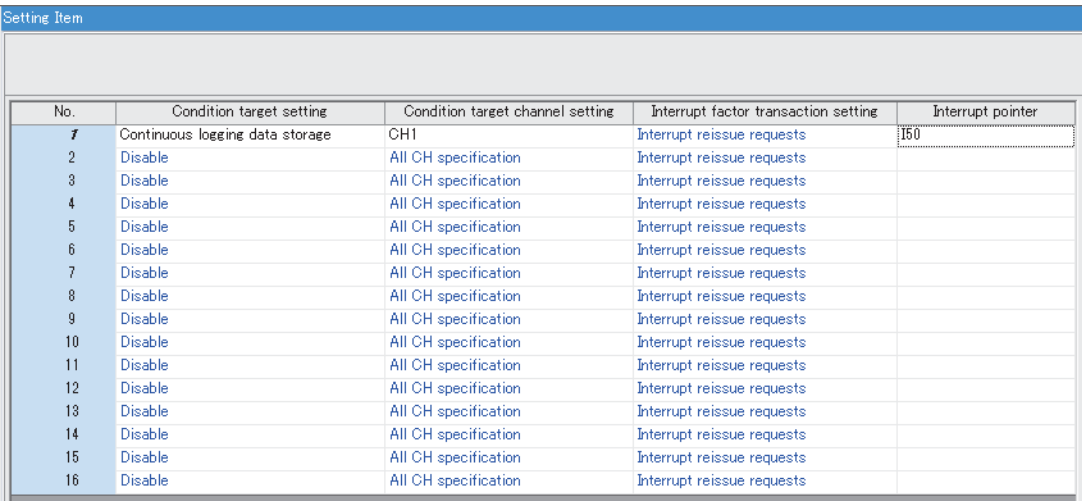

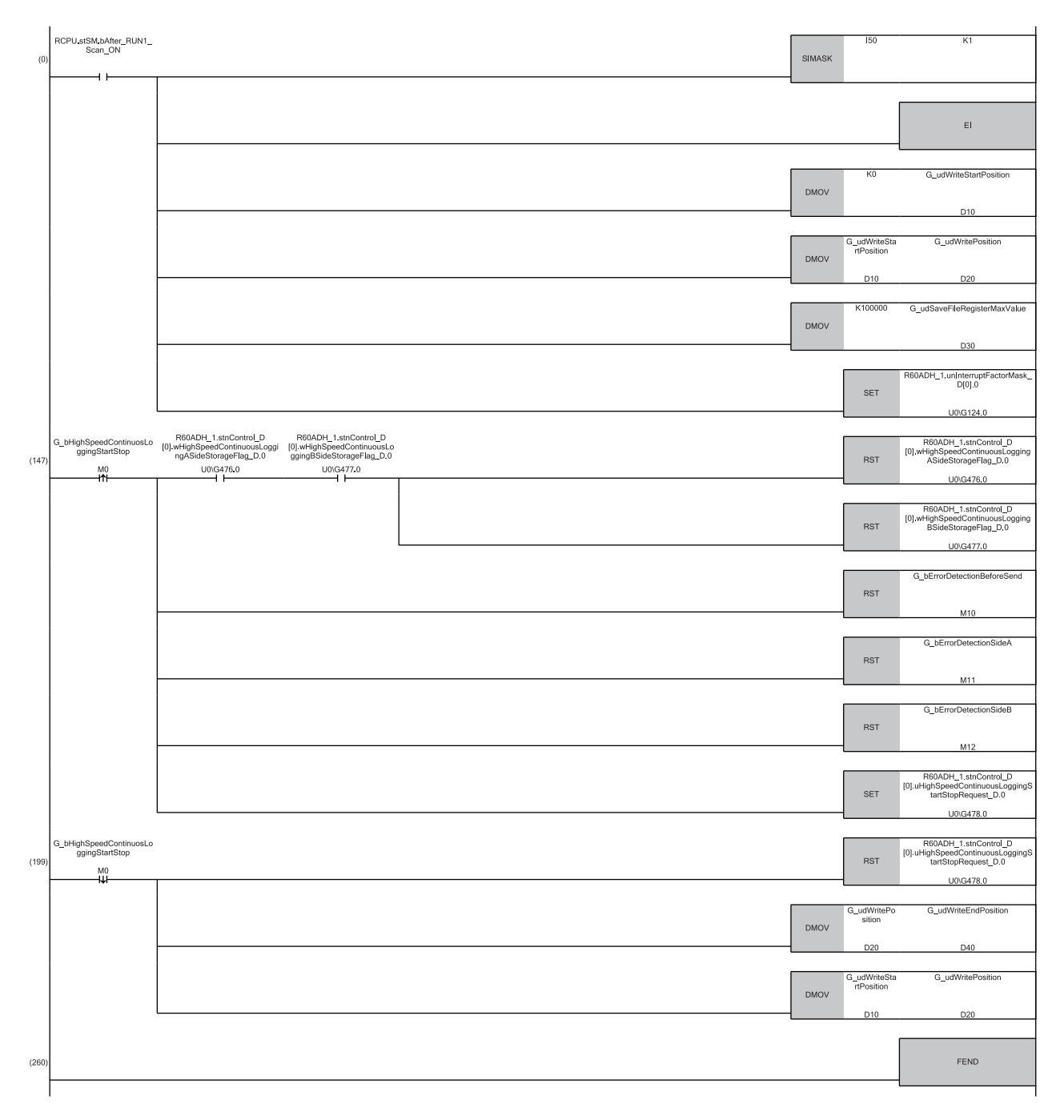

(0) The settings are configured as follows by the contact turning on for one scan after RUN.

'G\_udWriteStartPosition' (D10) is set to 0 so that ZR0 is set as the start position of the save destination file register.

'G\_udWritePosition' (D20) is set to a value in 'G\_udWriteStartPosition' (D10) so that the write position of the file register is initialized.

The maximum number of storage data points of the save destination file register is set to 100000.

(147) 'G\_bHighSpeedContinuosLoggingStartStop' (M0) is turned on at the desired timing to start the high speed continuous logging, and the high speed continuous logging is started. At that timing, set the following.

Turn off 'CH1 High speed continuous logging data A side storage flag' (Un\G476).

Turn off 'CH1 High speed continuous logging data B side storage flag' (Un\G477).

Turn off the devices for error notification (M10 to M12).

(199) 'G\_bContinuousLoggingStartStop' (M0) is turned off at the desired timing to stop the high speed continuous logging, and the high speed continuous logging is stopped.

The write position of the file register where the continuous logging is stopped is stored in 'G\_udWriteEndPosition' (D40).

'G\_udWritePosition' (D20) is set to a value in 'G\_udWriteStartPosition' (D10) so that the write position of the file register is initialized.

#### • Interrupt program

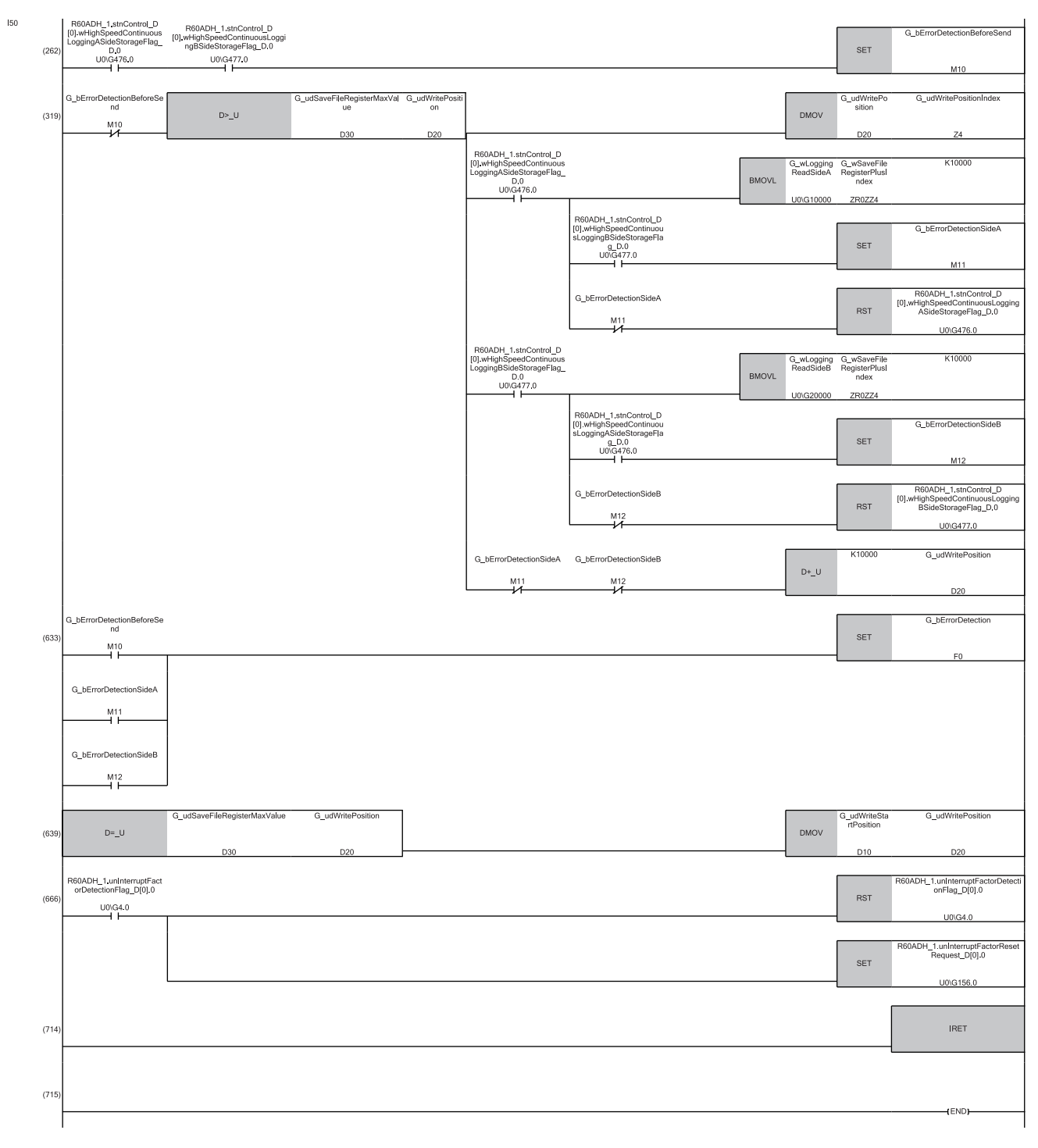

- (262) If both 'CH1 High speed continuous logging data A side storage flag' (Un\G476) and 'CH1 High speed continuous logging data B side storage flag' (Un\G477) are on before the logging data transfer, 'G\_bErrorDetectionBeforeSend' (M10) is turned on as an error. In such a case, the logging data transfer is stopped.
- (319) The logging data are transferred to the file registers. The 10000 point logging data sets are transferred per interrupt. The transfer is repeated until the data are transferred to ZR99999. If data omission occurs during the read of high speed continuous logging because of the processing time of the other highpriority interrupt program, the following devices are turned on. 'G\_bErrorDetectionSideA' (M11)

'G\_bErrorDetectionSideB' (M12)

- (633) If data omission occurs, 'G\_bErrorDetection' (F0) is turned on.
- (639) When the transfer of 100000 point logging data sets (ZR0 to ZR99999) is completed, 'G\_udWritePosition' (D20) is set to a value in 'G\_udWriteStartPosition' (D10). After that, logging data is stored from ZR0 repeatedly.
- (666) 'Interrupt factor detection flag [1]' (Un\G4) is turned off and 'Interrupt factor reset request [1]' (Un\G156) is turned on so that an interrupt functions properly when an interrupt condition is satisfied next time.

#### ■**Precautions for creating the program**

- Each time 10000 point logging data sets are stored in the A/D converter module, an interrupt program is executed and the data are transferred to the file registers. The approximate instruction processing time of the interrupt program is obtained by adding up the processing time of instructions accessing to the buffer memory areas in the interrupt program (equivalent to a value of "10 times of FROM instruction (1000 points) $1 + 8$  times of FROM instruction (1 point) $1 + 3$  times of TO instruction (1 point)\*1") and the processing time of the IRET instruction. If the exact instruction processing time is required, add up the processing time of all instructions used in the interrupt program. For details on the processing time of each instruction used in the interrupt program, refer to MELSEC iQ-R Programming Manual (Instructions, Standard Functions/ Function Blocks).
- The approximate processing time of the interrupt program is obtained by adding both the interrupt overhead time and the refresh processing time (when the refresh processing is set) at the interrupt execution to the instruction processing time of the interrupt program. The interrupt overhead time and the refresh processing time at the interrupt execution vary depending on the parameter settings of the CPU module. For details, refer to MELSEC iQ-R CPU Module User's Manual (Application).
- To prevent logging data omission, create the program so that a series of processing of the interrupt program (from the start to the completion) takes place within 5ms<sup>\*2</sup> after an interrupt factor (storage of 10000 point high speed continuous logging data sets) occurs.
- The following table (at the bottom row) shows the formula to calculate the approximate number of channels available for data transfer to the file registers with the interrupt program. Note that this applies to the case when a user do not create any program. (The calculation is for when the interrupt overhead time is 20.6us and the refresh processing time at the interrupt  $e$ xecution is  $0$ us.)

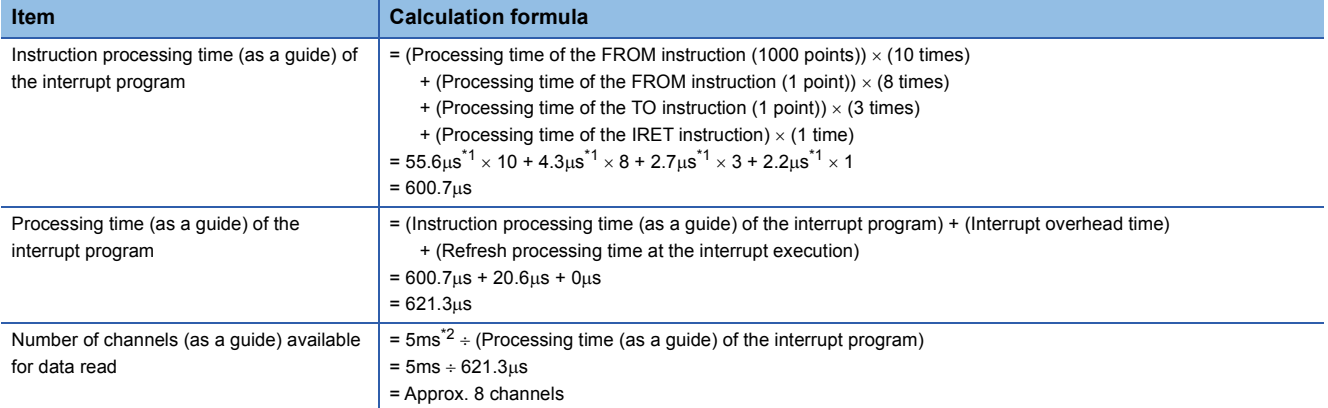

<span id="page-140-0"></span>\*1 This value indicates the maximum processing time of each instruction. (La MELSEC iQ-R Programming Manual (Instructions, Standard Functions/Function Blocks))

<span id="page-140-1"></span>\*2 This value is for when the high speed continuous logging is executed every 1µs cycle. When using the high speed continuous logging cycle different from  $1\mu s$ , apply the value obtained from  $T(ms)$  below for the calculation of the number of channels.  $T(ms) = (High speed continuous logging cycle (\mu s) \times 10000 (points)) \div 1000 - 5$  (ms)

The calculation result of 8 channels, which is the number of channels available for data read, is a value for the case when the program consists of only the interrupt program to transfer logging data. If a program or processing other than the interrupt program to transfer logging data is added, the number of channels available for the continuous logging decreases. Please consider an actual application and configure the system.

# **Saving high speed continuous logging data**

The logging data stored in the file registers (ZR) can be written into an SD memory card as a CSV file and checked with spreadsheet software.

Use the SP.FWRITE instruction to write the data into the SD memory card. For details on the SP.FWRITE instruction, refer to the following.

MELSEC iQ-R Programming Manual (Instructions, Standard Functions/Function Blocks)

# **1.18 Interrupt Function**

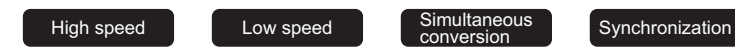

This function executes interrupt programs of the CPU module when an interrupt factor such as a warning output or an input signal error is detected.

For the A/D converter module, the maximum number of available interrupt pointers is 16 per module.

#### **Operation**

#### ■**Detecting an interrupt factor**

An interrupt factor can be detected by setting "Interrupt setting" of the module parameter and by setting 'Interrupt factor mask [n]' (Un\G124 to Un\G139) to Mask clear (Interrupt used) (1) in advance. When an interrupt factor occurs, an interrupt request is sent to the CPU module at the same time as 'Interrupt factor detection flag [n]' (Un\G4 to Un\G19) is turned to Interrupt factor (1).

#### ■**How to reset an interrupt factor**

When Reset request (1) is set in 'Interrupt factor reset request [n]' (Un\G156 to Un\G171) corresponding to the interrupt factor, the specified interrupt factor is reset and the value of 'Interrupt factor detection flag [n]' (Un\G4 to Un\G19) changes to No interrupt factor (0).

#### **Setting procedure**

To use the interrupt function, set "Condition target setting", "Condition target channel setting", "Interrupt factor transaction setting", and "Interrupt pointer" with the engineering tool. After completing the settings, write the project to enable the settings.

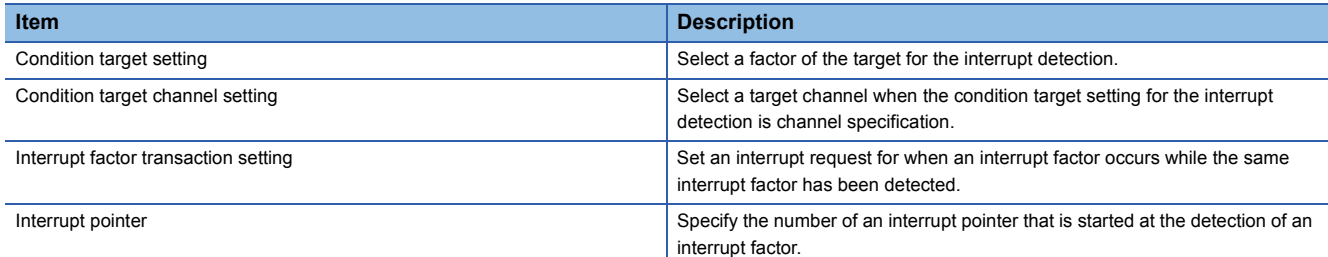

 $\text{Var}(X)$  [Navigation window]  $\Rightarrow$  [Parameter]  $\Rightarrow$  [Module Information]  $\Rightarrow$  Module model name  $\Rightarrow$  [Interrupt setting]

 $Point$ <sup> $\odot$ </sup>

When the operation mode is set to the normal mode (medium speed: 10µs/CH), the interrupt function cannot be used. Thus, even if "Interrupt setting" of the engineering tool is set, the setting is ignored.

#### ■**Condition target setting**

Select a factor of the condition target setting for the interrupt detection.

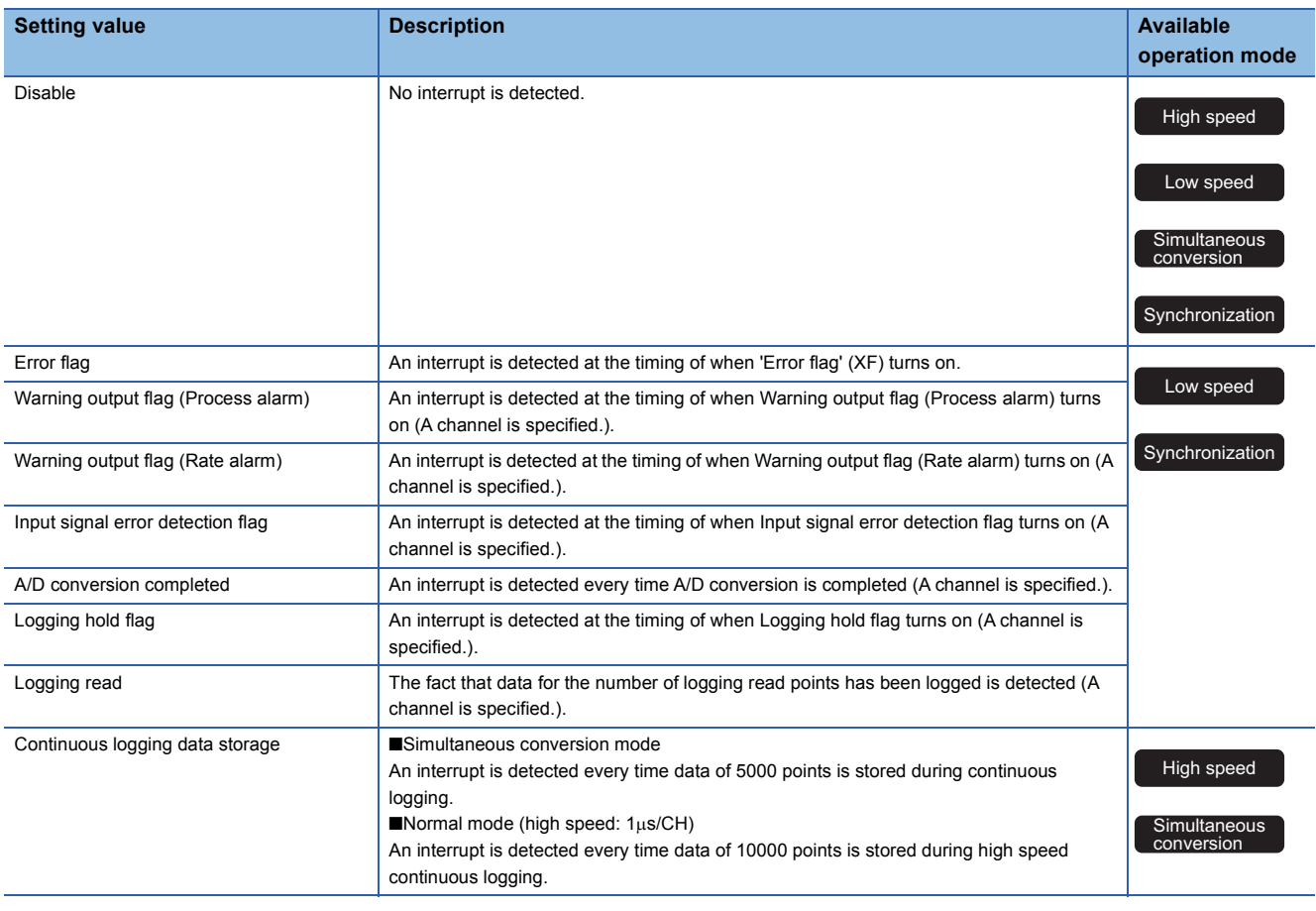

When a value out of the setting range for each operation mode is set, a condition target setting range error (error code: 181 $\triangle$ H) occurs. When a condition target setting range error (error code: 181 $\triangle$ H) occurs in the normal mode (high speed:  $1\mu$ s/CH), the A/D conversion stops in all channels.

#### ■**Condition target channel setting**

Select a target channel when the condition target setting for the interrupt detection is channel specification. However, the same combination of the settings in 'Condition target setting [n]' (Un\G232 to Un\G247) and 'Condition target channel setting [n]' (Un\G264 to Un\G279) cannot be used for multiple interrupt settings (1 to 16). If the same setting combination is used for two or more interrupt settings, an interrupt condition setting overlap error (error code: 183 $\triangle H$ ) occurs. Note that setting All channels (0) in 'Condition target channel setting [n]' (Un\G264 to Un\G279) is regarded the same as setting CH1 (1), CH2 (2), CH3 (3), or CH4 (4) in 'Condition target channel setting [n]' (Un\G264 to Un\G279). Thus, the condition target where all channels are specified cannot be used for multiple interrupt settings. When an interrupt condition setting overlap error (error code: 183 $\triangle$ H) occurs in the normal mode (high speed: 1 $\mu$ s/CH), the A/D conversion stops in all channels.
#### ■**Interrupt factor transaction setting**

Set an interrupt request for when an interrupt factor occurs while the same interrupt factor has been detected.

- When "Interrupt reissue requests" has been set and the same interrupt factor occurs while the interrupt factor has been detected, an interrupt request is sent to the CPU module again.
- When "No interrupt reissue requests" has been set and the same interrupt factor occurs while the interrupt factor has been detected, an interrupt request is not sent to the CPU module.

#### ■**Interrupt pointer**

Specify the number of an interrupt pointer that is started when an interrupt factor is detected. For details on the interrupt pointers, refer to the following.

MELSEC iQ-R CPU Module User's Manual (Application)

#### **Precautions**

- When 'Condition target setting [n]' (Un\G232 to Un\G247) is Disable (0), an interrupt request is not sent to the CPU module.
- If an interrupt factor occurs when 'Interrupt factor mask [n]' (Un\G124 to Un\G139) is Mask (Interrupt unused) (0), an interrupt request is not sent to the CPU module though 'Interrupt factor detection flag [n]' (Un\G4 to Un\G19) is turned to Interrupt factor (1).
- To reset the interrupt factor, set Reset request (1) until 'Interrupt factor detection flag [n]' (Un\G4 to Un\G19) changes to No interrupt factor (0).
- Resetting interrupt factors is executed only when 'Interrupt factor reset request [n]' (Un\G156 to Un\G171) changes from No reset request (0) to Reset request (1).
- Multiple interrupt pointers can share the same setting of 'Condition target setting [n]' (Un\G232 to Un\G247). When multiple interrupt pointers have shared the same setting of 'Condition target setting [n]' (Un\G232 to Un\G247) and interrupts occur, interrupt programs are executed in order of priority of the interrupt pointers. For the priority of the interrupt pointers, refer to the following.
- MELSEC iQ-R CPU Module User's Manual (Application)
- When All channels (0) is set for 'Condition target channel setting [n]' (Un\G264 to Un\G279) and an interrupt detection target is set for 'Condition target setting [n]' (Un\G232 to Un\G247) of each channel, the interrupt requests that have the same interrupt factor are sent to the CPU module if warnings are issued in multiple channels. In this case, the CPU module executes multiple interrupt programs and judges that the programs cannot be normally completed with the scan monitoring function, and a CPU module error may occur. When a CPU error occurs, refer to the following.

MELSEC iQ-R CPU Module User's Manual (Application)

#### **Setting example**

#### **Ex.**

To execute the interrupt program (I51) when an error occurs in any channel

#### • Parameter setting

Set "Interrupt setting" of Module Parameter as follows.

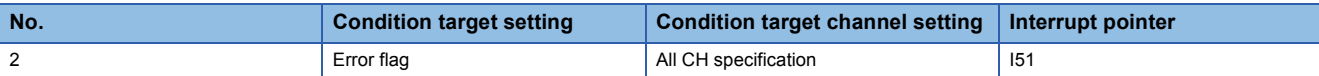

#### • Label settings

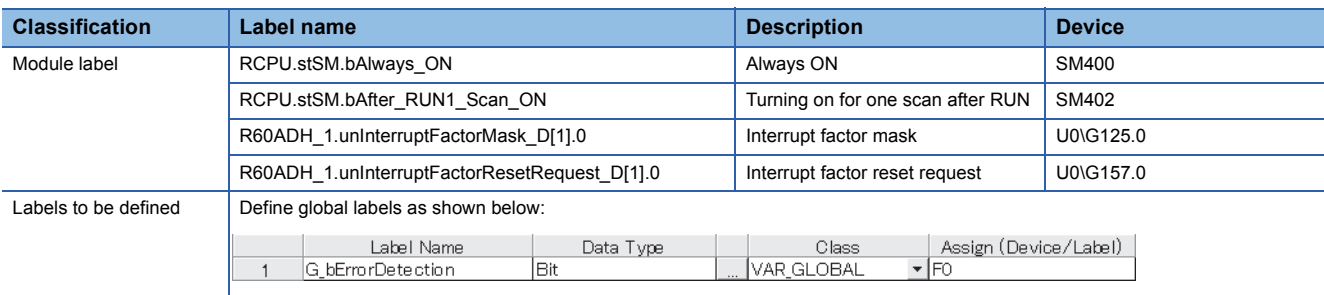

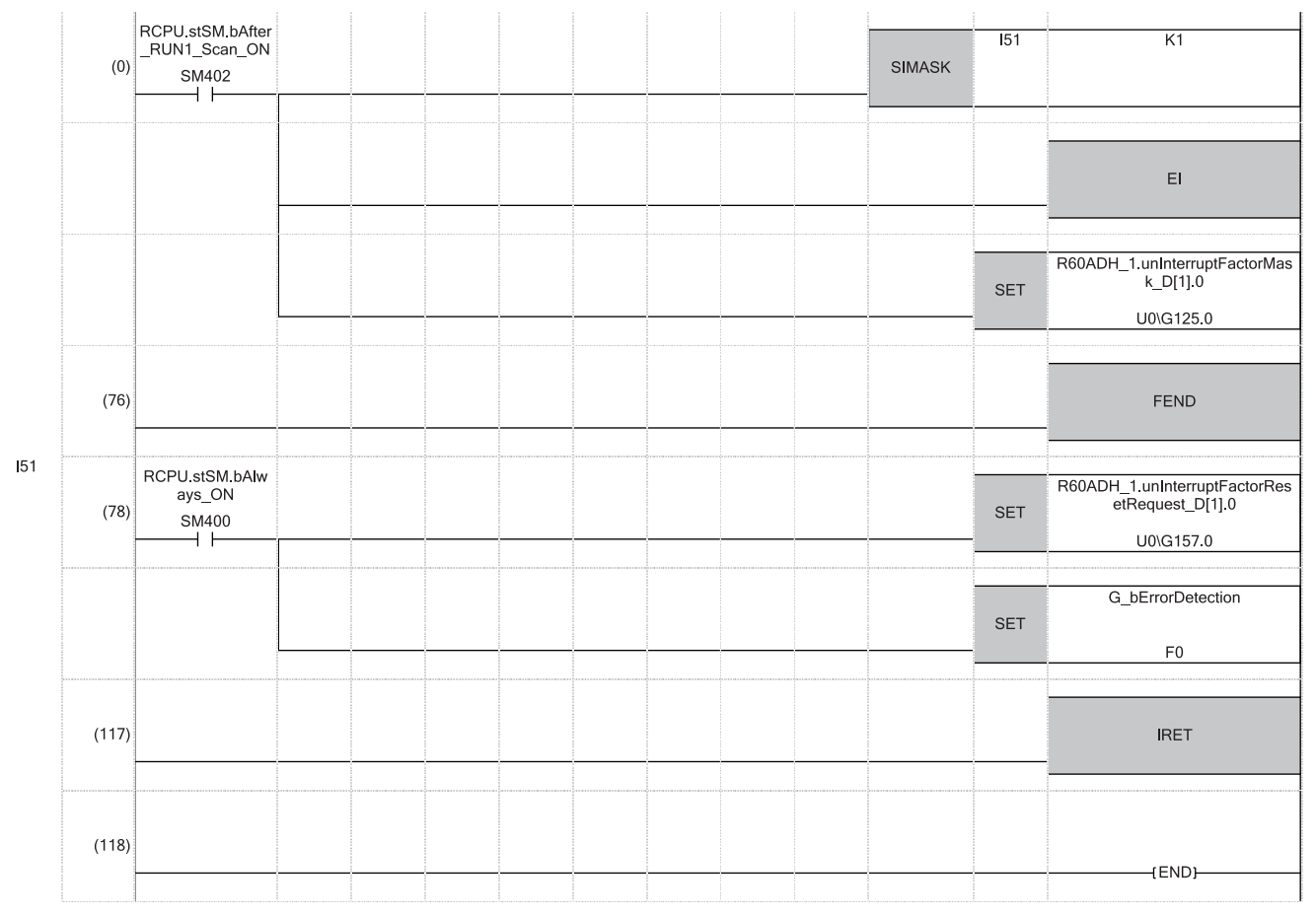

(0) Only the interrupt pointer I51 is enabled.

(78) 'Interrupt factor reset request [2]' (U0\G157) is turned on. The processing of when an error is detected is performed.

### **1.19 Inter-Module Synchronization Function**

#### Synchronization

The operations of multiple A/D converter modules and the timing of A/D conversion of all channels can be synchronized. An A/D converter module uses the inter-module synchronization signal as a trigger to simultaneously execute the A/D conversion of all channels. The A/D conversion value stored in the buffer memory before the execution of the inter-module synchronous interrupt program allows users to refer to the A/D conversion value of the latest synchronization cycle.

#### **Setting procedure**

#### ■**Setting the system parameter**

To use the inter-module synchronization function, configure the setting of the inter-module synchronization function in "System Parameter" to set the A/D converter module as the target module of the inter-module synchronization. The following shows a setting procedure example.

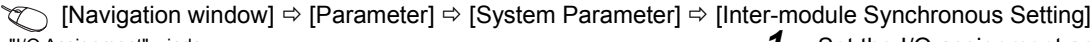

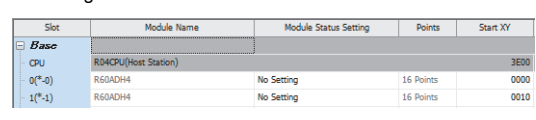

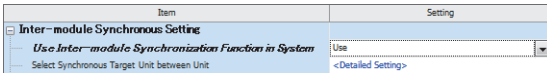

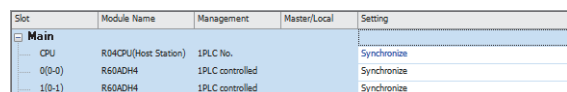

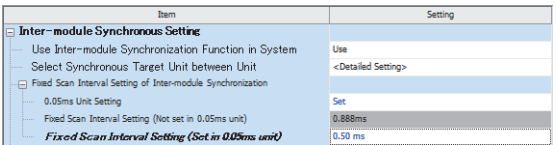

- "I/O Assignment" window **1.** Set the I/O assignment appropriate to the system in use.
- "Inter-module Synchronous Setting" window *2.* Select "Use" for "Use Inter-module Synchronization Function in System".
	- *3.* Double-click "Detailed Setting" of "Select Synchronous Target Unit between Unit".
- "Select the Synchronous Target Unit" window *4.* Set "Synchronize" for the A/D converter module.
- "Inter-module Synchronous Setting" window *5.* Set the inter-module synchronization cycle in "Fixed Scan Interval Setting of Inter-module Synchronization".
	- *6.* Write the system parameter into the CPU module and change the status of the CPU module from RESET to RUN. When the intermodule synchronization function is enabled, whether the synchronization is in process or the synchronization is stopped can be monitored with 'Synchronization status monitor' (Un\G9600).

#### ■**Setting the module parameter**

Set the module parameter to use the inter-module synchronization function.

The following shows a setting procedure example.

 $\textcircled{x}$  [Navigation window]  $\Rightarrow$  [Parameter]  $\Rightarrow$  [Module Information]  $\Rightarrow$  Module model name  $\Rightarrow$  [Basic setting]

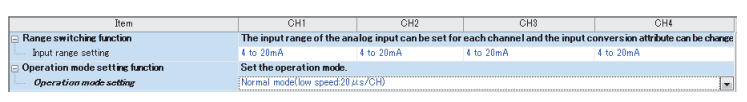

- "Module Parameter" window *1.* The setting of "Input range setting" is the same as the one for the normal mode. Select an appropriate input range.
	- 2. Select "Normal mode (low speed: 20µs/CH)" or "Normal mode (medium speed:  $10\mu s/CH$ )" for "Operation mode setting".
	- *3.* Write the module parameter into the CPU module and change the status of the CPU module from RESET to RUN.

#### ■**Interrupt program setting**

When the inter-module synchronization function is used, the A/D conversion values acquired on the inter-module synchronization cycle are stored in "CH1 Synchronization digital output value' (Un\G9500).

Read the value of 'CH1 Synchronization digital output value' (Un\G9500) with an interrupt program. The interrupt program contains the interrupt pointer (I) to the IRET instruction set with the program, and the program is executed on the cycle set by a customer. The A/D converter module refreshes 'CH1 Synchronization digital output value'

(Un\G9500) at the timing when the interrupt program is executed.

The following shows how to set an interrupt program.

 $\gamma$  [Navigation window]  $\Rightarrow$  [Parameter]  $\Rightarrow$  Model name of the CPU module  $\Rightarrow$  [CPU Parameter]  $\Rightarrow$  [Program Setting] "CPU Parameter" window *1.* Double-click "Detailed Setting" of "Program

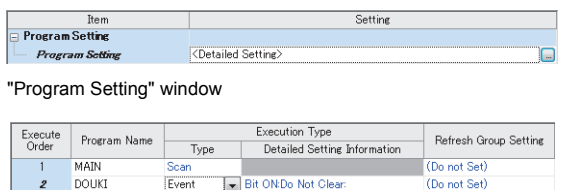

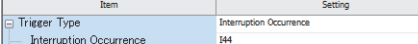

- Setting".
- 2. Set an interrupt program name for "Program" Name".
- *3.* Set "Event" for "Type" of "Execution Type".
- *4.* Double-click "Detailed Setting Information" of "Execution Type".
- "Event Execution Type Detailed Setting" window *5.* Set "Interruption Occurrence" for "Trigger Type".
	- *6.* Set "I44" for "Interruption Occurrence".

*7.* Create an interrupt program.

The interrupt program is executed at every intermodule synchronization cycle set by a customer. For details on interrupt programs, refer to the following.

 MELSEC iQ-R CPU Module User's Manual (Application)

#### ■**Changing the module setting**

- To write the default values with a program without using the module parameter or to change the parameter setting during module operation, the program that writes setting values and turns on and off Operating condition setting request (Y9) is required to enable the setting.
- When Operating condition setting request (Y9) is turned on and off to enable the setting, 0 is stored in 'CH1 Synchronization digital output value' (Un\G9500)' of the channel where A/D conversion disable is set.

#### $Point<sup>9</sup>$

When the A/D converter module is set as the synchronization target, the I/O setting is refreshed before and after the execution of the synchronous interrupt program. Thus, use the direct access (DY) to immediately reflect the setting into the A/D converter module by turning on and off Operating condition setting request (Y9).

#### **Operation example**

When the inter-module synchronization function is used, control is basically performed with the inter-module synchronous interrupt program (I44).

To improve the synchronization performance of the entire system, the dedicated refresh target data is used when the intermodule synchronous interrupt program is executed. The following shows the refresh target data.

- 'CH1 Synchronization digital output value' (Un\G9500)
- 'Synchronization status monitor' (Un\G9600)

#### $Point P$

When the inter-module synchronization function is used, the buffer memory areas dedicated for reading, such as 'CH1 Maximum value' (Un\G404), are updated based on 'CH1 Synchronization digital output value' (Un\G9500).

However, when the inter-module synchronous interrupt program is executed, only 'CH1 Synchronization digital output value' (Un\G9500) and 'Synchronization status monitor' (Un\G9600) are updated. Thus, when 'CH1 Synchronization digital output value' (Un\G9500) is compared with 'CH1 Maximum value' (Un\G404) in the inter-module synchronous interrupt program, the values of them do not match.

When creating the program that refers to the data other than 'CH1 Synchronization digital output value' (Un\G9500) and 'Synchronization status monitor' (Un\G9600) in the inter-module synchronous interrupt program, note the descriptions above.

#### ■**Basic operation**

The following shows the basic operation of when the settings have been correctly configured and two A/D converter modules operate in synchronization with each other.

• Synchronized operation flow of when the status of the CPU module is changed from STOP to RUN

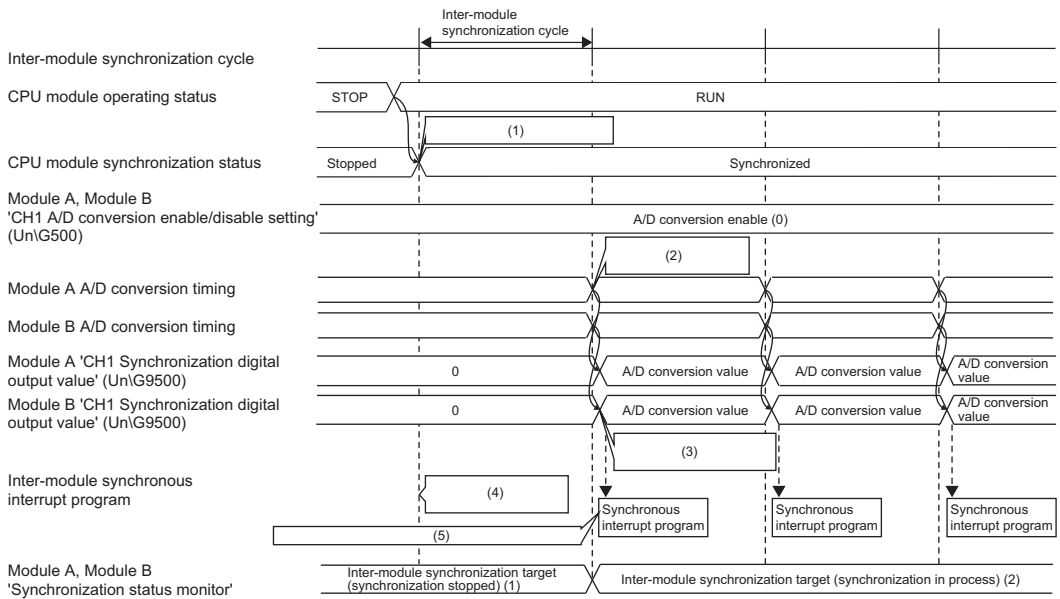

(Un\G9600)

(1) The synchronization of the modules is started at the timing of the next inter-module synchronization cycle after the status of the CPU module is changed from STOP to RUN.

(2) When the CPU module is synchronized, A/D conversion is executed in all channels at the start timing of the inter-module synchronization cycle.

(3) The digital output value that was converted from an analog value immediately before the next timing of the inter-module synchronization cycle is stored in 'CH1 Synchronization digital output value' (Un\G9500).

(4) The synchronous interrupt program is not executed in the first inter-module synchronization cycle after the CPU module is set to RUN.

(5) The program is executed at the start timing of the second inter-module synchronization cycle.

• Synchronized operation flow of when the CPU module is in the RUN state

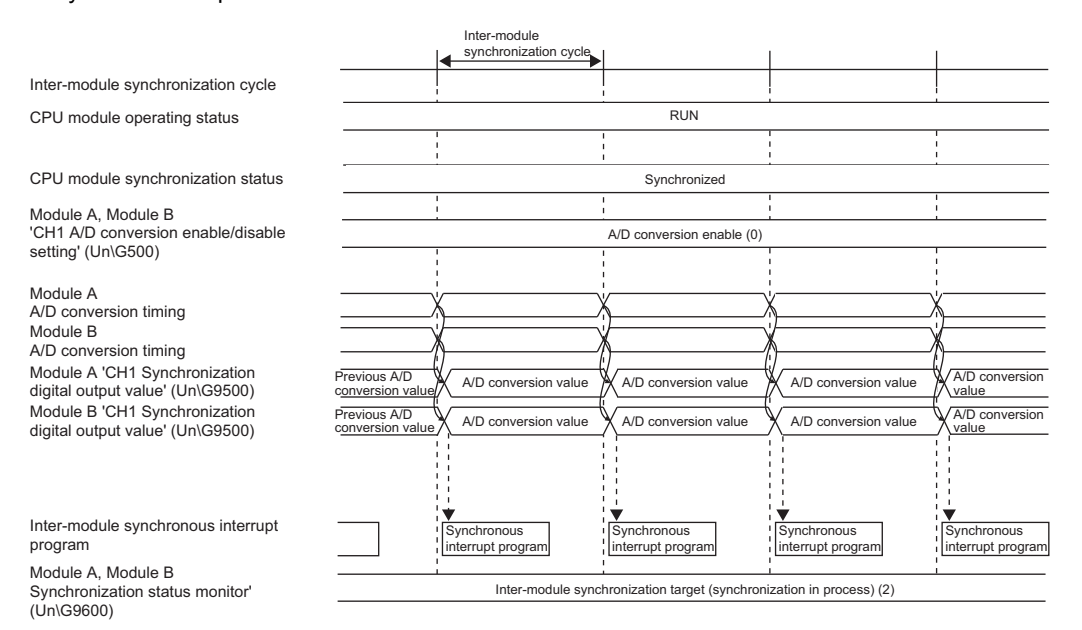

• Synchronized operation flow of when the status of the CPU module is changed from RUN to STOP

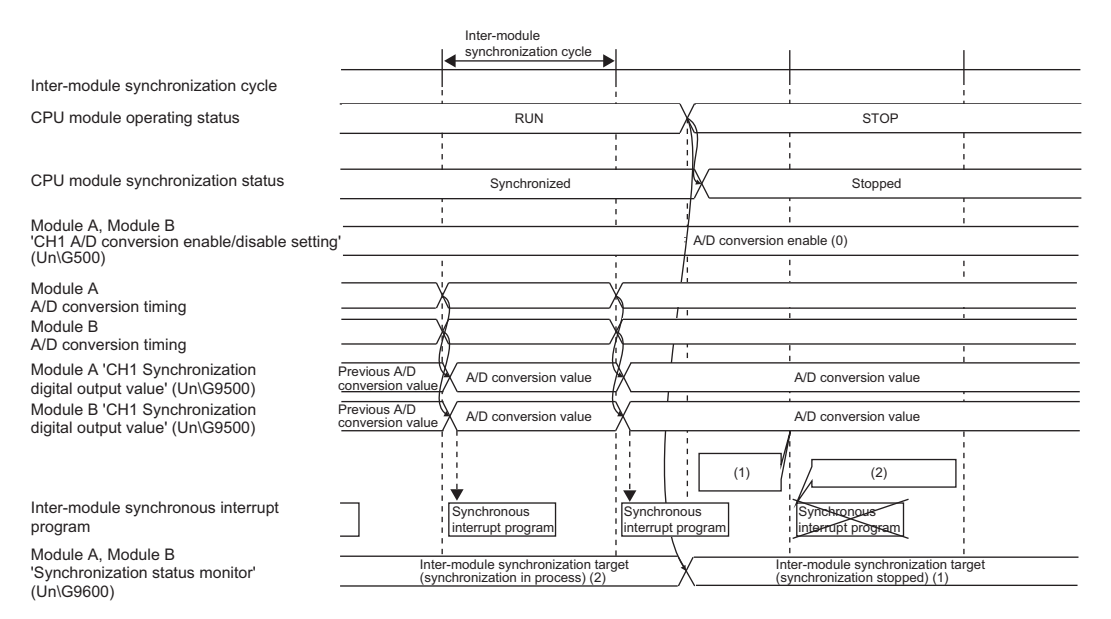

(1) When the CPU module is in the STOP state, the value of 'CH1 Synchronization digital output value' (Un\G9500) is not updated. (2) When the CPU module is in the STOP state, the synchronous interrupt program is not executed.

#### ■**Synchronous conversion processing in the A/D converter module**

The A/D converter module stores the latest A/D conversion value into 'CH1 Synchronization digital output value' (Un\G9500) within 5us between the start timing of an inter-module synchronization cycle and the execution timing of the inter-module synchronous interrupt program.

The following shows the A/D conversion processing example of when A/D conversion is enabled in all channels.

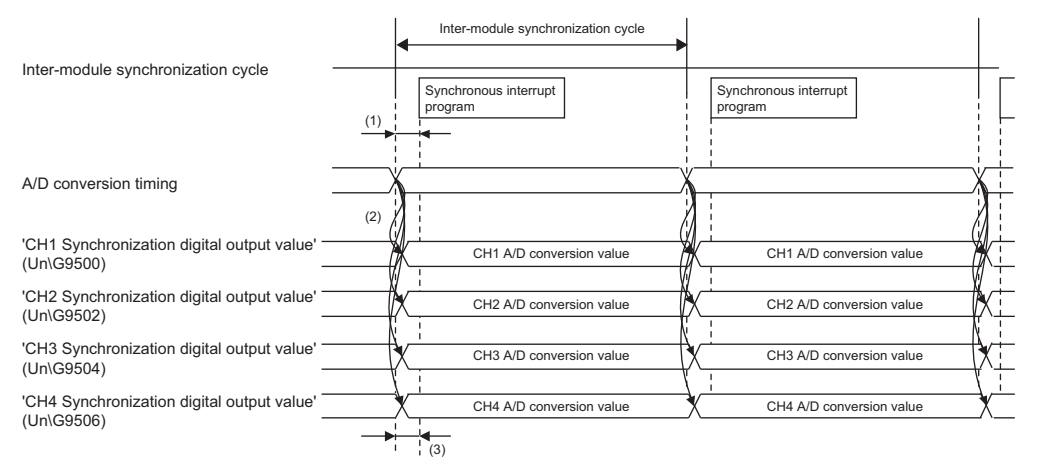

(1) Time between the start timing of an inter-module synchronization cycle and the execution timing of the interrupt program (5s)

(2) The A/D converter module simultaneously executes A/D conversion in all channels using the timing of the inter-module synchronization cycle as a trigger and stores results in the following buffer memory areas.

• 'CH1 Synchronization digital output value' (Un\G9500)

• 'CH2 Synchronization digital output value' (Un\G9502)

• 'CH3 Synchronization digital output value' (Un\G9504)

• 'CH4 Synchronization digital output value' (Un\G9506)

(3) The A/D converter module simultaneously executes A/D conversion in all channels at the timing of the synchronization cycle. Because the conversion results are stored in the above buffer memory areas before the interrupt program is executed, all A/D converter modules can simultaneously refer to the data converted from analog to digital.

#### ■**Abnormal operation during synchronization**

The phenomenon that the A/D converter module cannot receive inter-module synchronization signals at a normal cycle is called "synchronization loss". When a synchronization loss has occurred, an inter-module synchronization signal error (error code: 2610H) occurs. When this error has occurred, the synchronization of the A/D converter modules stops and 'CH1 Synchronization digital output value' (Un\G9500) keeps the previously stored value.

The following shows the operation of the A/D converter modules of when a synchronization loss has occurred.

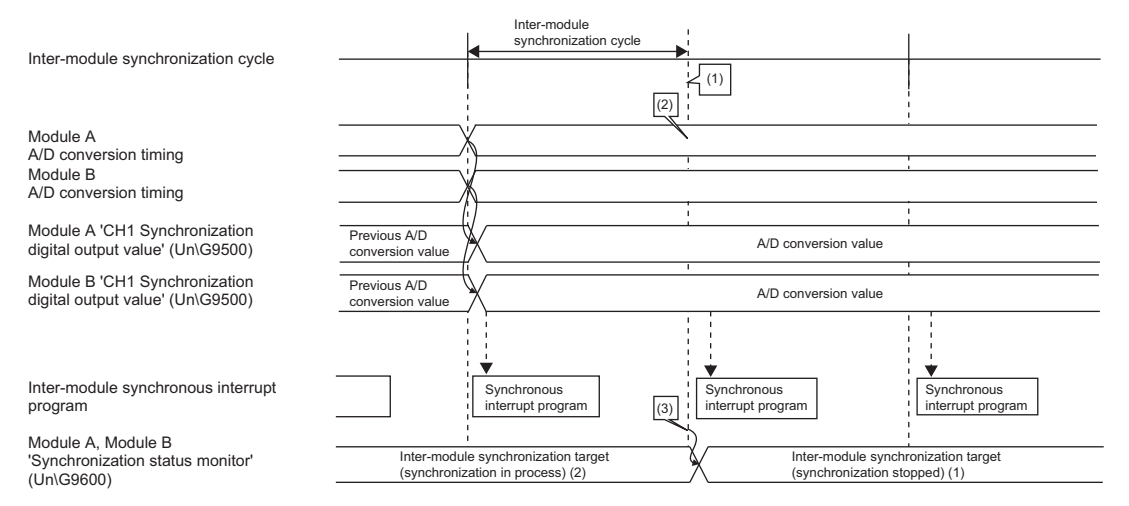

(1) When the A/D converter module cannot accept the inter-module synchronization cycle, a synchronization loss has occurred.

(2) When the A/D converter module did not accept the synchronization cycle at the timing where the synchronization cycle was supposed to be accepted, an inter-module synchronization signal error (error code: 2610H) occurs and 'CH1 Synchronization digital output value' (Un\G9500) keeps the previously stored value.

(3) Once an inter-module synchronization signal error (error code: 2610H) is detected, Inter-module synchronization target (synchronization stopped) (1) is stored in 'Synchronization status monitor' (Un\G9600).

#### $Point  $\ell$$

When a synchronization loss has occurred, the module may be affected by noise. Check and adjust the cable wiring and the installation environment of the programmable controllers, and restart the system. If the error reoccurs even after the adjustment, the possible cause is a failure of the module. Please consult your local Mitsubishi representative.

#### **Monitor**

When the inter-module synchronization function is used, the inter-module synchronization status can be monitored. For details, refer to the following.

**Fage 268 Synchronization status monitor** 

#### **Precautions**

• The following table shows the availability of other functions of when the inter-module synchronization function is enabled.

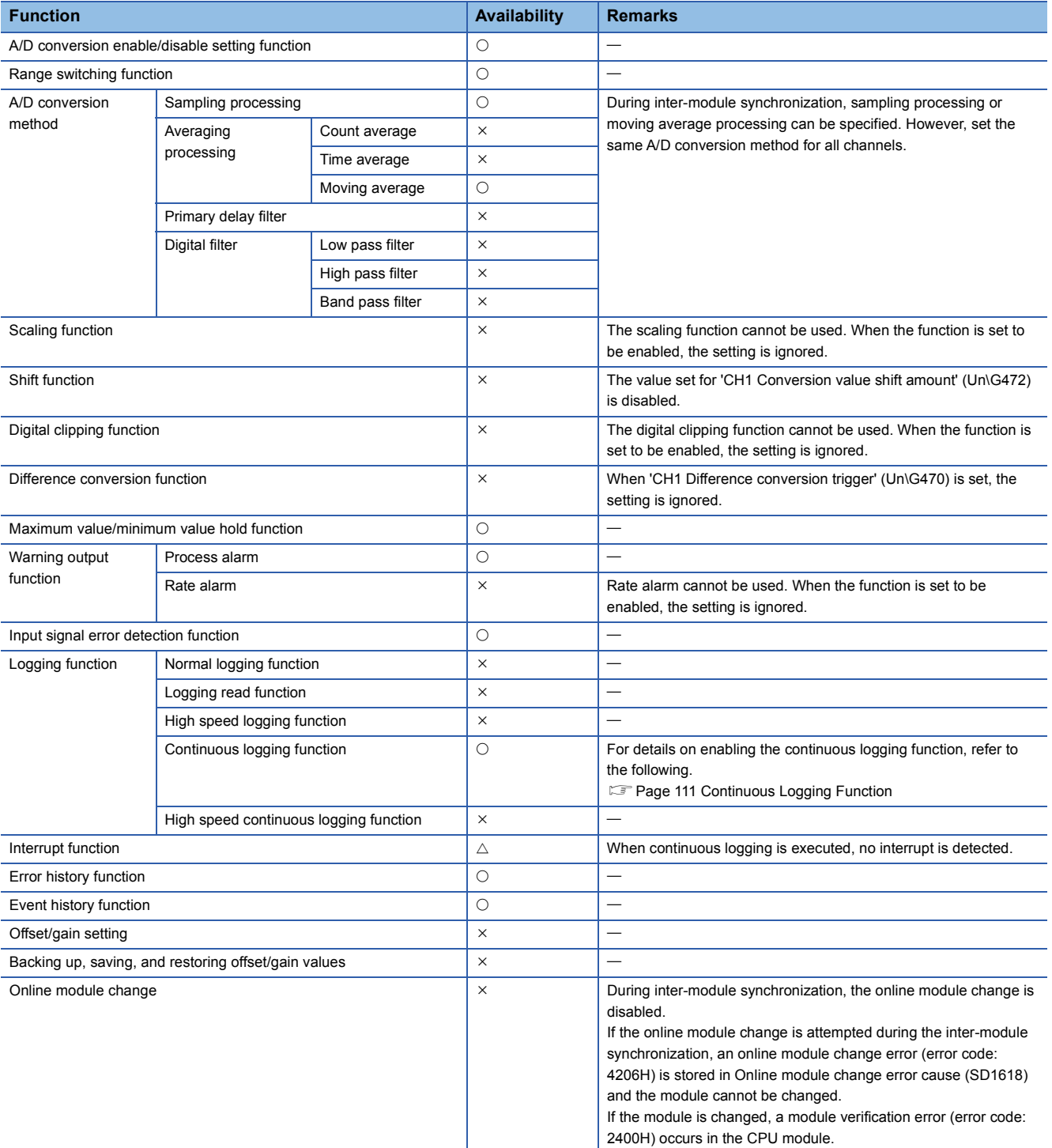

- To execute the continuous logging function during inter-module synchronization, arrange the modules on the same base unit. If the modules were not arranged on the same base unit, the conversion timing of the modules may differ depending on the inter-module synchronization accuracy. (COMMELSEC iQ-R Inter-Module Synchronization Function Reference Manual)
- In the normal mode, 'CH1 Synchronization digital output value' (Un\G9500) is fixed to 0.
- When the offset/gain setting mode is set in the operation mode setting, an inter-module synchronization selection offset/ gain setting error (error code: 1EA1H) occurs and the module does not operate.
- When a mode switching setting value is set for 'Mode switching setting' (Un\G296, Un\G297) and 'Operating condition setting request (Y9)' is turned on, a mode switching request error (alarm code: 0D00H) occurs and the ALM LED turns on. In this case, the mode is not switched and the synchronization processing continues. Turn on and off 'Error clear request' (YF) to clear the alarm that occurred.
- When performing the offset/gain setting, set the module as a synchronization non-target, and switch the mode to the normal mode (medium speed: 10µs/CH) or normal mode (low speed: 20µs/CH), and then switch the mode again to the offset/gain setting mode.
- Dedicated instructions cannot be used. The following shows the operation when a dedicated instruction has been executed.

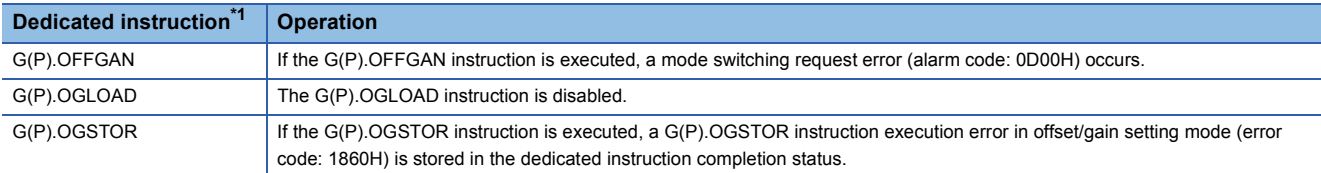

<span id="page-153-0"></span>\*1 For details on the dedicated instructions, refer to the following.

MELSEC iQ-R Programming Manual (Instructions, Standard Functions/Function Blocks)

## **1.20 Error History Function**

#### Common

This function stores up to the latest 16 errors and alarms that occurred in the A/D converter module to the buffer memory area.

#### **Operation**

When an error occurs, the error code and the error time are stored from Error history 1 (Un\G3600 to Un\G3609) in order. When an alarm occurs, the alarm code and the alarm time are stored from Alarm history 1 (Un\G3760 to Un\G3769) in order. Error time and alarm time are stored as follows:

#### **Ex.**

The following shows Error history 1 and Alarm history 1.

• Details of the error history

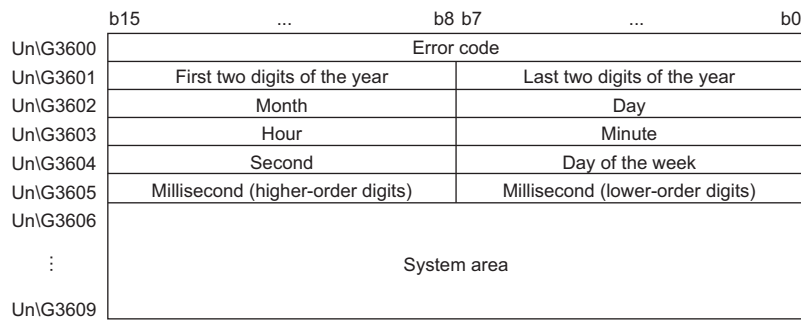

#### • Details of the alarm history

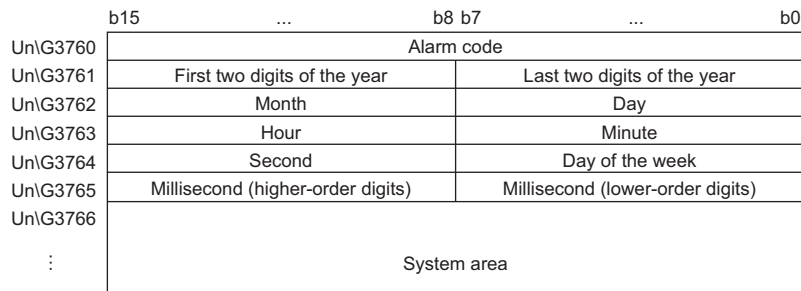

Un\G3769

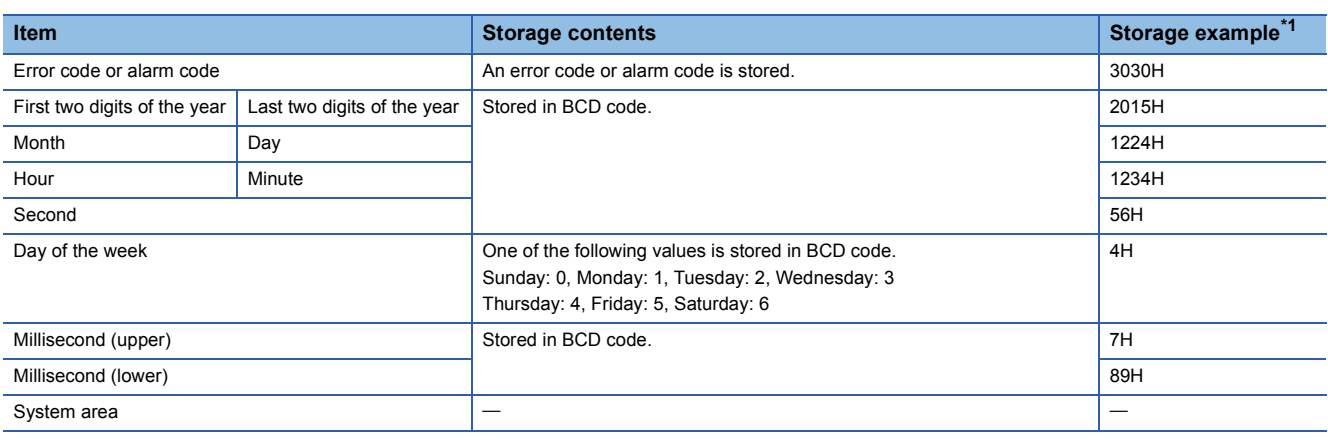

<span id="page-154-0"></span>\*1 Values stored when a flash memory error (error code: 3030H) occurs at 12:34:56.789 on Thursday, December 24th, 2015.

#### **Checking method**

The start address of Error history where the latest error is stored can be checked in 'Latest address of error history' (Un\G1). The start address of Alarm history where the latest alarm is stored can be checked in 'Latest address of alarm history' (Un\G3).

**Ex.**

The following shows an example of when the 3rd error occurs. The 3rd error is stored in Error history 3, and the value 3620 (start address of Error history 3) is stored in 'Latest address of error history' (Un\G1).

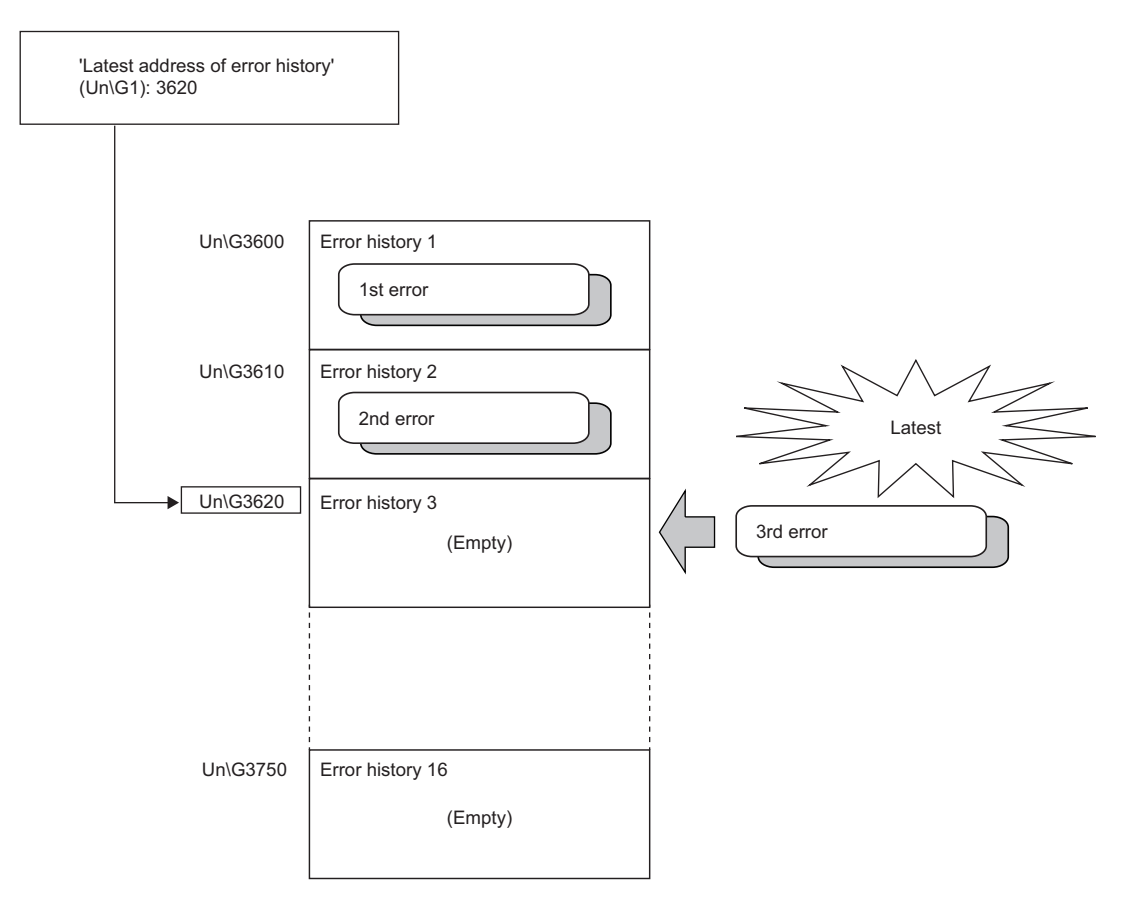

The following shows an example of when the 17th error occurs. The 17th error is stored in Error history 1, and 'Latest address of error history' (Un\G1) is overwritten with the value 3600 (start address of Error history 1).

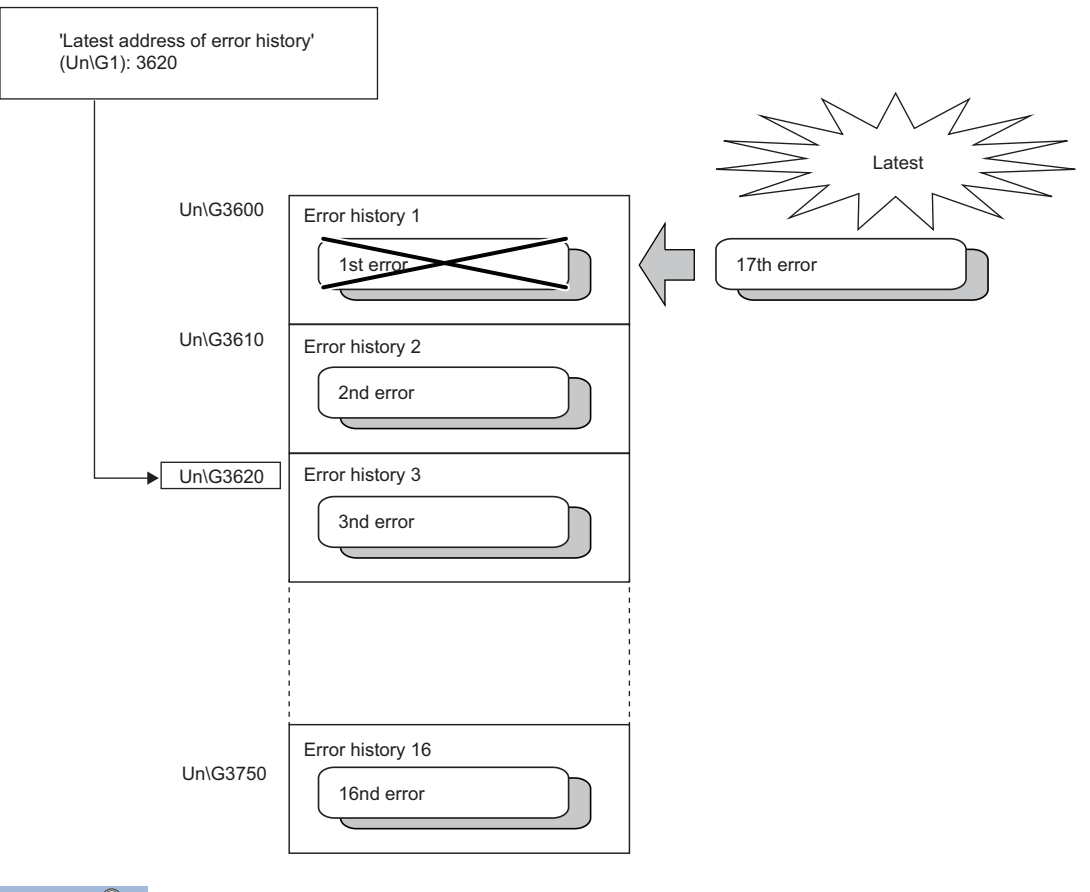

#### $Point<sup>9</sup>$

**Ex.**

- Once the error history storage area becomes full, subsequent error information will overwrite the existing data, starting from Error history 1 (Un\G3600 to Un\G3609), and the overwriting continues sequentially thereafter. The overwritten history is deleted.
- The same processing is performed for Alarm history when an alarm occurs.
- The stored error history is cleared when the A/D converter module is powered off, or when the CPU module is reset.

## **1.21 Event History Function**

#### Common

This function collects generated errors, alarms or executed operations in the A/D converter module as event information in the CPU module.

The CPU module collects the event information of the A/D converter module and keeps them in the data memory inside of the CPU module or an SD memory card.

The event information collected by the CPU module can be displayed on an engineering tool to check the occurrence history in a time series.

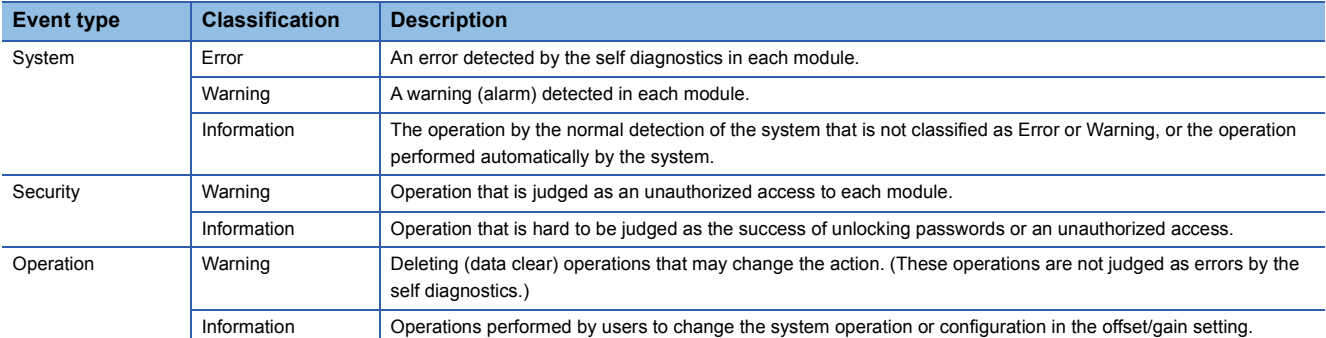

#### **Setting procedure**

The event history function can be set from the event history setting window of the engineering tool. For the setting method, refer to the following.

MELSEC iQ-R CPU Module User's Manual (Application)

#### **Displaying event history**

Access the menu window of the engineering tool. For details on the operating procedure and how to view the contents, refer to the following.

CCI GX Works3 Operating Manual

#### **List of event history data**

The following table lists the events that would occur in the A/D converter module when the event type is set to "Operation"

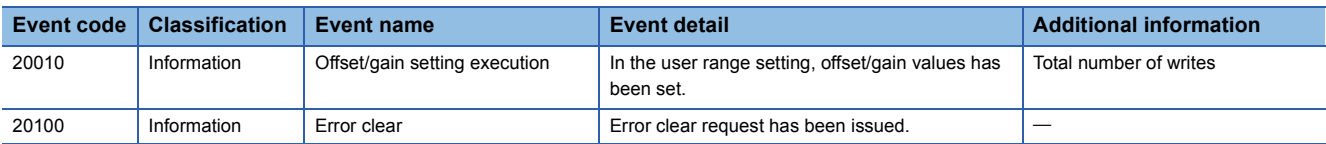

### **1.22 Backing up, Saving, and Restoring Offset/Gain Values**

#### Medium speed **Low speed**

The A/D converter module can back up, save, and restore offset/gain values in the user range.

- Backup: Creates a module-specific backup parameter and saves offset/gain values.
- Save: Saves the offset/gain information, registered in this module by making the offset/gain setting, in the CPU module.
- Restoration: Writes the information backed up and saved in the CPU module to this module.

In the event that the A/D converter module fails and needs to be replaced, the offset/gain values of the failed A/D converter module can be restored onto the new A/D converter module.

However, if the offset/gain values are saved and restored, the accuracy after the restoration decreases to approximately the one-third compared to that before the restoration. Reconfigure the offset/gain setting when required.

Only when the model where the offset/gain values are to be saved and the model where the offset/gain values are to be restored are the same, the offset/gain values can be saved and restored. Each procedure differs depending on whether a module-specific backup parameter is used or not.

#### **When a module-specific backup parameters is used**

Medium speed | Low speed

At the time of replacement by means of the online module change, the offset/gain values are automatically restored.

For details on the online module change, refer to the following.

L<sup>1</sup> MELSEC iQ-R Online Module Change Manual

#### **Details of the module-specific backup parameter**

A module-specific backup parameter is a file created in an SD memory card or the data memory of the control CPU. The contents of the parameter are the offset/gain values of the user range stored in the non-volatile memory of the A/D converter module.

The file name of a module-specific backup parameter is determined as follows based on the start I/O number of the A/D converter module.

#### UBPmmmnn.BPR

- mmm indicates a value calculated by dividing the module I/O No. by 10H (3 digits in hexadecimal).
- nn indicates a consecutive number of the module-specific backup parameters for each module and fixed to 00.

#### <span id="page-159-0"></span>**Creating and updating a module-specific backup parameter**

A module-specific backup parameter is created or updated when the offset/gain values stored in the non-volatile memory of the A/D converter module are updated.

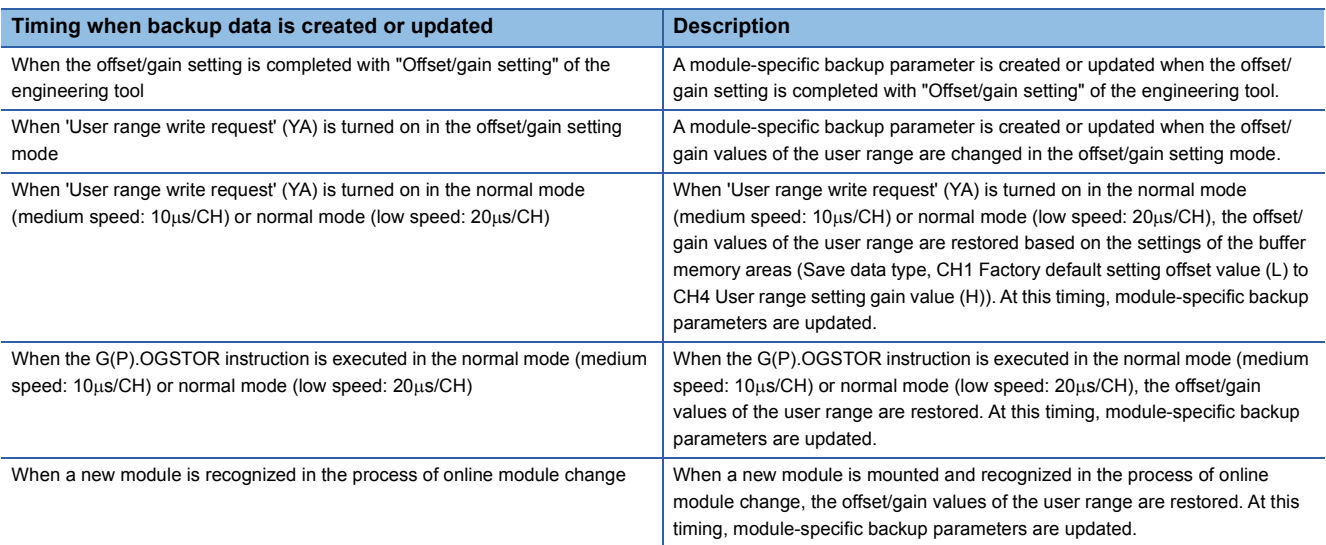

When no module-specific backup parameter exists in the data memory of the control CPU and a module-specific backup parameter needs to be created with the current setting, change the mode of the A/D converter module to the offset/gain setting mode and turn on 'User range write request' (YA). A module-specific backup parameter is created with the current setting of the flash memory.

#### ■**Precautions**

If the creation of a module-specific backup parameter fails because the data memory of the control CPU does not have sufficient free space or the module-specific backup parameter is being used, a module-specific backup parameter creation error (error code: 17E1H) occurs.

#### **Reading of module-specific backup parameters**

To read a module-specific backup parameter and restore offset/gain values, set "Auto restore of Offset/gain setting with the module change" of the module parameter to "Enable" in advance.

 $\textcircled{r}$  [Navigation window]  $\Leftrightarrow$  [Parameter]  $\Leftrightarrow$  [Module Information]  $\Leftrightarrow$  Module model name  $\Leftrightarrow$  [Application setting]  $\Leftrightarrow$  [Online module change]

#### ■**Reading timing**

Module-specific backup parameters are read when a new module is mounted and recognized in the process of online module change. If the module is replaced with the programmable controller powered off, module-specific backup parameters are not read.

#### ■**Precautions**

When the module-specific backup parameter for the target slot does not exist in an SD memory card or the data memory of the control CPU, the subsequent restoration of the offset/gain values is not performed. If the offset/gain values cannot be restored even though the module-specific backup parameter exists, a module-specific backup parameter restore error (error code: 17E0H) occurs.

#### **Restoring the offset/gain values of the user range**

Upon the successful completion of reading module-specific backup parameters, the values are converted (restored) into the offset/gain values of the user range for the new module, and stored in the non-volatile memory. At the same time, the modulespecific backup parameter in the data memory of the control CPU is updated with the setting of the new module.

#### **Restrictions on the module-specific backup parameter**

The backup and restoration by means of module-specific backup parameters fails in the following cases.

- When the control CPU is not the process CPU
- When replacing the A/D converter module with the programmable controller powered off
- When "Auto restore of Offset/gain setting with the module change" of the module parameter is set to "Disable"
- In any of the cases above, back up and restore offset/gain values by referring to the following.

 $\sqrt{p}$  [Page 160 When the module-specific backup parameter is not used](#page-161-0)

### <span id="page-161-0"></span>**When the module-specific backup parameter is not used**

#### Medium speed Low speed

 $\overline{\mathbb{C}}$ 

When the module-specific backup parameter is not used, back up and restore offset/gain values by one of the following methods.

- Saving and restoring with dedicated instructions
- Saving and restoring by reading from and writing to the buffer memory

With the methods above, offset/gain values can be restored to a new module, or the offset/gain values set in one module can be applied to the other modules in the same system.

• To restore offset/gain values onto a new replaced module:

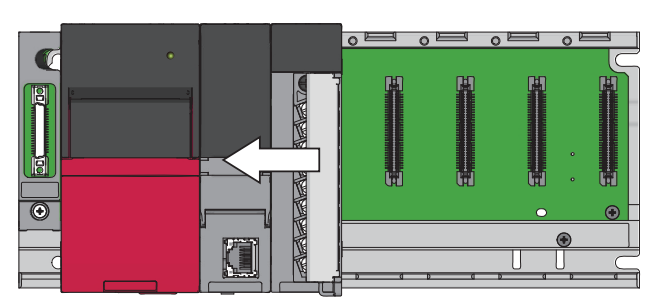

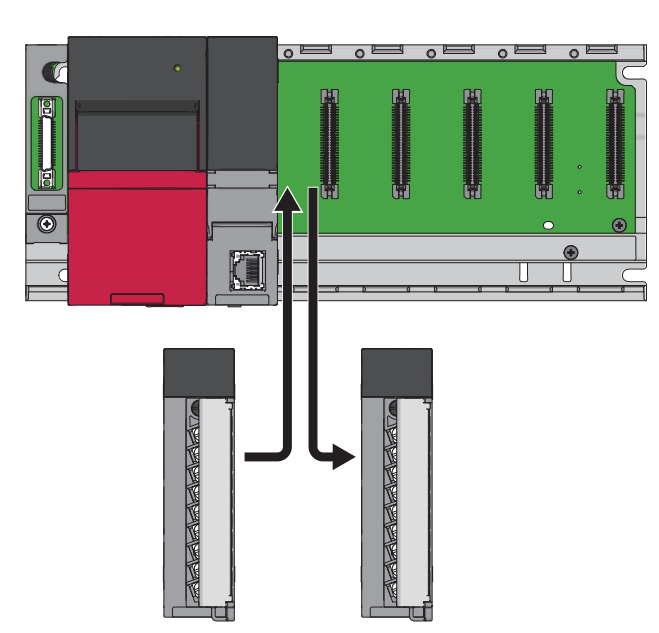

*2.* Replace the A/D converter module.

*1.* Save the offset/gain values.

*3.* Restore the offset/gain values.

• To apply the offset/gain values set in one module to the other modules in the same system:

When the offset/gain values in module No.1 are applied to modules No.2 to No.4

- *1.* Save the offset/gain values of module No.1.  $\overline{C}$  $\overline{\bullet}$  $\circ$ 
	- *2.* Apply the offset/gain values to modules No.2 to No.4.

#### **Saving and restoring with dedicated instructions**

Use the dedicated instruction G(P).OGLOAD to temporarily save the offset/gain values of the source A/D converter module to the internal device of the CPU module, and use the G(P).OGSTOR to write the values to the destination A/D converter module.

Prevent the saved offset/gain setting data from being deleted, by one of the following methods before replacing the modules:

- Use latch settings for the internal device of the destination module.
- Save the data onto an SD memory card. (To write data: use the SP.FWRITE instruction. To read data: use the SP.FREAD instruction.)
- Store the saved data.

**Ex.**

For how to use dedicated instructions, refer to the following.

MELSEC iQ-R Programming Manual (Instructions, Standard Functions/Function Blocks)

#### **Saving and restoring by reading from and writing to the buffer memory**

Use Save data type setting (Un\G4002), CH1 Factory default setting offset value (L) (Un\G4004) to CH4 User range setting gain value (H) (Un\G4035), and 'User range write request' (YA) to read the offset/gain values from the source A/D converter module. Use the buffer memory again to write the values to the destination A/D converter module. The following describes the procedure for using the buffer memory.

#### ■**To restore offset/gain values onto a new replaced module:**

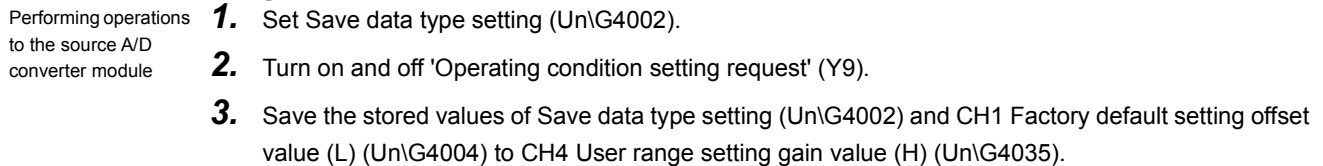

- 
- *4.* Replace the A/D converter module.
- **5.** Write the data saved in Save data type setting (Un\G4002) and CH1 Factory default setting offset value (L) (Un\G4004) to CH4 User range setting gain value (H) (Un\G4035).
- **6.** Turn on 'User range write request' (YA).
- *7.* Check that 'Offset/gain setting mode status flag' (XA) is on.
- *8.* Turn off 'User range write request' (YA).
- **9.** Check that the destination A/D converter module operates with the offset/gain values that are restored.

 $Point$ 

Performing the operation when the power of the module

Performing operations to the destination A/D converter module

is off

When replacing modules, prevent the saved offset/gain setting data from being deleted, by one of the following methods before powering off the module.

- Use latch settings for the internal device of the destination module.
- Save the data onto an SD memory card. (To write data: use the SP.FWRITE instruction. To read data: use the SP.FREAD instruction.)
- Store the saved data.

#### ■**To apply the offset/gain values set in one module to the other modules in the same system:**

Performing operations **1.** Set Save data type setting (Un\G4002). to the source A/D converter module *2.* Turn on and off 'Operating condition setting request' (Y9). **3.** Save the stored values of Save data type setting (Un\G4002) and CH1 Factory default setting offset

Performing operations to the destination A/D converter module

- value (L) (Un\G4004) to CH4 User range setting gain value (H) (Un\G4035). 4. Write the data saved in Save data type setting (Un\G4002) and CH1 Factory default setting offset
- value (L) (Un\G4004) to CH4 User range setting gain value (H) (Un\G4035).
- **5.** Turn on 'User range write request' (YA).
- **6.** Check that 'Offset/gain setting mode status flag' (XA) is on.
- *7.* Turn off 'User range write request' (YA).
- **8.** Check that the destination A/D converter module operates with the offset/gain values that are restored.
- 

#### <span id="page-164-1"></span>**Range reference table**

The following shows the range reference tables to be used for saving and restoring offset/gain values.

#### ■**Range reference table of Factory default setting offset/gain value**

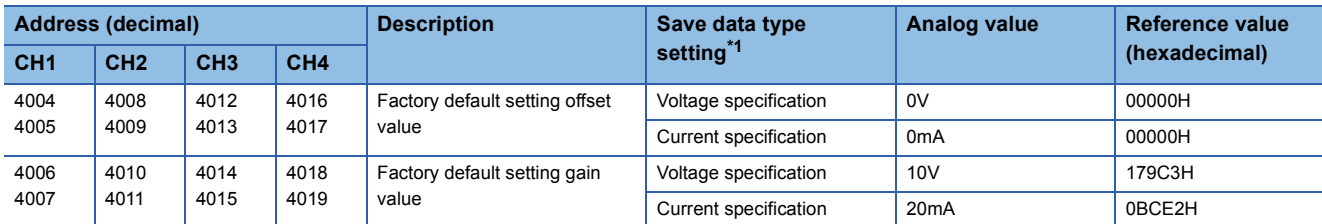

<span id="page-164-0"></span>\*1 The reference values differ depending on the setting of Save data type setting (Un\G4002) (voltage or current).

#### ■**Range reference table of User range setting offset/gain value**

The following values are stored as the user range setting by default.

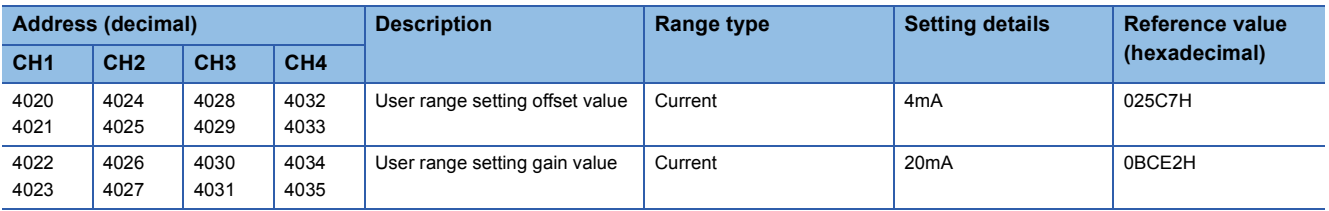

The following shows the range reference table of User range setting offset/gain value.

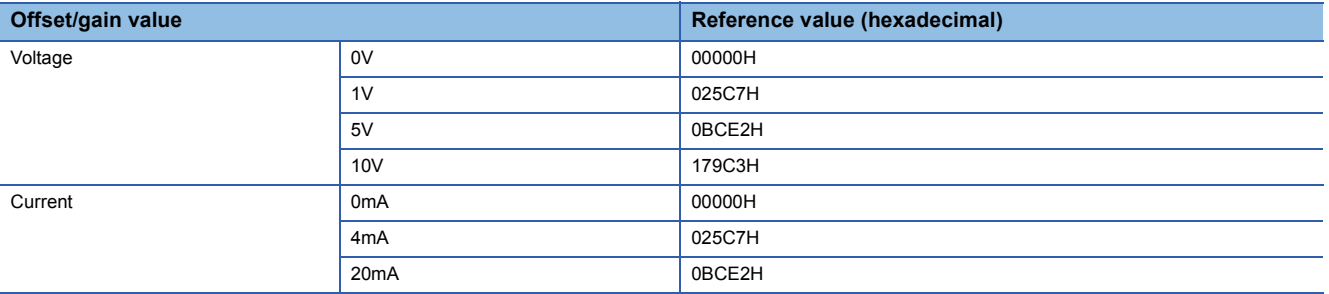

# **2 PARAMETER SETTINGS**

Set the parameters of each channel.

Setting parameters here eliminates the need to program them.

### **2.1 Basic Setting**

#### **Setting procedure**

Open "Basic setting" of the engineering tool.

*1.* Start Module Parameter.

 $\gamma$  [Navigation window]  $\Leftrightarrow$  [Parameter]  $\Leftrightarrow$  [Module Information]  $\Leftrightarrow$  Module model name  $\Leftrightarrow$  [Basic setting]

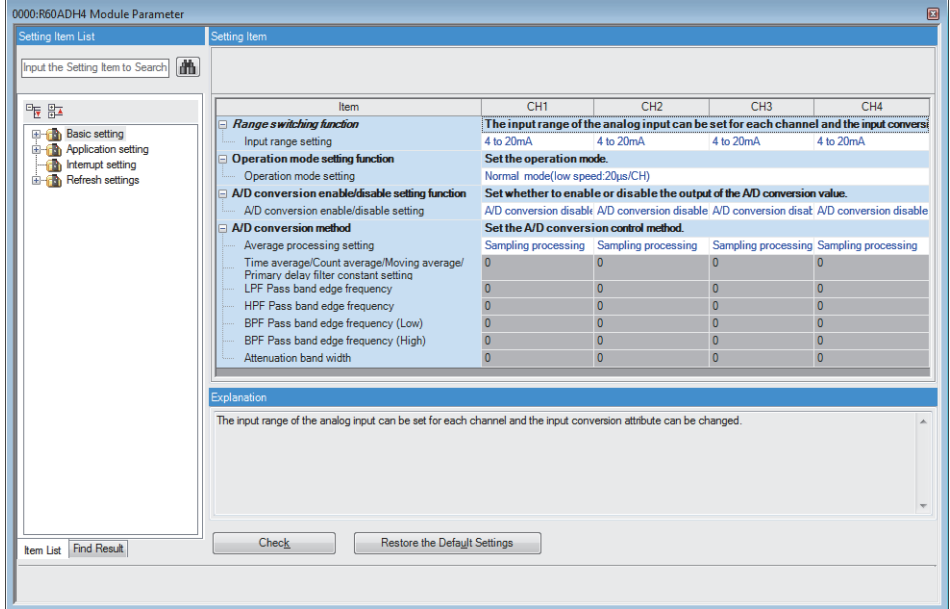

**2.** Click the item to be changed to enter the setting value.

• Item where a value is selected from the drop-down list

Click the  $[\nabla]$  button of the item to be set, and from the drop-down list that appears, select the value.

• Item where a value is entered into the text box

Double-click the item to be set to enter the numeric value.

#### **Setting procedure**

Open "Application setting" of the engineering tool.

#### *1.* Start Module Parameter.

 $\mathcal{L}$  [Navigation window]  $\Leftrightarrow$  [Parameter]  $\Leftrightarrow$  [Module Information]  $\Leftrightarrow$  Module model name  $\Leftrightarrow$  [Application setting]

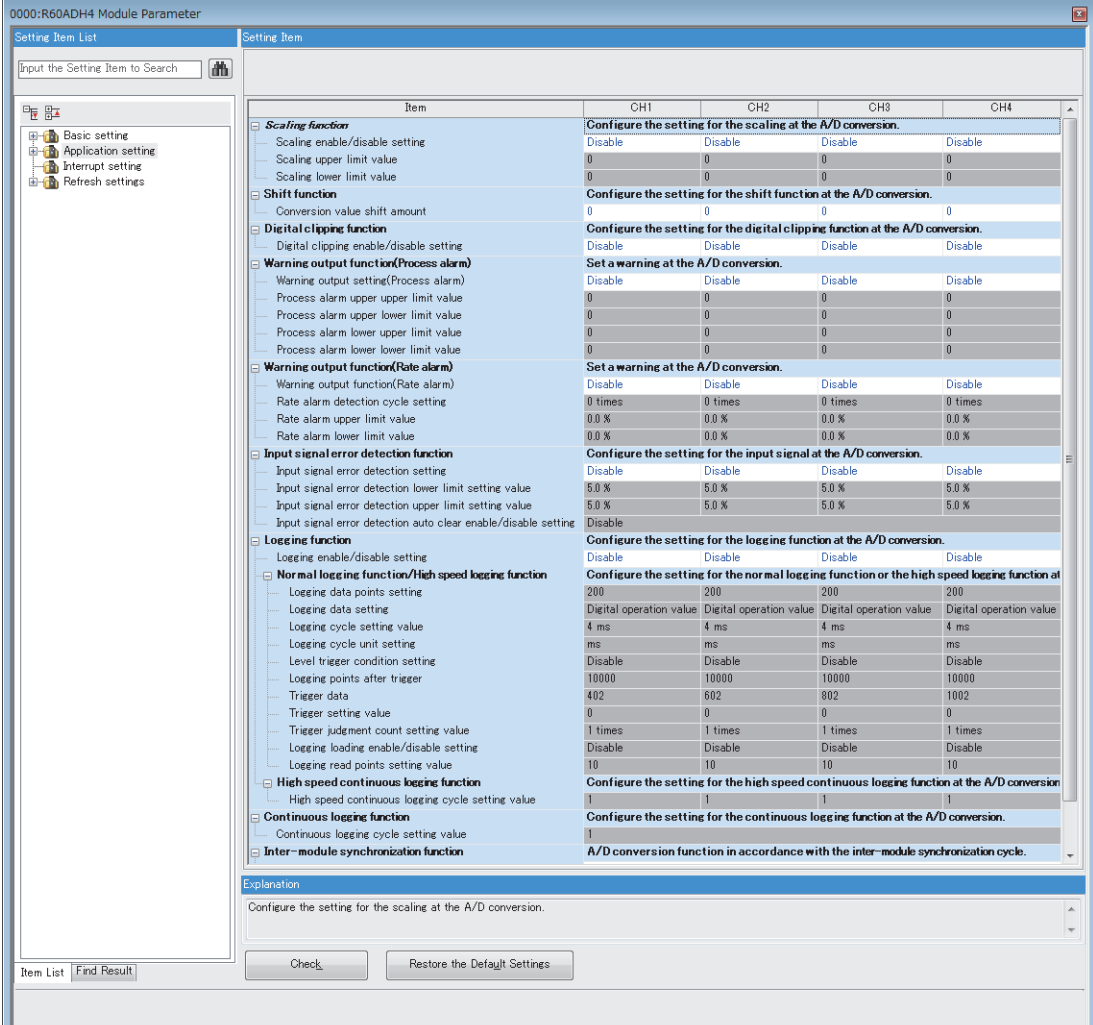

*2.* Click the item to be changed to enter the setting value.

• Item where a value is selected from the drop-down list

Click the [ $\Pi$ ] button of the item to be set, and from the drop-down list that appears, select the value.

• Item where a value is entered into the text box

Double-click the item to be set to enter the numeric value.

#### **Setting procedure**

Open "Interrupt setting" of the engineering tool.

*1.* Start Module Parameter.

 $\gamma$  [Navigation window]  $\Rightarrow$  [Parameter]  $\Rightarrow$  [Module Information]  $\Rightarrow$  Module model name  $\Rightarrow$  [Interrupt setting]

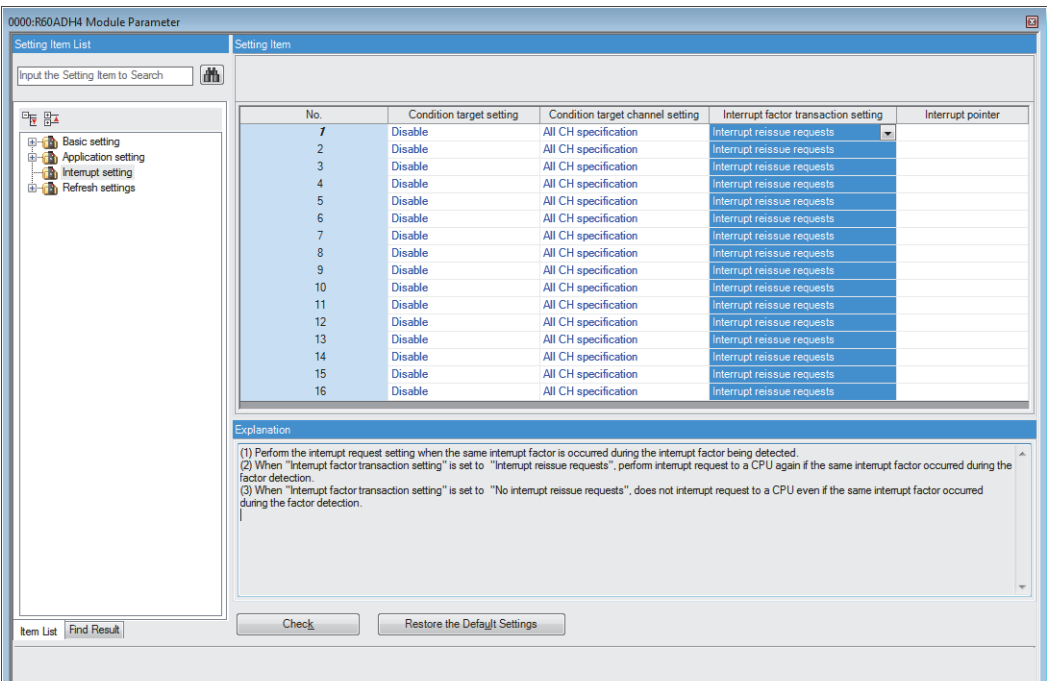

**2.** Click the item of interrupt setting number (No.1 to 16) to be changed to enter the setting value. • Item where a value is selected from the drop-down list

Click the  $[\nabla]$  button of the item to be set, and from the drop-down list that appears, select the value.

• Item where a value is entered into the text box

Double-click the item to be set to enter the numeric value.

#### **Setting procedure**

Set the buffer memory area of the A/D converter module to be refreshed.

This refresh setting eliminates the need for reading/writing data by programming.

*1.* Start Module Parameter.

 $\gamma$  [Navigation window]  $\Rightarrow$  [Parameter]  $\Rightarrow$  [Module Information]  $\Rightarrow$  Module model name  $\Rightarrow$  [Refresh settings]

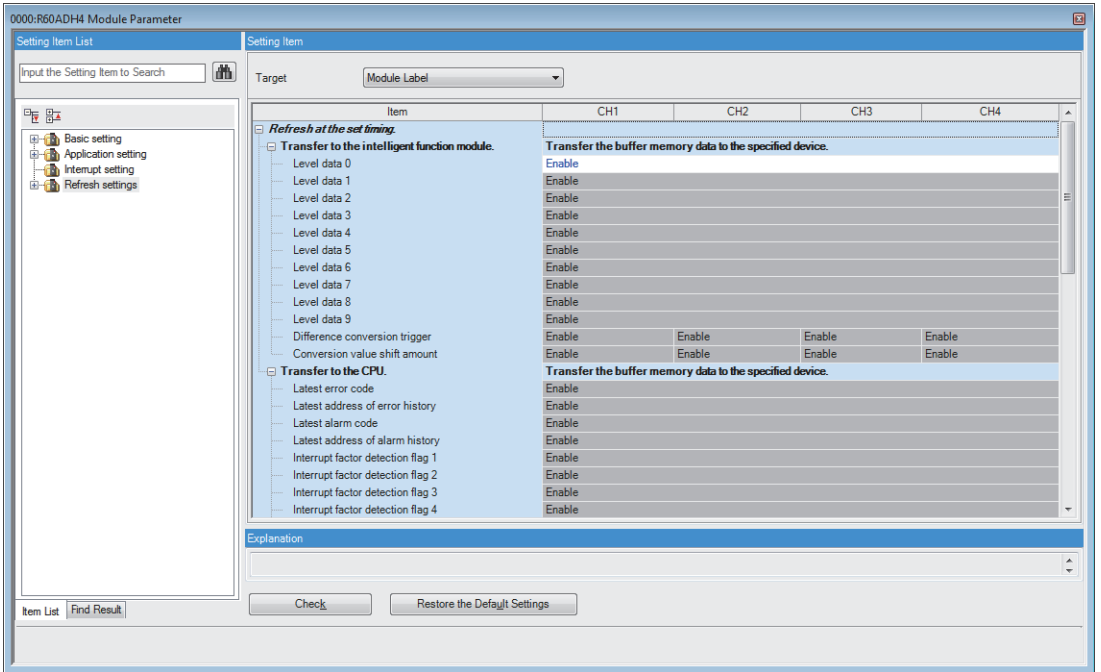

- *2.* Click "Target", and set the auto refresh destination.
- When "Target" is "Module Label"

Set whether to enable or disable the refresh by setting "Level data 0" to Enable or Disable.

• When "Target" is "Refresh Data Register (RD)"

- The transfer destinations of all items are automatically set by setting the start device to "Start Device Name".
- When "Target" is "Device"

Double-click the item to be set to enter the refresh destination device.

*3.* Click "Refresh Group" to set the timing to refresh.

Set "Refresh Group" to "At the Execution Time of END Instruction" or "At the Execution Time of Specified Program". When "At the Execution Time of Specified Program" is set, double-click "Group [n] (n: 1-64)" and set a value of 1 to 64.

 $Point<sup>°</sup>$ 

When the refresh is enabled, the values of the refresh destination are enabled at the refresh timing set with the engineering tool. At this time, the buffer memory areas are overwritten with the values of the refresh destination. To change the values of the refresh target buffer memory areas, create a program so that the values of module labels or devices of the refresh source are changed.

### **Refresh processing time**

A refresh processing time  $[\mu s]$  is a constituent of the scan time of the CPU module. For details on the scan time, refer to the following.

MELSEC iQ-R CPU Module User's Manual (Application)

The refresh processing time  $\lceil \mu s \rceil$ , which is taken for refresh, is given by:

• Refresh processing time [µs] = Refresh read time (time for transferring refresh data to the CPU module) + Refresh write time (time for transferring refresh data to the intelligent function module)

The refresh read time and refresh write time vary depending on the settings of "Target".

#### **When "Target" is "Module Label" or "Refresh Data Register (RD)"**

The following table shows the refresh read time and refresh write time with an ROCPU used.

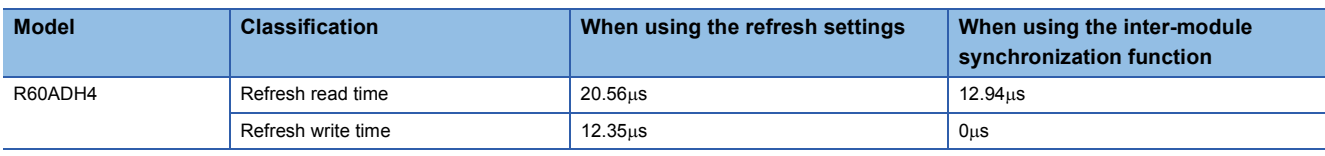

#### **When "Target" is "Device"**

Calculate the refresh read time and refresh write time according to the number of items and the number of their transfer data (in units of word) that are set to be refreshed. For the calculation method, refer to the following.

MELSEC iQ-R CPU Module User's Manual (Application)

# **3 TROUBLESHOOTING**

This chapter describes errors that may occur in the use of the A/D converter module and those troubleshooting.

### **3.1 Troubleshooting with the LEDs**

Check the state of the LEDs to narrow down the possible causes of the trouble. This step is the first diagnostics before using the engineering tool.

A state of the A/D converter module can be checked with the RUN LED, ERR LED, and ALM LED. The following table shows the correspondence of these LEDs and a state of the A/D converter module.

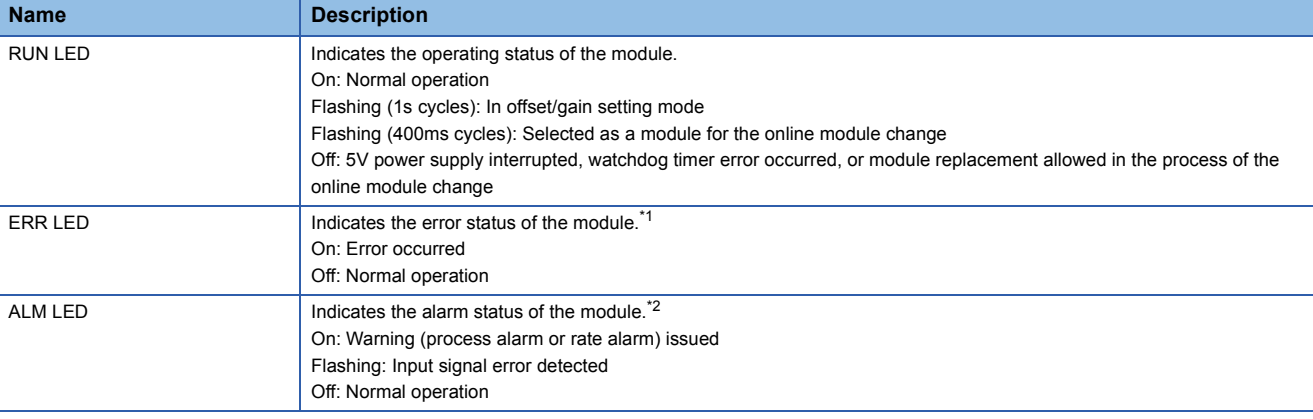

<span id="page-170-0"></span>\*1 For details, refer to the following.

[Page 177 List of Error Codes](#page-178-0)

<span id="page-170-1"></span>\*2 For details, refer to the following.

[Page 184 List of Alarm Codes](#page-185-0)

### **3.2 Checking the State of the Module**

The following functions can be used on the "Module Diagnostics" window of the A/D converter module.

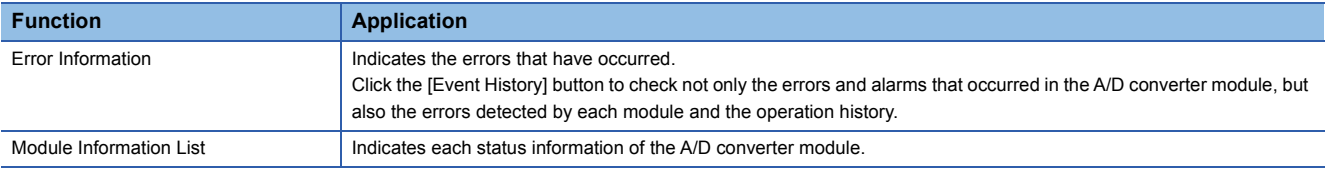

#### **Error Information**

Check the details and actions for the errors that have occurred.

 $\mathcal{L}$  [Diagnostics]  $\Rightarrow$  [System Monitor]  $\Rightarrow$  Right-click the module to be checked.  $\Rightarrow$  "Module Diagnostics"

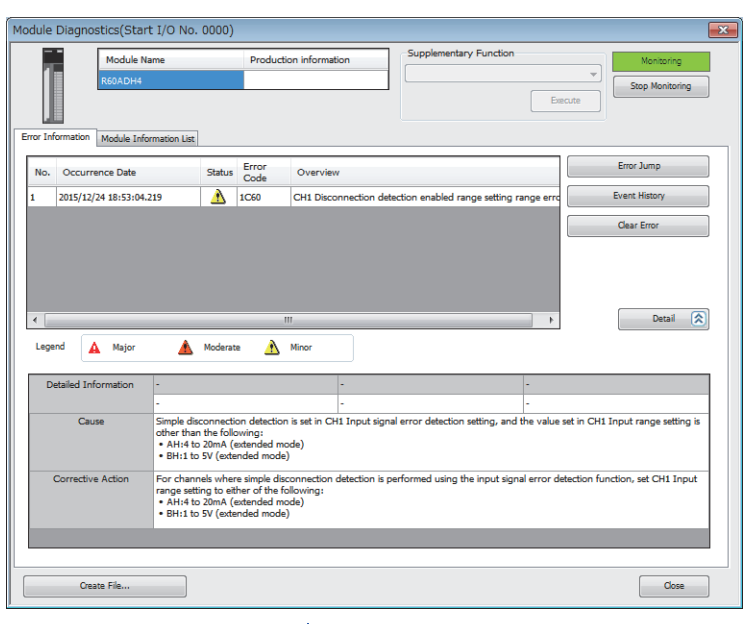

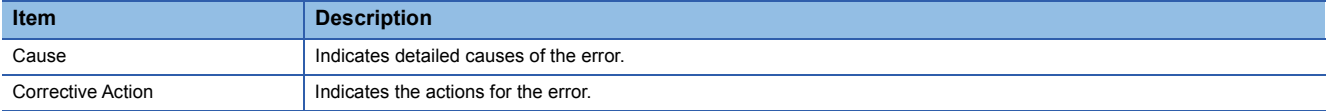

Check alarm codes, error history, and alarm history on the Event History window of the engineering tool.

**T** [Diagnostics]  $\Leftrightarrow$  [System Monitor]  $\Leftrightarrow$  [Event History] button

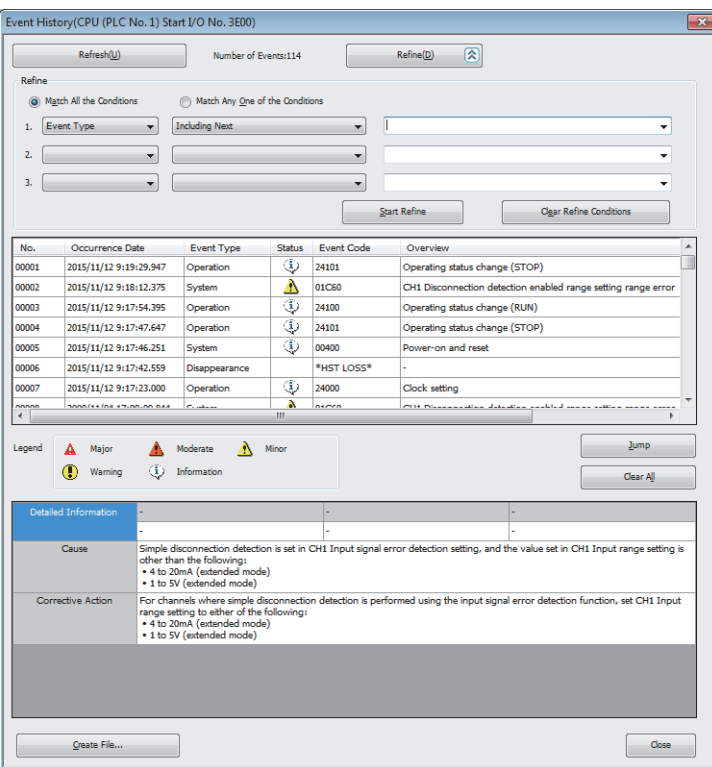

#### **Module Information List**

Switch the tab to the "Module Information List" tab and check each status information of the A/D converter module.

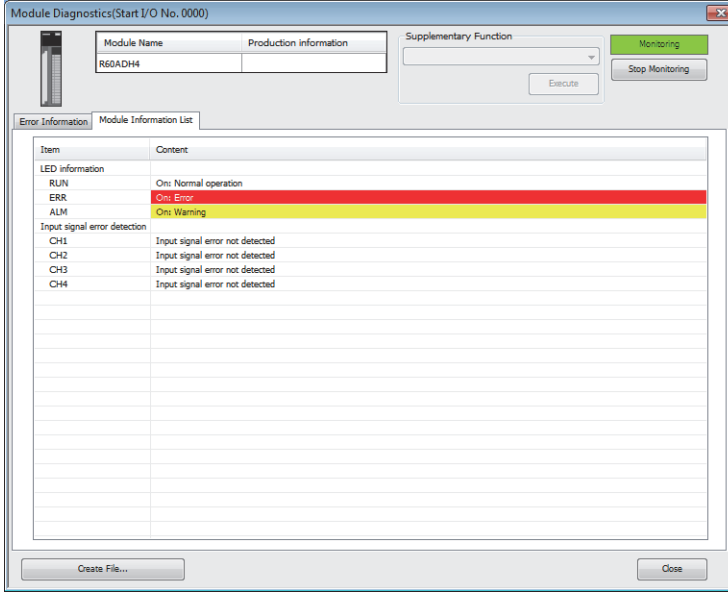

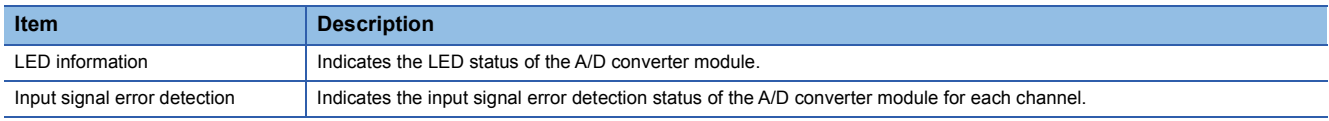

## **3.3 Troubleshooting by Symptom**

### **When the RUN LED flashes or turns off**

#### **When flashing**

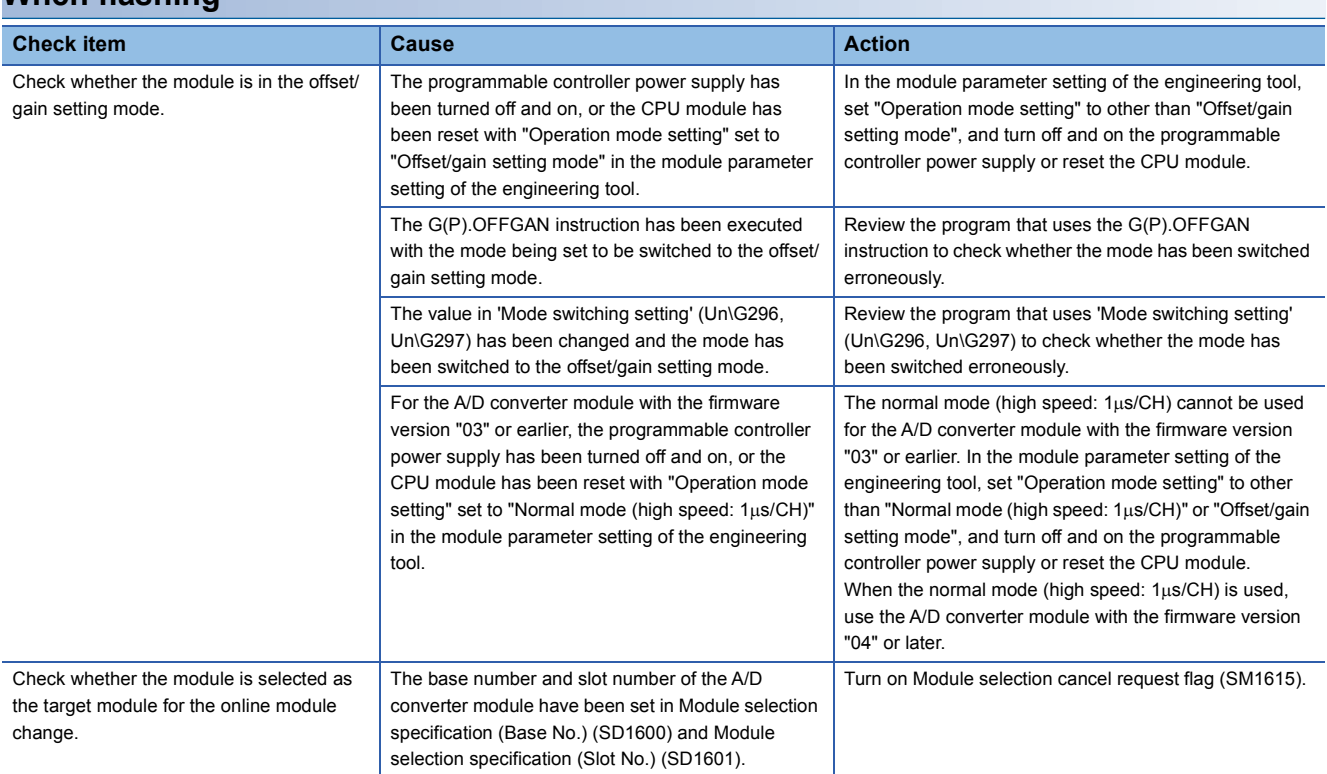

#### **When turning off**

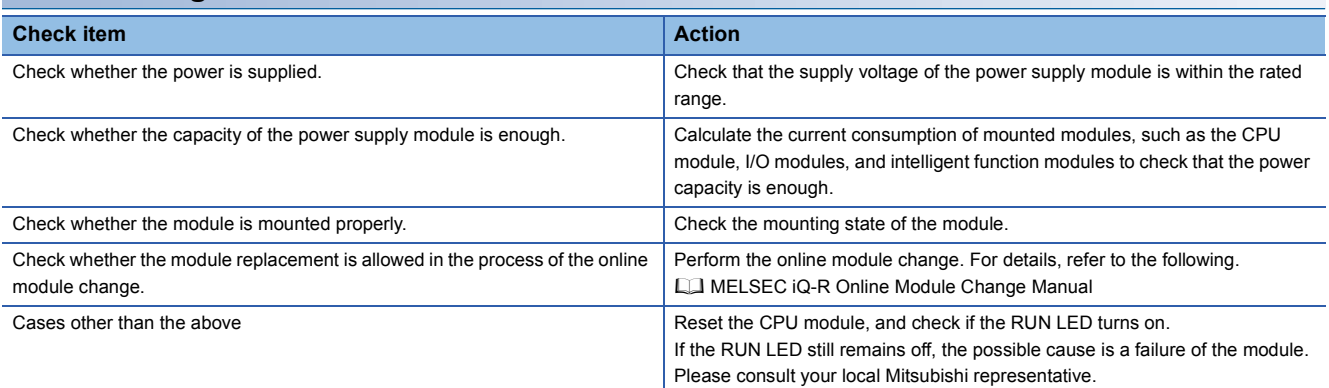

### **When the ERR LED turns on**

#### **When turning on**

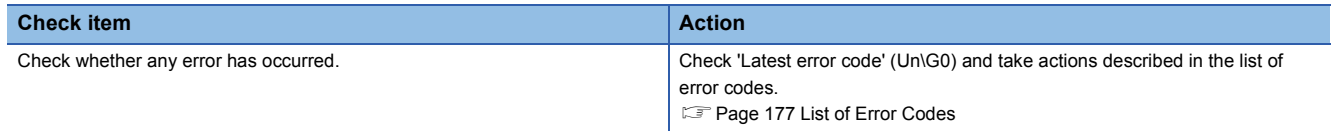

### **When the ALM LED turns on or flashes**

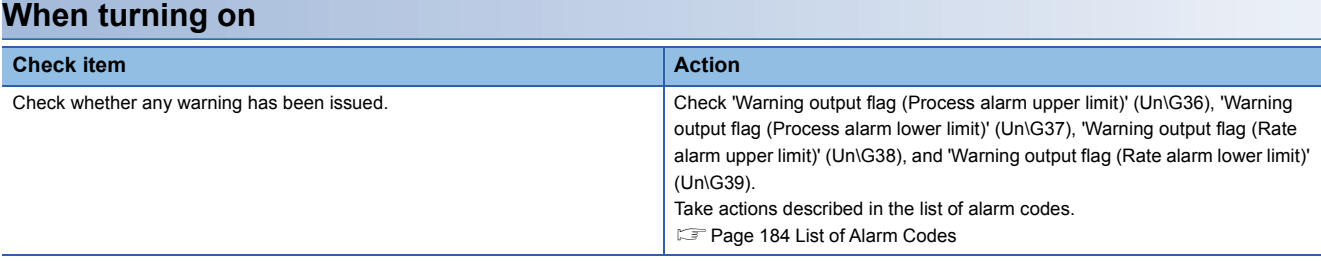

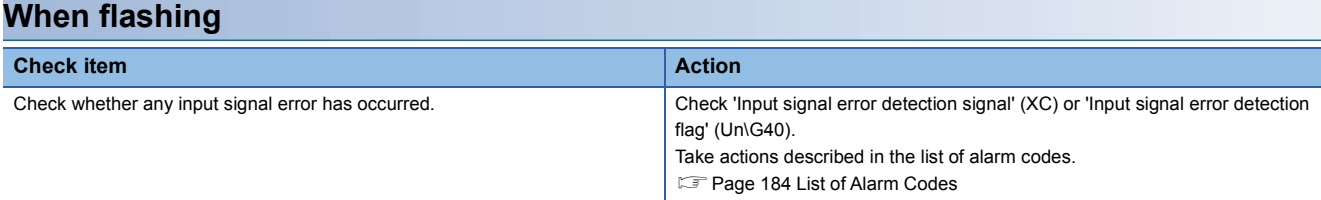

### **When a digital output value cannot be read**

Follow the steps in the table below to find the cause of the trouble.

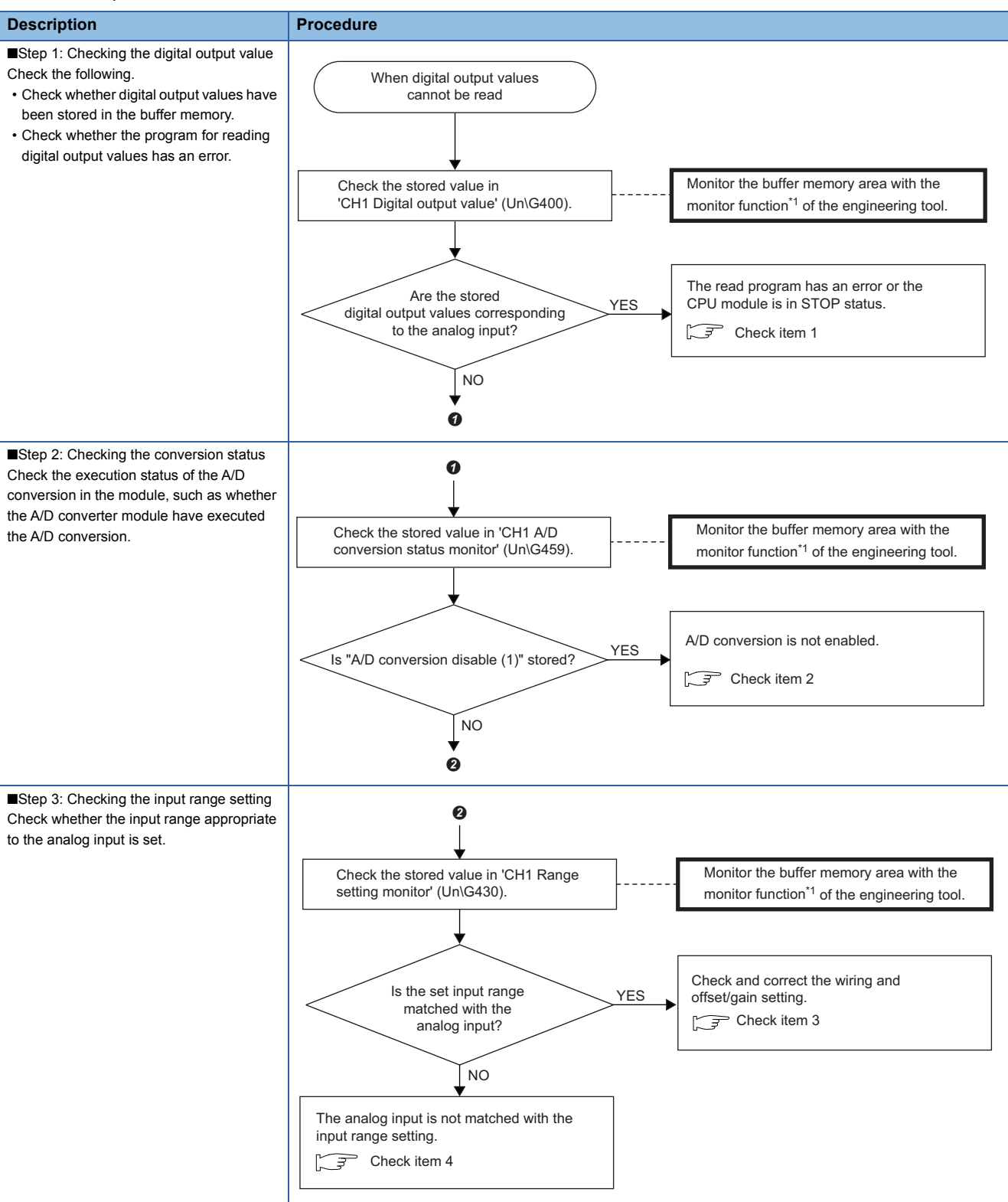

\*1 Monitor the buffer memory areas using "Device/Buffer Memory Batch Monitor" or "Intelligent Function Module Monitor".

Point $\mathcal P$ 

If digital output values cannot be read even after the above actions are taken, the possible cause is a failure of the A/D converter module. Please consult your local Mitsubishi representative.

#### **Check item 1**

The program for reading digital output values has an error or the CPU module is in the STOP state. Check the following items.

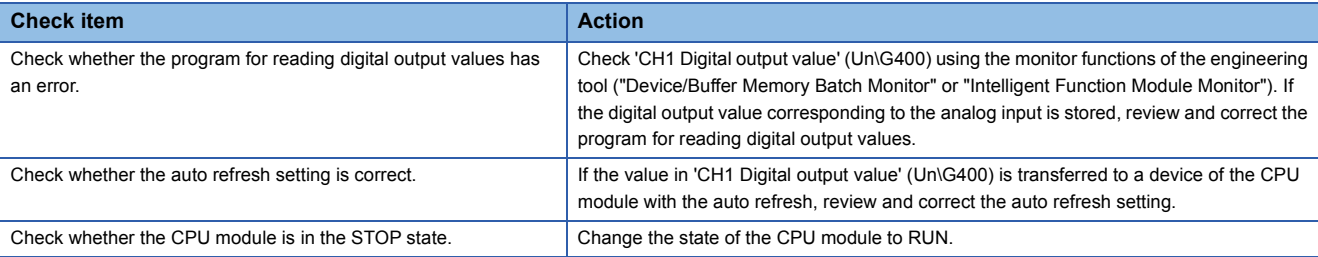

#### **Check item 2**

The A/D conversion is not executed. Check the following items.

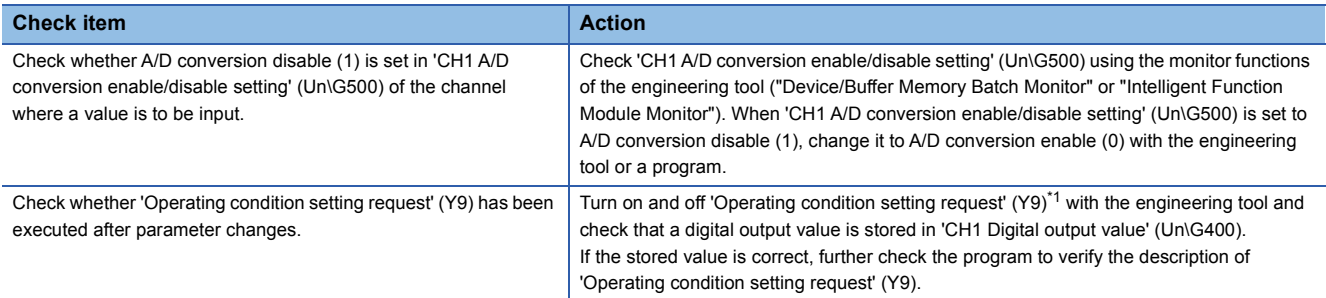

\*1 If 'Operating condition setting request' (Y9) is on, the A/D conversion does not start. Therefore, first turn on 'Operating condition setting request' (Y9), check the off state of 'Operating condition setting completed flag' (X9), and make sure to turn off 'Operating condition setting request' (Y9).

#### **Check item 3**

Wiring or the offset/gain setting is incorrect. Check the following items.

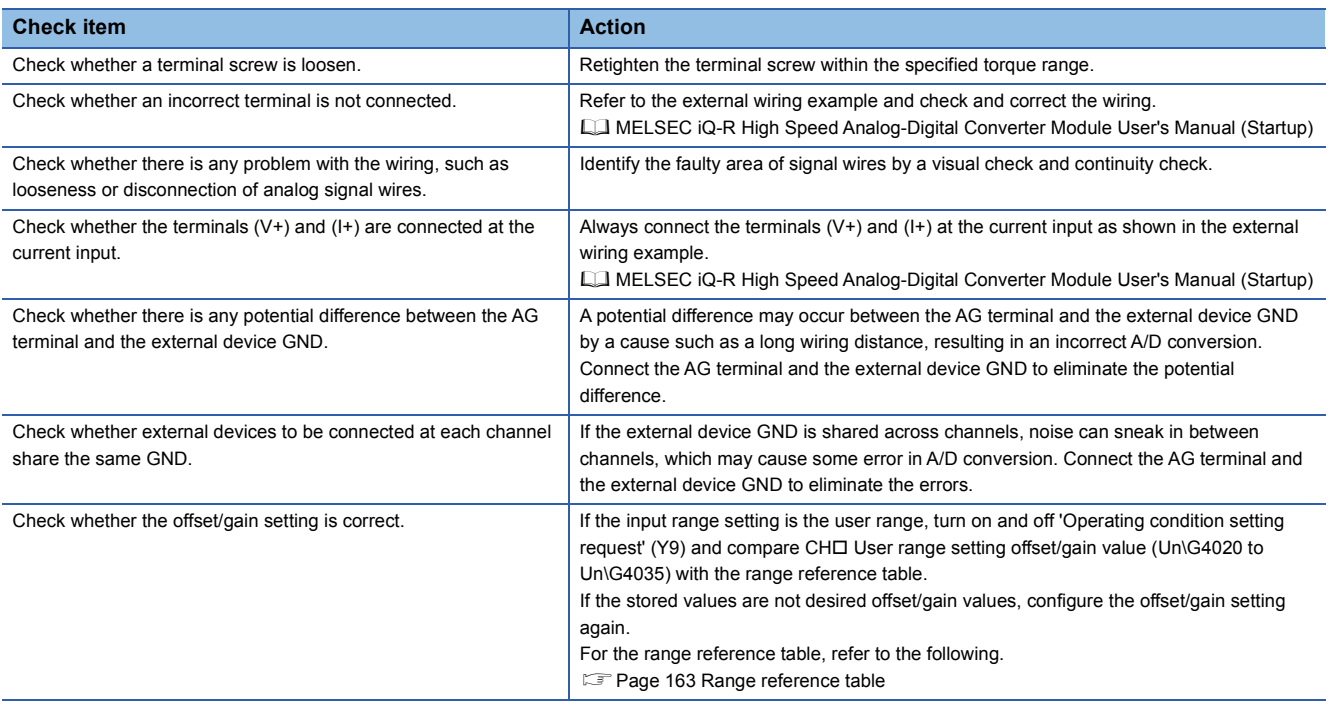

#### **Check item 4**

The analog input and input range setting do not match. Check the following items.

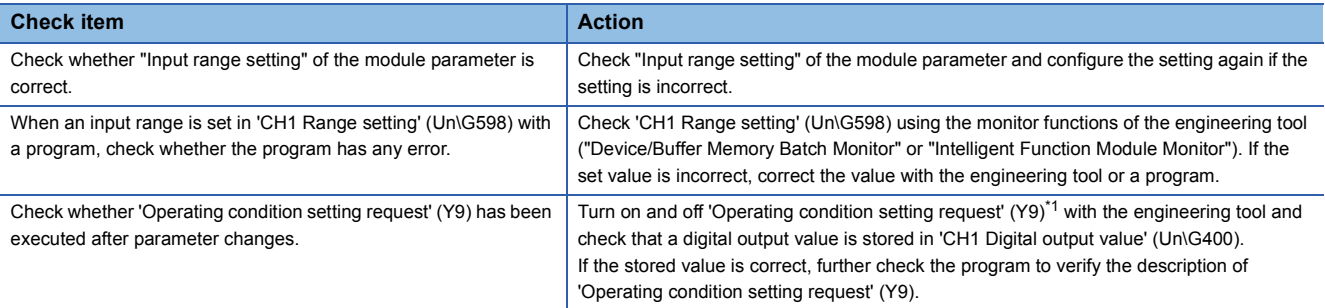

<span id="page-177-0"></span>\*1 If 'Operating condition setting request' (Y9) is on, the A/D conversion does not start. Therefore, first turn on 'Operating condition setting request' (Y9), check the off state of 'Operating condition setting completed flag' (X9), and make sure to turn off 'Operating condition setting request' (Y9).

### **When the digital output value does not fall within the range of accuracy**

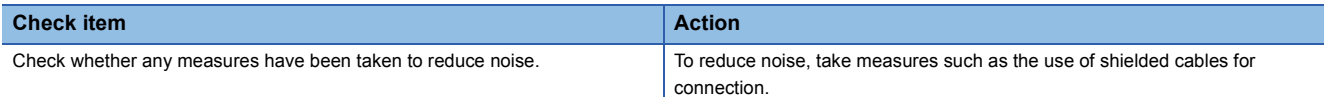

### **When the synchronization digital output value does not change**

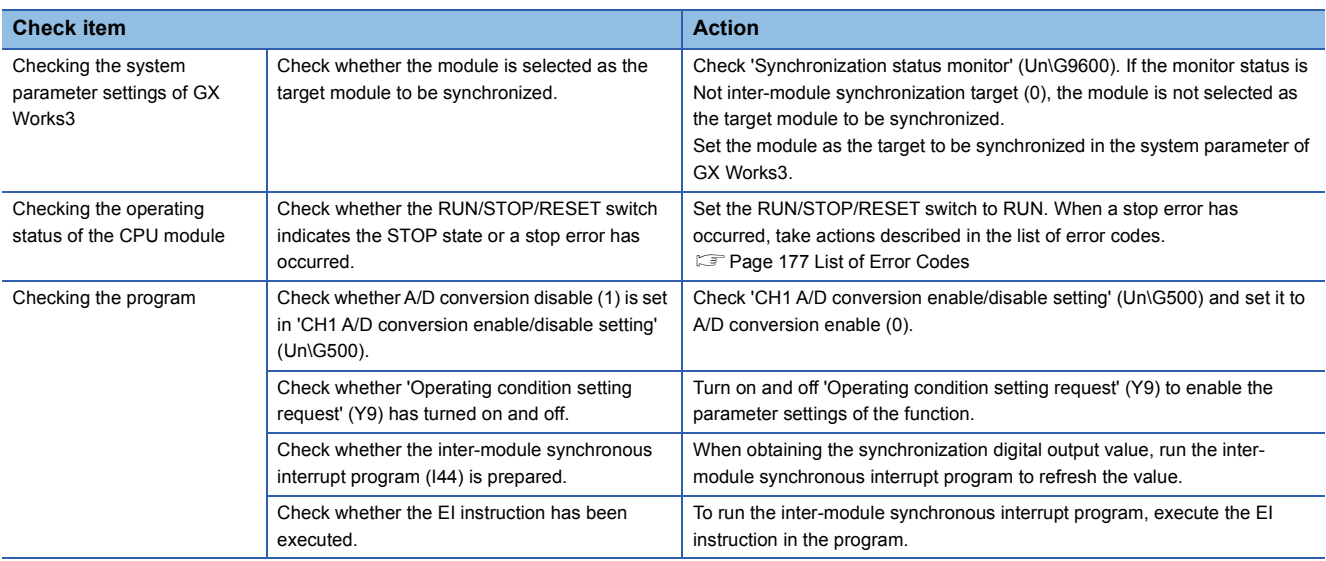

### <span id="page-178-0"></span>**3.4 List of Error Codes**

If an error occurs during operation, the A/D converter module stores the error code into 'Latest error code' (Un\G0) of the buffer memory. In addition, 'Error flag' (XF) turns on. Turning on 'Error clear request' (YF) allows clearing of the error code of 'Latest error code' (Un\G0), and turning off of 'Error flag' (XF).

Error codes of the A/D converter module are classified in minor errors or moderate errors.

 • Minor error: This error is caused by a setting failure of programs and parameters. The A/D conversion continues with the parameter setting before the change. (1000H to 1FFFH)

 • Moderate error: Hardware failures are included. The A/D conversion do not continue. (2000H to 2FFFH, 3000H to 3FFFH) The following table lists the error codes that may be stored.

 $\Box$  in an error code: This symbol indicates the number of the channel where an error has occurred. A numerical value of 0 to 3 is used to correspond to CH1 to 4.

(CH1: 0, CH2: 1, CH3: 2, CH4: 3)

 $\triangle$  in an error code: For what this symbol indicates, refer to Description and cause.

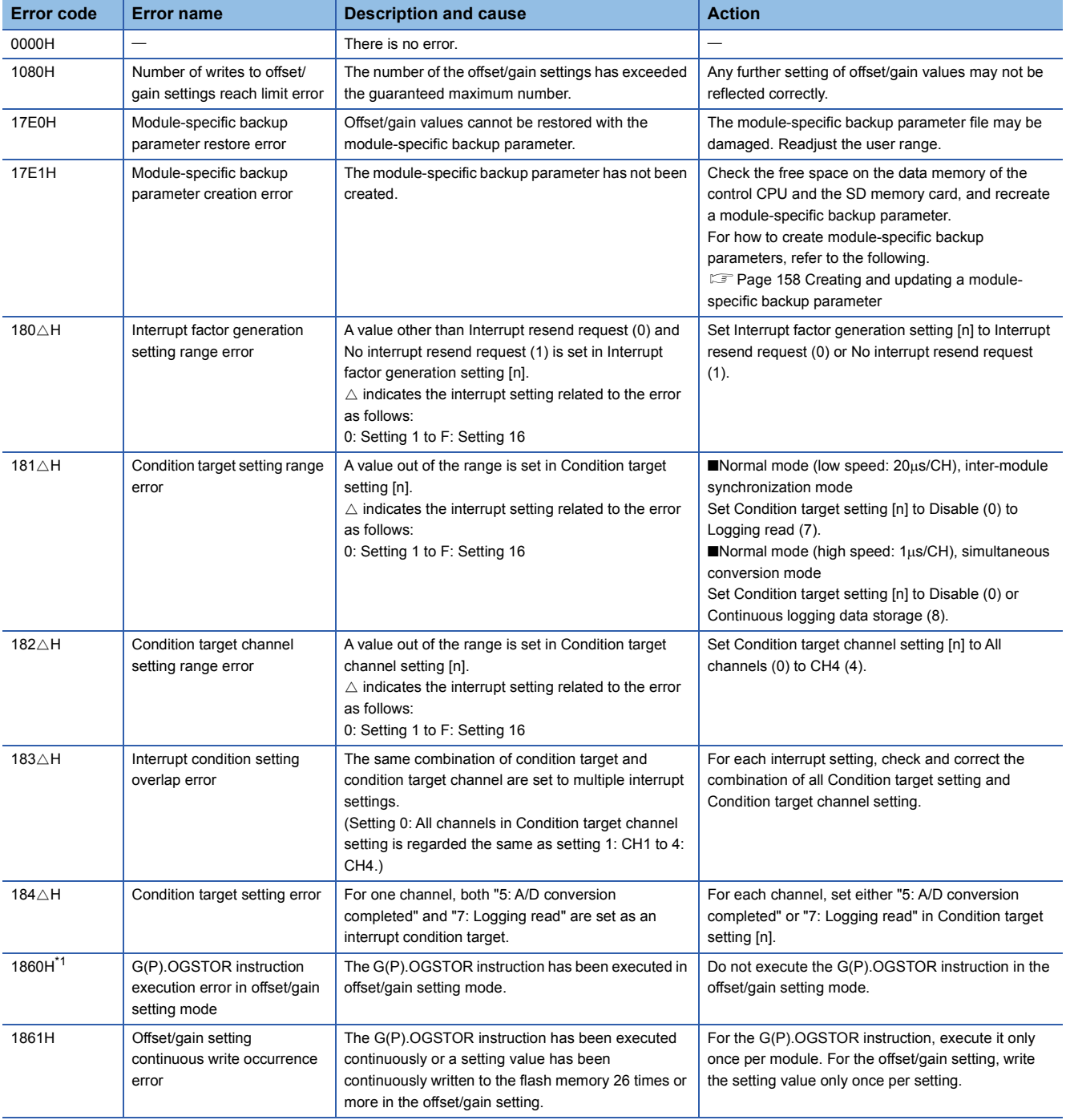

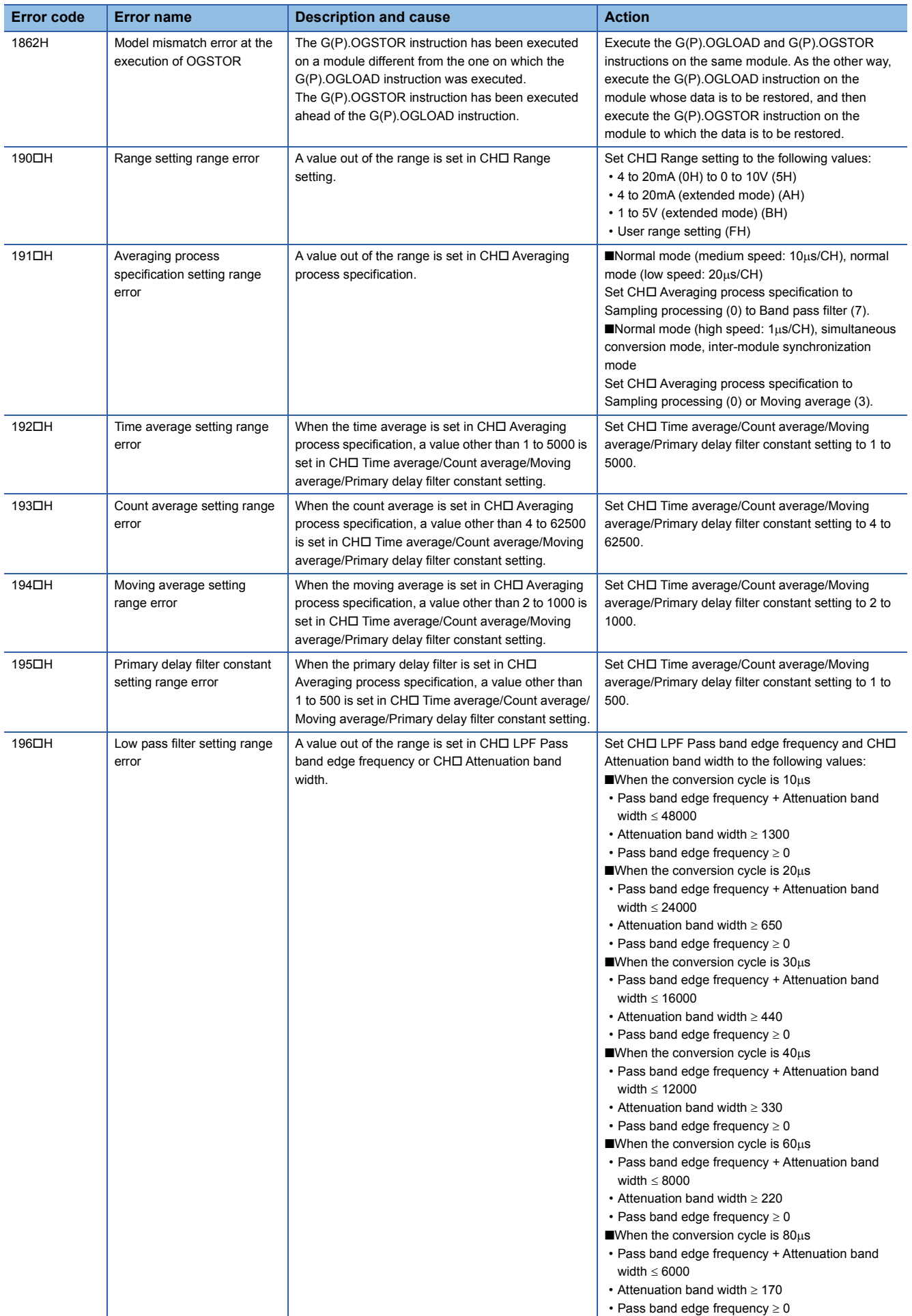
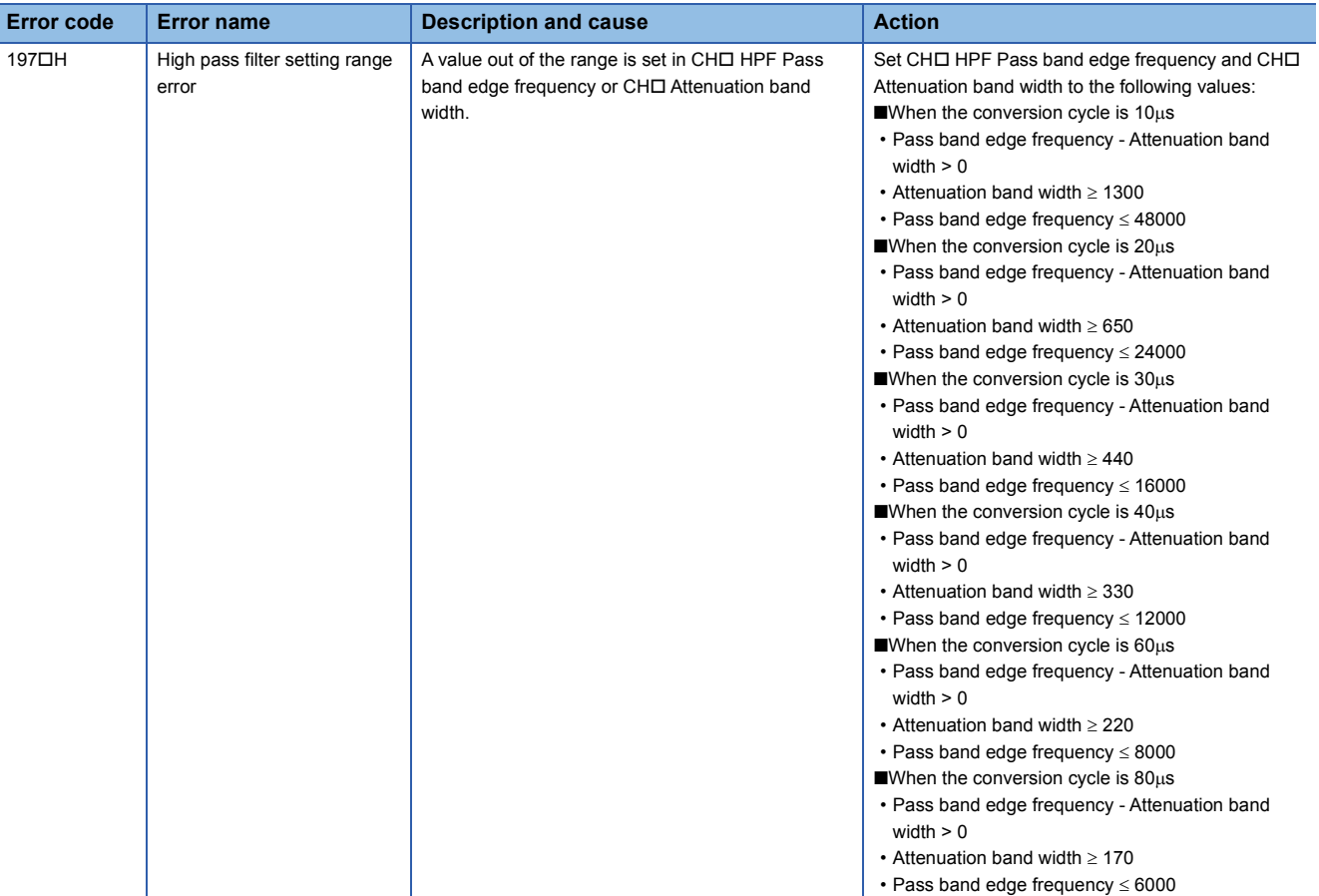

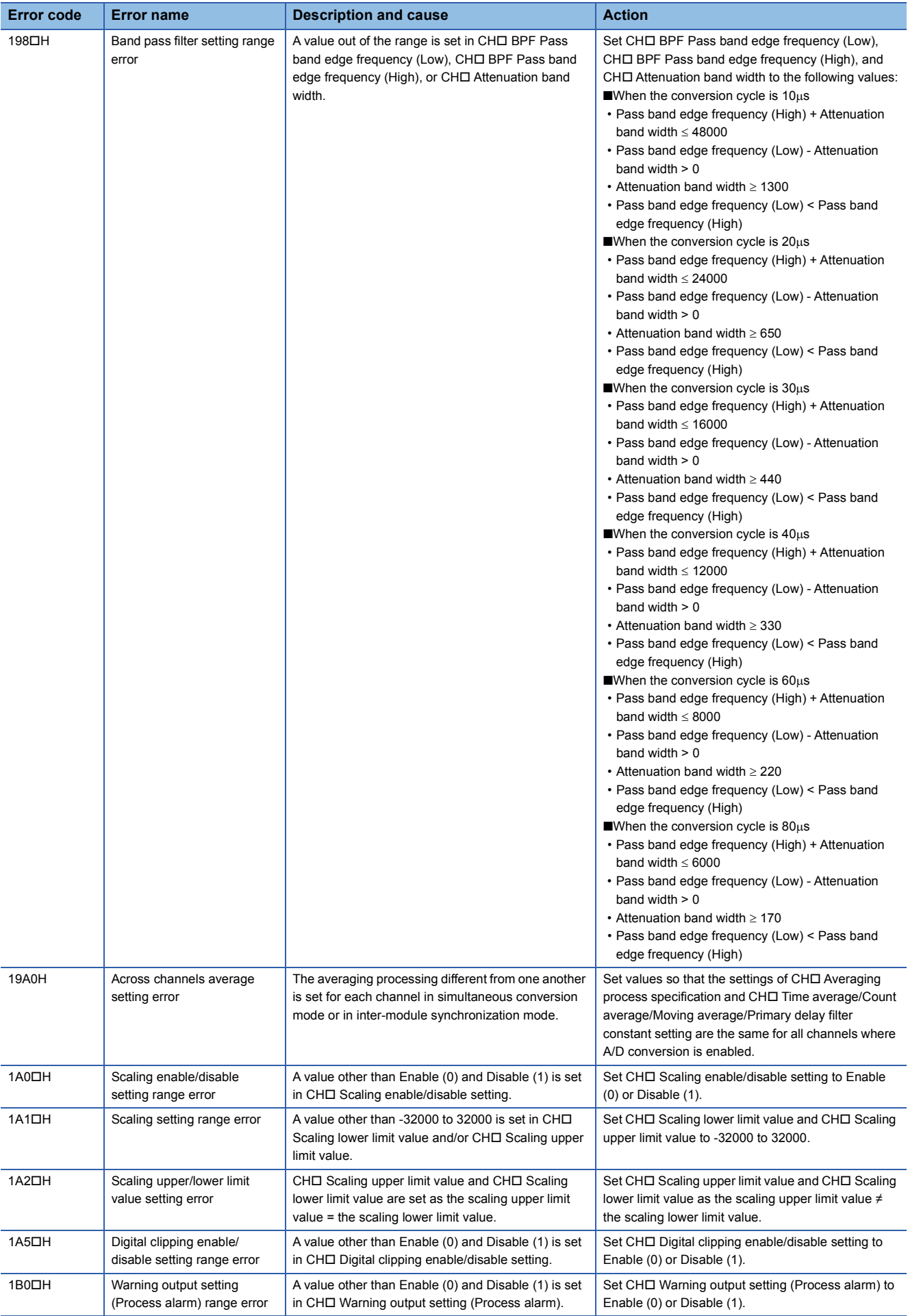

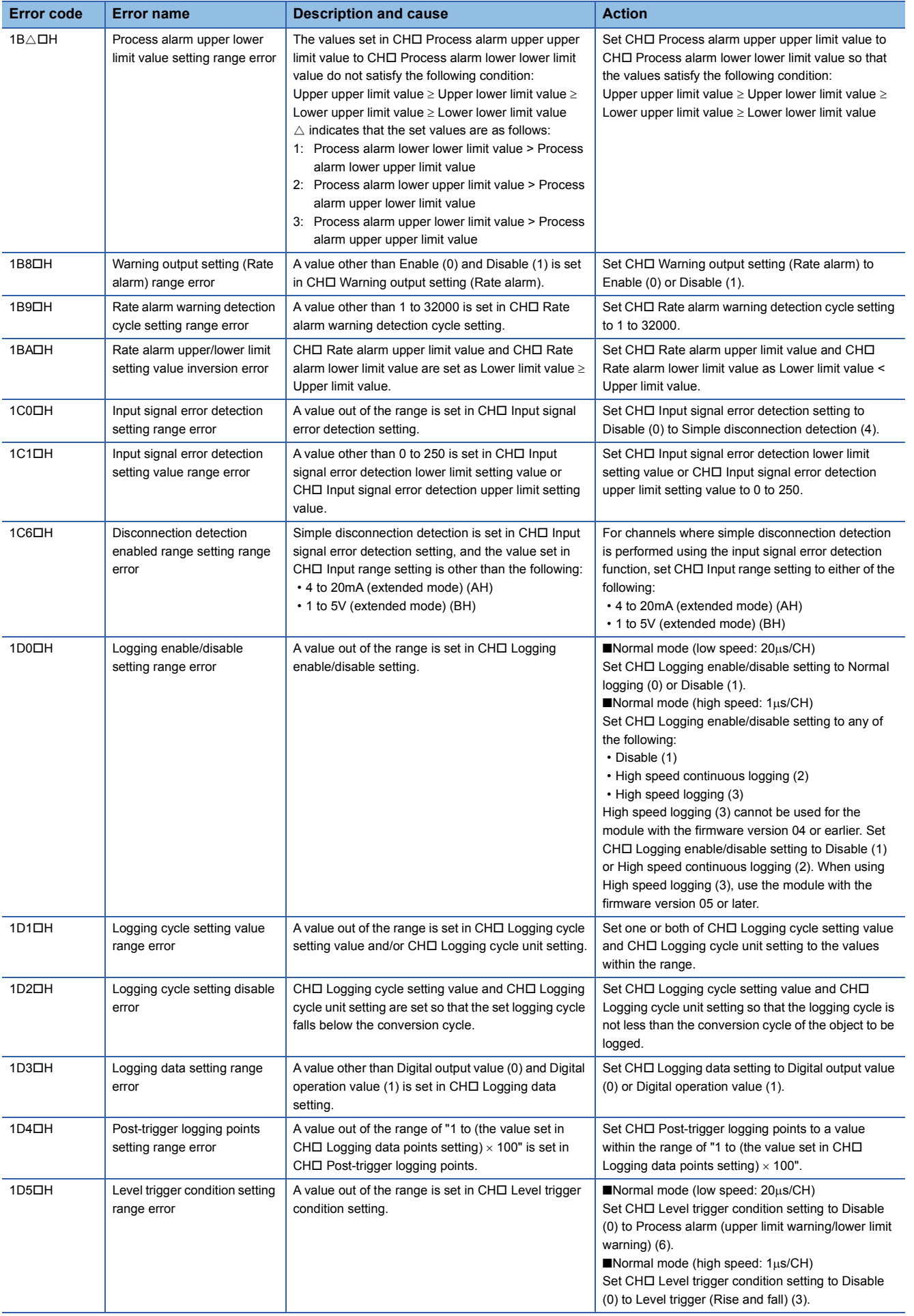

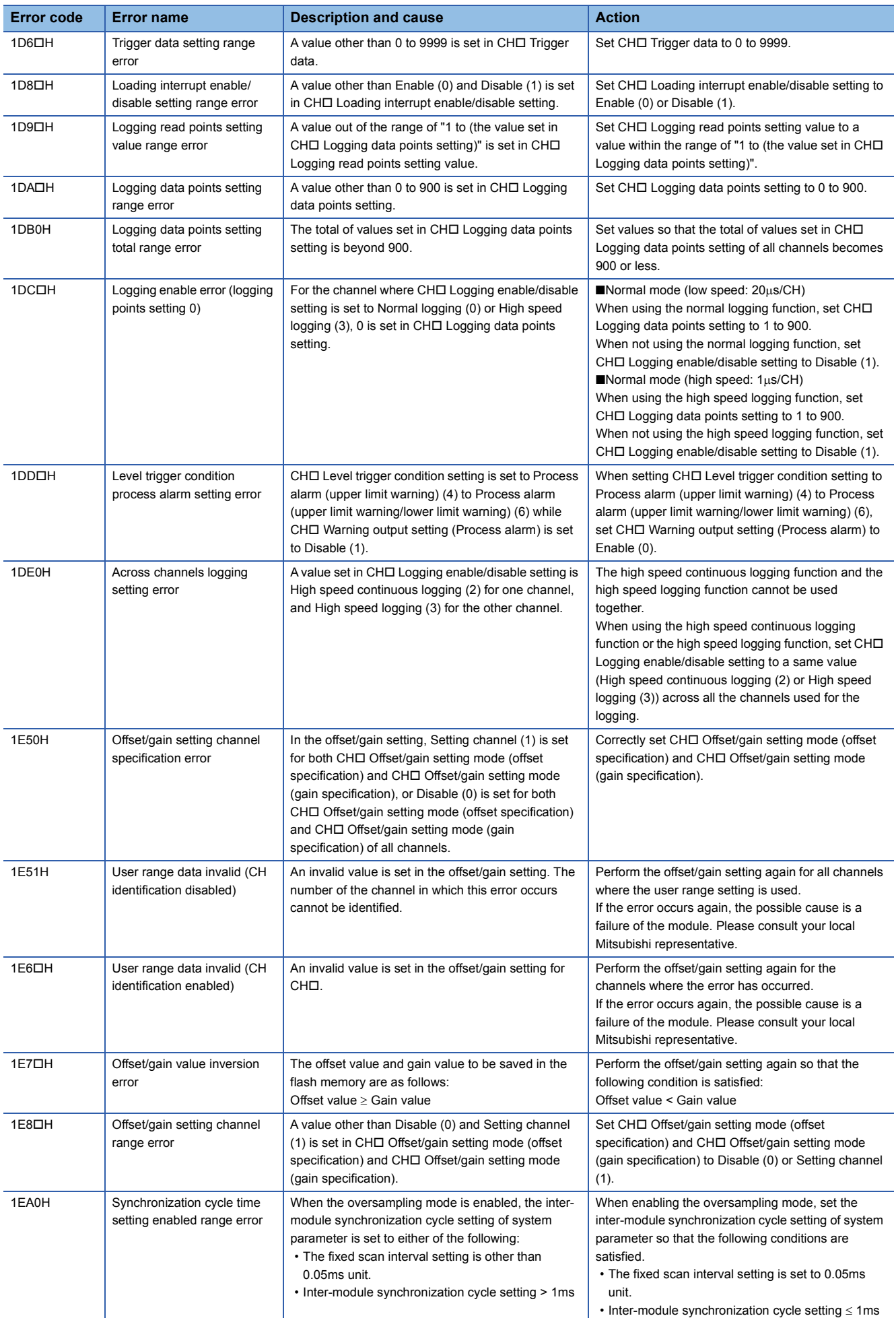

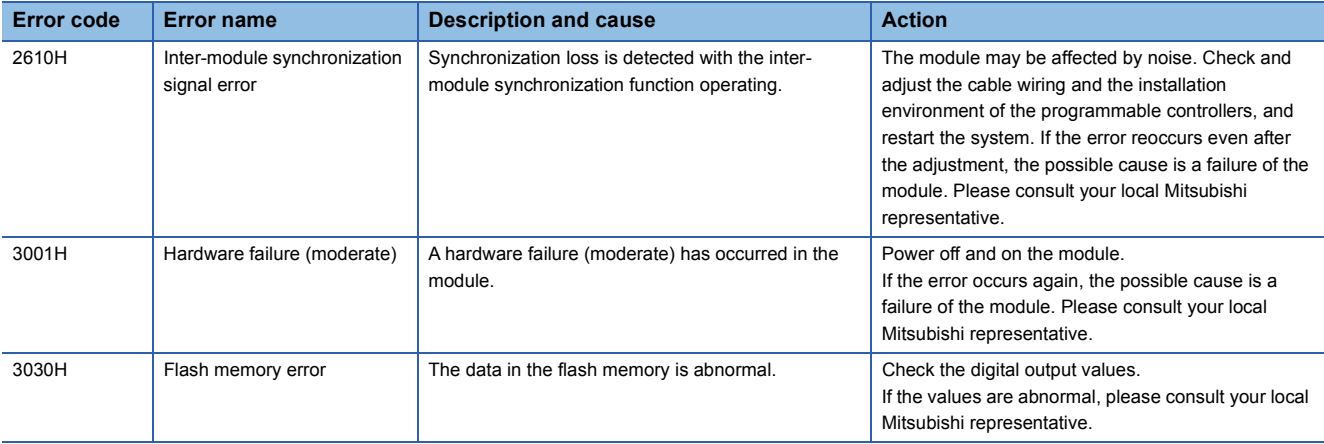

\*1 The error code is not stored in 'Latest error code' (Un\G0). It is written to Completion status area (S)+1 of the G(P).OGSTOR instruction. In addition, 'Error flag' (XF) does not turn on.

# <span id="page-185-0"></span>**3.5 List of Alarm Codes**

If an alarm occurs during operation, the A/D converter module stores the alarm code into 'Latest alarm code' (Un\G2) of the buffer memory. Turning on 'Error clear request' (YF) allows clearing of the alarm code of 'Latest alarm code' (Un\G2). The following table lists the alarm codes that may be stored.

 in an alarm code: This symbol indicates the number of the channel where an alarm has occurred. A numerical value of 0 to 3 is used to correspond to CH1 to 4.

(CH1: 0, CH2: 1, CH3: 2, CH4: 3)

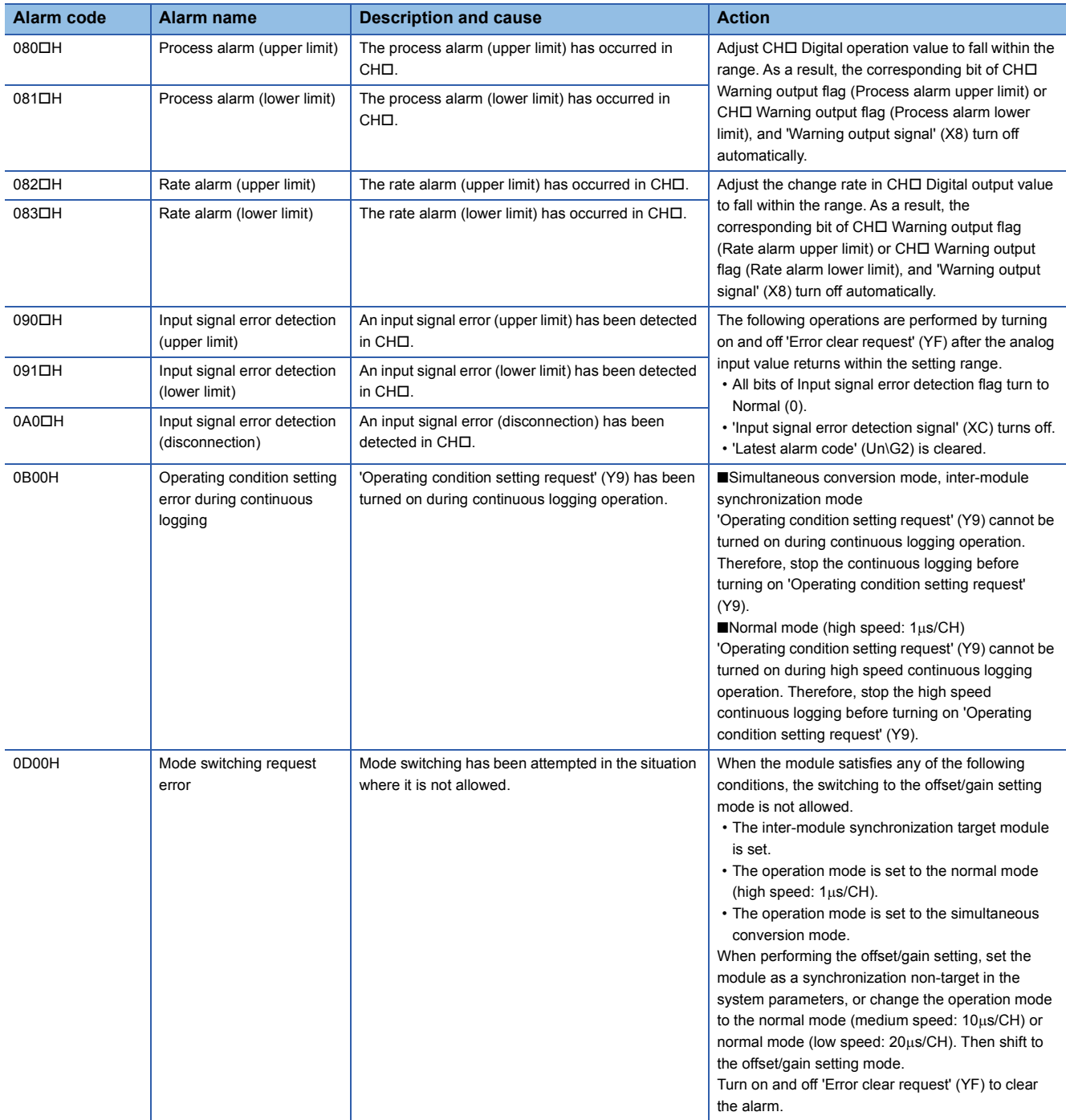

# **APPENDICES**

# **Appendix 1 Module Label**

The functions of the A/D converter module can be set by using module labels.

# **Module labels of I/O signals**

The module label name of an I/O signal is defined with the following structure:

"Module name"\_"Module number".b"Label name" or "Module name"\_"Module number".b"Label name"\_D

**Ex.** R60ADH\_1.bModuleREADY\_D

#### ■**Module name**

The character string of a module model name is given.

#### ■**Module number**

A number starting from 1 is added to identify modules that have the same module name.

#### ■**Label name**

The label identifier unique to a module is given.

# ■**\_D**

This string indicates that the module label is for the direct access input (DX) or direct access output (DY). A module label without the string is for the input (X) or output (Y) of the refresh processing.

# **Module labels of buffer memory areas**

The module label name of a buffer memory area is defined with the following structure: "Module name"\_"Module number"."Data type"\_D["(Channel)"]."Data format""Label name"\_D

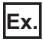

R60ADH\_1.stnMonitor\_D[0].wDigitalOutputValue\_D

#### ■**Module name**

The character string of a module model name is given.

#### ■**Module number**

A number starting from 1 is added to identify modules that have the same module name.

# ■**Data type**

The data type to sort a buffer memory area is given. Each data type is as follows:

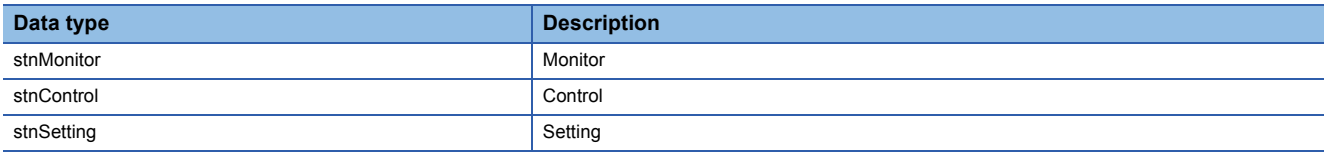

#### ■**Channel**

The channel number corresponding to a module label is given. A numerical value of 0 to 3 is used to correspond to CH1 to 4. (CH1: 0, CH2: 1, CH3: 2, CH4: 3)

# ■**Data format**

The string that represents the data size of a buffer memory area is given. Each data format is as follows:

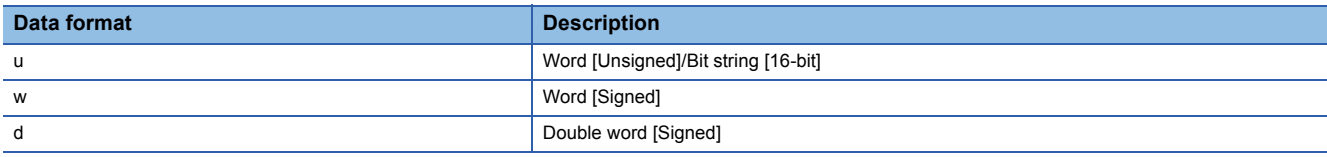

# ■**Label name**

The label identifier unique to a module is given.

# ■**\_D**

This string indicates that the module label is for the direct access. A module label without the string is for the auto refresh. The following table shows the differences between the auto refresh and direct access.

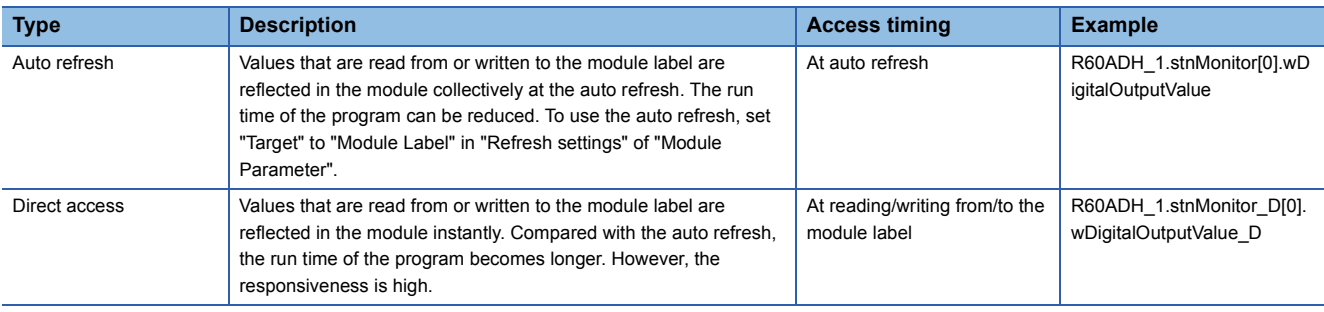

# <span id="page-188-0"></span>**List of I/O signals**

The following table lists the I/O signals of the A/D converter module.

For details on the I/O signals, refer to the following.

**[Page 188 Details of input signals](#page-189-0)** 

**[Page 195 Details of output signals](#page-196-0)** 

# $Point$

- The I/O number (X/Y) described below shows the case when the start I/O number of the A/D converter module is set to "0".
- Do not use the "Use prohibited" signals shown below because the system uses them. If users use (turn off and on) the signals, the functions of the A/D converter module cannot be guaranteed.

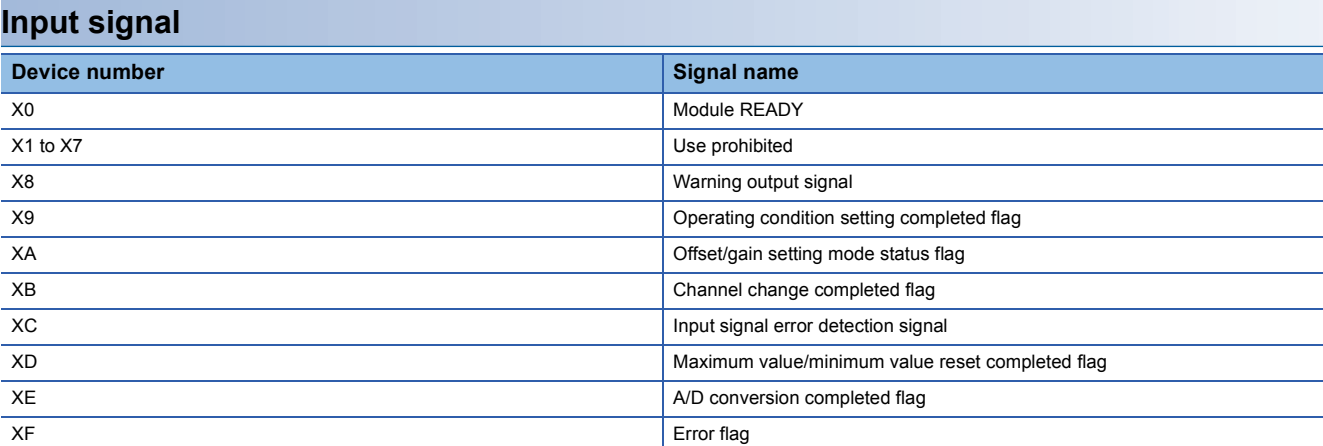

# **Output signal**

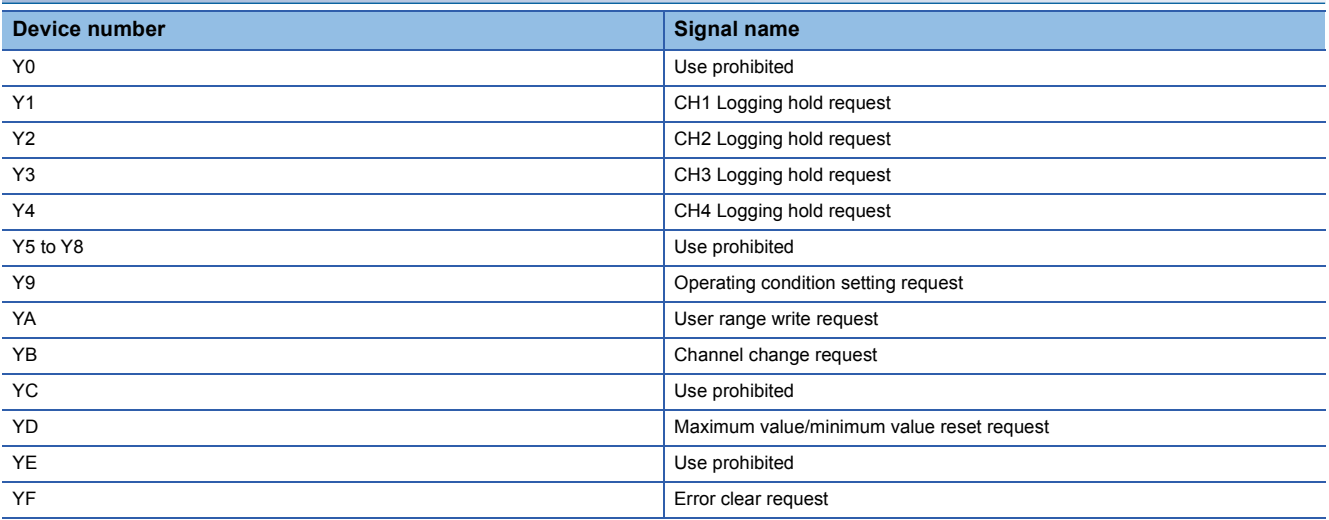

# <span id="page-189-0"></span>**Details of input signals**

The following describes the details of the input signals for the A/D converter module which are assigned to the CPU module. The I/O numbers (X/Y) described in this section are for the case when the start I/O number of the A/D converter module is set to 0.

 $Point$ 

This section describes buffer memory addresses for CH1. For details on the buffer memory addresses for CH2 and later, refer to the following.

**[Page 198 List of buffer memory addresses](#page-199-0)** 

# **Module READY**

Common

Module READY (X0) turns on to indicate the preparation for the A/D conversion is completed after the power-on or after the reset operation of the CPU module.

In the following cases, 'Module READY' (X0) turns off.

- In the offset/gain setting mode (In this case, the A/D conversion is performed.)
- When a watchdog timer error occurs in the A/D converter module (In this case, the A/D conversion is not performed.)

#### ■**Device number**

The following shows the device number of this input signal.

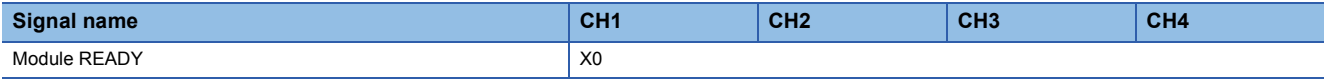

# **Warning output signal**

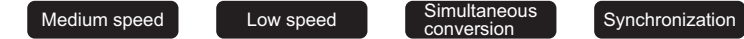

'Warning output signal' (X8) turns on when the process alarm or rate alarm has been detected. When the warning output function is disabled for all channels, 'Warning output signal' (X8) is always off.

#### ■**Device number**

The following shows the device number of this input signal.

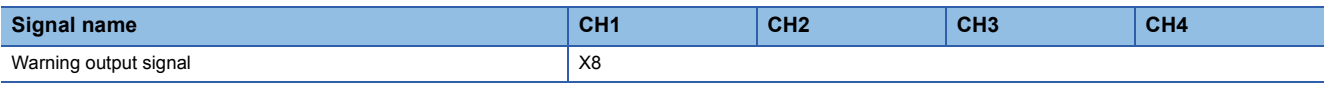

#### ■**Process alarm**

- 'Warning output signal' (X8) turns on when digital output values or digital operation values of the A/D conversion enabled channels exceed the ranges of the process alarm lower lower limit value to the process alarm upper upper limit value after 'CH1 Warning output setting (Process alarm)' (Un\G512) is set to Enable (0). The ALM LED also turns on.
- 'Warning output signal' (X8) turns off when the digital output values or digital operation values fall within the setting range in all the A/D conversion enabled channels. The ALM LED also turns off.

#### ■**Rate alarm**

- 'Warning output signal' (X8) turns on when the change rate of digital output values of the A/D conversion enabled channels exceed the ranges of the rate alarm lower limit value to rate alarm upper limit value after 'CH1 Warning output setting (Rate alarm)' (Un\G513) is set to Enable (0). The ALM LED also turns on.
- 'Warning output signal' (X8) turns off when the change rate of the digital output values fall within the setting range in all the A/D conversion enabled channels. The ALM LED also turns off.

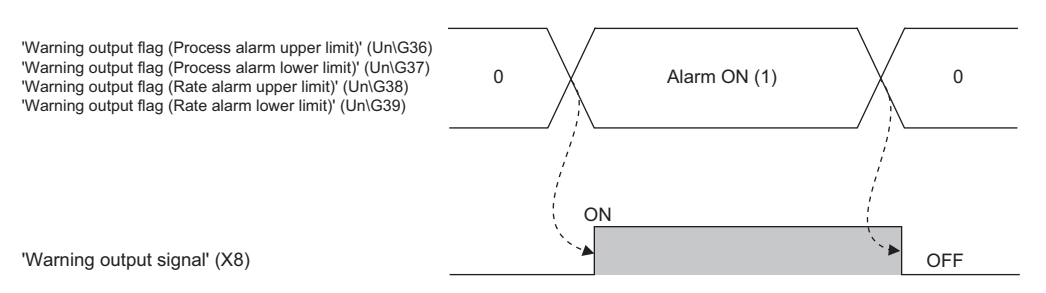

--------- Performed by the A/D converter module.

# <span id="page-190-0"></span>**Operating condition setting completed flag**

#### Common

When changing values of the buffer memory, use 'Operating condition setting completed flag' (X9) as an interlock condition to turn on and off 'Operating condition setting request' (Y9). For the buffer memory addresses that require turning on and off of 'Operating condition setting request' (Y9) to enable the new values, refer to the following.

 $E =$  [Page 198 List of buffer memory addresses](#page-199-0)

When 'Operating condition setting completed flag' (X9) is off, the A/D conversion is not performed.

When 'Operating condition setting request' (Y9) is on, 'Operating condition setting completed flag' (X9) turns off.

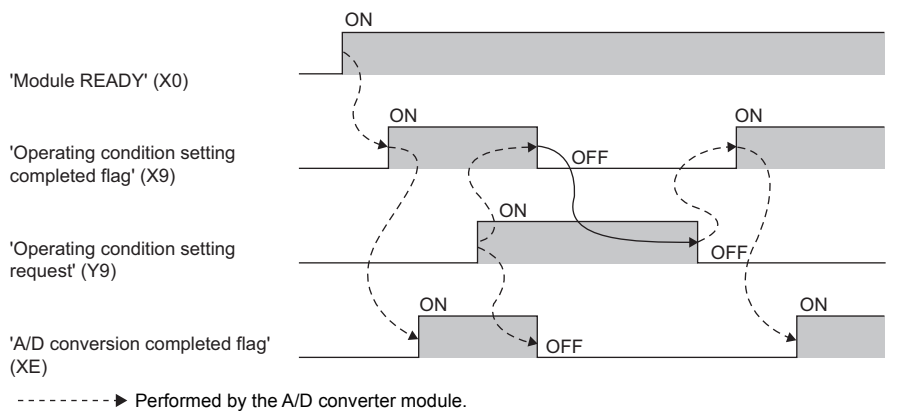

 $\rightarrow$  Performed by a program.

#### ■**Device number**

The following shows the device number of this input signal.

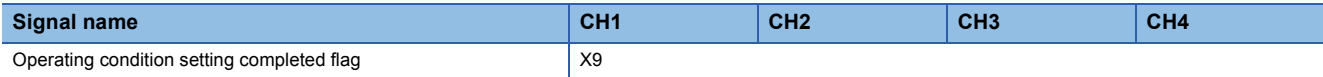

# <span id="page-191-0"></span>**Offset/gain setting mode status flag**

Medium speed **Low speed** 

#### ■**Device number**

The following shows the device number of this input signal.

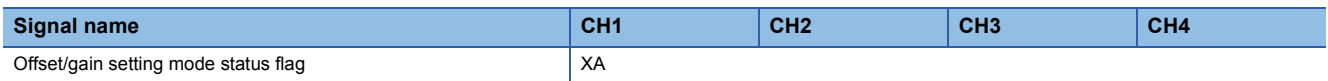

#### ■**In the offset/gain setting mode**

When registering the value, which has been adjusted with the offset/gain setting, use 'Offset/gain setting mode status flag' (XA) as an interlock condition to turn on and off 'User range write request' (YA).

When the offset/gain setting is configured from the offset/gain setting window of an engineering tool, the setting is performed properly on the window. Therefore, a program is not required to perform the setting.

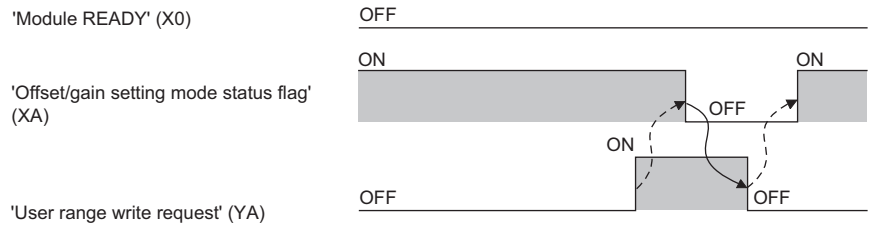

-------- Performed by the A/D converter module.

 $\rightarrow$  Performed by a program.

#### ■**In the normal mode (medium speed: 10s/CH) and normal mode (low speed: 20s/CH)**

In the user range setting restoration, use 'Offset/gain setting mode status flag' (XA) as an interlock condition to turn on and off 'User range write request' (YA).

For user range setting restoration, refer to the following.

Fage 157 Backing up, Saving, and Restoring Offset/Gain Values

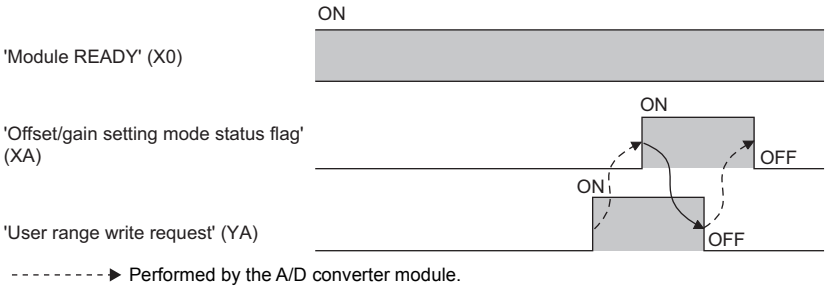

 $\rightarrow$  Performed by a program.

# <span id="page-192-0"></span>**Channel change completed flag**

Medium speed Low speed

When changing a channel to perform the offset/gain setting, use 'Channel change completed flag' (XB) as an interlock condition to turn on and off 'Channel change request' (YB). When the offset/gain setting is configured from the offset/gain setting window of an engineering tool, the setting is performed properly on the window. Therefore, a program is not required to perform the setting.

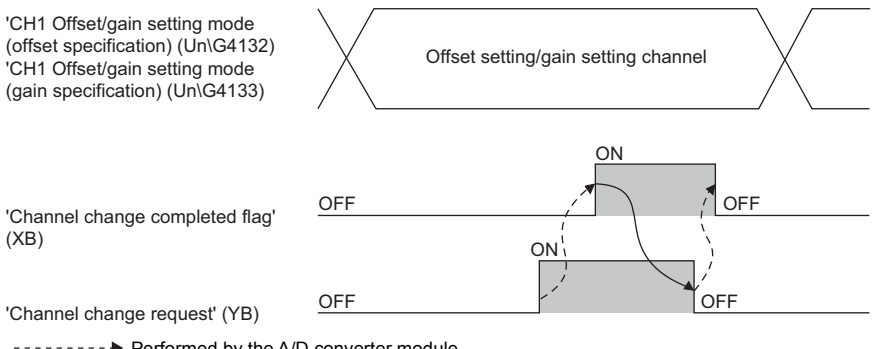

--------- Performed by the A/D converter module.

 $\longrightarrow$  Performed by a program.

#### ■**Device number**

The following shows the device number of this input signal.

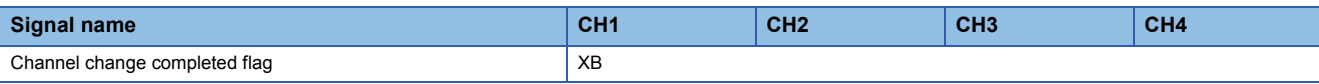

<span id="page-193-0"></span>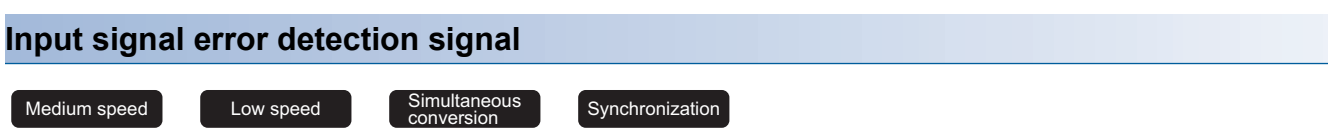

#### ■**Device number**

The following shows the device number of this input signal.

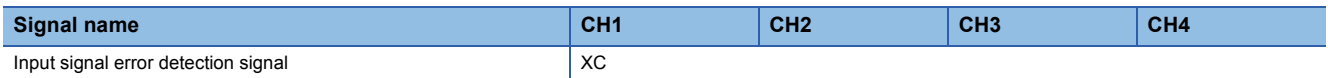

### ■**Turning on 'Input signal error detection signal' (XC)**

'Input signal error detection signal' (XC) turns on when an analog input value exceeds the range set with 'CH1 Input signal error detection lower limit setting value' (Un\G529) and 'CH1 Input signal error detection upper limit setting value' (Un\G530) in any of A/D conversion enabled channels, after the detection condition is set in 'CH1 Input signal error detection setting' (Un\G528). When the simple disconnection detection is set, the signal ignores the settings of 'CH1 Input signal error detection lower limit setting value' (Un\G529) and 'CH1 Input signal error detection upper limit setting value' (Un\G530) and turns on at the disconnection detection.

When 'Input signal error detection signal' (XC) turns on, the following operations are performed.

- 'CH1 Digital output value' (Un\G400) and 'CH1 Digital operation value' (Un\G402) hold the digital values just before the error was detected.
- The ALM LED flashes.

### ■**Turning off 'Input signal error detection signal' (XC)**

Turning off of 'Input signal error detection signal' (XC) varies depending on the setting of 'Input signal error detection autoclear enable/disable setting' (Un\G302).

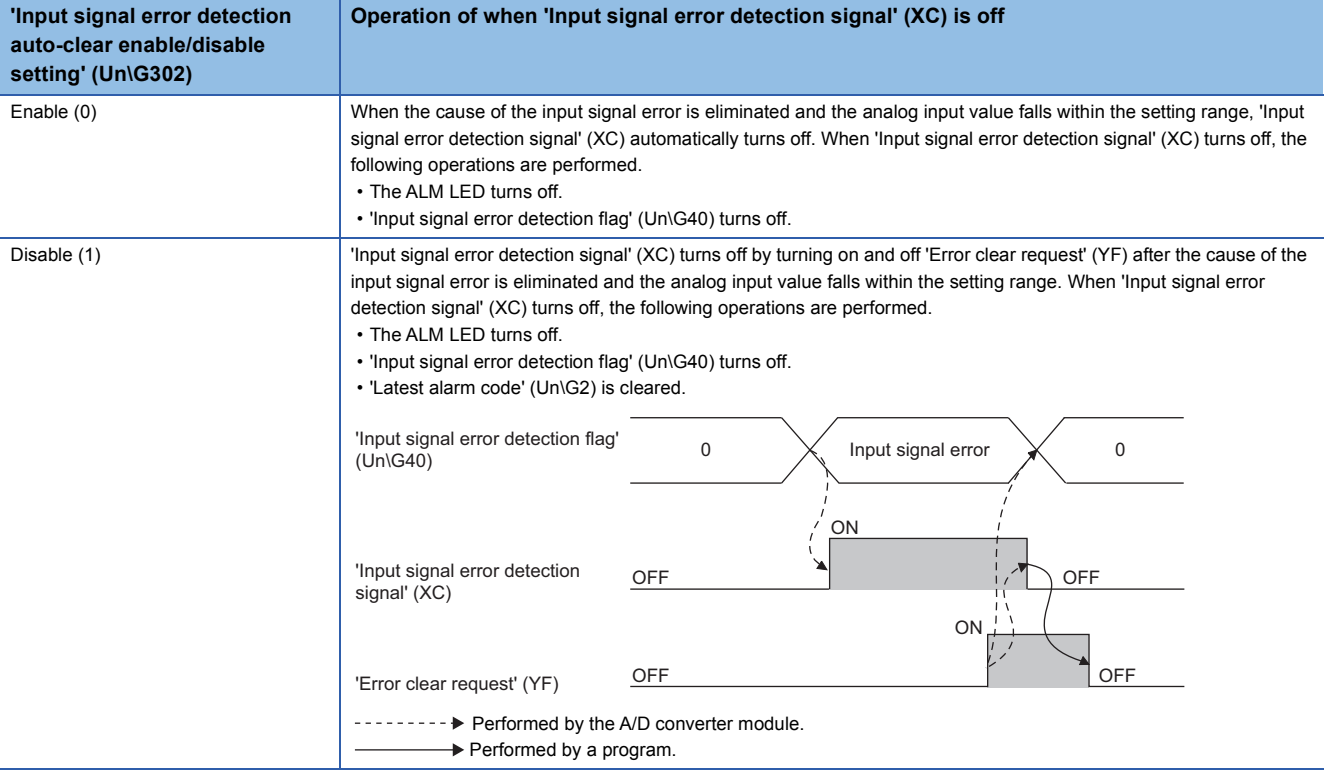

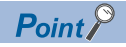

- When the analog input value falls within the setting range, the A/D conversion is restarted regardless of turning on and off of 'Error clear request' (YF). However, the on state of 'Input signal error detection signal' (XC) and the flashing state of the ALM LED are not cleared.
- Averaging processing starts from the beginning after the A/D conversion is restarted.
- 'Input signal error detection signal' (XC) operates only when the input signal error detection function is enabled. When the input signal error detection function is disabled, 'Input signal error detection signal' (XC) is always off.

#### <span id="page-194-0"></span>**Maximum value/minimum value reset completed flag**

#### Medium speed | Low speed | Simultaneous

 $Synchronization$ 

'Maximum value/minimum value reset completed flag' (XD) turns on after the maximum and minimum values stored in 'CH1 Maximum value' (Un\G404) and 'CH1 Minimum value' (Un\G406) are reset by turning on and off 'Maximum value/minimum value reset request' (YD).

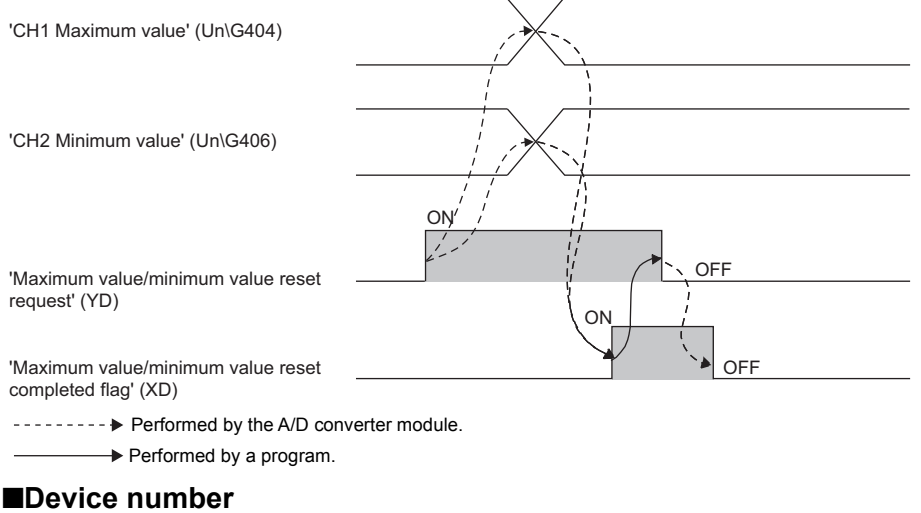

The following shows the device number of this input signal.

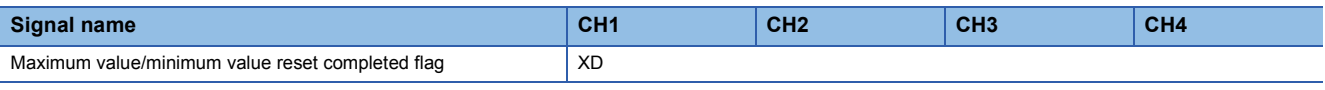

# **A/D conversion completed flag**

Common

'A/D conversion completed flag' (XE) turns on when the first A/D conversion of all the channels where the A/D conversion is enabled is completed. To read digital output values, use this signal or 'A/D conversion completed flag' (Un\G42) as an interlock.

#### ■**Device number**

The following shows the device number of this input signal.

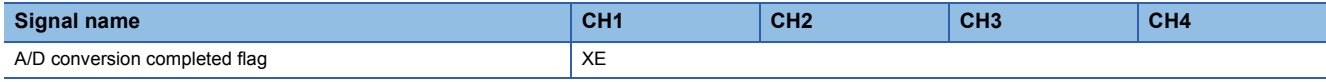

# <span id="page-195-0"></span>**Error flag**

#### **Common**

'Error flag' (XF) turns on when an error occurs.

Turn on and off 'Error clear request' (YF) to clear 'Latest error code' (Un\G0) and 'Latest alarm code' (Un\G2).

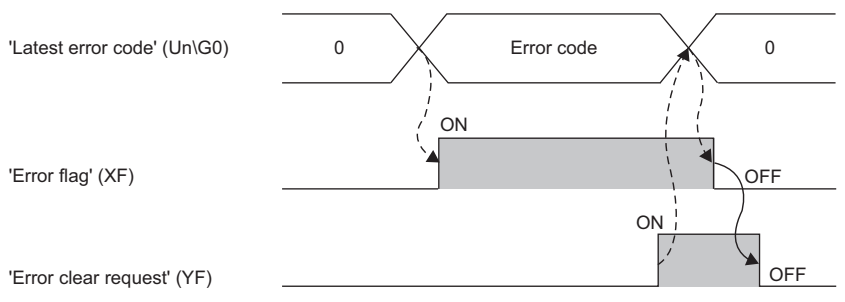

--------- Performed by the A/D converter module.

 $\longrightarrow$  Performed by a program.

#### ■**Device number**

The following shows the device number of this input signal.

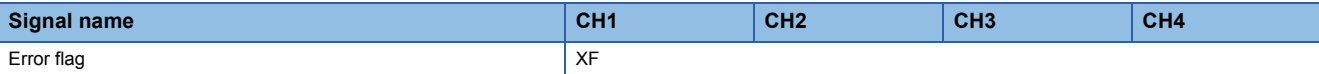

# <span id="page-196-0"></span>**Details of output signals**

The following describes the details of the output signals for the A/D converter module which are assigned to the CPU module. The I/O numbers (X/Y) described in this section are for the case when the start I/O number of the A/D converter module is set to 0.

 $Point$ <sup> $\degree$ </sup>

This section describes buffer memory addresses for CH1. For details on the buffer memory addresses for CH2 and later, refer to the following.

 $\square$  [Page 198 List of buffer memory addresses](#page-199-0)

# **CH1 Logging hold request**

High speed Low speed

Use this signal as a trigger to hold (stop) logging at any timing during the normal logging or high speed logging.

When 'CH1 Logging enable/disable setting' (Un\G535) is set to Disable (1) or High speed continuous logging (2), the on or off of 'CH1 Logging hold request' (Y1) is ignored.

For details on each logging function, refer to the following.

**F** [Page 73 Normal Logging Function](#page-74-0)

**[Page 97 High Speed Logging Function](#page-98-0)** 

#### ■**Device number**

The following shows the device number of this output signal.

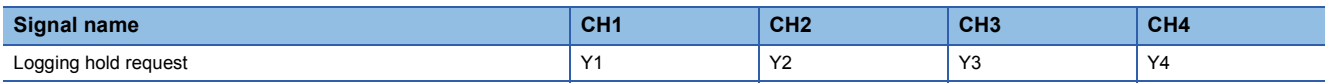

#### ■**Operation of the logging hold processing**

- When 'CH1 Level trigger condition setting' (Un\G542) is set to Disable (0), the logging hold processing starts by turning on 'CH1 Logging hold request' (Y1).
- When 'CH1 Level trigger condition setting' (Un\G542) is not set to Disable (0), the logging hold processing starts when the set trigger condition is satisfied after turning on 'CH1 Logging hold request' (Y1). When the level trigger is enabled, use this signal as an interlock condition to operate the level trigger.
- If 'CH1 Logging hold request' (Y1) is turned off during the logging hold processing, the hold (stop) state is cleared and the logging restarts.

 $\mathsf{Point} \mathcal{P}$ 

The stop state of the logging can be checked with 'CH1 Logging hold flag' (Un\G409).

# **Operating condition setting request**

Common

Turn on and off 'Operating condition setting request' (Y9) to enable the setting of the A/D converter module.

For the timing of turning on and off the signal, refer to the following.

Fage 189 Operating condition setting completed flag

For details on the buffer memory areas to be enabled, refer to the following.

**Fage 198 List of buffer memory addresses** 

#### ■**Device number**

The following shows the device number of this output signal.

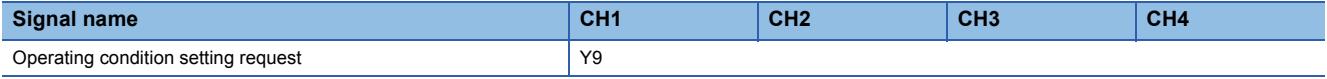

#### **User range write request**

Medium speed **Low speed** 

#### ■**Device number**

The following shows the device number of this output signal.

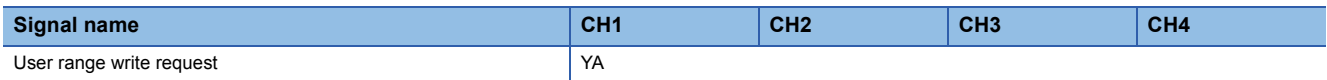

#### ■**In the offset/gain setting mode**

Turn on and off 'User range write request' (YA) to register values adjusted with the offset/gain setting in the A/D converter module. The data is written to the flash memory when this signal is turned on from off.

For the timing of turning on and off the signal, refer to the following.

**[Page 190 Offset/gain setting mode status flag](#page-191-0)** 

#### ■**In the normal mode (medium speed: 10s/CH) and normal mode (low speed: 20s/CH)**

Turn on and off 'User range write request' (YA) to restore the user range.

For the timing of turning on and off the signal, refer to the following.

Fage 190 Offset/gain setting mode status flag

# **Channel change request**

Medium speed Low speed

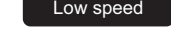

Turn on and off 'Channel change request' (YB) to change a channel to perform the offset/gain setting.

For the timing of turning on and off the signal, refer to the following.

**[Page 191 Channel change completed flag](#page-192-0)** 

#### ■**Device number**

The following shows the device number of this output signal.

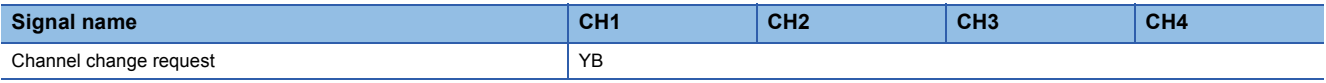

#### **Maximum value/minimum value reset request**

Medium speed Low speed Simultaneous

Synchronization

Turn on and off 'Maximum value/minimum value reset request' (YD) to clear the maximum and minimum values stored in 'CH1 Maximum value' (Un\G404) and 'CH1 Minimum value' (Un\G406).

For the timing of turning on and off the signal, refer to the following.

Fage 193 Maximum value/minimum value reset completed flag

#### ■**Device number**

The following shows the device number of this output signal.

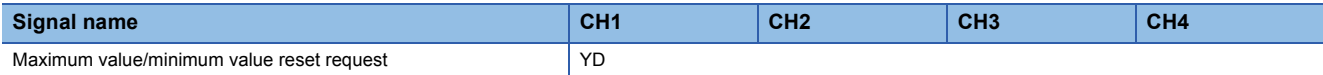

# **Error clear request**

#### Common

Turn on and off 'Error clear request' (YF) to clear 'Error flag' (XF), 'Input signal error detection signal' (XC), 'Latest error code' (Un\G0), and 'Latest alarm code' (Un\G2). For the timing of turning on and off the signal, refer to the following.

- Fage 192 Input signal error detection signal
- **[Page 194 Error flag](#page-195-0)**

#### ■**Device number**

The following shows the device number of this output signal.

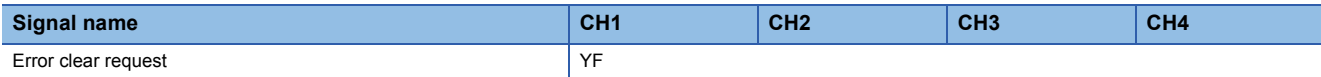

# <span id="page-199-0"></span>**List of buffer memory addresses**

This section shows the lists of buffer memory addresses of the A/D converter module. For details on the buffer memory addresses, refer to the following.

Fage 207 Details of buffer memory addresses

The buffer memory areas of the A/D converter module are classified by the following data types.

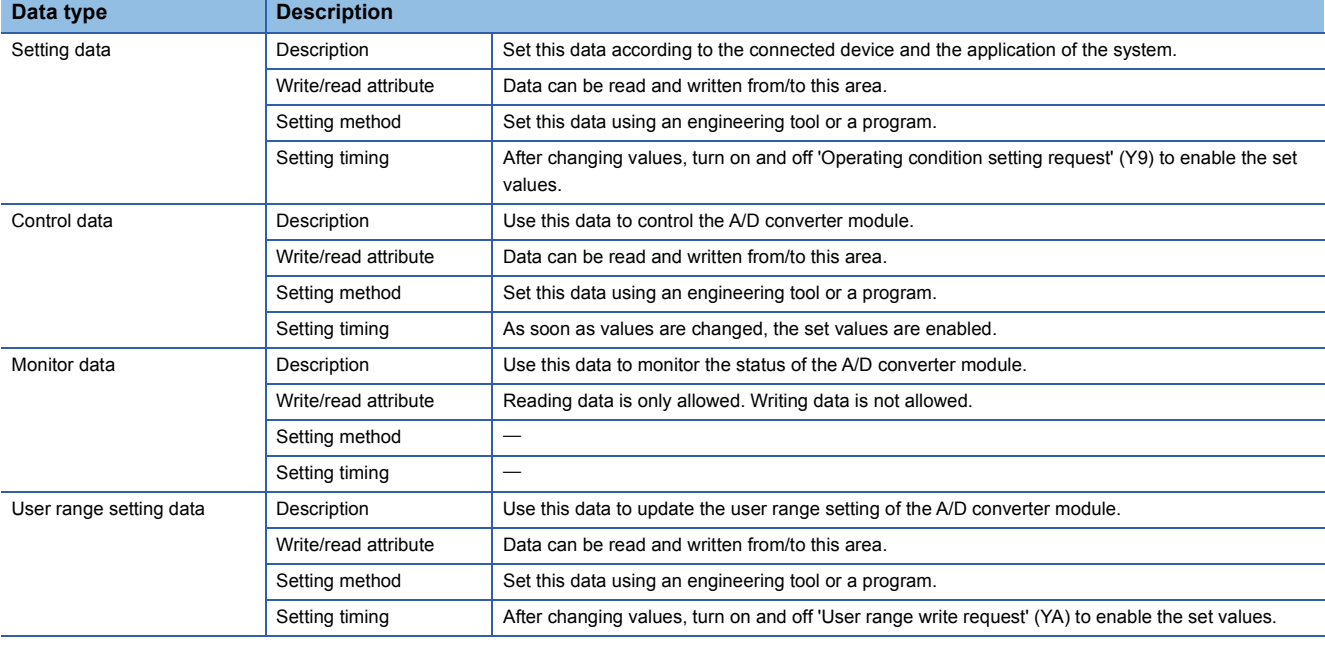

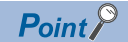

Do not write data to the system areas and areas whose data types are monitor in the buffer memory. Writing data into these areas can cause the malfunction of the module.

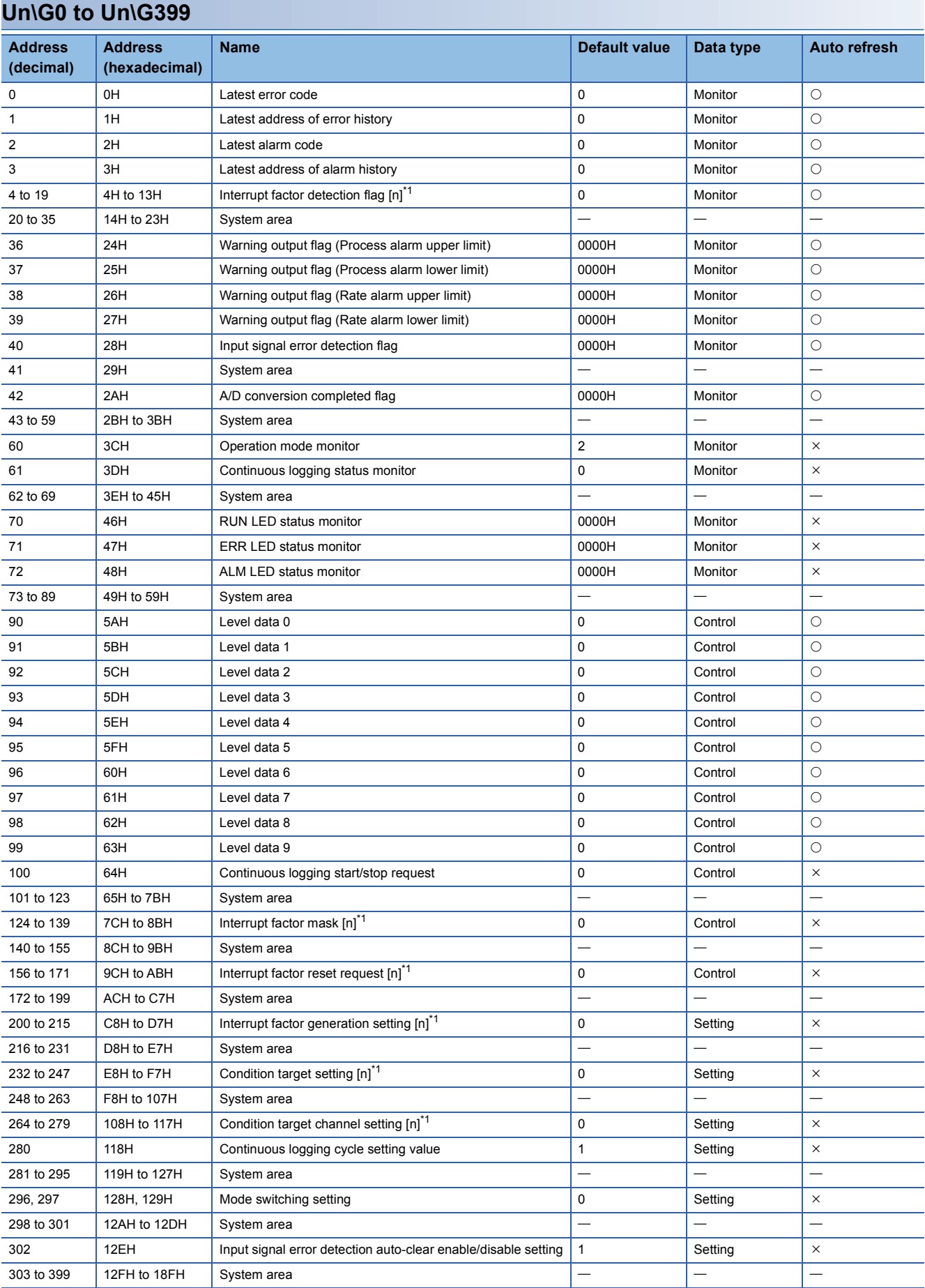

<span id="page-200-0"></span>\*1 [n] in the table indicates an interrupt setting number. ( $n = 1$  to 16)

# **Un\G400 to Un\G3599**

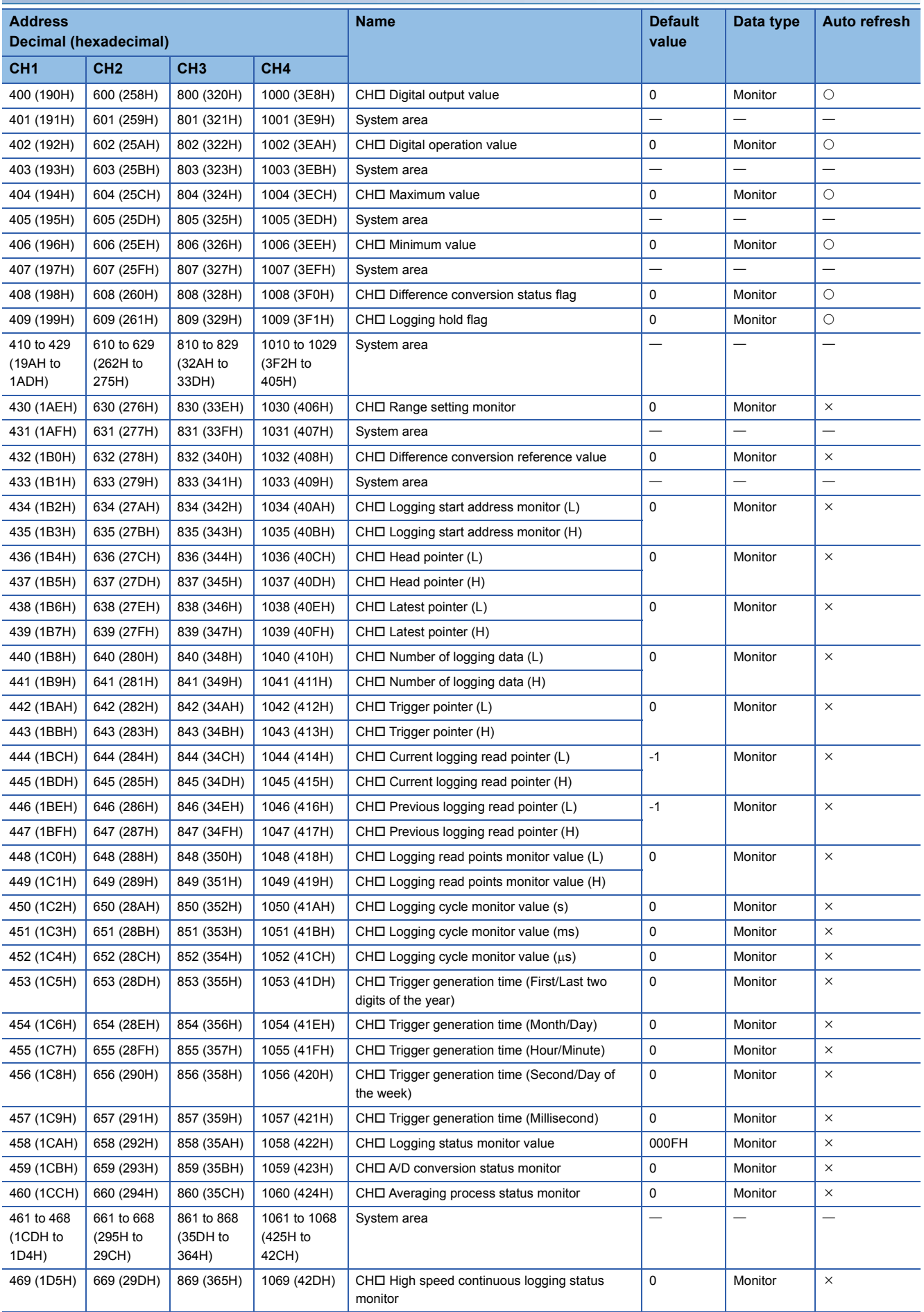

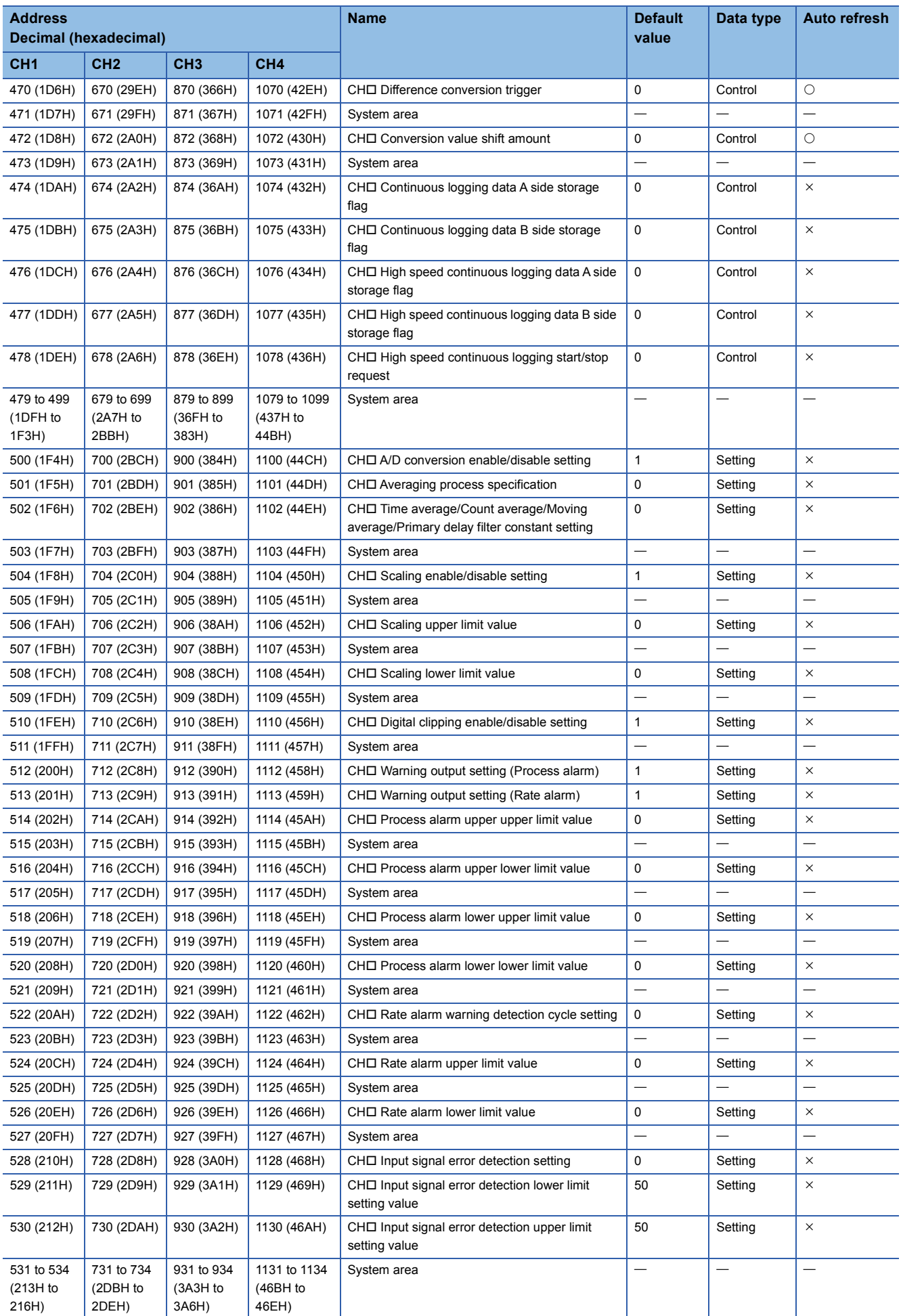

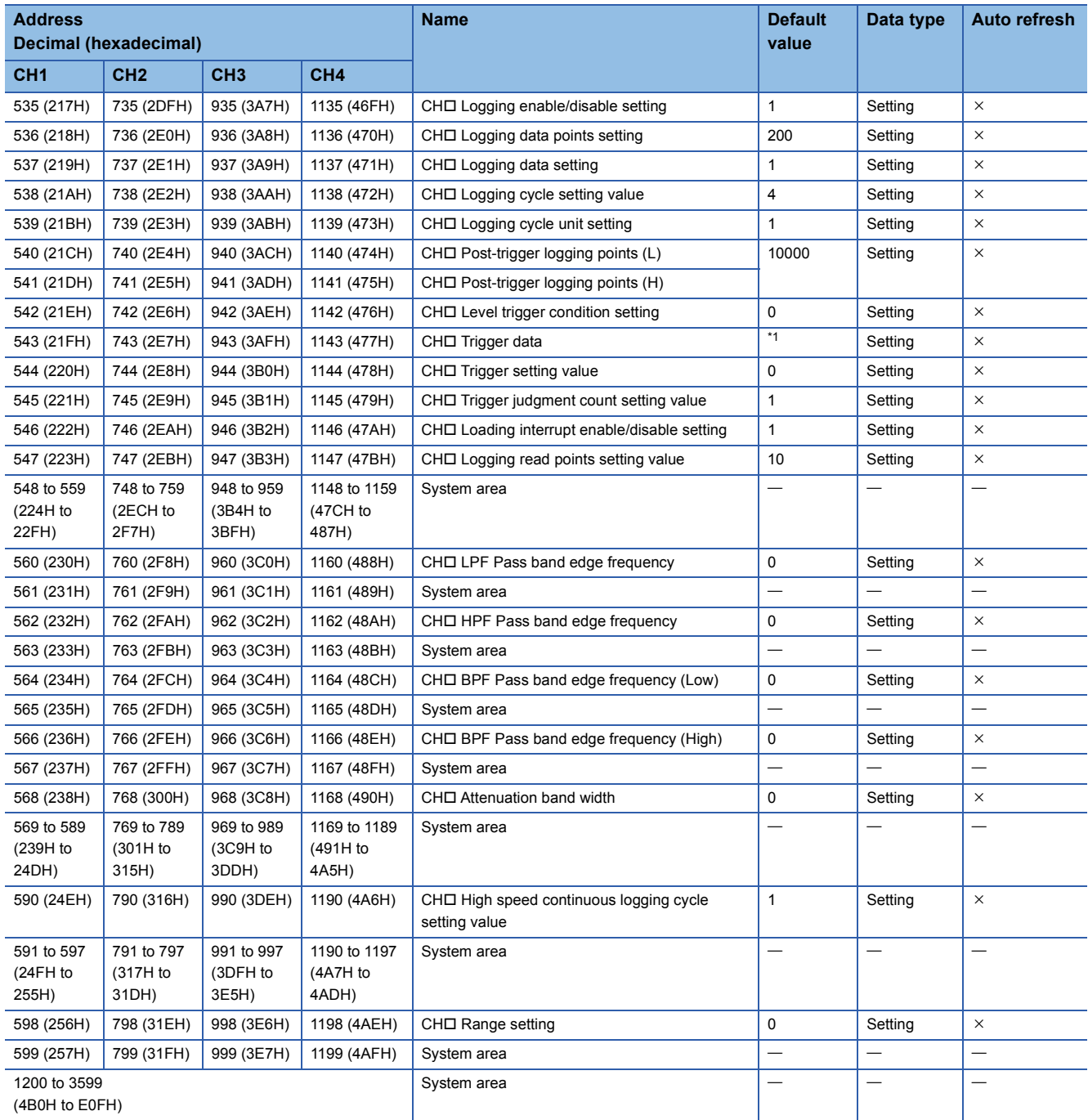

<span id="page-203-0"></span>\*1 The following shows the default values. CH1: 402, CH2: 602, CH3: 802, CH4: 1002

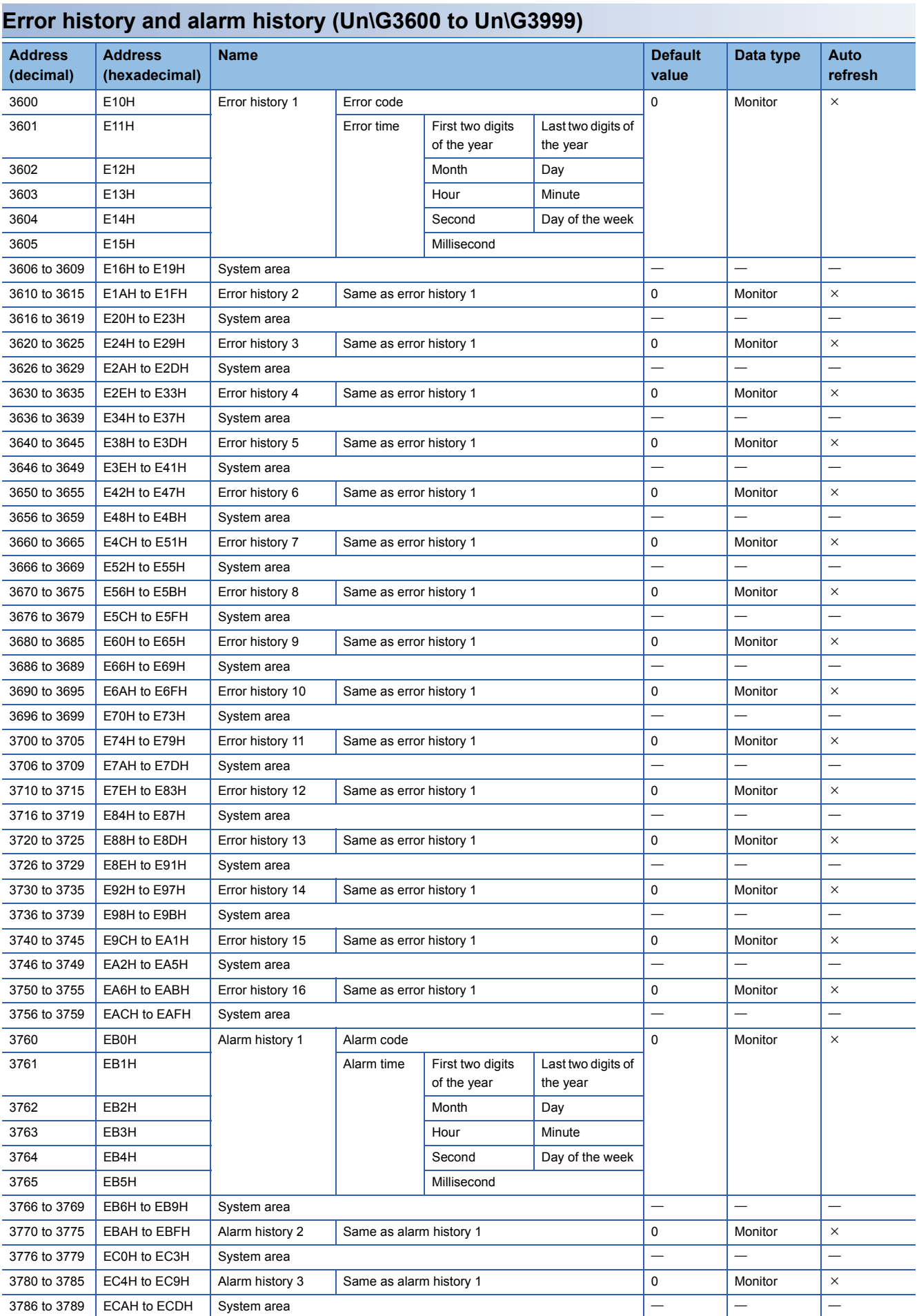

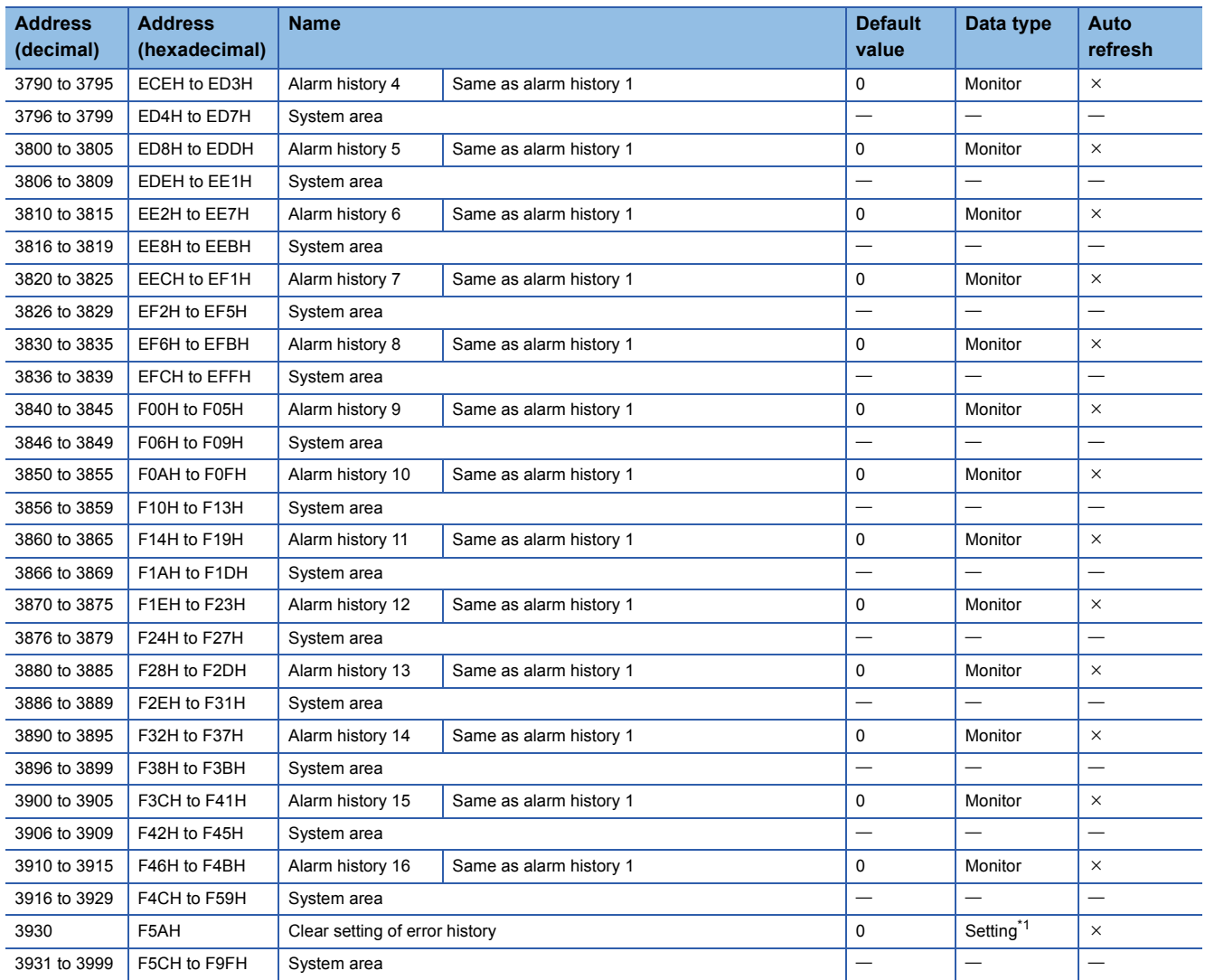

<span id="page-205-0"></span>\*1 As soon as a setting value is input, the setting is enabled. Turning on and off 'Operating condition setting request' (Y9) is not required.

# **Offset/gain setting (Un\G4000 to Un\G9499)**

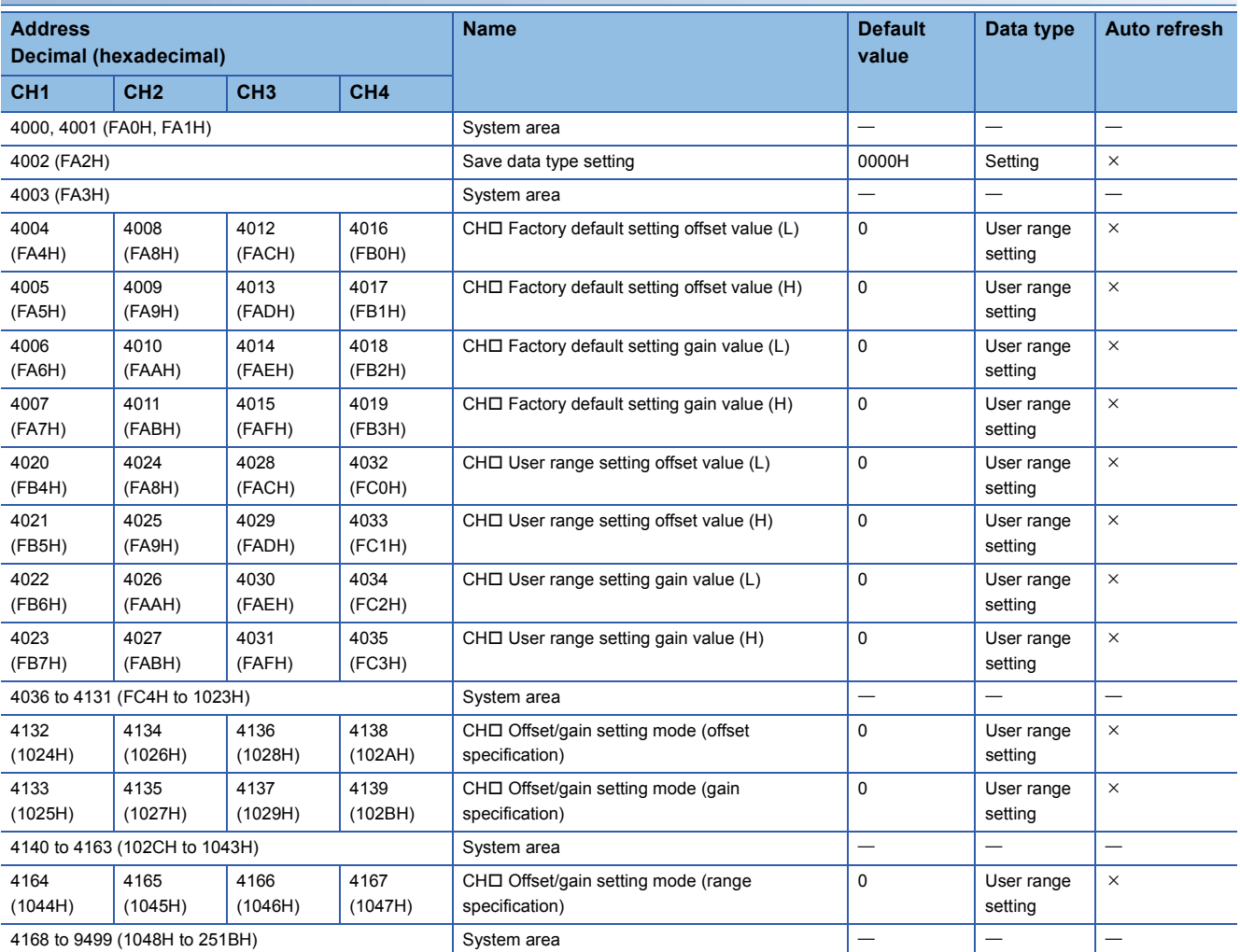

# **Inter-module synchronization (Un\G9500 to Un\G9999)**

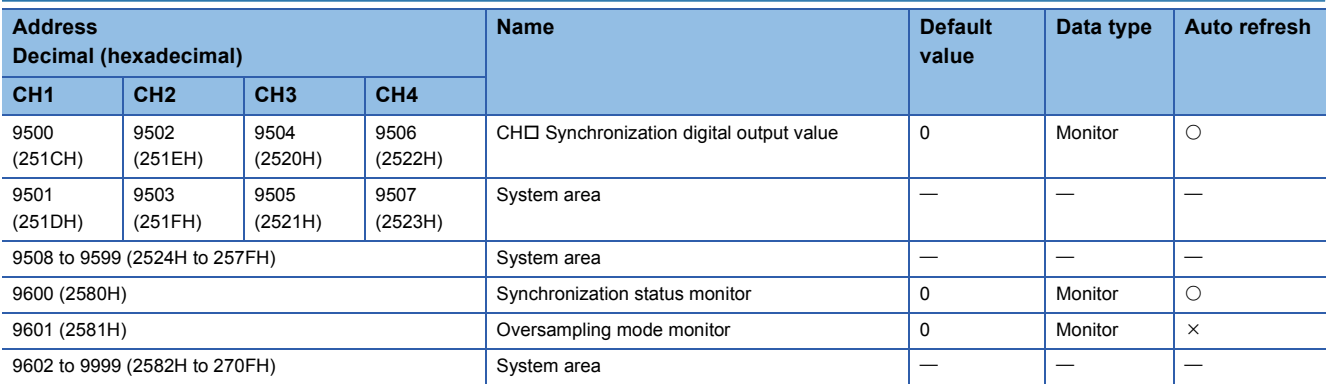

# **Logging data (Un\G10000 to Un\G99999)**

# ■ When the normal logging function or high speed logging function is used

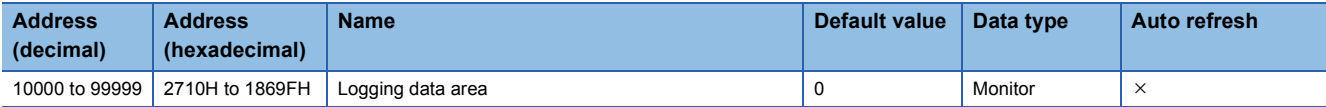

# ■**When the continuous logging function is used**

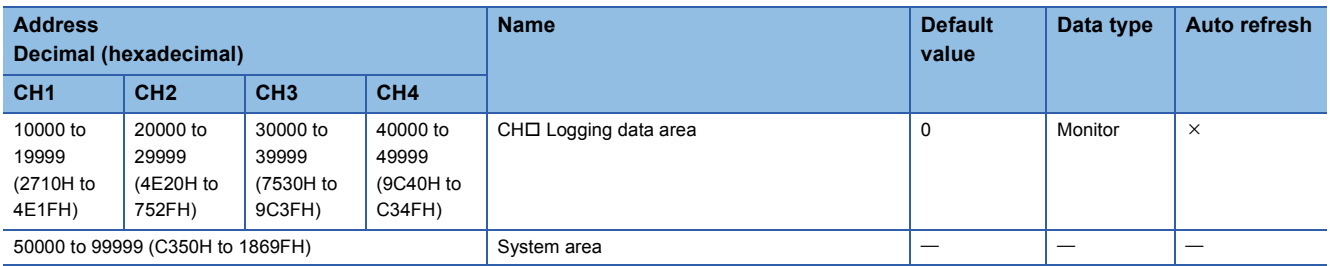

# ■**When the high speed continuous logging function is used**

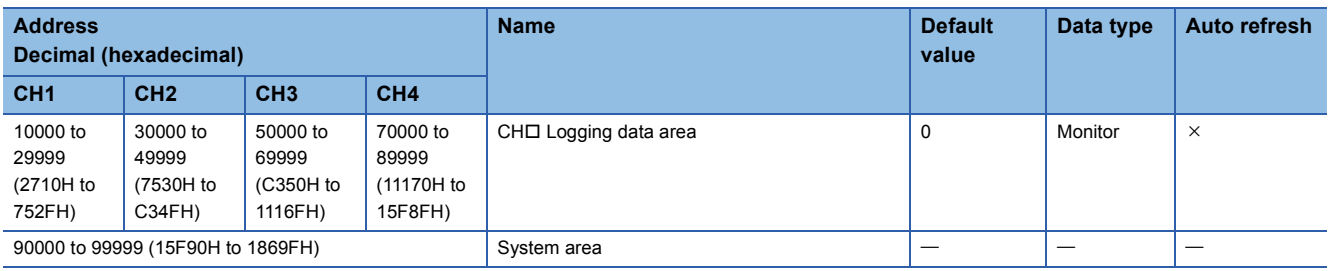

# <span id="page-208-0"></span>**Details of buffer memory addresses**

The following describes the details of the buffer memory addresses of the A/D converter module.

#### $Point<sup>8</sup>$

This chapter describes I/O signals and buffer memory addresses for CH1. For details on the I/O signals for CH2 and later, refer to the following.

**[Page 187 List of I/O signals](#page-188-0)** 

#### **Latest error code**

#### Common

The latest error code detected in the A/D converter module is stored. For details, refer to the following. [Page 177 List of Error Codes](#page-178-0)

#### ■**Buffer memory address**

The following shows the buffer memory address of this area.

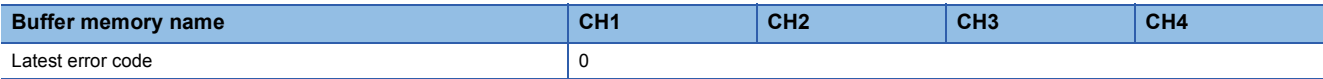

#### ■**Clearing an error**

Turn on and off 'Error clear request' (YF) or 'Operating condition setting request' (Y9). However, when 'Operating condition setting request' (Y9) is turned on and off, the A/D conversion is reset and the processing is started from the beginning.

# **Latest address of error history**

#### Common

Among Error history □ (Un\G3600 to Un\G3759), a buffer memory address which stores the latest error code is stored.

#### ■**Buffer memory address**

The following shows the buffer memory address of this area.

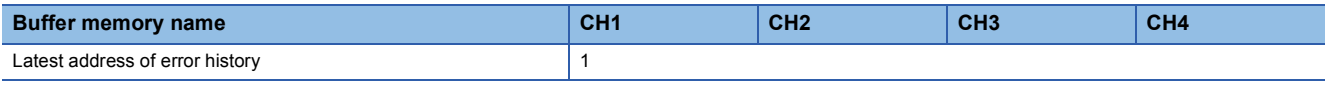

# **Latest alarm code**

Common

The latest alarm code detected in the A/D converter module is stored. For details, refer to the following. [Page 184 List of Alarm Codes](#page-185-0)

#### ■**Buffer memory address**

The following shows the buffer memory address of this area.

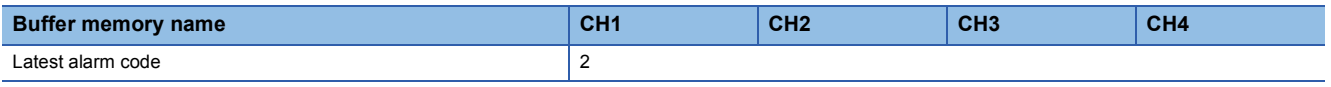

#### ■**Clearing an alarm**

Turn on and off 'Error clear request' (YF) or 'Operating condition setting request' (Y9). However, when 'Operating condition setting request' (Y9) is turned on and off, the A/D conversion is reset and the processing is started from the beginning.

# **Latest address of alarm history**

#### Common

High speed

Among Alarm history □ (Un\G3760 to Un\G3919), a buffer memory address which stores the latest alarm code is stored.

#### ■**Buffer memory address**

The following shows the buffer memory address of this area.

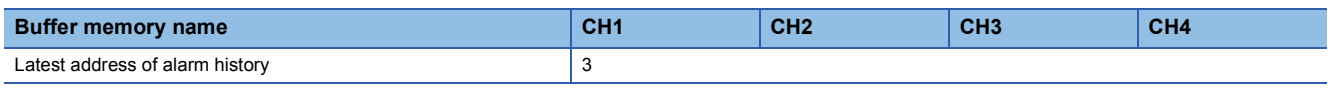

# **Interrupt factor detection flag [n]**

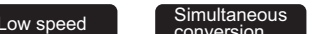

The detection status of the interrupt factor is stored.

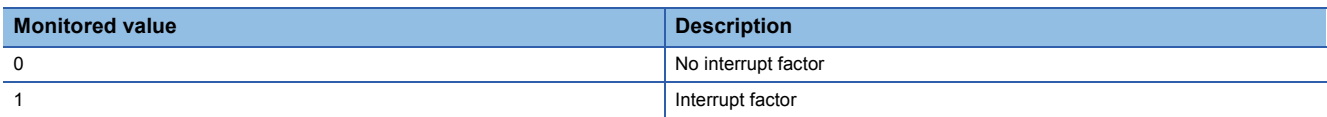

Synchronization

When an interrupt factor occurs, an interrupt request is sent to the CPU module at the same time as when 'Interrupt factor detection flag [n]' (Un\G4 to Un\G19) is turned to Interrupt factor (1).

"n" indicates an interrupt setting number. (n = 1 to 16)

#### ■**Buffer memory address**

The following shows the buffer memory address of this area.

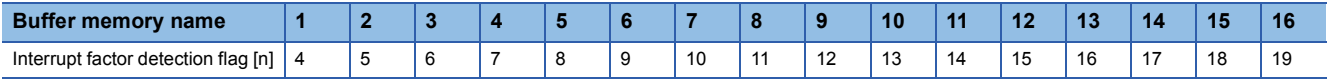

# **Warning output flag (Process alarm upper limit)**

Medium speed **Low speed** Simultaneous Synchronization

The upper limit warning of the process alarm can be checked for each channel.

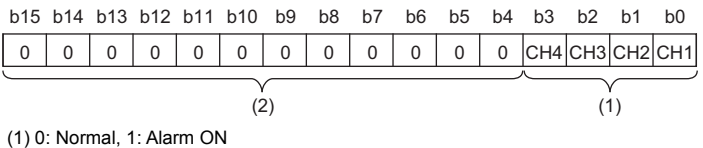

(2) b4 to b15 are fixed to 0.

#### ■**Buffer memory address**

The following shows the buffer memory address of this area.

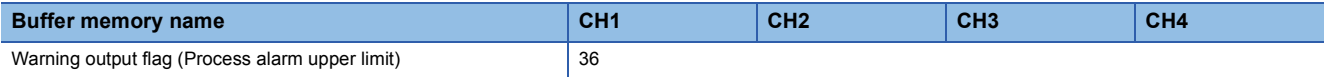

#### ■**Warning output flag status**

- When a value is out of the range specified in 'CH1 Process alarm upper upper limit value' (Un\G514), Alarm ON (1) is stored in the corresponding bit of 'Warning output flag (Process alarm upper limit)' (Un\G36).
- When a warning is detected in any channel where the A/D conversion and the warning output setting (process alarm) are enabled, 'Warning output signal' (X8) also turns on.

#### ■**Clearing Warning output flag**

- When the digital operation value falls within the set range, the flag is automatically cleared.
- When 'Operating condition setting request' (Y9) is turned on and off, the flag is cleared.

# **Warning output flag (Process alarm lower limit)**

 $M$ edium speed  $\begin{bmatrix} 1 & 1 \\ 1 & 1 \end{bmatrix}$  Low speed

Simultaneous **Synchronization** 

The lower limit warning of the process alarm can be checked for each channel.

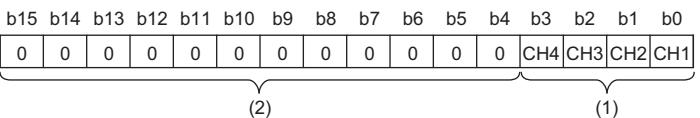

(1) 0: Normal, 1: Alarm ON

(2) b4 to b15 are fixed to 0.

### ■**Buffer memory address**

The following shows the buffer memory address of this area.

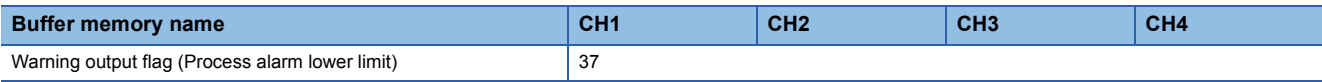

#### ■**Warning output flag status**

- When a value is out of the range specified in 'CH1 Process alarm lower lower limit value' (Un\G520), Alarm ON (1) is stored in the corresponding bit of 'Warning output flag (Process alarm lower limit)' (Un\G37).
- When a warning is detected in any channel where the A/D conversion and the warning output setting (process alarm) are enabled, 'Warning output signal' (X8) also turns on.

#### ■**Clearing Warning output flag**

- When the digital operation value falls within the set range, the flag is automatically cleared.
- When 'Operating condition setting request' (Y9) is turned on and off, the flag is cleared.

# **Warning output flag (Rate alarm upper limit)**

Medium speed **Low speed** 

The upper limit warning of the rate alarm can be checked for each channel.

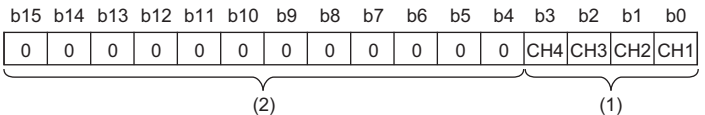

(1) 0: Normal, 1: Alarm ON

(2) b4 to b15 are fixed to 0.

#### ■**Buffer memory address**

The following shows the buffer memory address of this area.

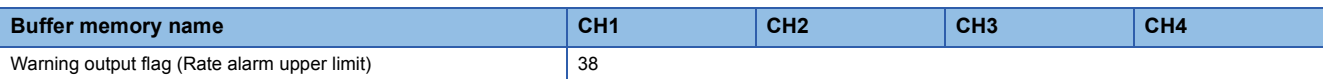

#### ■**Warning output flag status**

- When a value is out of the range specified in 'CH1 Rate alarm upper limit value' (Un\G524), Alarm ON (1) is stored in the corresponding bit of 'Warning output flag (Rate alarm upper limit)' (Un\G38).
- When a warning is detected in any channel where the A/D conversion and the warning output setting (rate alarm) are enabled, 'Warning output signal' (X8) also turns on.

# ■**Clearing Warning output flag**

- When the change rate of the digital output value falls within the set range, the flag is automatically cleared.
- When 'Operating condition setting request' (Y9) is turned on and off, the flag is cleared.

# **Warning output flag (Rate alarm lower limit)**

Medium speed **Low** speed

#### The lower limit warning of the rate alarm can be checked for each channel.

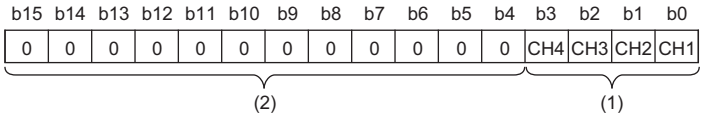

(1) 0: Normal, 1: Alarm ON

(2) b4 to b15 are fixed to 0.

#### ■**Buffer memory address**

The following shows the buffer memory address of this area.

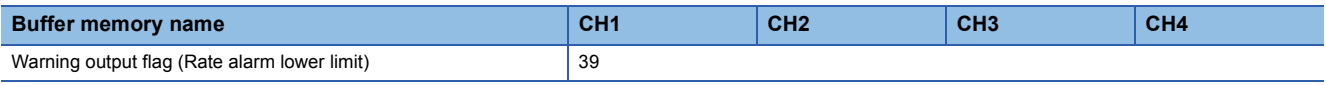

#### ■**Warning output flag status**

- When a value is out of the range specified in 'CH1 Rate alarm lower limit value' (Un\G526), Alarm ON (1) is stored in the corresponding bit of 'Warning output flag (Rate alarm lower limit)' (Un\G39).
- When a warning is detected in any channel where the A/D conversion and the warning output setting (rate alarm) are enabled, 'Warning output signal' (X8) also turns on.

#### ■**Clearing Warning output flag**

- When the change rate of the digital output value falls within the set range, the flag is automatically cleared.
- When 'Operating condition setting request' (Y9) is turned on and off, the flag is cleared.

# **Input signal error detection flag**

Medium speed Low speed Simultaneous

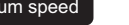

Simultaneous<br>
conversion<br>
Conversion

The status of an input signal can be checked for each channel.

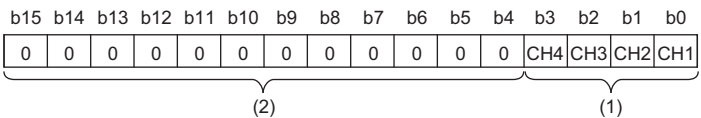

(1) 0: Normal, 1: Input signal error

(2) b4 to b15 are fixed to 0.

#### ■**Buffer memory address**

The following shows the buffer memory address of this area.

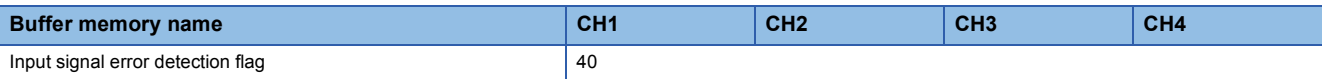

#### ■**Input signal error detection flag status**

- When an analog input value out of the range set with 'CH1 Input signal error detection lower limit setting value' (Un\G529) and 'CH1 Input signal error detection upper limit setting value' (Un\G530) is detected, Input signal error (1) is stored in the corresponding bit of 'Input signal error detection flag' (Un\G40).
- When an error is detected in any channel where the A/D conversion and the input signal error detection are enabled, 'Input signal error detection signal' (XC) turns on.

# ■**Clearing Input signal error detection flag**

Turning off of 'Input signal error detection flag' (Un\G40) varies depending on the setting of 'Input signal error detection autoclear enable/disable setting' (Un\G302).

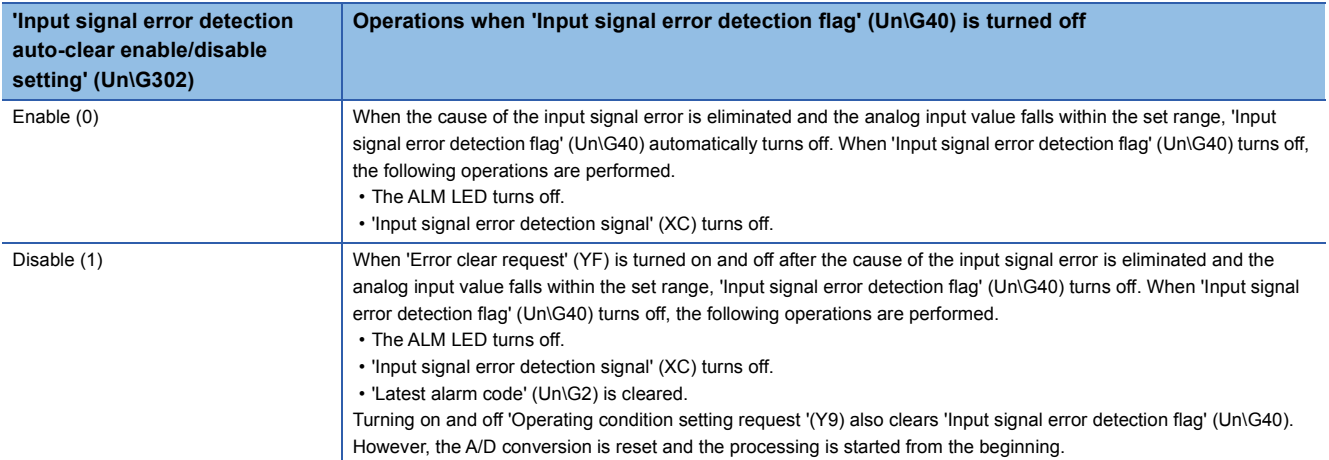

# **A/D conversion completed flag**

#### Common

The A/D conversion status can be checked.

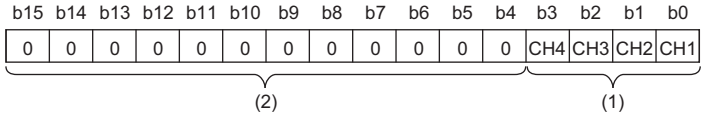

(1) 0: During A/D conversion or unused, 1: A/D conversion completed (2) b4 to b15 are fixed to 0.

#### ■**Buffer memory address**

The following shows the buffer memory address of this area.

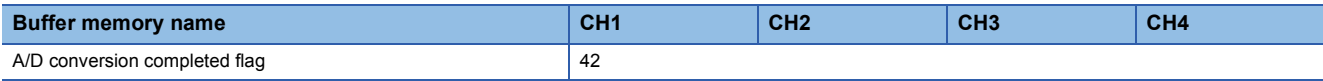

#### ■**A/D conversion completed flag status**

When the first A/D conversion is completed in the channel where the A/D conversion is enabled, the flag turns to A/D conversion completed (1). 'A/D conversion completed flag' (XE) turns on when the conversion in all the channels where the A/ D conversion is enabled is completed.

#### ■**Clearing A/D conversion completed flag**

Turning on and off 'Operating condition setting request' (Y9) turns the flag back to the default (During A/D conversion or unused (0)), and when the first A/D conversion is completed, the flag turns to A/D conversion completed (1) again.

# **Operation mode monitor**

Common

The current operation mode is stored.

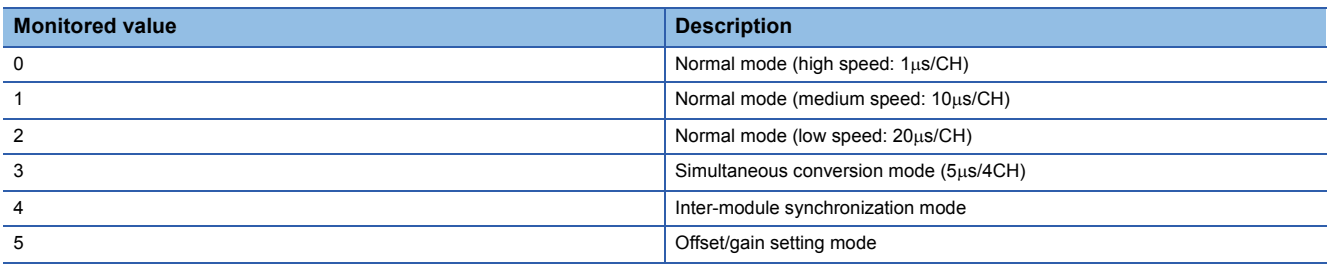

#### ■**Buffer memory address**

The following shows the buffer memory address of this area.

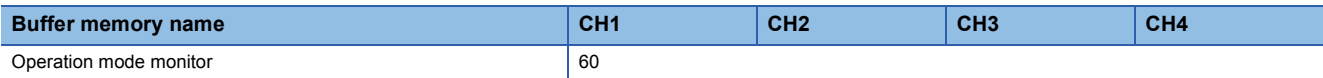

# **Continuous logging status monitor**

Simultaneous<br>conversion Synchronization

The execution status of the continuous logging function is stored.

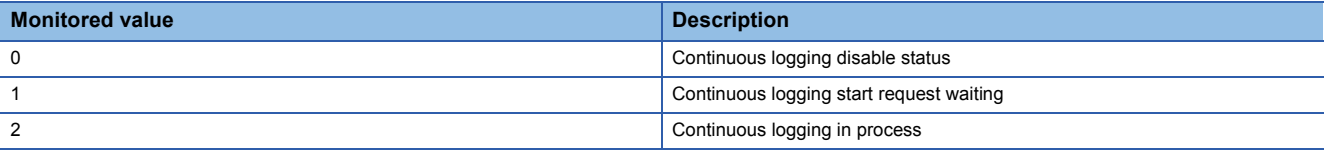

#### ■**Buffer memory address**

The following shows the buffer memory address of this area.

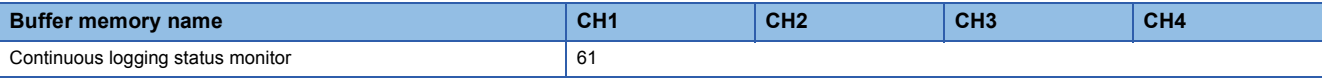

# **RUN LED status monitor**

Common

The current status of the RUN LED is stored.

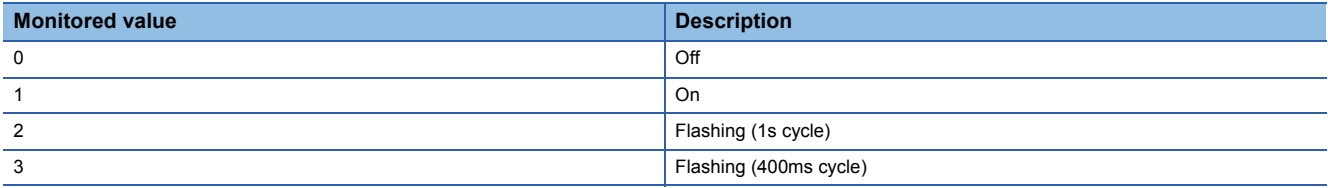

#### ■**Buffer memory address**

The following shows the buffer memory address of this area.

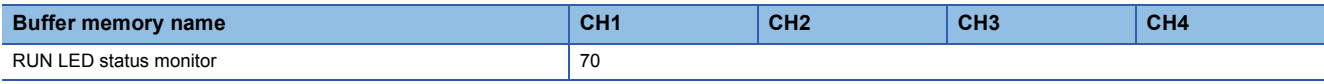

# **ERR LED status monitor**

Common

The current status of the ERR LED is stored.

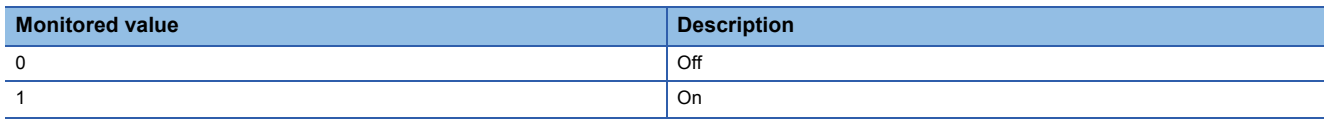

#### ■**Buffer memory address**

The following shows the buffer memory address of this area.

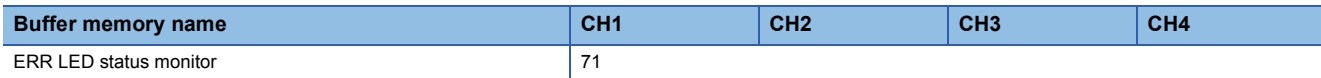

### **ALM LED status monitor**

#### Common

The current status of the ALM LED is stored.

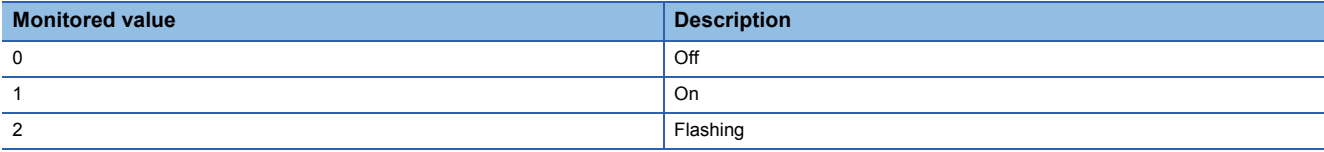

#### ■**Buffer memory address**

The following shows the buffer memory address of this area.

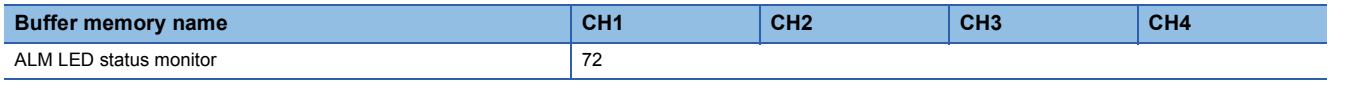

# **Level data 0 to 9**

#### Low speed

This area stores data to be monitored when a level trigger of the normal logging function is used. Ten types of data are available: 'Level data 0' (Un\G90) to 'Level data 9' (Un\G99). Use the area to generate triggers while monitoring the values in devices other than the A/D converter module.

For details on the normal logging function, refer to the following.

**F** [Page 73 Normal Logging Function](#page-74-0)

#### ■**Buffer memory address**

The following shows the buffer memory address of this area.

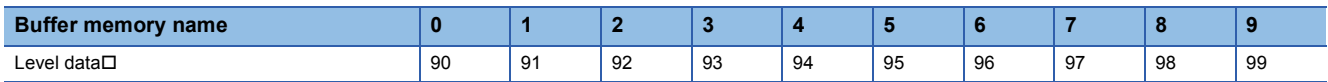

#### ■**Setting range**

The setting range is from -32768 to 32767.

#### ■**Default value**

The default value is 0 for all areas.

# **Continuous logging start/stop request**

# Simultaneous<br>conversion Synchronization

Starting or stopping of continuous logging can be set collectively for all channels.

For details on the continuous logging function, refer to the following.

Fage 111 Continuous Logging Function

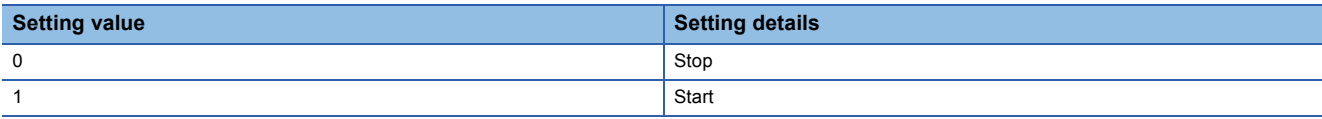

• Changing 'Continuous logging start/stop request' (Un\G100) from Stop (0) to Start (1) starts the continuous logging.

- Changing 'Continuous logging start/stop request' (Un\G100) from Start (1) to Stop (0) stops the continuous logging.
- If a value other than the above is set, the request is ignored and the operation of continuous logging does not change.

#### ■**Buffer memory address**

The following shows the buffer memory address of this area.

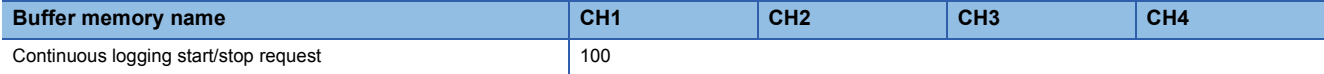

#### ■**Default value**

The default value is Stop (0).

#### **Interrupt factor mask [n]**

High speed **Low** speed

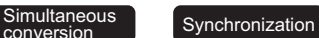

Set whether to mask interrupt factors.

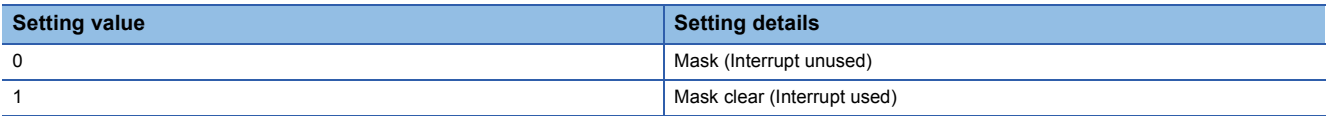

When 'Interrupt factor mask [n]' (Un\G124 to Un\G139) is changed to Mask clear (Interrupt used) (1) and an interrupt factor occurs, an interrupt request is sent to the CPU module. When the set value is two or larger, the setting is regarded as Mask clear (Interrupt used) (1).

"n" indicates an interrupt setting number. ( $n = 1$  to 16)

#### ■**Buffer memory address**

The following shows the buffer memory address of this area.

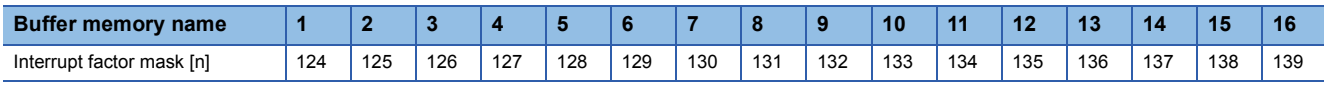

#### ■**Default value**

The default value is Mask (Interrupt unused) (0) for all areas.
# **Interrupt factor reset request [n]**

High speed Low speed Simultaneous Synchronization

Set whether to send the interrupt factor reset request.

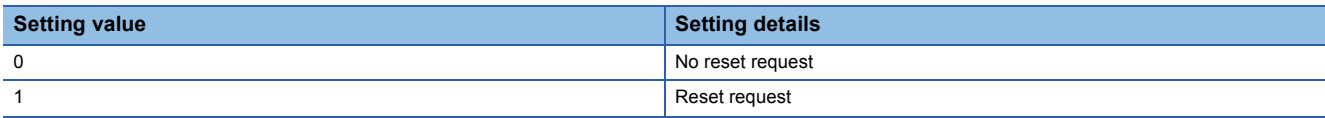

When Reset request (1) is set in 'Interrupt factor reset request [n]' (Un\G156 to Un\G171) corresponding to the interrupt factor, the interrupt factor of the specified interrupt is reset. After that, 'Interrupt factor reset request [n]' (Un\G156 to Un\G171) turns to No reset request (0). When the set value is two or larger, the setting is regarded as Reset request (1).

Turning on and off 'Operating condition setting request' (Y9) also resets interrupt factors.

"n" indicates an interrupt setting number. (n = 1 to 16)

#### ■**Buffer memory address**

The following shows the buffer memory address of this area.

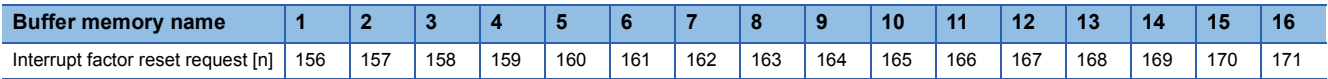

#### ■**Default value**

The default value is No reset request (0) for all areas.

# **Interrupt factor generation setting [n]**

High speed Low speed Simultaneous

Synchronization

Set whether to send an interrupt request when the same interrupt factor occurs during the interrupt factor detection.

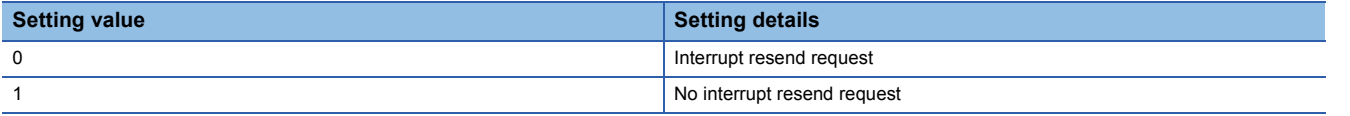

• If a value other than the above is set, an interrupt factor generation setting range error (error code: 180 $\triangle$ H) occurs.

- When an interrupt factor generation setting range error (error code: 180 $\triangle$ H) occurs in the normal mode (high speed: 1µs/ CH), the A/D conversion stops in all channels.
- When 'Interrupt factor generation setting [n]' (Un\G200 to Un\G215) is Interrupt resend request (0) and the same interrupt factor occurs while the interrupt factor has been detected, an interrupt request is sent to the CPU module again.
- When 'Interrupt factor generation setting [n]' (Un\G200 to Un\G215) is No interrupt resend request (1) and the same interrupt factor occurs while the interrupt factor has been detected, an interrupt request is not sent to the CPU module. To send an interrupt request to the CPU module, do it after setting Reset request (1) in 'Interrupt factor reset request [n]' (Un\G156 to Un\G171) and resetting the interrupt factor.

"n" indicates an interrupt setting number. (n = 1 to 16)

#### ■**Buffer memory address**

The following shows the buffer memory address of this area.

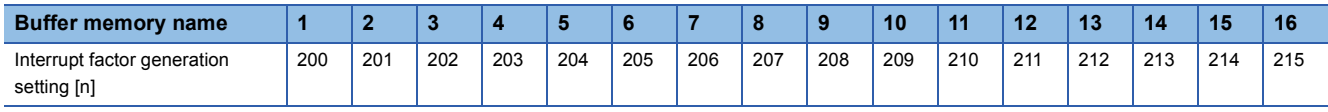

## ■**Enabling the setting**

Turn on and off 'Operating condition setting request' (Y9).

## ■**Default value**

The default value is Interrupt resend request (0) for all areas.

# **Condition target setting [n]**

High speed Low speed Simultaneous Synchronization

Set an interrupt factor to be detected.

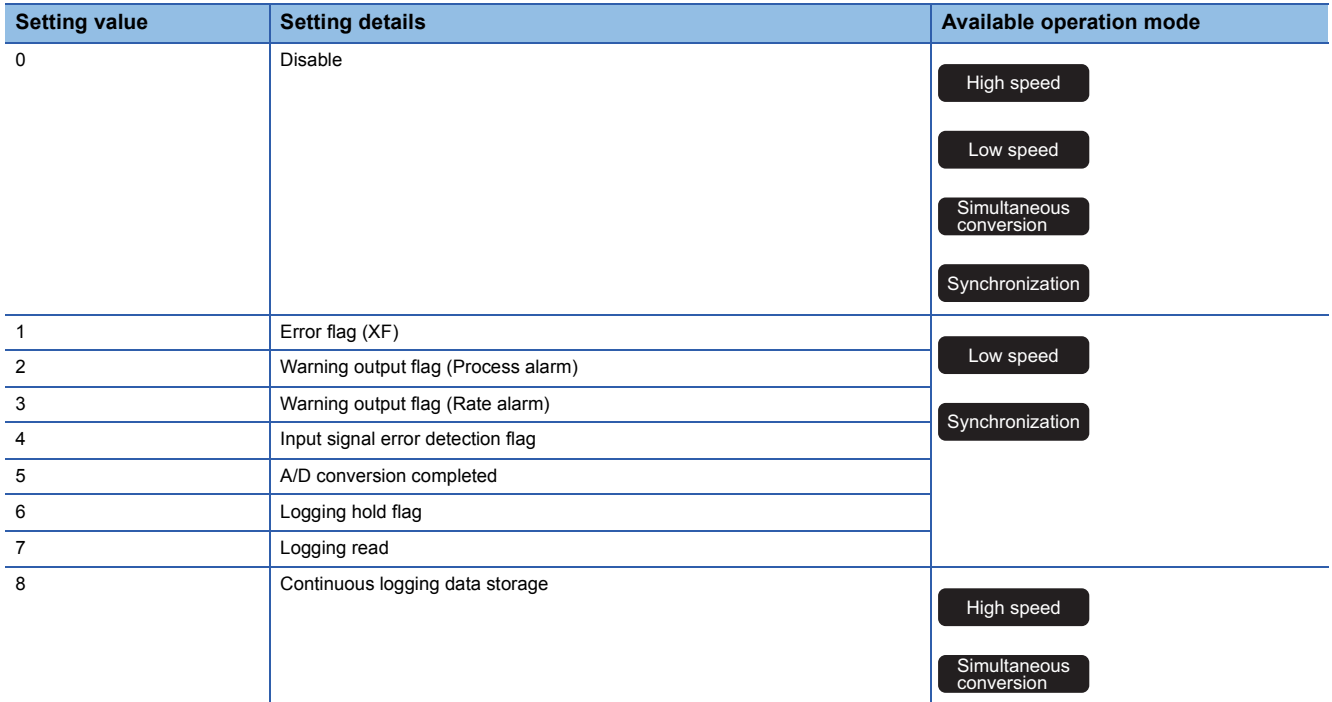

- When a value out of the setting range for each operation mode is set, a condition target setting range error (error code:  $181\triangle H$ ) occurs.
- When an input signal (X) or a buffer memory area set in 'Condition target setting [n]' (Un\G232 to Un\G247) turns on, an interrupt request is sent to the CPU module. However, when A/D conversion completed (5) is set, turning on 'A/D conversion completed flag' (Un\G42) sends an interrupt request to the CPU module.
- The same combination of the settings in 'Condition target setting [n]' (Un\G232 to Un\G247) and 'Condition target channel setting [n]' (Un\G264 to Un\G279) cannot be used for multiple interrupt settings (1 to 16). If the same setting combination is used for two or more interrupt settings, an interrupt condition setting overlap error (error code:  $183\triangle H$ ) occurs. Note that setting All channels (0) in 'Condition target channel setting [n]' (Un\G264 to Un\G279) is regarded the same as setting CH1 (1), CH2 (2), CH3 (3), or CH4 (4) in 'Condition target channel setting [n]' (Un\G264 to Un\G279). Thus, the condition target where all channels are specified cannot be used for multiple interrupt settings.
- When a condition target setting range error (error code: 181 $\triangle H$ ) or an interrupt condition setting overlap error (error code:  $183\triangle H$ ) occurs in the normal mode (high speed: 1us/CH), the A/D conversion stops in all channels.

"n" indicates an interrupt setting number.  $(n = 1 to 16)$ 

## ■**Buffer memory address**

The following shows the buffer memory address of this area.

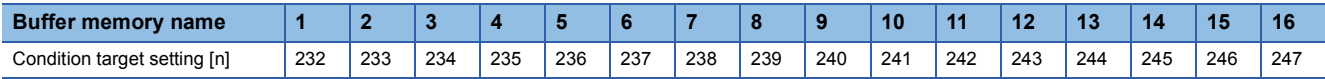

## ■**Enabling the setting**

Turn on and off 'Operating condition setting request' (Y9).

## ■**Default value**

The default value is Disable (0) for all areas.

# **Condition target channel setting [n]**

High speed Low speed Simultaneous

Simultaneous<br>
conversion<br>
Synchronization

Set a channel where an interrupt is detected.

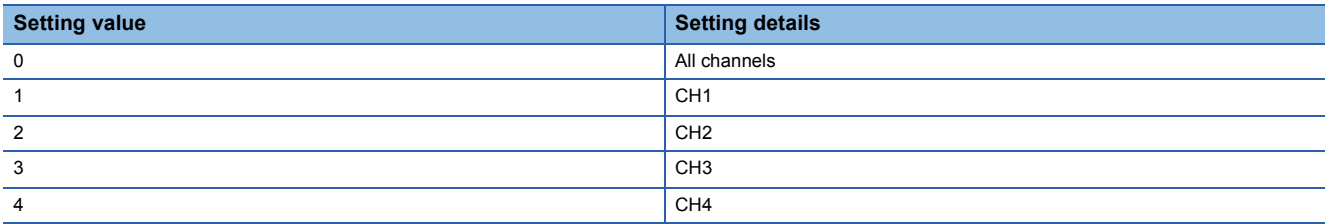

When an interrupt factor with channel specification is set in 'Condition target setting [n]' (Un\G232 to Un\G247), an interrupt factor is monitored in the channel set by this area. When an input signal (X) is set as an interrupt factor, the setting in this area is ignored.

If a value other than the above is set, a condition target channel setting range error (error code: 182 $\triangle$ H) occurs. When a condition target channel setting range error (error code: 182 $\triangle H$ ) occurs in the normal mode (high speed: 1 $\mu$ s/CH), the A/D conversion stops in all channels.

"n" indicates an interrupt setting number. ( $n = 1$  to 16)

#### ■**Buffer memory address**

The following shows the buffer memory address of this area.

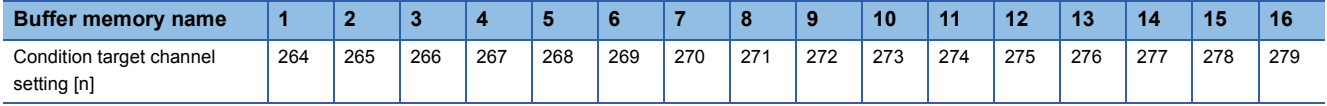

## ■**Enabling the setting**

Turn on and off 'Operating condition setting request' (Y9).

## ■**Default value**

The default value is All channels (0) for all areas.

# **Continuous logging cycle setting value**

# Simultaneous conversion

Set a cycle for storing data logged by the continuous logging function collectively for all channels.

## ■**Setting range**

The setting range is from 1 to 1000.

- The value 0 is regarded as 1.
- A value within the range of 1001 to 65535 is regarded as 1000.

The continuous logging cycle is the value obtained by the value in this area  $\times$  5 $\mu$ s (conversion cycle). Thus, the actual continuous logging cycle can be set within the range of  $5\mu s$  to  $5000\mu s$ .

## ■**Buffer memory address**

The following shows the buffer memory address of this area.

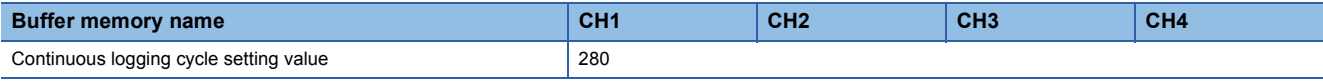

## ■**Enabling the setting**

Turn on and off 'Operating condition setting request' (Y9).

## ■**Default value**

The default value is 1.

# **Mode switching setting**

Medium speed **Low speed** 

Set a setting value for the mode to be switched.

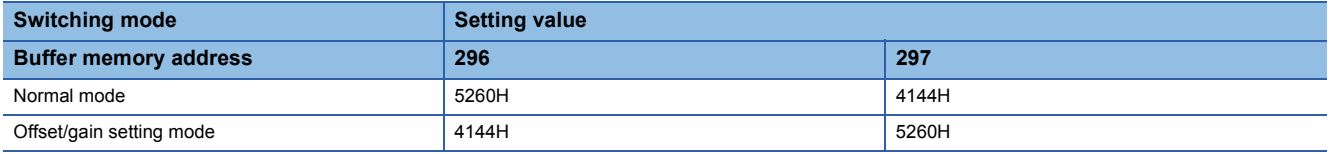

#### ■**Buffer memory address**

The following shows the buffer memory address of this area.

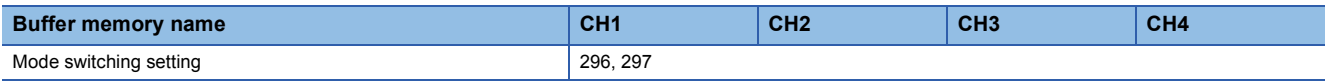

#### ■**Enabling the setting**

Turn on and off 'Operating condition setting request' (Y9).

## ■**After the mode is switched**

When the mode is switched, this area is cleared to 0 and 'Operating condition setting completed flag' (X9) turns off. After checking that 'Operating condition setting completed flag' (X9) is off, turn off 'Operating condition setting request' (Y9).

## $\mathsf{Point} \n \mathcal{P}$

 • If a value other than the above is set, the mode is not switched but only the operating condition is changed.  $\cdot$  In the normal mode (high speed: 1 $\mu$ s/CH), the simultaneous conversion mode, or the inter-module synchronization mode, a mode switching request error (alarm code: 0D00H) occurs when 'Operating

condition setting request' (Y9) is turned on and the mode is not switched.

## **Input signal error detection auto-clear enable/disable setting**

Medium speed Low speed Simultaneous

Synchronization

Set whether to enable or disable the auto-clearing of an input signal error detected with the input signal error detection function.

For details on the input signal error detection function, refer to the following.

**F** [Page 62 Input Signal Error Detection Function](#page-63-0)

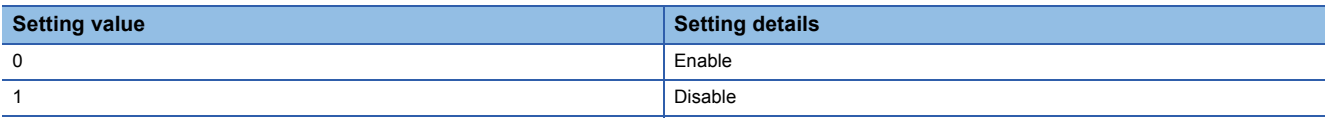

If a value other than the above is set, the value is regarded as Disable (1).

#### ■**Buffer memory address**

The following shows the buffer memory address of this area.

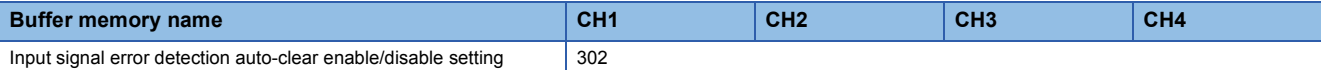

#### ■**Enabling the setting**

Turn on and off 'Operating condition setting request' (Y9).

## ■**Default value**

The default value is Disable (1).

# **CH1 Digital output value**

#### $M$ edium speed  $\begin{bmatrix} 1 \end{bmatrix}$  Low speed

Simultaneous<br>
conversion<br>
Conversion

The A/D-converted digital output value is stored as a 16-bit signed binary value.

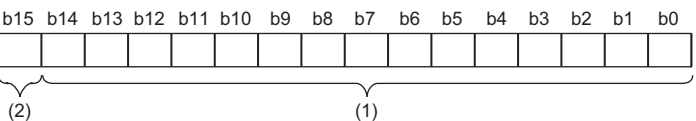

(1) Data section

(2) Sign bit 0: Positive, 1: Negative

#### ■**Buffer memory address**

The following shows the buffer memory address of this area.

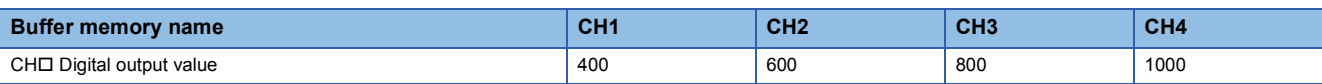

## ■**Updating cycle**

The updating cycle of this area varies depending on the mode.

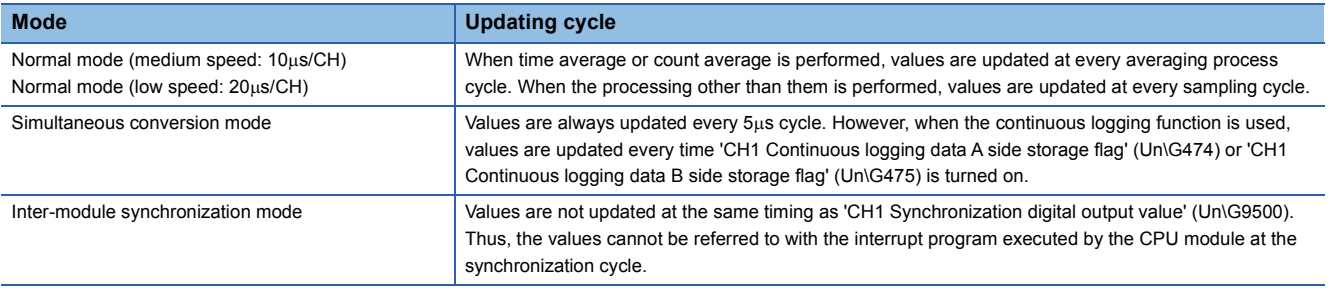

# **CH1 Digital operation value**

High speed **Medium speed** Low speed

A digital operation value obtained by the scaling function, shift function, digital clipping function, or difference conversion function is stored as a 16-bit signed binary value.

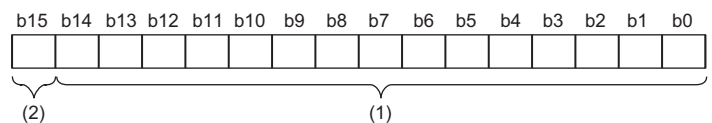

(1) Data section (2) Sign bit 0: Positive, 1: Negative

## ■**Buffer memory address**

The following shows the buffer memory address of this area.

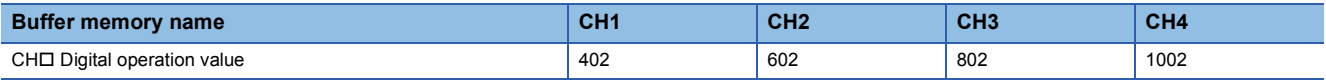

## ■**Updating cycle**

When time average or count average is performed, values are updated at every averaging process cycle. When the processing other than them is performed, values are updated at every sampling cycle.

#### High speed

If CHI Logging enable/disable setting is set to High speed continuous logging (2) or High speed logging (3) for any channel, the digital operation values are simultaneously updated in all channels at intervals of 5ms.

# $Point$

When the scaling function, shift function, digital clipping function, or difference conversion function is not used, a value same as the one in 'CH1 Digital output value' (Un\G400) is stored. However, when the normal mode (high speed:  $1\mu s$ /CH) is used, the same value is not stored since 'CH1 Digital output value' (Un\G400) cannot be used. 0 is always stored in 'CH1 Digital output value' (Un\G400).

# **CH1 Maximum value, CH1 Minimum value**

 $M$ edium speed  $\begin{bmatrix} 1 & 1 \\ 1 & 1 \end{bmatrix}$  Low speed

Simultaneous **Synchronization** 

The maximum value and minimum value of digital operation values or digital output values are stored as 16-bit signed binary values.

In the following cases, 'CH1 Maximum value' (Un\G404) and 'CH1 Minimum value' (Un\G406) are updated with the current values.

- When 'Operating condition setting request' (Y9) is turned on and off and the setting is changed
- When 'Maximum value/minimum value reset request' (YD) is turned on and off

#### ■**Stored value**

The value to be stored varies depending on the mode.

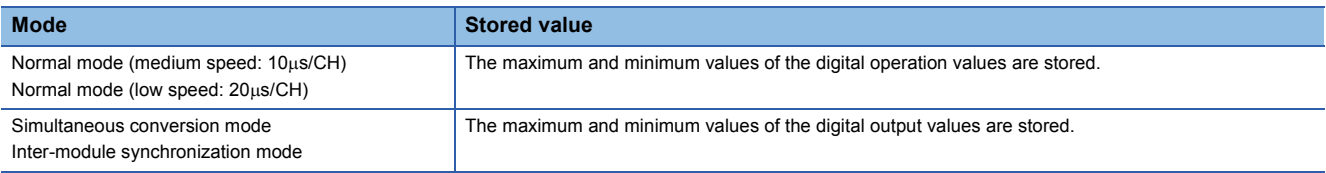

#### ■**Buffer memory address**

The following shows the buffer memory address of this area.

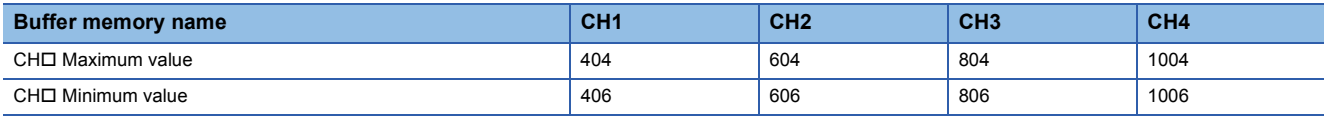

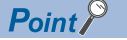

 • For the channel to which the averaging processing is specified, the maximum and minimum values are stored at every averaging processing time.

 • When the scaling function, shift function, digital clipping function, or difference conversion function is used, values calculated by each function are stored in Maximum value and Minimum value.

# **CH1 Difference conversion status flag**

Medium speed Low speed

The difference conversion status can be checked.

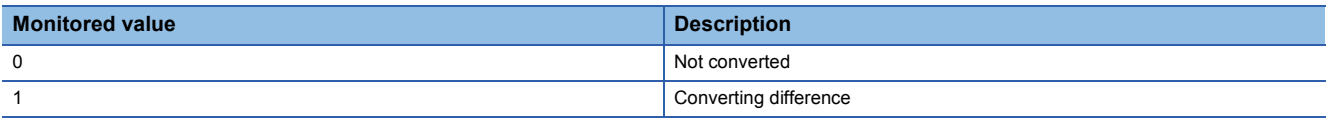

When the difference conversion starts after 'CH1 Difference conversion trigger' (Un\G470) is changed from No request (0) to Trigger request (1), 'CH1 Difference conversion status flag' (Un\G408) turns to Converting difference (1).

When 'CH1 Difference conversion trigger' (Un\G470) is changed from Trigger request (1) to No request (0), 'CH1 Difference conversion status flag' (Un\G408) is changed from Converting difference (1) to Not converted (0).

'CH1 Difference conversion status flag' (Un\G408) is Converting difference (1) during the difference conversion; Not converted (0) while the difference conversion is not in process.

## ■**Buffer memory address**

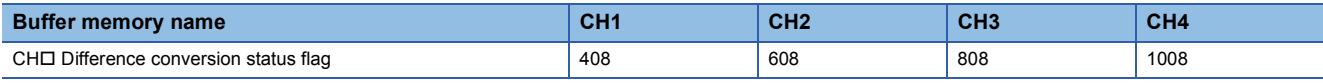

# **CH1 Logging hold flag**

High speed **Low speed** 

When the normal logging function or high speed logging function is used, the logging holding status can be checked. For details on each logging function, refer to the following.

**[Page 73 Normal Logging Function](#page-74-0)** 

**[Page 97 High Speed Logging Function](#page-98-0)** 

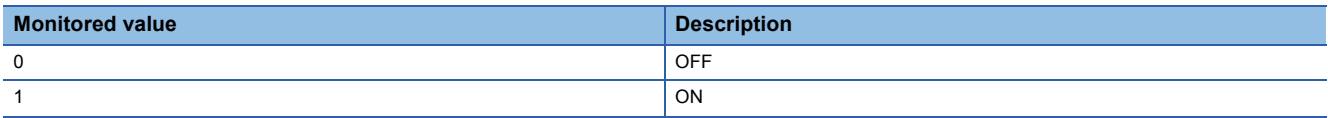

When the state in which data is being collected in Logging data area (Un\G10000 to Un\G99999) changes to the stop state, 'CH1 Logging hold flag' (Un\G409) turns to ON (1).

When 'CH1 Logging hold request' (Y1) is changed from ON (1) to OFF (0) to restart logging, 'CH1 Logging hold flag' (Un\G409) turns to OFF (0).

#### ■**Buffer memory address**

The following shows the buffer memory address of this area.

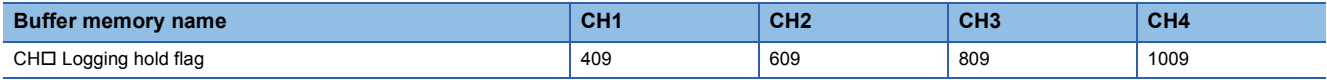

# **CH1 Range setting monitor**

Common

The input range value set in the input range setting or 'CH1 Range setting' (Un\G598) can be checked.

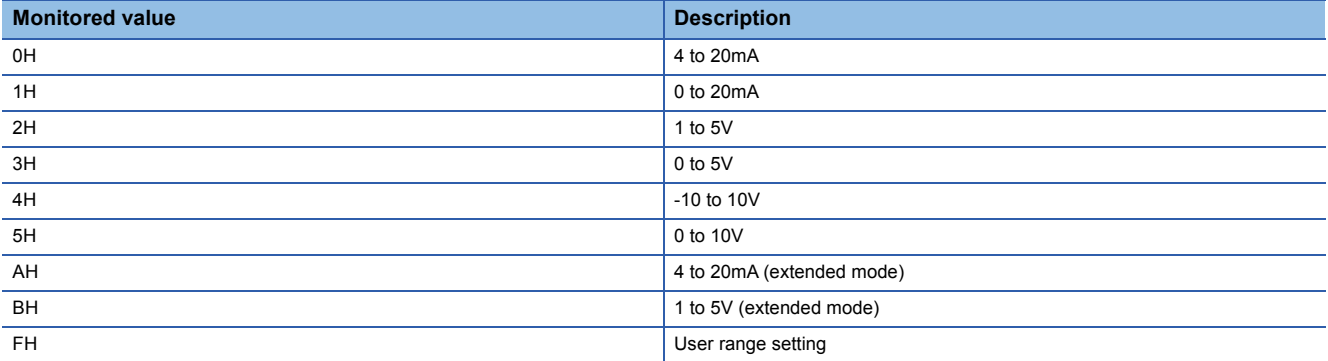

## ■**Buffer memory address**

The following shows the buffer memory address of this area.

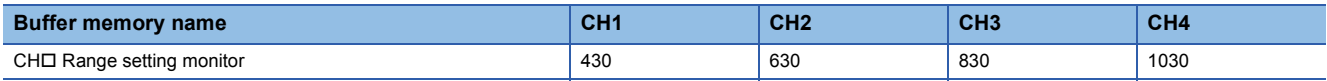

## $Restraction<sup>{N'}</sup>$

The stored value in this area is not updated for a channel where A/D conversion disable is set since the input range cannot be switched for that channel. For details, refer to the following.

Fage 23 Range Switching Function

# **CH1 Difference conversion reference value**

Medium speed **Low speed** 

This area stores the value in 'CH1 Digital operation value' (Un\G402) at the start of the difference conversion as the difference conversion reference value.

The difference conversion reference value is updated when 'CH1 Difference conversion trigger' (Un\G470) is changed from No request (0) to Trigger request (1).

#### ■**Buffer memory address**

The following shows the buffer memory address of this area.

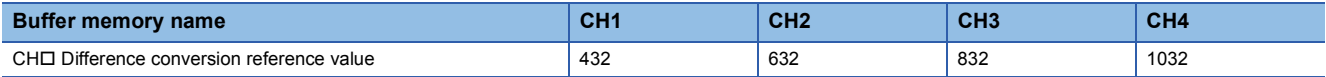

#### ■**Storage range**

The storage range is from -32768 to 32767.

# $Point$ <sup> $\degree$ </sup>

Even if 'CH1 Difference conversion status flag' (Un\G408) is changed from Converting difference (1) to Not converted (0), 'CH1 Difference conversion reference value' (Un\G432) is not cleared.

# **CH1 Logging start address monitor**

High speed Low speed

When the normal logging function or high speed logging function is used, the start address of Logging data area (Un\G10000 to Un\G99999) of each channel can be checked. When the high speed continuous logging function is used, a value of this buffer memory area is always 0.

## ■**Stored value**

Values are updated when 'CH1 Logging data points setting' (Un\G536) is updated.

## ■**Buffer memory address**

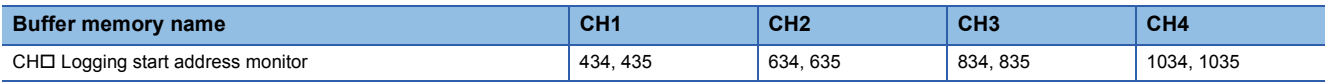

# **CH1 Head pointer**

High speed **Low speed** 

When the normal logging function or high speed logging function is used, the buffer memory address of the oldest data of each channel in Logging data area (Un\G10000 to Un\G99999) can be checked with this buffer memory area. The offset value counted from the start address of each channel is stored.

## ■**Buffer memory address**

The following shows the buffer memory address of this area.

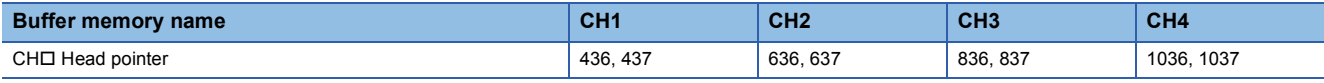

**Ex.**

When the value of 'CH2 Head pointer' (Un\G636, Un\G637) is 8550 with the following settings

- 'CH1 Logging data points setting' (Un\G536): 100 (10000 points)
- 'CH2 Logging data points setting' (Un\G736): 100 (10000 points)

In this case, the start address of CH2 is Un\G20000.

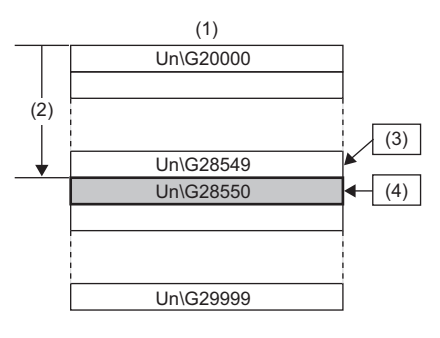

(1) Logging data area (2) Head pointer: 8550 (Offset value counted from Un\G20000)

- (3) The latest data
- (4) The oldest data (28550 = 20000 + 8550)

# Point $\widehat{\mathcal{E}}$

- When the normal logging function is used, at the first round of data logging, while data is being logged for the number of data points set in 'CH1 Logging data points setting' (Un\G536), the oldest data is stored in the start address of Logging data area (Un\G10000 to Un\G99999). Thus, the value of 'CH1 Head pointer' (Un\G436, Un\G437) has been fixed to 0. As for data logging for points set in 'CH1 Logging data points setting' (Un\G536) + 1 and larger, the value in 'CH1 Head pointer' (Un\G436, Un\G437) increases by one every time the data is stored.
- When the high speed logging function is used, the oldest data is always stored to the start address of Logging data area (Un\G10000 to Un\G99999). Thus, the value of 'CH1 Head pointer' (Un\G436, Un\G437) is fixed to 0.
- When 'CH1 Logging hold request' (Y1) is turned off, 'CH1 Head pointer' (Un\G436, Un\G437) is cleared to 0.
- When the high speed continuous logging function is used, a value of this buffer memory area is always 0.

# **CH1 Latest pointer**

High speed **Low speed** 

When the normal logging function or high speed logging function is used, the buffer memory address of the latest data of each channel in Logging data area (Un\G10000 to Un\G99999) can be checked with this buffer memory area. The offset value counted from the start address of each channel is stored.

#### ■**Buffer memory address**

The following shows the buffer memory address of this area.

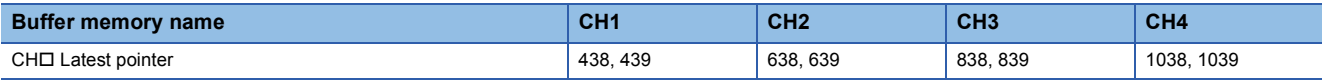

**Ex.**

When the value of 'CH2 Latest pointer' (Un\G638, Un\G639) is 8549 with the following settings

- 'CH1 Logging data points setting' (Un\G536): 100 (10000 points)
- 'CH2 Logging data points setting' (Un\G736): 100 (10000 points)

In this case, the start address of CH2 is Un\G20000.

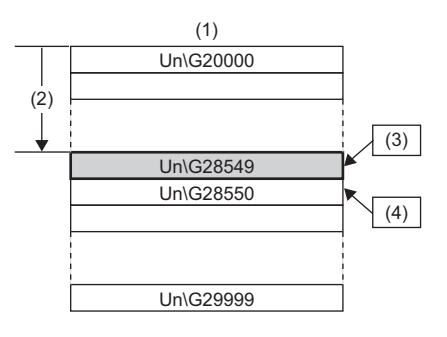

(1) Logging data area

- (2) Latest pointer: 8549 (Offset value counted from Un\G20000)
- (3) The latest data (28549 = 20000 + 8549)
- (4) The oldest data

 $\mathsf{Point} \mathcal{P}$ 

- When the normal logging function is used, 'CH1 Latest pointer' (Un\G438, Un\G439) increases by one every time data is stored after the start of the logging.
- When the high speed logging function is used, data is updated when 'CH1 Logging hold flag' (Un\G409) is turned on with the stop of high speed logging after turning on of 'CH1 Logging hold request' (Y1).
- When 'CH1 Logging hold request' (Y1) is turned off, 'CH1 Latest pointer' (Un\G438, Un\G439) is cleared to 0.
- When the high speed continuous logging function is used, a value of this buffer memory area is always 0.

# **CH1 Number of logging data**

High speed Low speed Simultaneous Synchronization

The number of logging data points stored in Logging data area of each channel can be checked during the logging.

# ■**Updating the number of logging data**

The process of update varies depending on the logging function in use.

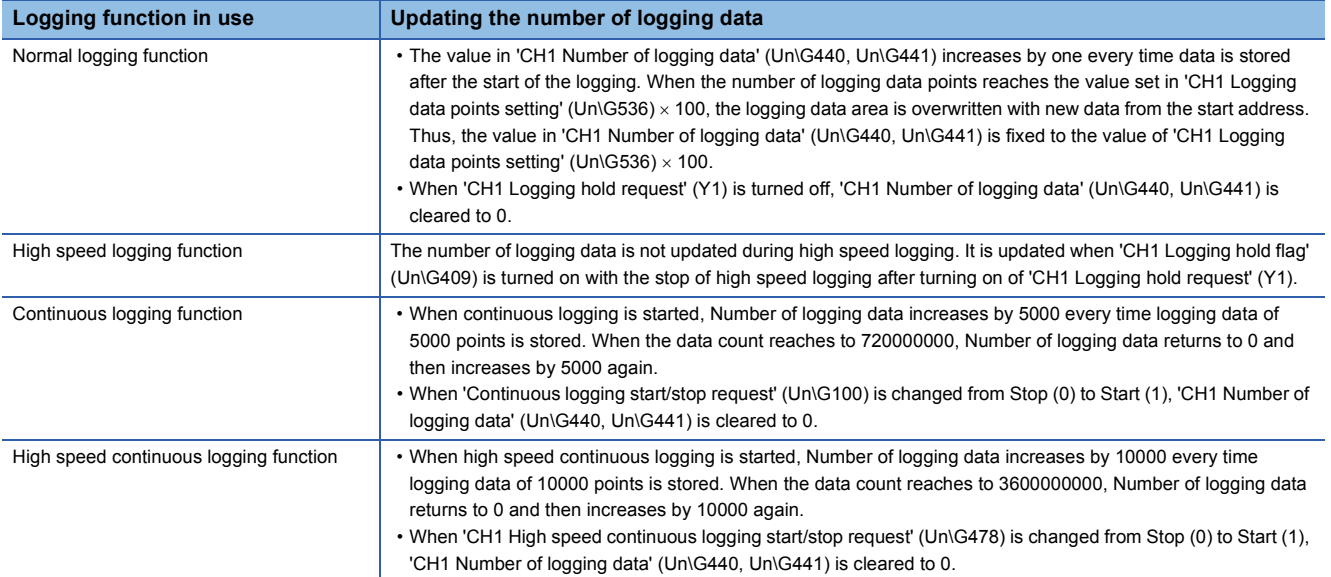

For details on each logging function, refer to the following.

[Page 73 Normal Logging Function](#page-74-0)

**F** [Page 97 High Speed Logging Function](#page-98-0)

**F** [Page 111 Continuous Logging Function](#page-112-0)

Fage 128 High Speed Continuous Logging Function

## ■**Buffer memory address**

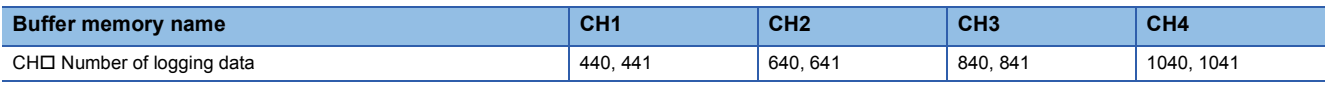

# **CH1 Trigger pointer**

#### High speed **Low** speed

When the normal logging function or high speed logging function is used, this buffer memory area enables users to check which buffer memory address of Logging data area (Un\G10000 to Un\G99999) stores the data at the hold trigger generation. Trigger pointer stores the difference between the address storing the data at the hold trigger generation and the start address of Logging data area (Un\G10000 to Un\G99999).

For details on each logging function, refer to the following.

- **F** [Page 73 Normal Logging Function](#page-74-0)
- **Fage 97 High Speed Logging Function**

## ■**Updating data**

- When the normal logging function is used, data is updated when the hold trigger is detected.
- When the high speed logging function is used, data is updated when 'CH1 Logging hold flag' (Un\G409) is turned on with the stop of high speed logging after turning on of 'CH1 Logging hold request' (Y1).

## ■**Buffer memory address**

The following shows the buffer memory address of this area.

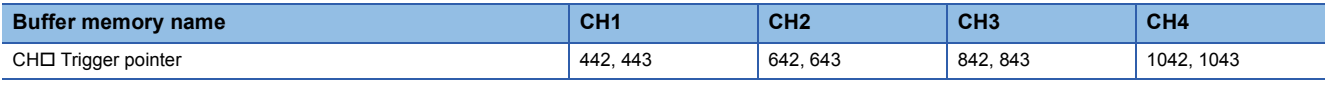

 $Point$ <sup> $\degree$ </sup>

 • When 'CH1 Logging hold request' (Y1) is turned off, 'CH1 Trigger pointer' (Un\G442, Un\G443) is cleared to 0.

• When the high speed continuous logging function is used, a value of this buffer memory area is always 0.

# **CH1 Current logging read pointer**

#### Low speed

Every time data is logged for the amount equivalent to the logging read points monitor value, a value calculated by the following formula is stored in this area.

CH1 Current logging read pointer = CH1 Latest pointer - CH1 Logging read points monitor value + 1

For details on the normal logging function, refer to the following.

**Fage 73 Normal Logging Function** 

#### ■**Buffer memory address**

The following shows the buffer memory address of this area.

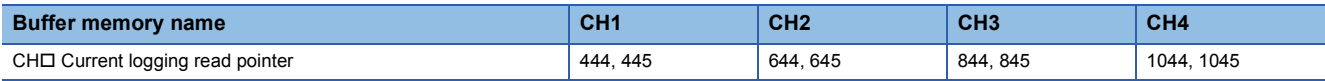

# **CH1 Previous logging read pointer**

#### Low speed

Immediately before an interrupt request is sent to the CPU module, the value in Current logging read pointer, which is not yet updated by the interrupt, is stored in this area.

For details on the normal logging function, refer to the following.

**[Page 73 Normal Logging Function](#page-74-0)** 

#### ■**Buffer memory address**

The following shows the buffer memory address of this area.

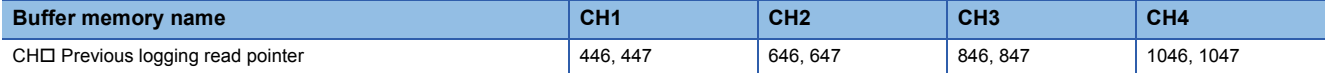

# **CH1 Logging read points monitor value**

#### Low speed

The number of the actual logging read points is stored.

When 'Operating condition setting request' (Y9) is turned on and off, the value is not stored in the corresponding area of the channel where the logging read function is disabled.

For details on the normal logging function, refer to the following.

**Fage 73 Normal Logging Function** 

#### ■**Buffer memory address**

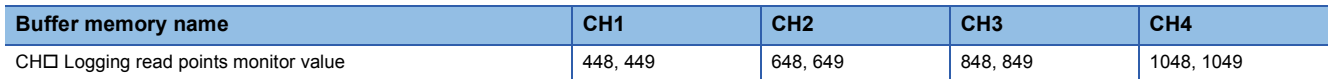

# **CH1 Logging cycle monitor value**

#### High speed Low speed Simultaneous

Simultaneous<br>
conversion<br>
Synchronization

This area stores the actual logging cycle that is calculated from the updating cycle of data to be logged.

When 'Operating condition setting request' (Y9) is turned on and off, the actual logging cycle is stored in Logging cycle monitor value in the corresponding channel where a logging function is enabled.

For details on each logging function, refer to the following.

**Fage 73 Normal Logging Function** 

**Fage 97 High Speed Logging Function** 

- **[Page 111 Continuous Logging Function](#page-112-0)**
- Fage 128 High Speed Continuous Logging Function

The following values are stored in 'CH1 Logging cycle monitor value' (Un\G450 to Un\G452).

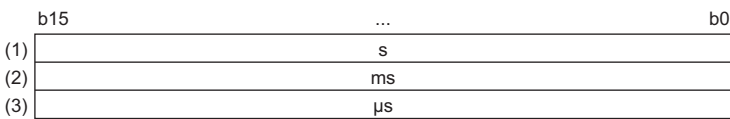

(1) 'CH1 Logging cycle monitor value (s)' (Un\G450)[\\*1](#page-230-0)

(2) 'CH1 Logging cycle monitor value (ms)' (Un\G451)[\\*1](#page-230-0)

(3) 'CH1 Logging cycle monitor value ( $\mu$ s)' (Un\G452)

# ■**Buffer memory address**

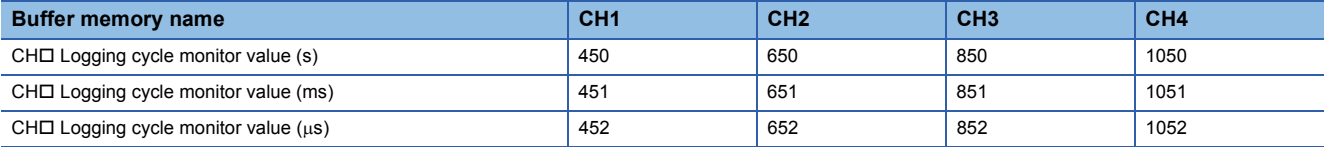

<span id="page-230-0"></span><sup>\*1</sup> Logging cycle monitor value is not updated in the normal mode (high speed: 1µs/CH), the simultaneous conversion mode, or the intermodule synchronization mode.

# **CH1 Trigger generation time**

#### High speed  $\int$  Low speed

Simultaneous<br>conversion Synchronization

When the normal logging function or high speed logging function is used, the time when a trigger was generated is recorded. When the continuous logging function or the high speed continuous logging function is used, the time when the logging has started is recorded.

For details on each logging function, refer to the following.

[Page 73 Normal Logging Function](#page-74-0)

**F** [Page 97 High Speed Logging Function](#page-98-0)

**[Page 111 Continuous Logging Function](#page-112-0)** 

Fage 128 High Speed Continuous Logging Function

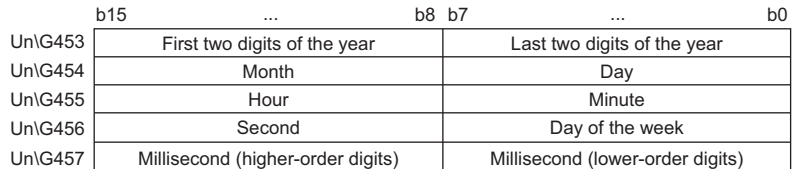

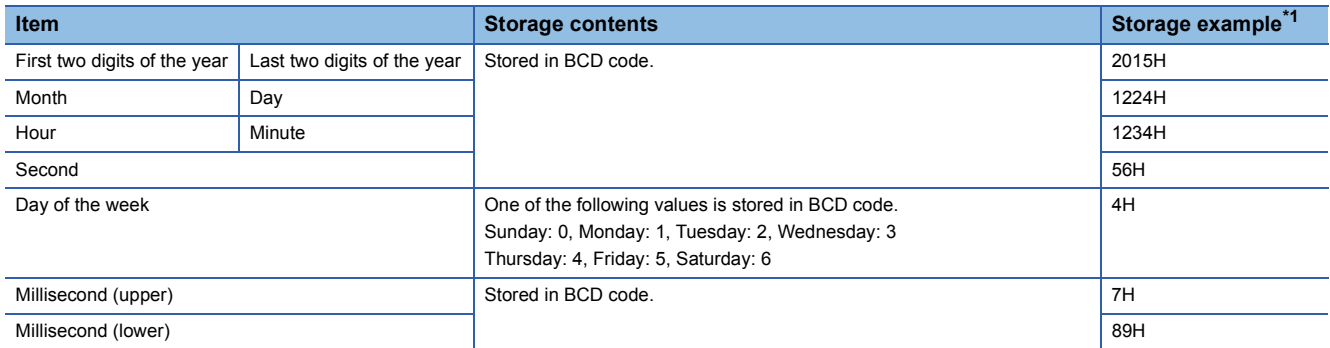

<span id="page-231-0"></span>\*1 Values stored when a trigger is generated at 12:34:56.789 on Saturday, December 24th, 2015.

#### ■**Buffer memory address**

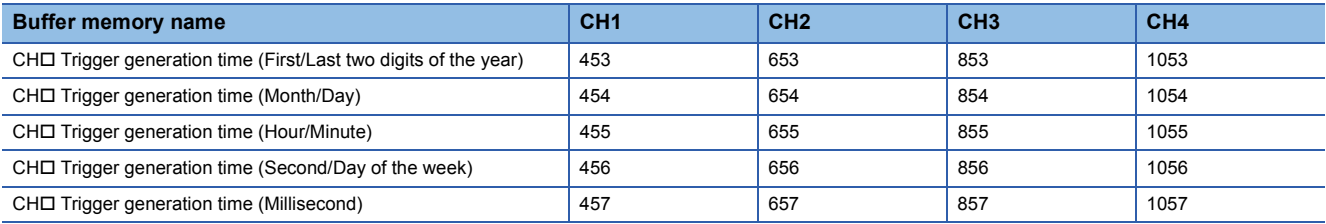

# **CH1 Logging status monitor value**

#### High speed **Low speed**

When the normal logging function or high speed logging function is used, this area stores the execution status of logging. For details on each logging function, refer to the following.

**F** [Page 73 Normal Logging Function](#page-74-0)

**[Page 97 High Speed Logging Function](#page-98-0)** 

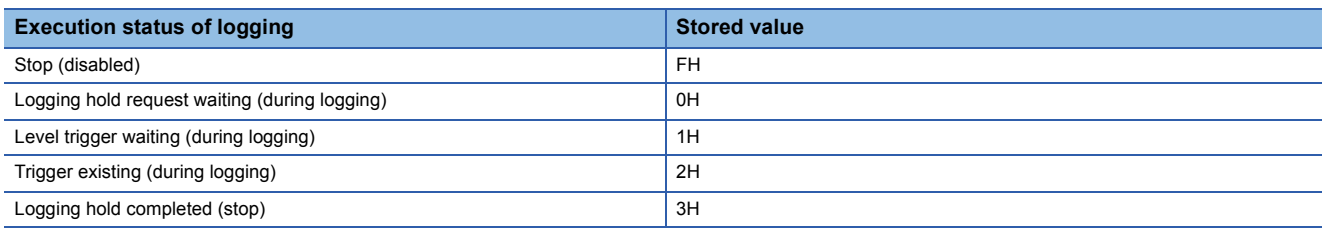

#### ■**Buffer memory address**

The following shows the buffer memory address of this area.

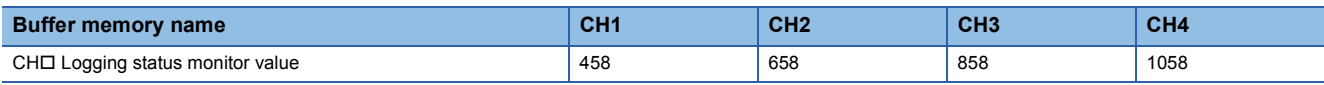

# **CH1 A/D conversion status monitor**

#### **Common**

This area stores the A/D conversion status.

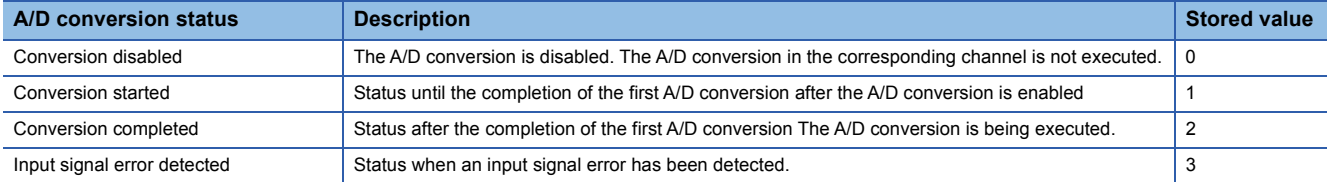

#### ■**Buffer memory address**

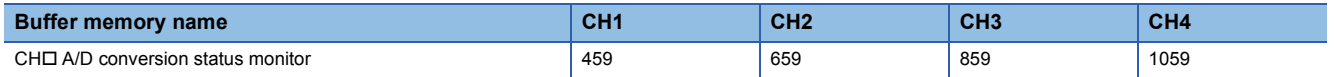

# **CH1 Averaging process status monitor**

#### Common

This area stores the A/D conversion method that is being executed.

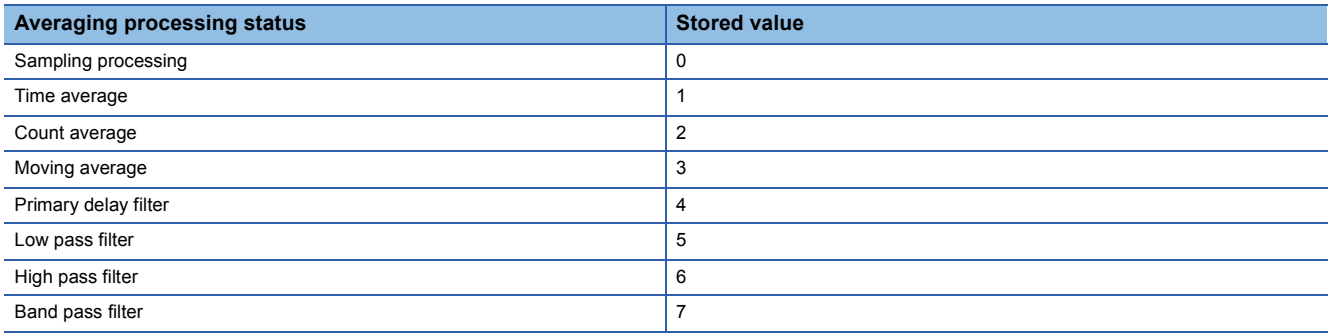

## ■**Buffer memory address**

The following shows the buffer memory address of this area.

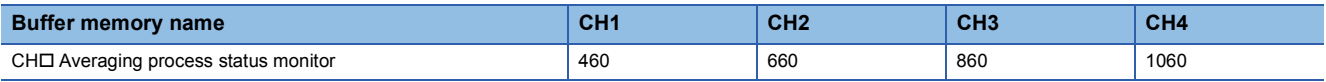

# **CH1 High speed continuous logging status monitor**

#### High speed

The execution status of the high speed continuous logging function is stored.

For details on the high speed continuous logging function, refer to the following.

Fage 128 High Speed Continuous Logging Function

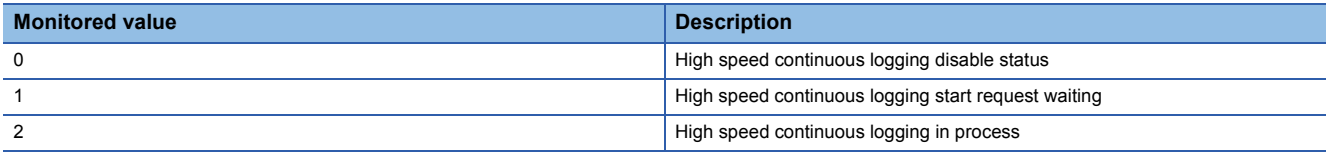

#### ■**Buffer memory address**

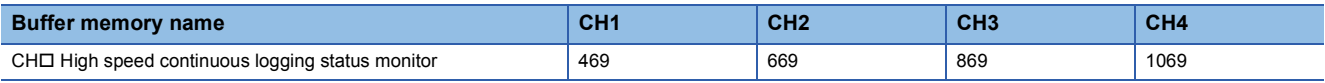

# **CH1 Difference conversion trigger**

Medium speed **Low speed** 

Use this buffer memory area as a trigger to start or stop the difference conversion.

For details on the difference conversion function, refer to the following.

**F** [Page 49 Difference Conversion Function](#page-50-0)

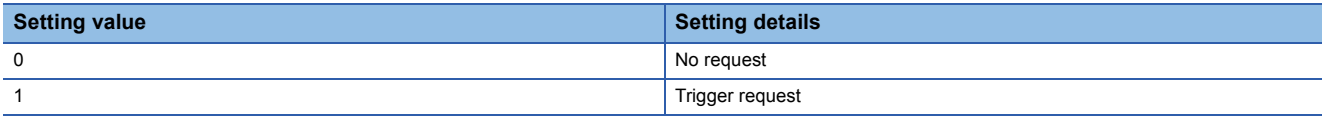

If a value other than the above is set, the value is regarded as Trigger request (1).

#### ■**Buffer memory address**

The following shows the buffer memory address of this area.

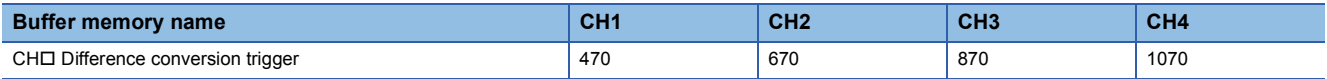

#### ■**Starting and stopping the difference conversion**

- When 'CH1 Difference conversion trigger' (Un\G470) is changed from No request (0) to Trigger request (1), the difference conversion starts.
- When 'CH1 Difference conversion trigger' (Un\G470) is changed from Trigger request (1) to No request (0), the difference conversion stops.

#### ■**Default value**

The default value is No request (0) for all channels.

## **CH1 Conversion value shift amount**

Medium speed Low speed

Set the conversion value shift amount to be used by the shift function.

The digital operation value to which the conversion value shift amount is applied is stored in 'CH1 Digital operation value' (Un\G402).

For details on the shift function, refer to the following.

**F** [Page 44 Shift Function](#page-45-0)

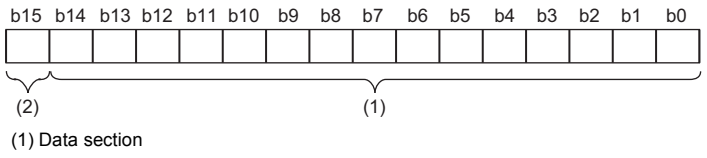

(2) Sign bit 0: Positive, 1: Negative

## ■**Buffer memory address**

The following shows the buffer memory address of this area.

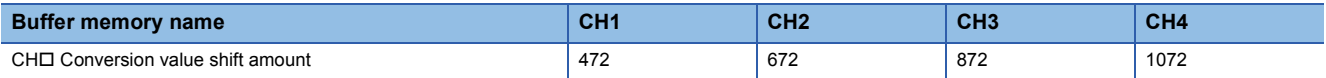

#### ■**Setting range**

The setting range is from -32768 to 32767.

## ■**Enabling the setting**

Regardless of turning on and off 'Operating condition setting request' (Y9), the conversion value shift amount becomes enabled when it is set.

#### ■**Default value**

The default value is 0 for all channels.

**A**

# **CH1 Continuous logging data storage flag**

# Simultaneous<br>conversion Synchronization

Use this buffer memory area to check that data of 5000 points is stored in Logging data area of each channel during continuous logging.

This area has two flags; 'CH1 Continuous logging data A side storage flag' (Un\G474) for checking that data is stored in the first 5000 points area (A side) of Logging data area and 'CH1 Continuous logging data B side storage flag' (Un\G475) for checking that data is stored in the last 5000 points area (B side) of Logging data area.

For details on the continuous logging function, refer to the following.

**[Page 111 Continuous Logging Function](#page-112-0)** 

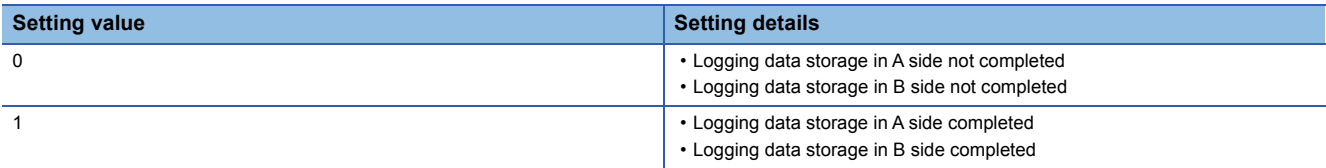

 • Logging data storage completed (1) is stored every time logging data for the first 5000 points (A side) or the last 5000 points (B side) has been stored.

 • When logging data storage in the file registers of the CPU module is completed, Logging data storage not completed (0) is stored in this area. With this timing, the area becomes ready to accept the next storage flag.

#### ■**Buffer memory address**

The following shows the buffer memory address of this area.

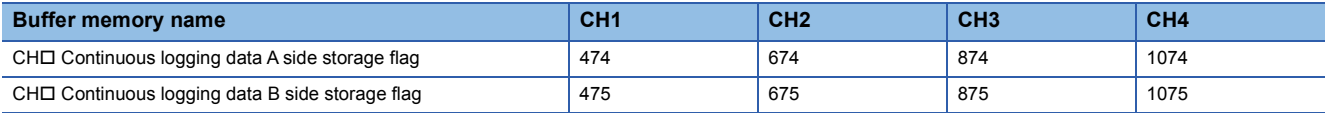

#### ■**Default value**

# **CH1 High speed continuous logging data storage flag**

#### High speed

Use this buffer memory area to check that data of 10000 points is stored in Logging data area of each channel during high speed continuous logging.

This area has two flags; 'CH1 High speed continuous logging data A side storage flag' (Un\G476) for checking that data is stored in the first 10000 points area (A side) of Logging data area and 'CH1 High speed continuous logging data B side storage flag' (Un\G477) for checking that data is stored in the last 10000 points area (B side) of Logging data area. For details on the high speed continuous logging function, refer to the following.

**Fage 128 High Speed Continuous Logging Function** 

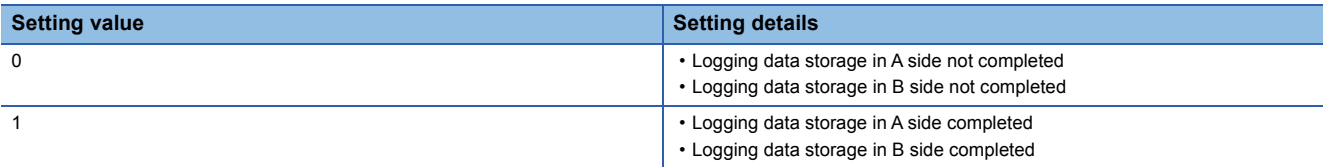

 • Logging data storage completed (1) is stored every time logging data for the first 10000 points (A side) or the last 10000 points (B side) has been stored.

 • When logging data storage in the file registers of the CPU module is completed, Logging data storage not completed (0) is stored in this area. With this timing, the area becomes ready to accept the next storage flag.

#### ■**Buffer memory address**

The following shows the buffer memory address of this area.

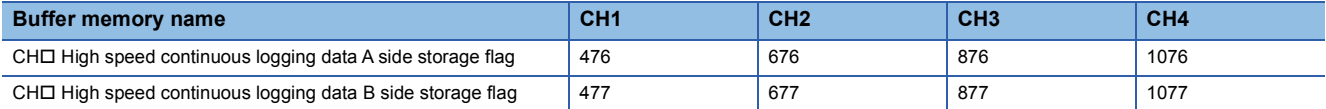

#### ■**Default value**

The default value is 0 for all channels.

# **CH1 High speed continuous logging start/stop request**

#### High speed

Set whether to start or stop the high speed continuous logging for each channel.

For details on the high speed continuous logging function, refer to the following.

**Fage 128 High Speed Continuous Logging Function** 

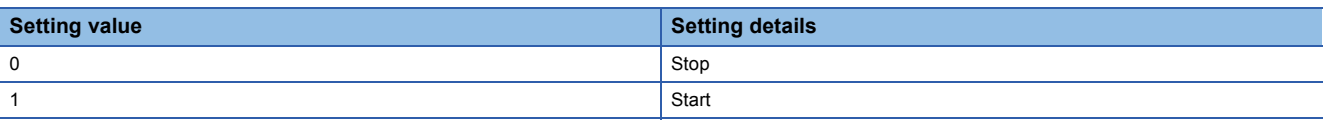

- Changing 'CH1 High speed continuous logging start/stop request' (Un\G478) from Stop (0) to Start (1) starts the high speed continuous logging.
- Changing 'CH1 High speed continuous logging start/stop request' (Un\G478) from Start (1) to Stop (0) stops the high speed continuous logging.
- If a value other than the above is set, the request is ignored and the operation of high speed continuous logging does not change.

## ■**Buffer memory address**

The following shows the buffer memory address of this area.

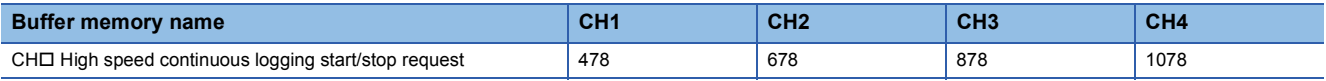

#### ■**Default value**

The default value is Stop (0).

# **CH1 A/D conversion enable/disable setting**

#### Common

Set whether to enable or disable the A/D conversion.

For details on the A/D conversion enable/disable setting function, refer to the following.

Fage 24 A/D Conversion Enable/Disable Setting Function

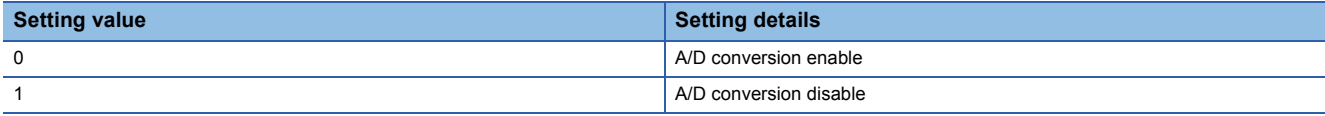

When a value other than the above is set, the value is regarded as A/D conversion disable (1).

#### ■**Buffer memory address**

The following shows the buffer memory address of this area.

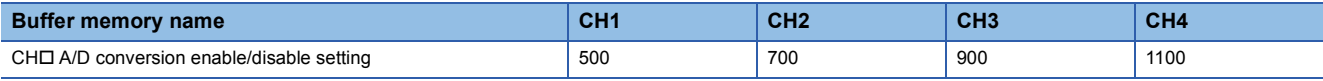

#### ■**Enabling the setting**

Turn on and off 'Operating condition setting request' (Y9).

## ■**Default value**

The default value is A/D conversion disable (1) for all channels.

## **CH1 Averaging process specification**

#### Common

Set the processing to be performed among the sampling processing, averaging processing, and filter processing. The available processing varies depending on the mode.

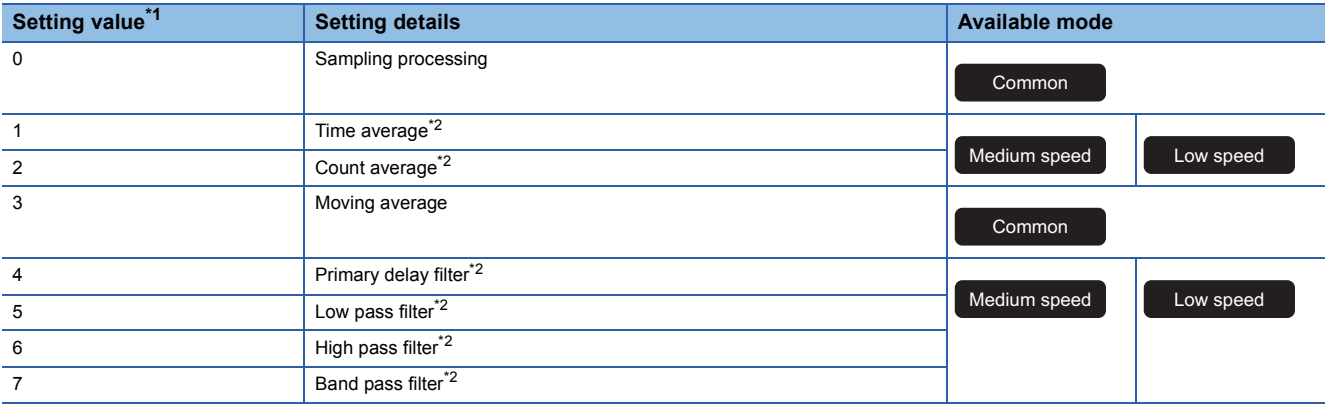

<span id="page-237-0"></span>\*1 If a value other than the setting values is set, an averaging process specification setting range error (error code: 191 $\Box$ H) occurs.

<span id="page-237-1"></span> $*2$  If a value other than Sampling processing (0) or Moving average (3) is set in the normal mode (high speed: 1µs/CH), the simultaneous conversion mode, or the inter-module synchronization mode, an averaging process specification setting range error (error code: 191 H) occurs. When an averaging process specification setting range error (error code: 191 H) occurs in any channel, the A/D conversion stops in all channels.

#### ■**Buffer memory address**

The following shows the buffer memory address of this area.

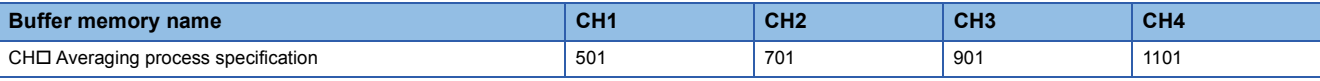

#### ■**Enabling the setting**

Turn on and off 'Operating condition setting request' (Y9).

#### ■**Default value**

The default value is Sampling processing (0) for all channels.

# **CH1 Time average/Count average/Moving average/Primary delay filter constant setting**

#### Common

Set the time (for averaging), count (for averaging), moving average count, and primary delay filter constant for when Time average (1), Count average (2), Moving average (3), or Primary delay filter (4) is set in 'CH1 Averaging process specification' (Un\G501).

The following table lists the setting ranges.

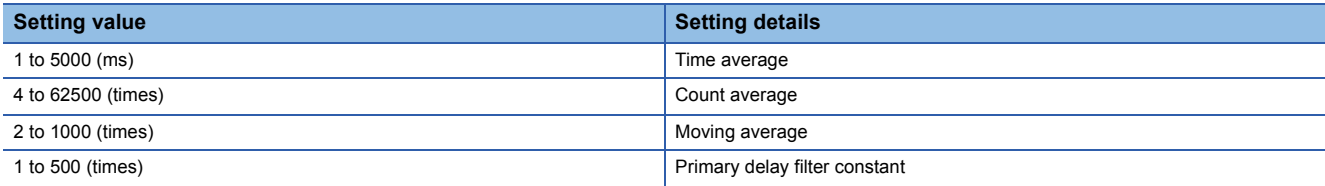

• If a value other than the above is set, any of a time average setting range error (error code: 192 $\Box$ H), count average setting range error (error code: 193□H), moving average setting range error (error code: 194□H), or primary delay filter constant setting range error (error code: 195 $\Box$ H) occurs, and the A/D conversion processing is performed with the setting before the occurrence of the error.

• When a moving average setting range error (error code: 194 $\Box$ H) occurs in any channel in the normal mode (high speed: 1s/CH), the simultaneous conversion mode, or the inter-module synchronization mode, the A/D conversion stops in all channels.

#### ■**Buffer memory address**

The following shows the buffer memory address of this area.

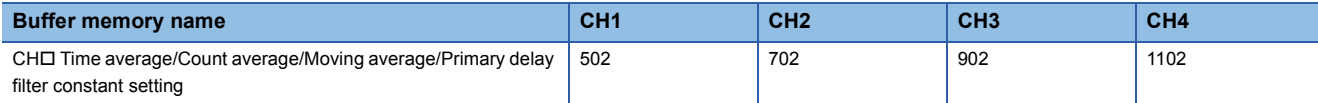

# ■**Enabling the setting**

Turn on and off 'Operating condition setting request' (Y9).

#### ■**Default value**

The default value is 0 for all channels.

# $Point<sup>9</sup>$

- Set a primary delay filter constant for the primary delay filter. The value of the time constant (ms) is the product of the primary delay filter constant and the sampling cycle.
- Since the default value is 0, change the value depending on the processing.
- When Sampling processing (0), Low pass filter (5), High pass filter (6), or Band pass filter (7) is set in 'CH1 Averaging process specification' (Un\G501), the setting of this area is ignored.

# **CH1 Scaling enable/disable setting**

High speed Medium speed Low speed

Set whether to enable or disable the scaling.

For details on the scaling function, refer to the following.

**F** [Page 41 Scaling Function](#page-42-0)

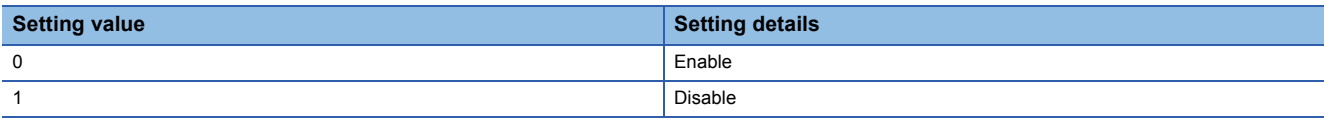

• If a value other than the above is set, a scaling enable/disable setting range error (error code: 1A0 $\Box$ H) occurs.

• When a scaling enable/disable setting range error (error code: 1A0 $\Box$ H) occurs in any channel in the normal mode (high speed: 1  $\mu$ s/CH), the A/D conversion stops in all channels.

#### ■**Buffer memory address**

The following shows the buffer memory address of this area.

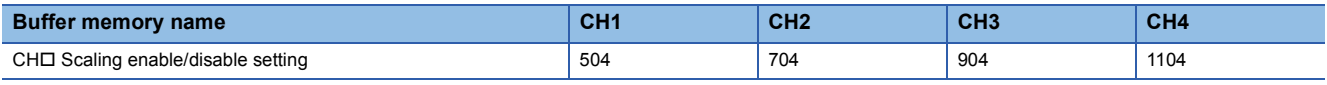

#### ■**Enabling the setting**

Turn on and off 'Operating condition setting request' (Y9).

#### ■**Default value**

The default value is Disable (1) for all channels.

## **CH1 Scaling upper limit value**

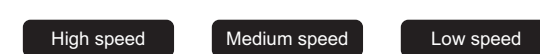

Set an upper limit value for the range of the scale conversion.

For details on the scaling function, refer to the following.

**F** [Page 41 Scaling Function](#page-42-0)

#### ■**Buffer memory address**

The following shows the buffer memory address of this area.

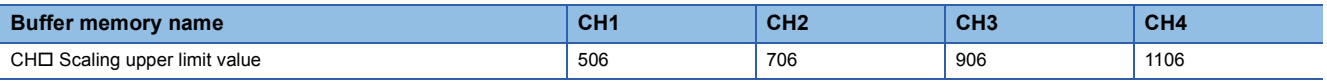

## ■**Setting range**

- The setting range is from -32000 to 32000.
- In the channel where a set value does not satisfy the condition "the scaling upper limit value  $\neq$  the scaling lower limit value". a scaling upper/lower limit value setting error (error code: 1A2 $\Box$ H) occurs.
- In the channel where a value out of the setting range is set, a scaling setting range error (error code: 1A1 $\Box$ H) occurs.
- When a scaling upper/lower limit value setting error (error code: 1A2DH) or a scaling setting range error (error code:  $1A1\Box H$ ) occurs in any channel in the normal mode (high speed: 1 us/CH), the A/D conversion stops in all channels.
- When 'CH1 Scaling enable/disable setting' (Un\G504) is set to Disable (1), the setting of 'CH1 Scaling upper limit value' (Un\G506) is ignored.

## ■**Enabling the setting**

Turn on and off 'Operating condition setting request' (Y9).

## ■**Default value**

# **CH1 Scaling lower limit value**

High speed **Medium speed** Low speed

Set a lower limit value for the range of the scale conversion.

For details on the scaling function, refer to the following.

**F** [Page 41 Scaling Function](#page-42-0)

#### ■**Buffer memory address**

The following shows the buffer memory address of this area.

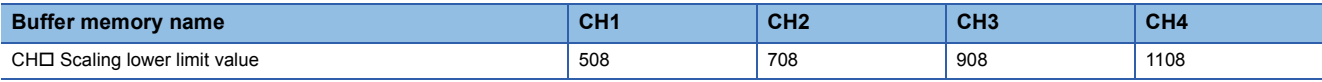

#### ■**Setting range**

- The setting range is from -32000 to 32000.
- $\cdot$  In the channel where a set value does not satisfy the condition "the scaling upper limit value  $\neq$  the scaling lower limit value", a scaling upper/lower limit value setting error (error code: 1A2 $\Box$ H) occurs.
- $\cdot$  In the channel where a value out of the setting range is set, a scaling setting range error (error code: 1A1 $\Box$ H) occurs.
- When a scaling upper/lower limit value setting error (error code: 1A2 $\Box$ H) or a scaling setting range error (error code: 1A1 $\Box$ H) occurs in any channel in the normal mode (high speed: 1  $\mu$ s/CH), the A/D conversion stops in all channels.
- When 'CH1 Scaling enable/disable setting' (Un\G504) is set to Disable (1), the setting of 'CH1 Scaling lower limit value' (Un\G508) is ignored.

#### ■**Enabling the setting**

Turn on and off 'Operating condition setting request' (Y9).

#### ■**Default value**

The default value is 0 for all channels.

# **CH1 Digital clipping enable/disable setting**

#### Medium speed Low speed

Set whether to enable or disable the digital clipping function.

For details on the digital clipping function, refer to the following.

Fage 47 Digital Clipping Function

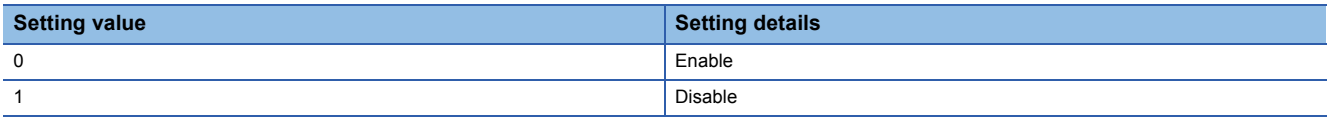

If a value other than the above is set, a digital clipping enable/disable setting range error (error code: 1A5H) occurs.

#### ■**Buffer memory address**

The following shows the buffer memory address of this area.

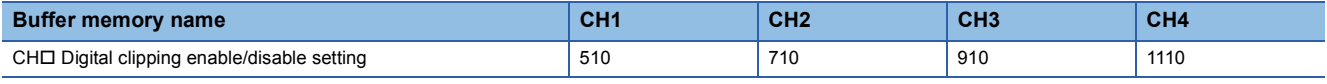

# ■**Enabling the setting**

Turn on and off 'Operating condition setting request' (Y9).

#### ■**Default value**

The default value is Disable (1) for all channels.

**A**

# **CH1 Warning output setting (Process alarm)**

 $M$ edium speed  $\overline{M}$  Low speed

Simultaneous **Synchronization** 

Set whether to enable or disable the warning output of a process alarm.

For details on the warning output function (process alarm), refer to the following.

**F** [Page 54 Process alarm](#page-55-0)

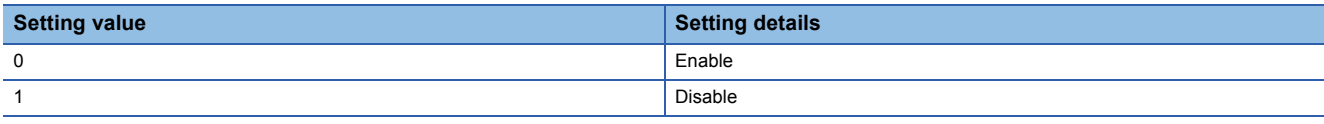

If a value other than the above is set, a warning output setting (Process alarm) range error (error code: 1B0H) occurs.

#### ■**Buffer memory address**

The following shows the buffer memory address of this area.

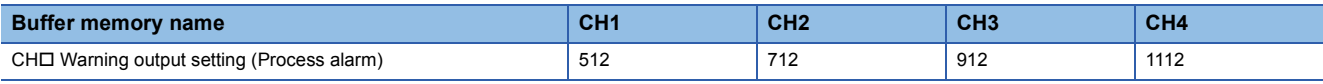

## ■**Enabling the setting**

Turn on and off 'Operating condition setting request' (Y9).

#### ■**Default value**

The default value is Disable (1) for all channels.

# **CH1 Warning output setting (Rate alarm)**

Medium speed **Low speed** 

Set whether to enable or disable the warning output of a rate alarm.

For details on the warning output function (rate alarm), refer to the following.

**F** [Page 57 Rate alarm](#page-58-0)

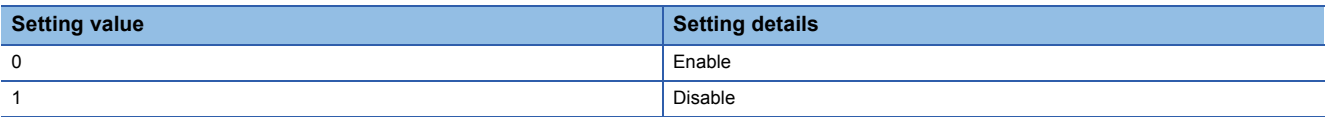

If a value other than the above is set, a warning output setting (Rate alarm) range error (error code: 1B8H) occurs.

## ■**Buffer memory address**

The following shows the buffer memory address of this area.

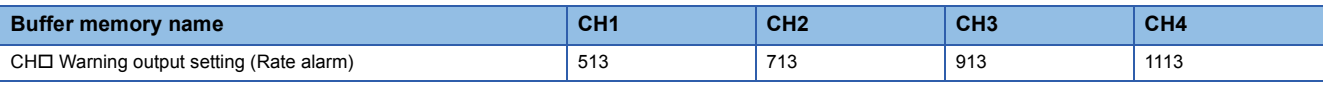

## ■**Enabling the setting**

Turn on and off 'Operating condition setting request' (Y9).

## ■**Default value**

The default value is Disable (1) for all channels.

# **CH1 Process alarm upper upper limit value**

Medium speed Low speed Simultaneous

Simultaneous **Synchronization** 

Set an upper upper limit value of the warning output function (process alarm).

For details on the warning output function (process alarm), refer to the following.

**F** [Page 54 Process alarm](#page-55-0)

# ■**Buffer memory address**

The following shows the buffer memory address of this area.

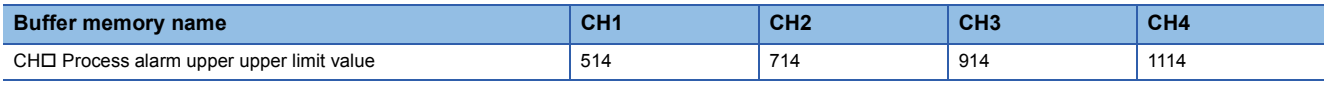

# ■**Setting range**

The setting range is from -32768 to 32767.

# ■**Enabling the setting**

Turn on and off 'Operating condition setting request' (Y9).

# ■**Default value**

The default value is 0 for all channels.

# **CH1 Process alarm upper lower limit value**

 $\left[\begin{array}{c|c} \text{Median speed} & \text{four speed} \end{array}\right]$ 

Simultaneous **Synchronization** 

Set an upper lower limit value of the warning output function (process alarm).

For details on the warning output function (process alarm), refer to the following.

**F** [Page 54 Process alarm](#page-55-0)

## ■**Buffer memory address**

The following shows the buffer memory address of this area.

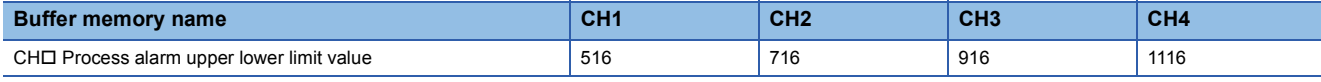

## ■**Setting range**

The setting range is from -32768 to 32767.

## ■**Enabling the setting** Turn on and off 'Operating condition setting request' (Y9).

## ■**Default value**

# **CH1 Process alarm lower upper limit value**

 $M$ edium speed  $\begin{bmatrix} 1 \end{bmatrix}$  Low speed

Simultaneous **Synchronization** 

Set a lower upper limit value of the warning output function (process alarm).

For details on the warning output function (process alarm), refer to the following.

**F** [Page 54 Process alarm](#page-55-0)

# ■**Buffer memory address**

The following shows the buffer memory address of this area.

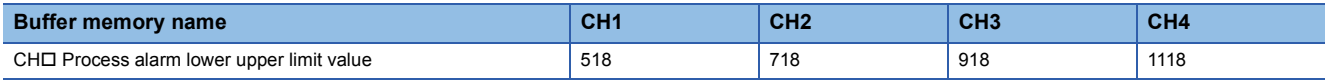

#### ■**Setting range**

The setting range is from -32768 to 32767.

## ■**Enabling the setting**

Turn on and off 'Operating condition setting request' (Y9).

## ■**Default value**

The default value is 0 for all channels.

## **CH1 Process alarm lower lower limit value**

 $M$ edium speed  $\begin{bmatrix} 1 \end{bmatrix}$  Low speed

Simultaneous **Synchronization** 

Set a lower lower limit value of the warning output function (process alarm).

For details on the warning output function (process alarm), refer to the following.

**F** [Page 54 Process alarm](#page-55-0)

## ■**Buffer memory address**

The following shows the buffer memory address of this area.

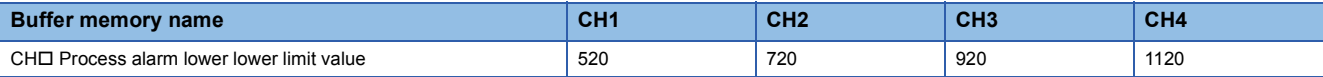

## ■**Setting range**

The setting range is from -32768 to 32767.

## ■**Enabling the setting**

Turn on and off 'Operating condition setting request' (Y9).

## ■**Default value**

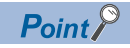

- When using the process alarm, configure the 4-step settings of the process alarm upper upper limit value, upper lower limit value, lower upper limit value, and lower lower limit value.
- $\cdot$  In the channel where a set value does not satisfy the condition "the upper upper limit value  $\geq$  the upper lower limit value  $\geq$  the lower upper limit value  $\geq$  the lower lower limit value", a process alarm upper lower limit value setting range error (error code:  $1B\triangle \Box H$ ) occurs.
- Since the default value is 0, change the value.
- When the scaling function, shift function, digital clipping function, or difference conversion function is used, warning targets are digital operation values to which the operation of each function was reflected. Be sure to consider operation results of each function to set values.

# **CH1 Rate alarm warning detection cycle setting**

#### Medium speed **Low speed**

Set the cycle to check the change rate of digital output values.

The value of the cycle to detect a rate alarm warning is the product of the value in 'CH1 Rate alarm warning detection cycle setting' (Un\G522) and the conversion cycle.

For details on the warning output function (rate alarm), refer to the following.

**F** [Page 57 Rate alarm](#page-58-0)

#### ■**Buffer memory address**

The following shows the buffer memory address of this area.

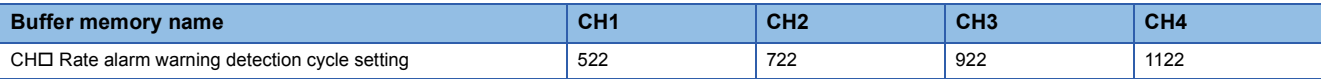

#### ■**Setting range**

The setting range is from 1 to 32000 (times).

In the channel where a value out of the range is set, a rate alarm warning detection cycle setting range error (error code: 1B9CH) occurs.

#### ■**Enabling the setting**

Turn on and off 'Operating condition setting request' (Y9).

#### ■**Default value**

The default value is 0 for all channels.

## **CH1 Rate alarm upper limit value**

Medium speed **Low** speed

For rate alarm, the digital output value is checked at every warning detection cycle and the change rate is calculated from the check result. Use this area to set an upper limit value of the change rate of digital output values for each channel. For details on the warning output function (rate alarm), refer to the following.

**F** [Page 57 Rate alarm](#page-58-0)

#### ■**Buffer memory address**

The following shows the buffer memory address of this area.

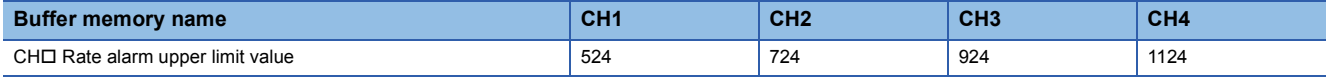

#### ■**Setting range**

The setting range is from -32768 to 32767 (-3276.8 to 3276.7%). (Set it in increments of 0.1%.)

## ■**Enabling the setting**

Turn on and off 'Operating condition setting request' (Y9).

#### ■**Default value**

# **CH1 Rate alarm lower limit value**

#### Medium speed **Low speed**

For rate alarm, the digital output value is checked at every warning detection cycle and the change rate is calculated from the check result. Use this area to set a lower limit value of the change rate of digital output values for each channel.

For details on the warning output function (rate alarm), refer to the following.

**F** [Page 57 Rate alarm](#page-58-0)

#### ■**Buffer memory address**

The following shows the buffer memory address of this area.

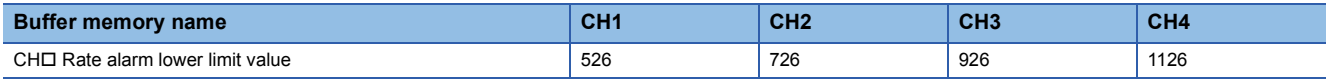

#### ■**Setting range**

The setting range is from -32768 to 32767 (-3276.8 to 3276.7%). (Set it in increments of 0.1%.)

## ■**Enabling the setting**

Turn on and off 'Operating condition setting request' (Y9).

## ■**Default value**

The default value is 0 for all channels.

# $Point$

- When using rate alarms, configure the 2-step settings of the rate alarm upper limit value and lower limit value.
- $\cdot$  In the channel where a set value satisfies the condition the "rate alarm lower limit value  $\geq$  the rate alarm upper limit value", a rate alarm upper/lower limit setting value inversion error (error code: 1BAIH) occurs.
- Since the default value is 0, change the value.

# **CH1 Input signal error detection setting**

Medium speed **Low speed** 

Simultaneous<br>conversion<br>Conversion

Set a condition for detecting an input signal error.

For details on the input signal error detection function, refer to the following.

**F** [Page 62 Input Signal Error Detection Function](#page-63-0)

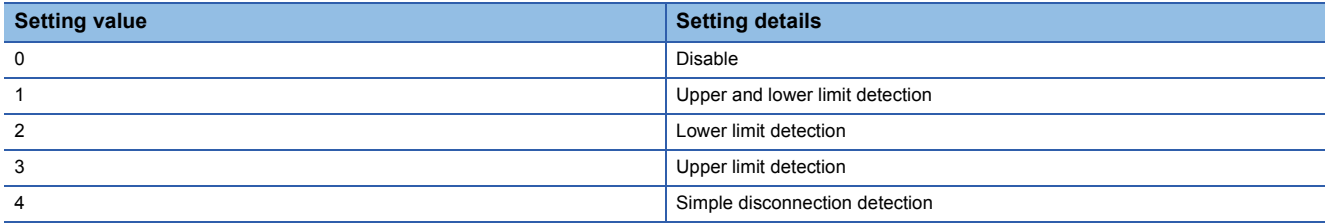

If a value other than the above is set, an input signal error detection setting range error (error code: 1C0OH) occurs. If Simple disconnection detection (4) is selected for the channel where the set input range is other than the extended mode, a disconnection detection enabled range setting range error (error code: 1C6DH) occurs.

## ■**Buffer memory address**

The following shows the buffer memory address of this area.

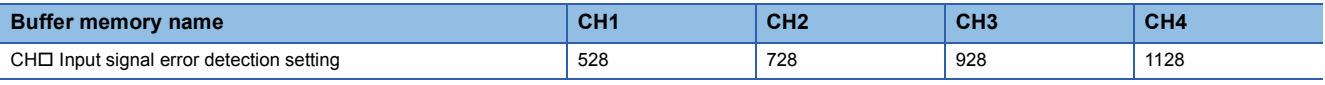

# ■**Enabling the setting**

Turn on and off 'Operating condition setting request' (Y9).

#### ■**Default value**

# **CH1 Input signal error detection lower limit setting value**

#### $M$ edium speed  $\overline{M}$  Low speed

Simultaneous **Synchronization** 

Set a lower limit setting value to detect an error for the input analog value.

For details on the input signal error detection function, refer to the following.

**Fage 62 Input Signal Error Detection Function** 

#### ■**Buffer memory address**

The following shows the buffer memory address of this area.

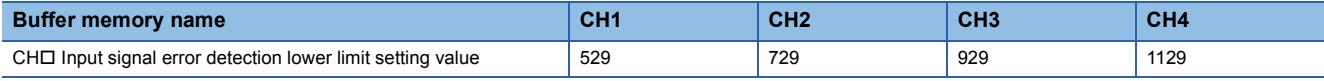

#### ■**Setting range**

The setting range is from 0 to 250 (0 to 25.0%). Set it in increments of 1 (0.1%).

In the channel where a value out of the range is set, an input signal error detection setting value range error (error code: 1C1<sub>H</sub>) occurs.

#### ■**How to calculate the input signal error detection lower limit value**

The input signal error detection lower limit value is calculated based on the input signal error detection lower limit setting value as follows. The input signal error detection lower limit value to be calculated varies depending on the input range used.

 • Input signal error detection lower limit value = Lower limit value of each range - (Gain value of each range - Offset value of each range)  $\times$  (Input signal error detection lower limit setting value/1000)

## **Ex.**

When 'CH1 Input signal error detection lower limit setting value' (Un\G529) is set to 100 (10%) with the input range of 4 to 20mA, the input signal error detection lower limit value is calculated as follows:

• Input signal error detection lower limit value =  $4 - (20 - 4) \times (100/1000) = 2.4 \text{ mA}$ 

#### ■**Detection condition**

Detection conditions vary depending on the setting of 'CH1 Input signal error detection setting' (Un\G528) as follows:

- When 'CH1 Input signal error detection setting' (Un\G528) is set to Upper and lower limit detection (1), the detection is performed with both the input signal error detection upper limit value and input signal error detection lower limit value.
- When 'CH1 Input signal error detection setting' (Un\G528) is set to Lower limit detection (2), the detection is performed only with the input signal error detection lower limit value.
- When 'CH1 Input signal error detection setting' (Un\G528) is set to Upper limit detection (3), the value set in this area is ignored.
- When 'CH1 Input signal error detection setting' (Un\G528) is set to Simple disconnection detection (4), the value set in this area is ignored.

## ■**Enabling the setting**

Turn on and off 'Operating condition setting request' (Y9).

#### ■**Default value**

# **CH1 Input signal error detection upper limit setting value**

#### $M$ edium speed  $\overline{M}$  Low speed

Simultaneous **Synchronization** 

Set an upper limit setting value to detect an error for the input analog value.

For details on the input signal error detection function, refer to the following.

**Fage 62 Input Signal Error Detection Function** 

#### ■**Buffer memory address**

The following shows the buffer memory address of this area.

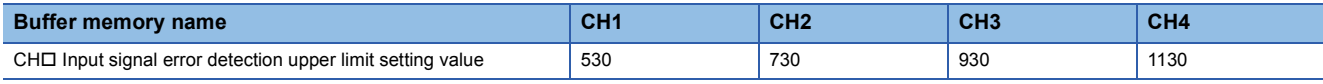

#### ■**Setting range**

The setting range is from 0 to 250 (0 to 25.0%). Set it in increments of 1 (0.1%).

In the channel where a value out of the range is set, an input signal error detection setting value range error (error code: 1C1<sub>H</sub>) occurs.

#### ■**How to calculate the input signal error detection upper limit value**

The input signal error detection upper limit value is calculated based on the input signal error detection upper limit setting value as follows. The input signal error detection upper limit value to be calculated varies depending on the input range used.

 • Input signal error detection upper limit value = Gain value of each range + (Gain value of each range - Offset value of each range)  $\times$  (Input signal error detection upper limit setting value/1000)

# **Ex.**

When 'CH1 Input signal error detection upper limit setting value' (Un\G530) is set to 100 (10%) with the input range of 4 to 20mA, the input signal error detection upper limit value is calculated as follows:

• Input signal error detection upper limit value =  $20 + (20 - 4) \times (100/1000) = 21.6 \text{mA}$ 

#### ■**Detection condition**

Detection conditions vary depending on the setting of 'CH1 Input signal error detection setting' (Un\G528) as follows:

- When 'CH1 Input signal error detection setting' (Un\G528) is set to Upper and lower limit detection (1), the detection is performed with both the input signal error detection upper limit value and input signal error detection lower limit value.
- When 'CH1 Input signal error detection setting' (Un\G528) is set to Lower limit detection (2), the value set in this area is ignored.
- When 'CH1 Input signal error detection setting' (Un\G528) is set to Upper limit detection (3), the detection is performed only with the input signal error detection upper limit value.
- When 'CH1 Input signal error detection setting' (Un\G528) is set to Simple disconnection detection (4), the value set in this area is ignored.

## ■**Enabling the setting**

Turn on and off 'Operating condition setting request' (Y9).

#### ■**Default value**

# **CH1 Logging enable/disable setting**

High speed **Low** speed

Set the logging function to be used for each channel. For details on the available logging functions, refer to the following.

**Fage 73 Normal Logging Function** 

**Fage 97 High Speed Logging Function** 

Fage 128 High Speed Continuous Logging Function

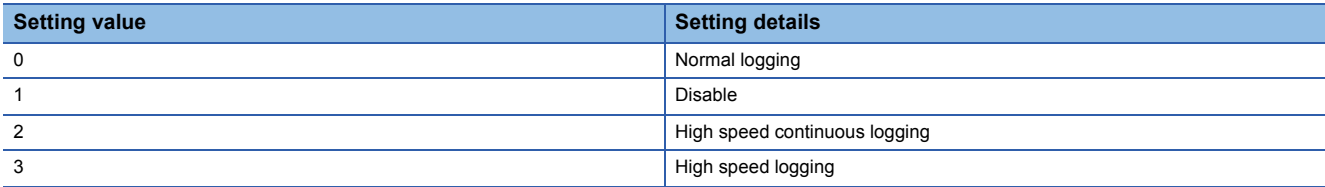

• In the normal mode (high speed: 1µs/CH), if a value other than Disable (1), High speed continuous logging (2), or High speed logging (3) is set, a logging enable/disable setting range error (error code: 1D0 $\Box$ H) occurs. When a logging enable/ disable setting range error (error code: 1D0 $\Box$ H) occurs in any channel, the A/D conversion stops in all channels.

- In the normal mode (high speed: 1µs/CH), High speed continuous logging (2) and High speed logging (3) cannot be set together across channels. If they are set, an across channels logging setting error (error code: 1DE0H) occurs. When an across channels logging setting error (error code: 1DE0H) occurs, the A/D conversion stops in all channels.
- In the normal mode (low speed:  $20\mu s$ /CH), if a value other than Disable (1) or Normal logging (0) is set, a logging enable/ disable setting range error (error code: 1D0<sup>[1</sup>]) occurs. Logging cannot be performed.

## ■**Buffer memory address**

The following shows the buffer memory address of this area.

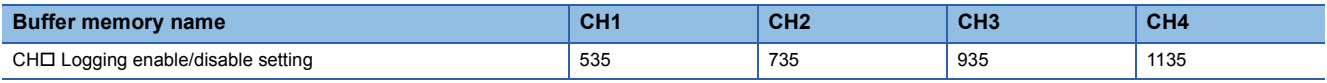

## ■**Enabling the setting**

Turn on and off 'Operating condition setting request' (Y9).

## ■**Default value**

The default value is Disable (1) for all channels.

# **CH1 Logging data points setting**

#### High speed **Low** speed

When the normal logging function or high speed logging function is used, set the number of logging data points for each channel.

For details on each logging function, refer to the following.

**Fage 73 Normal Logging Function** 

**Fage 97 High Speed Logging Function** 

#### ■**Buffer memory address**

The following shows the buffer memory address of this area.

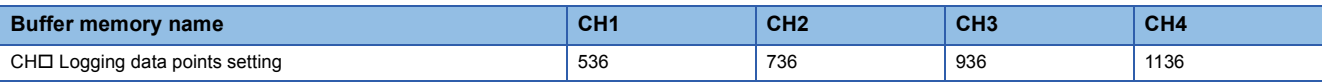

## ■**Setting range**

- The setting range is from 0 to 900 (0 to 90000 points). Set it in increments of 1 (100 points). The areas that store the data logged are distributed to each channel for the number of logging data points set in this area.
- In the channel where a value out of the range is set, a logging data points setting range error (error code: 1DADH) occurs. Logging cannot be performed.
- Regardless of whether the normal logging function and high speed logging function are used or not, set the number of logging data points for each channel so that the total of values set in this area does not exceed 900 (90000 points). If the total of the values is greater than 900, a logging data points setting total range error (error code: 1DB0H) occurs.

#### ■**Enabling the setting**

Turn on and off 'Operating condition setting request' (Y9).

#### ■**Default value**

The default value is 200 (20000 points) for all channels.

# **CH1 Logging data setting**

#### Low speed

In the normal logging function, determine the target to be collected: digital output value or digital operation value. For details on the normal logging function, refer to the following.

**F** [Page 73 Normal Logging Function](#page-74-0)

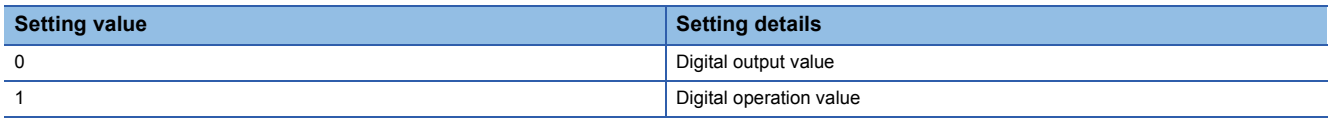

If a value other than the above is set, a logging data setting range error (error code: 1D3 $\Box$ H) occurs. Logging cannot be performed.

When 'CH1 Logging enable/disable setting' (Un\G535) is set to Disable (1), the setting of 'CH1 Logging data setting' (Un\G537) is ignored.

## ■**Buffer memory address**

The following shows the buffer memory address of this area.

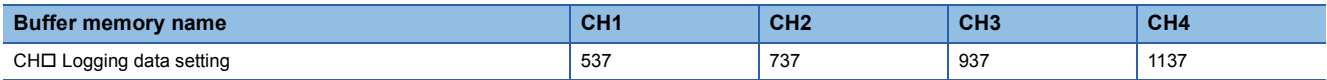

## ■**Enabling the setting**

Turn on and off 'Operating condition setting request' (Y9).

#### ■**Default value**

The default value is Digital operation value (1) for all channels.
#### <span id="page-252-0"></span>**CH1 Logging cycle setting value**

High speed **Low** speed

When the normal logging function or high speed logging function is used, set a cycle for storing logging data.

For details on each logging function, refer to the following.

**[Page 73 Normal Logging Function](#page-74-0)** 

**[Page 97 High Speed Logging Function](#page-98-0)** 

#### ■**Buffer memory address**

The following shows the buffer memory address of this area.

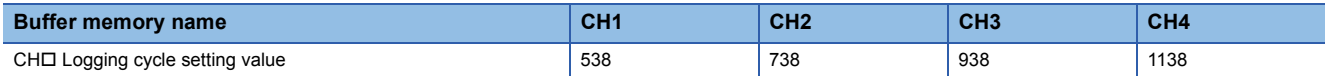

#### ■**Setting range**

The setting range varies depending on the logging function to be used and setting in 'CH1 Logging cycle unit setting' (Un\G539).

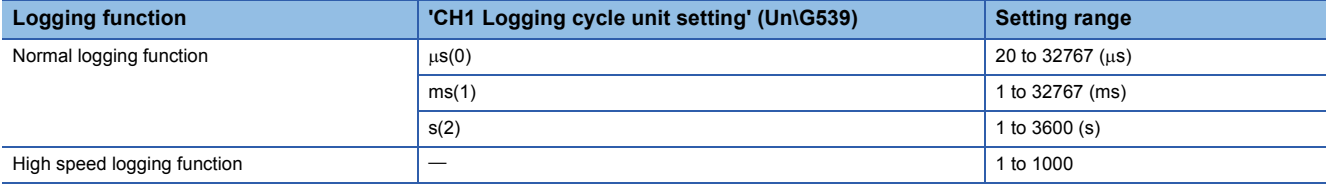

• If a value out of the range is set, a logging cycle setting value range error (error code: 1D1 $\Box$ H) occurs. Logging cannot be performed.

- When the normal logging function is used, if the set logging cycle is below the updating cycle of data to be logged, a logging cycle setting disable error (error code: 1D2 $\Box$ H) occurs. Logging cannot be performed.
- When the high speed logging function is used, the logging cycle is Conversion cycle x Value set in 'CH1 Logging cycle setting value' (Un\G538).

#### ■**Enabling the setting**

Turn on and off 'Operating condition setting request' (Y9).

#### ■**Default value**

The default value is 4 for all channels.

**A**

#### <span id="page-253-0"></span>**CH1 Logging cycle unit setting**

#### Low speed

Set a cycle unit for storing logging data in the normal logging function.

For details on the normal logging function, refer to the following.

**[Page 73 Normal Logging Function](#page-74-0)** 

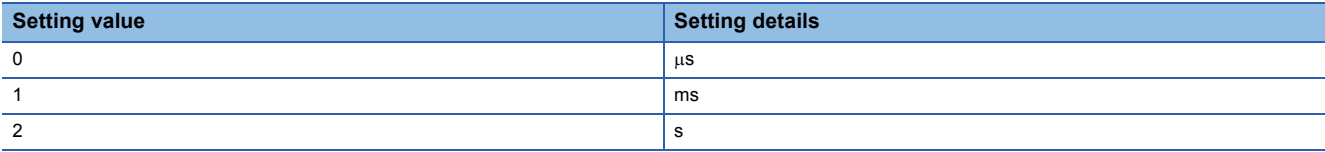

• If a value out of the range is set, a logging cycle setting value range error (error code: 1D1 $\Box$ H) occurs. Logging cannot be performed.

 • If the set logging cycle is below the updating cycle of data to be logged, a logging cycle setting disable error (error code: 1D2OH) occurs. Logging cannot be performed.

#### ■**Buffer memory address**

The following shows the buffer memory address of this area.

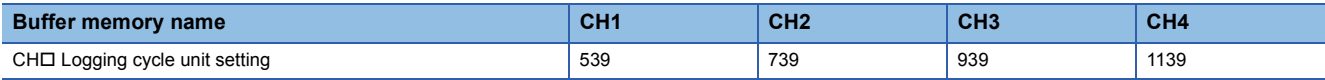

#### ■**Enabling the setting**

Turn on and off 'Operating condition setting request' (Y9).

#### ■**Default value**

The default is ms (1) for all channels.

#### <span id="page-253-1"></span>**CH1 Post-trigger logging points**

High speed **Low speed** 

When the normal logging function or high speed logging function is used, set the number of data points to be collected for the time period from the occurrence of a hold trigger to when logging stops.

For details on each logging function, refer to the following.

**Fage 73 Normal Logging Function** 

**Fage 97 High Speed Logging Function** 

#### ■**Buffer memory address**

The following shows the buffer memory address of this area.

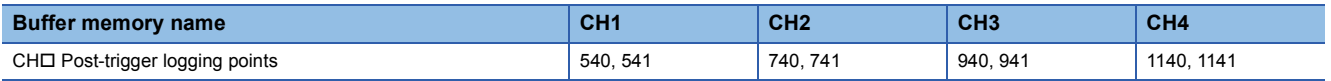

#### ■**Setting range**

The setting range is from 1 to (setting value of 'CH1 Logging data points setting' (Un\G536))  $\times$  100.

If a value out of the range is set, a post-trigger logging points setting range error (error code: 1D4H) occurs. Logging cannot be performed.

When 'CH1 Logging enable/disable setting' (Un\G535) is set to Disable (1), the setting of 'CH1 Post-trigger logging points' (Un\G540, Un\G541) is ignored.

#### ■**Enabling the setting**

Turn on and off 'Operating condition setting request' (Y9).

#### ■**Default value**

### <span id="page-254-1"></span>**CH1 Level trigger condition setting**

#### High speed **Low** speed

Set the condition to generate a hold trigger when using the level trigger in the normal logging function or high speed logging function.

For details on each logging function, refer to the following.

**[Page 73 Normal Logging Function](#page-74-0)** 

**F** [Page 97 High Speed Logging Function](#page-98-0)

To use the level trigger, set Level trigger condition setting to one of the following values except Disable (0).

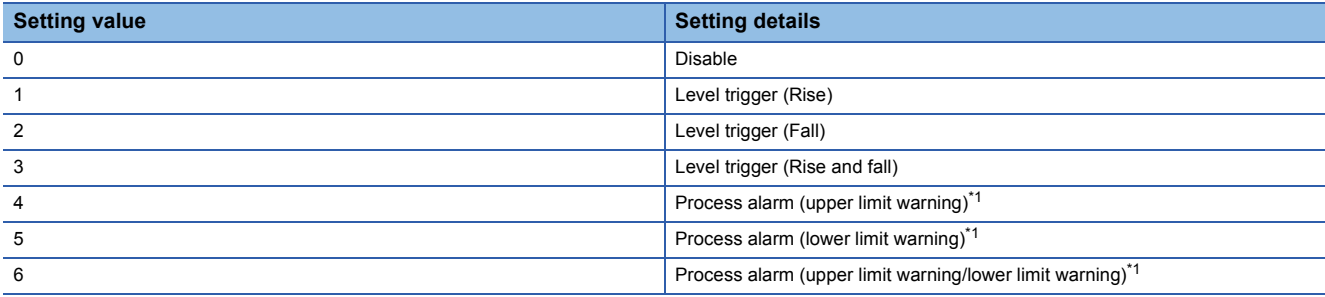

<span id="page-254-0"></span>\*1 This value cannot be set when the high speed logging function is used.

If a value other than the above is set, a level trigger condition setting range error (error code: 1D5H) occurs.

#### ■**Buffer memory address**

The following shows the buffer memory address of this area.

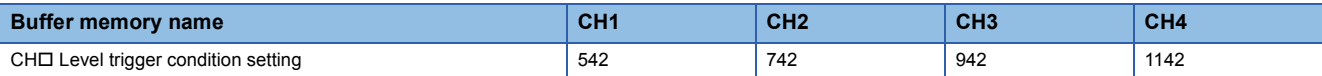

#### ■**Enabling the setting**

Turn on and off 'Operating condition setting request' (Y9).

#### ■**Default value**

The default value is Disable (0) for all channels.

**A**

### <span id="page-255-0"></span>**CH1 Trigger data**

#### Low speed

Set a buffer memory address to be monitored for a level trigger in the normal logging function. Set the buffer memory address where the monitoring target data is stored.

For details on the normal logging function, refer to the following.

**Fage 73 Normal Logging Function** 

#### ■**Buffer memory address**

The following shows the buffer memory address of this area.

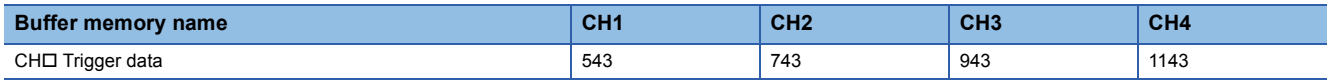

#### ■**Setting range**

The setting range is from 0 to 9999.

If a value out of the above setting range is set, a trigger data setting range error (error code: 1D6H) occurs. Logging cannot be performed.

When 'CH1 Logging enable/disable setting' (Un\G535) is set to Disable (1), the setting of 'CH1 Trigger data' (Un\G543) is ignored.

When 'CH1 Level trigger condition setting' (Un\G542) is set to Process alarm (upper limit warning) (4), Process alarm (lower limit warning) (5), Process alarm (upper limit warning/lower limit warning) (6), the setting of 'CH1 Trigger data' (Un\G543) is ignored.

#### ■**Enabling the setting**

Turn on and off 'Operating condition setting request' (Y9).

#### ■**Default value**

The default values are set as shown below.

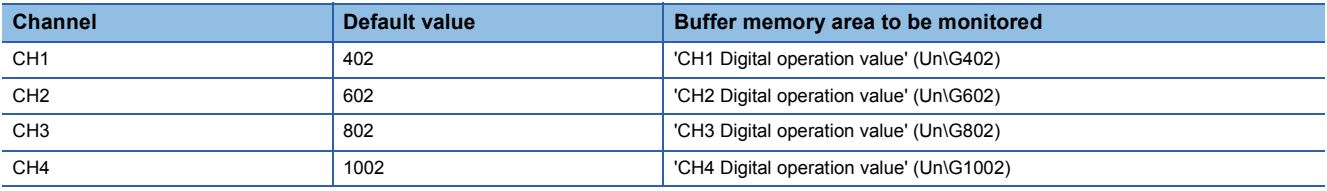

### <span id="page-256-0"></span>**CH1 Trigger setting value**

High speed **Low** speed

When the normal logging function or high speed logging function is used, set a level to generate a level trigger.

For details on each logging function, refer to the following.

**Fage 73 Normal Logging Function** 

**[Page 97 High Speed Logging Function](#page-98-0)** 

#### ■**Buffer memory address**

The following shows the buffer memory address of this area.

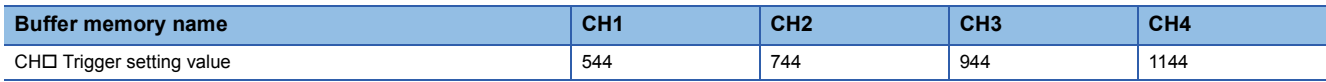

#### ■**Setting range**

The setting range is from -32768 to 32767.

When 'CH1 Level trigger condition setting' (Un\G542) is set to Process alarm (upper limit warning) (4), Process alarm (lower limit warning) (5), Process alarm (upper limit warning/lower limit warning) (6), the setting of 'CH1 Trigger setting value' (Un\G544) is ignored.

#### ■**Enabling the setting**

Turn on and off 'Operating condition setting request' (Y9).

#### ■**Default value**

#### <span id="page-257-1"></span>**CH1 Trigger judgment count setting value**

#### High speed **Low** speed

When the normal logging function or high speed logging function is used, set the timing of detecting a hold trigger after the number of the generated level triggers is counted. When level triggers are generated for the set number of times, a hold trigger is generated.

For details on each logging function, refer to the following.

**Fage 73 Normal Logging Function** 

**Fage 97 High Speed Logging Function** 

#### ■**Buffer memory address**

The following shows the buffer memory address of this area.

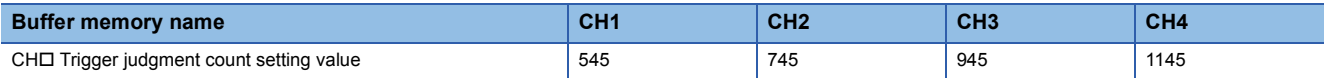

#### ■**Setting range**

The setting range is from 1 to 10 (times).

When a value out of the range is set, the value is regarded as 1 (time).

#### ■**Enabling the setting**

Turn on and off 'Operating condition setting request' (Y9).

#### ■**Default value**

The default value is 1 (time) for all channels.

#### <span id="page-257-0"></span>**CH1 Loading interrupt enable/disable setting**

#### Low speed

Set whether to enable or disable the logging read function.

For details on the logging read function, refer to the following.

**[Page 91 Logging read function](#page-92-0)** 

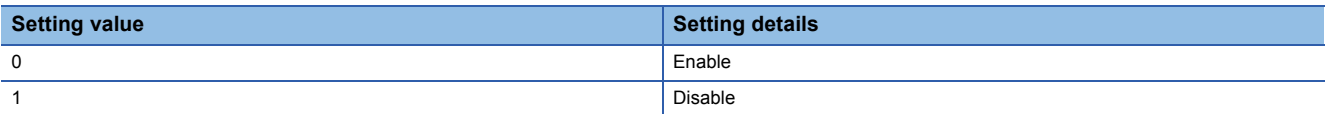

• If a value other than the above is set, a loading interrupt enable/disable setting range error (error code: 1D8 $\Box$ H) occurs. Logging cannot be performed.

 • When 'CH1 Loading interrupt enable/disable setting' (Un\G546) is set to Enable (0), a read pointer is set every time data is logged for the amount equivalent to the logging read points setting value, and an interrupt is generated and sent to the CPU module.

#### ■**Buffer memory address**

The following shows the buffer memory address of this area.

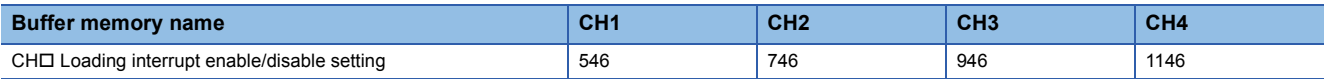

#### ■**Enabling the setting**

Turn on and off 'Operating condition setting request' (Y9).

#### ■**Default value**

The default value is Disable (1) for all channels.

#### <span id="page-258-0"></span>**CH1 Logging read points setting value**

#### Low speed

An interrupt is generated and sent to the CPU module every time data is logged for the set number of data points with the logging read function.

For details on the logging read function, refer to the following.

**F** [Page 91 Logging read function](#page-92-0)

#### ■**Buffer memory address**

The following shows the buffer memory address of this area.

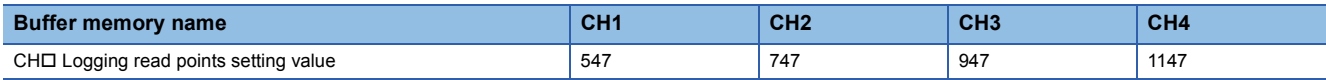

#### ■**Setting range**

The setting range is from 1 to (setting value of 'CH1 Logging data points setting' (Un\G536)). Set it in increments of 1 (100 points). Thus, the actual range of Logging read points setting value is from 100 to 90000 at a maximum.

If a value out of the range is set, a logging read points setting value range error (error code: 1D9 $\Box$ H) occurs. Logging cannot be performed.

#### ■**Enabling the setting**

Turn on and off 'Operating condition setting request' (Y9).

#### ■**Default value**

The default value is 10 (1000 points) for all channels.

#### <span id="page-258-1"></span>**CH1 LPF Pass band edge frequency**

Medium speed Low speed

Set a pass band edge frequency for the low pass filter.

For details on the digital filters, refer to the following.

**F** [Page 33 Digital filter](#page-34-0)

#### ■**Buffer memory address**

The following shows the buffer memory address of this area.

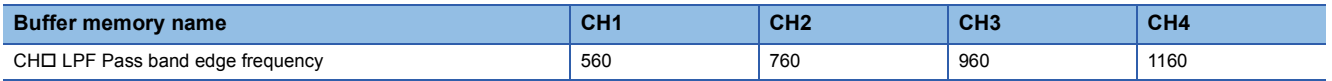

#### ■**Setting range**

For the setting range, refer to the following.

 $E =$  [Page 35 How to use the digital filters](#page-36-0)

If a value out of the range is set, a low pass filter setting range error (error code: 196 $\Box$ H) occurs.

#### ■**Enabling the setting**

Turn on and off 'Operating condition setting request' (Y9).

#### ■**Default value**

#### <span id="page-259-1"></span>**CH1 HPF Pass band edge frequency**

#### Medium speed **Low speed**

Set a pass band edge frequency for the high pass filter.

For details on the digital filters, refer to the following.

**F** [Page 33 Digital filter](#page-34-0)

#### ■**Buffer memory address**

The following shows the buffer memory address of this area.

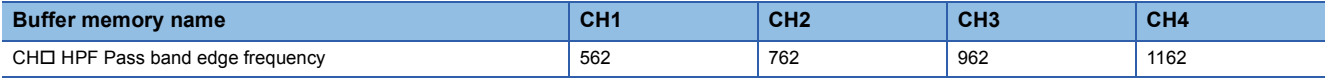

#### ■**Setting range**

For the setting range, refer to the following.

 $E =$  [Page 35 How to use the digital filters](#page-36-0)

If a value out of the range is set, a high pass filter setting range error (error code: 197 $\Box$ H) occurs.

#### ■**Enabling the setting**

Turn on and off 'Operating condition setting request' (Y9).

#### ■**Default value**

The default value is 0 for all channels.

#### <span id="page-259-0"></span>**CH1 BPF Pass band edge frequency (Low)**

#### Medium speed Low speed

Set a pass band edge frequency at the low frequency side for the band pass filter.

For details on the digital filters, refer to the following.

**[Page 33 Digital filter](#page-34-0)** 

#### ■**Buffer memory address**

The following shows the buffer memory address of this area.

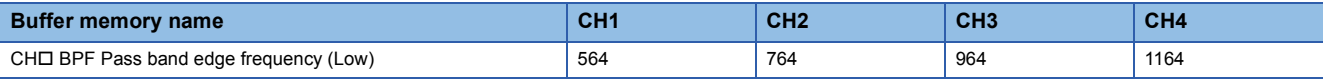

#### ■**Setting range**

For the setting range, refer to the following.

**Fage 35 How to use the digital filters** 

If a value out of the range is set, a band pass filter setting range error (error code: 198 $\Box$ H) occurs.

#### ■**Enabling the setting**

Turn on and off 'Operating condition setting request' (Y9).

#### ■**Default value**

#### <span id="page-260-1"></span>**CH1 BPF Pass band edge frequency (High)**

Medium speed **Low speed** 

Set a pass band edge frequency at the high frequency side for the band pass filter.

For details on the digital filters, refer to the following.

**F** [Page 33 Digital filter](#page-34-0)

#### ■**Buffer memory address**

The following shows the buffer memory address of this area.

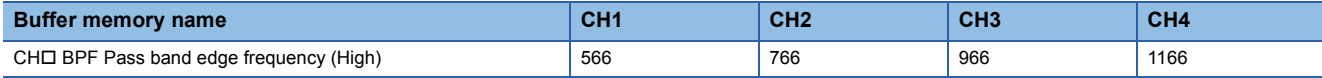

#### ■**Setting range**

For the setting range, refer to the following.

 $E =$  [Page 35 How to use the digital filters](#page-36-0)

If a value out of the range is set, a band pass filter setting range error (error code: 198 $\Box$ H) occurs.

#### ■**Enabling the setting**

Turn on and off 'Operating condition setting request' (Y9).

#### ■**Default value**

The default value is 0 for all channels.

#### <span id="page-260-0"></span>**CH1 Attenuation band width**

Medium speed **Low speed** 

Specify the attenuation band width for each digital filter.

For details on the digital filters, refer to the following.

**[Page 33 Digital filter](#page-34-0)** 

#### ■**Buffer memory address**

The following shows the buffer memory address of this area.

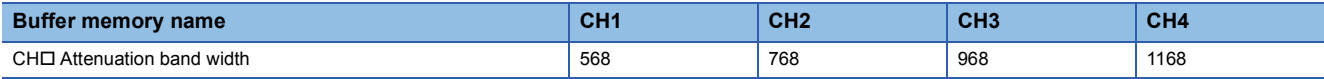

#### ■**Setting range**

For the setting range, refer to the following.

**Fage 35 How to use the digital filters** 

If a value out of the range is set, any of a low pass filter setting range error (error code: 196 $\Box$ H), high pass filter setting range error (error code: 197 $\Box$ H), or band pass filter setting range error (error code: 198 $\Box$ H) occurs.

#### ■**Enabling the setting**

Turn on and off 'Operating condition setting request' (Y9).

#### ■**Default value**

#### <span id="page-261-0"></span>**CH1 High speed continuous logging cycle setting value**

#### High speed

Set a cycle for storing data logged by the high speed continuous logging function for each channel. When the high speed logging function is used, a setting of this buffer memory area is ignored.

For details on the high speed continuous logging function, refer to the following.

Fage 128 High Speed Continuous Logging Function

#### ■**Setting range**

The setting range is from 1 to 1000.

- The value 0 is regarded as 1.
- A value within the range of 1001 to 65535 is regarded as 1000.

#### ■**Buffer memory address**

The following shows the buffer memory address of this area.

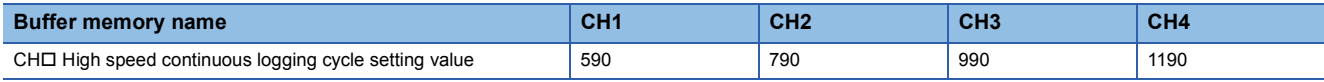

#### ■**Enabling the setting**

Turn on and off 'Operating condition setting request' (Y9).

#### ■**Default value**

The default value is 1.

#### <span id="page-262-0"></span>**CH1 Range setting**

Common

This area is for setting an input range.

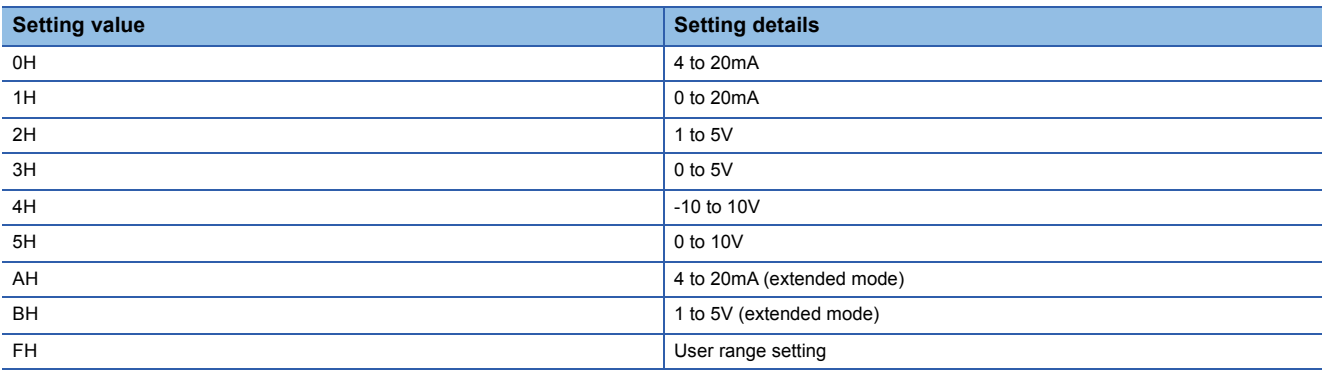

• If a value other than the above is set, a range setting range error (error code: 190 $\Box$ H) occurs. When a range setting range error (error code: 190 $\Box$ H) occurs, the A/D conversion in the channel where the error occurs stops.

- The input range cannot be switched for the channel where A/D conversion disable is set. To switch the input range, set 'CH1 A/D conversion enable/disable setting' (Un\G500) to A/D conversion enable (0) and turn on and off 'Operating condition setting request' (Y9).
- When a range setting range error (error code: 190 $\Box$ H) occurs in any channel in the normal mode (high speed: 1µs/CH), the A/D conversion stops in all channels.

#### ■**Buffer memory address**

The following shows the buffer memory address of this area.

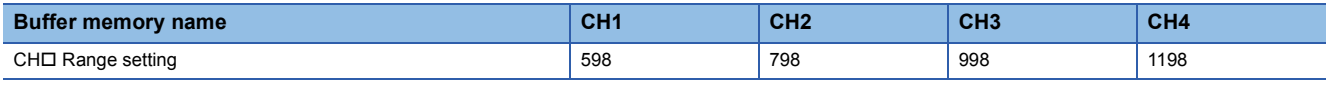

#### ■**Enabling the setting**

Turn on and off 'Operating condition setting request' (Y9).

#### ■**Default value**

The default value is 4 to 20mA (0H) for all channels.

### <span id="page-263-1"></span>**Error history**

Common

Up to 16 errors that occurred in the module are recorded.

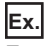

#### For error history 1

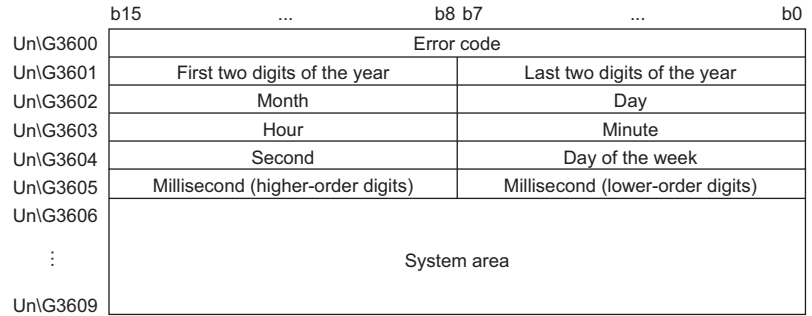

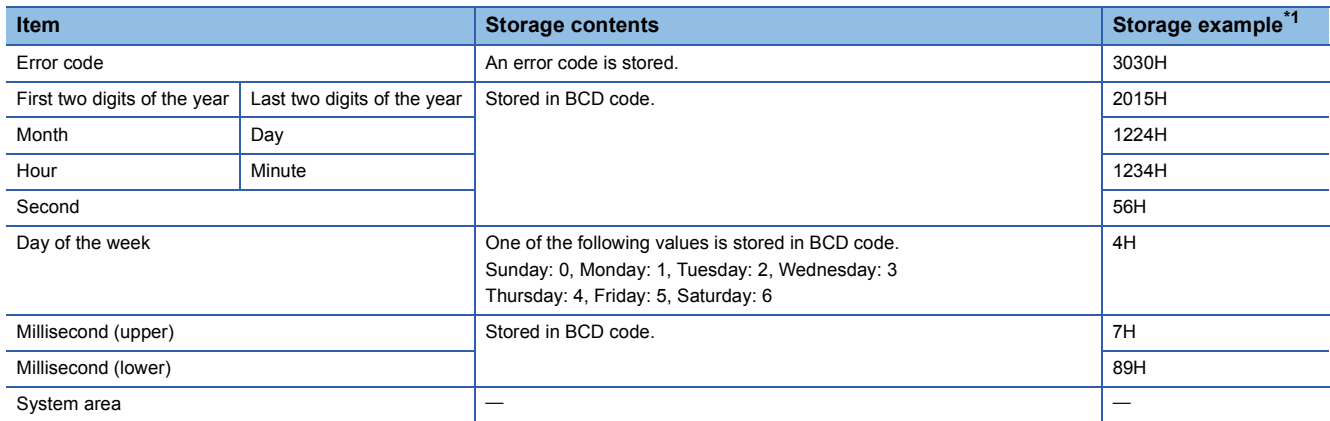

<span id="page-263-0"></span>\*1 Values stored when a flash memory error (error code: 3030H) occurs at 12:34:56.789 on Thursday, December 24th, 2015.

#### ■**Buffer memory address**

The following shows the buffer memory address of this area.

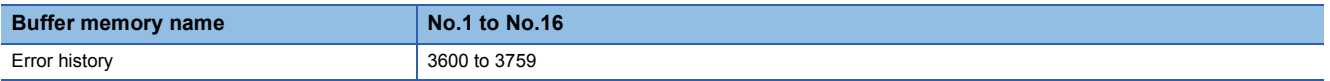

### <span id="page-264-1"></span>**Alarm history**

Common

Up to 16 alarms that occurred in the module are recorded.

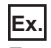

#### For alarm history 1

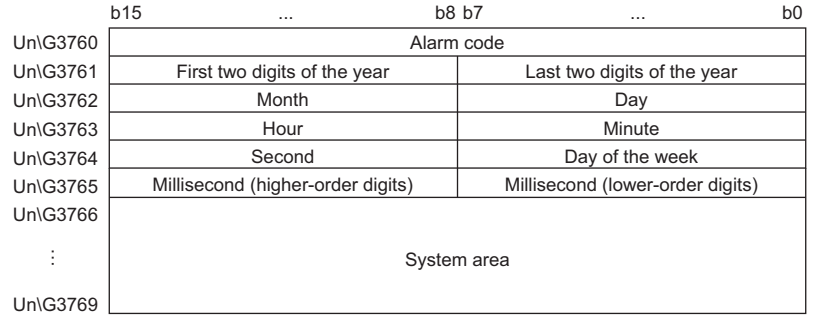

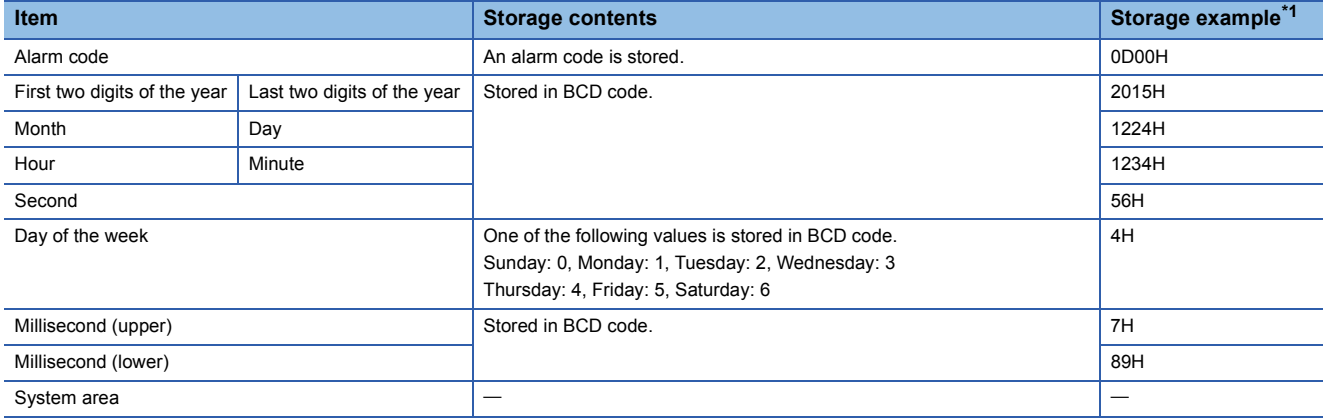

<span id="page-264-0"></span>\*1 Values stored when a mode switching request error (alarm code: 0D00H) occurs at 12:34:56.789 on Thursday, December 24th, 2015.

#### ■**Buffer memory address**

The following shows the buffer memory address of this area.

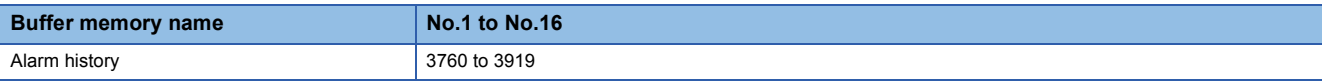

#### <span id="page-265-1"></span>**Clear setting of error history**

#### Common

Set whether to clear Error history 1 to 16 (Un\G3600 to Un\G3759) and Alarm history 1 to 16 (Un\G3760 to Un\G3919) when 'Error clear request' (YF) or 'Operating condition setting request' (Y9) is turned on.

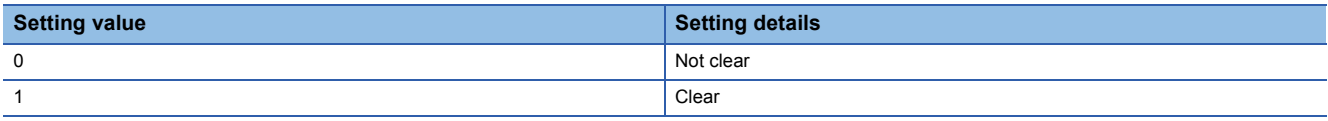

When a value other than the above is set, the value is regarded as Not clear (0).

#### ■**Buffer memory address**

The following shows the buffer memory address of this area.

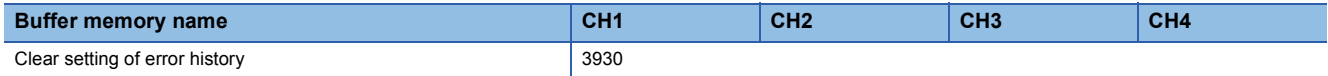

#### ■**Enabling the setting**

As soon as a setting value is input, the setting is enabled. Turning on and off 'Operating condition setting request' (Y9) is not required.

#### ■**Default value**

The default value is Not clear (0) for all channels.

<span id="page-265-2"></span>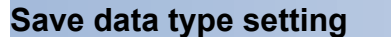

Medium speed **Low speed** 

This area saves and restores the offset/gain setting value in the user range setting. Specify the data type of the offset/gain value to be saved and restored: voltage or current.

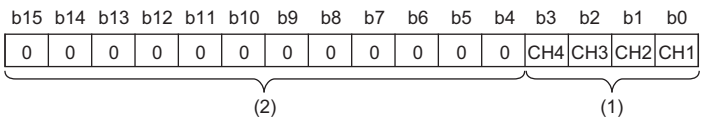

(1) 0: Voltage, 1: Current

(2) b4 to b15 are fixed to 0.

#### ■**Buffer memory address**

The following shows the buffer memory address of this area.

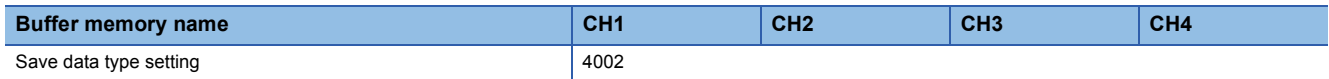

#### ■**Default value**

The default value is Voltage (0) for all channels.

#### <span id="page-265-0"></span>**CH1 Factory default setting offset/gain value**

Medium speed Low speed

This area restores the offset/gain setting value in the user range setting. For details, refer to the following. **F** [Page 265 CH1 User range setting offset/gain value](#page-266-0)

#### <span id="page-266-1"></span><span id="page-266-0"></span>**CH1 User range setting offset/gain value**

Medium speed **Low** speed

This area restores the offset/gain setting value in the user range setting.

#### ■**Buffer memory address**

The following shows the buffer memory address of this area.

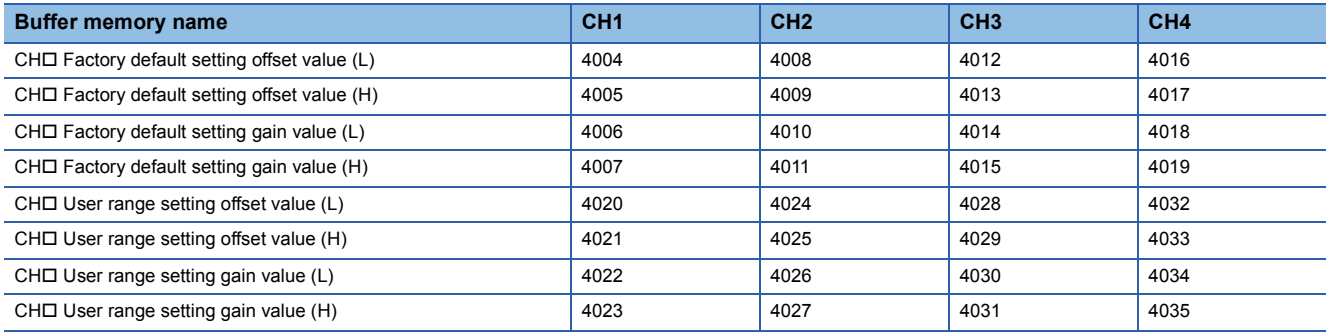

When the following operations are performed, the data to be used is stored (saved).

• Writing the initial setting with an engineering tool

 • Turning on 'Operating condition setting request' (Y9) (Data is not saved when the mode is switched from the normal mode to the offset/gain setting mode by 'Mode switching setting' (Un\G296, Un\G297).)

• Writing an offset/gain value in the offset/gain setting mode (When 'User range write request' (YA) is turned on)

When restoring the offset/gain setting value in the user range setting, set the same data as the saved data in this area to the corresponding area of the A/D converter module that is the restoration destination.

For the offset/gain setting, refer to the following.

MELSEC iQ-R High Speed Analog-Digital Converter Module User's Manual (Startup)

#### ■**Default value**

#### <span id="page-267-0"></span>**CH1 Offset/gain setting mode**

Medium speed **Low** speed

Specify the channel where the offset/gain setting is adjusted.

- Offset/gain setting mode (offset specification): Channel where the offset value is adjusted
- Offset/gain setting mode (gain specification): Channel where the gain value is adjusted

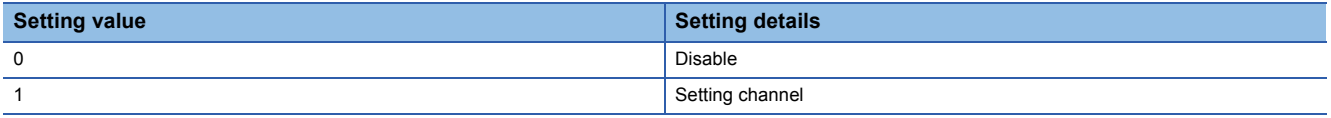

Set one of the offset specification or gain specification to Setting channel (1), and the other to Disable (0). When a value other than 0 and 1 is set, an offset/gain setting channel range error (error code: 1E8 $\Box$ H) occurs.

Multiple channels can be set at the same time. In that case, do not set both the offset specification and gain specification of multiple channels to Setting channel (1).

When 'Channel change request' (YB) is turned on and the following settings are enabled, an offset/gain setting channel specification error (error code: 1E50H) occurs.

- When both the offset specification and gain specification of the same channel are set to Setting channel (1)
- When both the offset specification and gain specification of all channels are set to Disable (0)
- When both the offset specification and gain specification of multiple channels are set to Setting channel (1) at the same time

#### ■**Buffer memory address**

The following shows the buffer memory address of this area.

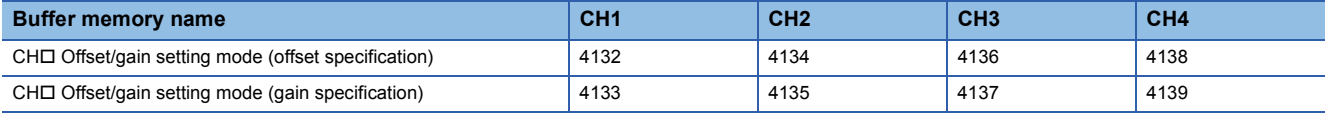

#### ■**Enabling the setting**

Turn on 'Channel change request' (YB).

#### ■**Default value**

The default value is Disable (0) for all channels.

#### <span id="page-268-0"></span>**CH1 Offset/gain setting mode (range specification)**

Medium speed **Low speed** 

In the offset/gain setting, specify the current input or voltage input for each channel.

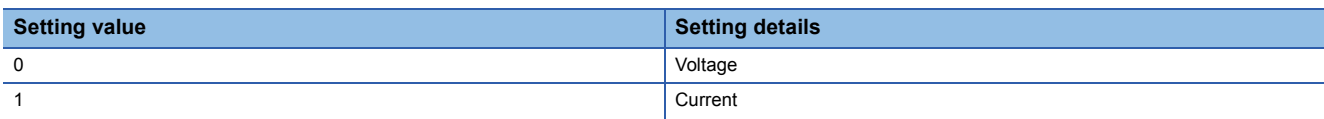

When a value other than 0 and 1 is set, the value is regarded as Current (1).

- When an offset/gain value is written in the offset/gain setting mode (when 'User range write request' (YA) is turned on), this setting is written to a flash memory.
- When the mode is switched to the offset/gain setting mode or 'Operating condition setting request' (Y9) is turned on, the value stored in the flash memory is set.
- This setting is saved in the module-specific backup parameter at the online module change. After the module replacement, the factory default setting to be referred to is determined according to this setting when the offset/gain setting is restored.

#### ■**Buffer memory address**

The following shows the buffer memory address of this area.

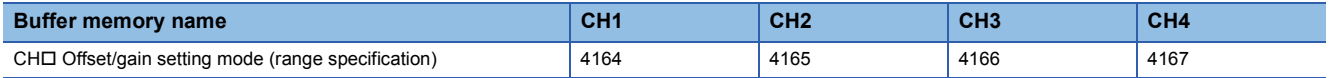

#### ■**Default value**

The default value is Voltage (0) for all channels.

#### <span id="page-268-1"></span>**CH1 Synchronization digital output value**

#### **Synchronization**

When the module is set as the target of the inter-module synchronization function, a digital output value is stored at the timing of the inter-module synchronization cycle. The digital output value is stored as a 16-bit signed binary value.

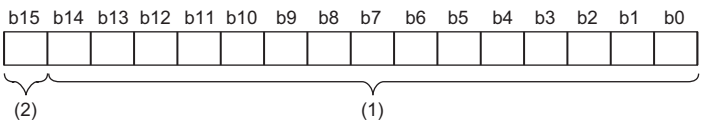

(1) Data section

(2) Sign bit 0: Positive, 1: Negative

When the module is not set as the target of the inter-module synchronization function, 0 is always stored.

#### ■**Buffer memory address**

The following shows the buffer memory address of this area.

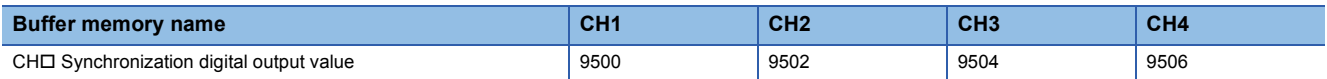

#### <span id="page-269-1"></span>**Synchronization status monitor**

#### Synchronization

The status of the inter-module synchronization and whether the currently checked module is the target of the inter-module synchronization function can be checked.

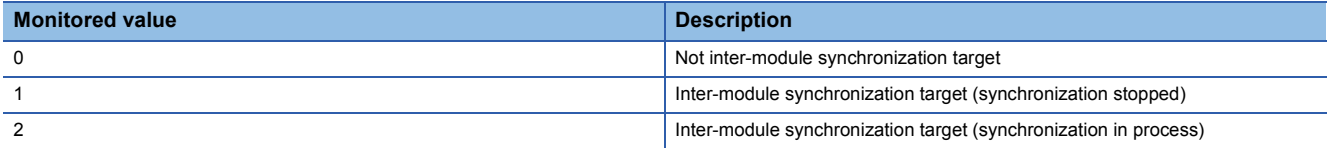

If the currently checked module is not the inter-module synchronization target, the monitor value is Not inter-module synchronization target (0).

If the currently checked module is the inter-module synchronization target and the inter-module synchronization is being executed, the monitor value is Inter-module synchronization target (synchronization in process) (2).

When an error occurs in the CPU module or the A/D converter module and the synchronization stops, the monitor value is Inter-module synchronization target (synchronization stopped) (1).

#### ■**Buffer memory address**

The following shows the buffer memory address of this area.

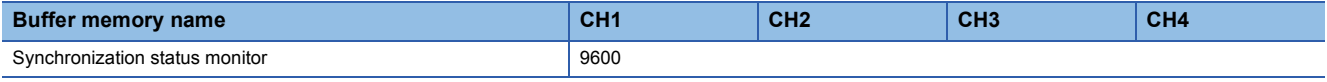

#### <span id="page-269-0"></span>**Oversampling mode monitor**

**Synchronization** 

When the continuous logging function is used in the inter-module synchronization mode, whether the oversampling mode is enabled or disabled can be checked.

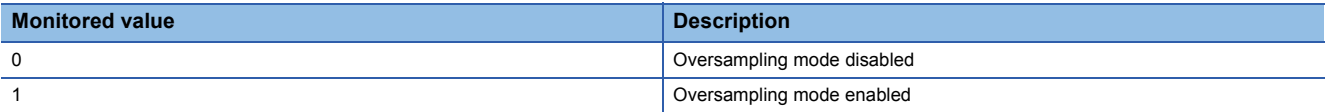

#### ■**Buffer memory address**

The following shows the buffer memory address of this area.

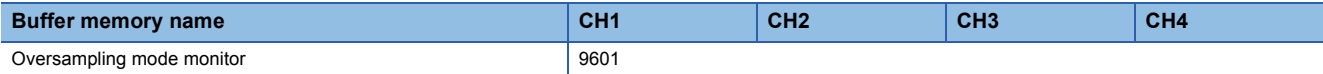

#### <span id="page-270-1"></span>**Logging data area**

#### High speed **Low** speed

When the normal logging function or high speed logging function is used, this area stores the logged data. The area of 90000 points can be distributed to each channel by setting 'CH1 Logging data points setting' (Un\G536).

For details on each logging function, refer to the following.

**Fage 73 Normal Logging Function** 

**Fage 97 High Speed Logging Function** 

#### ■**Updating data**

- When the normal logging function is used, after the number of stored data points reaches the points set in 'CH1 Logging data points setting' (Un\G536), data is continuously collected overwriting the data in the start address and later.
- When the high speed logging function is used, data is updated when 'CH1 Logging hold flag' (Un\G409) is turned on with the stop of high speed logging after turning on of 'CH1 Logging hold request' (Y1). The data is not updated during the high speed logging.

#### ■**Buffer memory address**

The following shows the buffer memory address of this area.

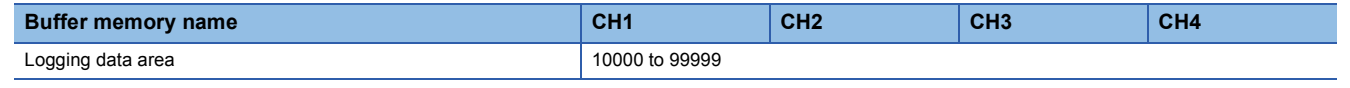

### $Point$

- When 'Operating condition setting request' (Y9) is turned on, the logging data in all the channels are cleared.
- When 'CH1 Logging hold request' (Y1) is turned off while 'CH1 Logging hold flag' (Un\G409) is on, data logging resumes. In this case, the logged data is not cleared.

#### <span id="page-270-0"></span>**CH1 Logging data area**

#### Simultaneous<br>conversion Synchronization

This area stores the data logged with the continuous logging function. Up to 10000 points of data can be stored per channel. For details on the continuous logging function, refer to the following.

**F** [Page 111 Continuous Logging Function](#page-112-0)

#### ■**Buffer memory address**

The following shows the buffer memory address of this area.

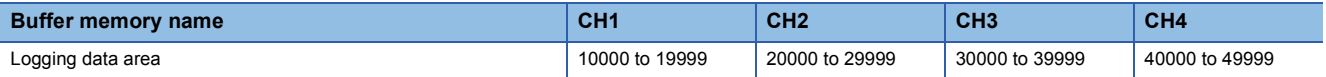

#### ■**Updating data**

The update timing of this area varies depending on the operation mode.

- In the simultaneous conversion mode, data is updated every time logging 5000 points of data is completed.
- In the inter-module synchronization mode, data is updated at every inter-module synchronization cycle.

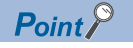

When 'Operating condition setting request' (Y9) is turned on, the logging data in all the channels are cleared.

### <span id="page-271-0"></span>**CH1 Logging data area**

#### High speed

This area stores the data logged with the high speed continuous logging function. Up to 20000 points of data can be stored per channel.

For details on the high speed continuous logging function, refer to the following.

Fage 128 High Speed Continuous Logging Function

#### ■**Buffer memory address**

The following shows the buffer memory address of this area.

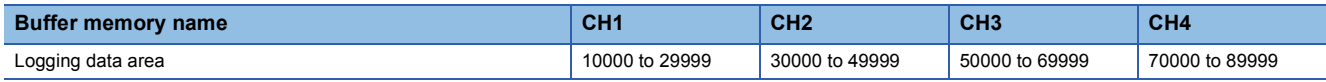

#### ■**Updating data**

This area is updated every time logging of 10000 point data is completed.

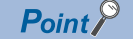

When 'Operating condition setting request' (Y9) is turned on, the logging data in all the channels are cleared.

# **Appendix 4 Dedicated Instructions**

## **Instruction list**

The following table lists the dedicated instructions that can be used in the A/D converter module.

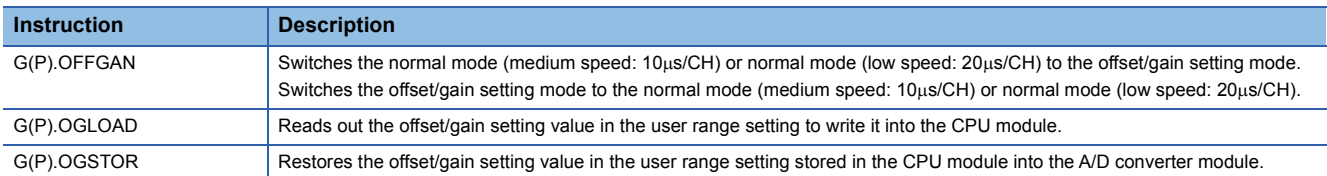

For details on the dedicated instructions, refer to the following.

MELSEC iQ-R Programming Manual (Instructions, Standard Functions/Function Blocks)

# **Appendix 5 Operation Examples of When the Remote Head Module Is Mounted**

This section describes operation examples of when the remote head module is mounted

## **System configuration example**

The following system configuration is used to explain an example of operation.

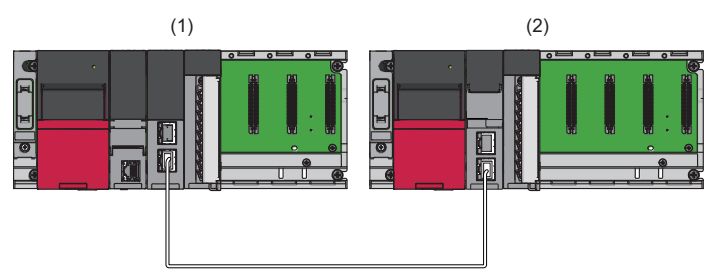

- (1) Master station (Network number 1, station number 0)
- Power supply module: R61P
- CPU module: R04CPU

• Master/local module: RJ71GF11-T2 (Start I/O number: 0000H to 001FH)

• Input module: RX10 (Start I/O number: 0020H to 002FH)

(2) Intelligent device station (Network number 1, station number 1)

- Power supply module: R61P
- Remote head module: RJ72GF15-T2
- A/D converter module: R60ADH4 (Start I/O number: 0000H to 000FH)<sup>\*1</sup>

<span id="page-273-0"></span>\*1 In the RX/RY setting of the master station, set 1000H to 100FH as the start I/O number of the A/D converter module.

## **Setting in the master station**

Connect the engineering tool to the CPU module of the master station and set parameters.

- *1.* Create the project with the following settings.
- $\mathcal{L}$  [Project]  $\Rightarrow$  [New]

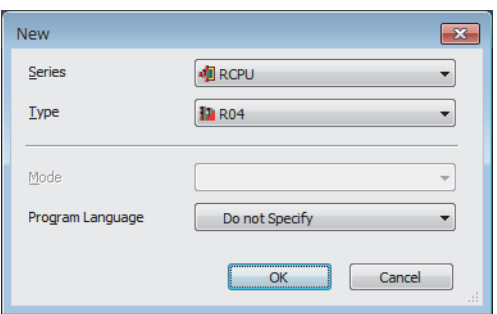

*2.* Configure the setting to use the module labels and add the module labels of the CPU module.

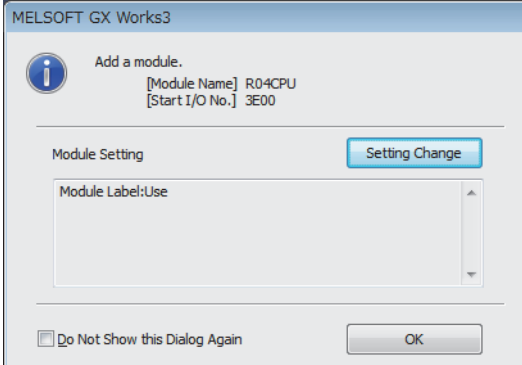

- *3.* Add the master/local module with the following settings.
- $\gamma$  [Navigation window]  $\Rightarrow$  [Parameter]  $\Rightarrow$  [Module Information]  $\Rightarrow$  Right-click  $\Rightarrow$  [Add New Module]

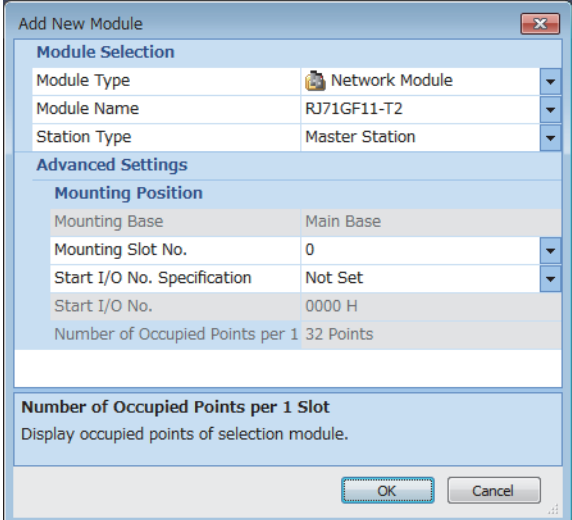

**A**

*4.* Configure the setting to use the module labels and add the module labels of the master/local module.

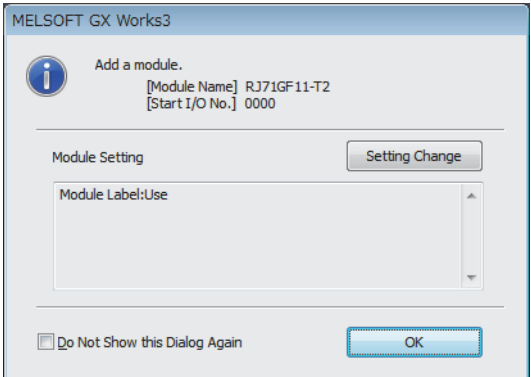

*5.* Set "Required Settings" of "Module Parameter" of the master/local module as shown below.

 $\gamma$  [Navigation window]  $\Leftrightarrow$  [Parameter]  $\Leftrightarrow$  [Module Information]  $\Leftrightarrow$  [RJ71GF11-T2]  $\Leftrightarrow$  [Required Settings]

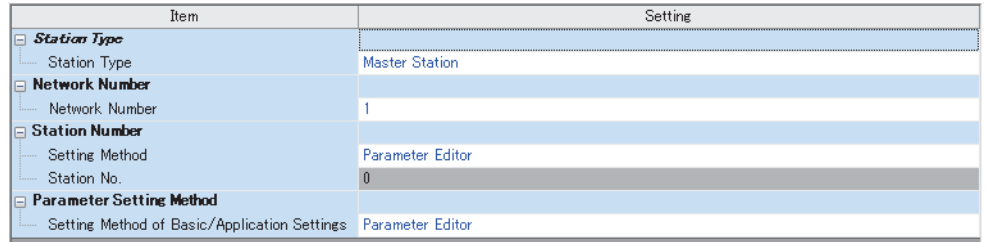

- *6.* Set "Network Configuration Settings" of "Module Parameter" of the master/local module as shown below.
- $\gamma$  [Navigation window]  $\Rightarrow$  [Parameter]  $\Rightarrow$  [Module Information]  $\Rightarrow$  [RJ71GF11-T2]  $\Rightarrow$  [Basic Settings]  $\Rightarrow$  [Network Configuration Settings]

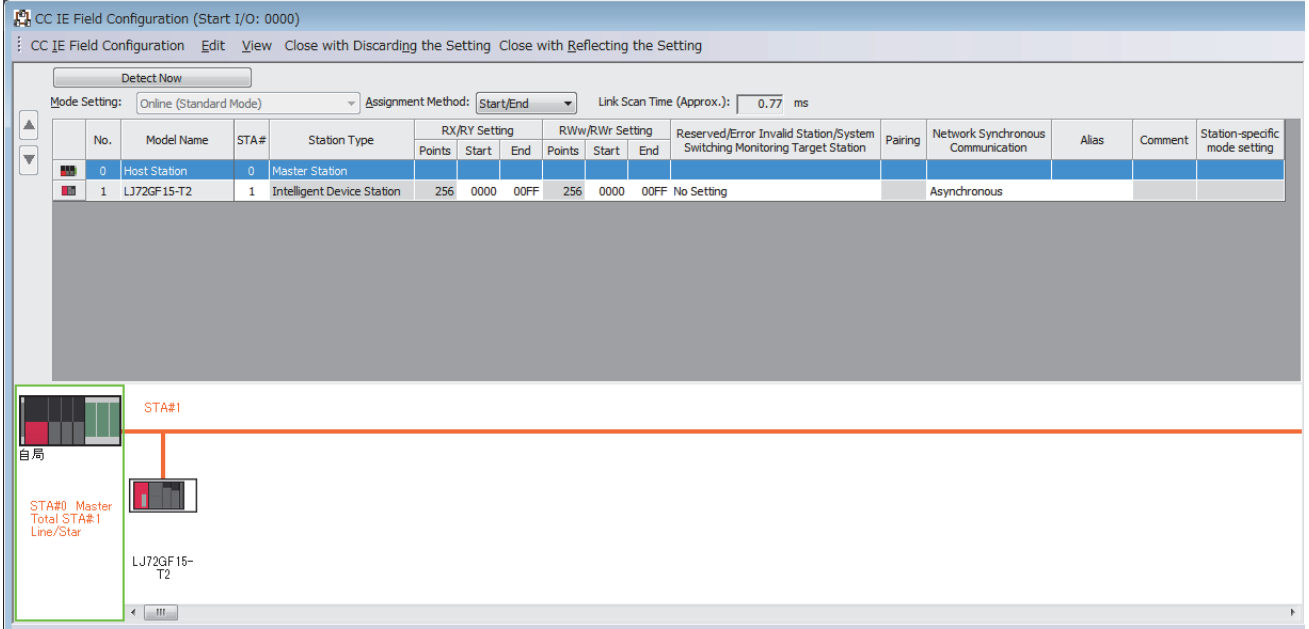

*7.* Set "Refresh Setting" of "Module Parameter" of the master/local module as shown below.

 $\mathcal{L}$  [Navigation window]  $\Leftrightarrow$  [Parameter]  $\Leftrightarrow$  [Module Information]  $\Leftrightarrow$  [RJ71GF11-T2]  $\Leftrightarrow$  [Basic Settings]  $\Leftrightarrow$  [Refresh Setting]

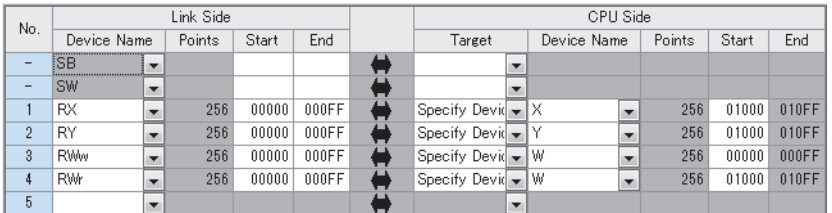

8. Write the set parameters to the CPU module on the master station. Then reset the CPU module or power off and on the system.

 $\text{[Online]} \Leftrightarrow \text{[Write to PLC]}$ 

### $Point<sup>9</sup>$

For parameters of the master/local module which are not described in this procedure, set default values. For details on parameters of the master/local module, refer to the following.

MELSEC iQ-R CC-Link IE Field Network User's Manual (Application)

### **Setting in the intelligent device station**

Connect the engineering tool to the remote head module of the intelligent device station and set parameters.

- *1.* Create the project with the following settings.
- $\mathbb{R}$  [Project]  $\Rightarrow$  [New]

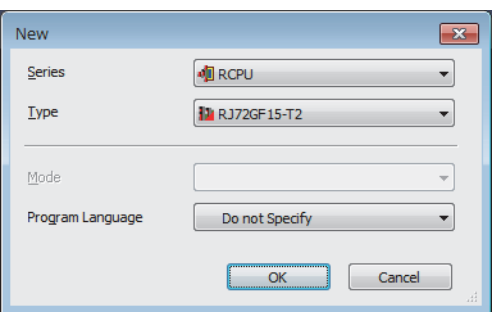

*2.* Set "Network Required Setting" of "CPU Parameter" of the remote head module as shown below.

 $\gamma$  [Navigation window]  $\Rightarrow$  [Parameter]  $\Rightarrow$  [RJ72GF15-T2]  $\Rightarrow$  [CPU Parameter]  $\Rightarrow$  [Network Required Setting]

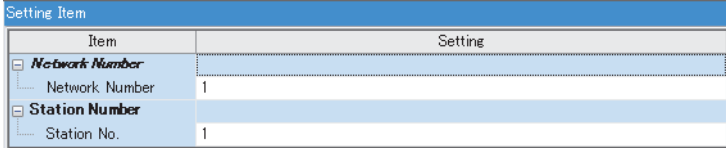

*3.* Add the A/D converter module with the following settings.

 $\gamma$  [Navigation window]  $\Rightarrow$  [Parameter]  $\Rightarrow$  [Module Information]  $\Rightarrow$  Right-click  $\Rightarrow$  [Add New Module]

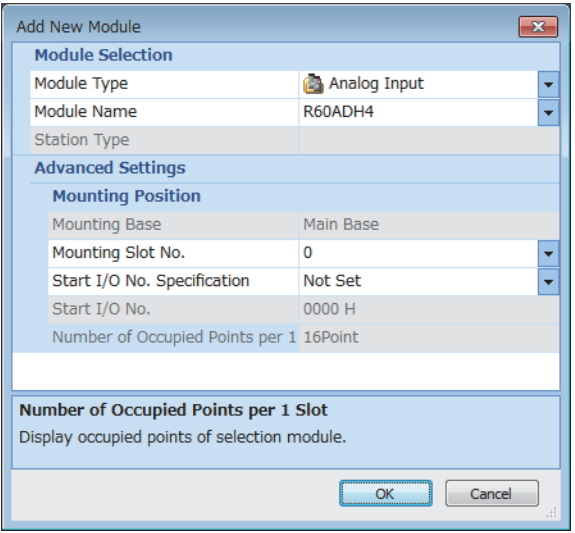

*4.* Configure the setting not to use the module labels.

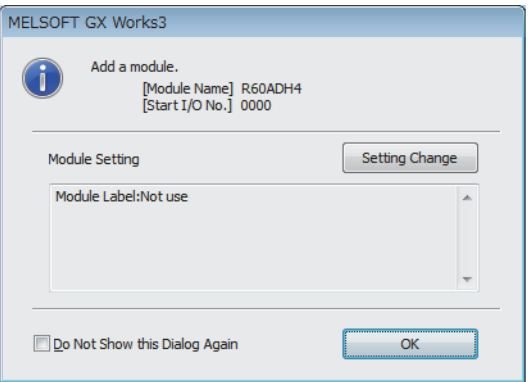

*5.* Set "Basic setting" of "Module Parameter" of the A/D converter module as shown below.

 $\gamma$  [Navigation window]  $\Rightarrow$  [Parameter]  $\Rightarrow$  [Module Information]  $\Rightarrow$  [R60ADH4]  $\Rightarrow$  [Basic setting]

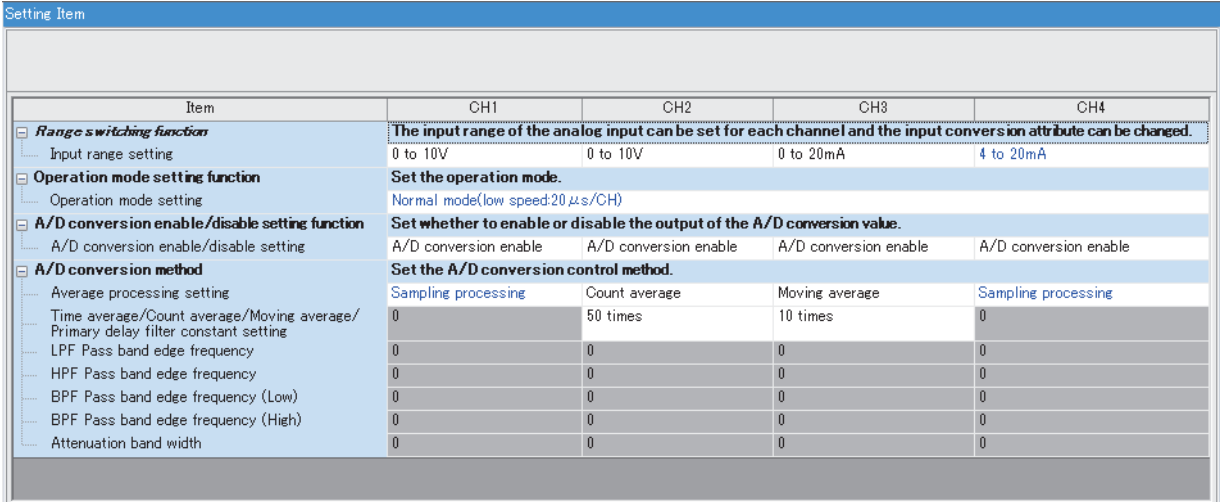

*6.* Set "Application setting" of "Module Parameter" of the A/D converter module as shown below.

*<u>Cotting</u>* The

 $\textcircled{r}$  [Navigation window]  $\Leftrightarrow$  [Parameter]  $\Leftrightarrow$  [Module Information]  $\Leftrightarrow$  [R60ADH4]  $\Leftrightarrow$  [Application setting]

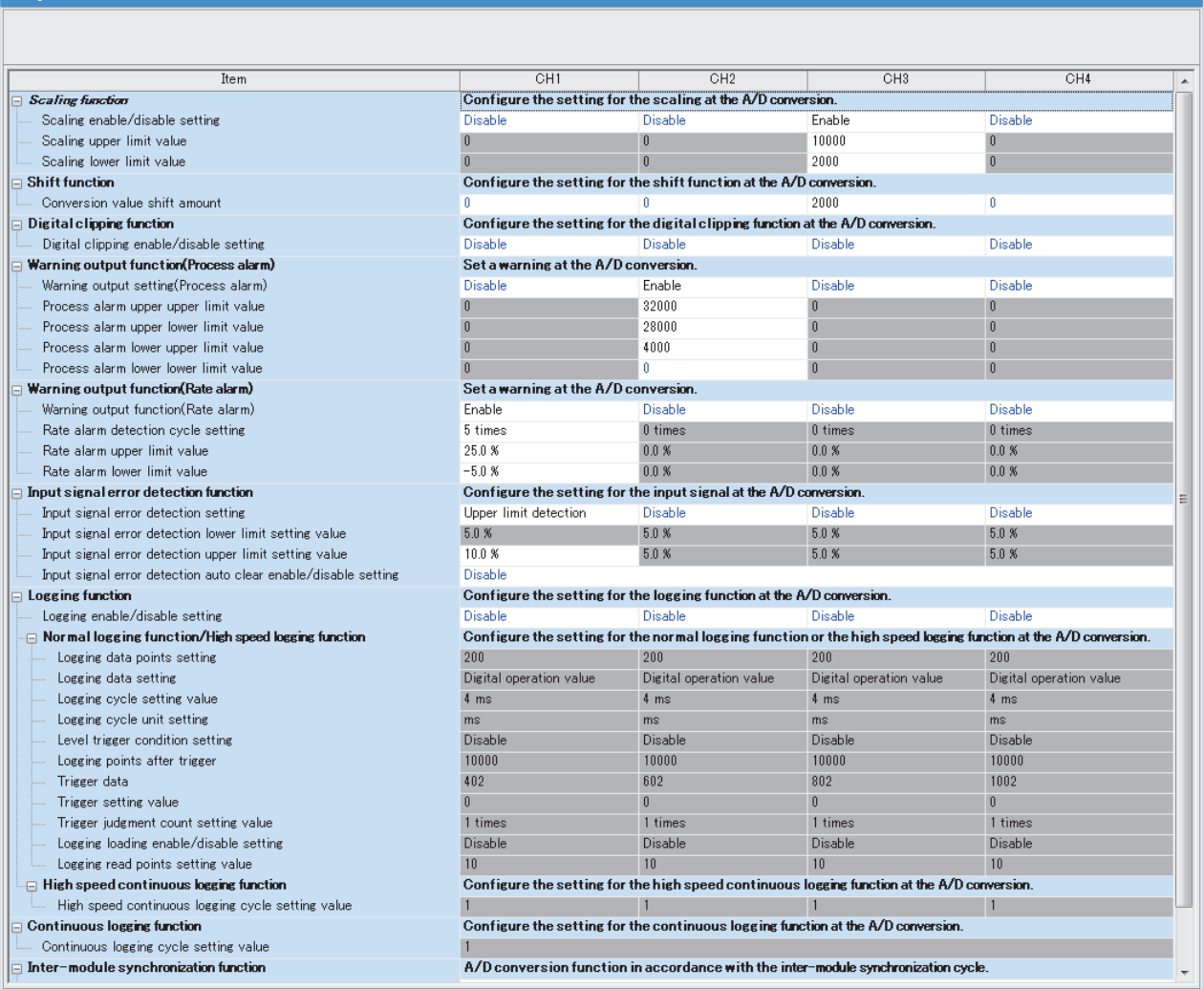

*7.* Set "Refresh settings" of "Module Parameter" of the A/D converter module as shown below.

 $\mathcal{L}$  [Navigation window]  $\Rightarrow$  [Parameter]  $\Rightarrow$  [Module Information]  $\Rightarrow$  [R60ADH4]  $\Rightarrow$  [Refresh settings]

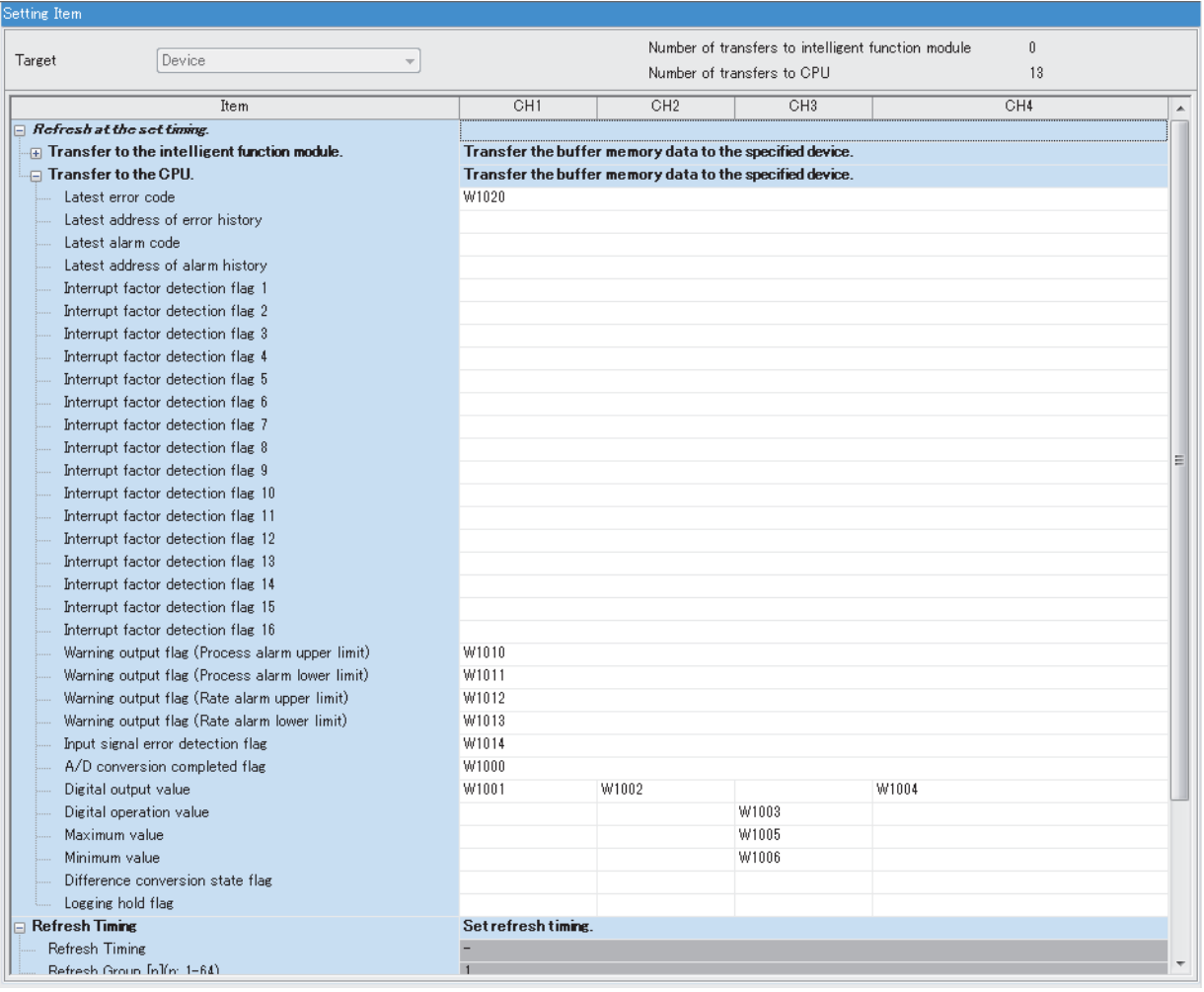

8. Write the set parameters to the remote head module on the intelligent device station. Then reset the remote head module or power off and on the system.

**◯ [Online]**  $\Rightarrow$  **[Write to PLC]** 

 $Point<sup>0</sup>$ 

For parameters of the remote head module which are not described in this procedure, set default values. For details on parameters of the remote head module, refer to the following.

MELSEC iQ-R CC-Link IE Field Network Remote Head Module User's Manual (Application)

## **Checking the network status**

After setting parameters to the master station and the intelligent device station, check whether data link is normally performed between the master station and the intelligent device station. Check the network status using the CC-Link IE Field Network diagnostics of the engineering tool.

For how to perform the CC-Link IE Field Network diagnostics from the master station, refer to the following.

MELSEC iQ-R CC-Link IE Field Network User's Manual (Application)

### **Program examples**

For the program examples, the module labels of the master/local module are used. Write the programs to the CPU module on the master station.

**Classification Label name Description Device** Module label GF11\_1.bSts\_DataLinkError Data link error status of own station SB0049 GF11\_1.bnSts\_DataLinkError\_Station[1] Data link status of each station (station number 1) SW00B0.0

Label to be defined Define global labels as shown below

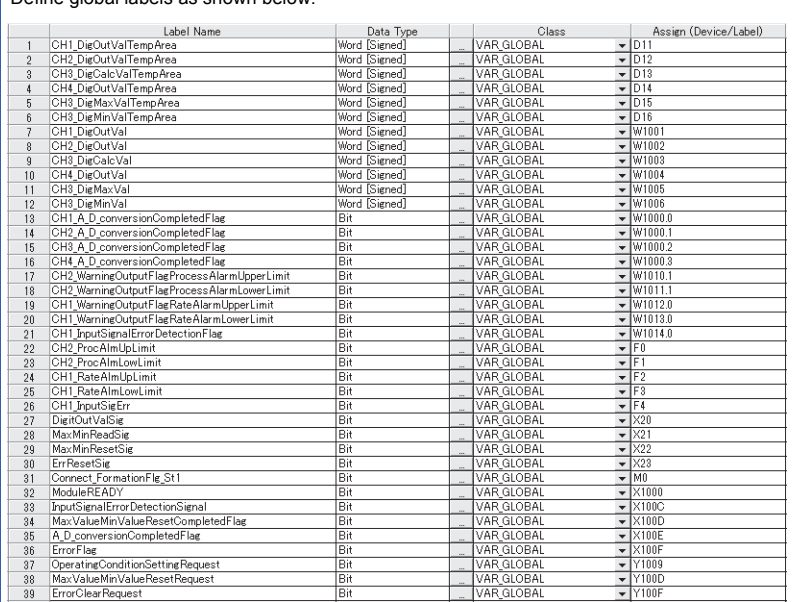

#### **Common program**

The following figure shows an example of the program to check the data link status of the remote head module (station number 1).

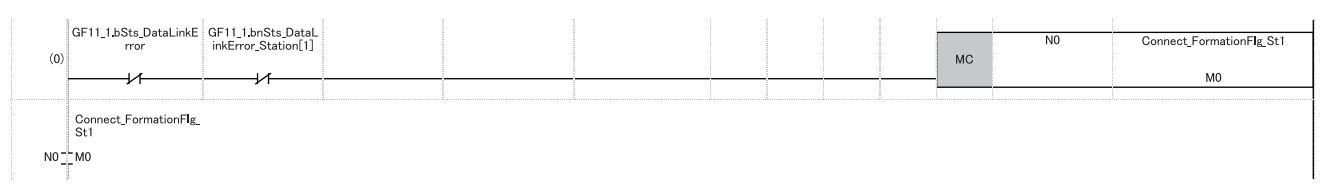

(0) Checks the data link status of the remote head module (station number 1).

When creating programs shown later, add the MCR instruction to the last of the program as shown below.

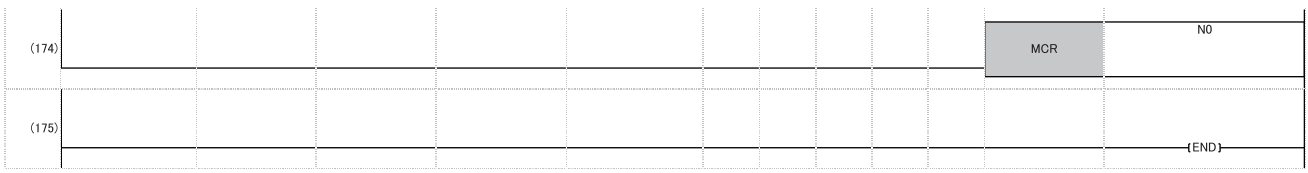

#### **Program example 1**

The following figure shows an example of the program to read digital output values of CH1, CH2, and CH4 and digital operation values of CH3 and save them.

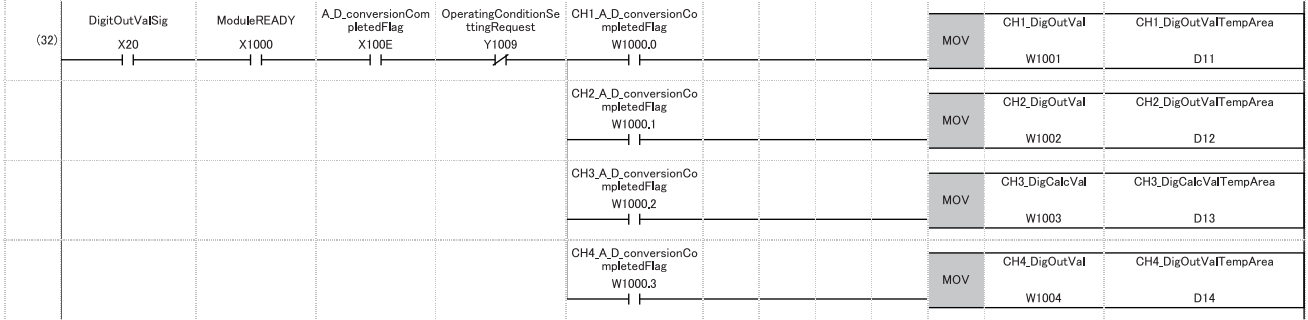

(32) Reads values of CH1 Digital output value, CH2 Digital output value, CH3 Digital operation value, and CH4 Digital output value.

#### **Program example 2**

The following figure shows an example of the program to read a maximum value and a minimum value of CH3 and reset them.

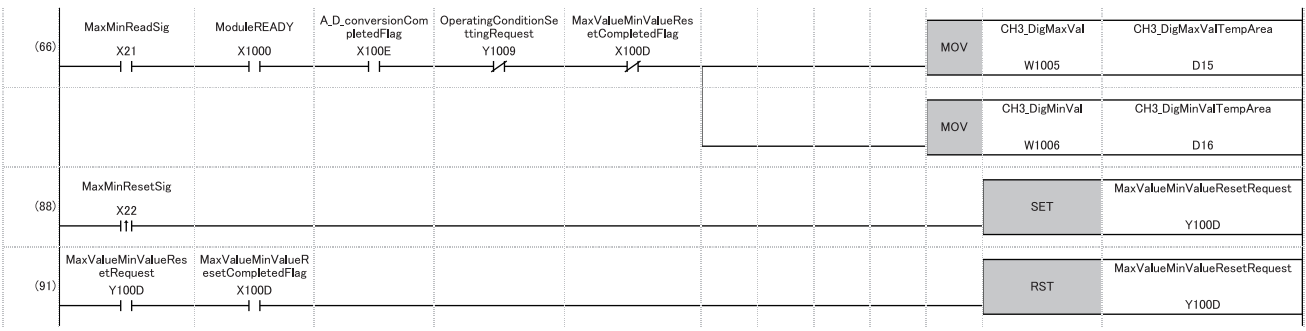

(66) Reads values of CH3 Maximum value and CH3 Minimum value.

- (88) Turns on 'Maximum value/minimum value reset request' (Y100D).
- (91) Turns off 'Maximum value/minimum value reset request' (Y100D).

#### **Program example 3**

The following figure shows an example of the program to perform operations reacting to a warning if a warning (process alarm upper/lower limit) occurs in CH2.

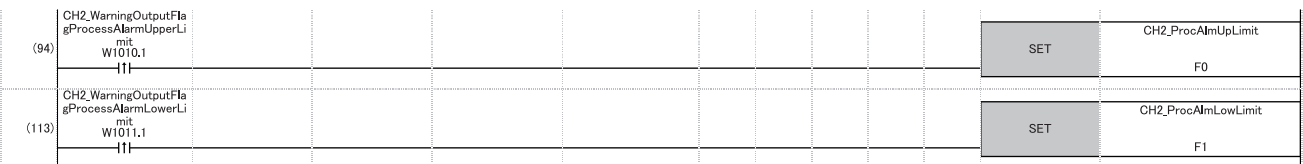

(94) Performs a processing of when a warning (process alarm upper limit) has occurred in CH2.

(113) Performs a processing of when a warning (process alarm lower limit) has occurred in CH2.

#### **Program example 4**

The following figure shows an example of the program to perform operations reacting to a warning if a warning (rate alarm upper/lower limit) occurs in CH1.

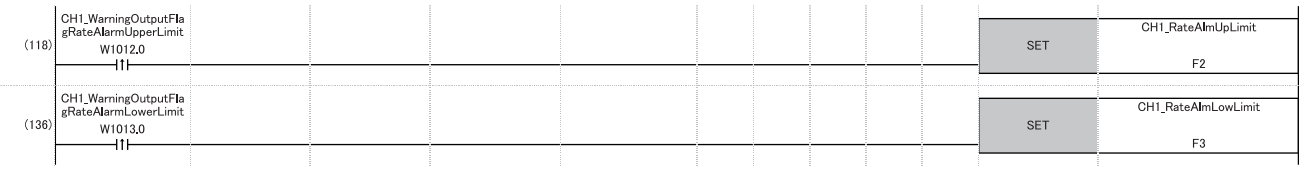

(118) Performs a processing of when a warning (rate alarm upper limit) has occurred in CH1.

(136) Performs a processing of when a warning (rate alarm lower limit) has occurred in CH1.

#### **Program example 5**

The following figure shows an example of the program to clear Input signal error detection flag, Error flag, and Latest error code if an input signal error is detected in CH1 or an error occurs in any of the channels.

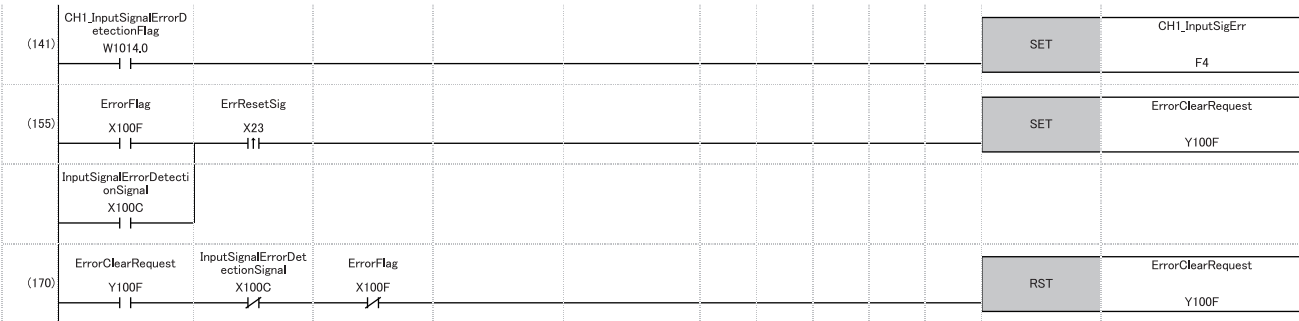

(141) Performs a processing of when an input signal error was detected in CH1.

(155) Turns on 'Error clear request' (Y100F).

(170) Turns off 'Error clear request' (Y100F).

# **Appendix 6 Added and Modified Functions**

## **Added functions**

The following shows the functions that are added to the A/D converter module and the engineering tool, the firmware version of the corresponding A/D converter module, and the software version of the engineering tool.

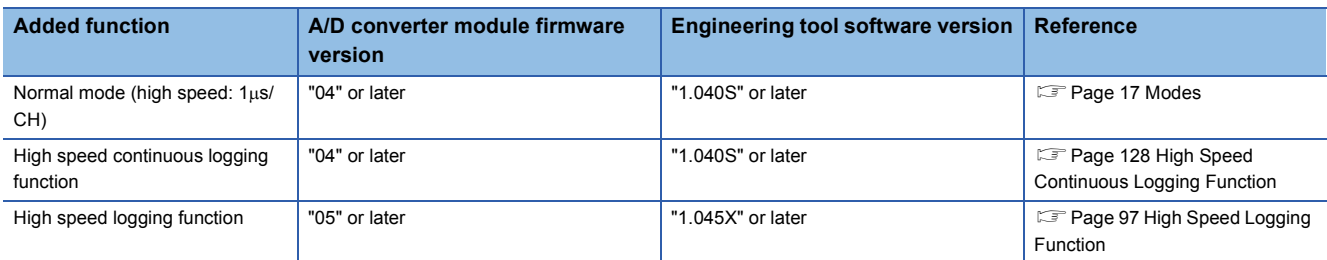

## **Modified function**

The following shows the function that is modified in the A/D converter module and the engineering tool, the firmware version of the corresponding A/D converter module, and the software version of the engineering tool.

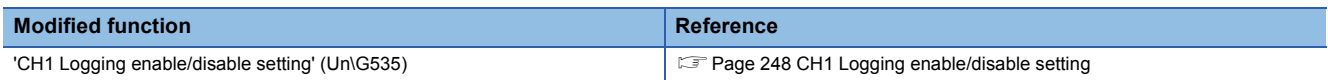

### **'CH1 Logging enable/disable setting' (Un\G535)**

The logging function that can be set varies depending on the A/D converter module firmware version.

#### ■**Firmware version "05" or later**

- Normal logging (1), High speed continuous logging (2), and High speed logging (3) can be set.
- The engineering tool software version "1.045X" or later supports the setting.

#### ■**Firmware version "04"**

- Normal logging (1) and High speed continuous logging (2) can be set.
- The engineering tool software version "1.040S" or later supports the setting.
- High speed logging (3) cannot be set. If it is set, a logging enable/disable setting range error (error code: 1D0 $\Box$ H) occurs.

#### ■**Firmware version "03" or earlier**

- Only Normal logging (1) can be set.
- High speed continuous logging (2) and High speed logging (3) cannot be set. If they are set, a logging enable/disable setting range error (error code: 1D0 $\Box$ H) occurs.

# **INDEX**

### **A**

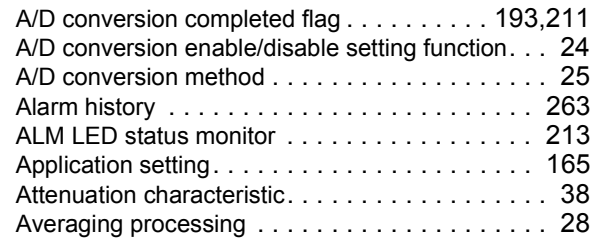

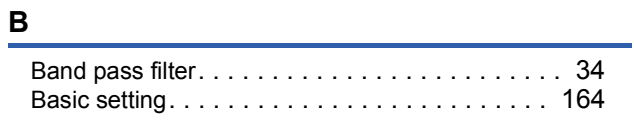

## **C**

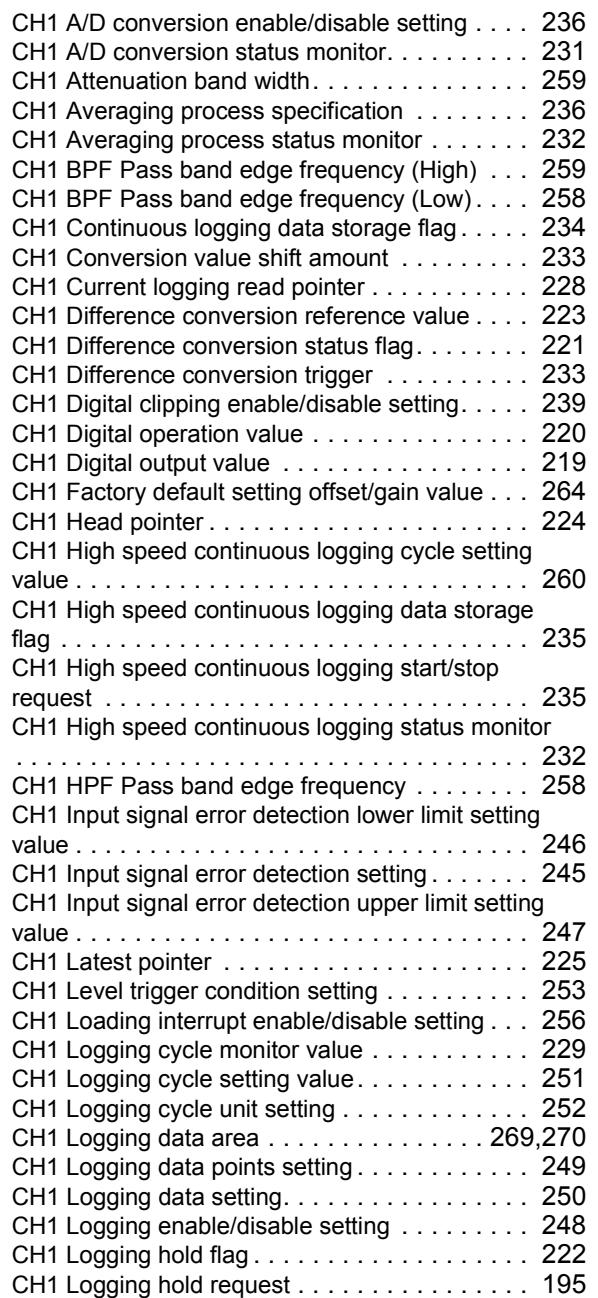

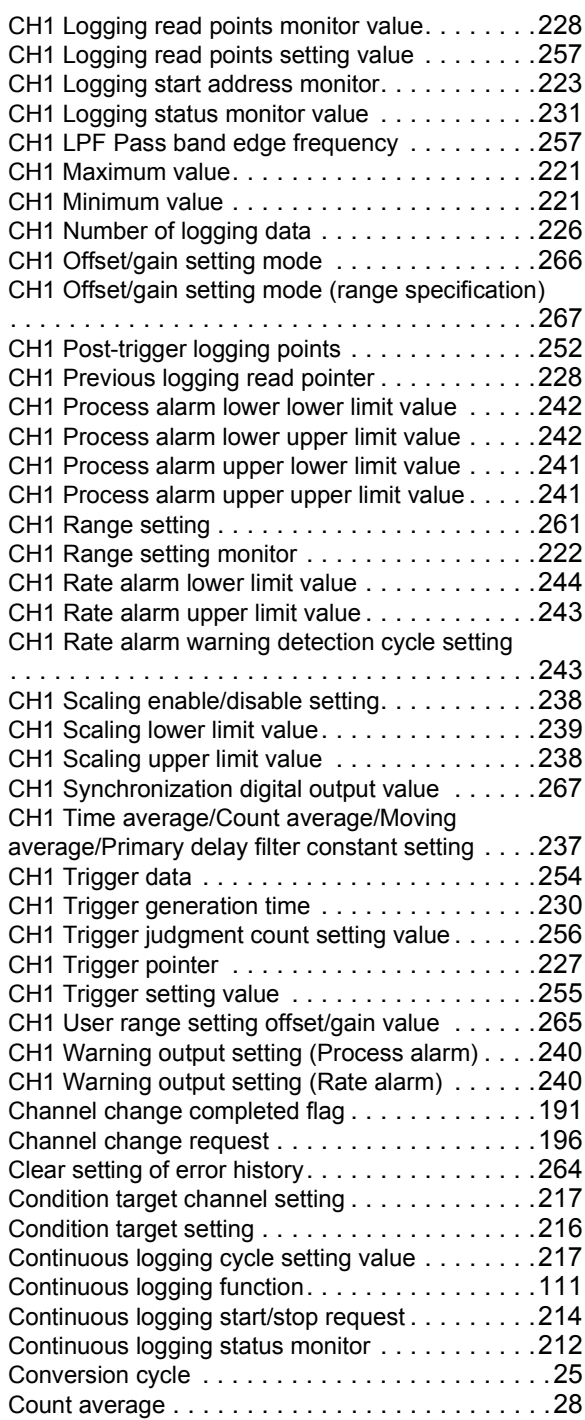

#### **D**

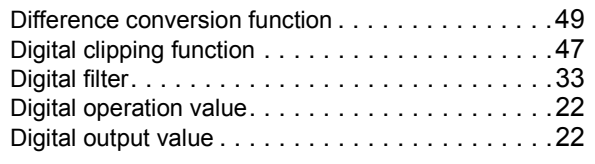

#### **E Example 2008**

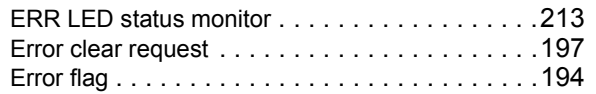

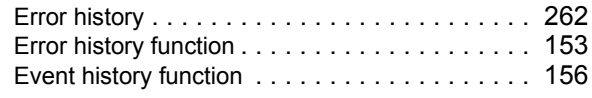

#### **H**

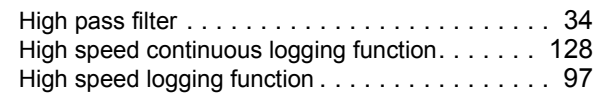

#### **I**

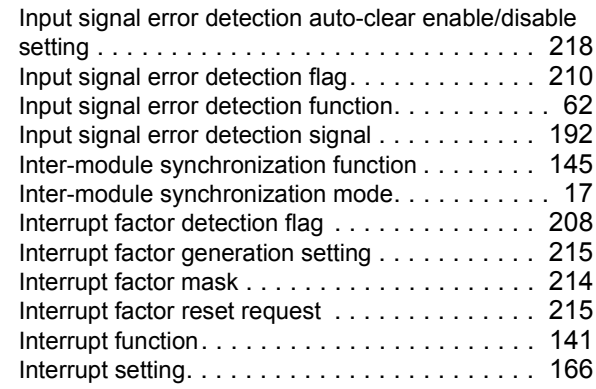

### **L**

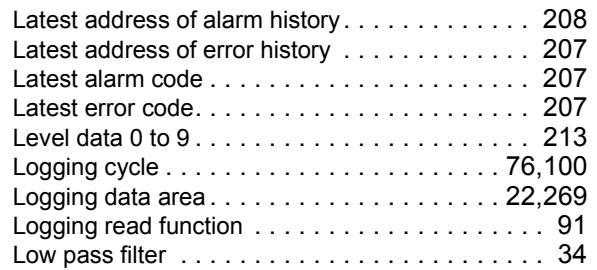

#### **M**

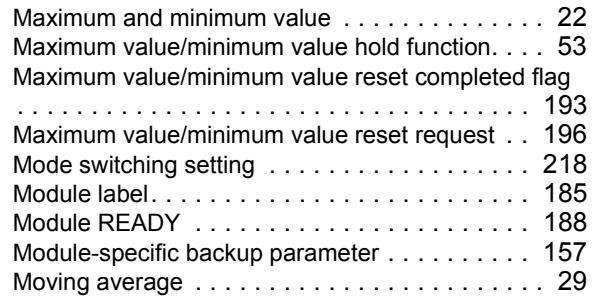

### **N**

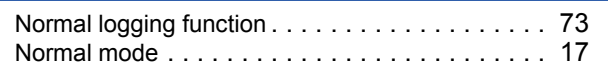

# **O**

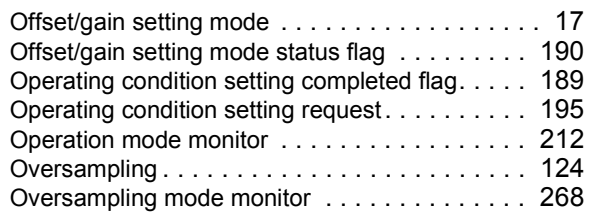

### **P**

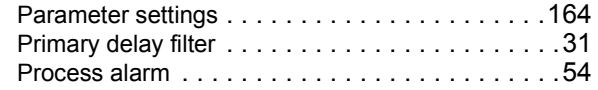

### **R**

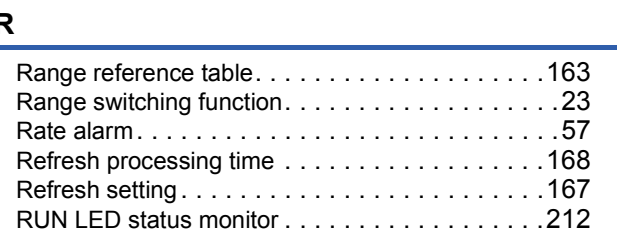

## **S**

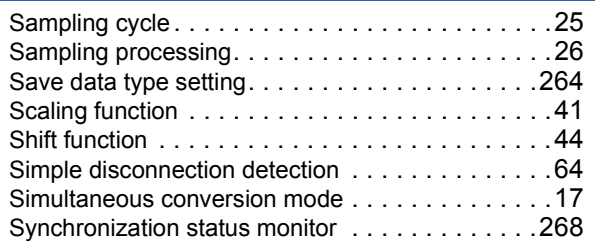

### **T**

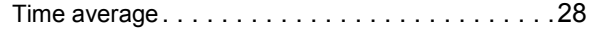

#### **U**

User range write request . . . . . . . . . . . . . . . . . 196

#### **W**

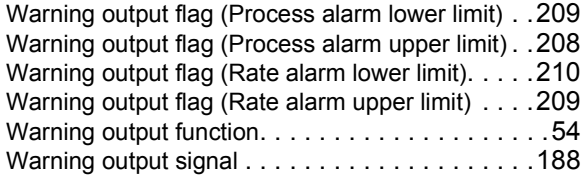

# **REVISIONS**

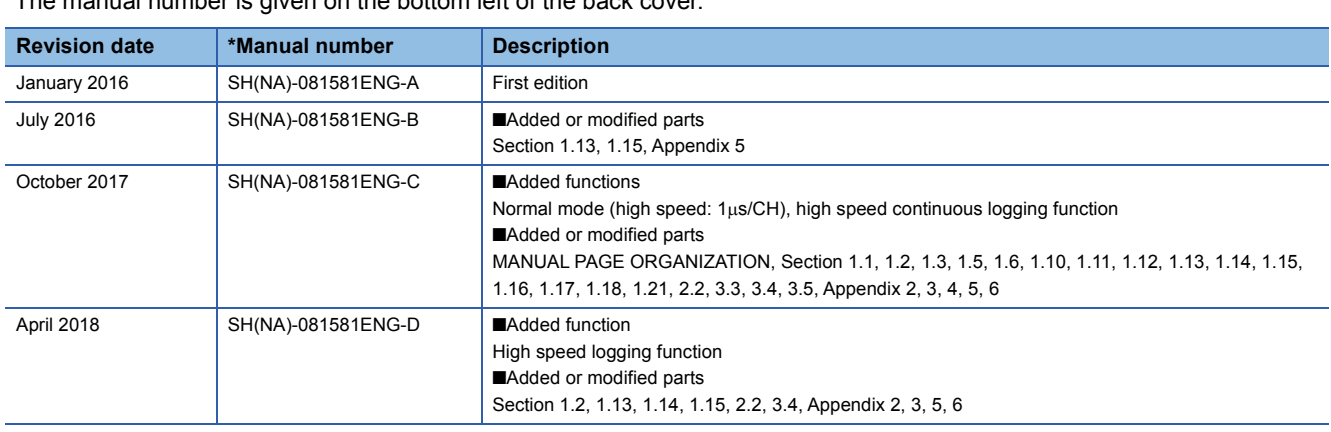

\*The manual number is given on the bottom left of the back cover.

Japanese manual number: SH-081579-D

This manual confers no industrial property rights of any other kind, nor does it confer any patent licenses. Mitsubishi Electric Corporation cannot be held responsible for any problems involving industrial property rights which may occur as a result of using the contents noted in this manual.

2016 MITSUBISHI ELECTRIC CORPORATION
## **WARRANTY**

Please confirm the following product warranty details before using this product.

#### **1. Gratis Warranty Term and Gratis Warranty Range**

If any faults or defects (hereinafter "Failure") found to be the responsibility of Mitsubishi occurs during use of the product within the gratis warranty term, the product shall be repaired at no cost via the sales representative or Mitsubishi Service Company.

However, if repairs are required onsite at domestic or overseas location, expenses to send an engineer will be solely at the customer's discretion. Mitsubishi shall not be held responsible for any re-commissioning, maintenance, or testing on-site that involves replacement of the failed module.

#### [Gratis Warranty Term]

The gratis warranty term of the product shall be for one year after the date of purchase or delivery to a designated place. Note that after manufacture and shipment from Mitsubishi, the maximum distribution period shall be six (6) months, and the longest gratis warranty term after manufacturing shall be eighteen (18) months. The gratis warranty term of repair parts shall not exceed the gratis warranty term before repairs.

[Gratis Warranty Range]

- (1) The range shall be limited to normal use within the usage state, usage methods and usage environment, etc., which follow the conditions and precautions, etc., given in the instruction manual, user's manual and caution labels on the product.
- (2) Even within the gratis warranty term, repairs shall be charged for in the following cases.
	- 1. Failure occurring from inappropriate storage or handling, carelessness or negligence by the user. Failure caused by the user's hardware or software design.
	- 2. Failure caused by unapproved modifications, etc., to the product by the user.
	- 3. When the Mitsubishi product is assembled into a user's device, Failure that could have been avoided if functions or structures, judged as necessary in the legal safety measures the user's device is subject to or as necessary by industry standards, had been provided.
	- 4. Failure that could have been avoided if consumable parts (battery, backlight, fuse, etc.) designated in the instruction manual had been correctly serviced or replaced.
	- 5. Failure caused by external irresistible forces such as fires or abnormal voltages, and Failure caused by force majeure such as earthquakes, lightning, wind and water damage.
	- 6. Failure caused by reasons unpredictable by scientific technology standards at time of shipment from Mitsubishi.
	- 7. Any other failure found not to be the responsibility of Mitsubishi or that admitted not to be so by the user.

#### **2. Onerous repair term after discontinuation of production**

- (1) Mitsubishi shall accept onerous product repairs for seven (7) years after production of the product is discontinued. Discontinuation of production shall be notified with Mitsubishi Technical Bulletins, etc.
- (2) Product supply (including repair parts) is not available after production is discontinued.

#### **3. Overseas service**

Overseas, repairs shall be accepted by Mitsubishi's local overseas FA Center. Note that the repair conditions at each FA Center may differ.

#### **4. Exclusion of loss in opportunity and secondary loss from warranty liability**

Regardless of the gratis warranty term, Mitsubishi shall not be liable for compensation to:

- (1) Damages caused by any cause found not to be the responsibility of Mitsubishi.
- (2) Loss in opportunity, lost profits incurred to the user by Failures of Mitsubishi products.
- (3) Special damages and secondary damages whether foreseeable or not, compensation for accidents, and compensation for damages to products other than Mitsubishi products.
- (4) Replacement by the user, maintenance of on-site equipment, start-up test run and other tasks.

#### **5. Changes in product specifications**

The specifications given in the catalogs, manuals or technical documents are subject to change without prior notice.

# **TRADEMARKS**

The company names, system names and product names mentioned in this manual are either registered trademarks or trademarks of their respective companies.

In some cases, trademark symbols such as  $\cdot^{\text{TM}}$  or  $\cdot^{\textcircled{\tiny{B}}}$  are not specified in this manual.

[SH\(NA\)-081581ENG-D](#page-287-0)(1804)MEE MODEL: R60ADH4-U-OU-E MODEL CODE: 13JX46

### **MITSUBISHI ELECTRIC CORPORATION**

HEAD OFFICE : TOKYO BUILDING, 2-7-3 MARUNOUCHI, CHIYODA-KU, TOKYO 100-8310, JAPAN NAGOYA WORKS : 1-14 , YADA-MINAMI 5-CHOME , HIGASHI-KU, NAGOYA , JAPAN

When exported from Japan, this manual does not require application to the Ministry of Economy, Trade and Industry for service transaction permission.

Specifications subject to change without notice.